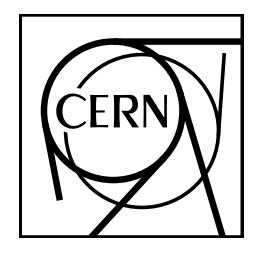

**CERN Program Library Long Writeup Q121**

# *PAW*

# Physics Analysis Workstation

# An Introductory Tutorial

Application Software Group Computing and Networks Division

CERN Geneva, Switzerland

Copyright Notice

#### **PAW – Physics Analysis Workstation**

CERN Program Library entry **Q121**

c Copyright CERN, Geneva 1995

Copyright and any other appropriate legal protection of these computer programs and associated documentation reserved in all countries of the world.

These programs or documentation may not be reproduced by any method without prior written consent of the Director-General of CERN or his delegate.

Permission for the usage of any programs described herein is granted apriori to those scientific institutes associated with the CERN experimental program or with whom CERN has concluded a scientific collaboration agreement.

Requests for information should be addressed to:

CERN Program Library Office CERN-CN Division CH-1211 Geneva 23 Switzerland Tel. +41 22 767 4951 Fax. +41 22 767 8630 Email: cernlib@cern.ch

**Trademark notice:** All trademarks appearing in this guide are acknowledged as such.

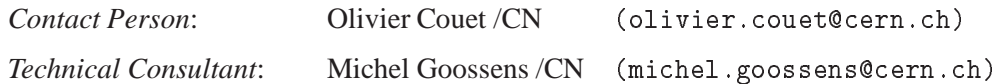

*Edition – February 1995*

# **About this guide**

# **Preliminary remarks**

In this tutorial examples are in monotype face and strings to be input by the user are <u>underlined</u>. In the index the page where a command is defined is in **bold**, page numbers where a routine is referenced are in normal type.

# **Acknowledgements**

The authors of PAW would like to thank all their colleagues who, by their continuous interest and encouragement, have given them the necessary input to provide a modern and easy to use data analysis and presentation system.

Vladimir Berezhnoi (IHEP, Serpukhov, USSR), the main author of the Fortran interpreter COMIS, provided one of the essential components of our system. Nicole Cremel has collaborated to the first versions of HPLOT. The PAW/HBOOK to MINUIT interface has been implemented in collaboration with Eliane Lessner (FNAL, USA) and Fred James. Jim Loken (Oxford, UK) has been our expert on VAX global sections. David Foster, Frederic Hemmer, Catherine Magnin and Ben Segal have contributed to the development of the PAW TCP/IP interface. Ben has also largely contibuted to the TELNETG and 3270G systems. Per Scharff-Hansen and Johannes Raab from the OPAL collaboration have made possible the interface with the OS9 system. Harald Johnstad (SSC, USA) and Lee Roberts (FNAL, USA) have contributedto the debugging phases of PAW in the DI3000 and DECGKS environments. Initial implementations of PAW on MVS/TSO, the Sun and the DEC Station 3100 were made by Alain Michalon (Strasbourg, France), François Marabelle (Saclay, France) and Walter Bruckner (Heidelberg, FRG), respectively. Lionel Cons has contributed to the implementation of the selection mechanisms for Ntuples. Isabelle Moulinier (Paris) has been working, as a summer student, on various improvements in the HIGZ/HPLOT packages.

## **Related Manuals**

This document can be complemented by the following manuals:

- COMIS, Compilation and Interpretation System [1]
- HBOOK User Guide Version 4 [2]
- HIGZ-HPLOT High level Interface to Graphics and ZEBRA and HPLOT User Guide [3]
- KUIP Kit for a User Interface Package [4]
- MINUIT Function Minimization and Error Analysis [5]
- PAW PAW Reference Guide [6]
- ZEBRA Data Structure Management System [7]

This document has been produced using LATEX [8] with the cernman style option, developed at CERN. All pictures shown are produced with PAW and are included in PostScript [9] format in the manual.

A gzipped PostScript file paw.ps.gz, containing a complete printable version of this manual, can be obtained by anonymous ftp as follows (commands to be typed by the user are underlined):

```
ftp asisftp.cern.ch
Connected to asis00.cern.ch.
220 asis00 FTP server (Version wu-2.4(2)...) ready.
Name (asisftp:username): ftp
Password: your_mailaddress
230 Guest login ok, access restrictions apply.
ftp> cd cernlib/doc/ps.dir
ftp> get paw.ps.gz (type get paw.ps for the uncompressed version)
ftp> quit
```
## **Table of Contents**

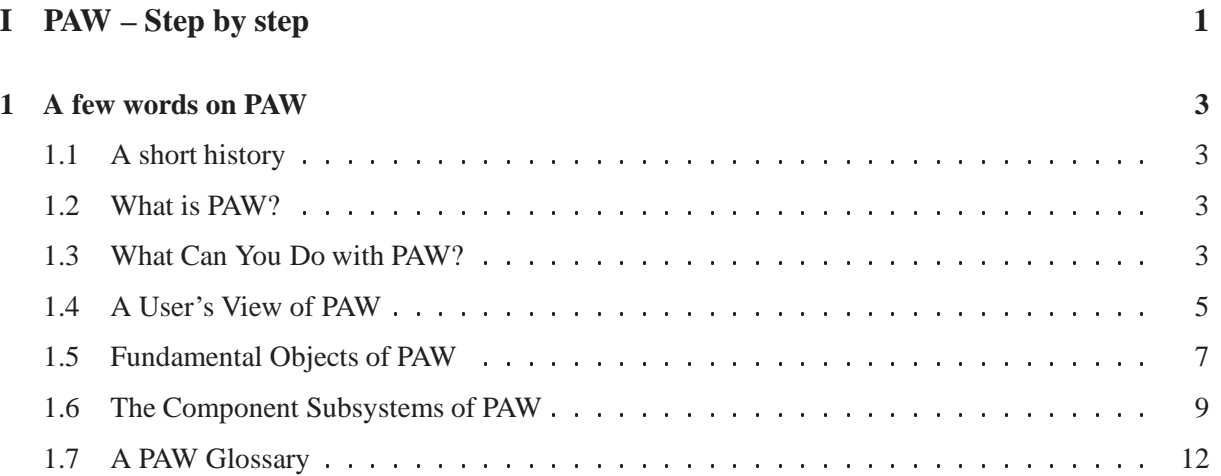

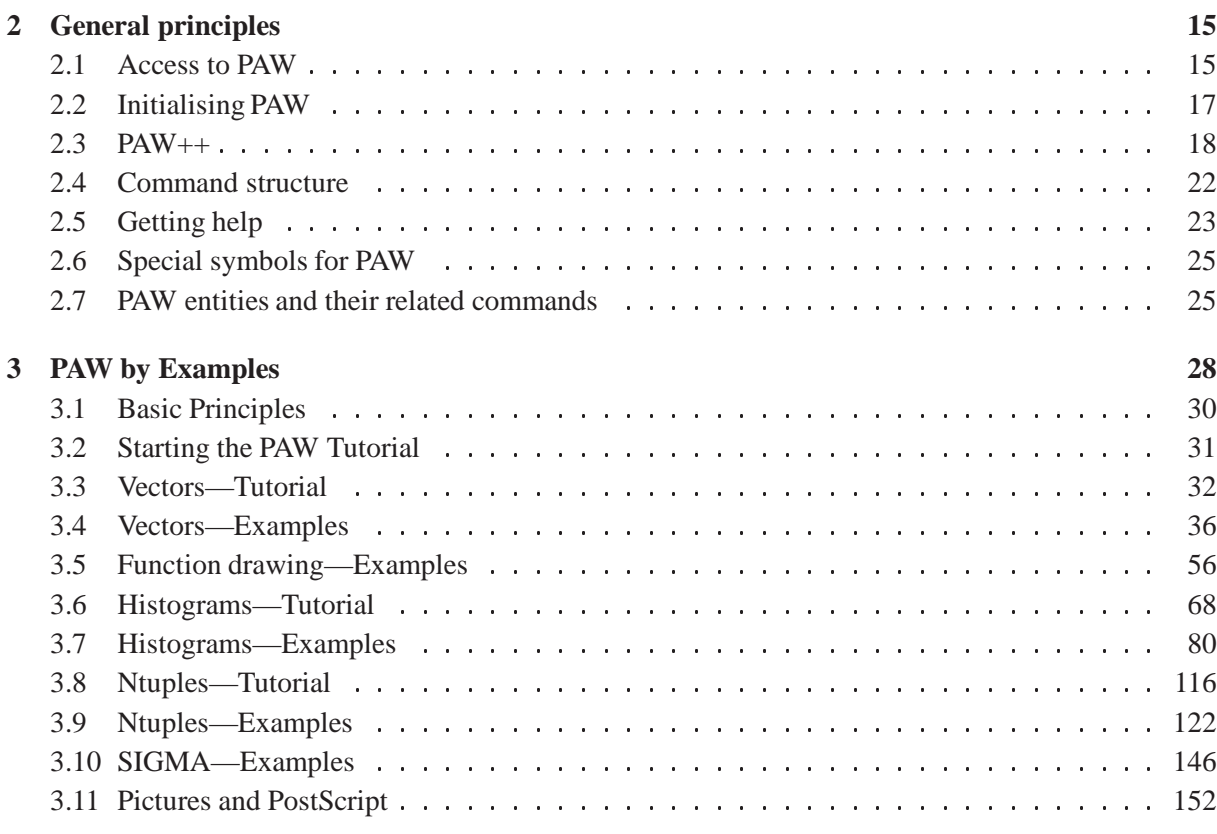

# **II PAW - Commands and Concepts 167**

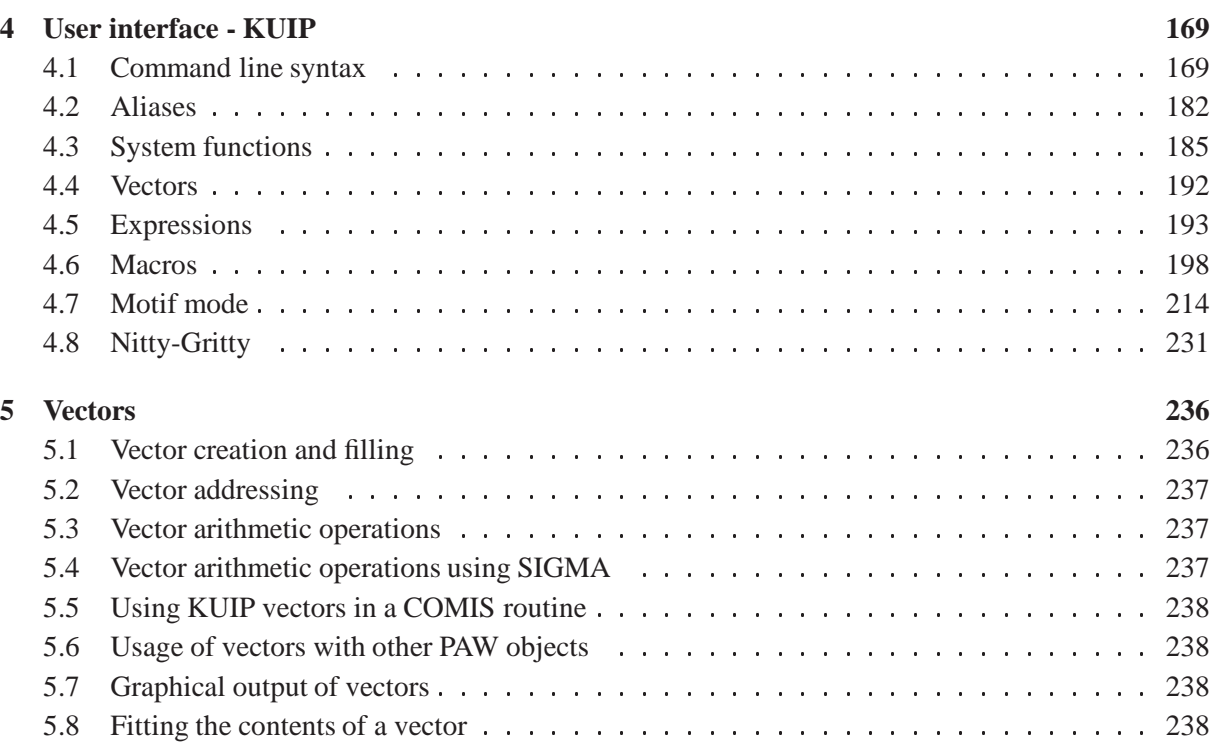

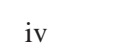

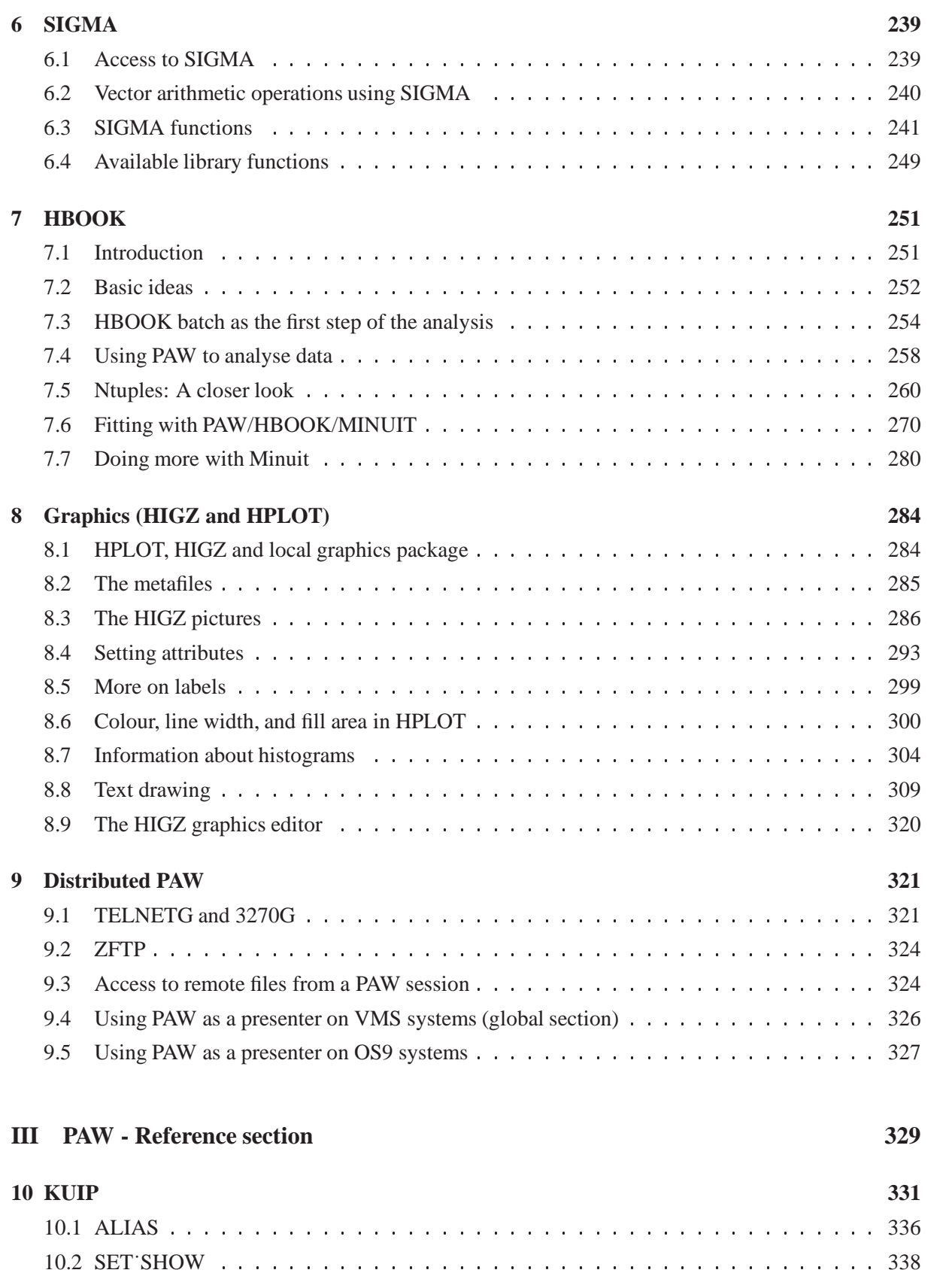

**11 MACRO 348** 11.1 GLOBAL : : : : : : : : : : : : : : : : : : : : : : : : : : : : : : : : : : : : : : : : 350 11.2 SYNTAX : : : : : : : : : : : : : : : : : : : : : : : : : : : : : : : : : : : : : : : : : 351 **12 VECTOR 360** 12.1 OPERATIONS : : : : : : : : : : : : : : : : : : : : : : : : : : : : : : : : : : : : : : 366 **13 HISTOGRAM 368** 13.1 2D˙PLOT : : : : : : : : : : : : : : : : : : : : : : : : : : : : : : : : : : : : : : : : 373 13.2 CREATE : : : : : : : : : : : : : : : : : : : : : : : : : : : : : : : : : : : : : : : : : 375 13.3 HIO : : : : : : : : : : : : : : : : : : : : : : : : : : : : : : : : : : : : : : : : : : : 378 13.4 OPERATIONS : : : : : : : : : : : : : : : : : : : : : : : : : : : : : : : : : : : : : : 380 13.5 GET˙VECT : : : : : : : : : : : : : : : : : : : : : : : : : : : : : : : : : : : : : : : 385 13.6 PUT˙VECT : : : : : : : : : : : : : : : : : : : : : : : : : : : : : : : : : : : : : : : 386 13.7 SET : : : : : : : : : : : : : : : : : : : : : : : : : : : : : : : : : : : : : : : : : : : 387 **14 FUNCTION 389 15 NTUPLE 393 16 GRAPHICS 406** 16.1 MISC : : : : : : : : : : : : : : : : : : : : : : : : : : : : : : : : : : : : : : : : : : 412 16.2 VIEWING : : : : : : : : : : : : : : : : : : : : : : : : : : : : : : : : : : : : : : : : 413 16.3 PRIMITIVES : : : : : : : : : : : : : : : : : : : : : : : : : : : : : : : : : : : : : : 415 16.4 ATTRIBUTES : : : : : : : : : : : : : : : : : : : : : : : : : : : : : : : : : : : : : : 429 16.5 HPLOT : : : : : : : : : : : : : : : : : : : : : : : : : : : : : : : : : : : : : : : : : 430 **17 PICTURE 434 18 ZEBRA 439** 18.1 RZ : : : : : : : : : : : : : : : : : : : : : : : : : : : : : : : : : : : : : : : : : : : : 439 18.2 FZ : : : : : : : : : : : : : : : : : : : : : : : : : : : : : : : : : : : : : : : : : : : : 441 18.3 DZ : : : : : : : : : : : : : : : : : : : : : : : : : : : : : : : : : : : : : : : : : : : : 442 **19 FORTRAN 444 20 NETWORK 448** 20.1 PIAF : : : : : : : : : : : : : : : : : : : : : : : : : : : : : : : : : : : : : : : : : : : 448 **21 OBSOLETE 452** 21.1 GRAPHICS : : : : : : : : : : : : : : : : : : : : : : : : : : : : : : : : : : : : : : : 452 **A PAW tabular overview 454 Bibliography 460 Index 461**

v

vi

# **Part I**

# **PAW – Step by step**

# **Chapter 1: A few words on PAW**

# **1.1 A short history**

Personal workstations equipped with a high resolution bitmap display, a speed of several tens of MIPS, with at least 20-30 Mbytes of main memory and 1 Gbyte of local disk space (e.g. DEC, HP-700, IBM RS6000, Sun Sparc and Silicon Graphics workstations) are now widely available at an affordable price for individual users. In order to exploit the full functionality of these workstations, at the beginning of 1986 the **P**hysics **A**nalysis **W**orkstation project **PAW** was launched at CERN. The first public release of the system was made at the beginning of 1988. At present the system runs on most of the computer systems used in the High Energy Physics (HEP) community (Mainframes, Workstations, PC's) but its full functionality is best exploited on personal workstations. In addition to its powerful data analysis, particular emphasis has been put on the quality of the user interface and of the graphical presentation.

# **1.2 What is PAW?**

PAW is an interactive utility for visualizing experimental data on a computer graphics display. It may be run in batch mode if desired for very large and time consuming data analyses; typically, however, the user will decide on an analysis procedure interactively before running a batch job.

PAW combines a handful of CERN High Energy Physics Library systems that may also used individually in software that processes and displays data. The purpose of PAW is to provide many common analysis and display procedures that would be duplicated needlessly by individual programmers, to supply a flexible way to invoke these common procedures, and yet also to allow user customization where necessary.

Thus, PAW's strong point is that it provides quick access to many facilities in the CERN library. One of its limitations is that these libraries were not designed from scratch to work together, so that a PAW user must eventually become somewhat familiar with many dissimilar subsystems in order to make effective use of PAW's more complex capabilities. As PAW evolves in the direction of more sophisticated interactive graphics interfaces and object-oriented interaction styles, the hope is that such limitations will gradually become less visible to the user.

PAW is most effective when it is run on a powerful computer workstation with substantial memory, rapid access to a large amount of disk storage, and graphics support such as a large color screen and a threebutton mouse. If the network traffic can be tolerated, PAW can be run remotely over the network from a large, multiuser client machine to more economical servers such as an X-terminal. In case such facilities are unavailable, substantial effort has been made to ensure that PAW can be used also in noninteractive or batch mode from mainframes or minicomputers using ASCII terminals.

# **1.3 What Can You Do with PAW?**

PAW can do a wide variety of tasks relevant to analyzing and understanding physical data, which are typically statistical distributions of measured events. Below we list what are probably the most frequent and best-adapted applications of PAW; the list is not intended to be exhaustive, for it is obviously possible to use PAW's flexibility to do a huge number of things, some more difficult to achieve than others within the given structure.

#### **Typical PAW Applications:**

- **Plot a Vector of Data Fields for a List of Events.** A set of raw data is typically processed by the user's own software to give a set of physical quantities, such as momenta, energies, particle identities, and so on, for each event. When this digested data is saved on a file as an Ntuple, it may be read and manipulated directly from PAW. Options for plotting Ntuples include the following:
	- **–** *One Variable.* If a plot of a one variable from the data set is requested, a histogram showing the statistical distribution of the values from all the events is automatically created. Individual events are not plotted, but appear only as a contribution to the corresponding histogram bin.
	- **–** *Two or Three Variables.* If a plot of two or three variables from the data set is requested, no histogram is created, but a 2D or 3D scatter plot showing a point or marker for each distinct event is produced.
	- **–** *Four Variables.* If a plot of four variables is requested, a 3D scatter plot of the first three variables is produced, and a color map is assigned to the fourth variable; the displayed color of the individual data points in the 3D scatter plot indicates the approximate value of the fourth variable.
	- **–** *More than Four Variables.* More than four variables can be plotted but it is up to the user to customize the system in order to assign the additional variables to graphics attributes like the size or the shape (type) of the markers.
	- **–** *Vector Functions of Variables.* PAW allows the user to define arbitrary vector functions of the original variables in an Ntuple, and to plot those instead of the bare variables. Thus one can easily plot something like  $\sqrt{(P_x^2 + P_y^2)}$  if  $P_x$  and  $P_y$  are original variables in the data without having to add a new data field to the Ntuple at the time of its creation.
	- **–** *Selection Functions (Cuts).* PAW does not require you to use every event in your data set. Several methods are provided to define Boolean functions of the variables themselves that pick out subsets of the events to be included in a plot.
	- **–** *Plot presentation options.* The PAW user can set a variety of options to customize the format and appearance of the plots.
- **Histogram of a Vector of Variables for a List of Events.** Often one is more interested in the statistical distribution of a vector of variables (or vector functions of the variables) than in the variables themselves. PAW provides utilities for defining the desired limits and bin characteristics of a histogram and accumulating the bin counts by scanning through a list of events. The following are some of the features available for the creation of histograms:
	- **–** *One Dimensional Histograms.* Any single variable can be analyzed using a one-dimensional histogram that shows how many events lie in each bin. This is basically equivalent to the single-variable data plotting application except that it is easier to specify personalized features of the display format. A variety of features allow the user to slice and project a 2D scatter plot and make a 1D histogram from the resulting projection.
	- **–** *Two-Dimensional Histograms.* The distribution of any pair of variables for a set of events can be accumulated into a 2D histogram and plotted in a various of ways to show the resulting surface.
	- **–** *Three-Dimensional Histograms.* Will be supported soon.
- **–** *Vector Functions of Variables.* User-defined functions of variables in each event can be used to define the histogram, just as for an Ntuple plot.
- **–** *Selection Functions (Cuts).* Events may also be included or excluded by invoking Boolean selection functions that are arbitrary functions of the variables of a given event.
- **–** *Event Weights.* PAW allows the user to include a multiplicative statistical bias for each event which is a scalar function of the available variables. This permits the user to correct for known statistical biases in the data when making histograms of event distributions.
- **–** *Histogram Presentation Options.* Virtually every aspect of the appearance of a histogram can be controlled by the user. Axis labels, tick marks, titles, colors, fonts, and so on, are specified by a large family of options. A particular set of options may be thought of as a "style" for presenting the data in a histogram; "styles" are in the process of becoming a formal part of PAW to aid the user in making graphics that have a standard pleasing appearance.
- **Fit a Function to a Histogram.** Once a histogram is defined, the user may fit the resulting shape with one of a family of standard functions, or with a custom-designed function. The parameters of the fit are returned in user-accessible form. Fitted functions of one variable may be attached to a 1D histogram and plotted with it. The capability of associating fits to higher dimensional histograms and overlaying their representations on the histogram is in the process of being added to PAW.

The fitting process in PAW is normally carried out by the MINUIT library. To user this package effectively, users must typically supply data with reasonable numerical ranges and give reasonable initial conditions for the fit before passing the task to the automated procedure.

 **Annotate and Print Graphics.** A typical objective of a PAW user is to examine, manipulate, and display the properties of a body of experimental data, and then to prepare a graph of the results for use in a report, presentation, or publication. PAW includes for convenience a family of graphics primitives and procedures that may be used to annotate and customize graphics for such purposes. In addition, any graphics display presented on the screen can be converted to a PostScript file for black-and-white or color printing, or for direct inclusion in a manuscript.

#### **1.4 A User's View of PAW**

In order to take advantage of PAW, the user must first have an understanding of its basic structure. Below we explain the fundamental ways in which PAW and the user interact.

**Initialization.** PAW may be invoked in a variety of ways, depending on the user's specific computer system; these are described in the following chapter. As PAW starts, it prompts the user to select an interaction mode (or non-interactive mode) and window size and type (if interactive). The available window sizes and positions are specified in the user file "higz\_windows.dat". User-specific intializations are specified in the file "pawlogon.kumac".

**Command Mode Interface.** The most basic interface is the**KUIP "command mode" interface.** KUIP provides a basic syntax for commands that are parsed and passed on to the PAW application routines to perform specific tasks. Among the basic features of KUIP with which the user interacts are the following:

 *Command Entry.* Any unique partially entered command is interpreted as a fully entered command. KUIP responds to an ambiguous command by listing the possible alternatives. On Unix systems, individual command lines can be edited in place using individual control keystrokes similar to those of the emacs editor, or the bash or tcsh Unix command shells. On other systems, a command line that is in error can only be revised after it is entered, using the VAX/VMS editor "EDT" style text line editing language.

- *Parameters.* Parameters are entered after the basic command on the same line and are separated by spaces. If a parameter has embedded blanks, it must be it must be put between quotes. An exclamation point (!) can be used to keep the default parameters in a sequence when only a later parameter is being changed. If an underscore (\_) is the last character on a line, the command may be continued on the next line; no spaces are allowed in the middle of continued parameter fields.
- *On-Line Assistance.* The "usage" and "help" commands can be used to get a short or verbose description of parameters and features of any command.
- *Command History.* A command history is kept both in memory for interactive inspection and on a disk file. The command history file can be recovered and used to reconstruct a set of actions carried out interactively.
- *Aliases.* Allow the abbreviation of partial or complete command sequences.
- *Macros.* A text file containing PAW commands and flow control statements.

**KUIP/MOTIF Interface.** If the user's workstation supports the OSF/Motif windowing system, PAW can be started in the KUIP/MOTIF mode: the executable module to be run in that case is called PAW++. However, a small text panel and a command history panel keep track of individual actions, and permit entry and recall of typed commands similar to the command mode interface.

The basic features of this interface are:

- *Pull-Down Menu "Commands".* Each PAW command (that can be given in input) has a corresponding item in a hierarchical pull-down menu (entry "Commands"). Commands that require arguments cause a parameter-entry dialog box to appear; when the arguments are entered and command execution requested (button "OK" or "Execute"), the command is executed as though typed from the command mode interface.
- *Action Panel(s).* A user may have a family of frequently executed macros or commands assigned to specific buttons on the action panel(s). These panels are totally user definable.
- *Object Browser.* All the objects known in PAW (Histograms, Ntuples, Vectors etc...) can be manipulated via icons and pull-down menus in the "Object Browser". This is in many ways similar to the well-known browsers in the PC/MAC utilities or the visual tools on some workstations.
- *Direct Graphics Interaction.* One can click in the graphics area and identify automatically which object has been selected. A pop-up menu appears with a list of possible actions on this object.

**Graphics Output Window.** The graphics image produced by PAW commands, regardless of the command interface, appears on a separate graphics output window. The actual size and position of this window on the screen is controlled by a list of numbers of the form x-upper-left y-upper-left x-width y-height in the user file higz\_windows.dat. The width and height of the drawing area within this window are subject to additional user control, and the user can specify "zones," which are essentially ways of

dividing the window into panes to allow simultaneous display of more than one plot. Some facilities are available in the current version of PAW to use the mouse to retrieve data such as the height of a histogram bin.

#### **1.5 Fundamental Objects of PAW**

PAW is implicitly based on a family of fundamental objects (see figure 1.1). Each PAW command performs an action that either produces another object or produces a "side-effect" such as a printed message or graphics display that is not saved anywhere as a data structure. Some commands do both, and some may or may not produce a PAW data structure depending on the settings of global PAW parameters. In this section, we describe the basic objects that the user needs to keep in mind when dealing with PAW. The reader should perhaps note that the PAW commands themselves do not necessarily reflect the nature of PAW objects as clearly as they might, while the MOTIF interactive graphics interface in fact displays distinct icons for most of the object types listed below.

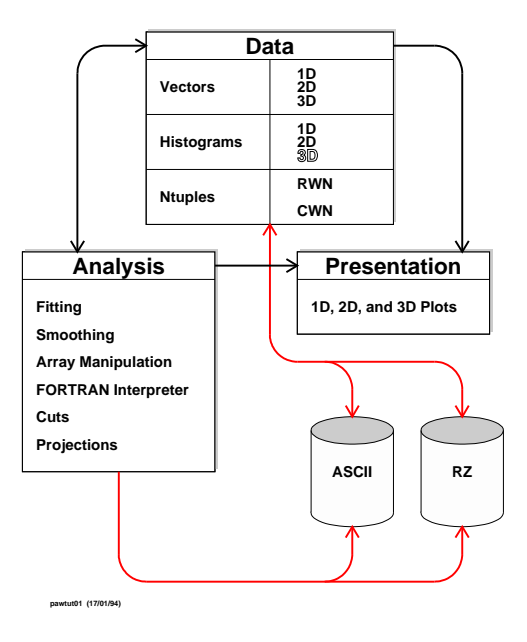

Figure 1.1: PAW's fundamental "data" objects

#### **Objects:**

 **1D Histograms.** A histogram is the basic statistical analysis tool of PAW. Histograms are created ("booked") by choosing the basic characteristics of their bins, variables, and perhaps customized display parameters; numbers are entered into the histogram bins from an Ntuple (the histogram is "filled") by selecting the desired events, weights, and variable transformations to be used while counts are accumulated in the bins. Functional forms are frequently fit to the resulting histograms and stored with them. Thus a fit as an object is normally associated directly with a histogram, although it may be considered separately.

- **2D Histograms.** 2D (and higher-dimensional) histograms are logical generalizations of 1D histograms. 2D histograms, for example, are viewable as the result of counting the points in a the sections of a rectangular grid overlaid on a scatter plot of two variables. Higher-dimensional histograms can also be fitted, and support for associating the results of a fit to a higher-dimensional histogram is currently being incorporated in PAW.
- **Ntuples.** An Ntuple is the basic type of data used in PAW. It consists of a list of identical data structures, one for each event. Typically, an Ntuple is made available to PAW by opening a ZE-BRA file; this file, as created by HBOOK, contains one or more Ntuples and possibly also ZEBRA logical directories, which may store a hierarchy of Ntuples. A storage area for an Ntuple may be created directly using ntuple/create; data may then be stored in the allocated space using the ntuple/loop or ntuple/read commands. Other commands merge Ntuples into larger Ntuples, project vector functions of the Ntuple variables into histograms, and plot selected subsets of events.
- **Cuts.** A cut is a Boolean function of Ntuple variables. Cuts are used to select subsets of events in an Ntuple when creating histograms and ploting variables.
- **Masks.** Masks are separate files that are logically identical to a set of boolean variables added on the end of an Ntuple's data structure. A mask is constructed using the Boolean result of applying a cut to an event set. A mask is useful only for efficiency; the effect of a mask is identical to that of the cut that produced it.
- **Vectors.** PAW provides the facilities to store vectors of integer or real data. These vectors, or rather arrays with up to 3 index dimensions, can be manipulated with a set of dedicated commands. Furthermore they are interfaced to the array manipulation package SIGMA and to the Fortran interpreter COMIS. They provide a convenient and easy way to analyse small data sets stored in ASCII files.
- **Styles.** A "style" is a set of variables that control the appearance of PAW plots. Commands of the form igset parameter value determine fundamental characteristics of lines, axis format, text, and so on. Commands of the form option attribute choose particular plotting options such as logarithmic/linear, bar-chart/scatter-plot, and statisticsdisplay. Commands of the form set parameter value control a vast set of numerical format parameters used to control plotting. While the "style" object will eventually become a formal part of PAW, a "style" can be constructed by the user in the form of a macro file that resets all parameters back to their defaults and then sets the desired customizations.
- **Metafile.** In normal interactive usage, images created on the screen correspond to no persistent data structure. If one wishes to create a savable graphics object, the user establishes a *metafile*; as a graphics image is being drawn, each command is then saved in a text file in coded form that allows the image to be duplicated by other systems. PostScript format metafiles are especially useful because they can be directly printed on most printers; furthermore, the printed quality of graphics objects such as fonts can be of much higher quality than the original screen image.
- **Pictures.** Metafiles describing very complex graphics objects can be extremely lengthy, and therefore inefficient in terms of storage and the time needed to redraw the image. A *picture* is an exact copy of the screen image, and so its storage and redisplay time are independent of complexity. Pictures are also intensively used for object picking in the Motif version of PAW.
- **ZEBRA(RZ) Logical Directories.** In a single PAW session, the user may work simultaneously with many Ntuples, histograms, and hierarchies of Ntuple and histograms. However, this is not accomplished using the native operating system's file handler. Instead, the user works with a set of objects that are *similar* to a file system, but are instead managed by the ZEBRA RZ package. This can be somewhat confusing because a single operating system file created by RZ can contain an entire hierarchy of ZEBRA logical directories; furthermore, sections of internal memory can also be organized as ZEBRA logical directories to receive newly-created PAW objects that are not written to files. A set of commands CDIR, LDIR, and MDIR are the basic utilities for walking through a set of ZEBRA logical directories of PAW objects; Each set of directories contained in an actual file corresponds to a logical unit number, and the root of the tree is usually of the form //LUNx; the PAW objects and logical directories stored in internal memory have the root //PAWC. A macro is a set of command lines stored in a file, which can be created or modified with any text editor. In addition to all the PAW commands, special macro flow control statements are also available.
- **Operating System File Directories.** Many different ZEBRA files, some with logically equivalent Ntuples and histograms, can be arranged in the user's operating system file directories. Thus one must also keep clearly in mind the operating system file directories and their correspondence to the ZEBRA logical directories containing data that one wishes to work with. In many ways, the operating system file system is also a type of "object" that forms an essential part of the user's mental picture of the system.

#### **1.6 The Component Subsystems of PAW**

The PAW system combines different tools and packages, which can also be used independently and some of which have already a long history behind them (e.g. HBOOK and HPLOT, SIGMA, COMIS, MI-NUIT). Figure 1.2 shows the various components of PAW.

#### **1.6.1 KUIP - The user interface package**

The purpose of KUIP (**K**it for a **U**ser **I**nterface **P**ackage) is to handle the dialogue between the user and the application program (PAW in our case). It parses the commands input into the system, verifies them for correctness and then hands over control to the relevant action routines.

Commands are grouped in a tree structure and they can be **abbreviated** to their shortest unambiguous form. If an ambiguous command is typed, then KUIP responds by showing all the possibilities. **Aliases** allow the user to abbreviate part or the whole of commonly used command and parameters. A sequence of PAW commands can be stored in a text file and, combined with flow control statements, form a powerful **macro** facility. With the help of **parameters**, whose values can be passed to the macros, general and adaptable task solving procedures can be developed.

The user has the choice between different dialogue styles ranging from the conventional command line interface to a high-level windowed environment based on OSF/Motif . In order to save typing, **default values**, providing reasonable settings, can be used for most parameters of a command. A **history file**, containing the  $n$  most recently entered commands, is automatically kept by KUIP and can be inspected, copied or re-entered at any time. The history file of the last PAW session is also kept on disk.

#### **1.6.2 HBOOK and HPLOT - The histograming and plotting packages**

HBOOK and its graphics interface HPLOT are libraries of FORTRAN callable subroutines which have been in use for many years. They provide the following functionality:

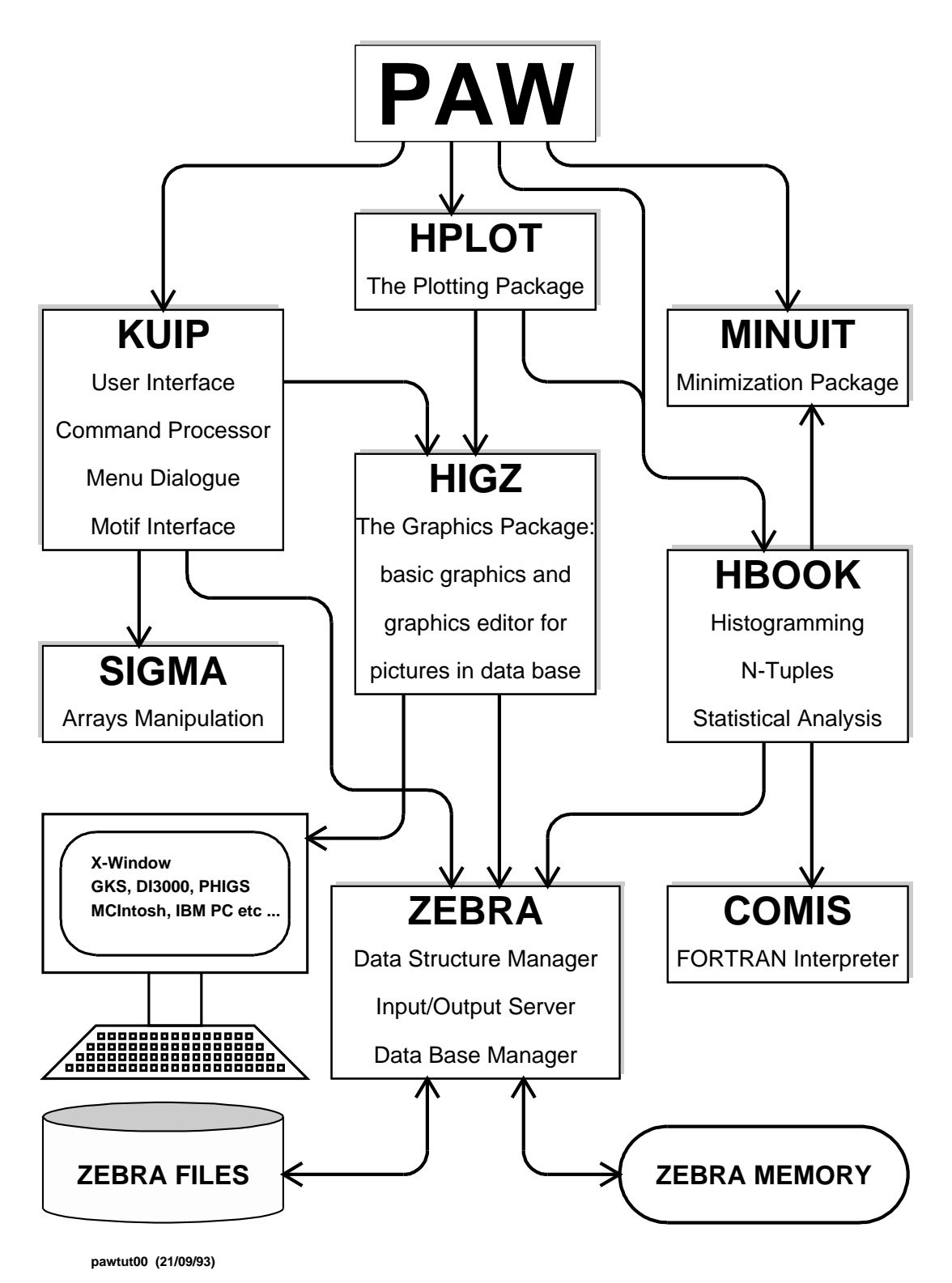

Figure 1.2: PAW and its components

- One- and two-dimensional histograms and Ntuples
- Projections and slices of two-dimensional histograms and Ntuples
- Complete control (input and output) of the histogram contents
- Operations and comparison of histograms
- Minimization and parameterization tools
- Random number generation
- Histograms and Ntuples structured in memory (directories)
- Histograms and Ntuples saved onto direct access ZEBRA files
- Wide range of graphics options:
	- Contour histograms, bar chart, shaded histograms, error bars, colour
	- Smoothed curves and surfaces
	- Scatter, lego, contour and surface plots
	- Automatic windowing
	- Graphics input

# **1.6.3 HIGZ - The graphics interface package**

A **H**igh level**I**nterface to **G**raphics and **Z**EBRA (HIGZ) has been developed within the PAW project. This package is a layer between the application program (e.g. PAW/HPLOT) and the basic graphics package (e.g. X11) on a given system. Its basic aims are:

- Full transportability of the picture data base.
- Easy manipulation of the picture elements.
- Compactness of the data to be transported and accessibility of the pictures in direct access mode.
- Independence of the underlying basic graphics package. Presently HIGZ is interfaced with several GKS packages, X- Windows (X11), PHIGS, Mac, PC's graphic systems, GL (Silicon Graphics), GDDM (IBM), GPR (Apollo) as well as with the DI3000 system.

These requirements have been incorporated into HIGZ by exploiting the data management system ZE-BRA.

HIGZ does not introduce new basic graphics features, but introduces some macroprimitives for frequently used functions (e.g. arcs, axes, boxes, pie-charts, tables). The system provides the following features:

- Basic graphics functions: basic primitives, attributes, space definition.
- Higher-level macroprimitives.
- Data structure management using an interface to the ZEBRA system.
- Interactive picture editing.

These features, which are available simultaneously, are particularly useful during an interactive session, as the user is able to "replay" and edit previously created pictures, without the need to re-run the application program. A direct interface to PostScript is also available.

# **1.6.4 ZEBRA - The data structure management system**

The data structure management package ZEBRA was developed at CERN in order to overcome the lack of dynamic data structure facilities in FORTRAN, the favourite computer language in high energy physics. It implements the **dynamic creation and modification** of data structures at execution time and their transport to and from external media on the same or different computers, memory to memory, to disk or over the network, at an **insignificant cost** in terms of execution-time overheads.

ZEBRA manages any type of structure, but specifically supports linear structures (lists) and trees. ZE-BRA input/outputis either of a sequential or direct access type. Two data representations, **native** (no data conversion when transferred to/from the external medium) and **exchange** (a conversion to an interchange format is made), allow data to be transported between computers of the same and of different architectures. The direct access package **RZ** can be used to manage hierarchical data bases. In PAW this facility is exploited to store histograms, Ntuples and pictures in a hierarchical direct access directory structure.

# **1.6.5 MINUIT - Function minimization and error analysis**

MINUIT is a tool to find the **minima of a multi-parameter function** and analyse the **shape around the minimum**. It can be used for **statistical analysis** of curve fitting, working on a  $\chi^2$  or log-likelihood function, to compute the **best fit** parameter values, their uncertainties and correlations. **Guidance** can be provided in order to find the correct solution, parameters can be kept fixed and data points can be easily added or removed from the fit. An interactive Motif based interface is in preparation.

# **1.6.6 COMIS - The FORTRAN interpreter**

The COMIS interpreter allows the user to execute interactively a set of FORTRAN routines in interpretive mode. The interpreter implements a large subset of the complete FORTRAN language. It is an extremely important tool because it allows the user to specify his own complex data analysis procedures, for example selection criteria or a minimisation function.

# **1.6.7 SIGMA - The array manipulation language**

A scientific computing programming language SIGMA (**S**ystem for **I**nteractive **G**raphical **M**athematical **A**pplications), which was designed essentially for mathematicians and theoretical physicists and has been in use at CERN for over 10 years, has been integrated into PAW. Its main characteristics are:

- The basic data units are scalars and one or more dimensional rectangular arrays, which are automatically handled.
- The computational operators resemble those of FORTRAN.

# **1.7 A PAW Glossary**

# **Data Analysis Terminology**

**DST** A "Data Summary Tape" is one basic form of output from a typical physics experiment. A DST is generally not used directly by PAW, but is analyzed by customized user programs to produce Ntuple files, which PAW can read directly.

#### *1.7. A PAW Glossary* 13

- **Ntuple** A list of identical data structures, each typically corresponding to a single experimental event. The data structures themselves frequently consist of a row of numbers, so that many Ntuples may be viewed as two-dimensional arrays of data variables, with one index of the array describing the position of the data structure in the list (i.e., the row or event number), and the other index referring to the position of the data variable in the row (i.e., the column or variable number). A meaningful name is customarily assigned to each column that describes the variable contained in that column for each event. However, the underlying utilities dealing with Ntuples are currently being generalized to allow the name of an element of the data structure to refer not only to a single number, but also to more general data types such as arrays, strings, and so on. Thus it is more general to view an Ntuple as a sequence of tree-structured data, with names assigned to the top-level roots of the tree for each event.
- **Event** A single instance of a set of data or experimental measurements, usually consisting of a sequence of variables or structures of variables resulting from a partial analysis of the raw data. In PAW applications, one typically examines the statistical characteristics of large sequences of similar events.
- **Variable** One of a user-defined set of named values associated with a single event in an Ntuple. For example, the  $(x, y, z)$  values of a momentum vector could each be variables for a given event. Variables are typically useful experimental quantities that are stored in an Ntuple; they are used in algebraic formulas to define boolean cut criteria or other dependent variables that are relevant to the analysis.
- **Cut** A boolean-valued function of the variables of a given event. Such functions allow the user to specify that only events meeting certain criteria are to be included in a given distribution.
- **Mask** A set of columns of zeros and ones that is identical in form to a new set of Ntuple variables. A mask is typically used to save the results of applying a set of cuts to a large set of events so that time-consuming selection computations are not repeated needlessly.
- **Function** Sequence of one or more statements with a FORTRAN-like syntax entered on the command line or via an external file.

#### **Statistical Analysis Terminology**

- **Histogram** A one- or two-dimensional array of data, generated by HBOOK in batch or in a PAW session. Histograms are (implicitly or explicitly) declared (booked); they can be filled by explicit entry of data or can be derived from other histograms. The information stored with a histogram includes a title, binning and packing definitions, bin contents and errors, statistic values, possibly an associated function vector, and output attributes. Some of these items are optional. The ensemble of this information constitutes an **histogram**.
- **Booking** The operation of declaring (creating) an histogram.
- **Filling** The operation of entering data values into a given histogram.
- **Fitting** Least squares and maximum likelihood fits of parametric functions to histograms and vectors.
- **Projection** The operation of projecting two-dimensional distributions onto either or both axes.
- **Band** A band is a projection onto the X (or Y) axis restricted to an interval along the other Y (or X) axis.
- Slice A slice is a projection onto the X (or Y) axis restricted to one bin along the other Y (or X) axis. Hence a slice is a special case of a band, with the interval limited to one bin.
- **Weight** PAW allows the user to include a multiplicative statistical bias for each event which is a scalar function of the available variables. This permits the user to correct for known statistical biases in the data when making histograms of event distributions.

## **KUIP/ZEBRA User Environment Terminology**

- **Macro** A text file containing a set commands and logical constructs to control the flow of execution. Parameters can be supplied when calling a macro.
- **Vector** The equivalent of a FORTRAN array supporting up to three dimensions. The elements of a vector can be stored using a real or an integer representation; they can be entered interactively on a terminal or read from an external file.
- **Logical Directory** The ZEBRA data storage system resembles a file system organized as logical directories. PAW maintains a global variable corresponding to the "current directory" where PAW applications will look for PAW objects such as histograms. The ZEBRA directory structure is a tree, and user functions permit the "current directory" to be set anywhere in the current tree, as well as creating new "directories" where the results of PAW actions can be stored. A special directory called //PAWC corresponds to a memory-resident branch of this virtual file system. ZEBRA files may be written to the operating system file system, but entire hierarchies of ZEBRA directories typically are contained in a single binary operating system file.

## **Graphics Production Terminology**

- **Metafile** File containing graphical information stored in a device independent format, which can be replayed on various types of output devices. (e.g. the GKS Appendix E metafile and PostScript, both used at CERN).
- **Picture** Graphics object composed of graphics primitives and attributes. Pictures are generated by the HIGZ graphics interface and they can be stored in a picture direct-access database, built with the RZ-package of the data structure manager ZEBRA.
- **PostScript** High level page description language permitting the description of complex text and graphics using only text commands. Using PostScript representations of graphics makes it possible to create graphics files that can be exchanged with other users and printed on a wide variety of printers without regard to the computer system upon which the graphics were produced. Any graphics display produced by PAW can be expressed in terms of PostScript, written to a file, and printed.

# **Chapter 2: General principles**

# **2.1 Access to PAW**

At CERN the PAW program is interfaced on all systems via a command procedure which gives access to the three release levels of the CERN Program Library (PROduction, OLD and the NEW areas) and sets the proper environment if necessary. Users who are not at CERN or who are using non-central computer systems should contact their system administrator for help on PAW.

# **2.1.1 IBM/VM-CMS**

There are three versions available:

**GKS** For any ASCII graphic terminal capable of emulating Tektronix or PG. **GDDM** For IBM 3192G graphic terminals or its emulators (e.g. tn3270 on a Mac-II) **X11** For any X-window display connected to VM

You need a machine size of at least 11 Mb, that may be defined either temporarily for the current session (command DEFINE STORAGE 11M followed by an IPL CMS) or permanently for all subsequent sessions (command DIRM STOR 11M; you need to logoff once to make the definition effective). An interface Rexx exec file PAW EXEC is located on the Q-disk and has the following interface:

PAW ( ver driver

The first parameter ver can have the values PRO, NEW and OLD and the second parameter driver the values GKS, GDDM or X11. The defaults are: PRO GKS. Help is available via FIND CMS PAW.

# **2.1.2 VAX/VMS**

There are two versions available on VXCERN: GKS and X11. A command file CERN\_ROOT:[EXE]PAW.COM is defined system-wide via the logical symbol PAW; its interface is:

#### PAW/ver/driver

(default is PRO GKS). You may set the initialization of PAW either as a PAWLOGON.KUMAC located in your home directory, or through the logical symbol DEFINE PAW\$LOGON disk: [user.subdir]file.kumac to be defined usually in your LOGIN.COM. Help is available via HELP @CERNLIB PAW.

## **2.1.3 Unix systems**

There are three versions available: GKS, GPR and X11. The driver shell script is located in the file /cern/pro/bin/paw . In order to access it automatically you could add the directory /cern/pro/bin to your command search path. The command syntax is:

#### paw -v ver -d driver

(default is -v PRO -d GKS). In the GKS case this shell script sets the proper GKS environment.

#### **2.1.4 Note on the X11 version**

The X11 version needs to know the X-host where graphics must be displayed; this can be specified on each system on the command line:

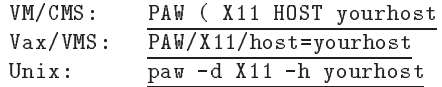

or at the "Workstation" prompt in PAW: Workstation type (?=HELP) [CR]=1 : 1.yourhost On Vax/VMS the default X-window protocol is TCP/IP. If you want DECNET (e.g. when running from a Vaxstation) add the DECNET option to the command as follows:

```
PAW/X11/DECNET/host=yourhost
```
If yourhost is not specified, the output is redirected (like for all X11 applications) to the display defined via the environment variable DISPLAY.

The workstation type selects which type of workstation has to be opened. It corresponds to a line number in a file higz\_windows.dat (HIGZWIN DATA on IBM/VM machines). PAW tries to open this file in your current working directory. If it does not succeed it tries in your HOME directory. If it doesn't succeed once more, it creates the file in your HOME directory as follows:

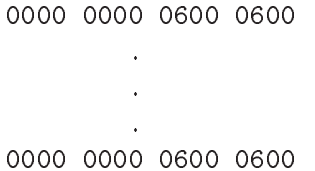

where the lines define each of the workstation types (from 1 to 10) with the x-margin (left), y-margin (top), x-size (width) and y-size (height) of the corresponding window in pixels.

#### **2.1.5 Different modes to start PAW**

– A **batch** version of PAW is available (note that batch implies workstation type 0):

On Unix do: paw -b macroname On VMS do: PAW/BATCH=macroname do: PAW (BATCH=macroname On VM

– One can **disable** the automatic execution of the PAWLOGON macro:

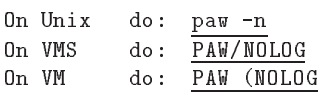

#### *2.2. Initialising PAW* 17

#### **2.2 Initialising PAW**

When PAW is started, a **system** startup procedure is initiated, which indicates the current version of PAW and requests the **workstation type** of the terminal or workstation which you are using.

```
$ PAW
******************************************************
\astW E L C O M E to P A W
\star\ast\astsk.
        Version 2.03/12 17 September 1993
Workstation type (?=HELP) <CR>=1 : ?
List of valid workstation types:
      0: Alphanumeric terminal
   1-10: Describe in file higz_windows.dat
 n.host: Open the display on host (1 \lt n \lt 10)7878: FALCO terminal
   7879: xterm
```
Note that if you specify  $Q$ , PAW will not open a graphics workstation. This may be appropriate if one wants to use PAW on an alphanumeric terminal.

Before passing control to the user, the system looks for a user-supplied file pawlogon. kumac or PAWLOGON KUMAC (VM/CMS). The latter can contain commands which the user wants to be executed at PAW startup, e.g. declaration of files, creation of aliases, definition of HPLOT parameters. A simple version of this PAW initialisation file, displaying date and time, can be:

```
mess '******************************************************'
mess '* * '*
mess '* Starting PAW session on '//$date//' at '//$time//' *'
mess '*
mess '******************************************************'
```
To ensure that only one version of this file is necessary, on VAX/VMS a **logical name** PAW\$LOGON should be defined in the user's LOGIN.COM, as explained above. On a Unix workstation the file pawlogon. kumac, should be put into the directory. On IBM/VM-CMS the minidisk file search rule takes care of finding the file.

# **2.3 PAW++**

paw++ is a new and powerful OSF/Motif based Graphical User Interface to the popular Physics Analysis Workstation PAW. The graphical user interface makes the full and rich command set of PAW available to even the naive user. Simple point and click operations are enough to execute commands that were previously accessable only to expert users. Figure 2.1 on the next page compares the functionalities of basic PAW with PAW++.

At present it is released on Unix workstations and VAX/VMS.

paw++ has, in addition to the conventional command line and macro types of interface, the following dialogue modes:

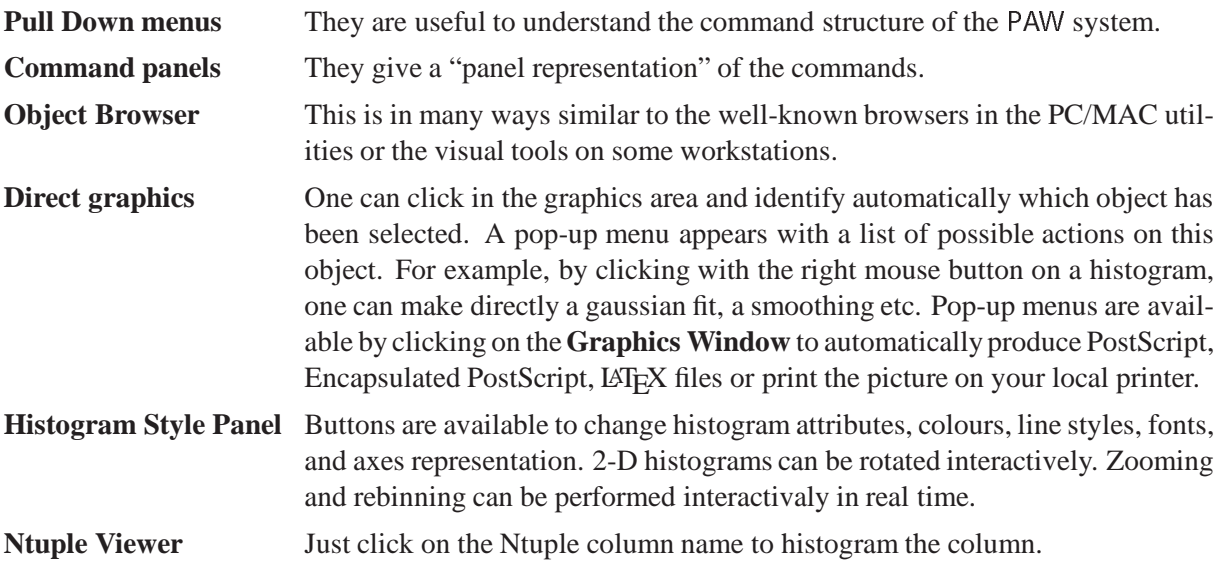

The new system is largely self-explanatory. Only a subset of PAW has been converted to this new user interface, but work is currently in progress to offer many new facilities in future releases. On all the computers where the cmz is installed, just type paw++ to enter the program.

paw++ starts up with three windows on the screen:

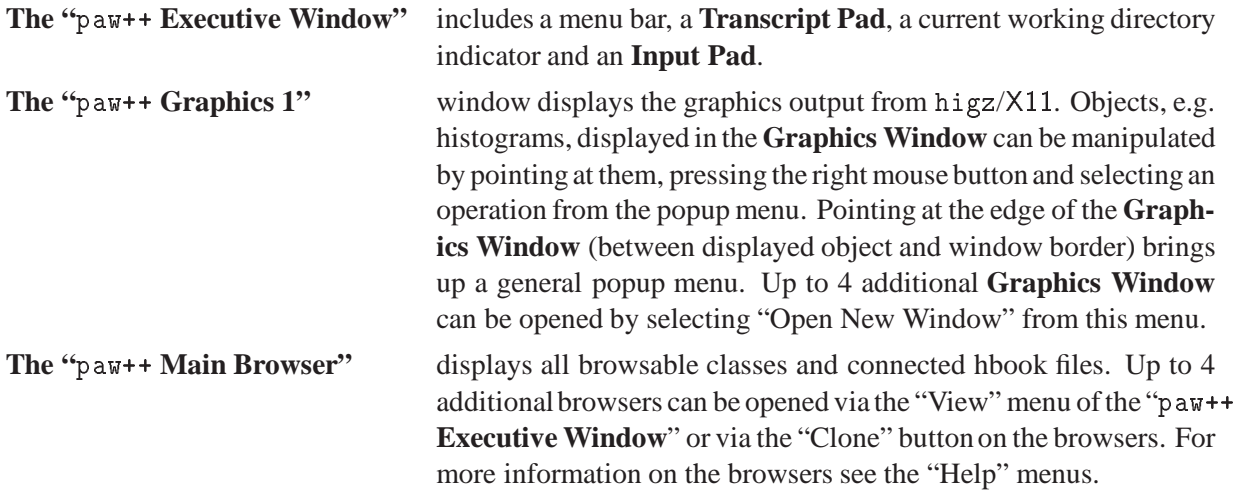

# **Basic PAW and PAW++**

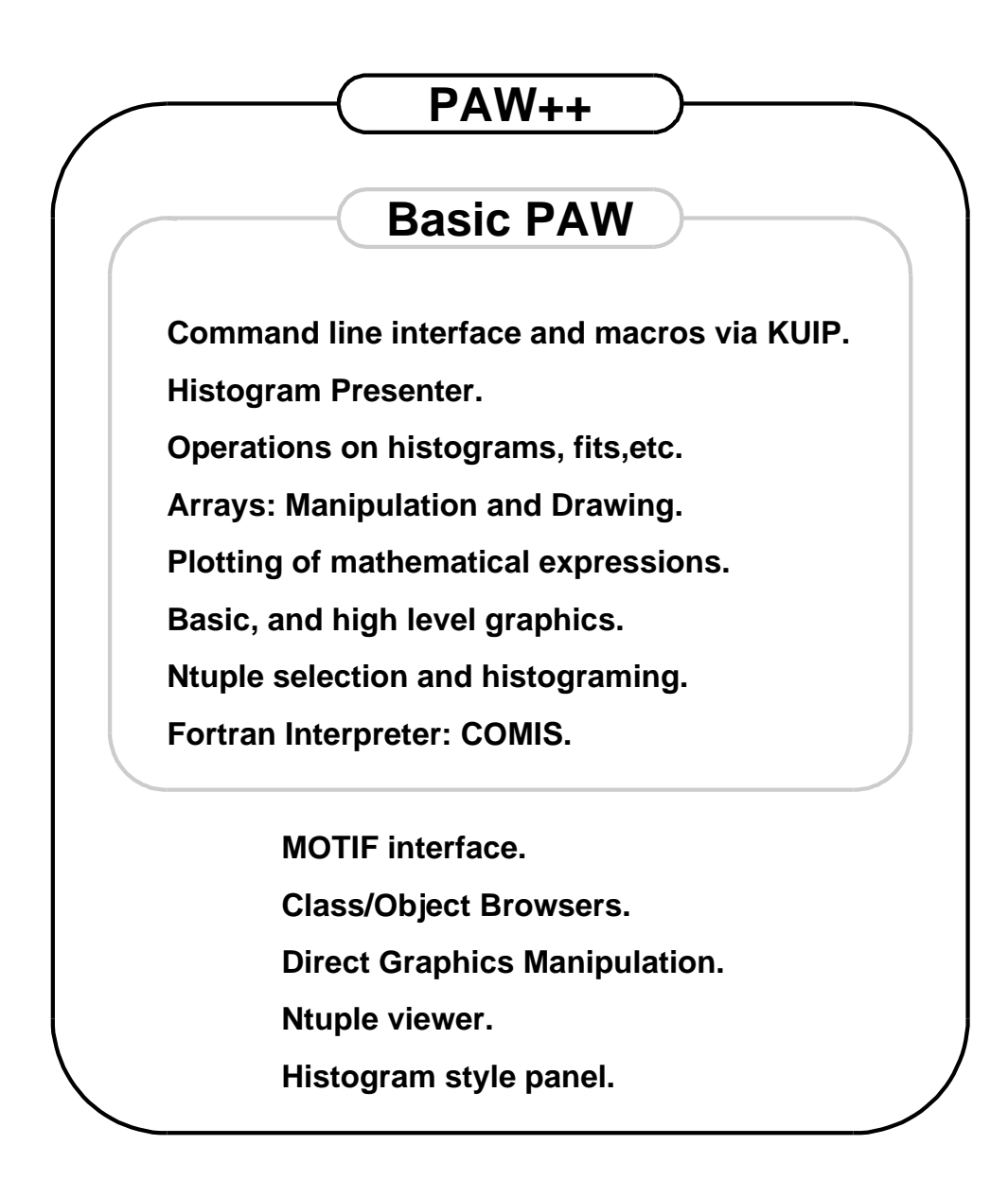

**pawtut02 (21/09/93)**

Figure 2.1: PAW and PAW++ compared

## **2.3.1 Overview of PAW++**

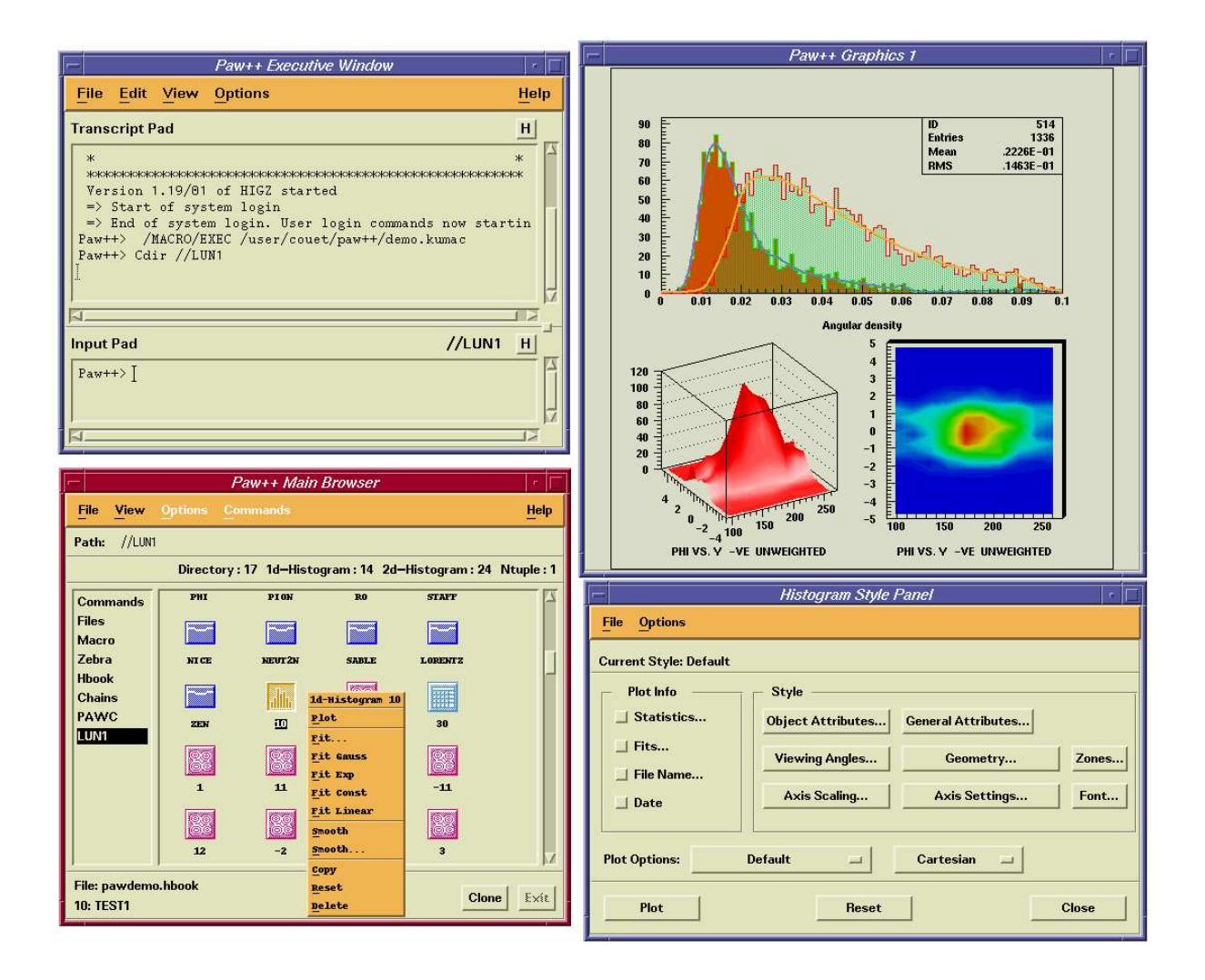

- The upper left corner is the paw++ **Executive Window**, with its **Input Pad** at the bottom and the **Transcript Pad** at the top.
- The paw++ Browser, where the various entities (pictures, 1-D and 2-D histograms and Ntuples) are all defined with their own symbol, is shown bottom left. A "pop-up" menu has been activated for the chosen 1-D histogram. Several actions like Plot, Smooth, Fit etc... can be performed via this menu.
- The **Graphics Window** is seen top right. A 1-D view of the data points and two 2-D views (a Surface-plot and a colored contour plot) are shown. On the 1-D view, two 1-D histograms are superimposed. The results of a "smoothing" type of fit to the data points is also drawn. Information about the data and the fit can be found in the inserted window.
- The **Histogram Style Panel** at the lower right allows graphics attributes of the histogram to be controlled.

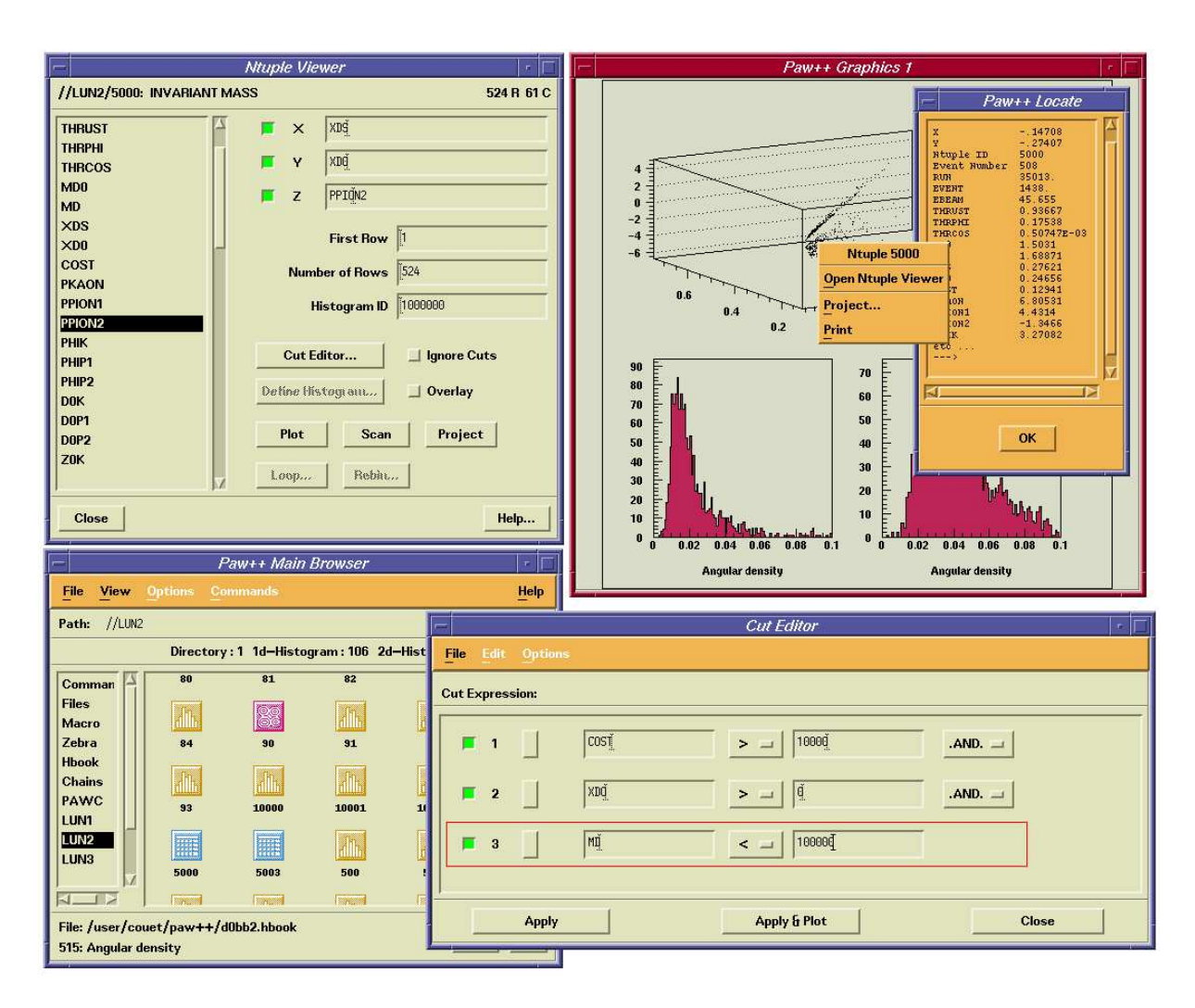

- The upper left corner shows the **Ntuple Viewer**. The left window shows the name of the various variables, characterizing the selected Ntuple. Other windows and press-buttons specify which combinations of the various variables and which events have to be treated (plotted, scanned, ...).
- The lower left contains the paw++ Browser, with this time an Ntuple selected. A double on a Ntuple icon open automatically the **Ntuple Viewer** on the active Ntuple.
- The **Graphics Window** is seen top right and shows a 3-D view of the combination of three variables, whose cuts are specified with the **Cut Editor** (see below).
- Direct graphics interactions with Ntuple data are possible. Just by clicking on a point in the **Graphics Window**, the event description is displayed in the **PAW++ Locate** window.
- The **Cut Editor** panel, shown at the lower right, allows various combinations of cuts to be specified and applied.

# **2.4 Command structure**

PAW is based on the KUIP[4] User Interface package, which can provide different types of dialogue styles:

- Command mode, where the user enters a command line via the terminal keyboard.
- Alphanumeric menu mode, where the command is selected from a list.
- Graphics menu modes:
	- Pull-down menus, fixed layout reflecting the command structure;
	- Panels of function keys, interactive user definable multiple layouts.

It is possible to change interactively from one style to another.

The general format of a PAW command line is:

#### command parameters

The first part of the **command** has the format:

#### object/verb

where the **object** is the item on which the action is performed (e.g. HISTOGRAM, VECTOR, NTUPLE) and the verb is the action to be performed (e.g. CREATE, DELETE, PLOT). In some cases the object needs to be specified further (e.g. GRAPHICS/PRIMITIVE), while in other cases the verb's action needs to be clarified further (e.g. CREATE/1D). All components can be **abbreviated** to their shortest unambiguous form. For example the two following lines will have the same effect of creating a vector A with nine components:

VECTOR/CREATE A(9) VE/CR A(9)

or

In the case that the form is ambiguous all possible interpretations for the given abbreviation are displayed.

The second part of a command are its **parameters** and their meaning is determined by their **position**. Some of these can be **mandatory** with the remaining ones **optional**. If all mandatory parameters are not provided on the command line, PAW will prompt the user to specify them, indicating the default values if defined. If the user wants to assign the default value to a parameter from the command line he can use the **place-holder** character **exclamation mark (!)** to signify this to PAW. In the case of optional parameters, the user **must** provide them in the correct sequence if he wants to **change** their values, otherwise the corresponding defaults are taken. Parameters containing blanks must be enclosed within single quotes.

In the example below we create a one-dimensional histogram, providing the parameters one by one answering the PAW query:

PAW > histogram/create/1dhisto Histogram Identifier (<CR>= ): 10 Histogram title (<CR>= ): title1 Number of channels (<CR>=100): <CR> Low edge  $(<{CR}>=0)$ : 10. Upper edge (<CR>=100): 20.

For the command below we provide all parameters on the command line, includingan optionalone (1000.), which by default has the value <sup>0</sup>. Note that this parameter **must** be specified explicitly, since PAW **does not** prompt for it, as seen in the previous example. Note also the use of the exclamation mark to take the default for the number of channels (100).

PAW > hi/cr/1d 20 title2 ! 10. 20. 1000.

#### **2.5 Getting help**

Once inside PAW, one can start entering commands. An interesting first try would be the HELP command, which displays a list of items, preceded by a number and followed by one line of explanation. In the next example we search for a command to create a one-dimensional histogram.

PAW > help

From /...

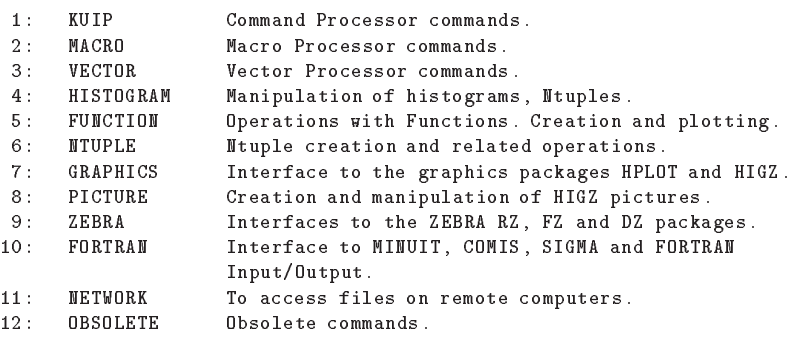

```
Enter a number ('Q'=command mode): \underline{4}
```

```
/HISTOGRAM
```
Manipulation of histograms, Ntuples. Interface to the HBOOK package.

From /HISTOGRAM/...

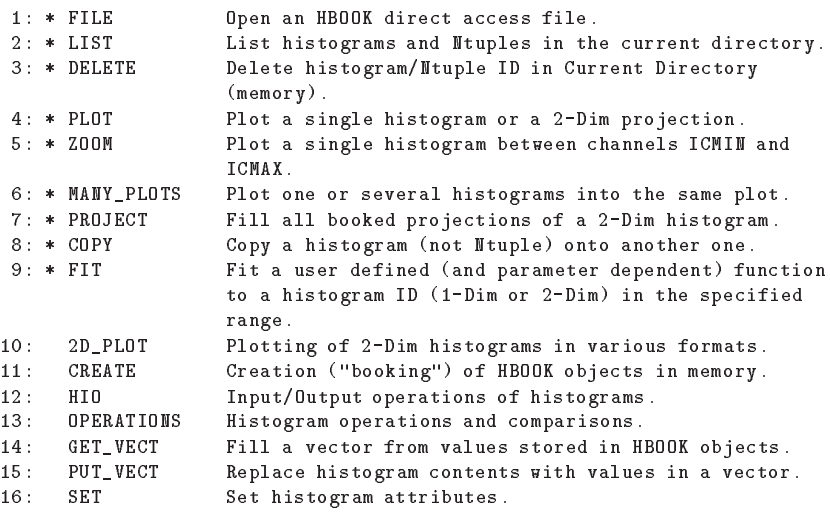

```
/HISTOGRAM/CREATE
   /HISTOGRAM/CREATE
  Creation ("booking") of HBOOK objects in memory.
From /HISTOGRAM/CREATE/...
 1: * 1DHISTO Create a one dimensional histogram.
 2: * PROFILE Create a profile histogram.
 3: * BINS Create a histogram with variable size bins.
 4: * 2DHISTO Create a two dimensional histogram.
 5: * PROX Create the projection onto the x axis.
 6: * PROY Create the projection onto the y axis.
 7: * SLIX Create projections onto the x axis, in y-slices.
9: * BANX Create a projection onto the x axis, in a band of y.
 8: * SLIY Create projections onto the y axis, in x-slices.
10: * BANY Create a projection onto the y axis, in a band of x.
11: * TITLE_GLOBAL Set the global title.
Enter a number (\frac{1}{2}one level back, \frac{1}{2}) = command mode): \frac{1}{2}* /HISTOGRAM/CREATE/1DHISTO ID TITLE NCX XMIN XMAX [ VALMAX ]
  ID C 'Histogram Identifier' Loop
  TITLE C 'Histogram title' D=' '
  NCX I 'Number of channels' D=100
  XMIN R 'Low edge' D=0.
  XMAX R 'Upper edge' D=100.
  VALMAX R 'Maximum bin content' D=0.
  Create a one dimensional histogram. The contents are set to zero. If
  VALMAX=0, then a full word is allocated per channel, else VALMAX is used
  as the maximum bin content allowing several channels to be stored into
  the same machine word.
<CR>=continue, 'Q'=command mode, 'X'=execute: q
```
Enter a number ('=one level back, 'Q'=command mode):  $11$ 

The meaning of the notation used in the text displayed by the HELP command is explained on page III. Moreover an item preceded by a **star** indicates a **terminal leaf** in the command tree, i.e. an **executable** command.

One can also inquire about **creating a one-dimensional histogram** by typing simply:

HELP histogram/create/1dhisto or HELP his/cre/1d or even HELP 1

The system will then display the following information:

```
* /HISTOGRAM/CREATE/1DHISTO ID TITLE NCX XMIN XMAX [ VALMAX ]
ID C 'Histogram Identifier' Loop
TITLE C 'Histogram title' D=' '
NCX I 'Number of channels' D=100
XMIN R 'Low edge' D=0.
XMAX R 'Upper edge' D=100.
VALMAX R 'Maximum bin content' D=0.
```
Create a one dimensional histogram. The contents are set to zero. If VALMAX=0, then a full word is allocated per channel, else VALMAX is used as the maximum bin content allowing several channels to be stored into the same machine word.

#### **2.5.1 Usage**

Very often a single line description of the usage of a command is sufficient as a reminder. This can be obtained by the USAGE command, e.g.:

```
PAW > USAGE 1d
* /HISTOGRAM/CREATE/1DHISTO ID TITLE NCX XMIN XMAX [ VALMAX ]
```
#### **2.6 Special symbols for PAW**

One should pay attention to the fact that, in addition to their common arithmetic meaning, the symbols in table 2.1 have a special connotation when working with PAW .

| <b>Symbol</b>                                                                            | <b>Meaning</b>                                                              |
|------------------------------------------------------------------------------------------|-----------------------------------------------------------------------------|
| blank                                                                                    | Separator between command and parameter and between different parameters    |
|                                                                                          | Separator between command elements                                          |
|                                                                                          | Comment line (if first character of the command line)                       |
|                                                                                          | Inline comments                                                             |
|                                                                                          | String delimiter                                                            |
|                                                                                          | Line continuation in KUIP commands                                          |
| Q                                                                                        | Escape character to be put in front of   and ' to interpret them as literal |
|                                                                                          | Place-holder for command parameter (i.e. default value is taken)            |
|                                                                                          | At beginning of command line: Unix C shell-like history                     |
|                                                                                          | (e.g. !!, !number, !-number, !string)                                       |
| IJ                                                                                       | Macro argument delimiters                                                   |
| #                                                                                        | Separator between macro file and macro member                               |
|                                                                                          | Vector subscript delimiters                                                 |
|                                                                                          | Vector subscript range                                                      |
|                                                                                          | Multi-dimensional vector subscript dimensions delimiter                     |
| <b>Note:</b> These special characters loose their effect when imbedded in single quotes. |                                                                             |

Table 2.1: Special symbols

#### **2.7 PAW entities and their related commands**

Relations which exist between various PAW entities as described in section 1.6 on page 9 and the operations which can be performed upon them have been schematically represented in figure 2.2. All commands shown in the picture next to the lines connecting the objects have been abbreviated in a way that

they are unambiguous and can be typed to PAW, which will then detail the various parameters to be supplied.

There are three main input/output formats, namely a simple text file (e.g. with data points or commands), a direct access ZEBRA RZ file (used by HBOOK and HIGZ for storing histograms and pictures on a given machine) and a ZEBRA FZ sequential file, which can be used to transfer structured ZEBRA data between various computers. The RZ and FZ representations can be transformed into each other using the TOALFA and FRALFA commands.

The three main PAW objects, Ntuples, histograms and vectors, can be **printed** on an alphanumeric screen (PRINT commands) or they can be plotted on a graphics screen (PLOT commands). The picture can be transformed into a ZEBRA data structure and stored in a HIGZ database for later reference (e.g. editing by the HIGZ editor), or an external presentation can be obtained via the creation of a **metafile**. This "metafile" can for instance consist of GKS or PostScript commands, which can then be interpreted by the relative drivers and printed on an output device, if so desired.

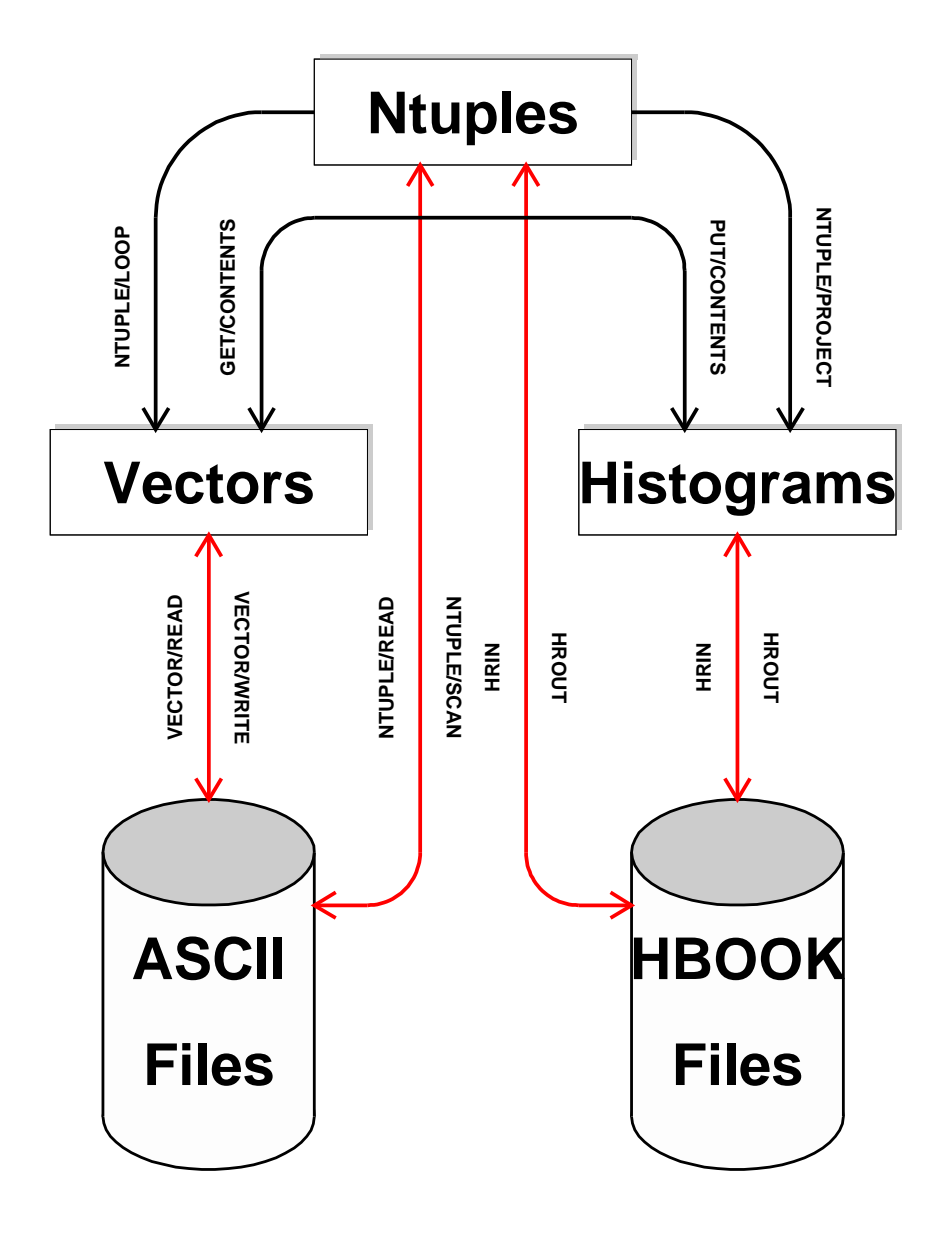

**pawtut10 (21/09/93)**

Figure 2.2: PAW entities and their related commands

# **Chapter 3: PAW by Examples**

# **Contents**

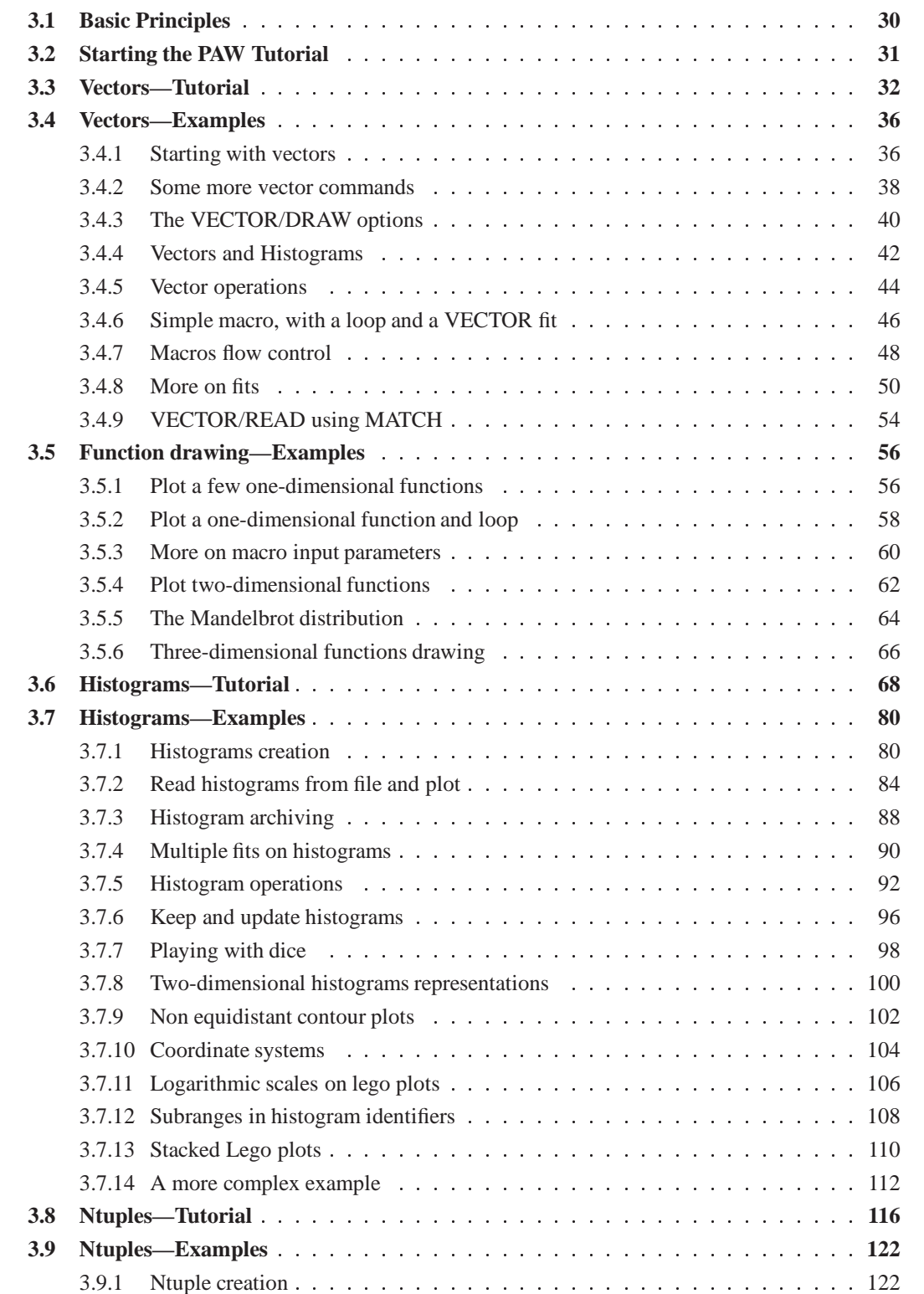
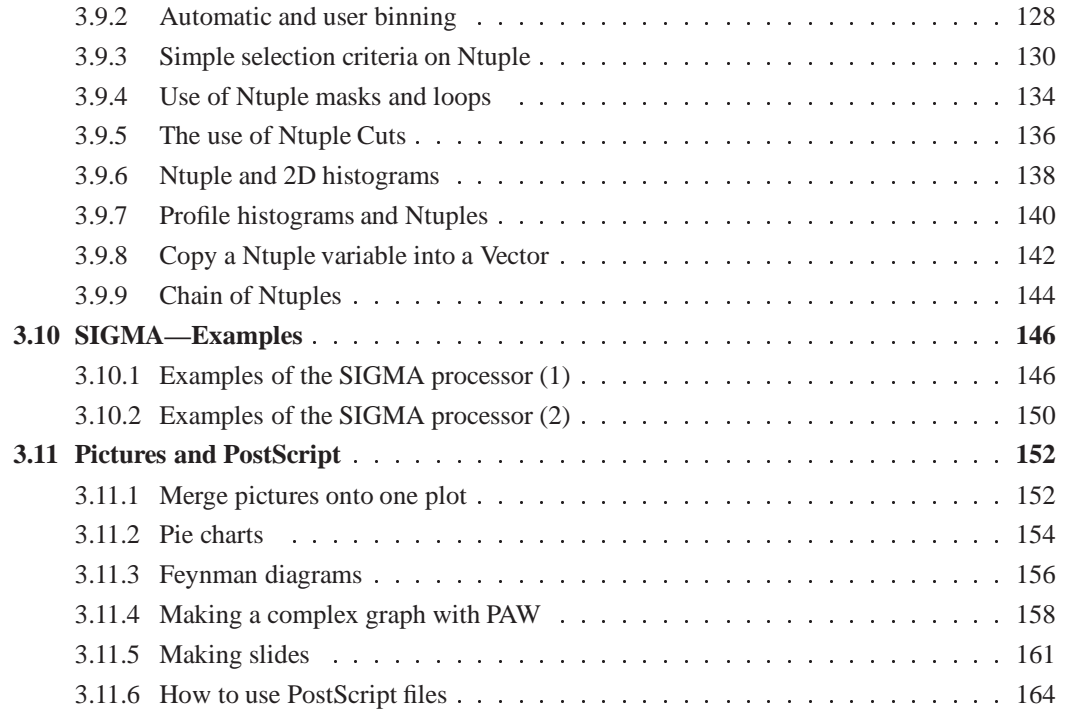

# **3.1 Basic Principles**

- paw (Physics Analysis Workstation) is an *interactive system* designed for data analysis and data presentation.
- paw provides a set of *commands* acting on specific objects. The main objects or data type are: *vectors*, *histograms*,and *ntuples*. The aim of the examples is to explain how to work with these objects.
- The paw commands are organized in a *tree*, whose general structure is: OBJECT/ACTION. Examples: NTUPLE/PLOT, HISTOGRAM/PROJECT, VECTOR/DRAW
- The usual user interface is a "command line interface": commands are typed on keyboard and executed after <CR>. Commands parameters are separated with blank.
- Command editing and retrieving is also possible. It is controlled via the command RECALL\_STYLE.
- Commands can be grouped into "Macros". Macros are files with the extension .kumac containing paw commands and flow control operators like "do loop", "if endif", etc .. . To execute a macro it is enough to type EXEC macroname.
- online help can be obtained with the commands:
	- **–** HELP to have the full description of a command.
	- **–** USAGE to have only the command syntax.
- A printable version of the reference manual can be obtained with the command MANUAL.
- paw++ provides a Motif based User Interface to paw.
- paw and paw++ have the SAME basic functionality.

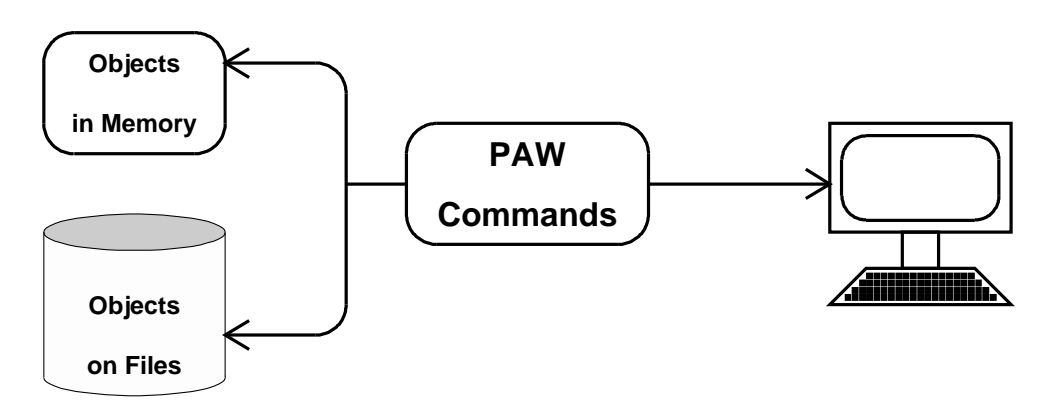

**pawtut60b (07/01/94)**

Г

ſ

 $\mathbf{I}$ 

#### $3.2$ **Starting the PAW Tutorial**

This tutorial present the basic principles of paw using a set of examples (paw macros). It tries to cover the most frequently used basic functions of paw. In the examples, highlighted points are written in UP-PERCASE with a reference in the left margin. This reference point to a comment after the listing of the macro. If the example produce a graphics output, it is given on the page behind the example. Under each figure, the name of the corresponding macro is given.

```
Starting the PAW Tutorial
MACRO PAWLOGON
Mess '*
                                          *'
Mess '*
                Starting PAW examples
                                          *,
                                          \ast '
Mess '*
                                          \ast '
Mess '*
                  29-30 June 1993
M_{\text{PSS}} \rightarrow_{\rm *} ,
```
This example shows what could be the MACRO PAWLOGON (in the file PAWLOGON. KUMAC) which is automatically executed (if it exists) at the beginning of each paw session.

It is assumed that the macro ALDDEF is executed before each example.

#### alldef.kumac

```
MACRO ALLDEF
Size 18 24
Next
Set * ; Option * ; Igset *
Size 18 24
Histogram/Delete * ; Vector/Delete *
Title_global ''
Title_global ' ' U
Option NBOX
Option NGRI
Set *WID 1
Set CSIZ 0.25 ; Set VSIZ 0.25 ; Set TSIZ 0.32
Set XMGL 1.2 ; Set XMGR 1.2 ; Set YMGU 0.5 ; Set YMGL 1.5
Set GSIZ 0.1
Set YHTI 0.7
Set KSIZ 0.15
Set MTYP 1
Zone 1 1
Next
Return
```
٦

# **Vector Creation**

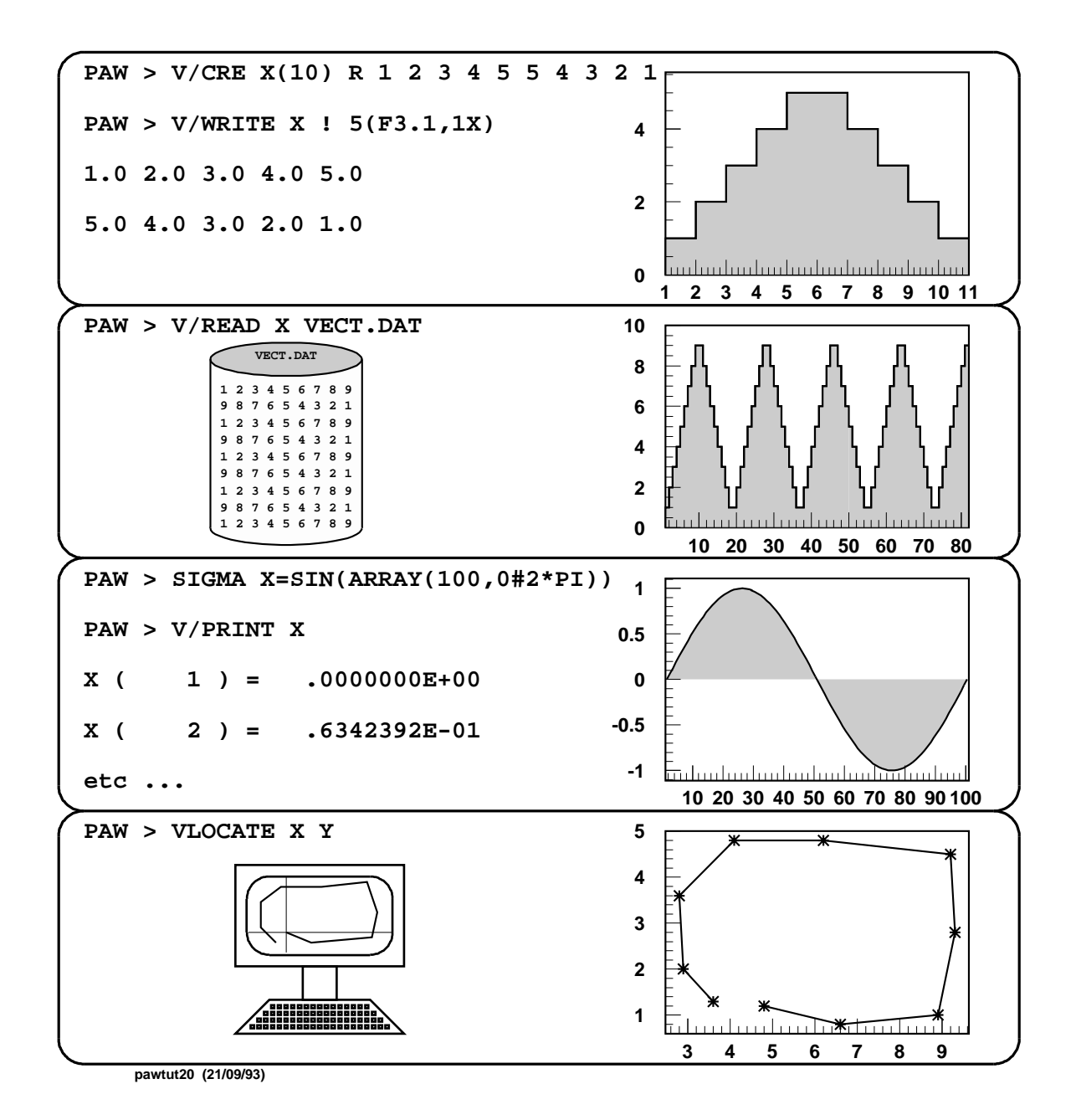

# **Vector Drawing**

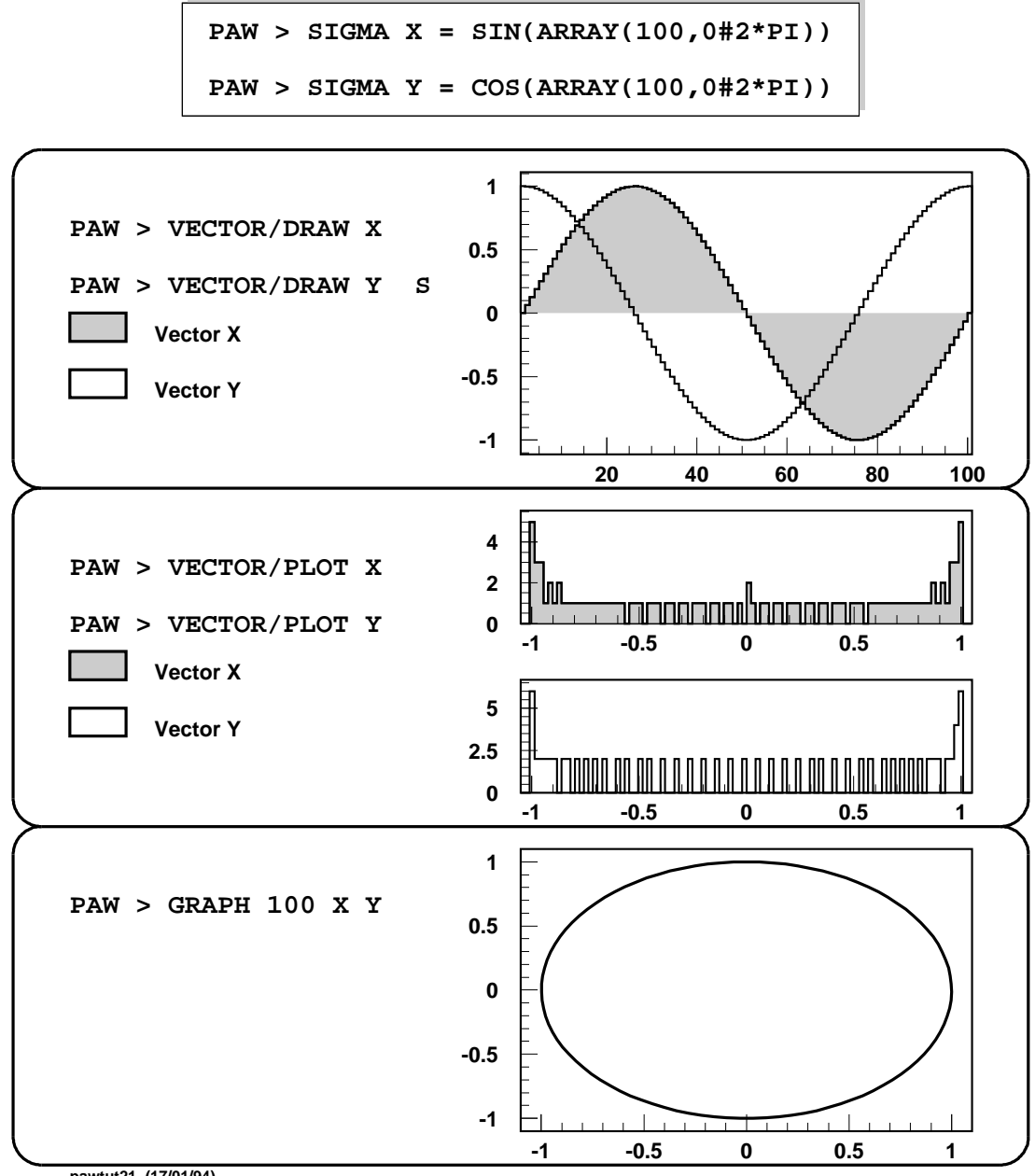

**pawtut21 (17/01/94)**

# **Vectors and COMIS**

**The declaration VECTOR may be used inside a COMIS routine to address a KUIP vector. If the vector does not exist, it is created with the specifications provided by the declared dimension.**

**PAW > VECTOR/CREATE x(10) R 1 2 3 4 5 6 7 8 9 10 PAW > CALL VECT.F PAW > VECTOR/WRITE x ! 10(1x,f3.0) 1. 2. 3. 4. 5. 6. 7. 8. 9. 10. PAW > VECTOR/WRITE y ! 10(1x,f4.0) 1. 4. 9. 16. 25. 36. 49. 64. 81. 100.**

> **SUBROUTINE VECT VECTOR X,Y(10) DO I=1,10**  $Y(I) = X(I) * X(I)$ **ENDDO END**

**pawtut28 (21/09/93)**

# **Fitting Vectors - Errors**

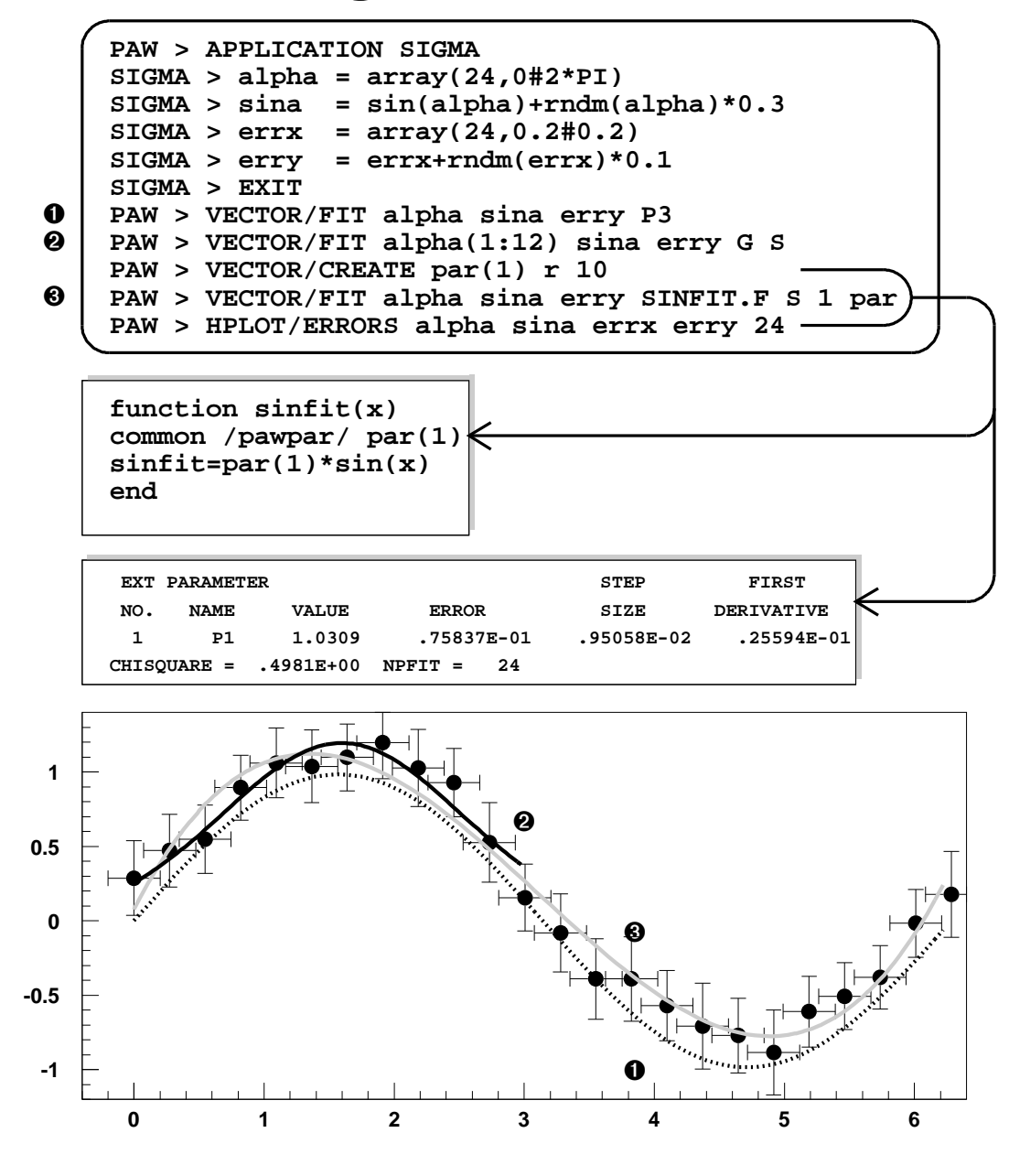

pawtut29 (21/09/93)

⅂

#### **3.4 Vectors—Examples**

#### **3.4.1 Starting with vectors**

```
➏ * Starting with vectors
➏ VECTOR/CREATE VECT1(10) | Create a vector of length 10
➊ VECTOR/INPUT VECT1 10 8 6 4 2 3 5 7 9 11
00 VECTOR/CRE VX(20) R 1. 2. 3. 4. 5. 6. 7. 8. 9. _
     10. 11. 12. 13. 14. 15. 16. 17. 18. 19. 20.
     v/cr vy(20) r 1.1 3.2 5.3 7.4 7.5 6.6 4.3 2.1 6.6 _
     11.1 16.2 18.3 19.0 17.8 16.0 12.1 9.1 6.1 3.1 6.6
➑ ZON 1 2
➋ VECTOR/DRAW VECT1
➍ ➋ GRAPH 20 VX VY
00 graph 20 VX VY *
➎ gra 20 VX VY C
➌ VECT/DEL *
```
- ➊ Here we see two ways to fill a vector:
	- (a) V/CREATE: create a vector and, optionally, fill it.
	- (b) V/INPUT: allows to fill an existing vector.

We will see other ways later.

- ➋ Graphic representations of vectors : VECTOR/DRAW and GRAPH.
- ➌ VECT/DELETE allows to delete a vector from memory. "\*" means delete all vectors in memory. Very often in paw a command acting on a specific kind of objects (vectors, histogram, pictures) can access the complete object set with "\*".

**Starting with vectors**

Note also:

- ➍ The paw commands are case insensitive.
- ➎ Command abbreviations are permitted.
- ➏ The character "\*" and "j" are used for comments.
- **◯** The character "'' is used to indicate a continuation line.
- ➑ The command ZONE subdivides the graphical area.

Г

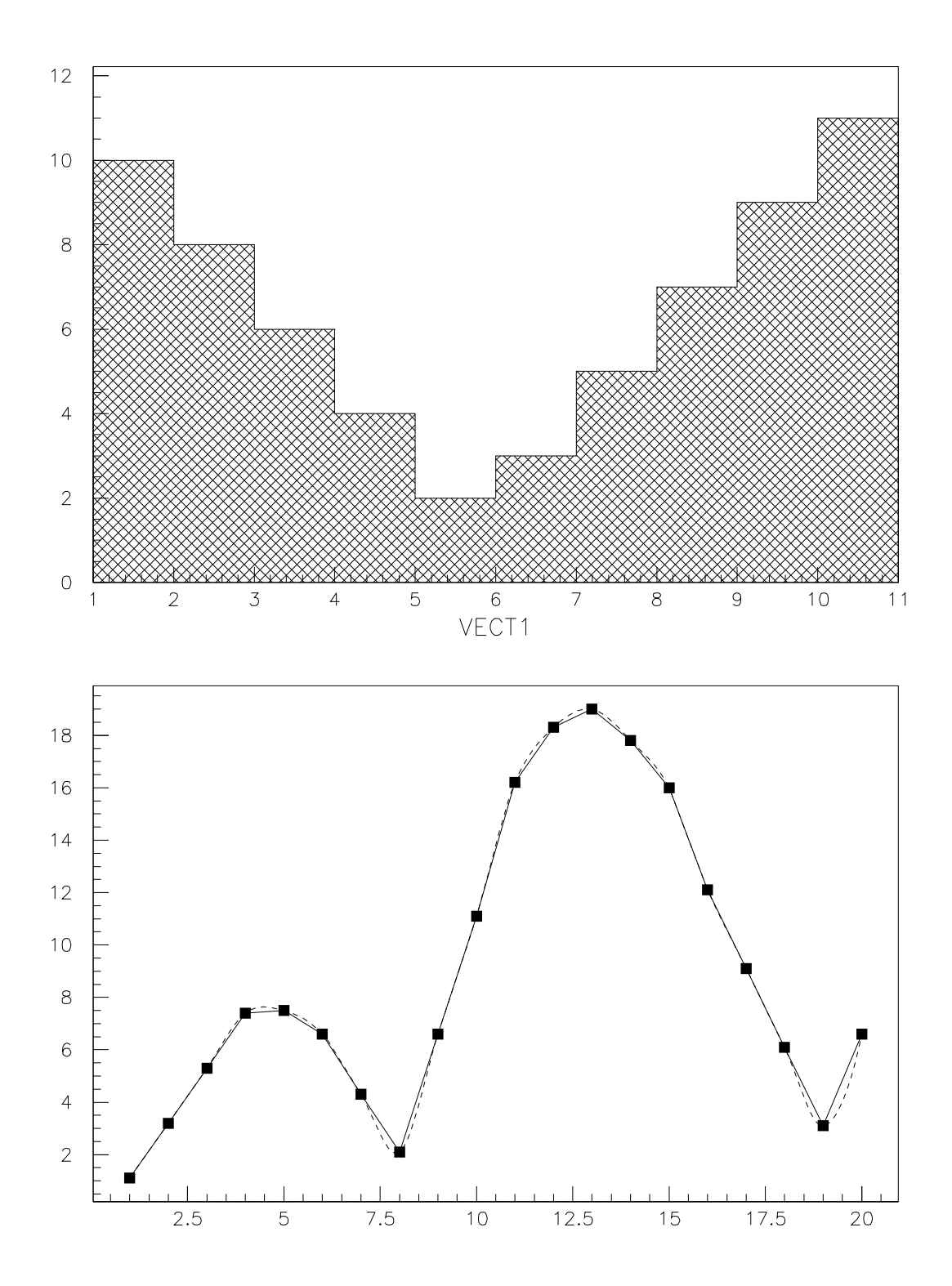

 $\blacksquare$ 

#### **3.4.2 Some more vector commands**

```
Some more vector commands
      vector/create VECT(10,3) R _
      1. 2. 3. 4. 5. 6. 7. 8. 9. 10. _
      9.1 8.1 7.1 6.1 5.1 4.1 3.1 2.1 1.1 0.1 _
      6.2 4.2 3.2 2.2 1.2 1.2 2.2 3.2 4.2 5.2
      vector/create VECT1(10) R _
      1.1 2.2 3.3 4.4 5.5 6.6 5.5 4.4 3.3 2.2
➎ SET HTYP 244 ; VE/DR VECT(1:10,3)
\bullet \bullet VECTOR/DRAW VECT(1:10,3) ! SC
➍ ➏ VECTOR/DRAW VECT1 ! L*S
      ve/list
\Theta VE/WRITE VECT 'vector.data' '(3(10f5.0,/))'
```
- ➊ A vector can have up to three dimensions. Dimensions which are not specified are taken as 1, for example VEC(10)  $\rightarrow$  VEC(10,1,1) and VEC  $\rightarrow$  VEC(1,1,1).
- $\bullet$  It is possible to access a subrange of a vector, for example:  $V(2:3)$ ,  $V(3:)$  or  $V(.5)$ .
- ➌ The command VECT/WRITE creates the file vector.data as follows:

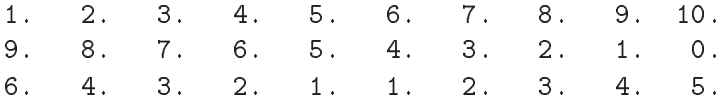

Note also:

- ➍ The character "!" means default value of a parameter.
- ➎ It is possible to have several commands, separated with ";", on the same line.
- ➏ Many commands have a parameter which defines options. Such parameters (often called CHOPT or OPTION) have the attribute "Option" (see the help). Each option is a character string. It is possible to mix several options, e.g. "SC" or "L\*S".

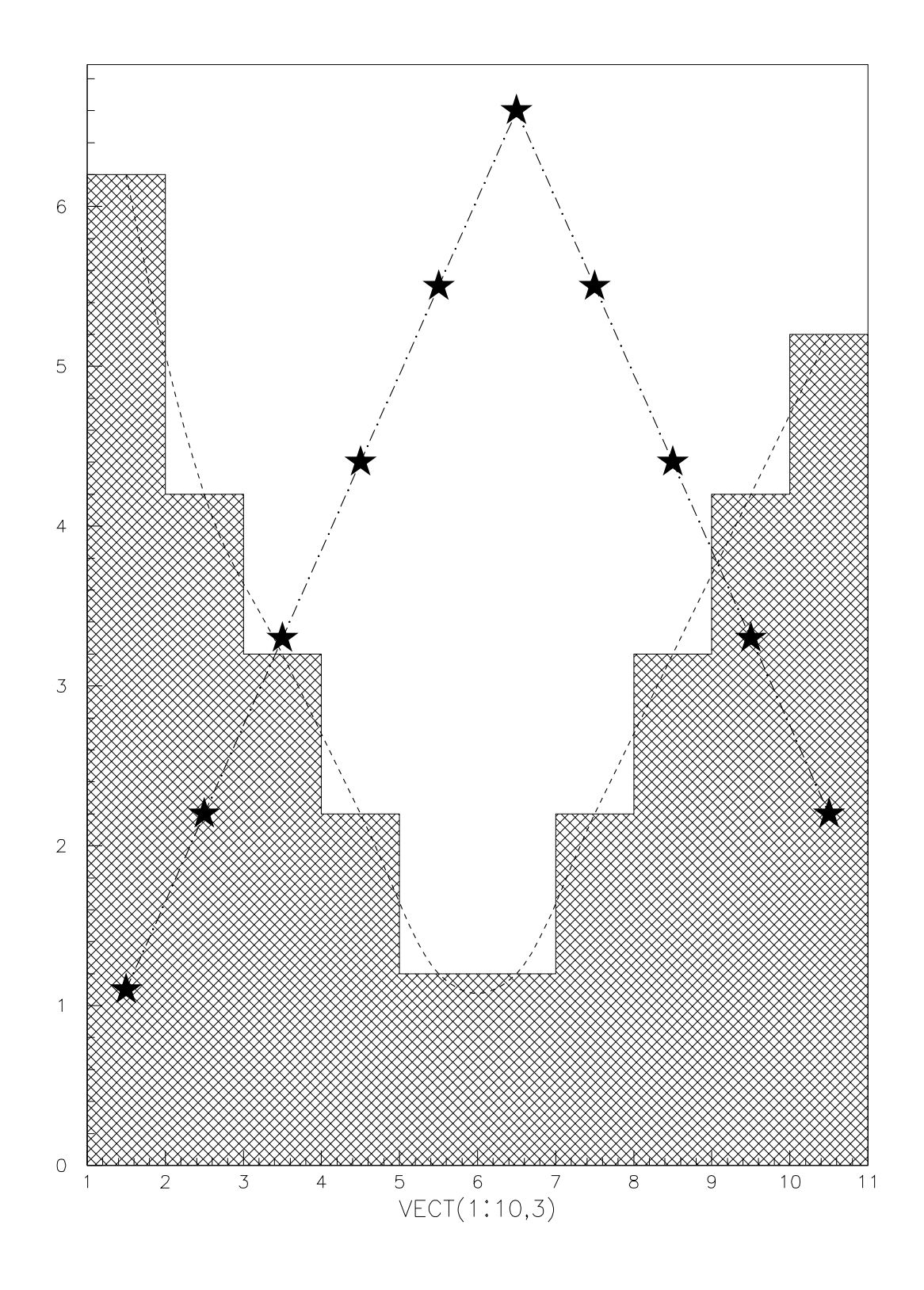

 $\mathbf{I}$ 

### **3.4.3 The VECTOR/DRAW options**

```
zone 2 3
        ve/create v(10) R 5 1 3 2 4 1 3 1 8 6
➊ SET HTYP 244
        ve/draw v
        ve/draw v ! b
        ve/draw v ! l
➌ VE/DRAW V CHOPT=L*
        ve/draw v ! bl*
➋ IGSET MTYP 21
        ve/draw v ! e
        ve/de Vver de la vers de vers de vers de vers de vers de vers de vers de vers de vers de vers de vers de vers de vers
➍ RETURN
```
➊ The command SET defines some high level graphics attributes for commands like VECT/DRAW or HIST/PLOT. Here the HTYP (Histogram hatch TYPe) is defined.

**Some possible data representations with VECTOR/DRAW**

- ➋ IGSET is used to define basic graphics attributes like line width, marker type etc ... . Here the marker type is defined. It is possible to type always SET instead of IGSET i.e. if a IGSET parameter is invoke with the SET command, the command IGSET is automatically invoked.
- ➌ By default the parameters of a command are positional but it is possible to assign values by name, i.e. PARAMETER=value. For example we have here CHOPT=L\*. In this case the "!" can be suppressed.

Note also:

➍ The statement RETURN is not mandatory in a macro except if there are several macros in the same file. In this case, a macro within a file can be executed by: EXEC FILENAME#MACRONAME.

 $\Gamma$ 

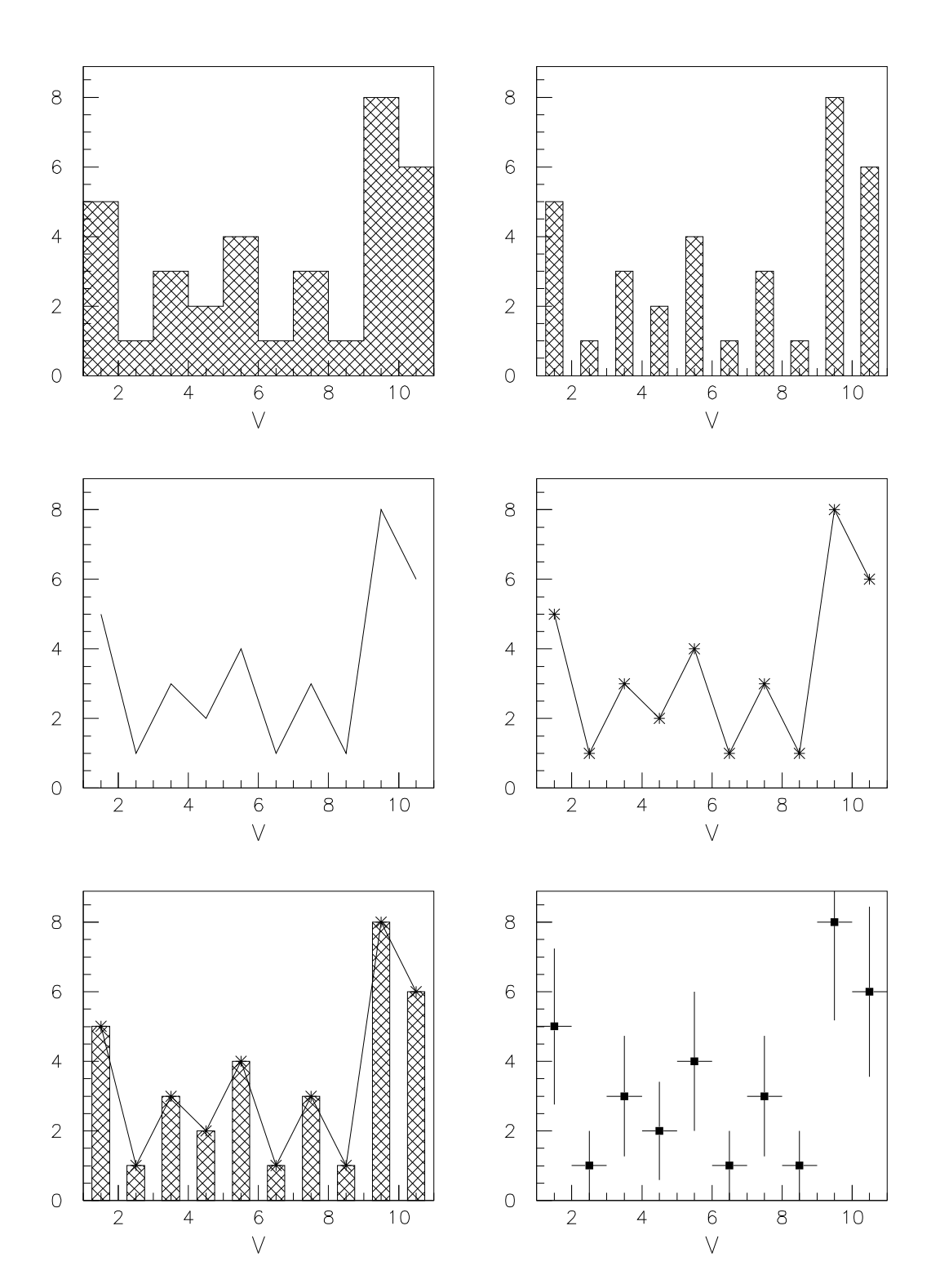

### **3.4.4 Vectors and Histograms**

#### **Functionality of VECT/DRAW, VECT/PLOT, VECT/HFILL and PUT/CONT**

```
zone 2 2
     ve/create VECT1(10) R 1 2 3 4 5 5 4 3 2 1
     ve/draw VECT1
➊ VE/PLOT VECT1
➍ CREATE/1DHISTO 100 'test vector/hfill' 5 1. 6.
     max 100 2.5
➋ VE/HFILL VECT1 100
     histo/plot 100 b
     hi/de 100
     create/1dhisto 100 'test put/contents' 10 1. 11.
➎ MAX 100 5.5
➎ MIN 100 0.5
➌ PUT/CONTENTS 100 VECT1
     histo/plot 100
```
➊ VECT/PLOT draws the statistic of the given vector.

➋ VECT/HFILL fills an existing histogram (create with 1DHIST) with the values taken from a vector. Note that the command VECTOR/PLOT can automatically book an histogram and fill it with the vector content.

➌ PUT/CONT replaces the content of an histogram with the values of a vector.

Note also:

- ➍ Histograms are hbook objects. They can be created, like here, interactively in paw or in a batch hbook program.They can be stored in direct access files (we will see examples later).
- ➎ MIN and MAX define the minimum and maximum of an histogram. By default they are computed automatically.

 $\Gamma$ 

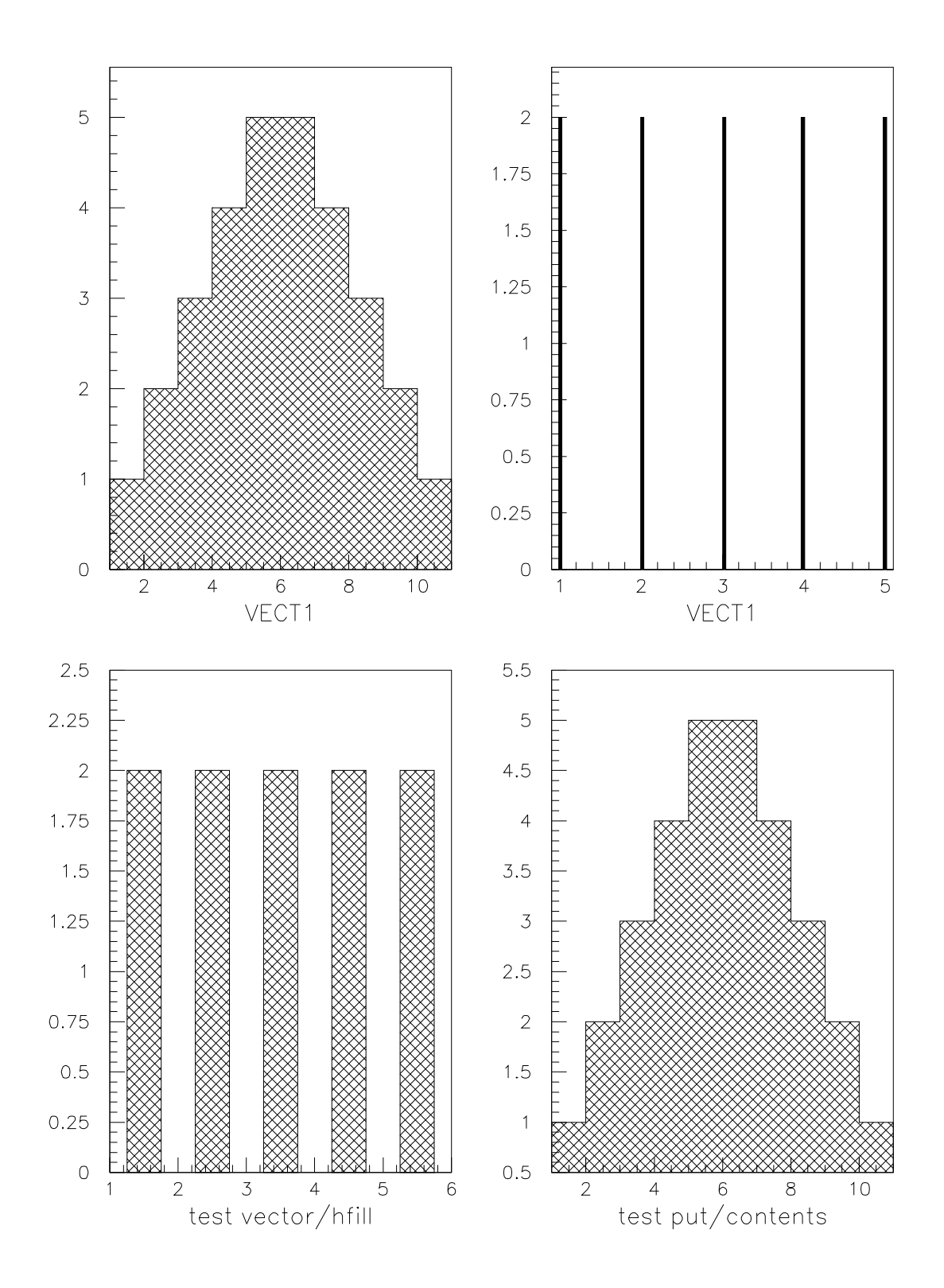

- I

# **3.4.5 Vector operations**

```
ſ
                                   Vector operations
     zone 1 2
     ve/create V1(10) R 1 2 3 4 5 5 4 3 2 1
     vector/operations/vscale V1 0.5 V12
➊ VE/OP/VSCALE V1 0.25 V14
     ve/dr V1
     ve/dr V12 ! S
     ve/dr V14 ! S
O VSUB V1 V14 V14M
     ve/dr V1
     set htyp 344
     ve/dr V14M ! S
     set htyp 144
     ve/dr V12 ! S
```
➊ Some simple operations are possible on vectors:

**VBIAS** :  $Y(i) = a + X(i)$ VSCALE :  $Y(i) = a * X(i)$  $VADD$  :  $Z(i) = X(i) + Y(i)$ VMULTIPLY :  $Z(i) = Z(i) * Y(i)$ VSUBSTRACT:  $Z(i) = X(i) - Y(i)$ VDIVIDE :  $Z(i) = X(i) / Y(i)$ 

In these operations the resulting vectors are created automatically. Note that for more complicate operations like SQRT or trigonometric functions etc... , sigma must be used (we will see examples later).

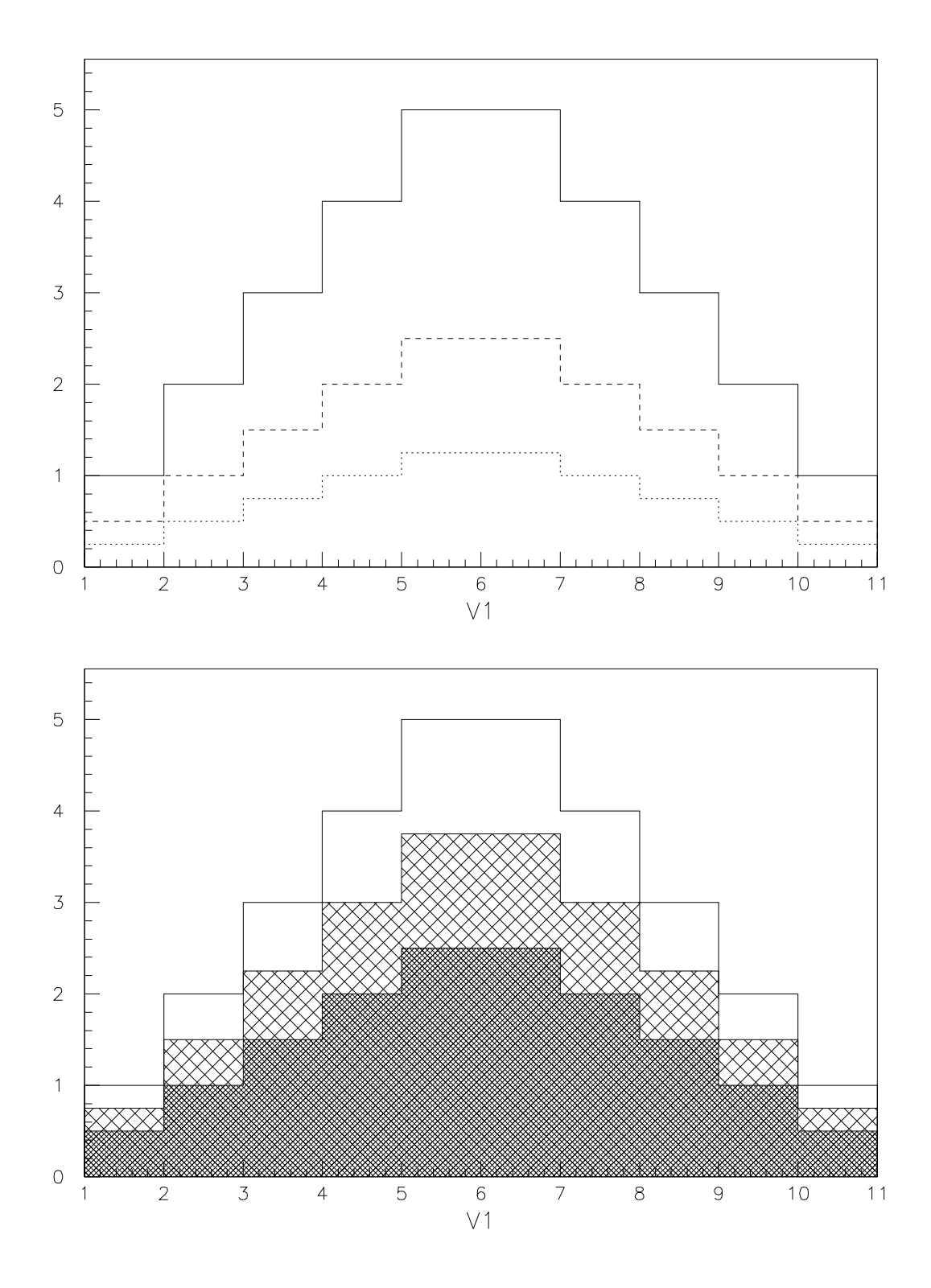

 $\overline{\phantom{a}}$ 

#### **3.4.6 Simple macro, with a loop and a VECTOR fit**

```
Simple macro, with a loop and a VECTOR fit
      ve/create VECT(10,3)
➊ VE/READ VECT 'vector.data'
      ve/print VECT(1:10,3)vbias vect(1:10,1) 0.5 vect(1:10,1)
      zon 1\,2\bullet DO IP = 2,3
        ve/draw vect(1:10,[ip])
➋ ➌ ORDER = [IP] - 1
\Theta VECT/FIT VECT(1:10,1) VECT(1:10, [IP]) ! P[order] WS
➍ ENDDO
      ve/delete VECT
```
- ➊ The file vector.data previouslycreated is read again in this example via the command VECT/READ. Note that it is not necessary to specify the format.
- ➋ This example shows the usage of variables in the macros (IP). The content of a variable can be accessed via:

#### [variable]

Note that the name of a variable in not case sensitive.

- ➌ Simple computations on variables are possible, like i=[i]+1 or a=[b]+2. However it is not possible to do complex operations on variables. For this kind of computation vectors and sigma (or comis) must be used.
- ➍ Some controls statements are available in macros (see the complete list in the next example).
- ➎ It is possible to fit the vectors with functions. Here the function used for the fit is a polynome. The fitting mechanisms are very complete in paw and simple to use. All the details useful to use the commands HIST/FIT and VECT/FIT are given in the paw manual.

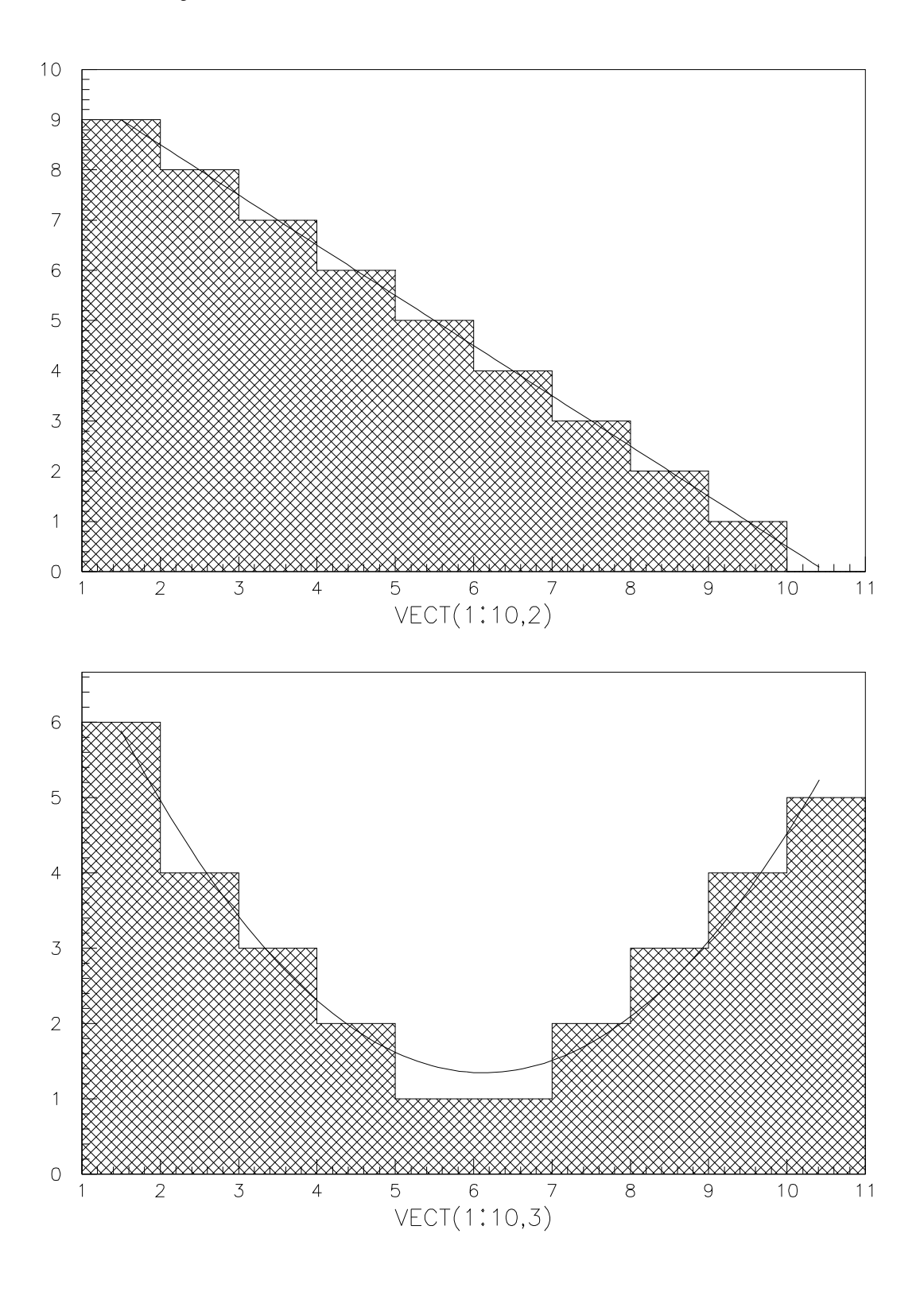

 $\overline{\phantom{a}}$ 

# **3.4.7 Macros flow control**

There are several constructs available for controlling the flow execution, which include conditional statement blocks, several looping constructs and variable assignation.

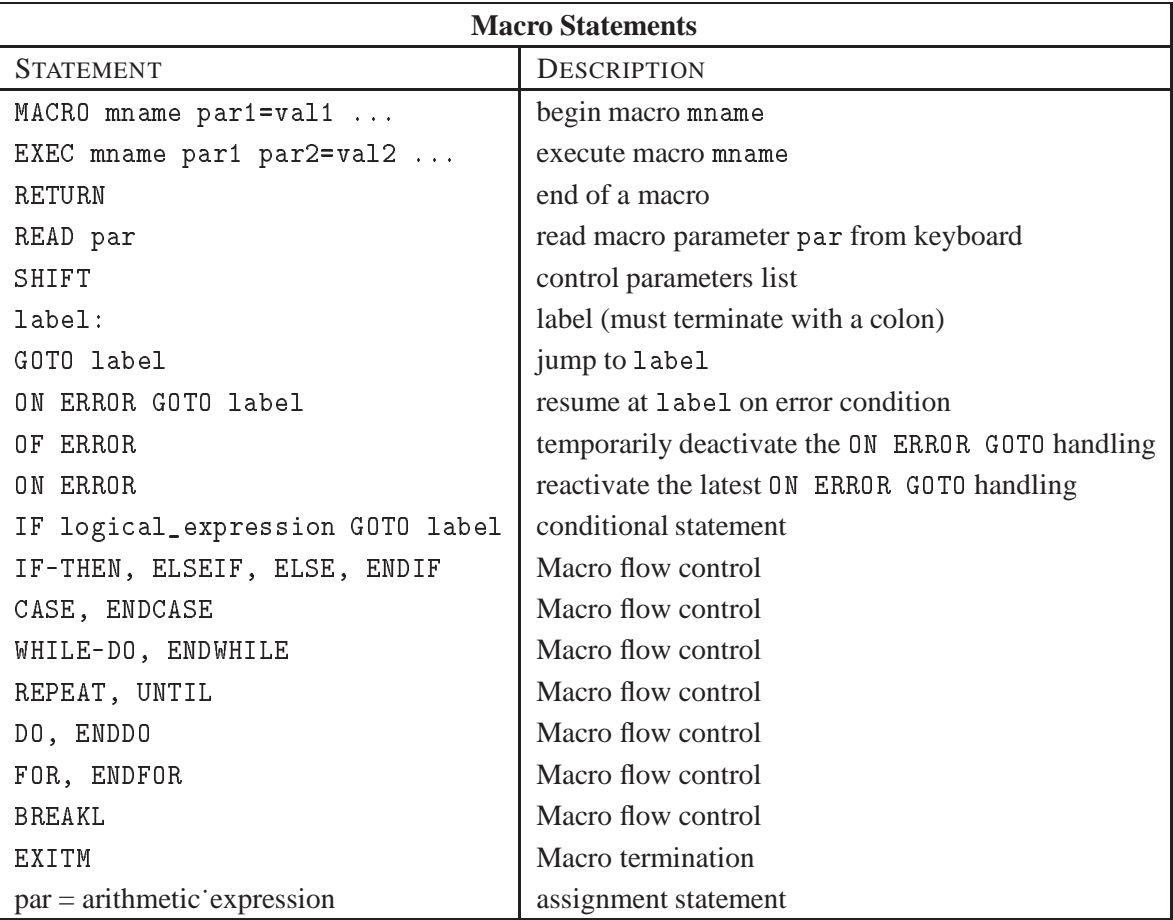

#### **Conditional statement**

```
MACRO DOC1 PAW > EXEC DOC1
 A = 10 Sum of 10 and 1.5 is 11.5
 NN = 1.5 KUIP arithmetic is correct.
 TOT = [A]+[NN]IF [TOT] > 11 THEN
  MESSAGE Sum of [A] and [NN] is [TOT]
  AOK = correct
 ELSE
  A0K = wrong
 ENDIF
 MESSAGE KUIP arithmetic is [AOK].
RETURN
```
L

 $\Gamma$ 

 $\overline{L}$ 

#### **Unassigned variables cannot be substituted by their values.**

```
MACRO DOC2 PAW > EXEC DOC2
 A = 10 Result of sum is 10 + [XX]NN = 1.5TOT = [A] + [XX]MESSAGE Result of sum is [TOT]
RETURN
```
┑

 $\overline{\phantom{0}}$ 

 $\overline{\phantom{a}}$ 

# **3.4.8 More on fits**

 $\Gamma$ 

```
Fit the function sin between 0 and 2\pi➍ APPLICATION SIGMA
➍ alpha=array(100,0#2*PI)
➍ sina=sin(alpha)+rndm(alpha)*0.1
➍ err=array(100,0.1#0.1)
➍ EXIT
     zone 2 2
\no V/FIT ALPHA(1:50) SINA(1:50) ERR(1:50) G
➊ V/FIT ALPHA SINA ERR P3
➊ V/FIT ALPHA SINA ERR P5
     v/create par(1) r 10.
➋ V/FIT ALPHA SINA ERR SINFIT.F ! 1 PAR
➌ V/PRI PAR
```
- ➊ In this macro two different types of predefined fits are used: Gaussian, Polynomial. As we will see later, the histograms fitting command HISTO/FIT has exactly the same syntax except that the 3 vectors are replaced by an unique parameter: The histogram identifier. On histograms some other minimization mechanisms are available via the commands SPLINE, SMOOTH, etc.. .
- ➋ It is also possible to defined specific functions. Here the function SINFIT is defined as follow:

```
The function SINFIT
function sinfit(x)common /pawpar/ par(1)
sinfit=par(1)*sin(x)
end
```
➌ This VECT/PRI shows that now PAR(1) is close to 1.

PAR(1) = 0.994221

➍ Vector initialization with sigma. We will see other sigma examples later.

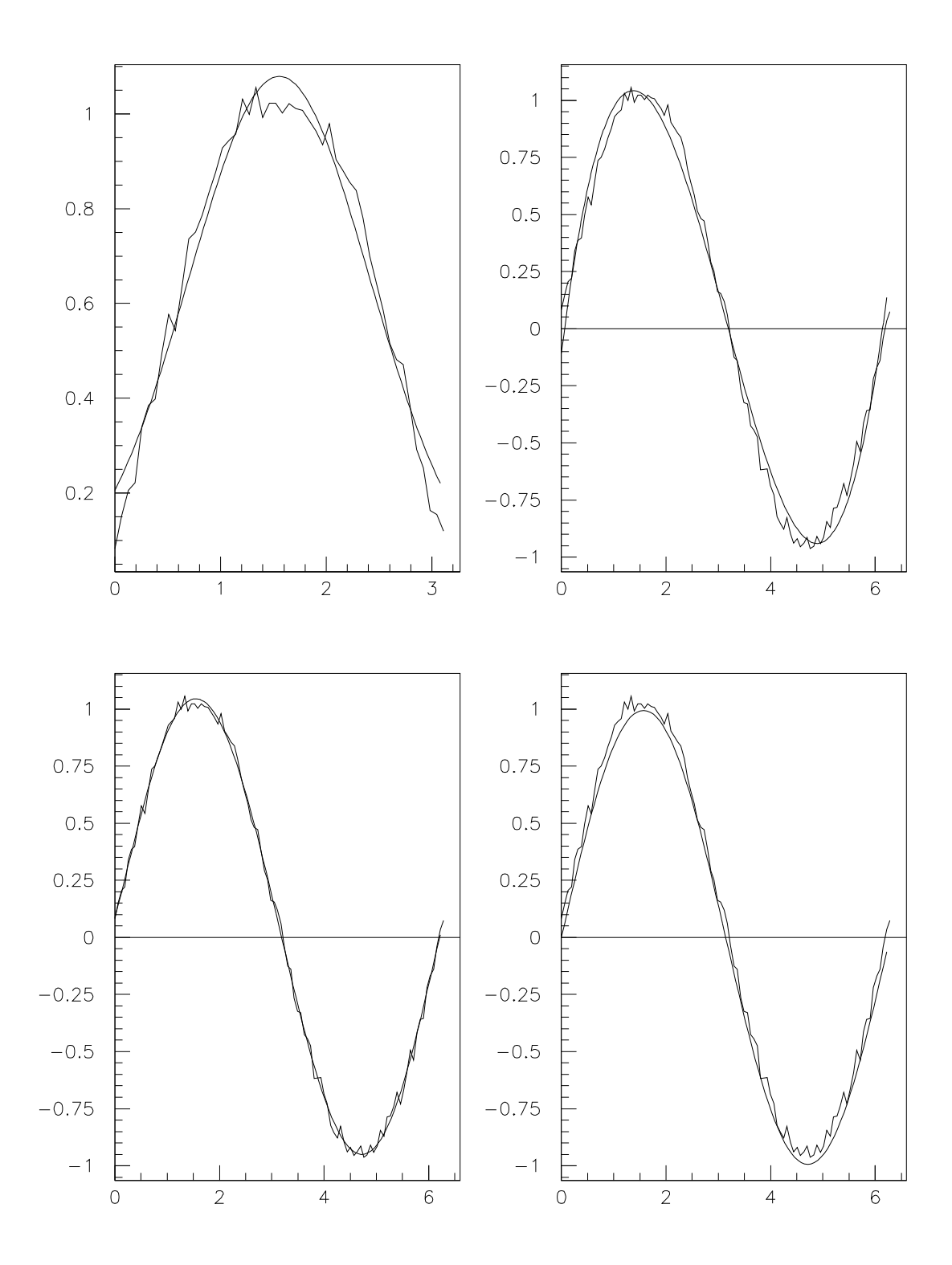

 $\blacksquare$ 

```
Output of the Gaussian fit
   **********************************************
   * Function minimization by SUBROUTINE HFITV *
   * Variable-metric method *
   \ast ID = 0 CHOPT =
                                      \ast\astConvergence when estimated distance to minimum (EDM) .LT. .10E-03
FCN= 2221.676 FROM MIGRAD STATUS=CONVERGED 239 CALLS
                                                      240 TOTAL
               EDM= .85E-05 STRATEGY= 1 ERROR MATRIX ACCURATE
 1 P1 1.1316 .24808E-01 .64412E-03 .15289
 3 P3 -.76813 .17032E-01 .43531E-03 -.25527
```

```
Output of the Polynomial fit (P3)
```

```
CHISQUARE = .2290E+02 NPFIT = 100
  \ast* Function minimization by SUBROUTINE HFITV *
  * Variable-metric method *
  * ID = 0 CHOPT = *\astConvergence when estimated distance to minimum (EDM) .LT. .10E-03
FCN= 49.31862 FROM MIGRAD STATUS=FAILED 90 CALLS 91 TOTAL
              EDM= .79E-01 STRATEGY=1 ERROR MATRIX UNCERTAINTY= 70.2%
EXT PARAMETER<br>
MO NAME VALUE APPROXIMATE STEP FIRST
NO. NAME VALUE ERROR SIZE DERIVATIVE
                       1 P1 -.13523 .34965E-02 .00000E+00 5.6896
 2 P2 1.8729 .53793E-02 .00000E+00 -6.8643
 3 P3 -.86391 .32623E-03 .00000E+00 94.054
 4 P4 .91424E-01 .23105E-03 .00000E+00 6.6564
CHISQUARE = .5137E+00 NPFIT = 100
```
L

 $\Gamma$ 

**Output of the Polynomial fit (P5)** \*\*\*\*\*\*\*\*\*\*\*\*\*\*\*\*\*\*\*\*\*\*\*\*\*\*\*\*\*\*\*\*\*\*\*\*\*\*\*\*\*\*\*\*\*\* \* Function minimization by SUBROUTINE HFITV \* \* Variable-metric method \*  $\ast$  ID = 0 CHOPT =  $\ast$  $\ast$ Convergence when estimated distance to minimum (EDM) .LT. .10E-03 5 P5 .82836E-01 .19712E-04 .66269E-07 821.80  $5<sup>5</sup>$ 6 P6 -.52834E-02 .12561E-05 .42267E-08 -5204.8 CHISQUARE = .7622E-01 NPFIT = 100

```
Output of the "comis" fit
```
\*\*\*\*\*\*\*\*\*\*\*\*\*\*\*\*\*\*\*\*\*\*\*\*\*\*\*\*\*\*\*\*\*\*\*\*\*\*\*\*\*\*\*\*\*\* \* Function minimization by SUBROUTINE HFITV \* \* Variable-metric method \*  $*$  ID = 0 CHOPT =  $\ast$  $\star$ \*\*\*\*\*\*\*\*\*\*\*\*\*\*\*\*\*\*\*\*\*\*\*\*\*\*\*\*\*\*\*\*\*\*\*\*\*\*\*\*\*\*\*\*\*\* Convergence when estimated distance to minimum (EDM) .LT. .10E-03 FCN= 32.13273 FROM MIGRAD STATUS=CONVERGED 21 CALLS 22 TOTAL EDM= .92E-05 STRATEGY= 1 ERROR MATRIX ACCURATE EXT PARAMETER STEP FIRST NO. NAME VALUE ERROR SIZE DERIVATIVE 1 P1 .99811 .13752E-01 .51510E-04 -.31172 CHISQUARE = .3246E+00 NPFIT = 100

٦

 $\overline{\phantom{a}}$ 

 $\blacksquare$ 

# **3.4.9 VECTOR/READ using MATCH**

#### **\* VECTOR/READ VLIST FNAME [ FORMAT OPT MATCH ]**

```
➊ V/READ X,Y,Z match.dat 6x,3(F4.1) ! /Data/
     v/draw X
     v/draw Y ! S
     v/draw Z ! S
```
#### **match.dat**

```
➋ Title: File used for tests of the MATCH parameter in V/READ
     Data : 1.0 2.0 3.0
     Data : 2.0 3.0 4.0
     Data : 3.0 4.0 5.0
     Data : 4.0 5.0 6.0
➋ This line will be ignored by a V/READ with MATCH
     Data : 5.0 6.0 7.0
     Data : 6.0 7.0 8.0
     Data : 7.0 8.0 9.0
     Data : 8.0 9.0 1.0
     Data : 9.0 1.0 2.0
➋ End
```
This example shows how the MATCH parameter can be used in order to read only a subset of a file. MATCH is used to specify a pattern string, restricting the vector filling only to the records in the file which verify the pattern. Example of patterns:

- /string/ match a string (starting in column 1)
- -/string/ do not match a string (starting in column 1)
- /string/(n) match a string, starting in column n
- $\bullet$  /string/(\*) match a string, starting at any column
- ➊ When the MATCH parameter is used, the command V/READ reads the file in two passes:
	- (a) to find how many lines should be read in order to create vectors with the proper length.
	- (b) to read the lines where the MATCH parameter is found.
- ➋ these lines are skipped during the reading pass.

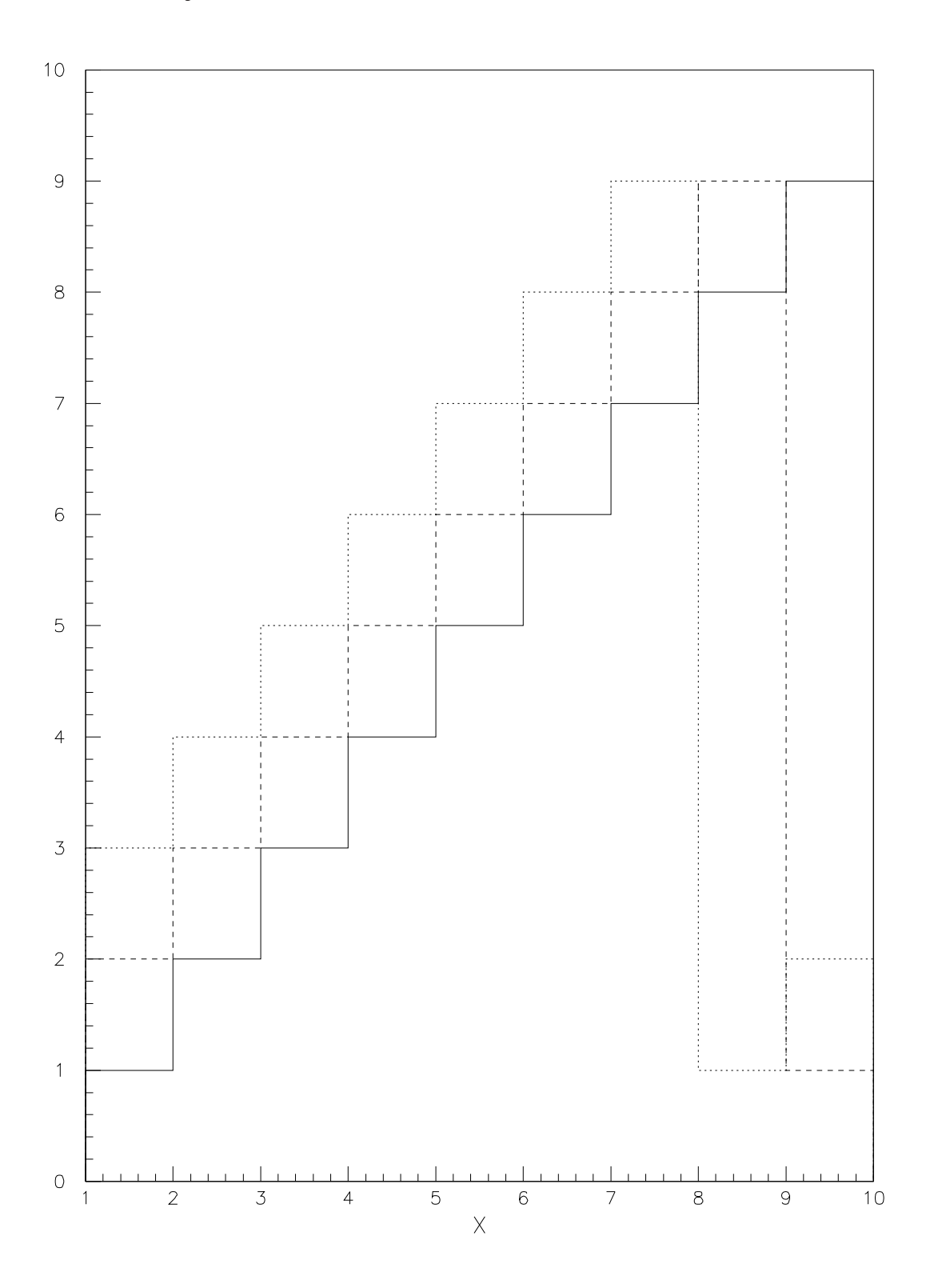

## **3.5 Function drawing—Examples**

#### **3.5.1 Plot a few one-dimensional functions**

# **\* FUNCTION/PLOT UFUNC XLOW XUP [ CHOPT ]**

```
➌ OPT GRID
\bullet FUNC/PLOT X*SIN(X)*EXP(-0.1*X) -10. 10.
➋ SET DMOD 2
     func/plot (\sin(x)+\cos(x))**5 -10.10. sset dmod 3
     func/plot (\sin(x)/(x)-x*\cos(x))-10.10. s
```
➊ FUN/PLOT allows to plot 2D functions. The character "x" or "X" is used as the variable name. The command FUN1 is analog to FUNC/PLOT but it produces also an histogram with the value of the function. The number of steps used to compute the function along the X axis can be defined via the command POINTS.

Note also:

➋ SET DMOD allows to define the line type for the drawing the function. Note that IGSET LTYP cannot be used is this case because in the command FUN/PLOT many different lines are drawn (axes, boxes, etc ..). So a specific attribute must be used (DMOD) for the line type of a function or an histogram.

➌ OPTION GRID allows to have a grid on the subsequent plots.

 $\mathsf{r}$ 

Т

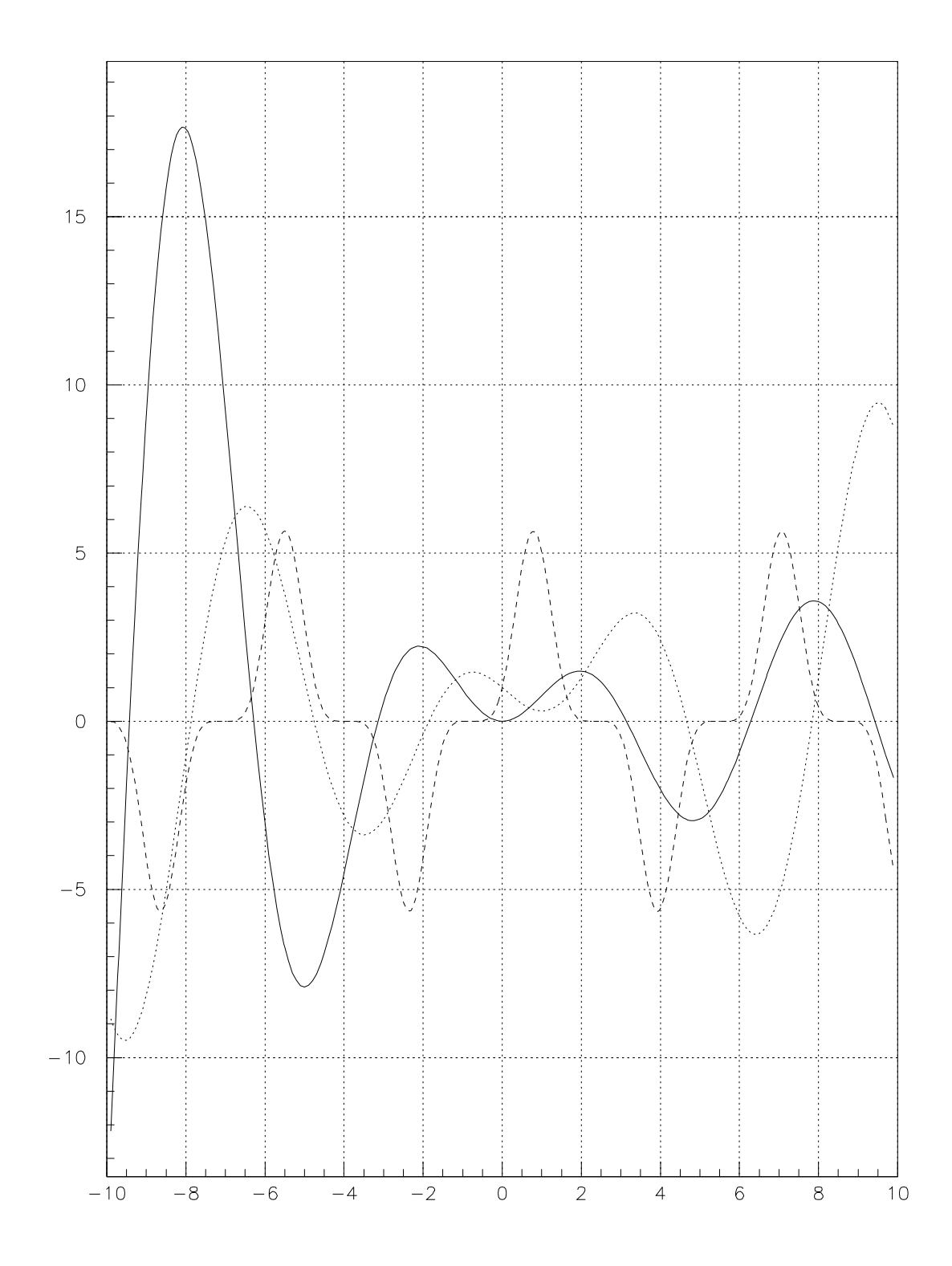

┑

# **3.5.2 Plot a one-dimensional function and loop**

```
00 MACRO PLOT 1=8
      * The Macro parameter is the number of plots to be drawn.
      * the defaults is 8.
      set dmod 1
➌ SET XTIC 0.0001
➌ SET YTIC 0.0001
      set xval 100.
      set yval 100.
      opt utit
      fun/plot x*sin(x) -10 10
      fun/plot x * cos(x) * sin(x) -10 10 s
      a = [1] - 1do i=[a], 1, -1fun/plot x * sin(x) * [i]/[1] -10 10 s
        fun/plot x * cos(x) * sin(x) * [i]/[1] -10 10 s
      enddo
```
➊ In this example we can see that macros can have input parameters. These parameters can be positional, and they can be accessed in the macro via [n], where n is the parameter number in the input list, or they can be specified by name and they are accessed like variables. The next example gives more details on the input parameters management.

**Plot a one-dimensional function and loop**

- ➋ If one parameter (positional or not) needs to have a default value, the value can be specified on the MACRO line. At execution time this default value is taken if no value is given. Note that for parameters given by name, the default value on the line MACRO is mandatory.
- ➌ It is possible to define the geometry of a picture via the SET parameters described on the figure 8.3,. In this example the size of the tick marks is set to 0 (XTIC and YTIC). But it is not possible to specify: SET XTIC <sup>0</sup> as, for the SET command, 0 means default value.

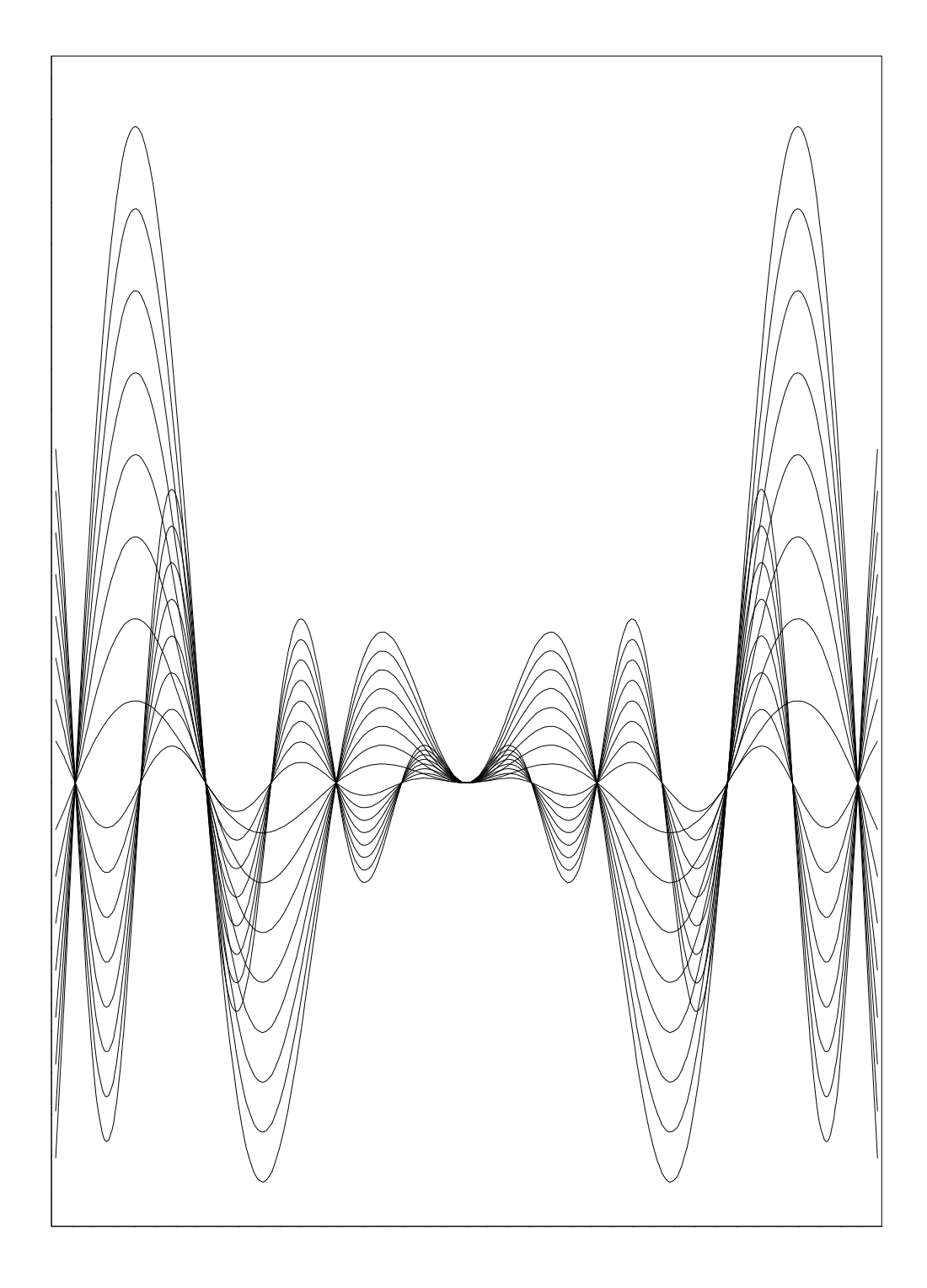

 $\overline{\phantom{0}}$ 

٦

 $\overline{\phantom{a}}$ 

# **3.5.3 More on macro input parameters**

```
ſ
                  Access to the parameter list
MACRO P1 PAW > exe p1 23 9
 i = 10 23 squared is 529
O FOR p IN [*] [i] 1 2 9 squared is 81
 sq = [p] * [p] 10 squared is 100
 message [p] squared is [sq] 1 squared is 1
 ENDFOR 2 squared is 4
```
#### **Indexed positional parameters**

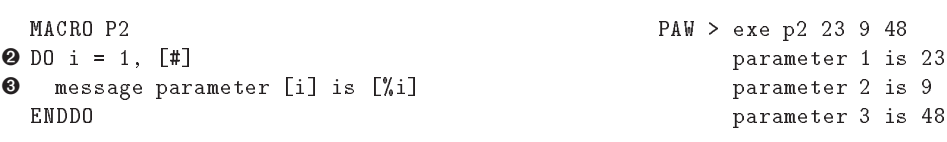

➊ The \* sign allows to access the list of input parameters.

➋ The # sign allows to access the number of input parameters.

➌ % allows to have indexed positional parameters.

 $\mathbf{I}$ 

ſ

# 3.5. Function drawing-Examples

 $\blacksquare$ 

# **3.5.4 Plot two-dimensional functions**

#### **\* FUNCTION/FUN2 ID UFUNC NCX XMIN XMAX NCY YMIN YMAX [ CHOPT ]**

```
zone 2 2
O FUN2 10 ABS(SIM(X)/X)*(COS(Y)*Y) 40 -6 6 40 -6 6
     contour 10 40 0
     hi/de 10
     fun2 10 x*sin(x)*y*sin(y) 40 -10. 10. 40 -10. 10. C
     h/pl 10 surf4
```
- ➊ The command FUN2 allows to plot 2D functions and fill an histogram. The variables names are X and Y.
- ➋ It is possible to represent a 2D histogram in several ways :
	- (a) As a scatter plot.
	- (b) With proportional boxes.
	- (c) With a color table.
	- (d) As a surface plot.
	- (e) As a surface with color levels.
	- (f) As a surface with a contour plot on top.
	- (g) As a surface with Gouraud shading.
	- (h) As a lego plot.
	- (i) As a lego plot with colours or shading.
	- (j) As a line contour plot.
	- (k) As a table.
	- (l) As an arrows plot.

ſ

 $\mathbf{I}$ 

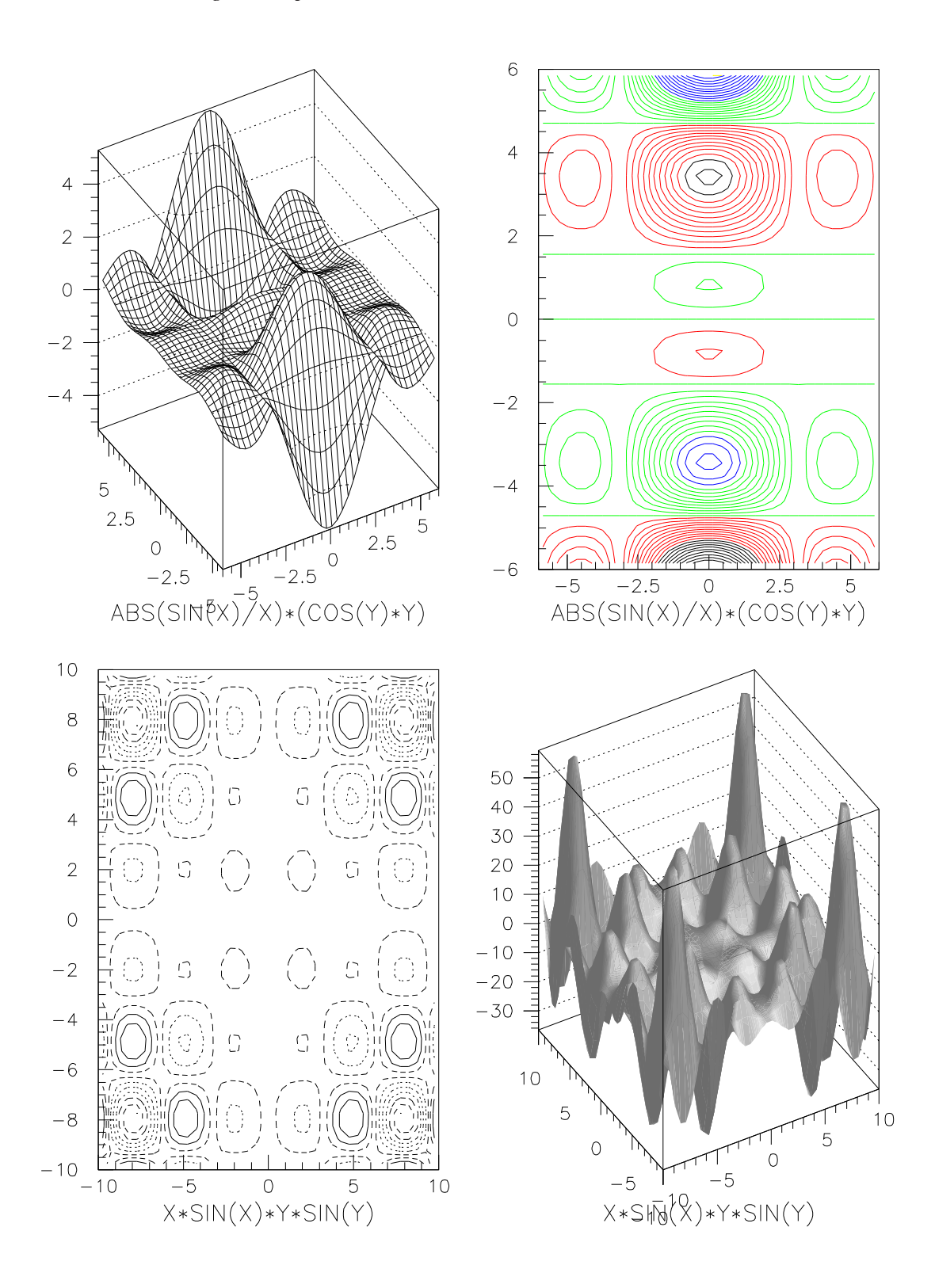

 $\blacksquare$ 

### **3.5.5 The Mandelbrot distribution**

**Calculate and plot (BOX option) the Mandelbrot distribution**

```
O FUN2 10 mandel.f [1] -2.4 .8 [1] -1.2 1.2 ' '
➋ HI/PL 10 BOX
```
#### **FORTRAN Routine MANDEL**

```
real function mandel(xp)
  dimension xp(2)
  data nmax/30/
  x=xp(1)y=xp(2)xx=0.
  yy=0.
  do n=1,nmax
     tt=xx*xx-yy*yy+x
     yy=2.*xx*yy+y
     xx=tt
     if (4..lt.xx*xx+yy*yy) go to 20
   enddo
20 mandel=float(n)/float(nmax)
  end
```
- ➊ This example shows one of the usages of comis. In this case, the name of the function to be plotted by FUN2 is replaced by a comis FORTRAN function.
- ➋ CHOPT=' ' in the command FUN2 means to fill only the histogram withoutproducing the plot which is by default a surface. The plot is produced by the command HIST/PLOT.
- ➌ The vector XP is an input parameter given by FUN2, for each cell, to the FORTRAN program. XP contains the X and Y coordinates of each cell. You can try to insert:

print\*, XP

in mandel.f to see the values changing (in this case it is better to set the input parameter of the macro to 10).
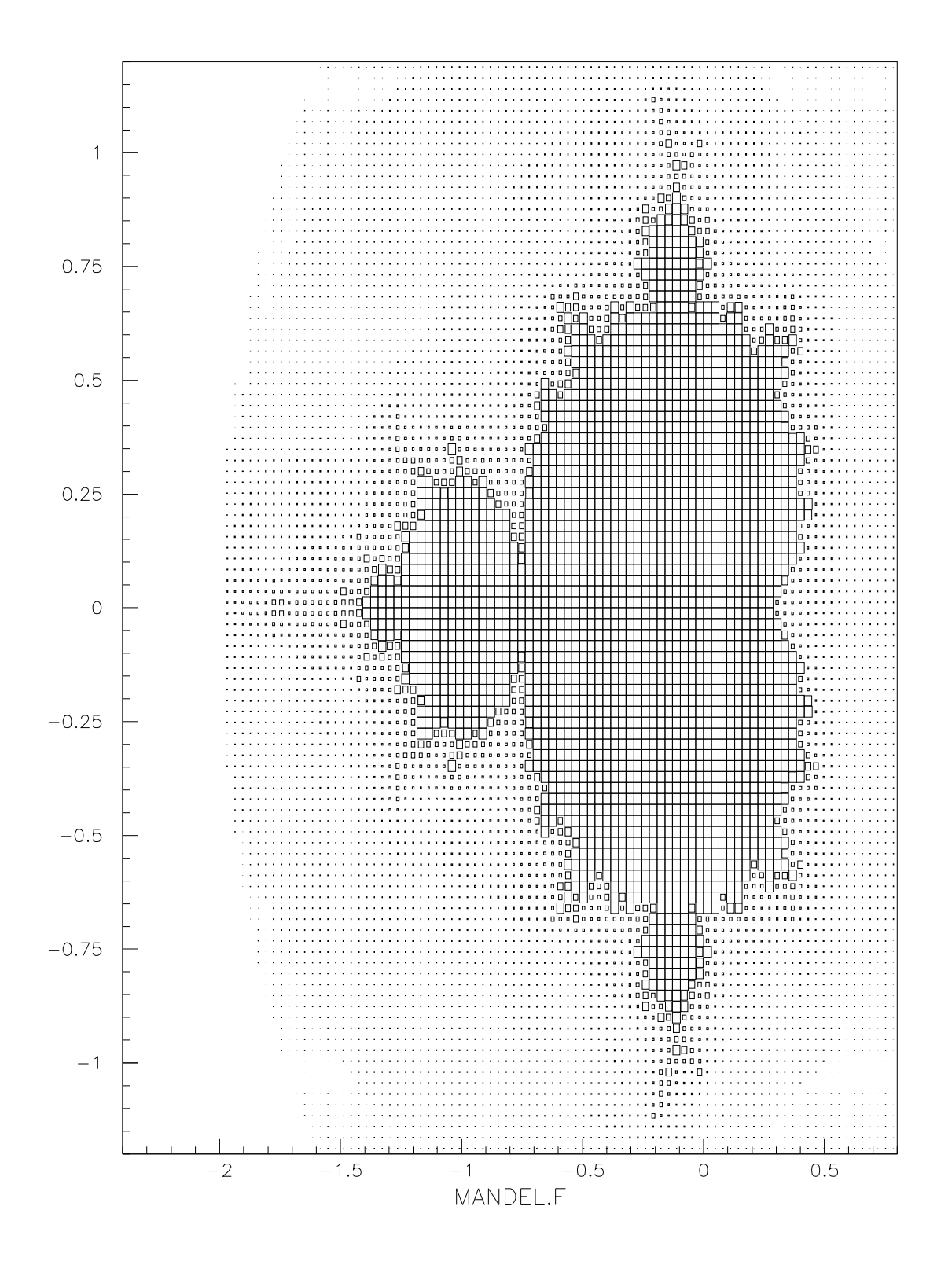

 $\overline{\mathsf{I}}$ 

### FUNCTION/DRAW **and** RANGE zon 2 2  $\bullet$  FUN/DRAW X\*\*2+Y\*\*2+Z\*\*2=1 ➋ RANGE 0 1  $\bullet$  FUN/DRAW X\*\*2+Y\*\*2+Z\*\*2=1 ➋ RANGE 0 1 0 1  $\bullet$  FUN/DRAW X\*\*2+Y\*\*2+Z\*\*2=1 **@** RANGE 0 1 0 1 0 1  $\bullet$  FUN/DRAW X\*\*2+Y\*\*2+Z\*\*2=1

### **3.5.6 Three-dimensional functions drawing**

➊ This command draws a sphere of radius 1. The function can be also a comis program.

➋ The command RANGE modify the X, Y and Z range in which the function is drawn.

ſ

 $\mathbf{l}$ 

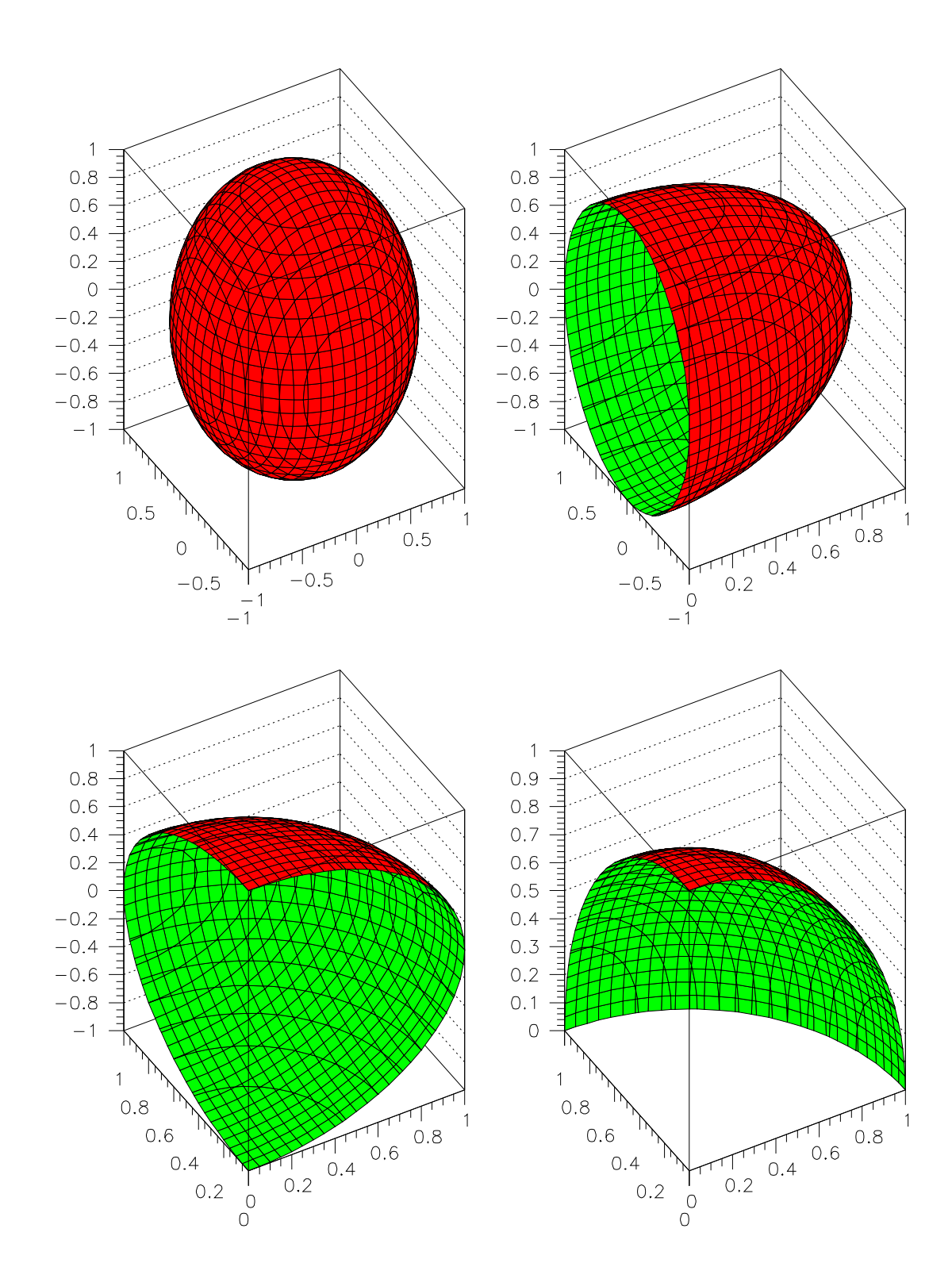

# **Histogram Creation**

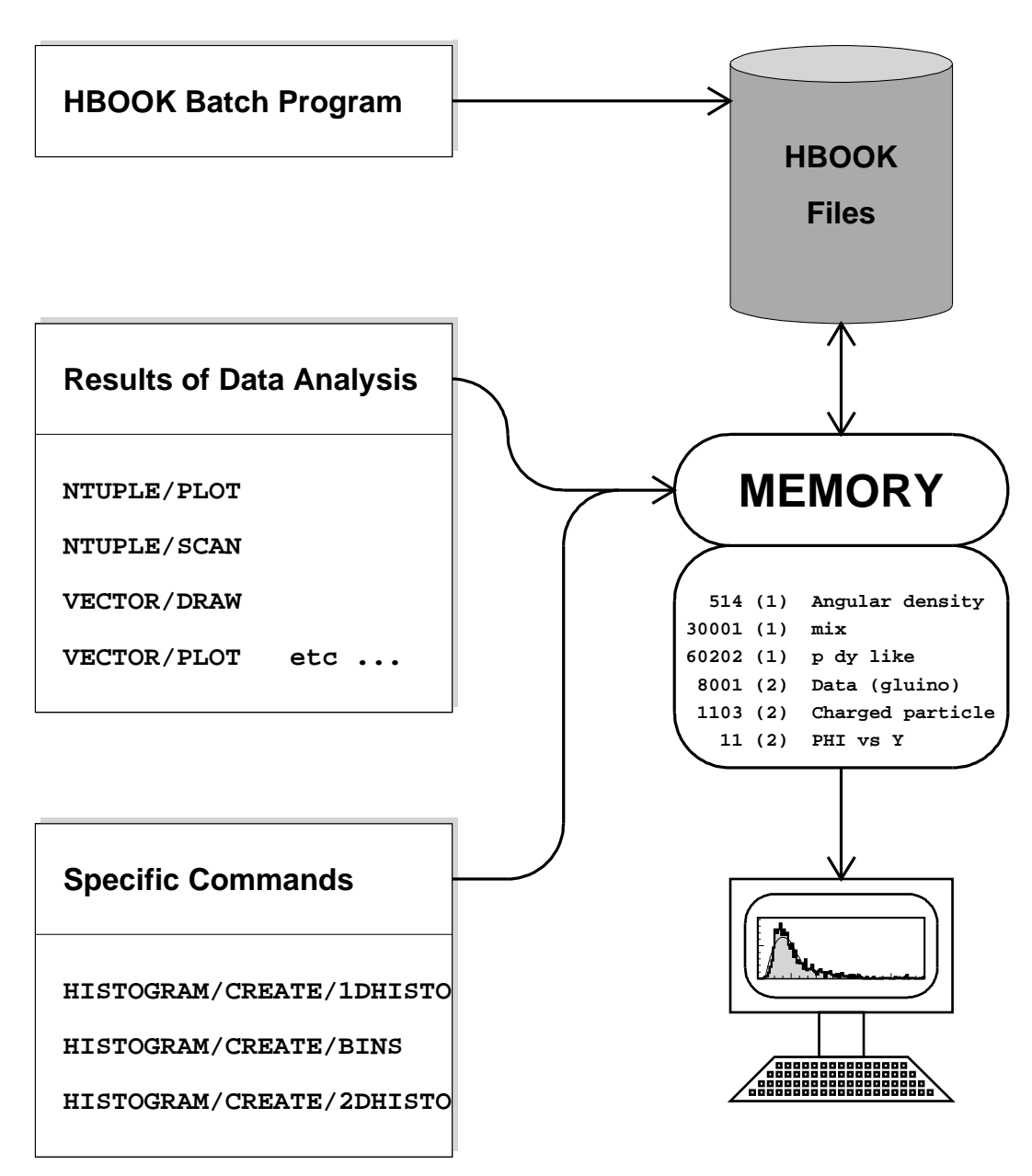

**pawtut30 (21/09/93)**

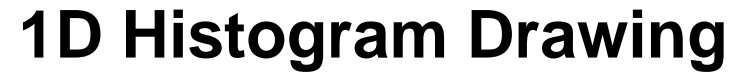

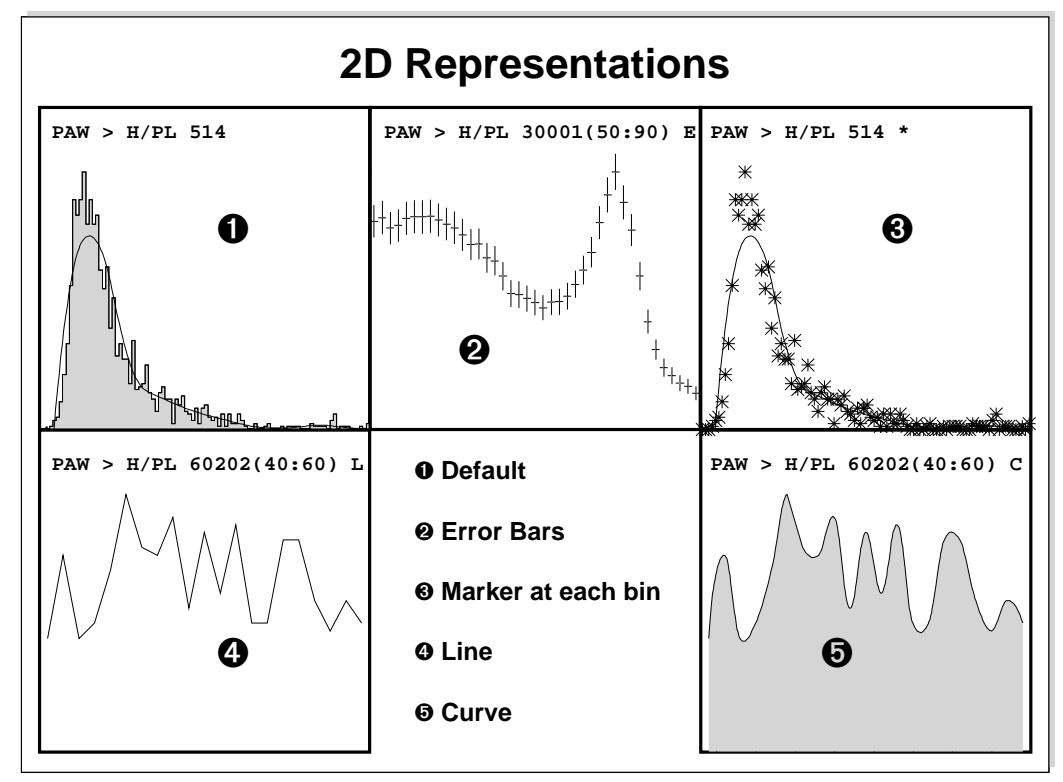

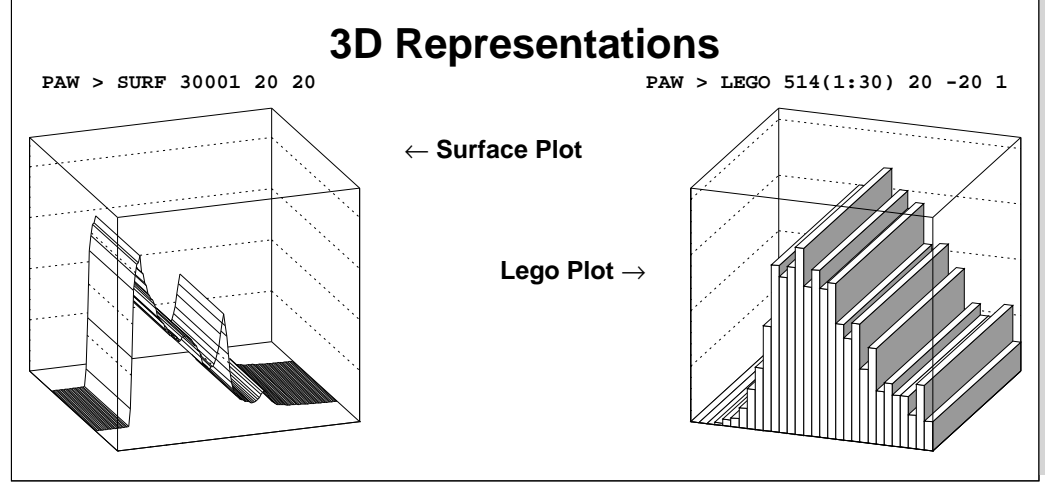

**pawtut31 (21/09/93)**

# **2D Histogram Drawing (1)**

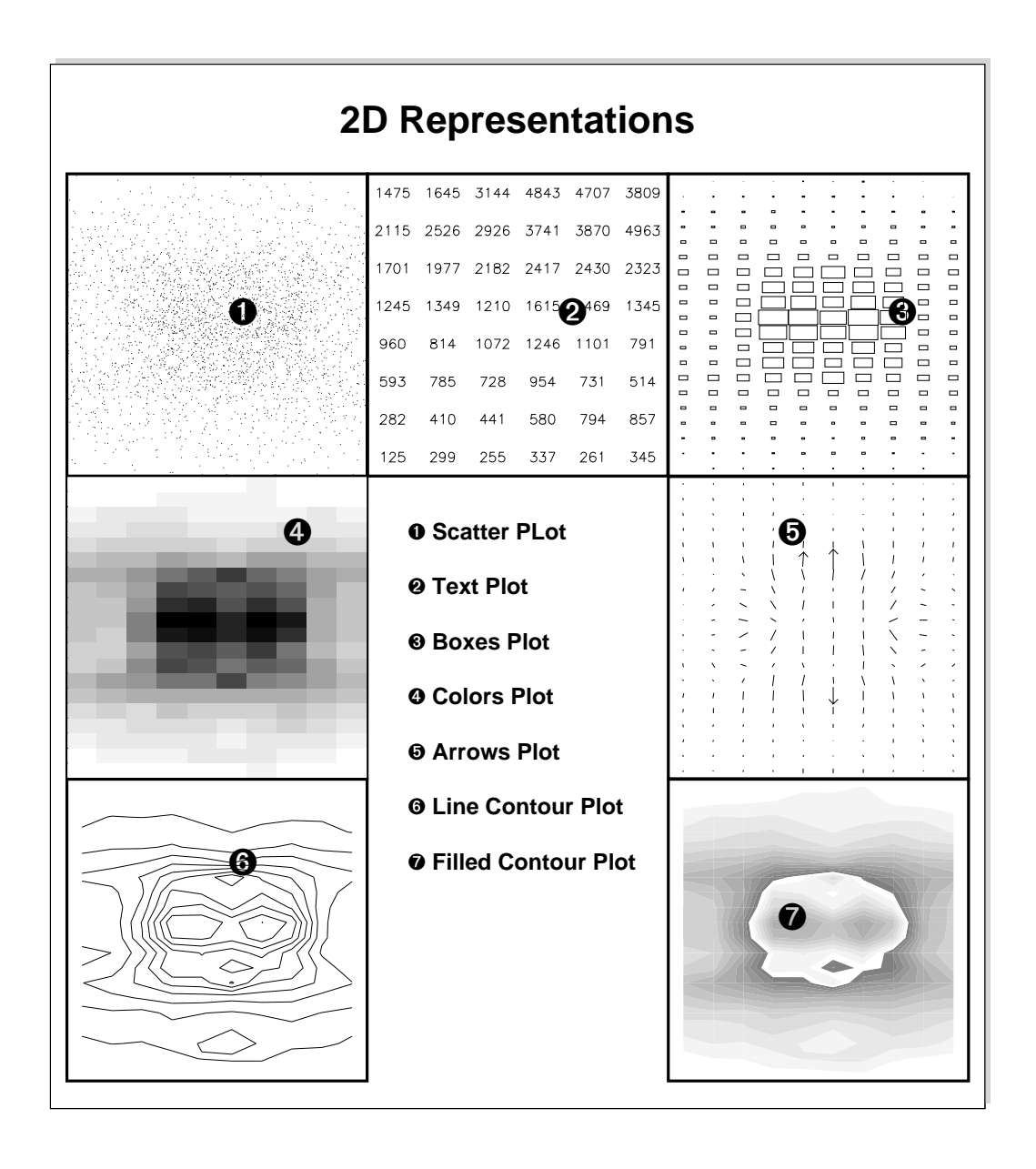

**pawtut32 (21/09/93)**

# **2D Histogram Drawing (2)**

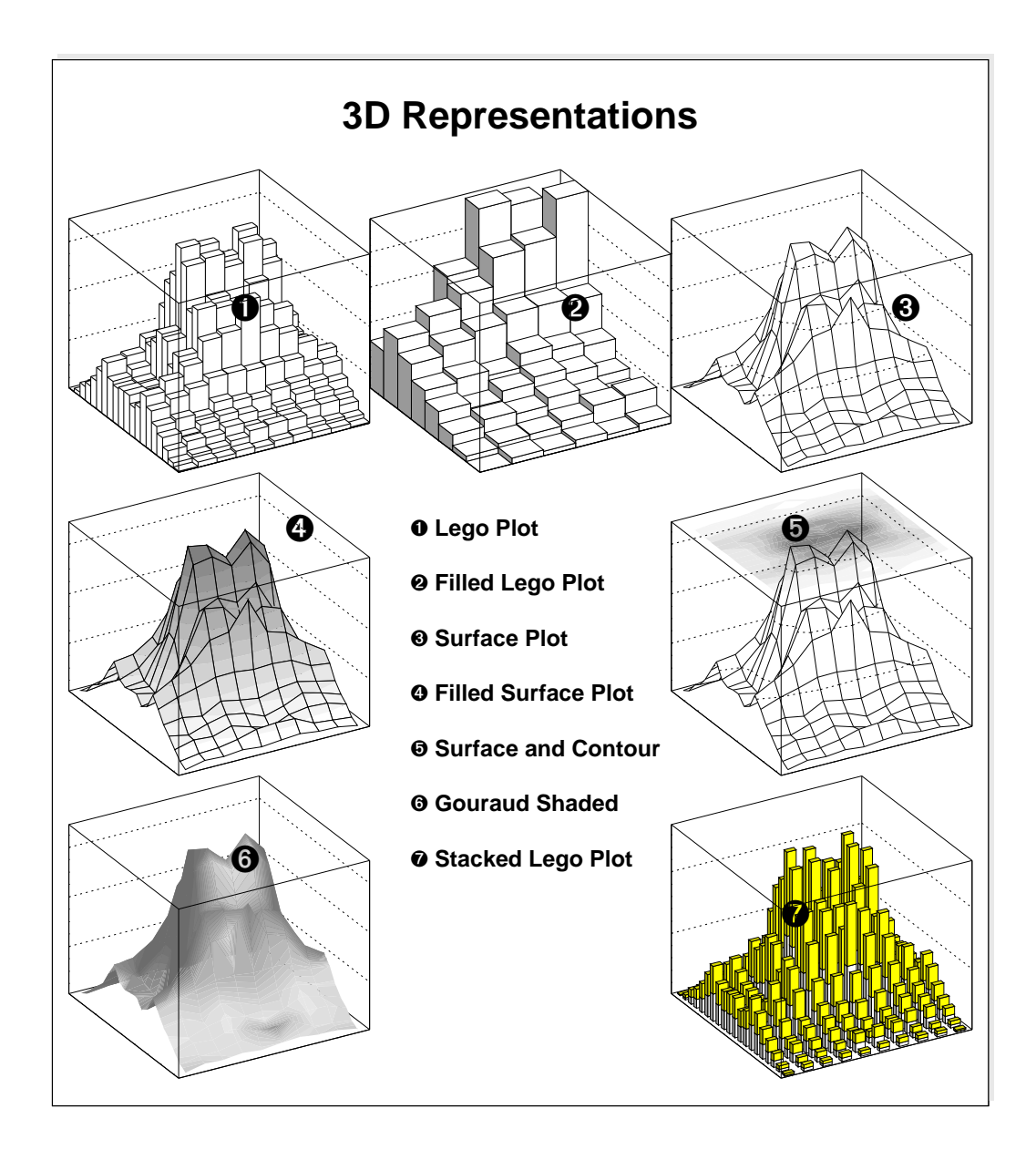

**pawtut33 (21/09/93)**

## **Histogram Archiving**

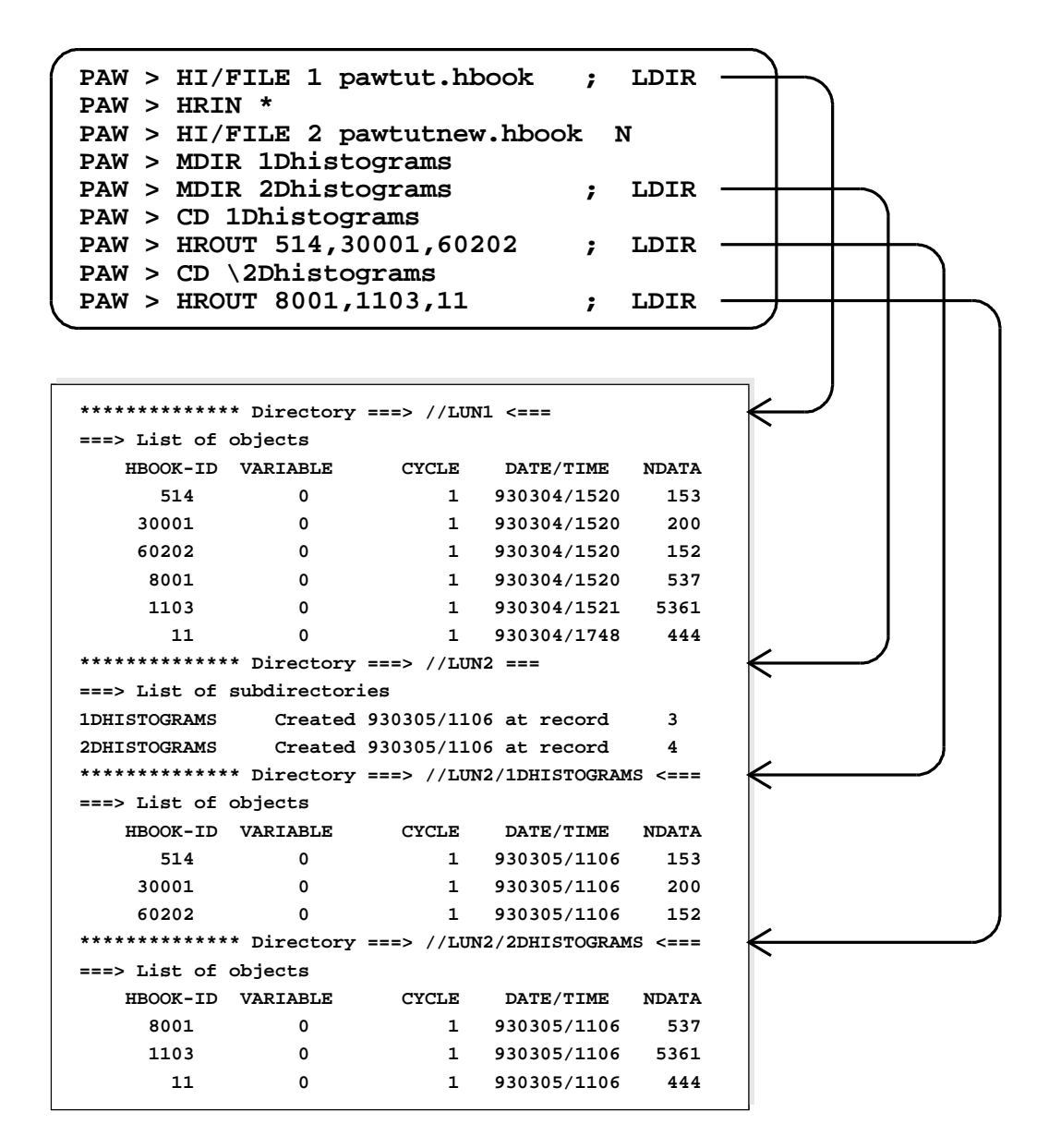

**pawtut34 (21/09/93)**

## **Histogram Operations**

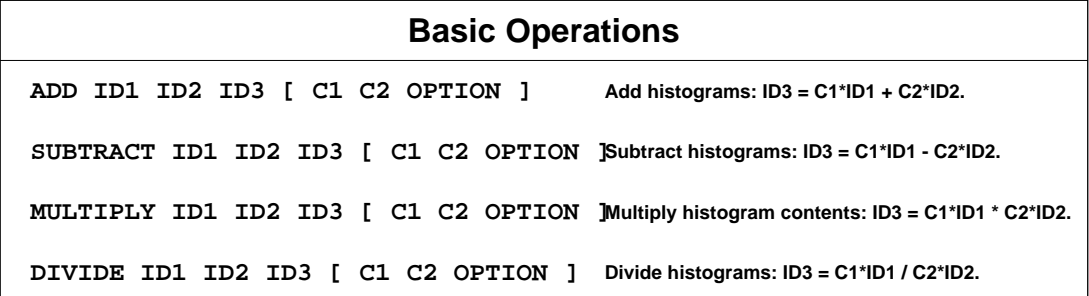

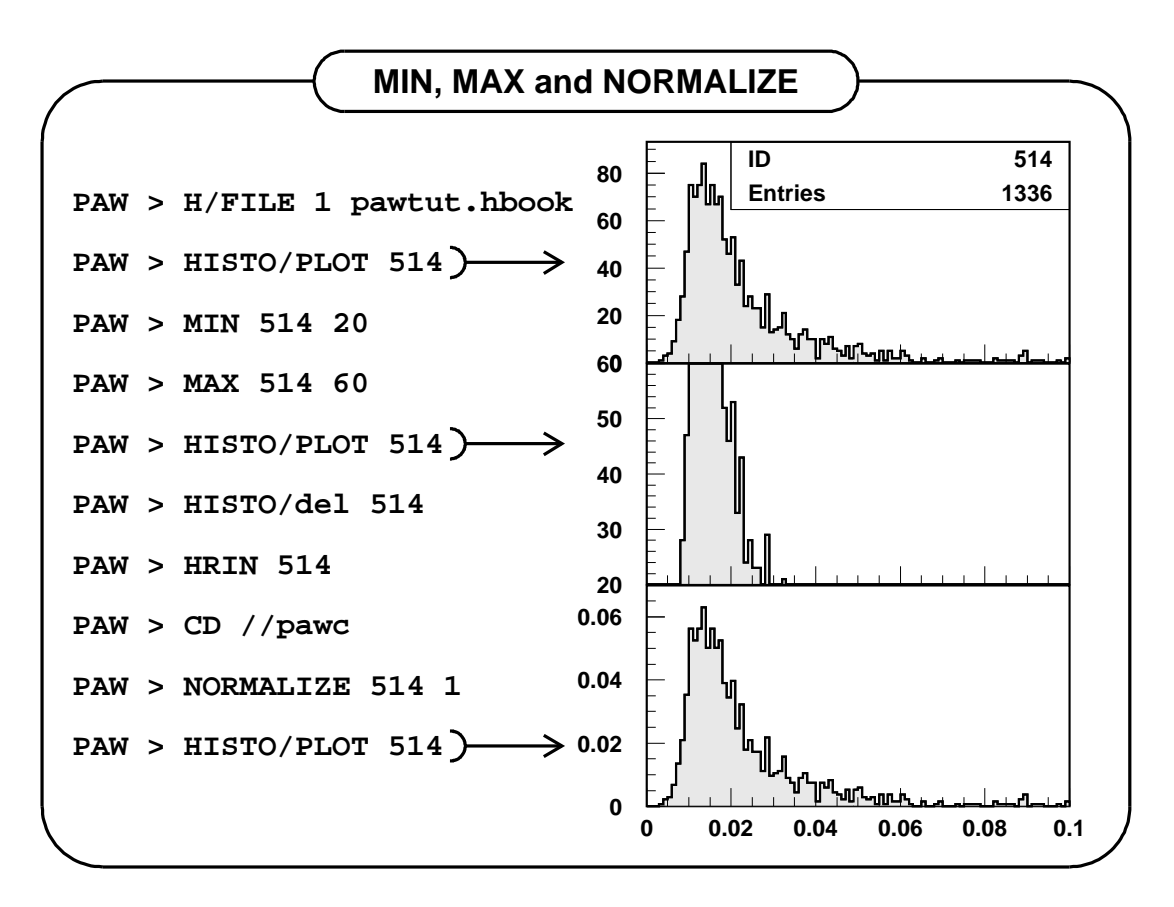

**pawtut35 (21/09/93)**

## **Histogram Projections**

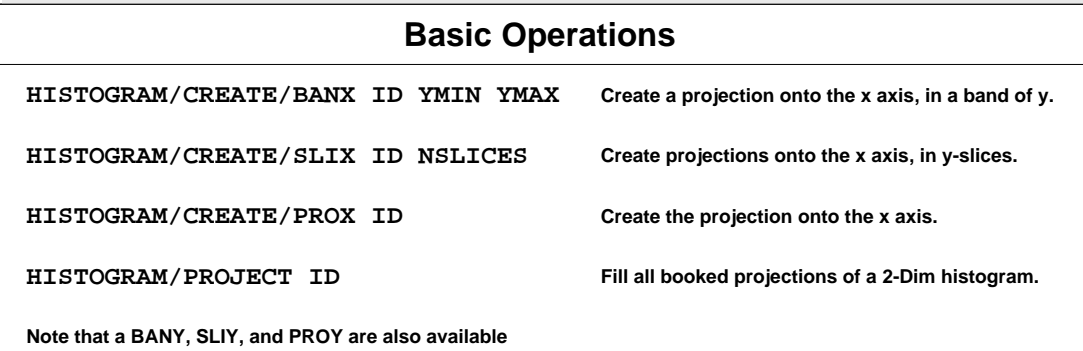

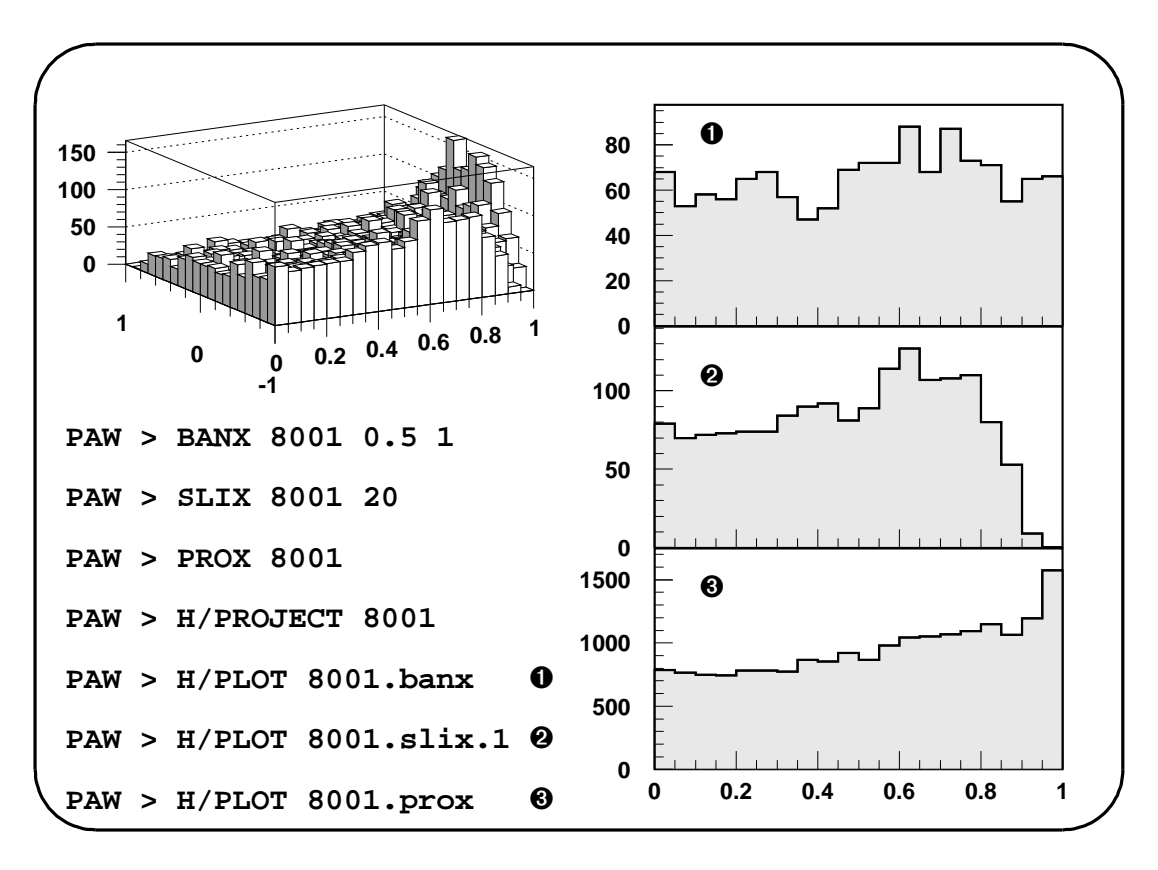

**pawtut36 (21/09/93)**

# **Histogram Fitting**

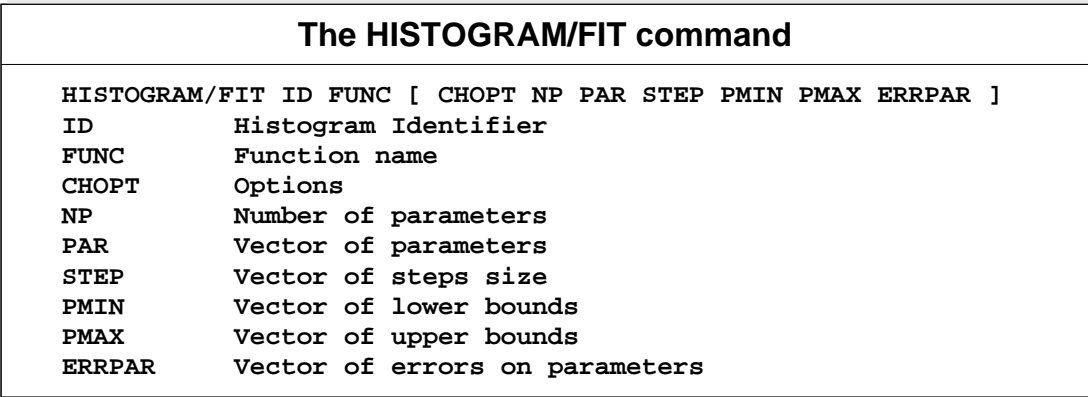

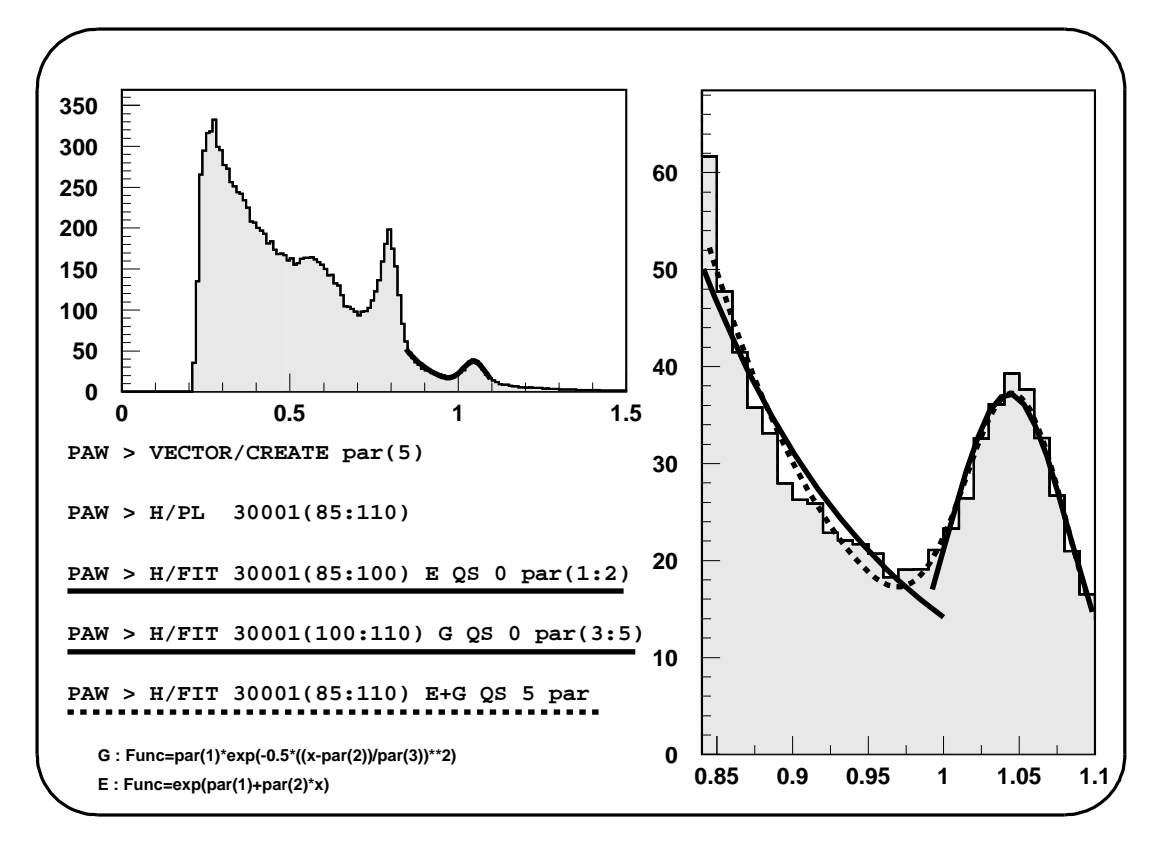

**pawtut37 (21/09/93)**

## **Histogram Smoothing (1)**

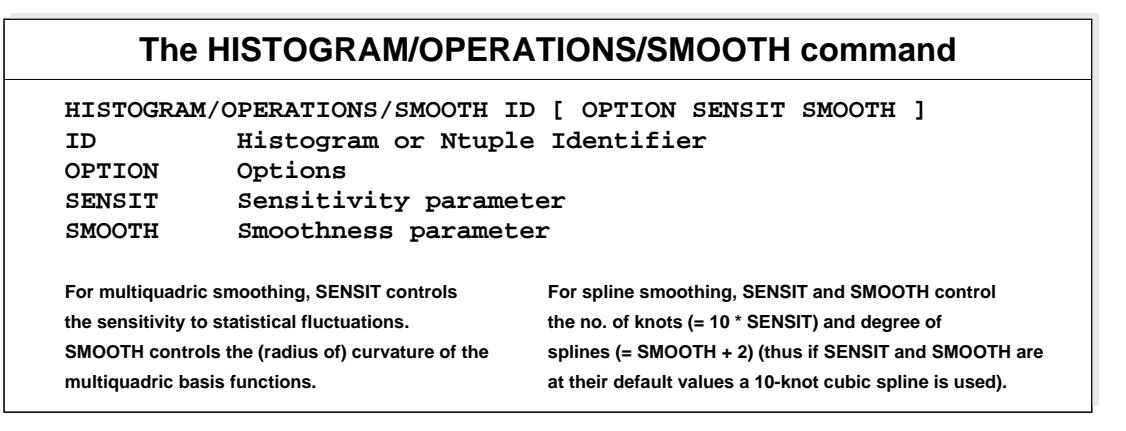

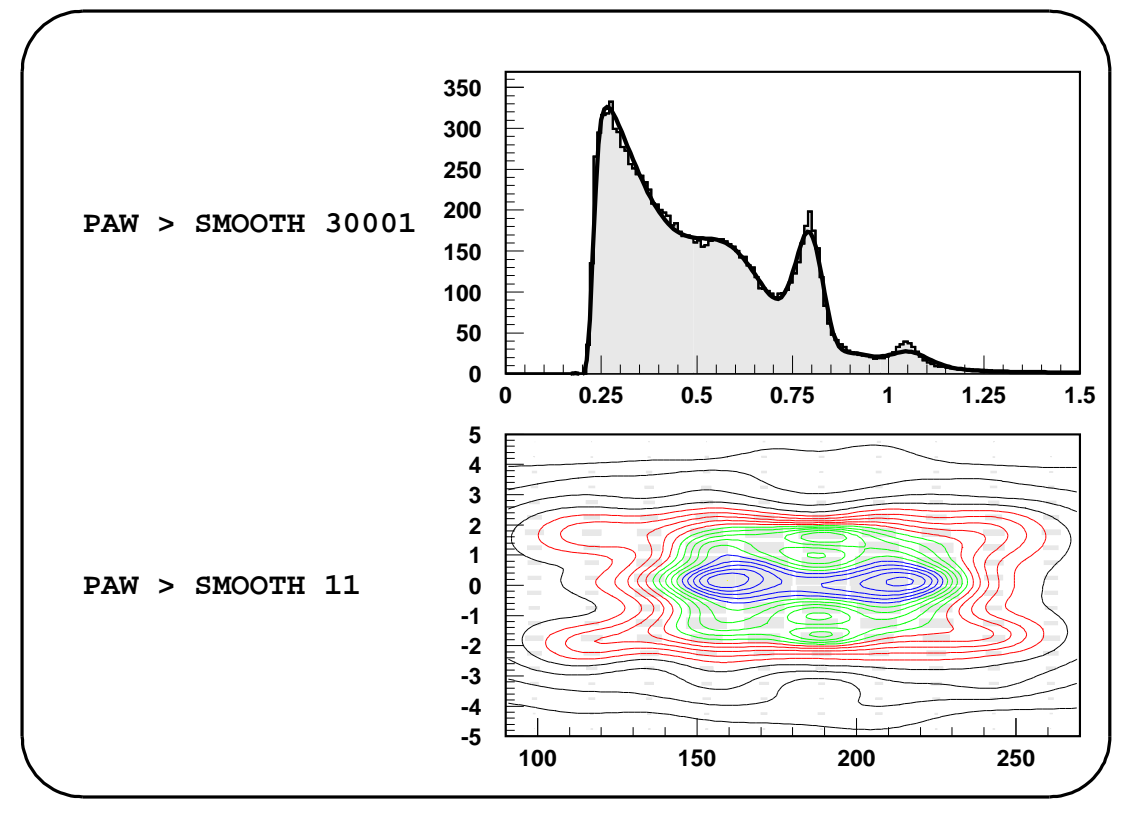

**pawtut38 (21/09/93)**

## **Histogram Smoothing (2)**

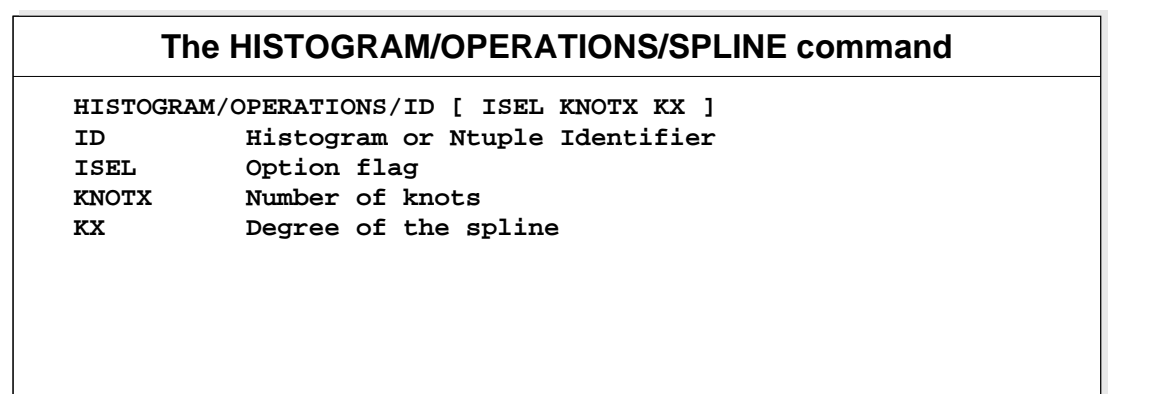

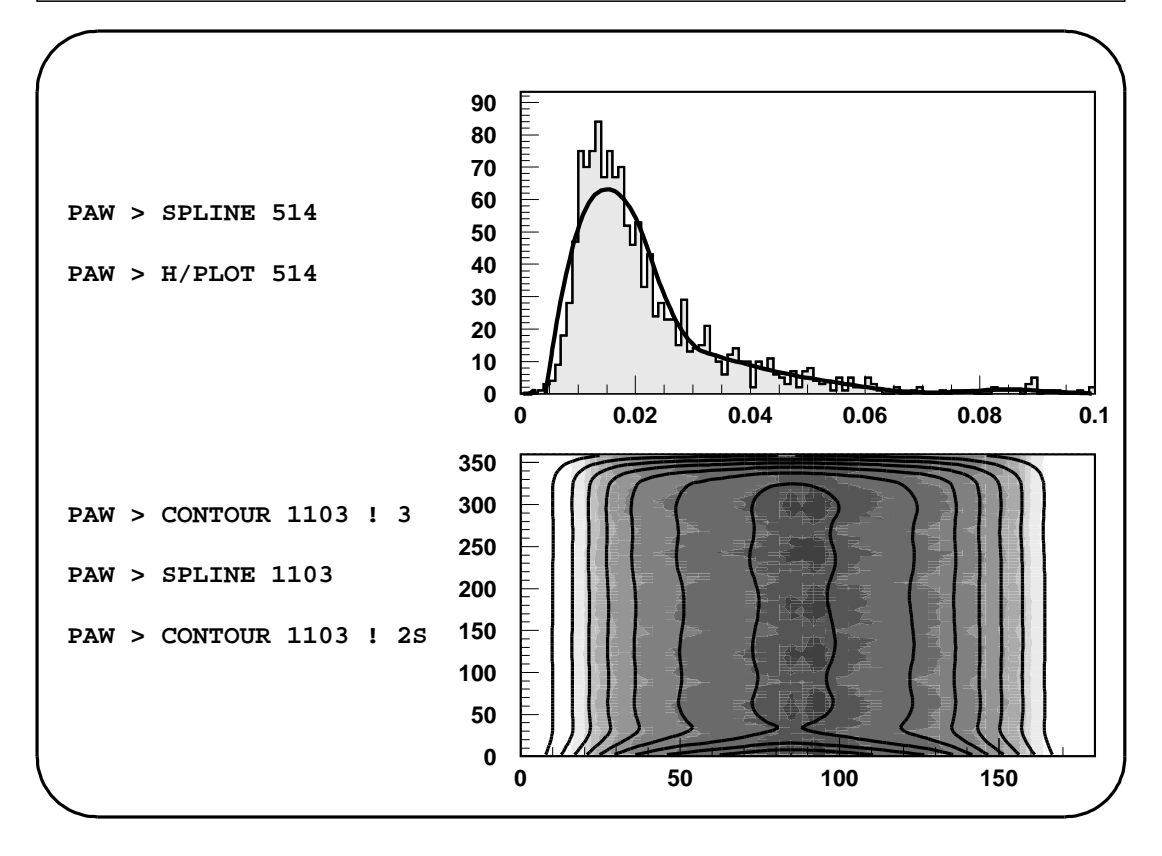

**pawtut39 (21/09/93)**

## **Error bars Drawing (1)**

**The command HISTOGRAM/PLOT provides five different options in order do draw histograms with error bars:**

- **Simple error bars and current marker.** ➊
- **Like** ➊ **plus small lines at the end of the error bars.** ➋
- **Error rectangles.** ➌
- **A filled area through the end points of the vertical error bars.** ➍
- **A smoothed filled area through the end points of the vertical error bars.** ➎

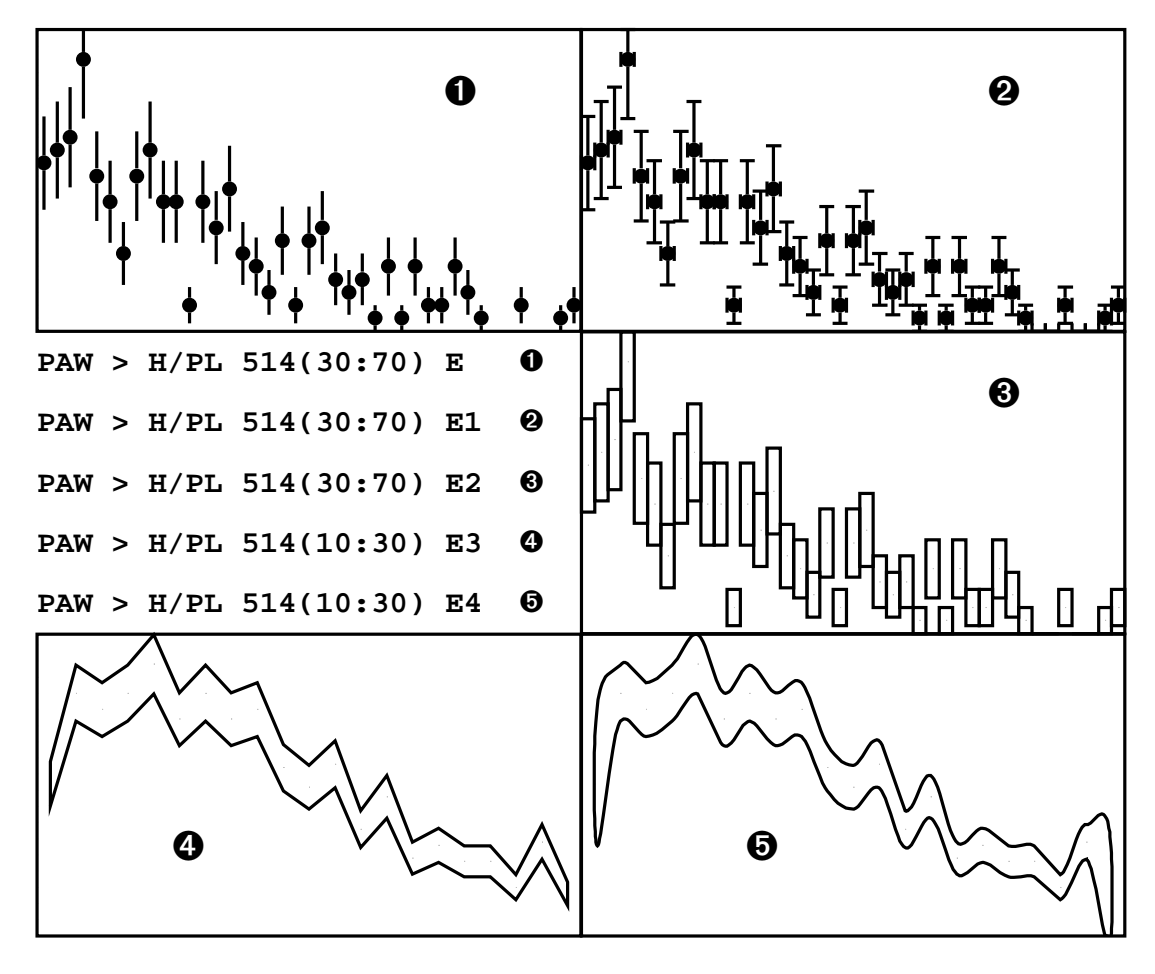

**pawtut65 (21/09/93)**

## **Error bars Drawing (2)**

**Two commands are provided to draw error bars from data inside vectors:**

➊ **GRAPHICS/HPLOT/ERRORS X Y EX EY N [ ISYMB SSIZE CHOPT ]**

➋ **GRAPHICS/HPLOT/AERRORS X Y EXL EXU EYL EYU N [ ISYMB SSIZE CHOPT ]**

**The first one allows to draw symmetric error bars on X and Y directions. The second one is more general, it allows to define asymmetric errors both on X and Y directions.**

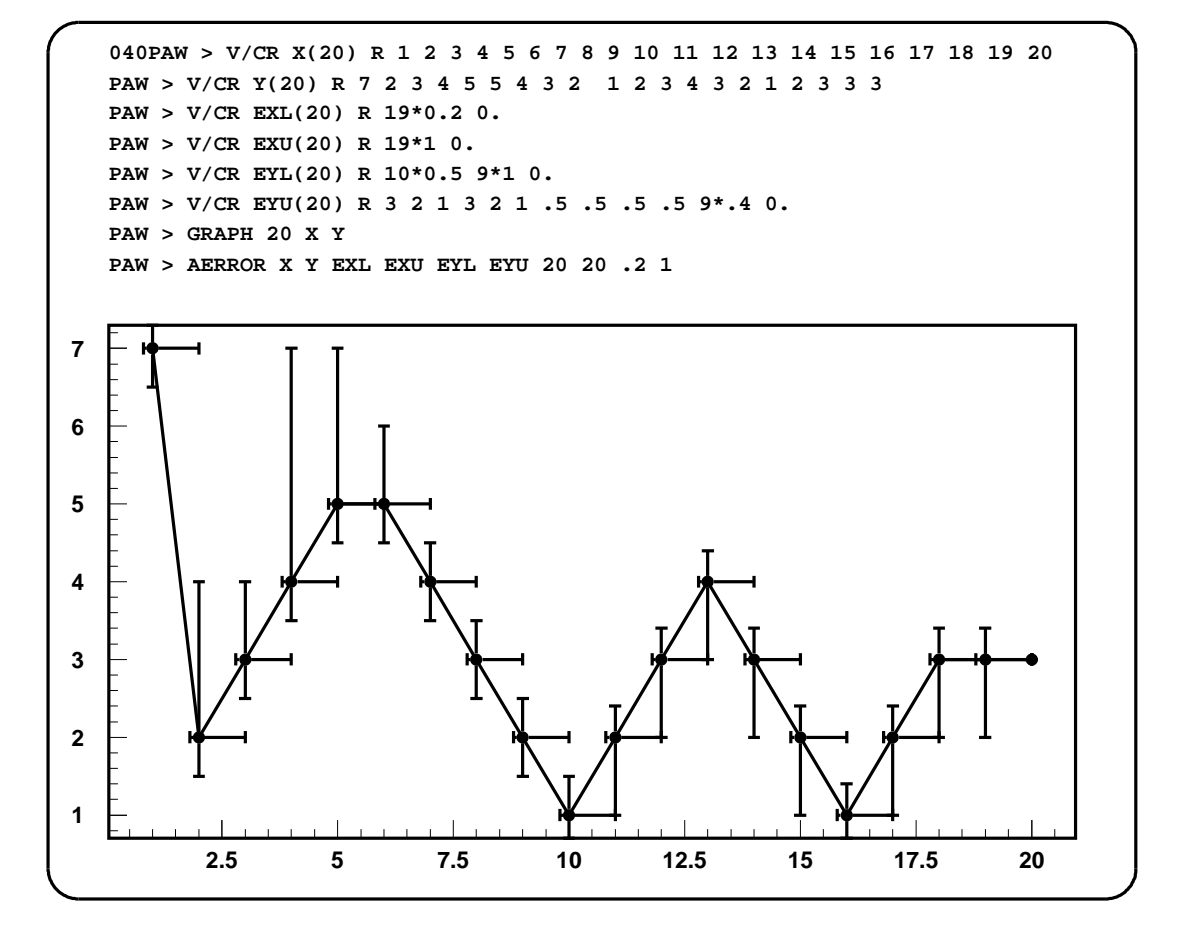

**pawtut66 (21/09/93)**

#### 3.7 Histograms-Examples

### 3.7.1 Histograms creation

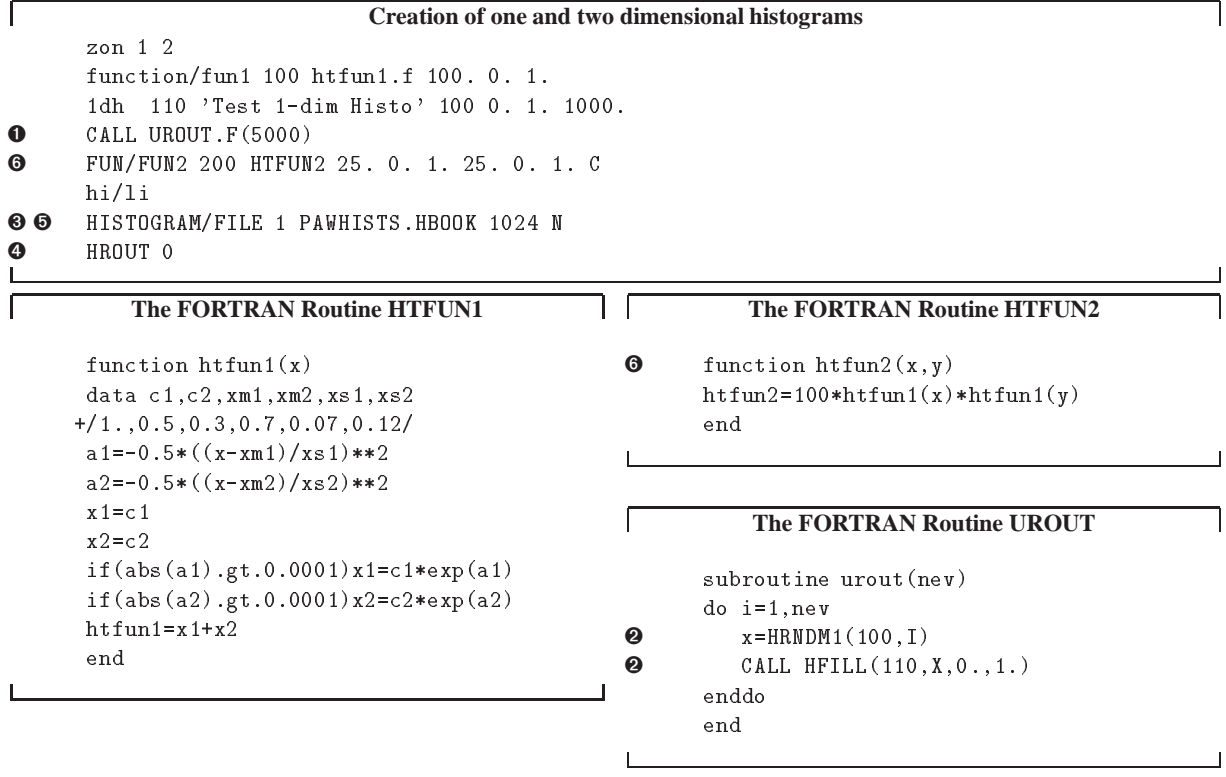

- **O** In this example comis is used in the simplest way, via the command CALL (CALL UROUT. F). This command just calls the FORTRAN routine given as parameter and executes it.
- **2** It is possible to call several routines of the CERN library. HELP CALL gives the list of available routines (see next page). Here the routines HRNDM1 and HFILL (to fill an histogram) are called by UROUT.
- $\bullet$  It is possible to store the histograms in memory into a direct access file opened via the command HIST/FILE. Here CHOPT=N means: "create a New hbook file". If the first parameter (LUN) is 0 the next free logical unit will be used.
- **4** To store an histogram in a file it is enough to execute the command HROUT. HROUT 0 (or HROUT \*) stores all the histograms currently in memory.
- $\Theta$  Several files can be attached via HIST/FILE during a paw session. To change the current file it is enough to execute CD //LUNn where "n" is the first parameter given to HI/FILE. Note that the command LD // gives the list of all the files currently attached. Each attached direct access file is similar to a directory (cf UNIX).
- **O** HTFUN2 is in the file htfun1.f. That is why it can be invoked without the extension.f because it has been compiled during the CALL to htfun1.

Most of the time, the histograms are created and filled outside paw in batch programs calling hbook directly, and after interactively analyzed with paw.

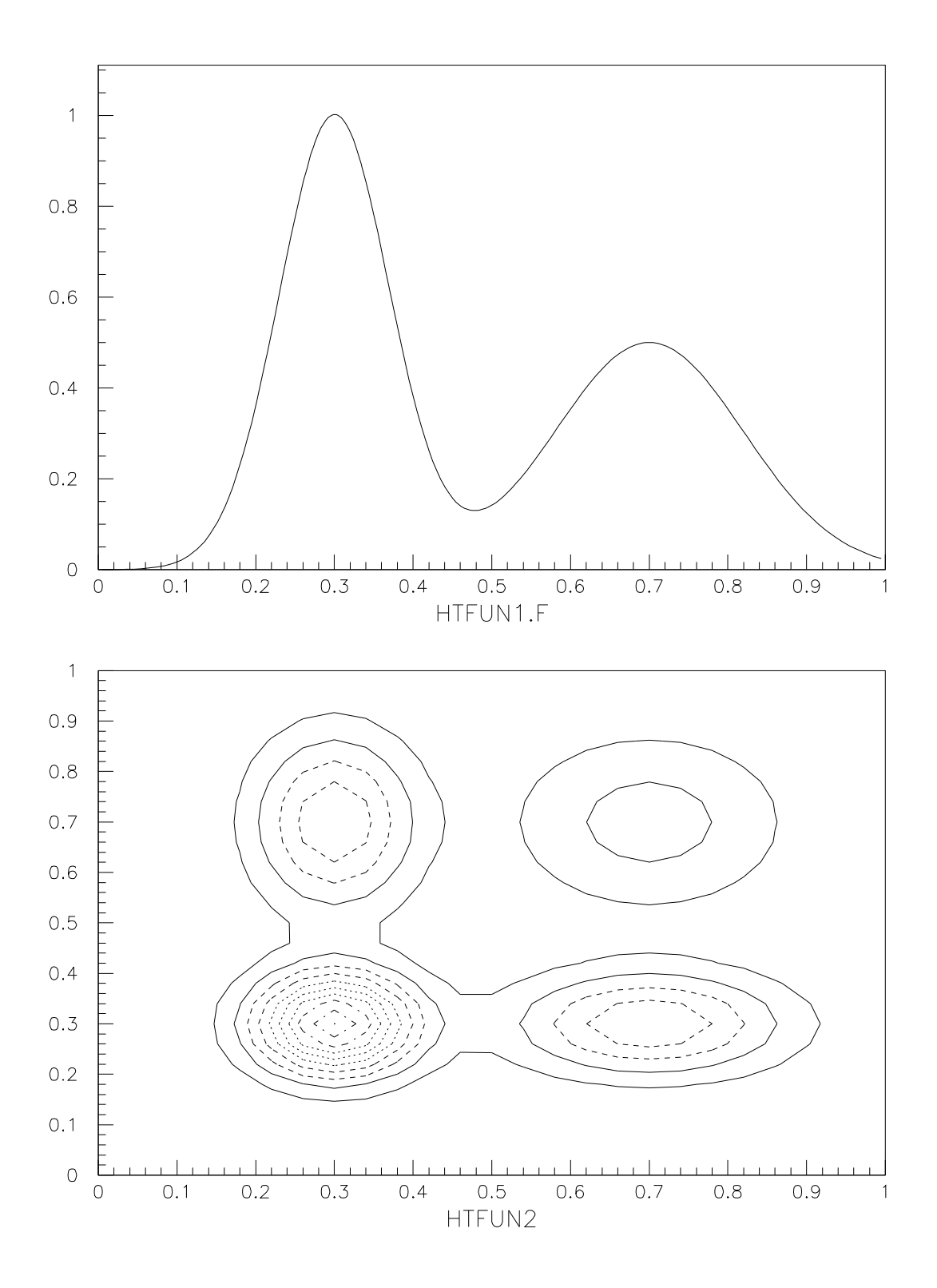

The following routines from the CERN Program Library can be called:

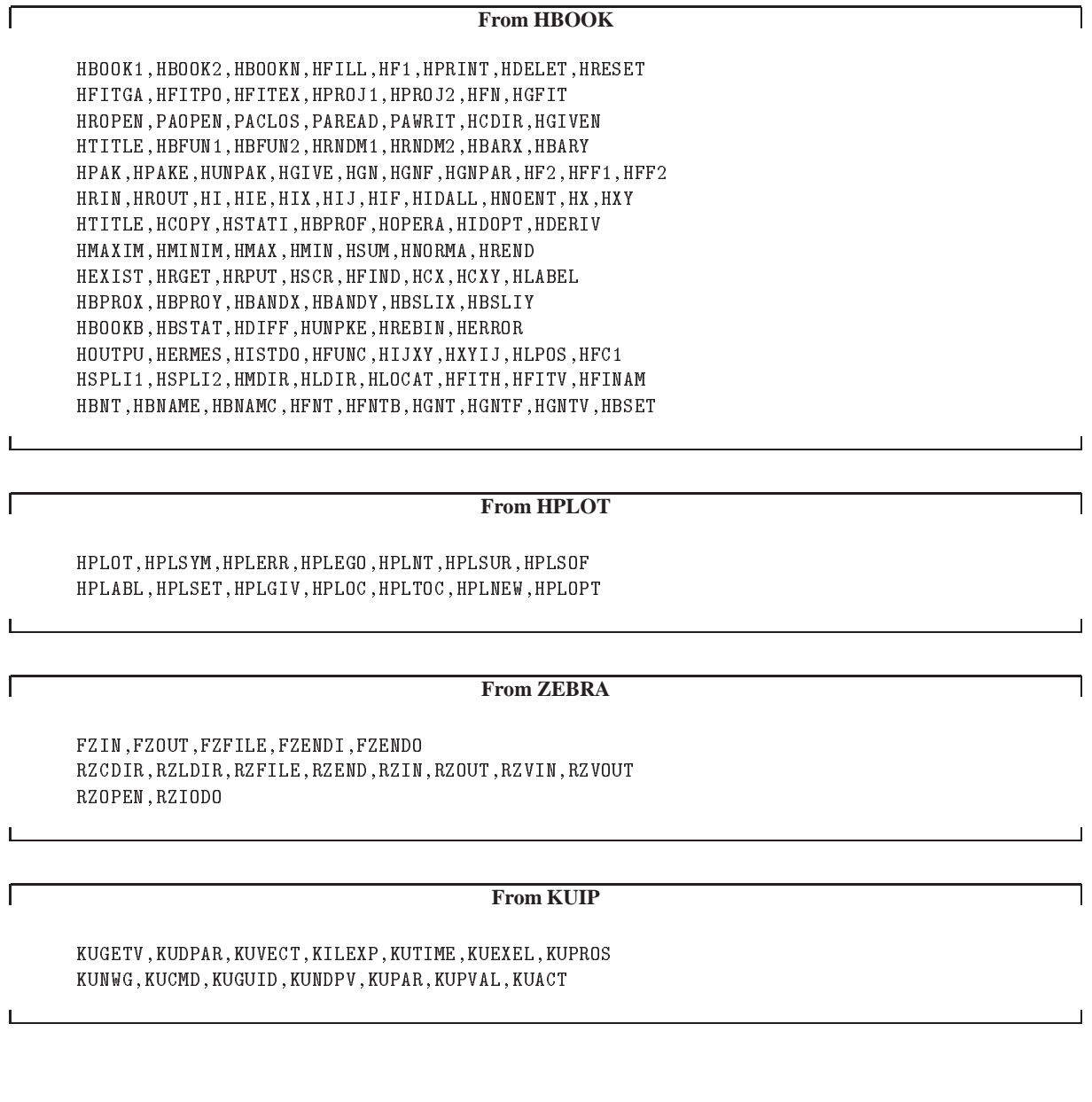

 $\sqrt{ }$ 

L

Г

ſ

#### **From HIGZ**

IPL,IPM,IFA,IGTEXT,IGBOX,IGAXIS,IGPIE,IGRAPH,IGHIST IGARC,IGLBL,IGRNG,IGMETA,IGSA,IGSET,IRQLC,IRQST,ISCR ISELNT,ISFAIS,ISFASI,ISLN,ISMK,ISVP,ISWN,ITX,ICLRWK IGPAVE,IGTERM

#### **From KERNLIB**

VZERO,UCOPY,RNDM,RANNOR,LENOCC,SBIT0,SBIT1,SBYT JBIT,JBYT,UCTOH,UHTOC,CLTOU,CUTOL ERF,ERFC,FREQ,PROB

#### **The following common blocks may be referenced**

/PAWC/, /QUEST/, /KCWORK/, /PAWPAR/, /PAWIDN/ /HCFITS/, /HCFITD/

٦

 $\overline{\phantom{0}}$ 

٦

 $\overline{\phantom{a}}$ 

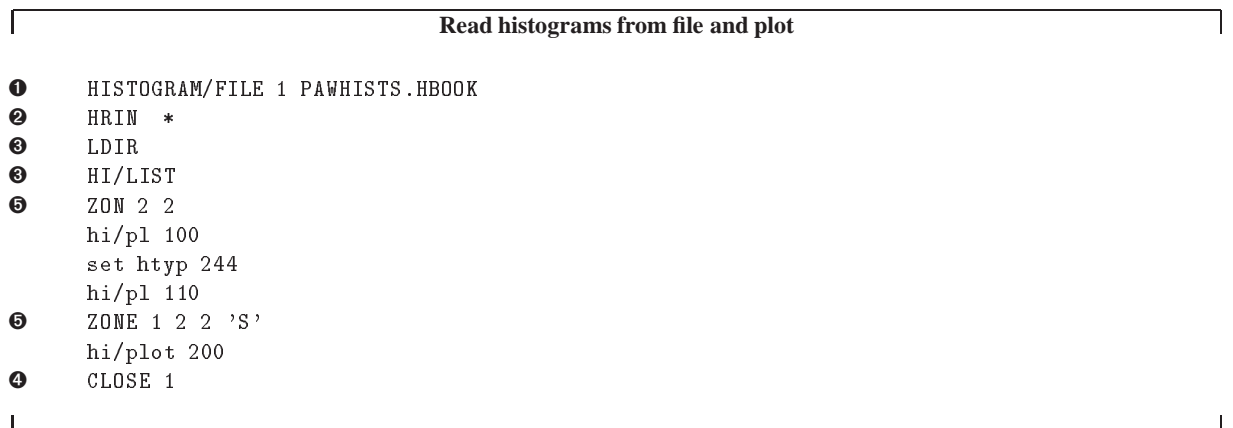

## **3.7.2 Read histograms from file and plot**

- ➊ In this example the existing file PAWHISTS.HBOOK is attached in READ-ONLY mode.
- ➋ The command HRIN \* (or HRIN <sup>0</sup>) gets all the histograms from the file PAWHISTS.HBOOK into the memory. Note that commands like HIST/PLOT take automatically the histogram from the file if it is not already in memory.
- ➌ Both LDIR and HI/LIST give the list of the histograms. LDIR is the generic command to list the content of a zebra file. It has no knowledge about the objects stored in the file that's why it cannot retrieve the histogram names. The hbook specific command HIST/LIST is able to find informations on the histogram like the histogram title and the histogram type. On the next page is given the output of these two commands.
- ➍ To release an histogram file it is enough to do CLOSE n where "n" is the logical unit number used by the command HIST/FILE (the first parameter of this command).

## Note also:

➎ The usage of the command ZONE. It is used two times to define zones with different sizes.

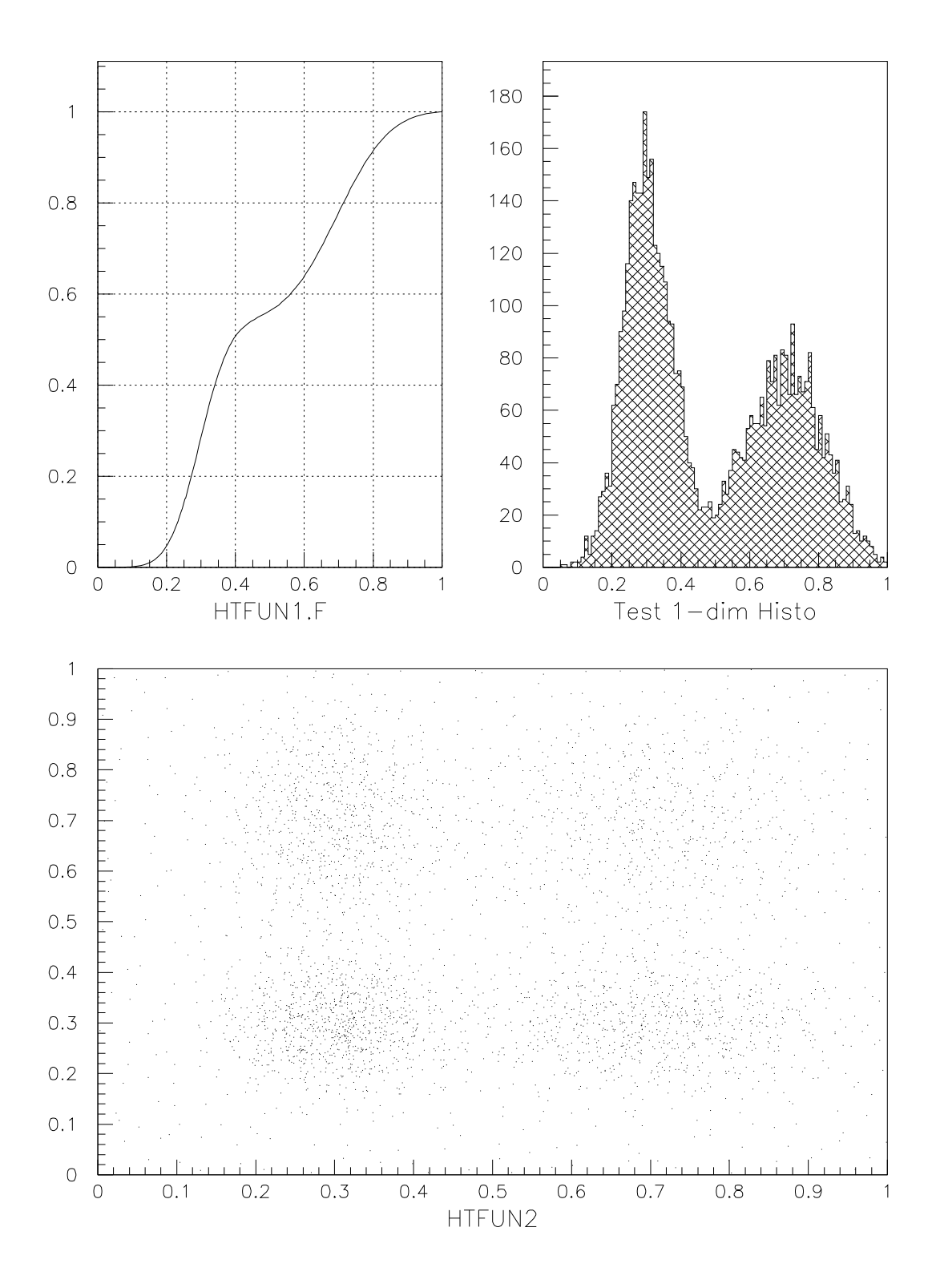

 $\overline{\phantom{0}}$ 

 $\overline{\phantom{0}}$ 

```
\GammaOutput of LDIR
 ************** Directory ===> //LUN1 <===
              Created 911128/1154 Modified 911128/1154
===> List of objects
    HBOOK-ID CYCLE DATE/TIME NDATA OFFSET REC1 REC2
      100 1 911128/1154 152 1 3
      110 1 911128/1154 85 153 3
      200 1 911128/1154 778 238 3
 Number of records = 2 Number of megawords = 0 + 2039 words
  Per cent of directory quota used = .050
  Blocking factor = 49.561
\mathbf{I}
```
#### **Output of HIST/LIST**

===> Directory : (1) htfun1.f (1) Test 1-dim Histo (2) htfun2

L

## 3.7. Histograms-Examples

### **3.7.3 Histogram archiving**

In this example, the histograms in an existing hbook file are moved in a new hbook file in two separated directories according to their type.

**Histogram archiving and directories into** hbook **files**

```
➊ HISTOGRAM/FILE 0 pawtut.hbook
     hi/li
     hrin *
     close 1
➋ HISTOGRAM/FILE 0 pawtutnew.hbook ! N
➌ MDIR 1Dhistograms
➌ MDIR 2Dhistograms
     ldir
     cd 1Dhistograms
4 HROUT 514,30001,60202
     ldir
     cd //LUN1/2Dhistograms
4 HROUT 8001, 1103, 11, 12
     ldir
     close 1
```
➊ Attach an existing hbook file.

- ➋ Create a new hbook file.
- ➌ Create two subdirectories in the file pawtutnew.hbook.
- ➍ Store the 1d and 2d histograms in two separated directories. Some commands like HROUT are able to loop on parameters if a list is given. Such parameters have the attribute "Loop" when a help is performed on the command.

Г

Г

```
Output of LDIR
===> Directory :
     10 (N) CERN Population
    514 (1) Angular density
   30001 (1) mix
   60202 (1) p dy like
    8001 (2) Data (gluino)
    1103 (2) Charged particle theta vs. phi
     11 (2) PHI VS. Y +VE WEIGHTED
     12 (2) PHI VS. Y +VE WEIGHTED
************** Directory ===> //LUN1 <===
           Created 930602/1428 Modified 930602/1428
===> List of subdirectories
1DHISTOGRAMS Created 930602/1428 at record 3
2DHISTOGRAMS Created 930602/1428 at record 4
===> List of objects
  HBOOK-ID VARIABLE CYCLE DATE/TIME NDATA
************** Directory ===> //LUN1/1DHISTOGRAMS <===
           Created 930602/1428 Modified 930602/1428
===> List of objects
  HBOOK-ID VARIABLE CYCLE DATE/TIME NDATA
    514 0 1 930602/1428 153
   30001 0 1 930602/1428 200
   60202 0 1 930602/1428 152
************** Directory ===> //LUN1/2DHISTOGRAMS <===
           Created 930602/1428 Modified 930602/1428
===> List of objects
  HBOOK-ID VARIABLE CYCLE DATE/TIME NDATA
         \overline{0}8001 0 1 930602/1428 537
    1103 0 1 930602/1428 5361
     11 0 1 930602/1428 444
     12 0 1 930602/1428 13114
```
٦

 $\overline{\phantom{a}}$ 

### **3.7.4 Multiple fits on histograms**

```
histogram/File 1 pawhists.hbook
     hrin *
➊ VECT/CREATE PAR(6)
     histo/plot 110
➎ SET FWID 6
➎ SET DMOD 2
➋ HISTO/FIT 110(1:50) G QS 0 PAR(1:3)
➌ HISTO/FIT 110(50:100) G QS 0 PAR(4:6)
➎ SET DMOD 1
➍ HISTO/FIT 110 G+G QS 6 PAR
```
- ➊ The vector PAR will be used to get the initial values of the fit parameters.
- ➋ Compute a gaussian fit on the first 50 channels. After this command the gaussian parameters are stored in PAR(1:3).

**Fit of the histogram 110 with two Gaussians**

- ➌ Compute a gaussian fit on the last 50 channels. After this command the gaussian parameters are stored in PAR(4:6).
- ➍ Compute the global fit using PAR for initial values.

Note also:

➎ The first two gaussian fits are drawn with dashed lines and the third one with a solid line.

ſ

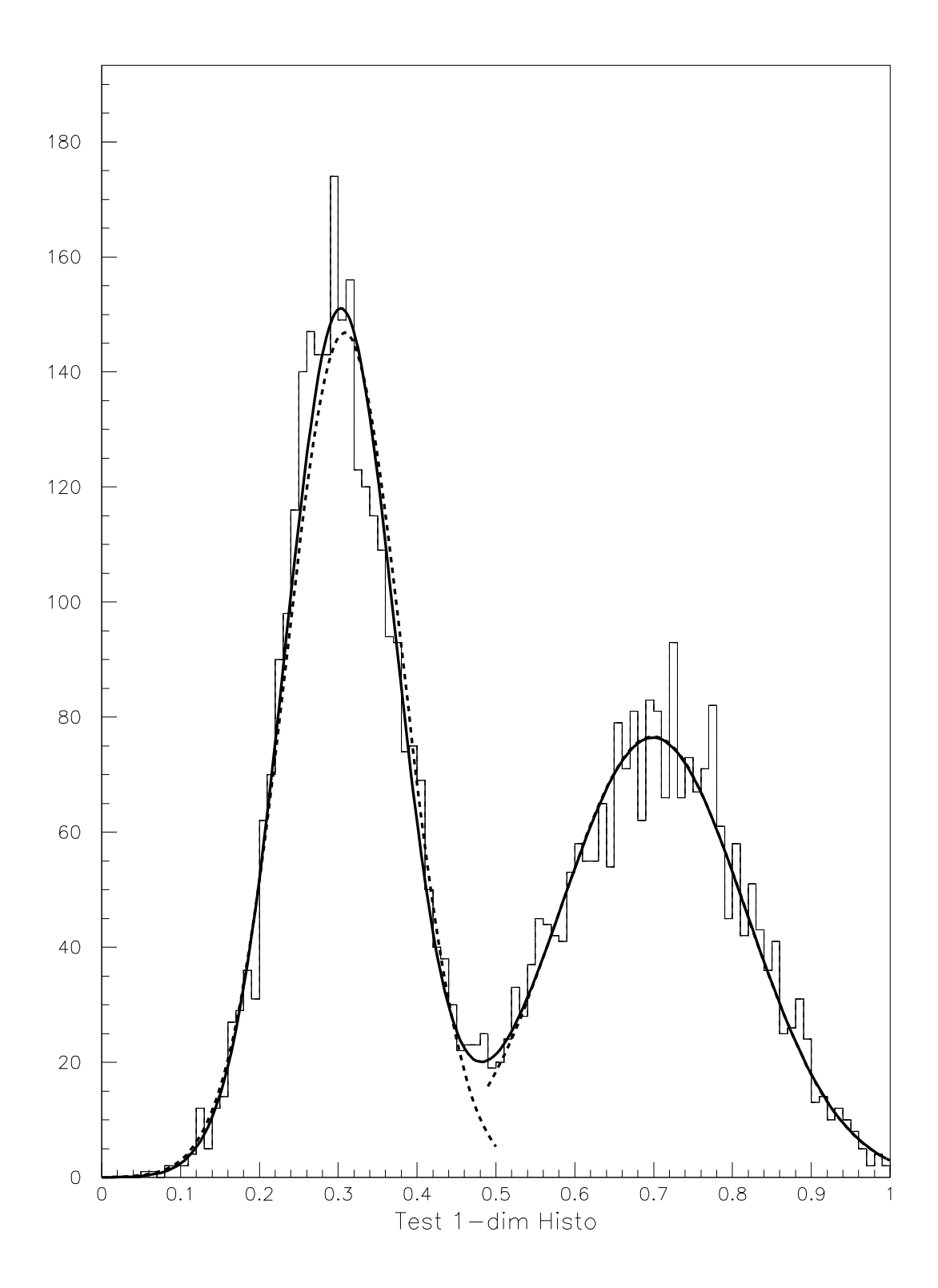

### **3.7.5 Histogram operations**

```
➊ HISTOGRAM/FILE 1 PAWHISTS.HBOOK ! U
     hrin *
     zon 2 2
     opt grid
     igset mtyp 26
     hi/pl 110 e
     hi/pl 110 pl
     zon 1 2 2 s
➋ HI/OP/ADD 110 110 120 0.5 0.
     hi/op/add 110 110 130 0.25 0.
     set htyp 245
     hi/pl 110
     set htyp 254
➌ HI/PL //PAWC/120 s
     set htyp 253
     hi/pl //PAWC/130 s
     text 0.55 95. 'LEP Very Preliminary' 0.35 25.
     hrout 0
```
➊ The option "U" (for Update) in the command HIST/FILE, is used when the user wants to change the content of an existing histogram file by adding a new histogram (HROUT p 166) or deleting an histogram (HSCRATCH p 166).

**Perform operations on histograms read from file and save results**

- ➋ It is possible to perform operations between histograms like addition with the commands in the menu HISTOGRAM/OPERATIONS.
- ➌ The memory, like the attached files, can be considered as a directory. This is the current directory by default and //PAWC is its name. The command HI/PL //PAWC/id plots the histogram "id" in memory while the current directory is //LUN1.

ſ

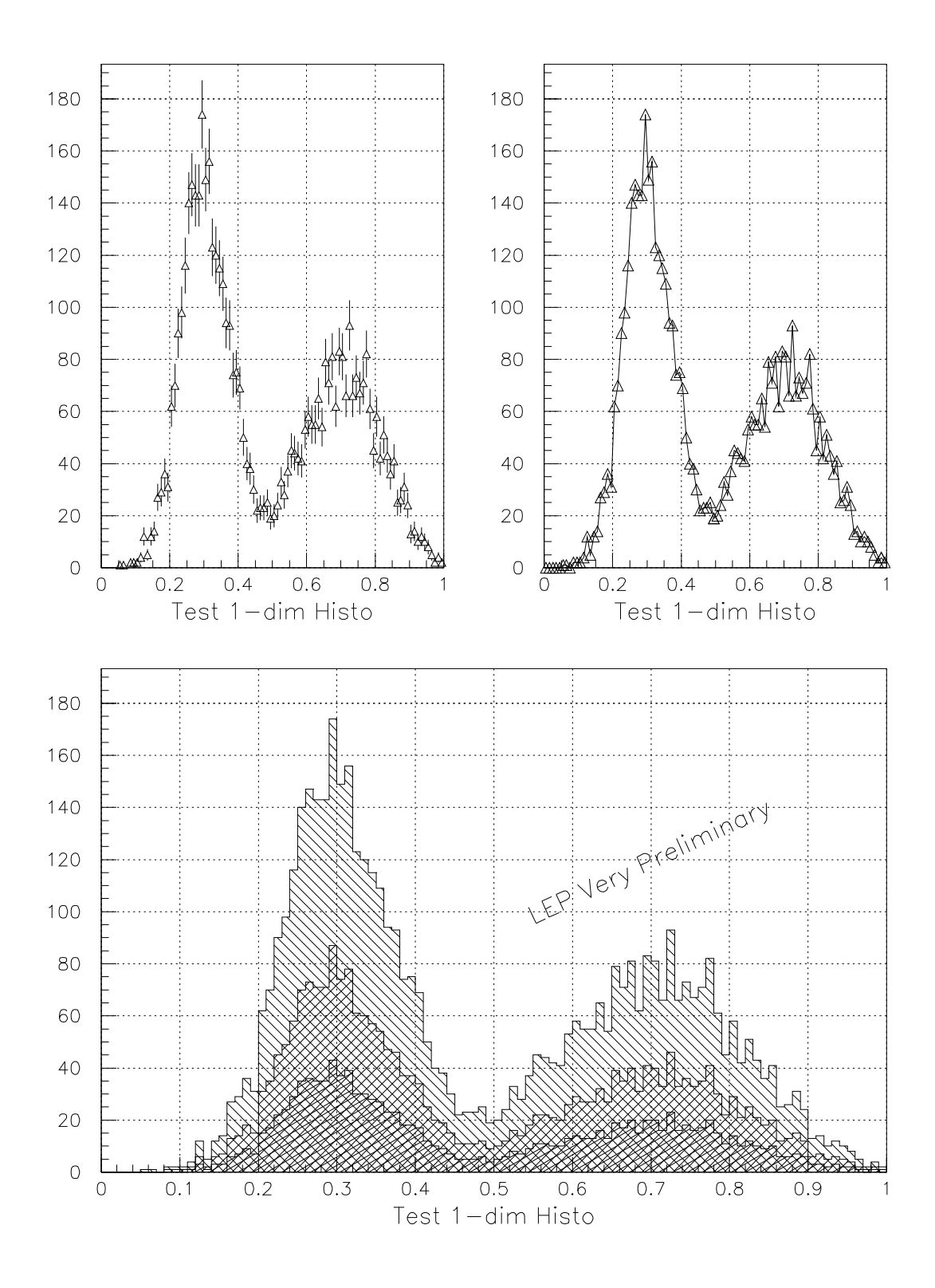

**How to embellish the graphical ouputs**

```
histogram/file 1 pawhists.hbook ! u
     hrin 0
     zon 2 2
     opt grid
O SET *FON -60➋ SET BWID 4
➌ SET BCOL 1.5
     igset mtyp 26
     hi/pl 110 e
     hi/pl 110 pl
     zon 1 2 2 s
     hi/op/add 110 110 120 0.5 0.
     hi/op/add 110 110 130 0.25 0.
     set htyp 245
     hi/pl 110
     set htyp 254
     hi/pl //pawc/120 s
     set htyp 253
     hi/pl //PAWC/130 s
➍ IGSET CHHE .35
➍ IGSET TANG 25.
➍ ITX 0.55 95. 'LEP Very Preliminary'
     hrout 0
```
- ➊ All the text fonts used for HISTO/PLOT are set to -60.
- ➋ The line width for the boxes around the histograms is set to 4 pixels. Like for the fonts it is possible to do SET \*WID to set all the width available in the SET command.
- ➌ The color of the shadow around the histograms is set to 5 (Yellow), it appears grey on black and white PostScript printers.
- ➍ To access hardware fonts (ie PostScript fonts) the command ITX and its related attributes should be used.

ſ

 $\mathbf{I}$ 

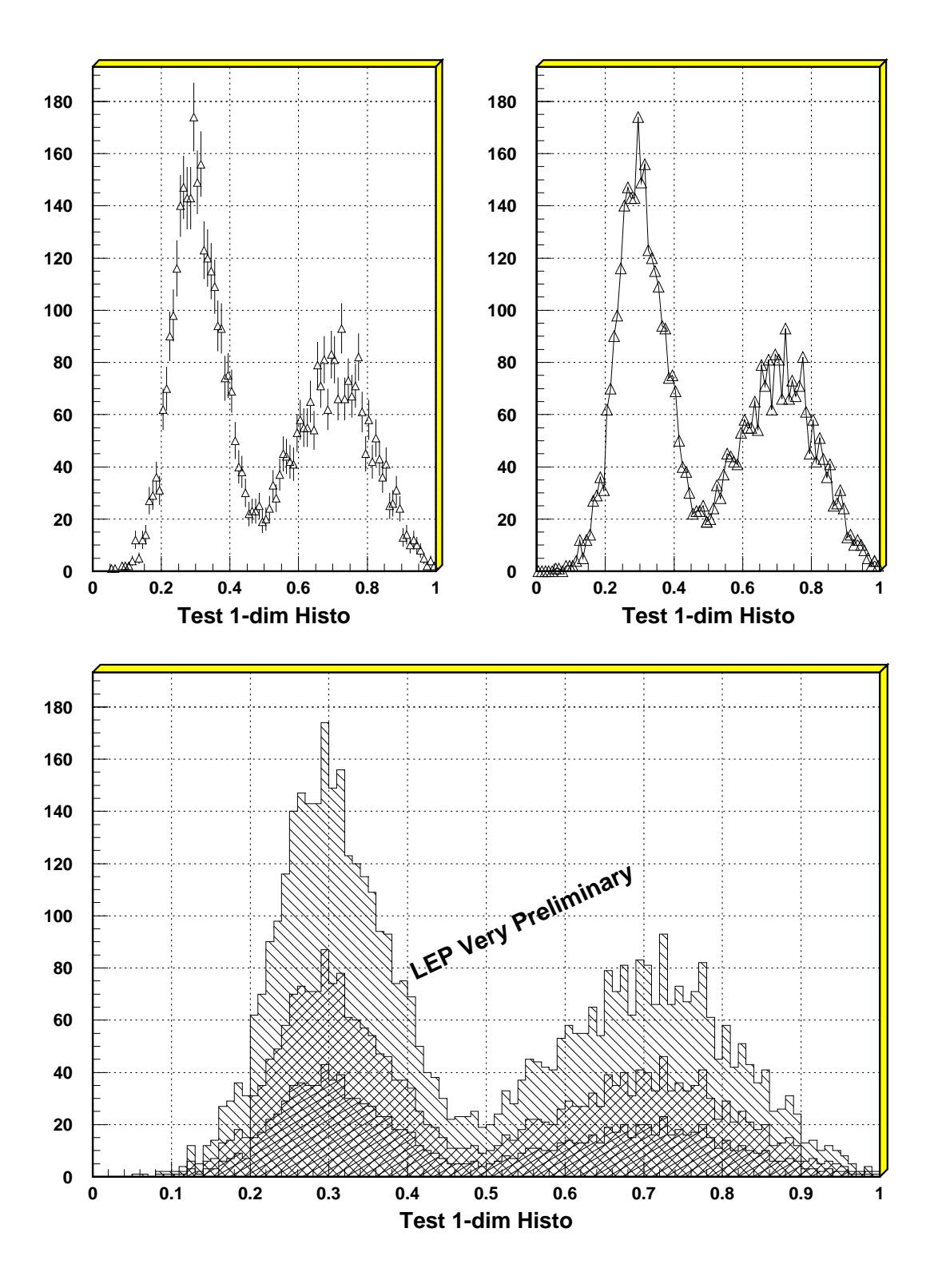

 $\overline{\phantom{a}}$ 

## **3.7.6 Keep and update histograms**

```
histogram/file 1 pawhists.hbook
     zone 1 2
     set htyp 245
➊ H/PL 120 K
     set htyp 254
➊ H/PL 110
     set htyp
➋ H/PL 110 +
     set htyp 144
     hi/pl 130 +
```
➊ The option "K" in the command HIST/PLOT keep the histogram in memory at the graphics level to allow updating. If no zone is defined, the option "K" is not necessary.

**Graphical operations on histograms (Keep and Add)**

➋ If an histogram is kept in memory (automatically or via option "K") it is possible to add the content of an other histogram with option "+".

ſ

Т

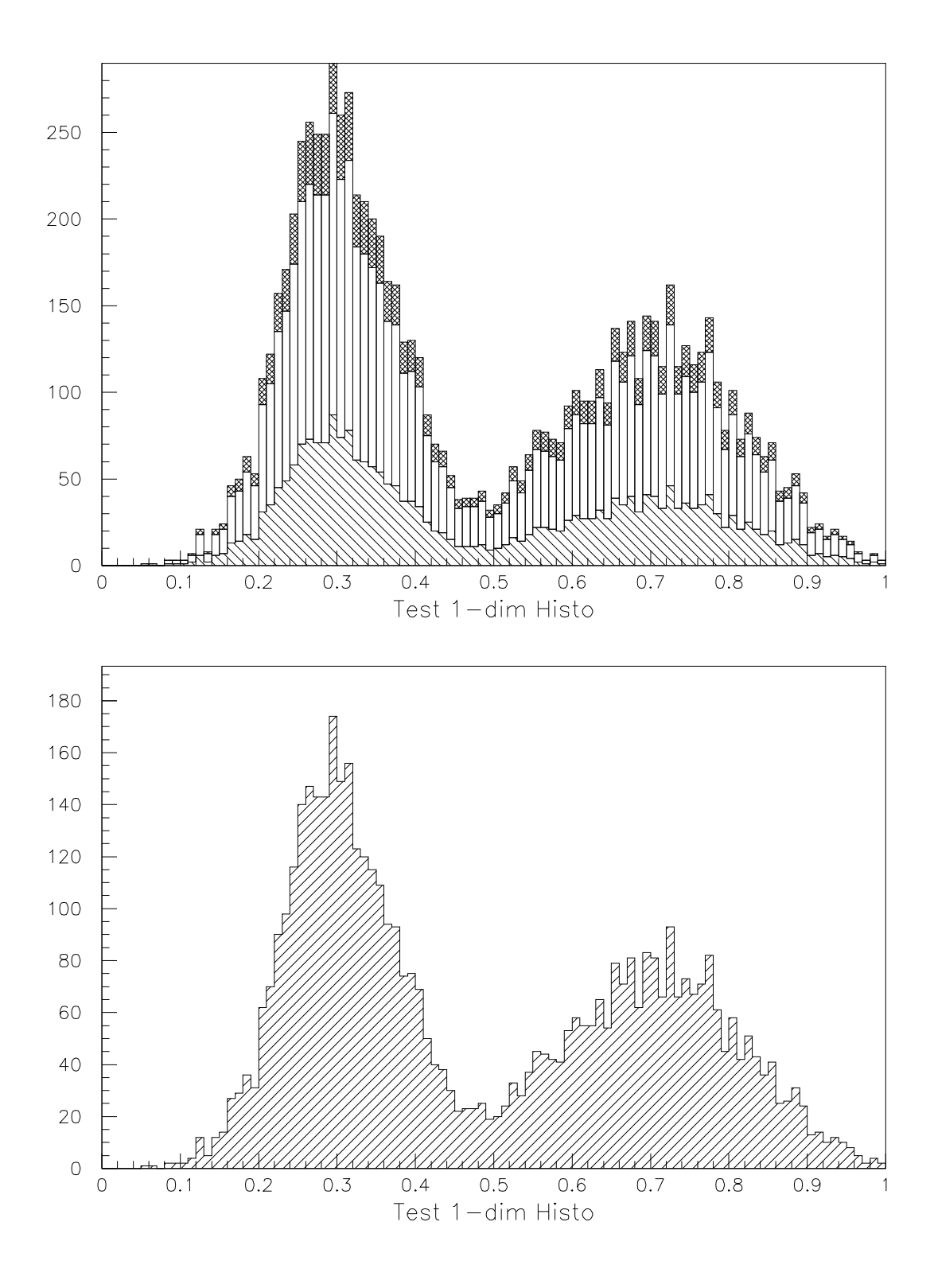

 $\mathbf{I}$ 

 $\overline{1}$ 

### **3.7.7 Playing with dice**

```
MACRO DICE 1=50
      set hcol 1001
      set ndvx -11.05
➏ OPT STAT
\bullet CALL DICE.F([1])
      hi/fit 3 g
```
#### **FORTRAN routine dice**

**Graphical operations on histograms (Keep and Update)**

```
subroutine dice(n)
     ifirst=1
➋ CALL HBOOK1(3,'Playing with two dice',11,2.,13.,0.)
       do 3 j=1,n
         ix1=6.*rndm(.01234)+1
         ix2=6.*rndm(.56789)+1
\bullet CALL HFILL(3, FLOAT(IX1+IX2), 0., 1.)
         if (ifirst.eq.1) then
\bullet CALL HPLOT(3,'BK','',0)
            ifirst=0
          else
\bullet CALL HPLOT(3, 'BU',' ',0)
          endifenddo
      end
```
- ➊ This macro call a comis routine only to be faster. The comis routine can be replaced by a macro, in particular the options "K" and "U" are also available in command HIST/PLOT (try HELP H/PL).
- ➋ The histogram is also booked in the FORTRAN program. The corresponding paw command is 1DHISTO.
- ➌ Two random numbers between 1 and 6 are generated and the histogram is filled with the sum of this numbers to simulate dice playing.
- ➍ The first time the histogram is plotted the option "K" is used to keep in memory a copy of the histogram in order to update it later.
- ➎ With the "U" option, paw looks at the current kept histogram contents and update the plot with the new contribution without redrawing everything. This mechanism is used in data acquisition.
- ➏ The statistics are also updated.

п

Г

## 3.7. Histograms-Examples

## **3.7.8 Two-dimensional histograms representations**

```
histogram/file 1 pawhists.hbook
     zon 2 2
➊ HI/PL 200 BOX
O CONTOUR 200 20 0
O LEGO 200
➊ SURFACE 200
     hi/del *
```
➊ As we have already seen, the command H/PL allows to draw 2D histograms in different ways. Three additional commands are also available:

**Different representations of two-dimensional histograms**

```
* /HISTOGRAM/2D_PLOT/CONTOUR [ ID NLEVEL CHOPT PARAM ]
  * /HISTOGRAM/2D_PLOT/SURFACE [ ID THETA PHI CHOPT ]
  * /HISTOGRAM/2D_PLOT/LEGO [ ID THETA PHI CHOPT ]
\index{histogram!contour}
\index{histogram!surface}
\index{histogram!lego}
```
These commands have more parameters than HIS/PLOT. For example CONTOUR allows to specify a set of levels to be drawn via the parameter PARAM (see next example).

➋ Note that it is also possible to have 1D histograms represented as lego or surface plots. For example you can do: HI/PLOT 110 LEGO.

ſ
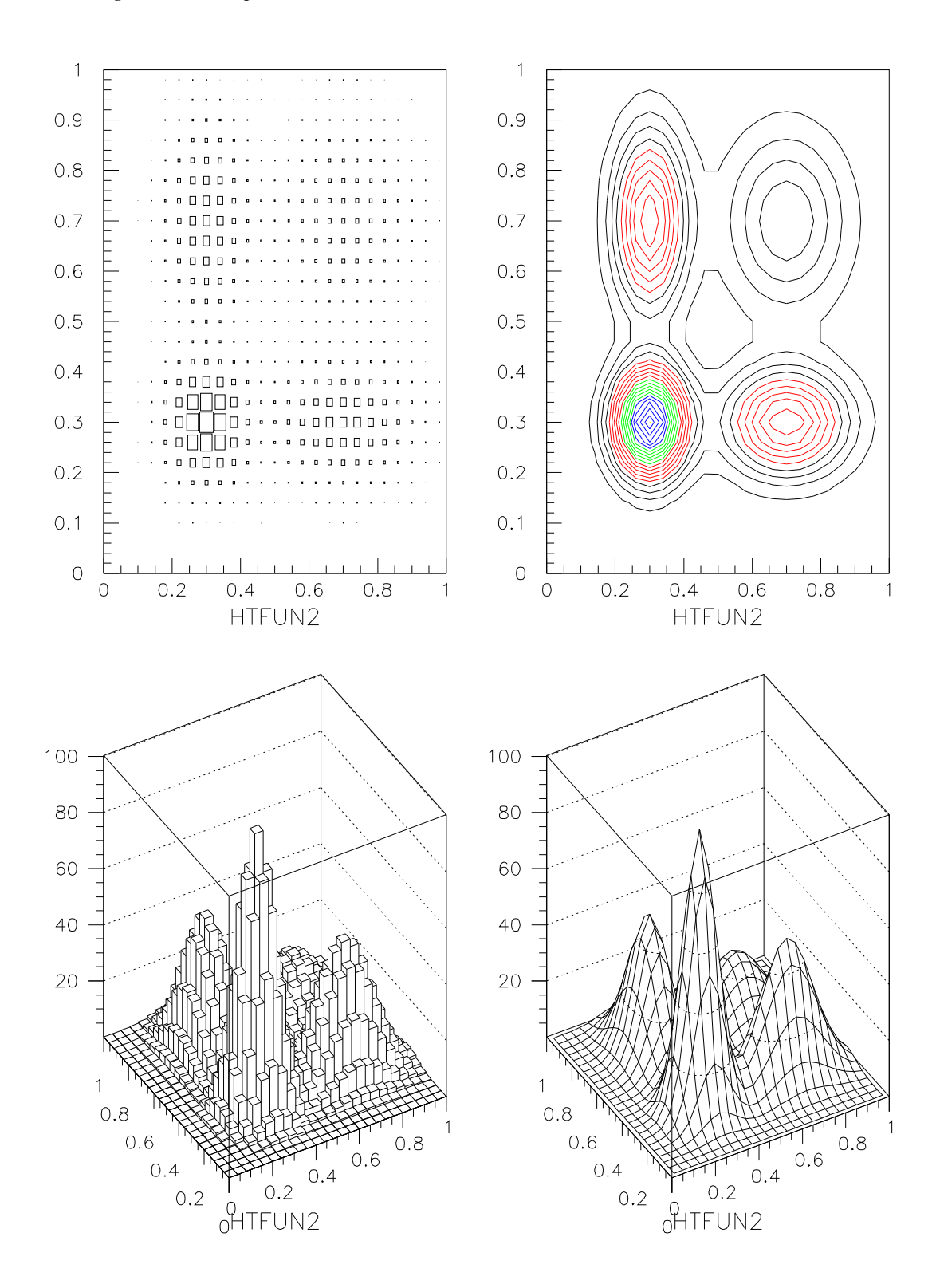

### **3.7.9 Non equidistant contour plots**

```
User defined non equidistant contour plots
```

```
histogram/file 1 pawhists.hbook
➊ VECTOR/CREATE LEVEL(8) R 10 11 12 13 14 15 90 99
     zone 1 2
➋ CONTOUR 200 8 2 LEVEL
     arrow .8 .75 .5 .54 .2
➎ ARROW .8 .75 .5 .44 .2
➍ SET CHHE .28
➌ ITX .81 .5 '10.0'
     Arrow .5 .32 .1 .28 .2
     Itx .51 .1 '100.0'
     option LOGY
     h/plot 200 BOX
➏ ARROW .5 .32 .1 .28 .2
➏ ITX .51 .1 '100.0'
     close 1
```
The command CONTOUR allows to draw user defined levels.

- ➊ The vector LEVEL contains the list of 8 levels to be drawn.
- ➋ Only the levels specified in the the vector LEVEL are drawn.

Note also:

- ➌ Some comments can be drawn with the command ITX.
- ➍ The size of the text is in centimeters even if the position is in histogram coordinates (current normalization transformation).
- ➎ The position of the arrow is in the current normalization transformation (here histogram coordinates), but its size is in centimeters (last parameter. Here 0.2).
- ➏ Arrows and text can be drawn in logarithmic coordinates. For lines the logarithm should be computed with sigma.

ſ

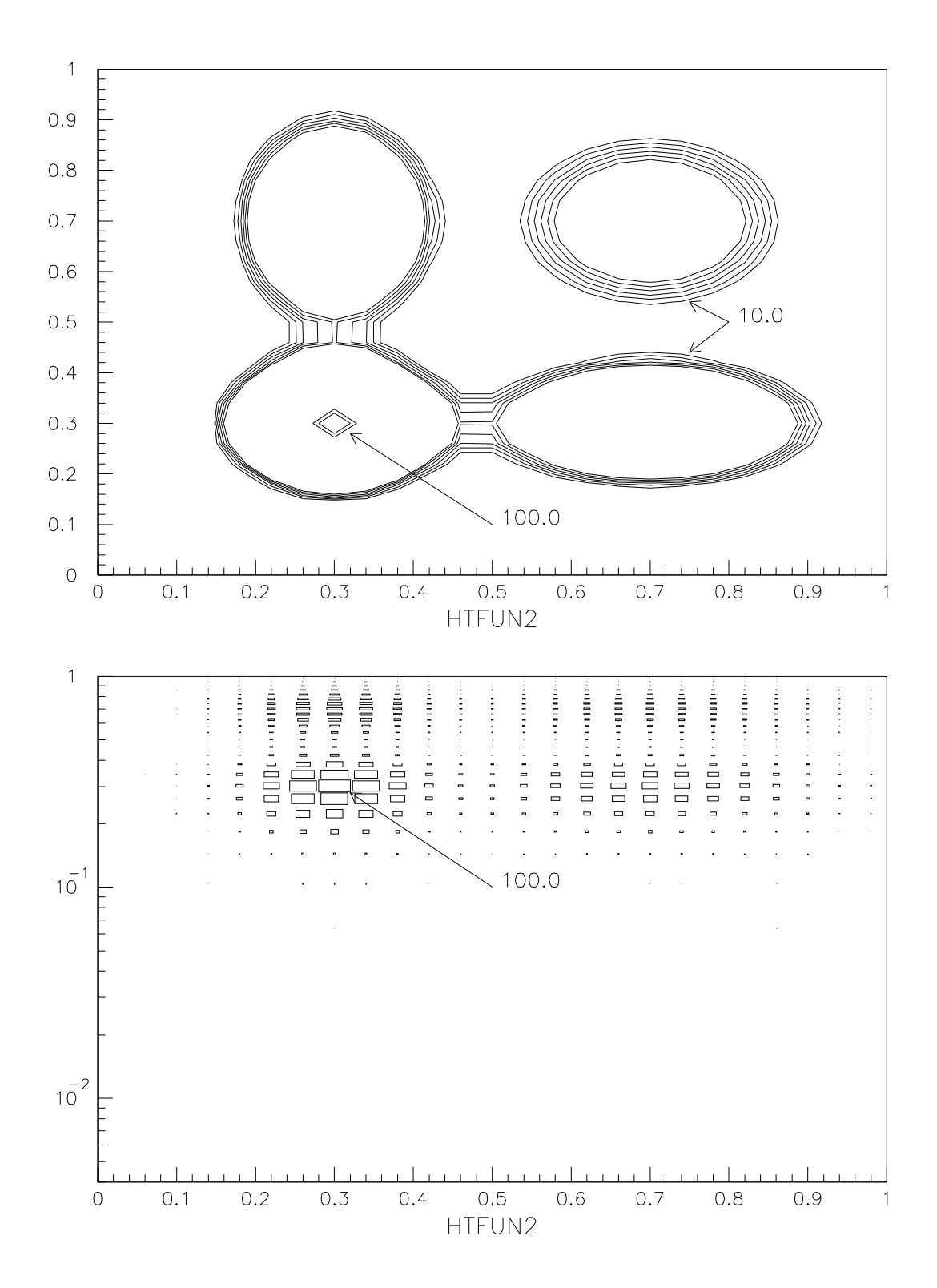

# **3.7.10 Coordinate systems**

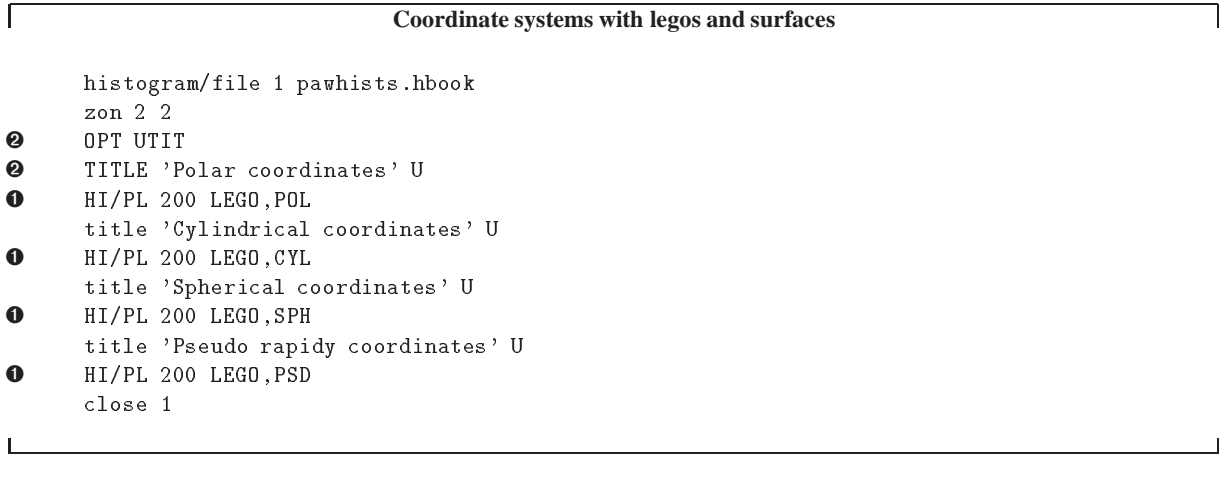

➊ Legos and Surfaces plot can be drawn in Polar, Cylindrical, Spherical and Pseudo rapidity coordinates.

Note also:

➋ The option UTIT allows to use "user title" on histogram. To define the title itself, the command TITLE should be used with the option U. Without this option TITLE define the global title.

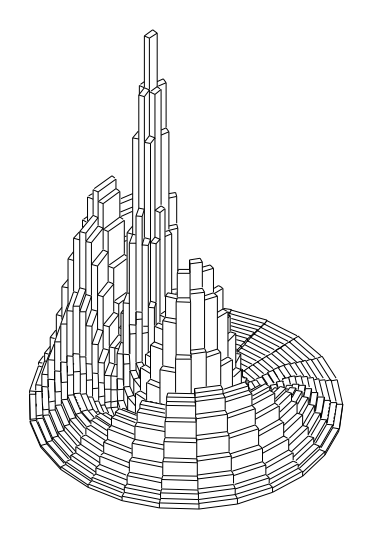

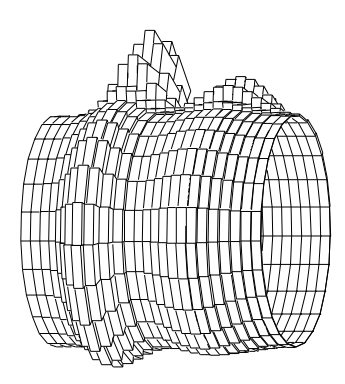

Polar coordinates

Cylindrical coordinates

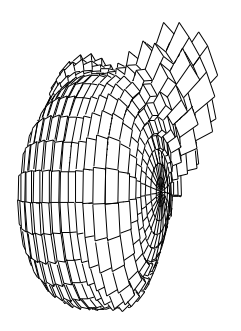

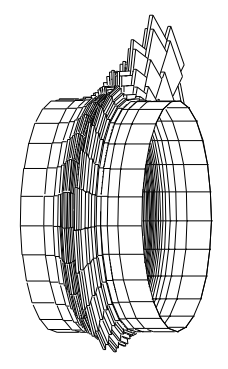

Spherical coordinates

Pseudo rapidy coordinates

 $\overline{\phantom{a}}$ 

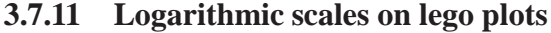

```
Logarithmic scales on lego plots and surfaces plot
      histogram/file 1 pawhists.hbook
      zon 2 2
      opt utit
     hi/pl 200 lego
➊ OPT LOGX
     hi/pl 200 lego
➊ OPT LOGY
     hi/pl 200 lego
➊ OPT LOGZ
      hi/pl 200 lego
      close 1
```
➊ Logarithmic are possible on Legos and Surfaces plot. It works also in Polar, Cylindrical, Spherical and Pseudo rapidity coordinates.

 $\mathsf{I}$ 

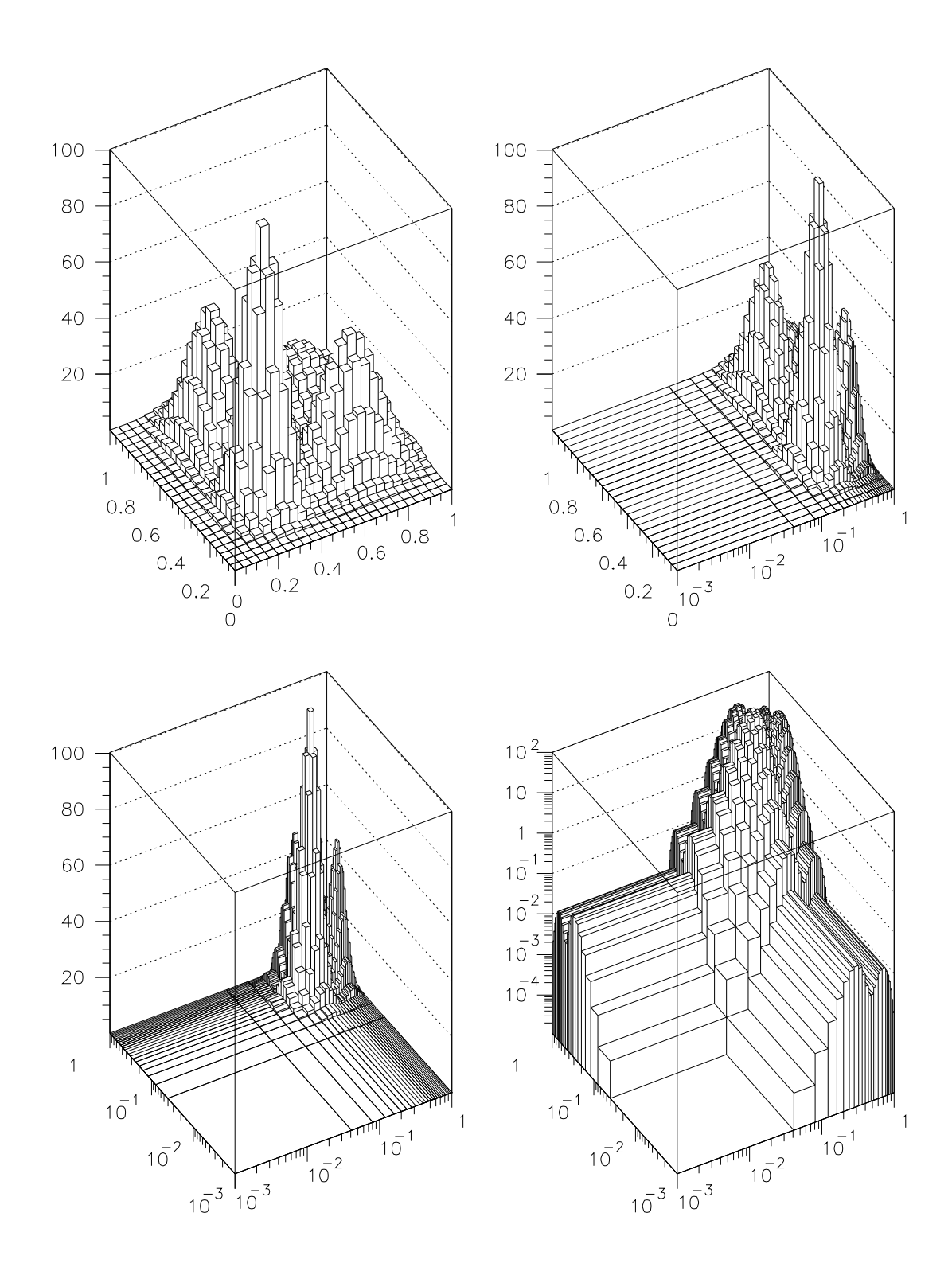

 $\overline{\phantom{a}}$ 

### **3.7.12 Subranges in histogram identifiers**

```
\GammaUsage of subranges in histogram identifiers
     histogram/file 1 pawhists.hbook
     hrin 0
     close 1
➍ TRACE ON
➊ HI/PL 110(56:95) E
➍ * Comments are not printed in TRACE mode
     hi/pl 200(8:8,) box
➌ HI/PL 200(3:15,3:15) CONT
➍ TRACE OFF
➋ hi/pl 200(0.:12,0.1:0.5) LEGO
```
- ➊ This example shows how to plot subranges of 1D or 2D histograms. The different possibility to give the range are the following:
	- (a) id(n1:n2) with  $n1 \ge n2$ .
	- (b)  $id(n1:)$  in this case  $n2 = number of bins$ .
	- (c) id(:n2) in this case  $n1 = 1$ .
- ➋ If n1 or n2 are integer they are consider as bin numbers. But if they are real they are consider axis values. Note that bin values and axis values can be mixed inside the same range definition.
- ➌ In case of 2D histograms, the two ranges are separate with ",".

Note also:

Г

➍ The TRACE command sets ON or OFF the trace mode. When this mode is on, all the command executed inside macros are displayed on the standard output.

```
Ouput of the TRACE mode
```

```
>>>>> zon 2 2
>>>>> HI/PL 110(56:95) E
>>>>> hi/pl 200(8:8,) box
>>>>> HI/PL 200(3:15,3:15) CONT
>>>>> TRACE OFF
```
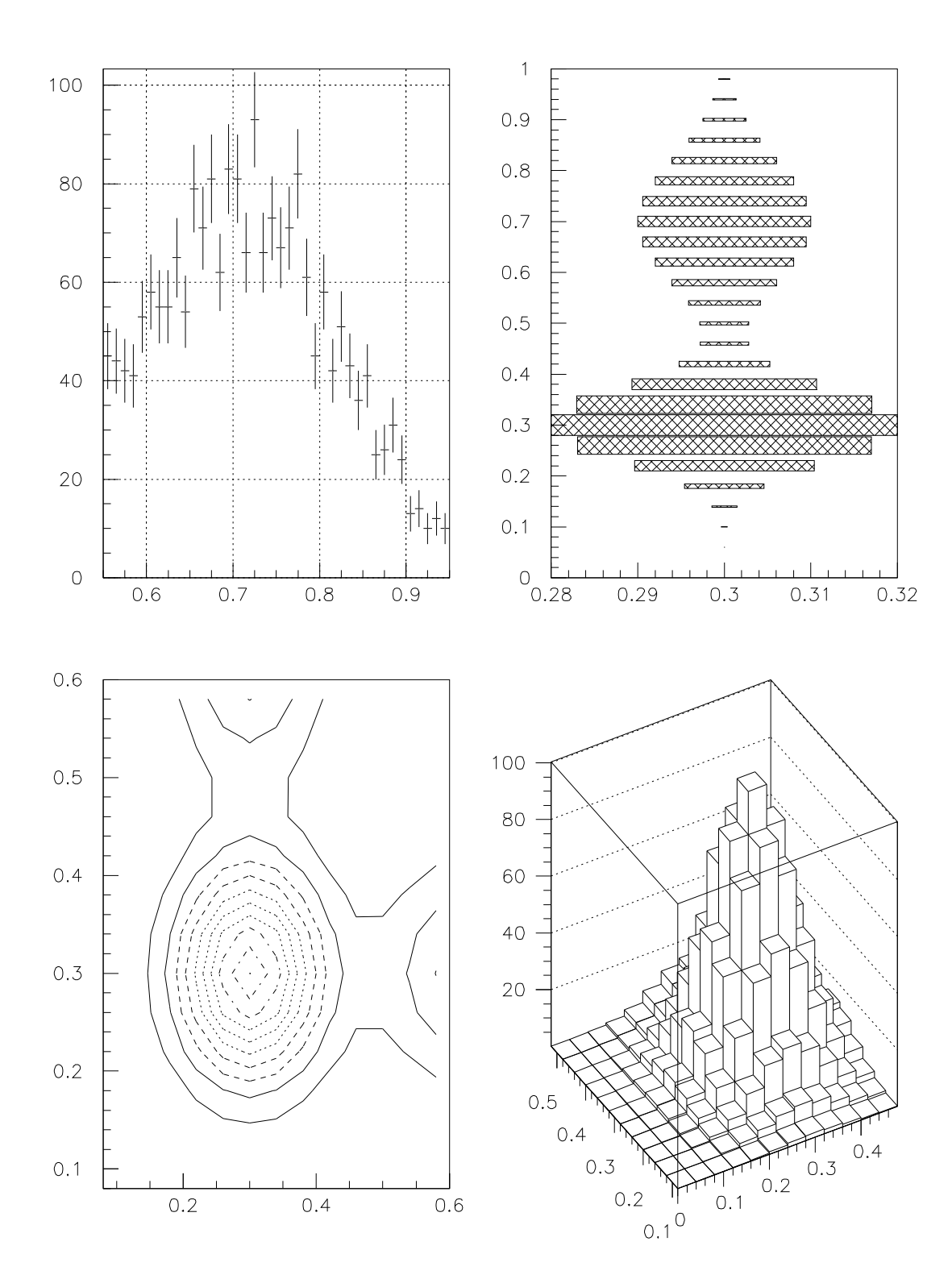

 $\overline{\phantom{a}}$ 

# **3.7.13 Stacked Lego plots**

```
\GammaStacked Lego plots and subranges
     hi/file 1 pawhists.hbook
     zon 2 2
➊ HIST/PLOT 200(0.:0.5,0.:0.5) LEGO1
➊ HIST/PLOT 200(0.5:1.,0.5:1.) LEGO1
     zon 1 2 2 s
➌ OPTION BAR
➋ HIST/PLOT 200(0.:0.5,0.:0.5)+200(0.5:1.,0.5:1.) LEGO1
     close 1
```
- ➊ The two commands draw submatrices of the histogram 200 as Lego plots.
- ➋ The submatrices previously drawn are now stacked.
- ➌ The option BAR is active on Lego plots.

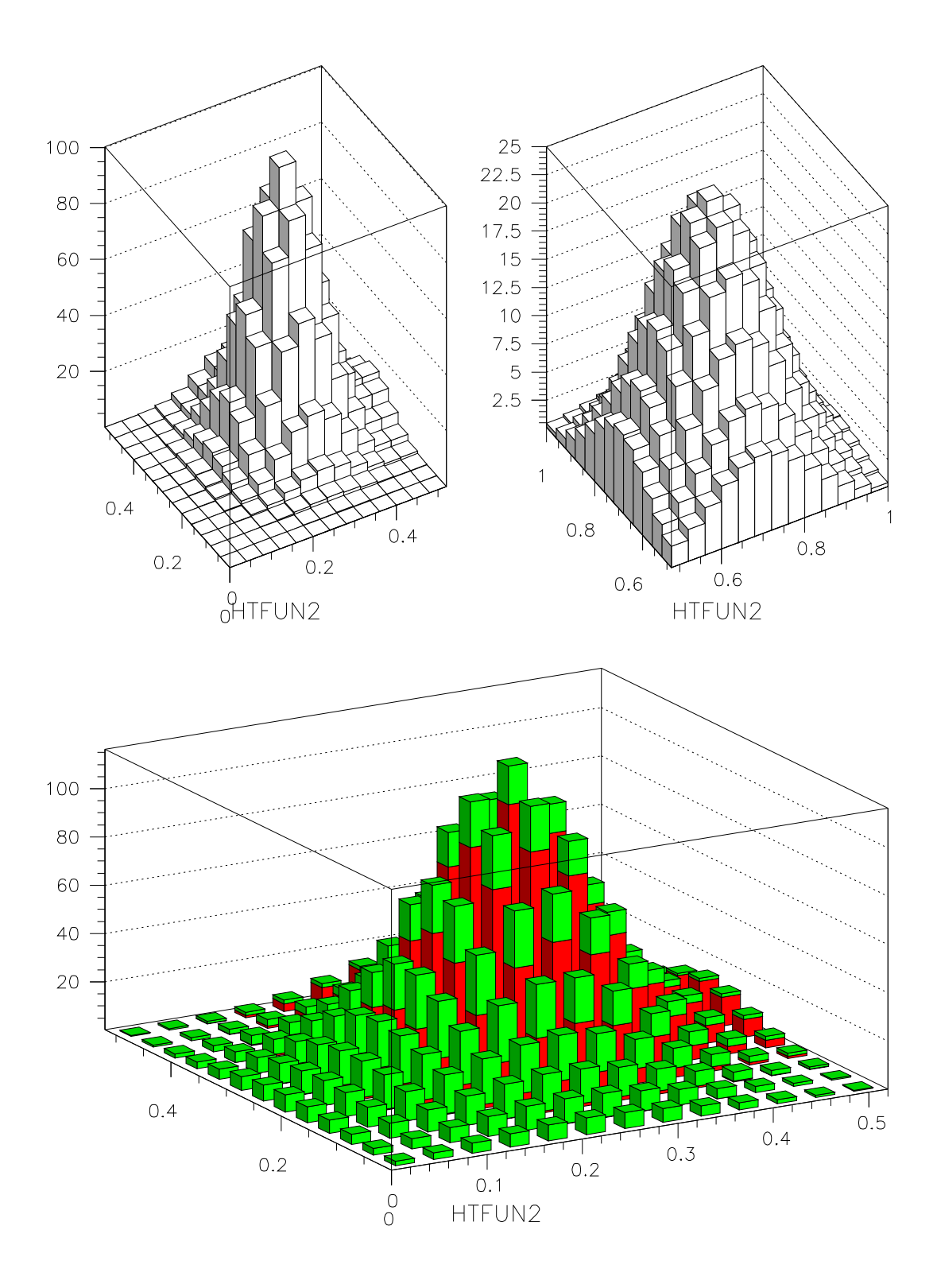

 $\blacksquare$ 

### **3.7.14 A more complex example**

```
Macro PAWEX15A ID=30001 IP1=40 IP2=111 IZ1=33 IZ2=150 LOOP=20
     Igset 2BUF 1
     Hi/file 1 pawtut.hbook ; Hrin [ID]
     Set FWID 6 ; Set DMOD 1
➊ CALL hinfo.f([ID])
     NBIN = hid(1)Vector/Create FUNC([NBIN])
     Vector/Create Y([NBIN])
     Vector/Create S([NBIN])
     Vector/Create X([NBIN],[LOOP])
     Histogram/Copy [ID] 1
     Histogram/Copy [ID] 2
➋ Do i=1,[LOOP]
        Histogram/Plot 1
➌ Histogram/Fit 1([IZ1]:[IZ2]) P3 0q
➌ Get/Func 1 FUNC ; Put/Cont 2 FUNC
➌ Sub 1 2 3
➍ Histogram/Fit 3([IP1]:[IP2]) G 0q
        Histogram/Plot 3([IP1]:[IP2]) FUNCS
➍ Get/Func 3 FUNC ; Put/Cont 2 FUNC
➍ Sub 1 2 1
        Get/Func 3 X(1:[NBIN],[i])
        Call igterm
     Enddo
     Get/Func 1 FUNC ; Put/Cont 2 FUNC
     Sub [id] 2 3
     Zone 1 2
     Histogram/Plot [ID]
     Histogram/Plot 1 FUNCS
➎ Do i=1,[LOOP]
        Vector/Copy X(1:[NBIN],[i]) Y
        SIGMA S = S + YSIGMA Y = Y+FUNCPut/Cont 2 Y
        Histogram/Plot 2([IP1]:[IP2]) SL
     Enddo
     Histogram/Plot 3([IP1]:[IP2]) HIST
     Put/Cont 2 S
     Histogram/plot 2([IP1]:[IP2]) Sl
     Close 1
     V/Del FUNC,X,Y,S ; H/Del 1,2,3
```
**Fit the background with a P3**

 $\blacksquare$ 

 $\Gamma$ 

 $\sqrt{ }$ 

#### **The routine hinfo.f**

```
subroutine hinfo(id)
character*32 chtitl
vector hid(6)
call hgive(id,chtitl,ncx,xmin,xmax,ncy,ymin,ymax,nwt,loc)
hid(1) = ncxhid(2) = xminhid(3) = xmaxhid(4) = ncyhid(5) = yminhid(6) = ymax
end
```
- ➊ This routine allows to have informations on an histogram.
- ➋ This loop try to find a P3 background.
- ➌ After a P3 fit, a new histogram is booked with the fit value at each channel. This new histogram is consider as an approximation of the background and is removed from the original histogram.
- ➍ A gaussian fit allows to remove the pick.
- ➎ This loop produce the two final plots.

٦

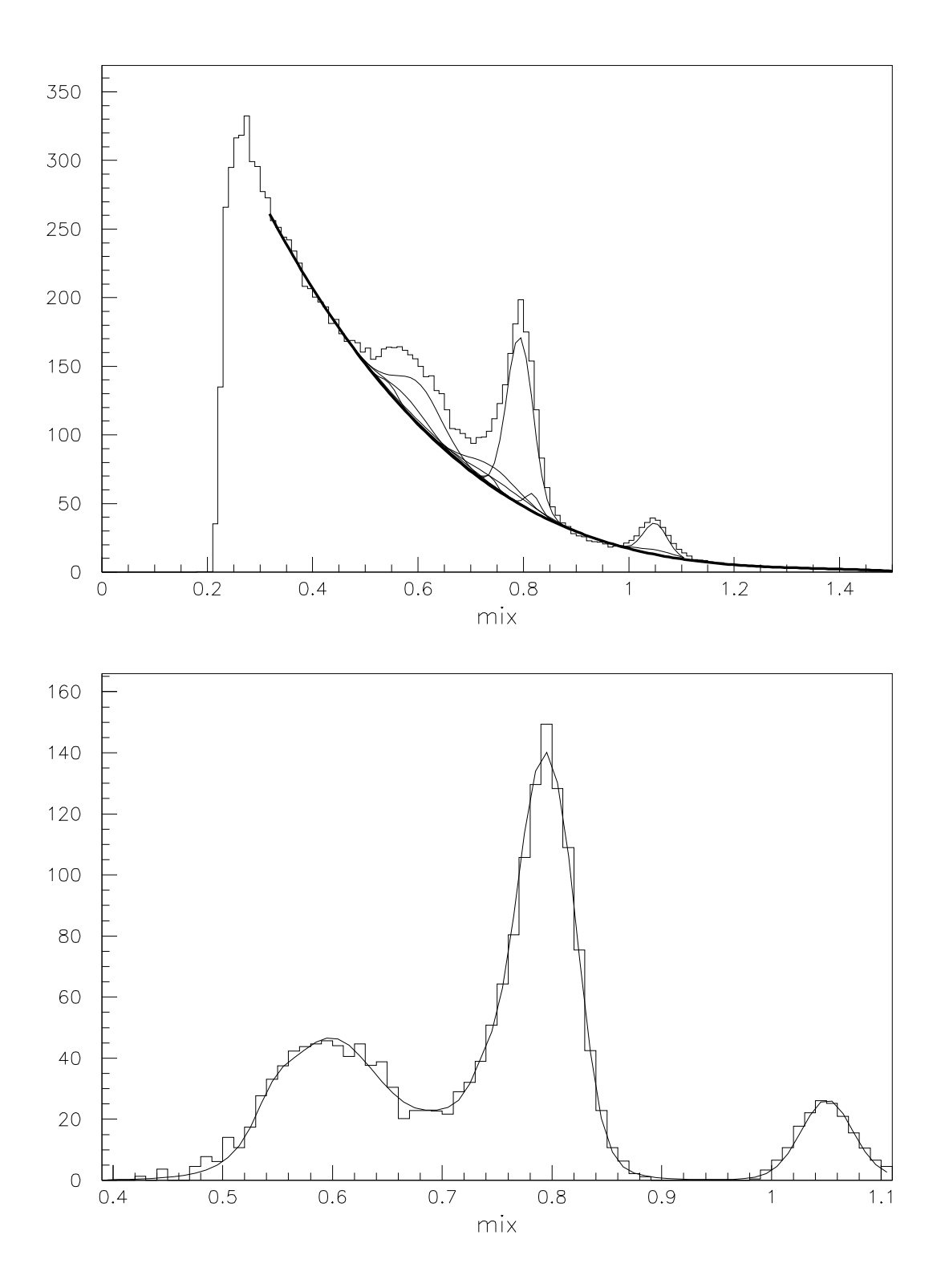

# 3.7. Histograms-Examples

# **Ntuples: basic idea**

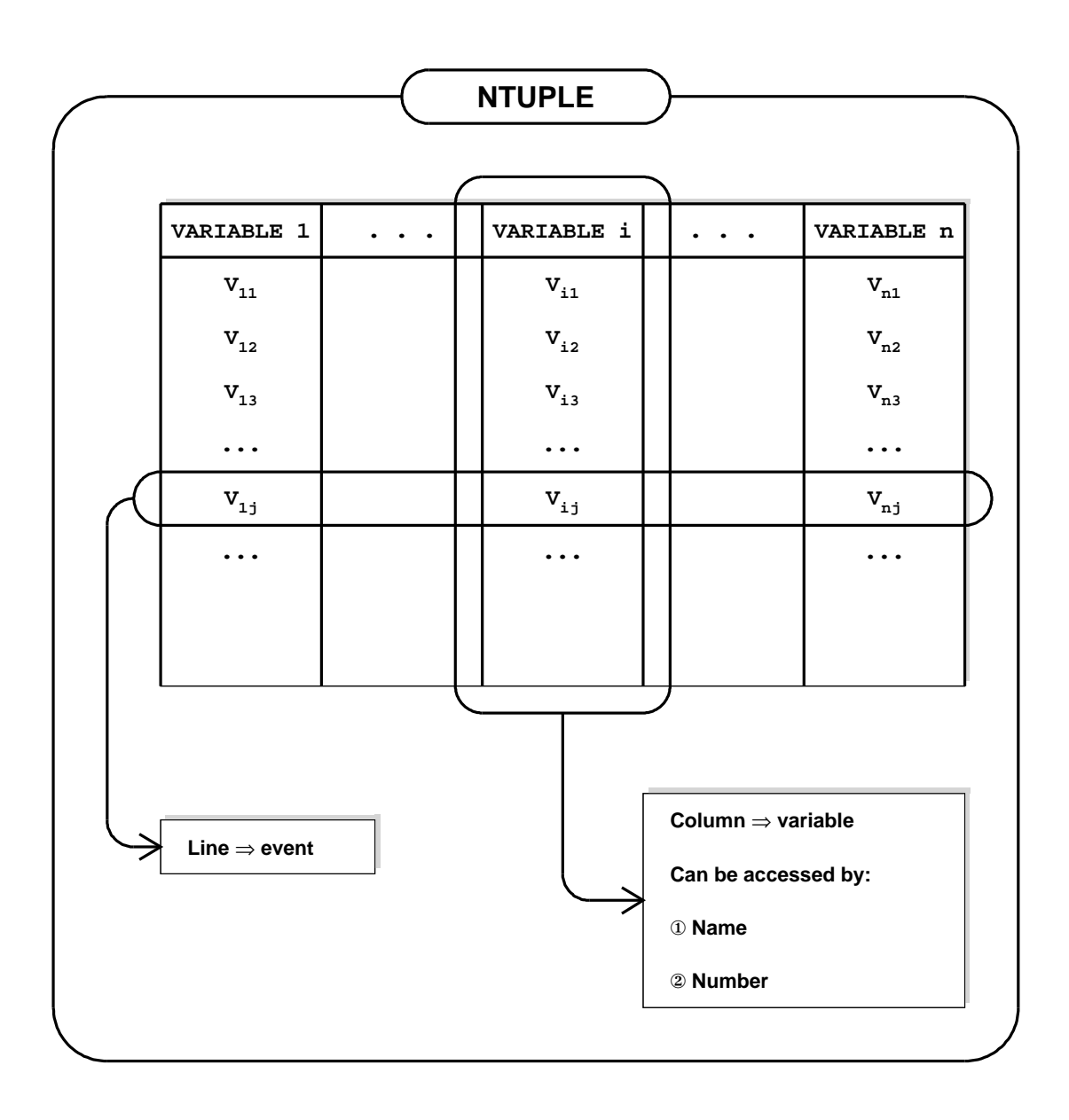

**pawtut40 (21/09/93)**

# **Ntuple Creation**

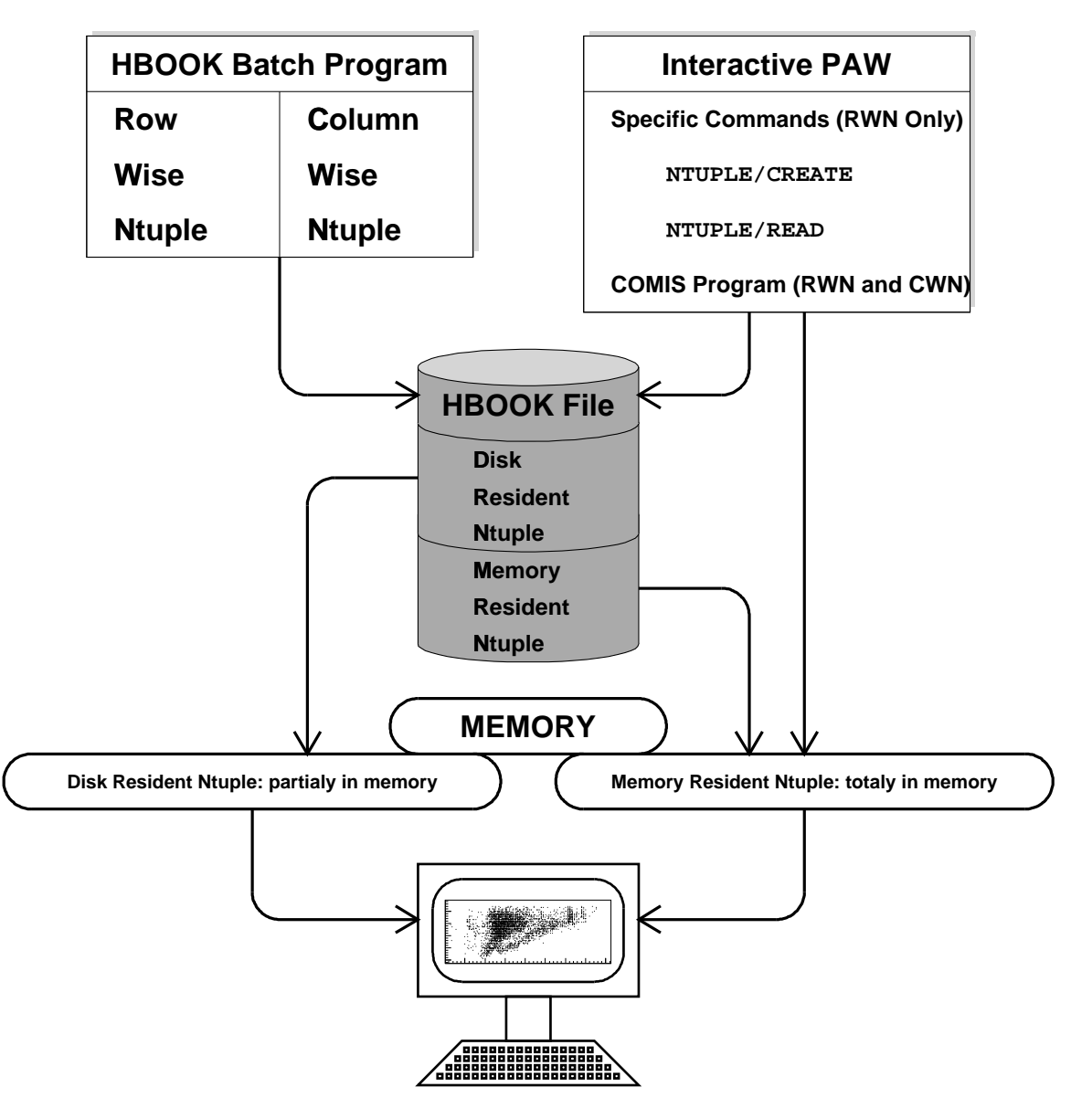

**pawtut41 (21/09/93)**

# **Ntuple cuts definition**

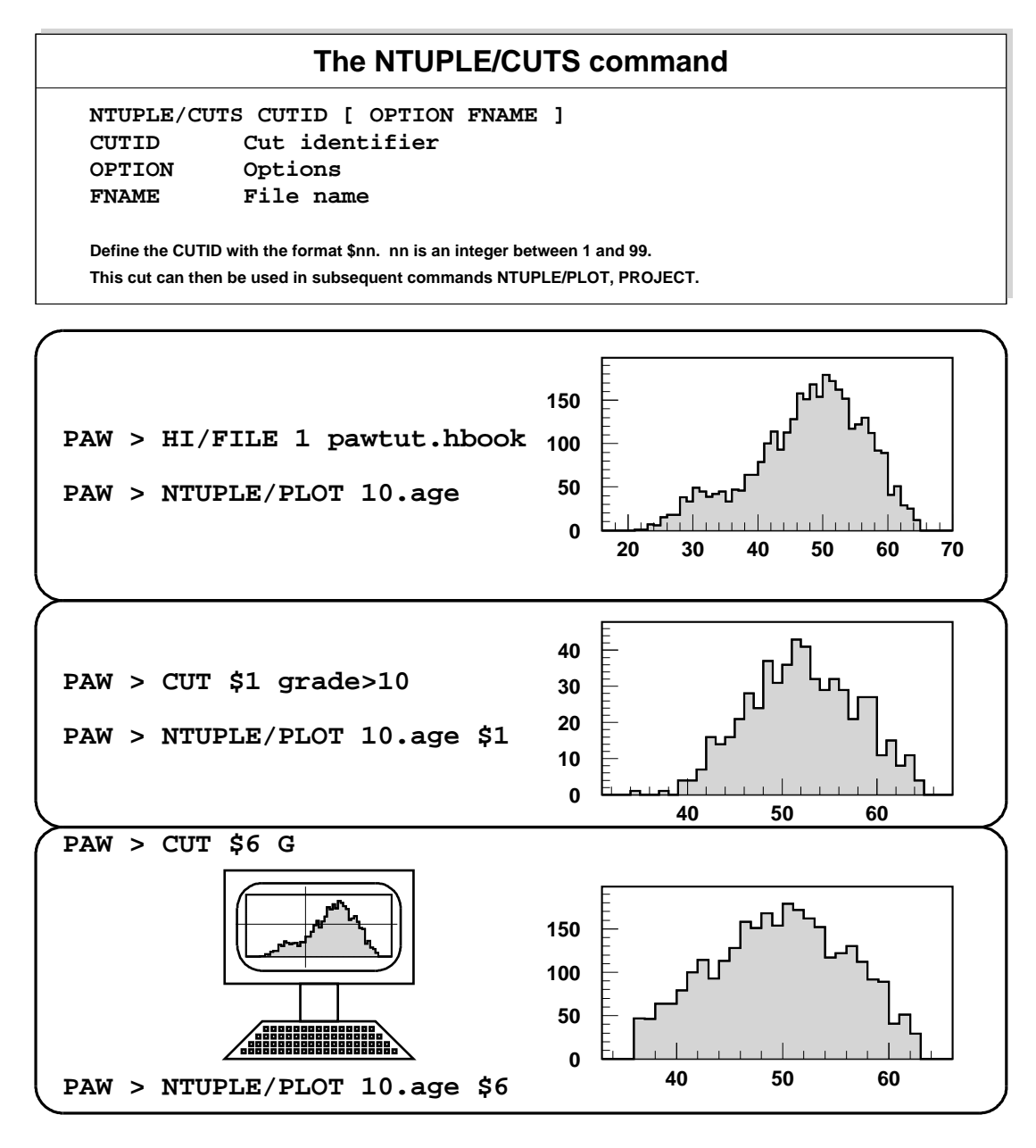

**pawtut47 (21/09/93)**

# **Ntuple Drawing**

### **The NTUPLE/PLOT command NTUPLE/PLOT IDN [ UWFUNC NEVENT IFIRST NUPD OPTION IDH ] IDN Ntuple Identifier UWFUNC Selection function NEVENT Number of events IFIRST First event NUPD Frequency to update histogram OPTION Options IDH Identifier of histogram to fill**

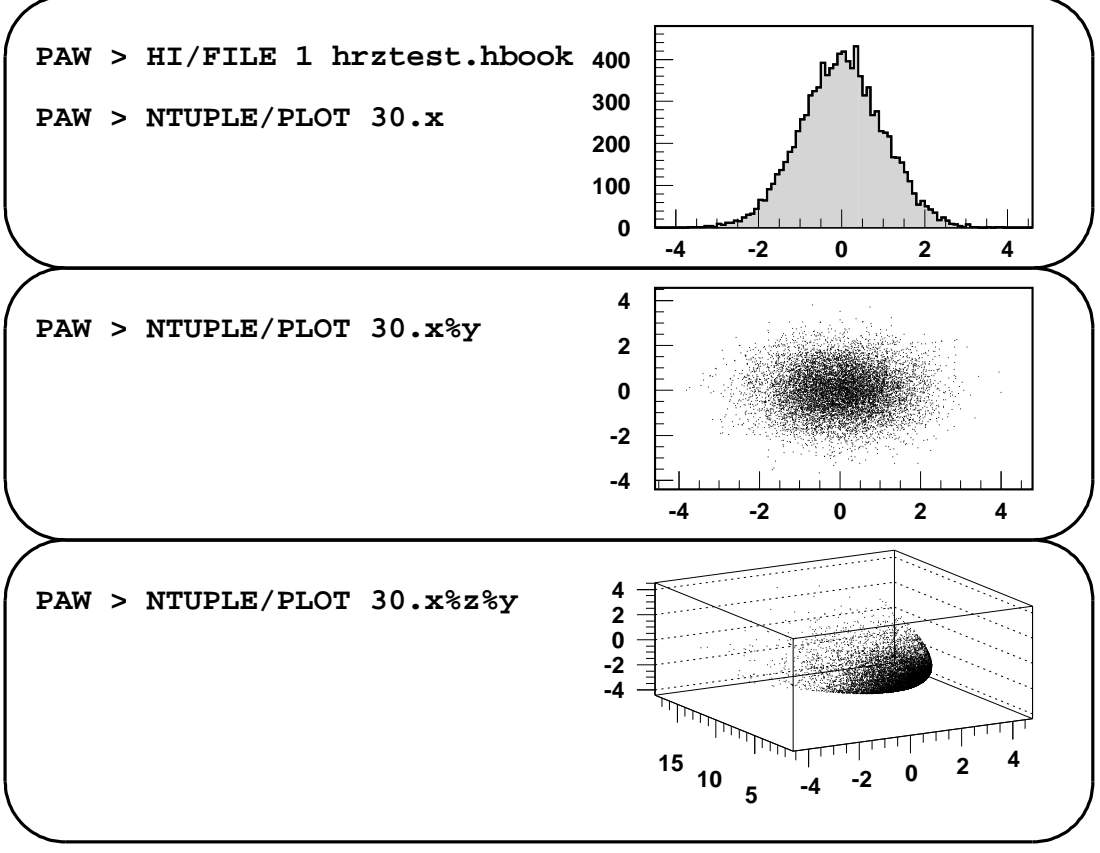

**pawtut49 (21/09/93)**

# **Ntuple Projection**

# **The NTUPLE/PROJECT command**

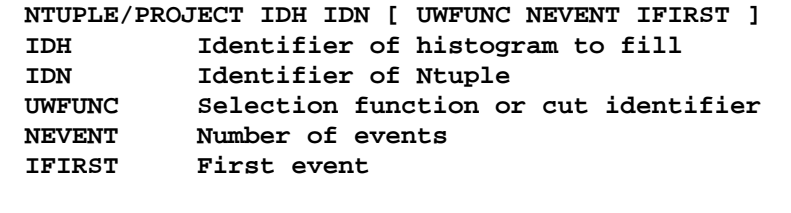

**Project an Ntuple onto a 1-Dim or 2-Dim histogram, possibly using a selection function or predefined cuts.**

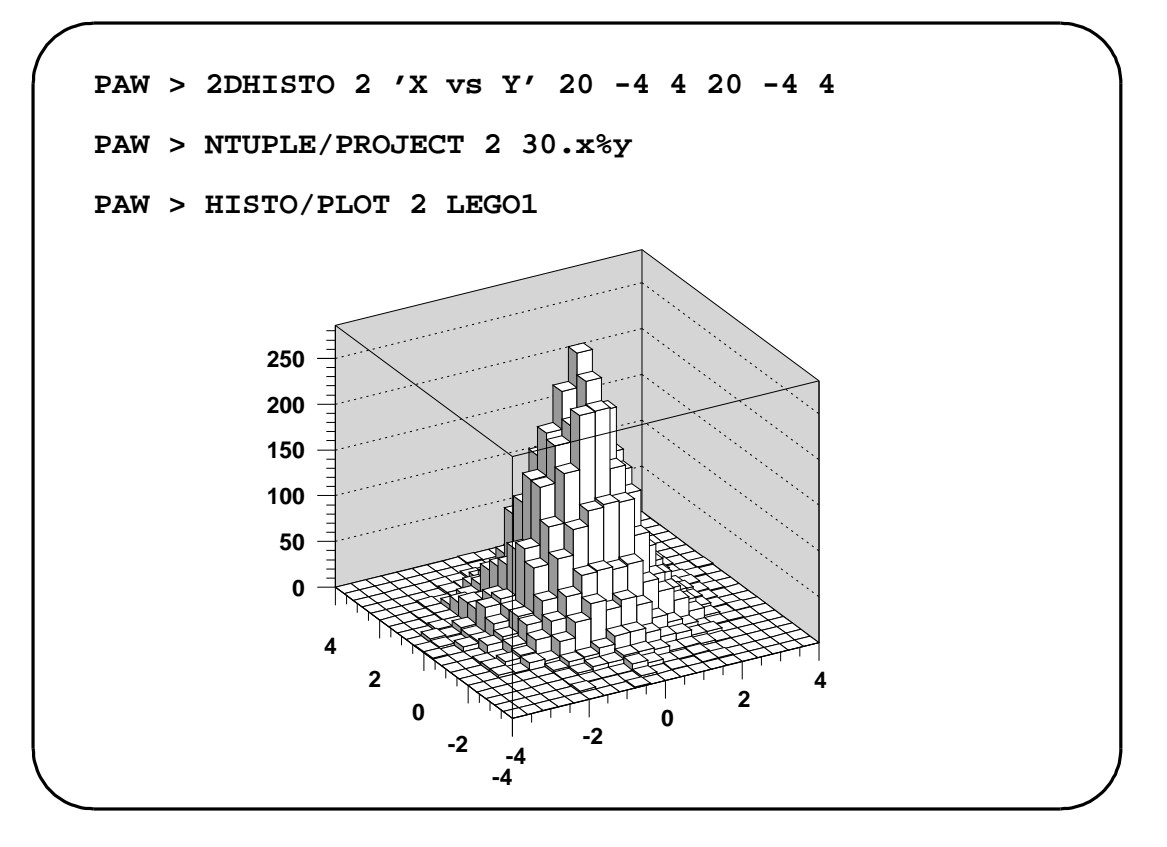

**pawtut50 (21/09/93)**

# **Loop on Ntuple Events**

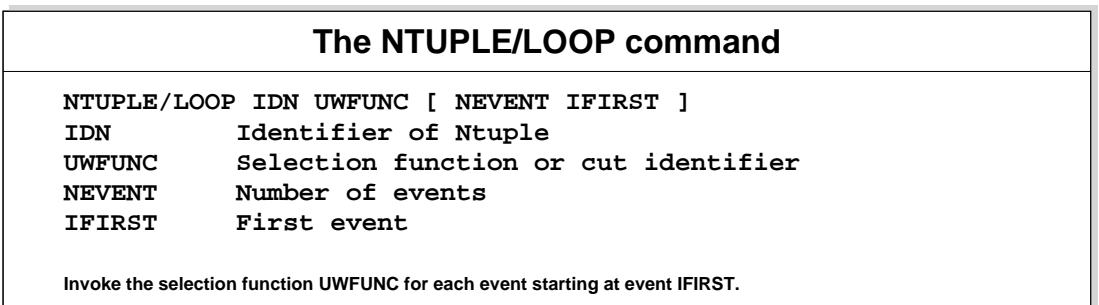

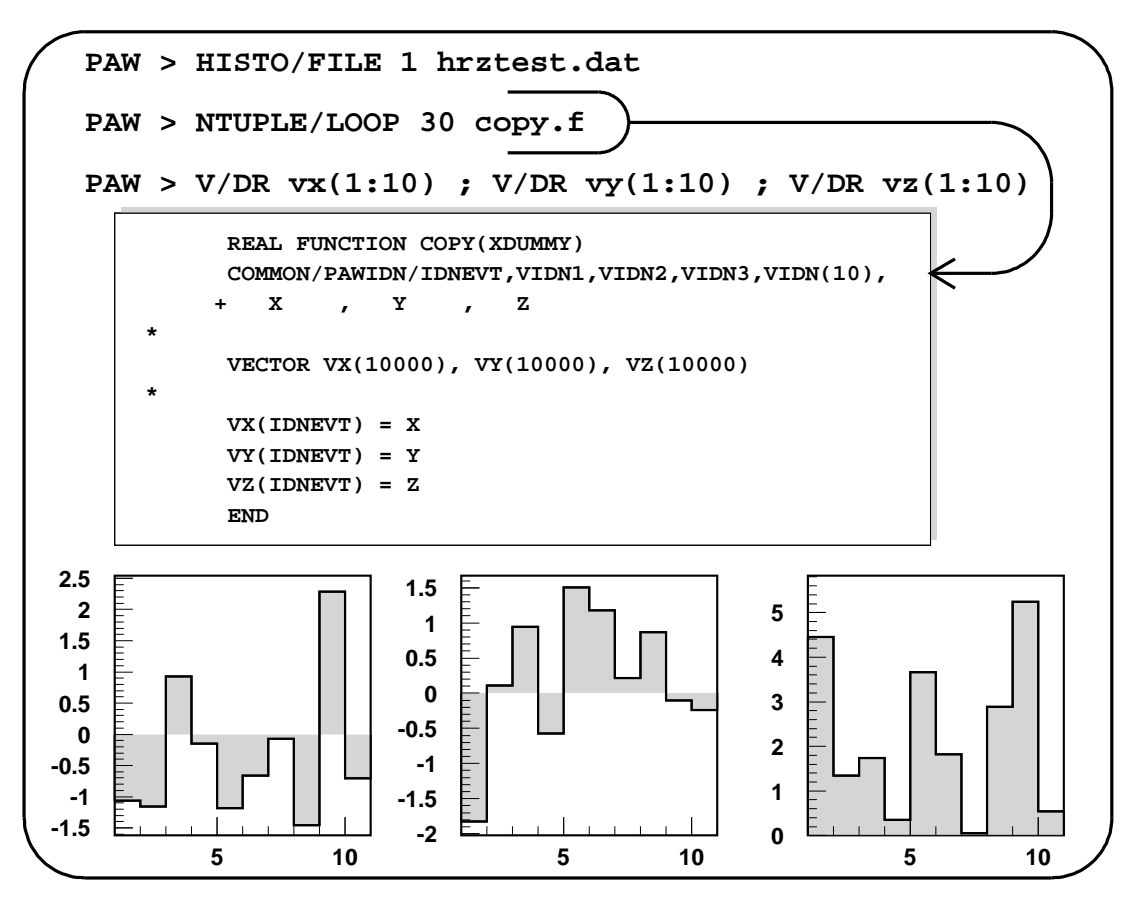

**pawtut51 (21/09/93)**

### **3.9 Ntuples—Examples**

### **3.9.1 Ntuple creation**

```
Creation of an Row-Wise Ntuple (RWN) and first look at its contents
```

```
➊ NTUPLE/CREATE 10 'CERN Population' 11 ' ' 3500 _
     Category Division Flag Age Service Children Grade _
     Step Nation Hrweek Cost
➋ NTUPLE/READ 10 APTUPLE.DAT
➌ HISTO/FILE 1 RWN_APTUPLE.HBOOK 1024 N
➌ HROUT 10
➍ NTUPLE/PRINT 10
     zone 1 2
➏ OPT STAT
➏ SET STAT 110
➍ NTUPLE/PLOT 10.Age
     ntuple/plot 10.Division
```
- ➊ /NTUPLE/CREATE IDN TITLE NVAR CHRZPA NPRIME VARLIST: Creates an Ntuple, i.e., a matrix of n columns. Each line of the matrix is often called an "event". Internally there is two different way to access the data: by rows (Row-Wise Ntuple) or by columns (Column-Wise Ntuple). The Ntuple may be created either in memory or, if necessary, using an automatic overflow to an histogram file.
- ➋ NT/READ allows to fill an RW/Ntuple with numeric values read from an existing ASCII file.
- ➌ Like histograms, Ntuples are hbook objects and can be stored into histogram files opened via the command HIST/FILE.
- ➍ The command NT/PRINT gives the description of the Ntuple (see next page).
- ➎ NT/PLOT allows to plot an Ntuple. The syntax is:

 $NT/PLOT$   $mid.n$  ..... nt/plot nide and plot nide and plot nide and plot nide and plot nide and plot nide and plot nide and plot nide

where "nid" is the Ntuple identifier (a number) and "n" is the number or the name of one of the variable in the Ntuple. By default, if "n" is not specified, the first variable of the Ntuple is ploted.

Note also:

➏ OPT STAT and SET STAT are used to plot some statistical informations.

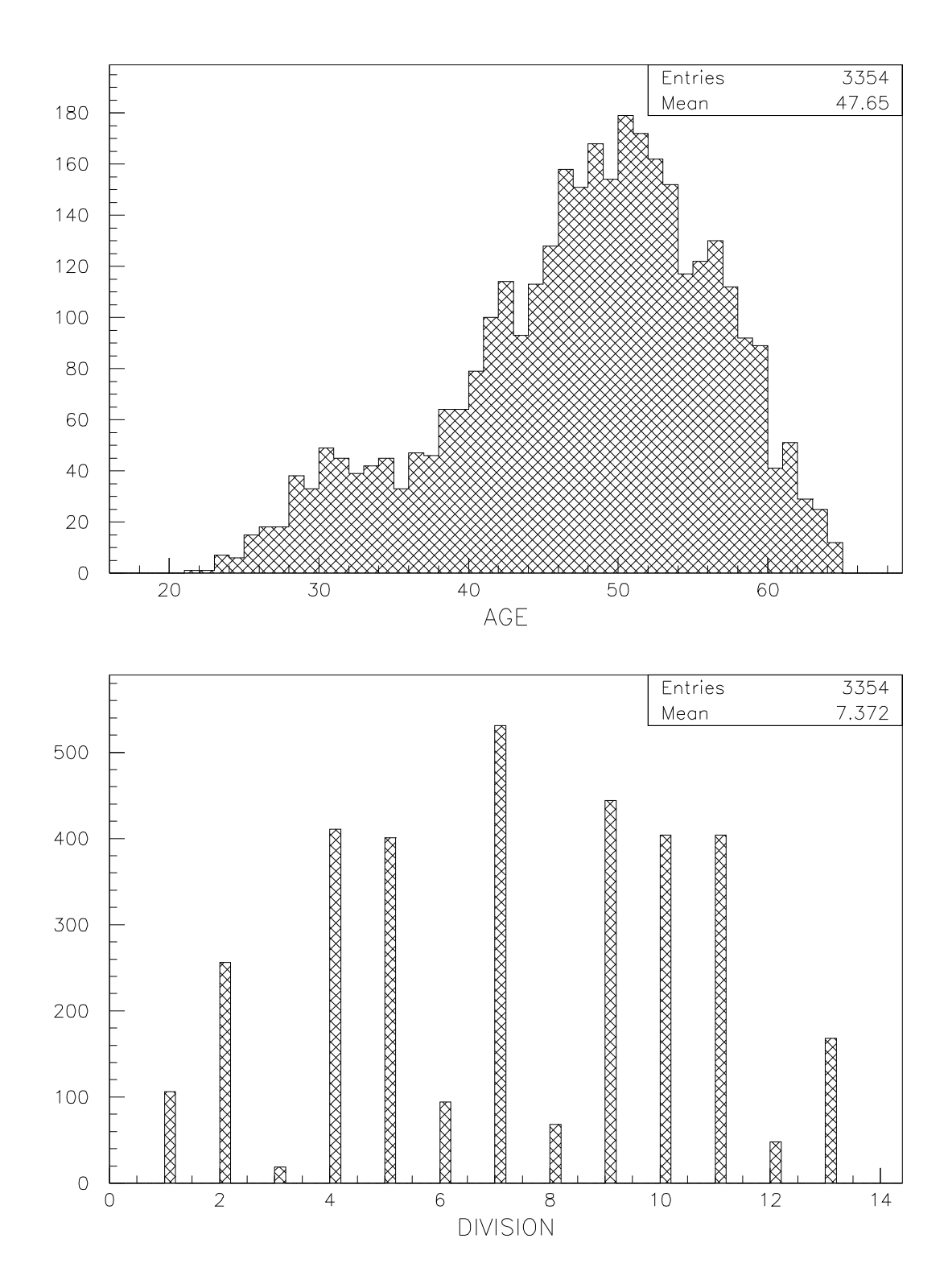

#### **Creation of Column-Wise Ntuple (CWN)**

```
➊ HISTO/FILE 1 CWN_APTUPLE.HBOOK 1024 N
➋ CALL CERNPOP.F
     hrout 1
     ntuple/print 1
     zone 1 2
     opt stat
     set stat 110
     ntuple/plot 1.Age
➌ NTUPLE/PLOT 1.Division
```
- ➊ A new hbook file is open. If the Ntuple created after doesn't fit in memory, it will be automatically write on this file.
- ➋ This command create and read a CW/Ntuple. It is the equivalent of the /NTUPLE/CREATE and /NTUPLE/READ commands in the previous example (for the time being these commands work only with the RWN format). For more details on the CW/Ntuples management see the hbook manual.
- ➌ The axis are directly drawn with character labels.

 $\sqrt{ }$ 

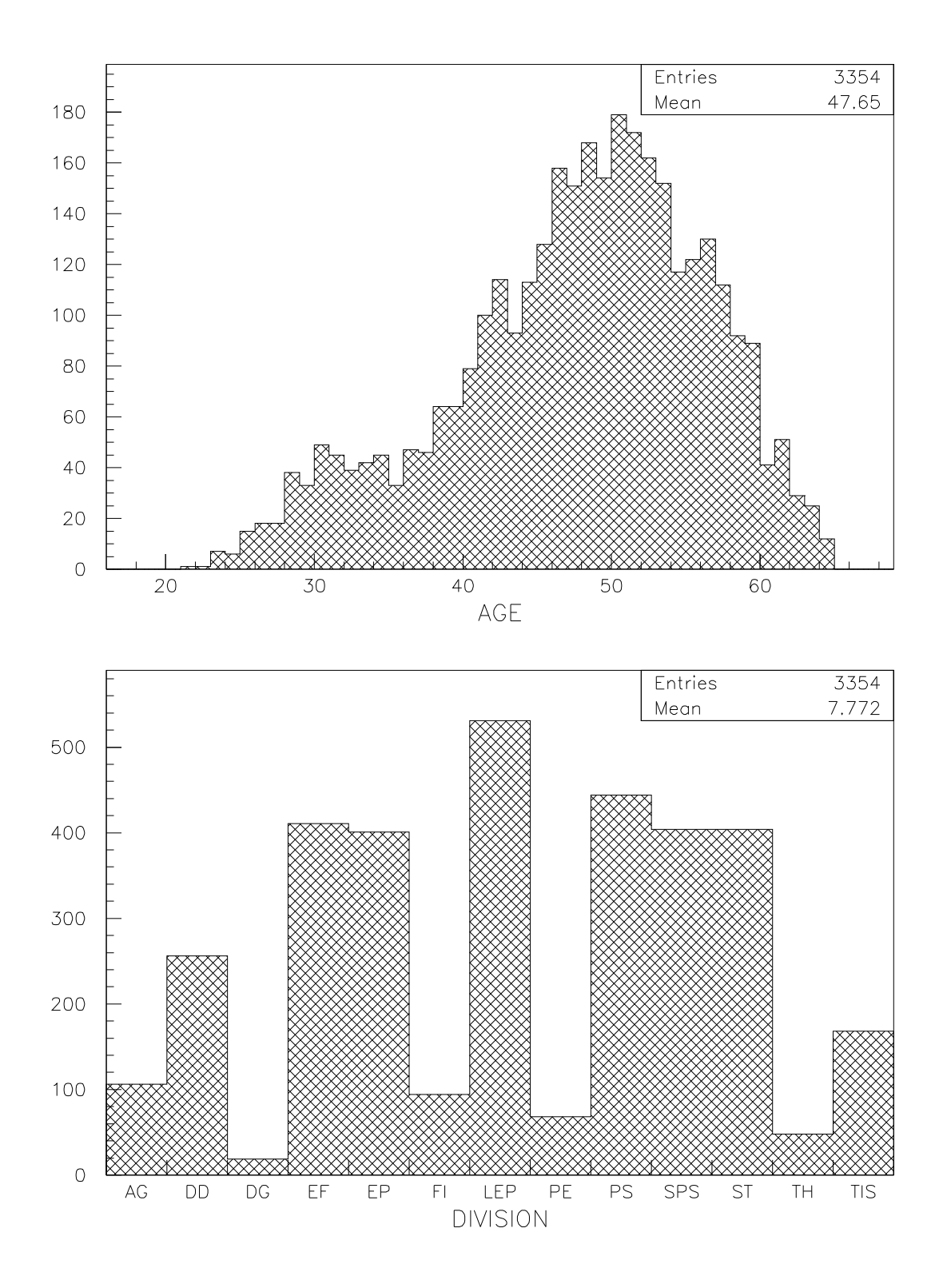

```
COMIS routine used to create a CW/Ntuple
```

```
Subroutine cernpop
     integer category, flag, age, service, children, grade, step,
    + -hrweek, cost
     common /cern/ category, flag, age, service, children, grade,
    +step, hrweek, cost
     character*4 division, nation
     common /cernc/ division, nation
\astcharacter*132 chform
     dimension rdata(11)
     character*4 divs(13), nats(15)
     data divs /'AG', 'DD', 'DG', 'EF', 'EP', 'FI', 'LEP', 'PE',
    + 'PS', 'SPS', 'ST', 'TH', 'TIS'/
     data nats /'AT', 'BE', 'CH', 'DE', 'DK', 'ES', 'FR', 'GB',
    + 'GR', 'IT', 'NL', 'NO', 'PT', 'SE', 'ZZ'/
\astopen(unit=41,file='aptuple.dat',status='old')
     call hbnt(1,'CERN Population (CWN)',' ')
     chform = ' CATEGORY [100,600]: I, FLAG: U: 4, AGE [1,100]: I, '//+ ' SERVICE[0,60]:I, CHILDREN[0,10]:I, GRADE[3,14]:I,'//
    + ' STEP[0,15]:I, HRWEEK:I, COST:I'
     call hbname(1, 'CERN', category, chform)
     chform = 'DIVISION:C, NATION:C'
     call hbnamc(1, 'CERN', division, chform)
\mathbf{r}10 read(41, '(10F4.0, F7.0)', end=20) rdata
     category = rdata(1)division = divs(int(rdata(2)))flag = rdata(3)age = rdata(4)service = rdata(5)children = rdata(6)grade = \text{rdata}(7)step = rdata(8)
      nation = nation (national), intervals
     hrweek = rdata(10)cost = \text{rdata}(11)call hfnt(1)
     goto 10
 20 close (41)
     end
```
ſ

Г

L

 $\lceil$ 

# **RWN NT/PRINT output**

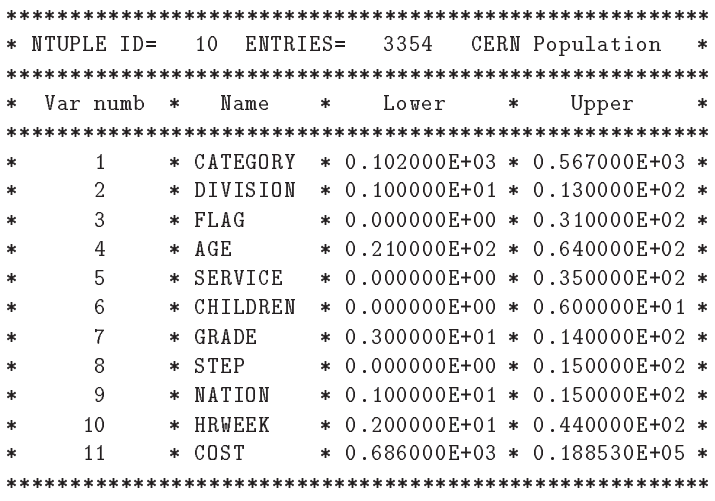

# **CWN NT/PRINT output**

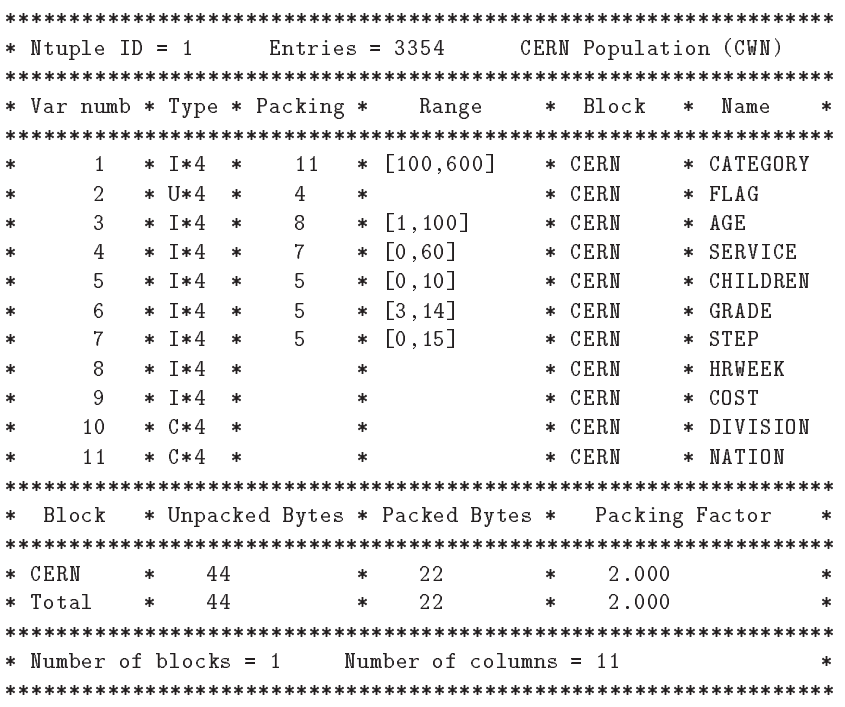

┑

 $\overline{\phantom{a}}$ 

٦

- I

 $\mathbf{I}$ 

#### **3.9.2 Automatic and user binning**

```
hi/file 2 'rwn_aptuple.hbook'
     zon 2 2
     ntuple/pl 10.age
     1dhisto 11 'Age - User binning' 45 20. 65.
➋ SET NDVX -509
➊ NTUPLE/PROJECT 11 10.AGE
     hi/plot 11
     1dhisto 12 'Cost - User binning' 50 0. 20000.
➋ SET NDVX
     ntuple/plot 10.cost
     set ndvx -504
     ntuple/pl 10.Cost ! -12
```
➊ NT/PROJECT Project an Ntuple onto a 1-Dim or 2-Dim histogram. The histogram is not reset before the projection. This allows several PROJECTs from different Ntuples.

**Read an Ntuple from a histogram file. Automatic and user binning**

➋ By default the labeling on the axis is automatic. It possible to change the number of division via the commands SET NDVX, SET NDVY and SET NDVY. The number of divisions (NDIV) is calculated according to the following convention:

 $(NDIV = N1 + 100*N2 + 10000*N3)$ 

Where N1 is the number of primary divisions, N2 is the number of second order divisions and N3 is the number of third order divisions.

The sign of NDIV is also used to control the labeling:

- (a) If NDIV is positive, it is taken as a maximum number and the binning is optimized.
- (b) If NDIV is negative, its absolute value is taken as the exact number of division without optimization.
- (c) If NDIV equal zero is given the default (510. i.e. 10 primary divisions and 5 secondary) is taken.

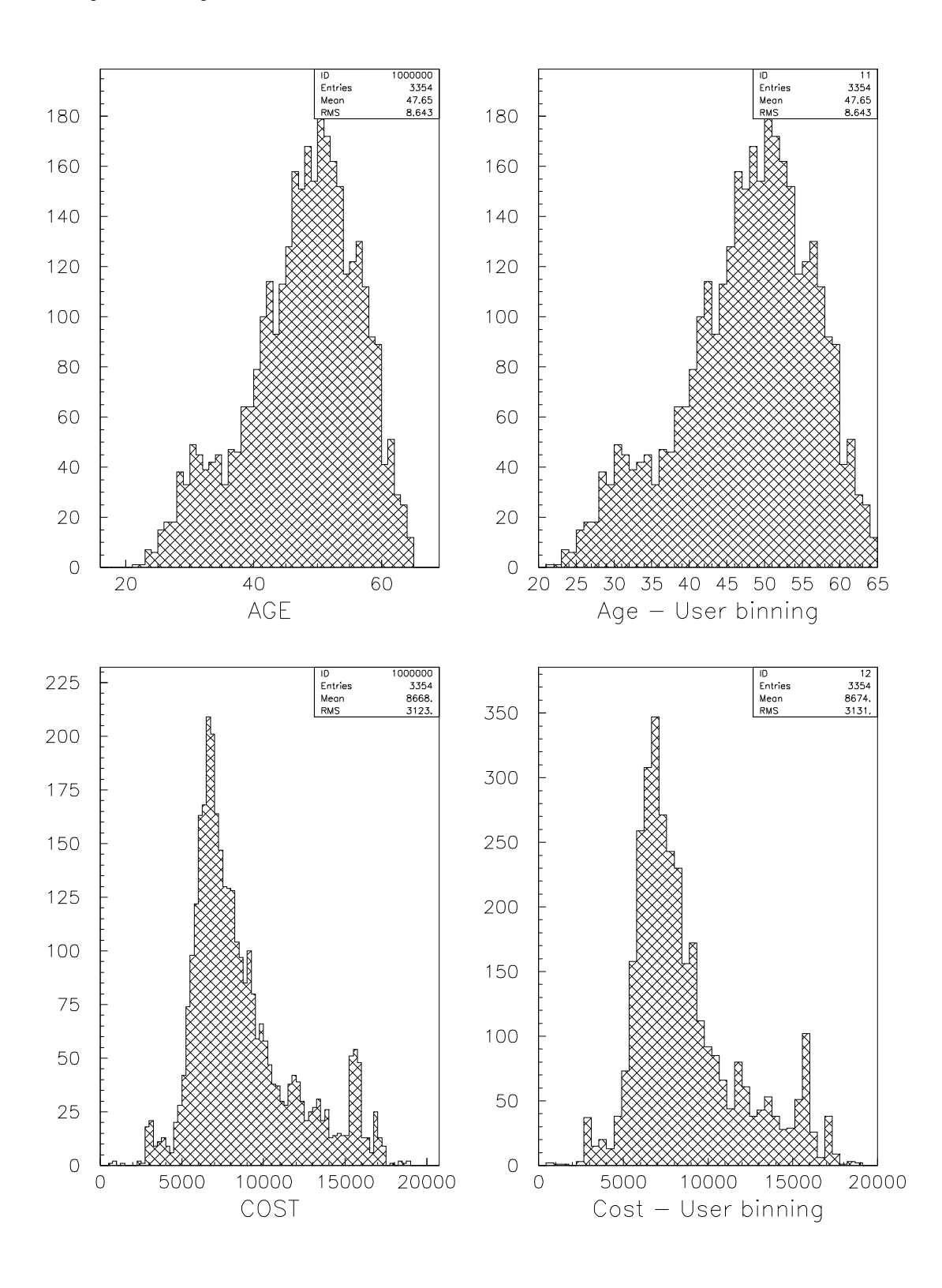

 $\overline{\phantom{a}}$ 

### **3.9.3 Simple selection criteria on Ntuple**

```
Ntuple SCAN and the use of simple selection criteria
      hi/file 2 'rwn_aptuple.hbook'
➍ ALIAS/CREATE DIVEP 5
      alias/create NATFR 7
      cd //pawc
➊ ➋ NT/SCAN //LUN2/10 nation=NATFR.and.division=DIVEP _
      ! ! 5 age service children grade step
      hi/cr/1d 200 'Number of years at CERN' 35 0. 35.
      max 200 250
      set ndvx 507
      set htyp 235
➌ NT/PL //LUN2/10.SERVICE ! -200
➎ ATITLE 'Years at CERN' 'Number of staff'
      set htyp 253
➋ ➌ NT/PL //LUN2/10.SERVICE NATION=NATFR -200 ! ! S
      set htyp 250
      nt/pl //LUN2/10.Service division=DIVEP.and.nation=NATFR -200 ! ! S
```
- ➊ NT/SCAN prints in an alphanumeric way the content of an Ntuple. On the next page is given the output of this command.
- ➋ In the commands NT/PLOT and NT/SCAN, the second parameter is the selection criteria. Only the events satisfying this selection are taken into account.
- ➌ By default NT/PLOT fill an histogramwith the indentifier 1000000. The next invocationof this command will overwrite the content of this histogram. If either NEVENT or IFIRST or NUPD are negative, then the identifier of the histogram being filled will be taken as IDF=-NEVENT or IDF=-IFIRST or IDF=-NUPD. IDF may have been created with H/CREATE. Before filling IDF, the contents of IDF are reset if IDF already exists. Note that IDF not equal to 1000000 is a convenient way to force user binning. This is used here.

We'll see later another way to fill an histogram with data read in an Ntuple.

Note also:

- ➍ The aliases allow to define shortcut abbreviations. The aliases are known globally e.g. in all macros and in command mode.
- ➎ ATITLE allows to define the title on the axis.

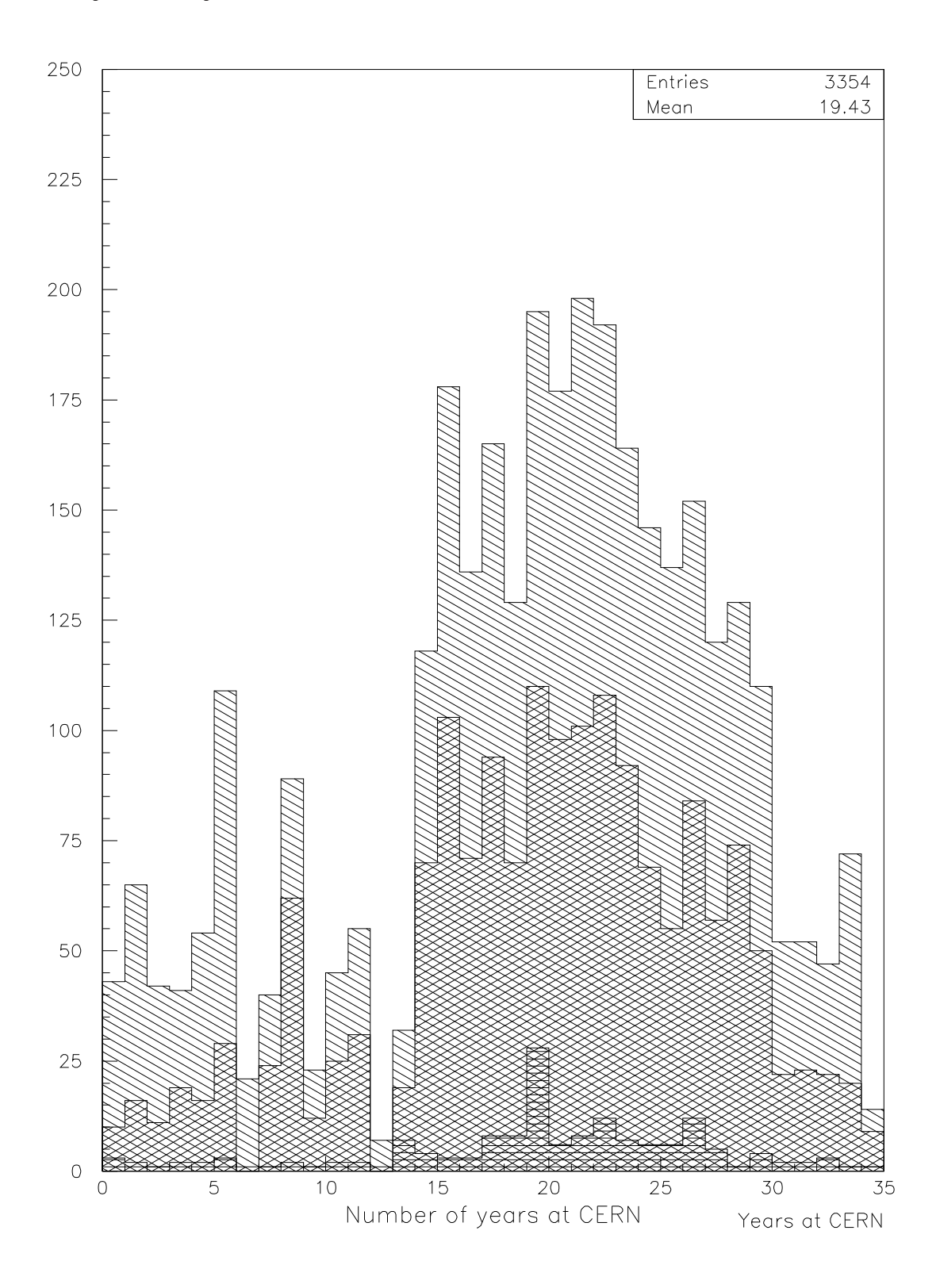

┑

 $\overline{\phantom{0}}$ 

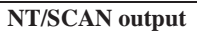

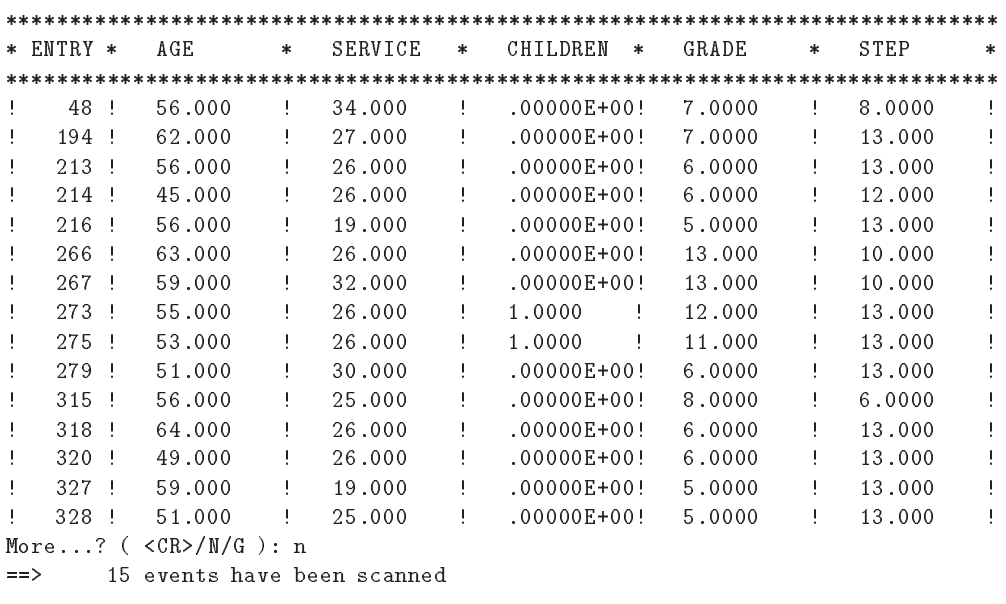

 $\Gamma$ 

 $\mathbf{l}$ 

# 3.9. Ntuples-Examples

#### **3.9.4 Use of Ntuple masks and loops**

```
Use of Ntuple masks and loops
     hi/file 2 'rwn_aptuple.hbook'
     1dhisto 20 'Distribution by grade' 12 3 15
     max 20 700
     ntuple/plot 10.grade ! -20
➊ NT/MASK STMASK n 3500
➋ NT/LOOP 10.GRADE STEP=15>>STMASK(1)
     nt/loop 10.grade grade>4.and.step=13>>stmask(2)
     nt/loop 10.grade _
      (grade=13.and.step=10).or.(grade=14.and.step=7)>>stmask(3)
     NT/PLOT 10.GRADE _
      STMASK(1).OR.STMASK(2).OR.STMASK(3)>>STMASK(4) -20 ! ! s
➌ NT/MASK STMASK P
➍ NT/MASK STMASK C
```
- 
- ➊ NT/MASK perform operations with masks. A mask is a direct-access file with the name MNAME.MASK (here STMASK.MASK). It must contain as many 32 bit words as there are events in the associated Ntuple. Masks are interesting when only a few events of a Ntuple are selected with a time consuming selection algorithm.
- $\bullet$  The symbol " $\gg$ " in NT/LOOP and NT/PLOT allows to fill the mask according to the selection function.
- ➌ This command allows to print the definition of the mask.

```
Γ
                               Output of the command NT/MASK STMASK P
 =====> Current active selections in mask STMASK
 Bit Nevents Selection
          1 41 STEP=15
   \mathbf{1}\overline{2}(GRADE=13.AND.STEP=10) .OR.(GRADE=14.AND.STEP=7)\mathcal{S}57
          4 975 STMASK(1).OR.STMASK(2).OR.STMASK(3)
   \overline{4}
```
➍ The option "C" in NT/MASK close the mask.

➎ Try NT/PLOT 10.GRADE STMASK(4): It produce the same result as the last NT/PLOT of the macro.

➏ Compare the execution time (with TIMING) of the two following commands:

NTUPLE/PLOT 10.GRADE (GRADE=13.AND.STEP=10).OR.(GRADE=14.AND.STEP=7) nture is a strained the state of the state of the state of the state of the state of the state of the state of

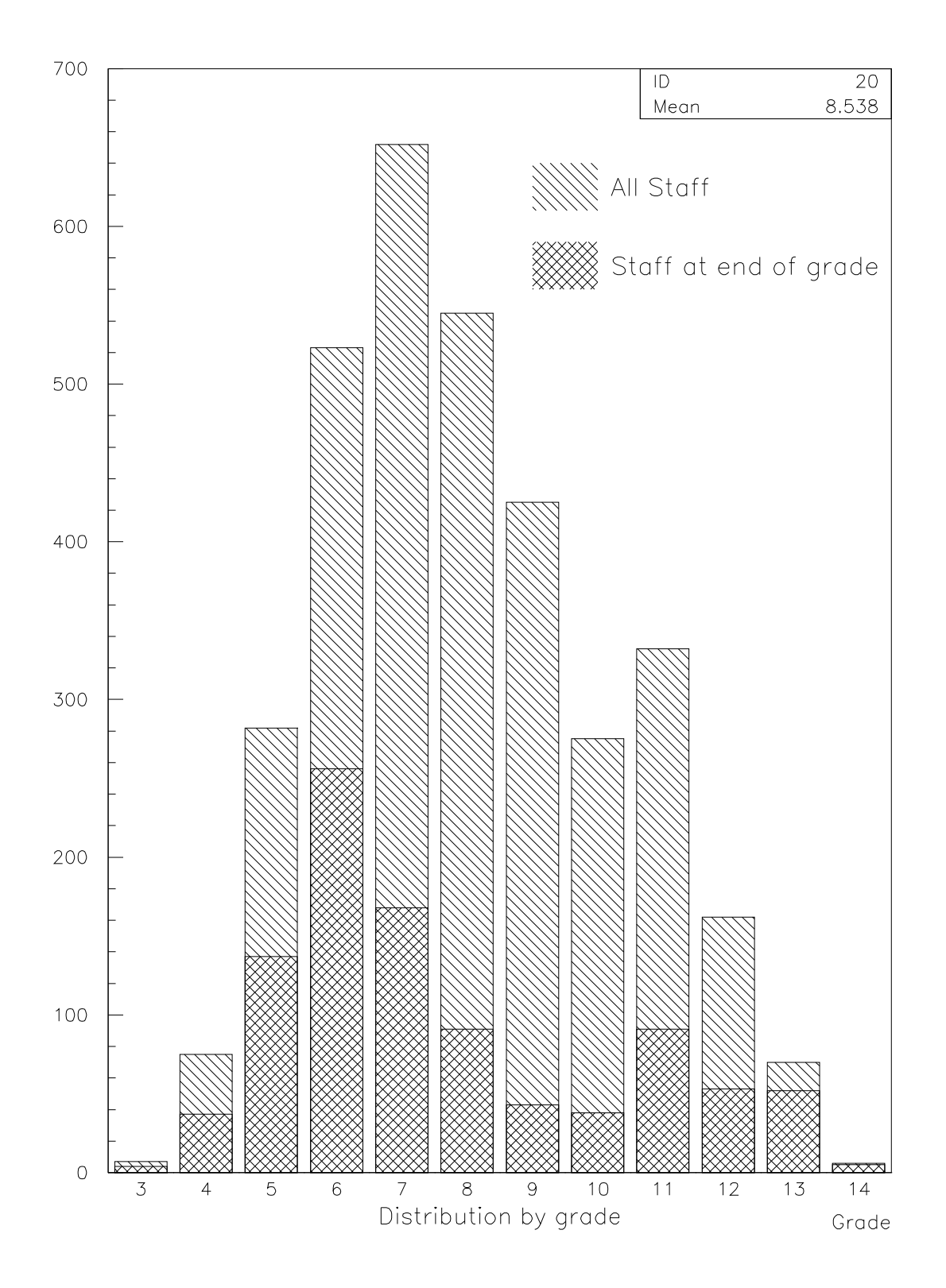

 $\overline{\phantom{a}}$ 

### **3.9.5 The use of Ntuple Cuts**

```
The use of Ntuple Cuts
      hi/file 2 'rwn_aptuple.hbook'
\bullet CUT $1 MOD(FLAG, 2). EQ.0
\bullet CUT $2 MOD(FLAG, 4) > 1
      1d 20 'Male/female and resident/non-resident Staff' 13 1 14
➋ OPT BAR
➋ SET BARW 0.4
➋ SET BARO 0.1
      max 20 600
➌ LABELS 1 13 AG DD DG EF EP FI LEP PE PS SPS ST TH TIS
      set NDVX 13.15
      set ndvy -506
      ntuple/plot 10.division ! -20
      set htyp 244
      ntuple/plot 10.division $2 -20 ! ! s
      set baro 0.5
      set htyp 145
      ntuple/plot 10.division $1 -20 ! ! s
      set htyp 154
      ntuple/plot 10.division $1.and.$2 -20 ! ! s
      ATITLE 'Division' 'Number of staff'
```
➊ NTUPLE/CUTS defines a cut identifier with the format \$nn. It is possible to store the cuts in a file with the option "W" and read them afterwards with the option "R". When a cut is defined it can be used in commands like NT/PLOT, NT/PROJ etc ...

It also possible to define "graphical cuts". They are specified interactively with the mouse.

When option G is selected, graphical cuts are only operational for plots of the original Ntuple variables, not for expressions of these variables.

#### Note also:

- ➋ The "BAR" option and the attributes "BARW" and "BARO" allow to draw bar charts. OPTION BAR is also active on LEGO plots.
- ➌ LABELS used with SET NDVX or SET NDVY allows to produce alphanumeric labeling.
- ➍ Histograms with alphanumeric binning are now available in hbook. A set of routines is available to manage such histograms. In paw, the command SORT allows to reorder the labels.
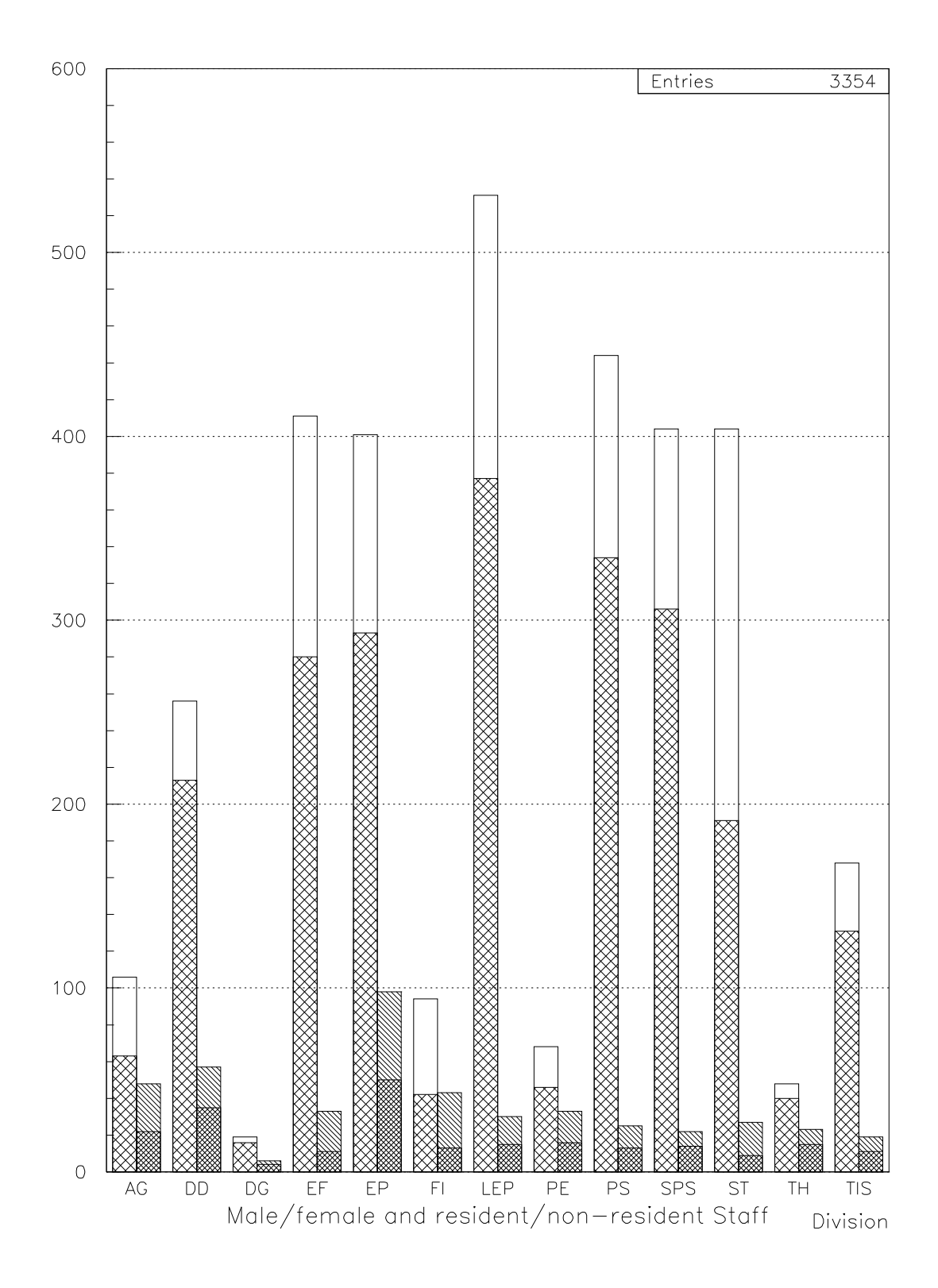

 $\overline{\phantom{a}}$ 

#### **3.9.6 Ntuple and 2D histograms**

```
hi/file 2 'rwn_aptuple.hbook'
     clr
     2d 20 ' ' 12 3 15 16 0 16 0.
O NT/PROJECT 20 //1un2/10.STEP%GRADE
     lego 20 20 40
➋ PROX 20
➌ H/PRO 20
➍ H/PLOT 20.prox
```
➊ The symbol "%" is used to produce multiple dimensional distributionswith ntuples. The maximum number of dimension is 10. NT/PROJ allows to fill an histogram with data read in a Ntuple without plotting the result.

**2D Ntuple distributions and 2D histograms projections**

- ➋ Create the projection onto the x axis. The commands PROX, SLIX, SLIY, BANX and BANY allows to define other type of projections.
- ➌ Fill the projection.
- ➍ Plot the projection.

ſ

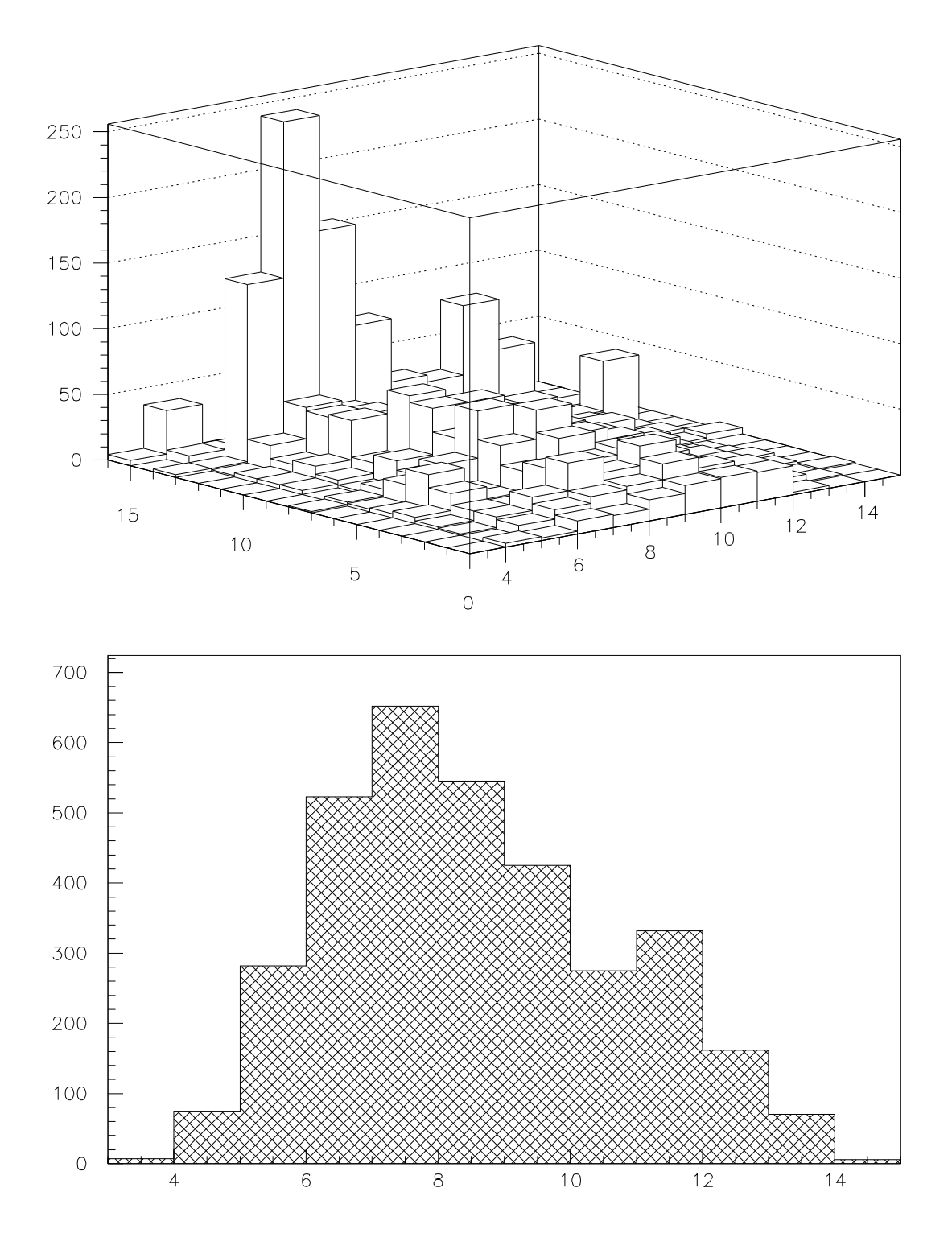

#### **3.9.7 Profile histograms and Ntuples**

```
hi/file 2 'rwn_aptuple.hbook'
     zone 1 2
     set MTYP 3
➊ NT/PLOT //LUN2/10.age%grade
➋ NT/PLOT //LUN2/10.age%grade option=prof
```
➊ The command NT/PLOT produce a bi-dimensional distribution represented as a scatter plot with the current marker type.

**How to create a profile histogram from a Ntuple**

➋ When the option PROF is used, a profile histogram is produce. A profile histogram, is a 1D histogram which gives for each value of <sup>X</sup> the mean value of <sup>Y</sup> and its RMS (for more details see the hbook manual: routine HBPROF).

ſ

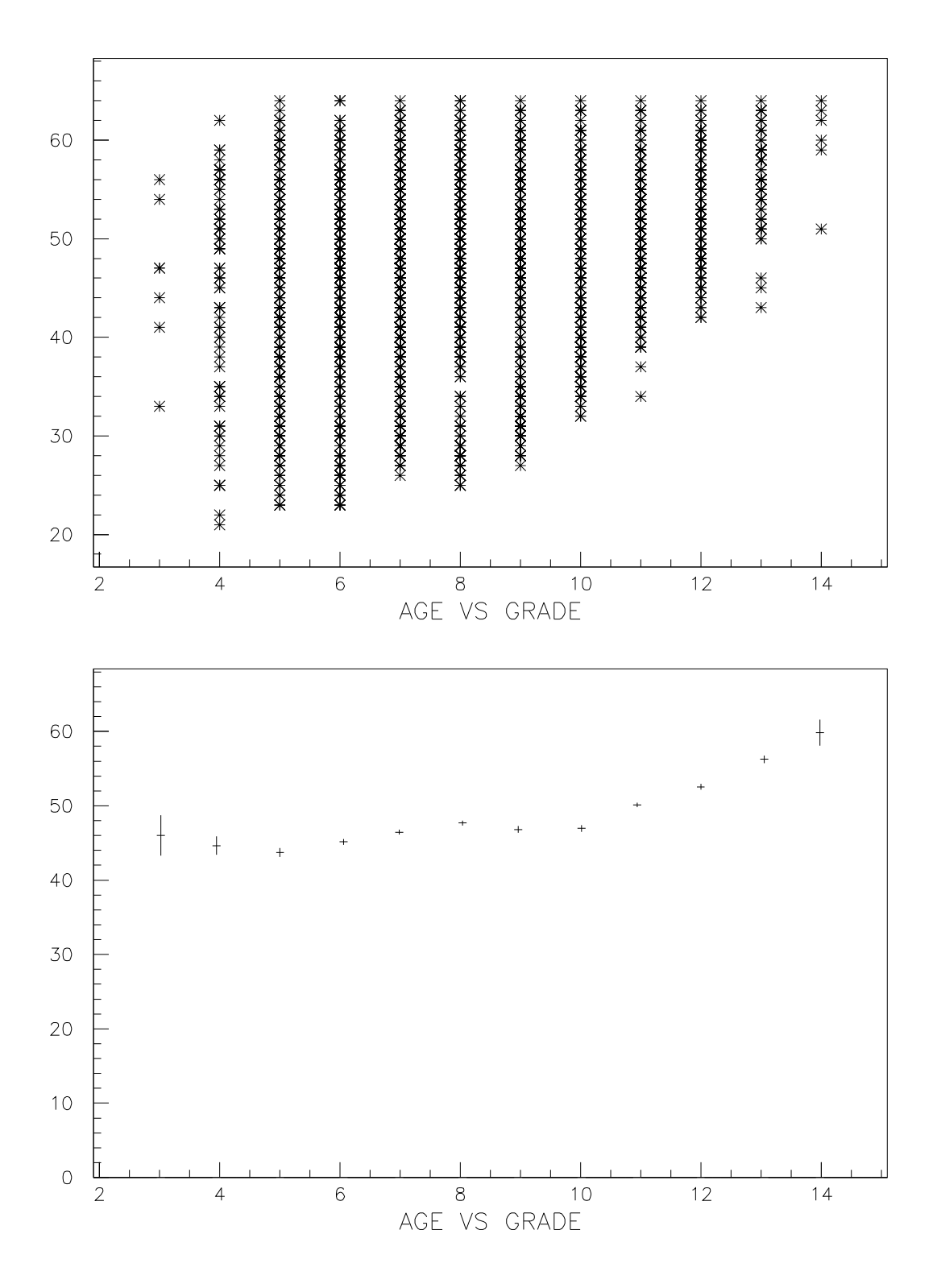

 $\overline{\mathsf{I}}$ 

 $\blacksquare$ 

#### **3.9.8 Copy a Ntuple variable into a Vector**

```
hi/file 2 'aptuple.hbook'
➊ UWFUNC 10 copy.f E
➋ NT/LOOP 10.age copy.f
     zone 1 2
     vect/draw x
     vect/plot x
```
#### **The routine copy.f**

**Copy a Ntuple variable into a Vector**

```
REAL FUNCTION COPY(XDUMMY)
     REAL
    +CATEGORY, DIVISION, FLAG , AGE , SERVICE , CHILDREN,
    +GRADE ,STEP ,NATION ,HRWEEK ,COST
     COMMON/PAWIDN/IDNEVT,VIDN1,VIDN2,VIDN3,VIDN(10),
    +CATEGORY, DIVISION, FLAG , AGE , SERVICE , CHILDREN,
    +GRADE ,STEP ,NATION ,HRWEEK ,COST
\ast➌ VECTOR X(3354)
     X(IDNEVT)=VIDN1
     END
```
➊ This command allows to define the skeleton of the FORTRAN routine used by NTUPLE/LOOP.

➋ For each event, NTUPLE/LOOP calls copy.f.

➌ The declaration VECTOR may be used inside a COMIS routine to address a KUIP vector. If the vector does not exist, it is created with the specifications provided by the declared dimension.

ſ

п

ſ

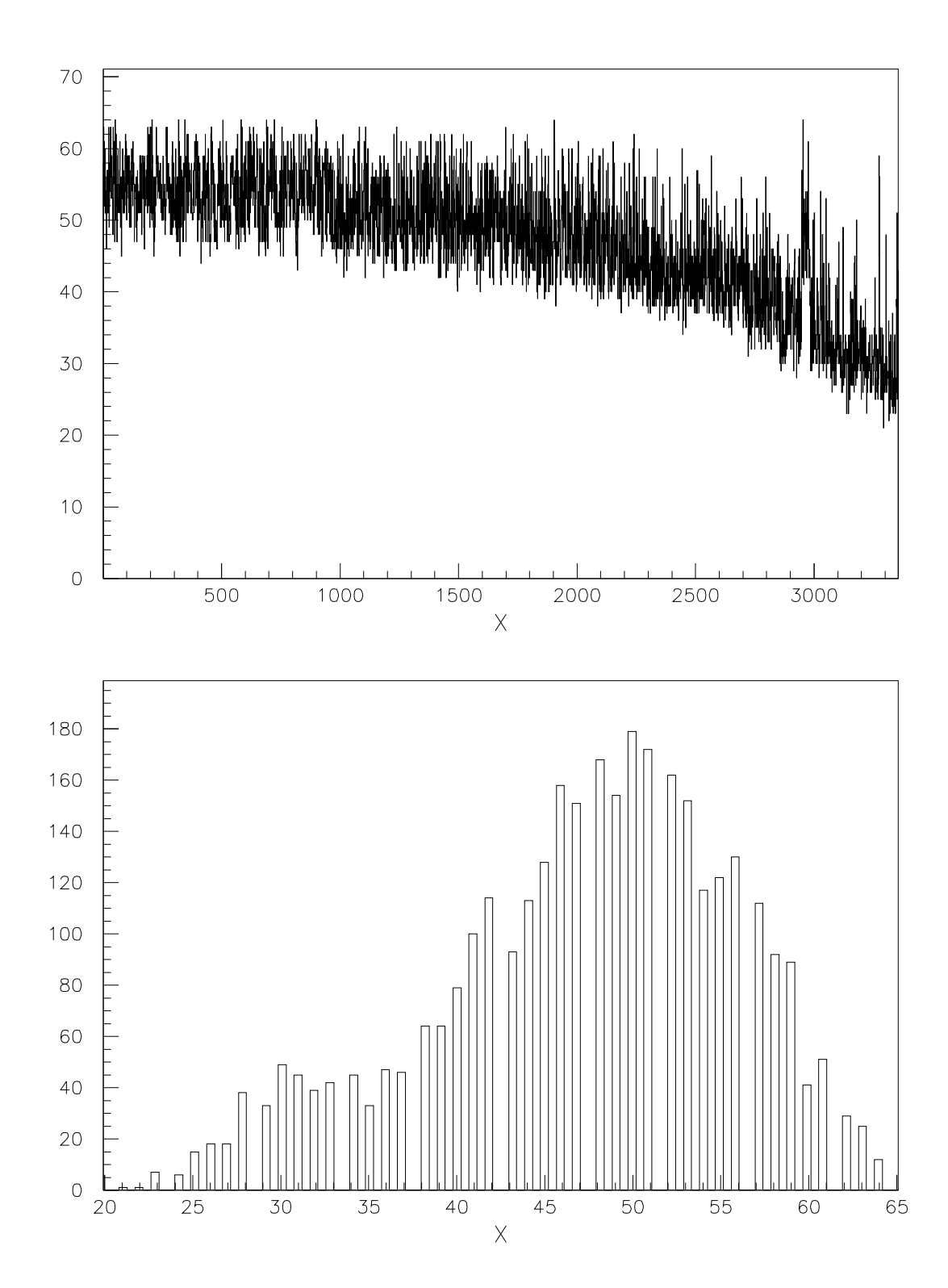

#### **3.9.9 Chain of Ntuples**

This example simulate a CERN population of 335400 people.

```
f
                                   A 10MB ntuple chain
     opt stat
➊ CHAIN MB05 newaptuple.hbook newaptuple.hbook newaptuple.hbook _
                newaptuple.hbook newaptuple.hbook
➊ CHAIN MB1 MB05 MB05
➊ CHAIN MB10 MB1 MB1 MB1 MB1 MB1 MB1 MB1 MB1 MB1 MB1
➋ CHAIN
➌ CHAIN MB1>
➍ CD MB10
     Nt/plot 11.age
➎ CHAIN -MB10
```
- ➊ Create the chain.
- ➋ List all the chains.
- ➌ Give the tree of the chain MB1.
- ➍ Set the current chain (MB10).
- ➎ Delete the chain MB10.

f

**List of the chains and tree of** MB1**.**

```
MB05
         MB1MB10
MB1
  MB05
     newaptuple.hbook newaptuple.hbook newaptuple.hbook
     newaptuple.hbook newaptuple.hbook
  MB05
     newaptuple.hbook newaptuple.hbook newaptuple.hbook
     newaptuple.hbook newaptuple.hbook
```
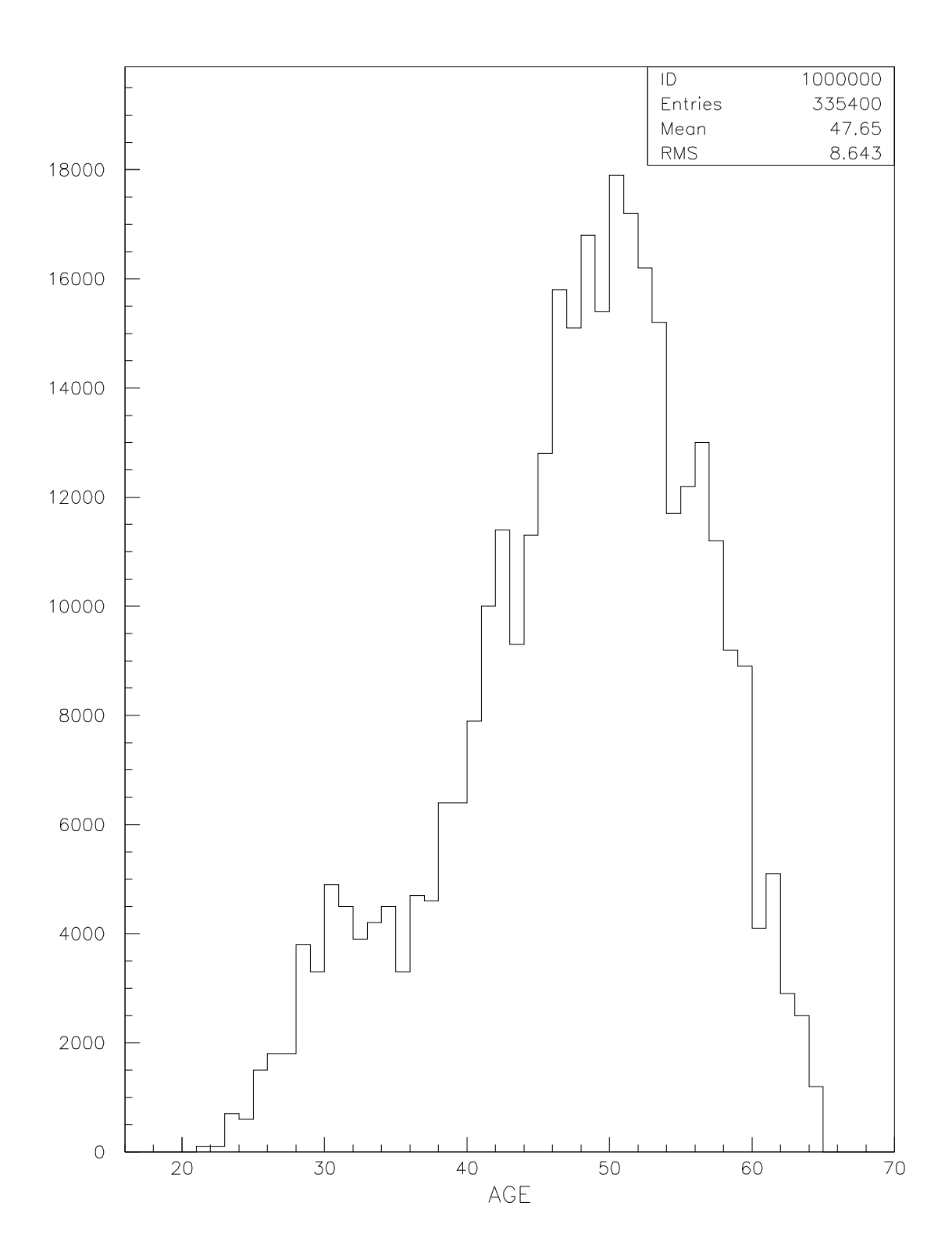

#### **3.10 SIGMA—Examples**

#### **3.10.1 Examples of the SIGMA processor (1)**

```
Examples of the SIGMA processor (1)
      zone 2 2
➋ APPLICATION SIGMA
         X = ARRAY(200, 0#2*PI)sinus=sin(x)sinx=sin(x)/xsince the single state x \sim \sqrt{x}➋ EXIT
      gra 200 x sinus
      set dmod 2
      gra 200 x sinx l
      set dmod 0
\bullet SIGMA x=array(300,0#8)
      sigma g = \cosh(x) + \sin(1/(.1+x*x))gra 300 x g
      sigma x=array(300,0#3)
\Theta GRAPH 300 x $SIGMA(cosh(x) + sin(1/(.1+X*X)))sigma x=array(300,0#1)
\bullet GRAPH 300 x \$RSIGMA(cosh(x)+sin(1/(.1+X*X)))
```
This example (and the next one) shows how to use the array manipulation package sigma. There are four ways to give directives to sigma.

- ➊ Precede the statement by the prefix SIGMA.
- ➋ The paw command: APPLication SIGMA. All commands typed in after this command will be directly processed by sigma. The command EXIT will return control to paw.
- ➌ The paw system function \$SIGMA. The expression to be evaluated must be enclosed in parentheses. The function will return the numerical value of the expression (if the result is a scalar) or the name of a temporary vector (if the result is a vector).
- ➍ The paw system function \$RSIGMA. This function has be to used in comis calls expecting a REAL argument, e.g.

CALL file.f(\$RSIGMA(sqrt(x(1)))

Otherwise the value may be passed as an INTEGER if the sigma result turns out to be a whole number.

#### Note also:

The system function \$FORMAT(number,format) to format a number according to a Fortran-like FORMAT string, e.g. \$FORMAT([x],F9.3). Supports F,E,G,I, and Z (hexadecimal). The complete list of the system functions available is given on next page.

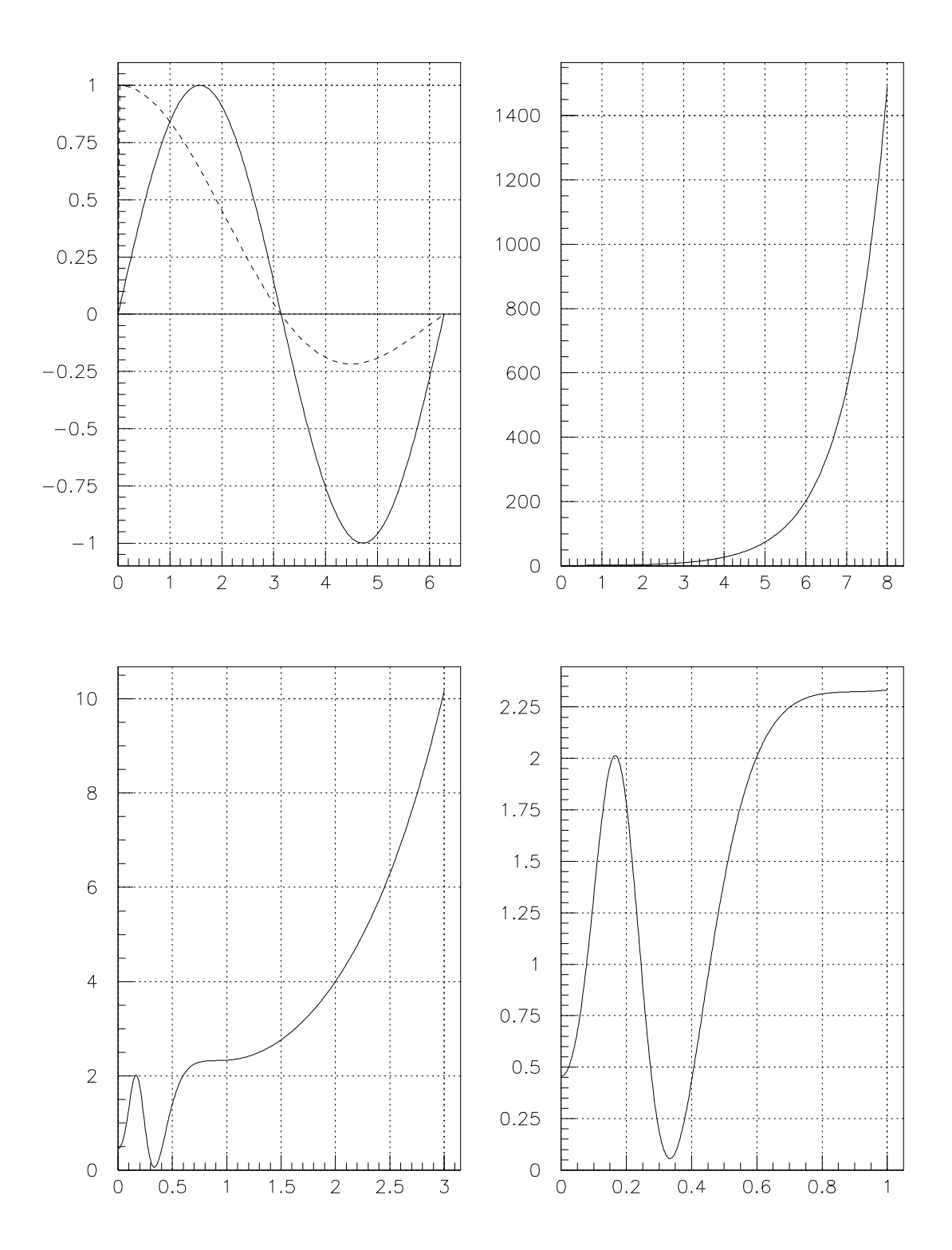

 $\Box$ 

The function name (and arguments) is literally replaced, at run-time, by its current value. At present, the following functions are available:

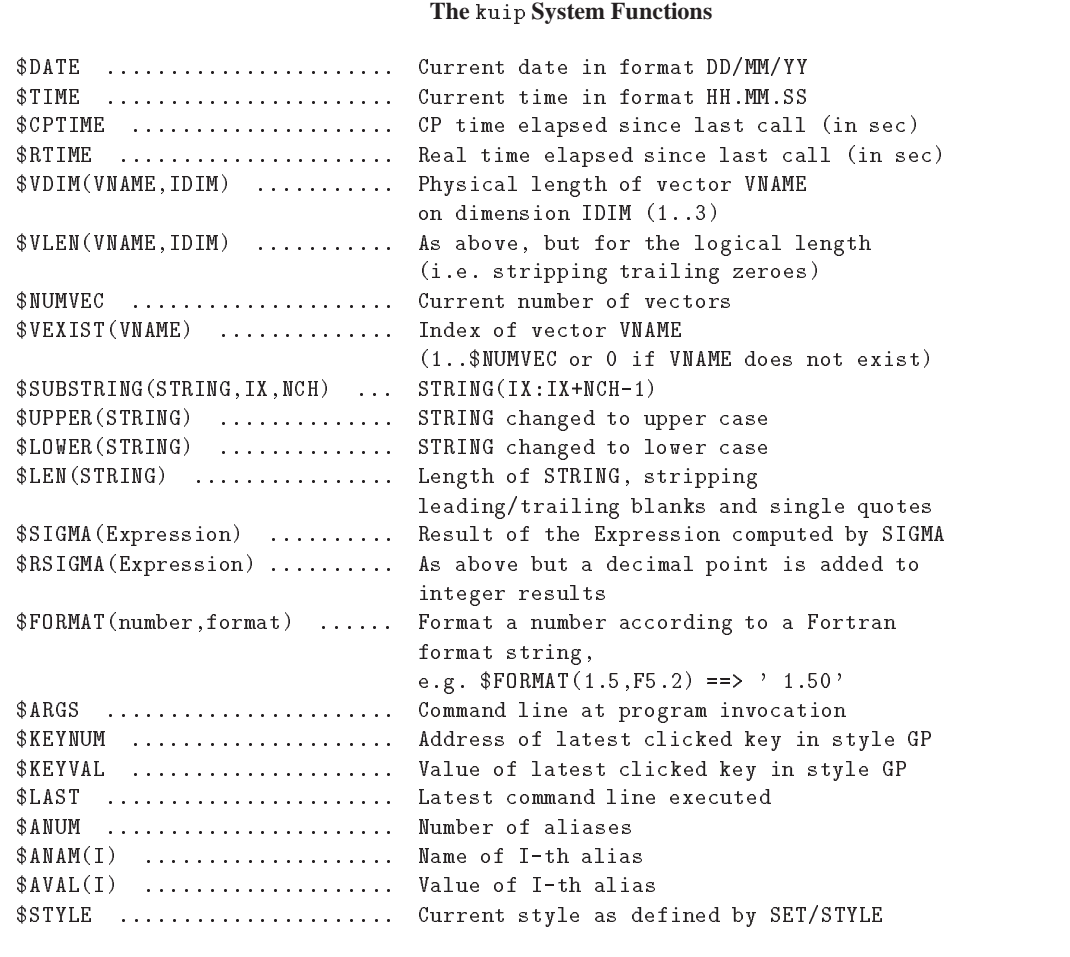

 $\Gamma$ 

L

#### **3.10.2 Examples of the SIGMA processor (2)**

 $\mathsf I$ 

**Examples of the SIGMA processor (2)** zone 2 2 ➊ ➌ SIGMA X=ARRAY(200,0#5) ➋ SIGMA A=8 sigma b=.01  $\odot$  SIGMA Y=EXP(-X)\*SIN(A\*X)+B\*X\*X gra 200 x y sigma x=array(200,0#2\*pi) sigma  $s=sin(x)$ sigma s2=s/2 sigma c=cos(x) sigma c2=c/2 sigma s4=s/4 sigma c4=c/4 gra 200 s c gra 200 s2 c l gra 200 s4 c l gra 200 s c2 l gra 200 s2 c2 l gra 200 s4 c2 l gra 200 s c4 l gra 200 s2 c4 l gra 200 s4 c4 l sigma a=array(100,0#59.77)

sigma nc=nco(a) sigma y=cos(a)\*a sigma x=sin(a)\*a gra nc x y sigma a=a\*2.55555 sigma y=cos(a)\*a sigma x=sin(a)\*a gra nc x y

- ➊ The command V=ARRAY(L,x1#x2) allows to create a vector V with the length L and initialize it in the range x1,x2.
- ➋ All the objects managed by sigma are vectors . In this example <sup>A</sup> is vector of length 1.
- ➌ The resulting vectors (if they don't exist) are created automatically by sigma (here Y).

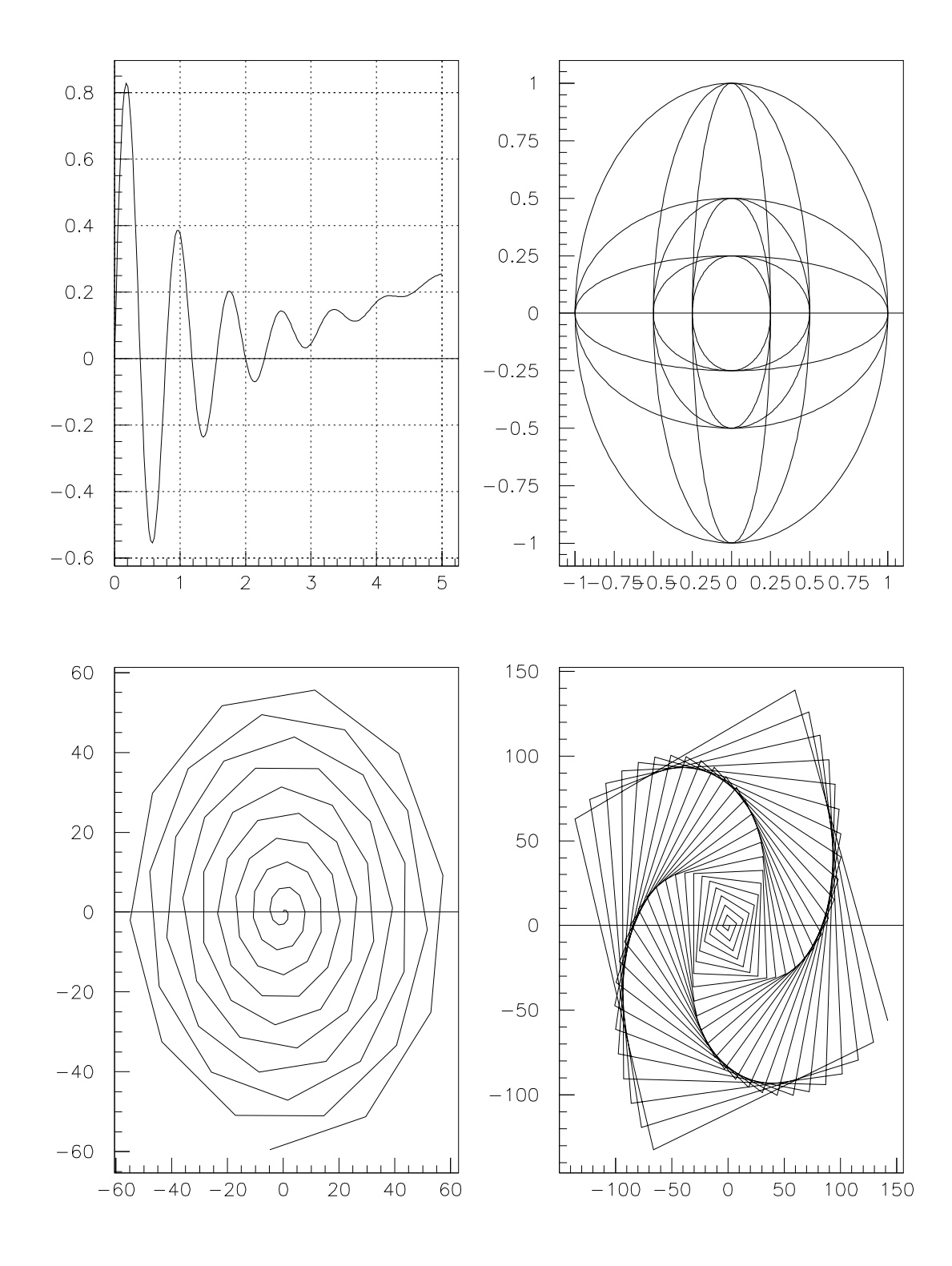

#### **3.11 Pictures and PostScript**

#### **3.11.1 Merge pictures onto one plot**

```
histogram/file 1 pawhists.hbook
➎ SWITCH Z
➊ PIC/CR MERGE2
     set htyp 354
     hi/pl 110
     set htyp 345
     hi/pl 110(31:40) s
➊ PIC/CR MERGE1
     set htyp 354
     hi/pl 110(31:40)
➋ IZPICT MERGE2 C
     switch g
➌ PI/MERGE MERGE1 .5 .5 .3 D
\bullet PI/DEL *
```
This example shows some application of the higz pictures.

➊ PI/CREATE allows to create a new graphic picture in memory. After this call, all the graphic generated

**Merge pictures onto one plot**

- ➋ IZPICT is the generic function to perform all kind of actions on the higz pictures. Here the picture MERGE2 is set as the current picture.
- ➌ PI/MERGE allows to merge a picture into the current picture.
- ➍ PI/DEL allows to delete a picture from memory. To delete a picture from a file the command SCRATCH should be used.
- ➎ The command SWITCH set the graphics switch to control plotting output to terminal (G) and/or picture in memory (Z).

 $\Gamma$ 

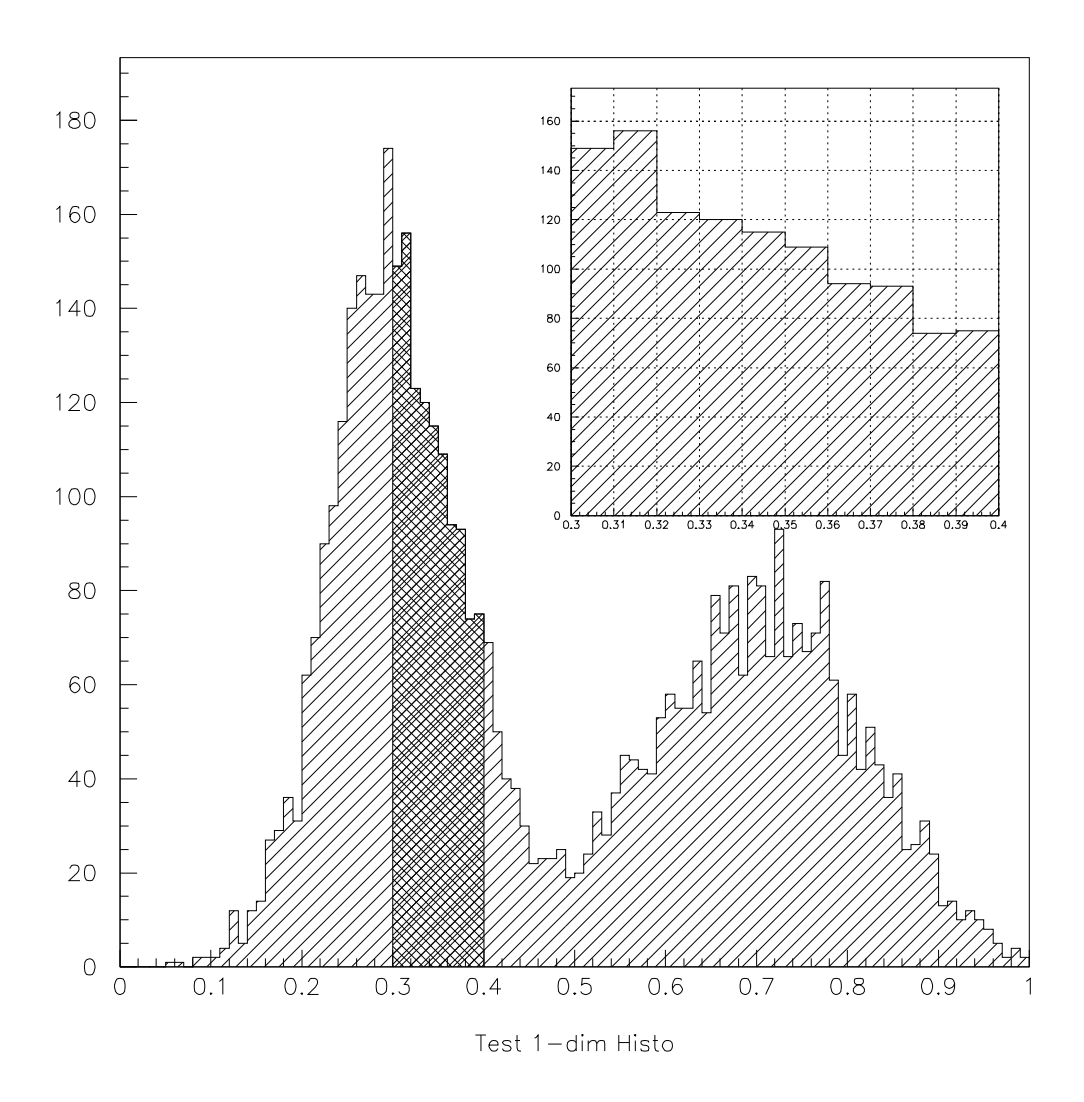

 $\overline{\phantom{a}}$ 

#### **3.11.2 Pie charts**

**Pie chart and Bar chart**

```
alias/cre colbackg 0
alias/cre colcompl 1
alias/cre colred 2
alias/cre colgreen 3
alias/cre colblue 4
alias/cre colyellow 5
alias/cre colpurple 6
alias/cre colcyan 7
v/cre vws(5) R 28.3 18.6 16.9 13.5 22.7
label 1 5 'Sun' 'DEC' 'HP' 'Apollo' 'Other'
v/cre offset(5) R 2*0. 2*20. 0.
v/cre colour(5) R colred colgreen colblue colyellow colpurple
v/cre style(5) R 111 222 333 444 265
igset fais 1 ; igset bord 1
zon 2 2
null 0 20 0 20 a ; pie 10. 10. 7. 5 vws p offset ! colour
null 0 20 0 20 a ; pie 10. 10. 7. 5 vws l offset ! colour
null 0 20 0 20 a ; pie 10. 10. 7. 5 vws n offset style
null 0 20 0 20 a ; pie 10. 10. 7. 5 vws l offset style
```
 $\Gamma$ 

L

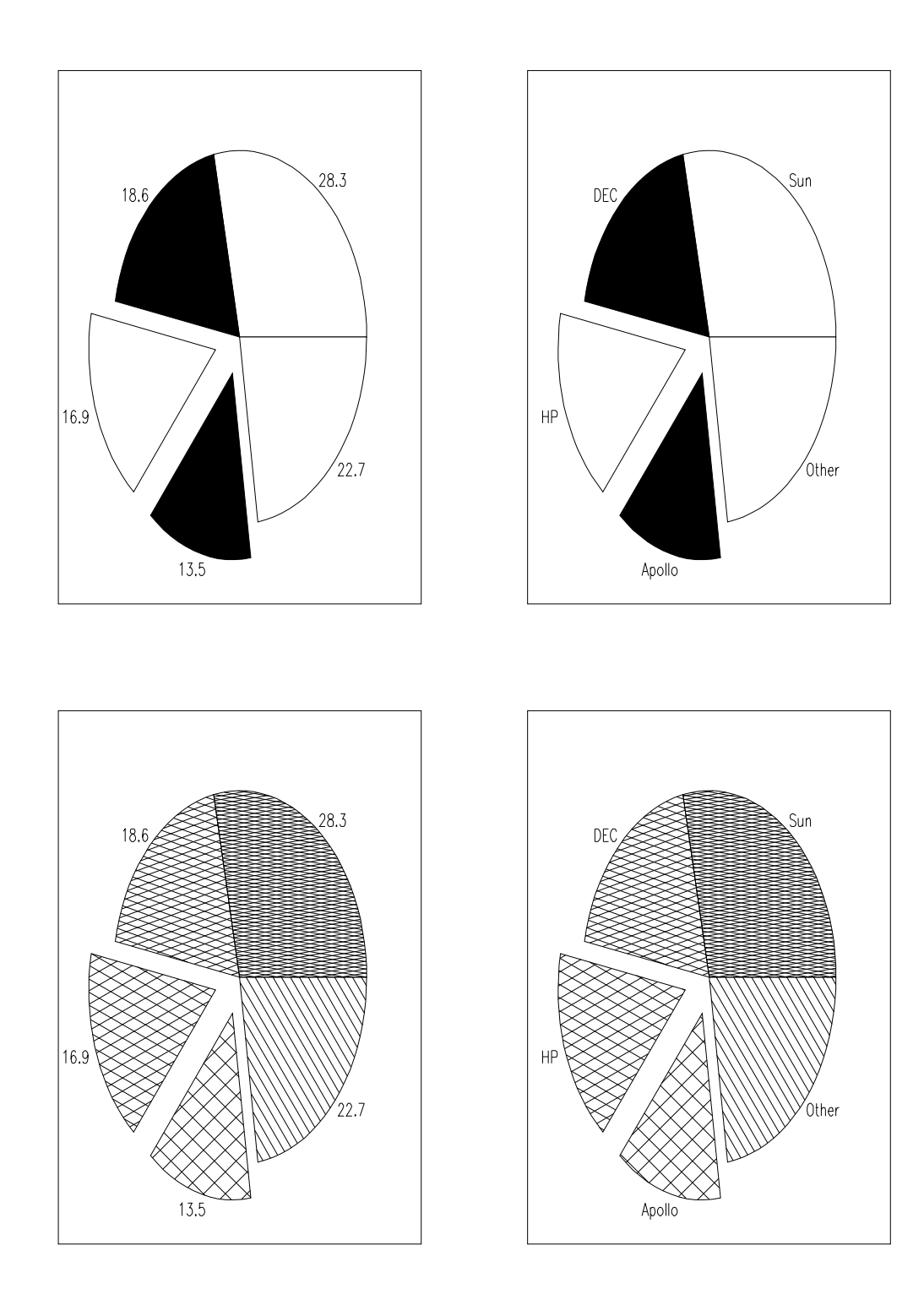

#### **3.11.3 Feynman diagrams**

```
ſ
                                  Feynman diagrams drawing
     Zone 1 2
➋ Nul 3 14.0 4 14.0 A
     Igset LWID 6 ; Igset FAIS 1
     * c-c system
➊ Arline 13.0 8.0 10.0 8.0 0.3
     Arline 10.0 10.0 13.0 10.0 0.3
     Arline 10.0 8.0 10.0 10.0 0.3
     * Proton
     Arline 4.0 5.0 8.5 5.0 0.3
     Arline 4.0 5.5 8.5 5.5 0.3
     Arline 4.0 6.0 8.5 6.0 0.3
     Line 8.5 6.0 13.0 4.5
     Line 8.5 5.5 13.0 5.5
     * Gluon
➊ Helix 10.0 8.0 8.5 6.0 0.3 7 30
     * Lepton
     Arline 4 13 8 12 0.3
     Arline 8 12 13 13 0.3
     * Photon
     Helix 8 12 10 10 0.1 4 0
     * Vertex
➊ Fpoint 8.0 12.0 0.1
     Fpoint 10.0 10.0 0.1
     Fpoint 10.0 8.0 0.1
     Fpoint 8.5 6.0 0.1
     Igset CHHE 0.35
     Itx 12.5 10.1 'c'
     Itx 12.5 8.1 'c'
     Itx 12.5 13.1 'e ^-Itx 4.5 13.1 'e^-'
     Itx 4.5 6.2 'P'
     Itx 9.3 11.1 '[g]'
     Itx 9.5 6.8 'g'
➋ Nul 0 15 0 15 A
     Arline 2.0 3.0 4.0 3.0 0.30
➊ Archelix 4.0 3.0 10.0 3.0 0.50 11 30 3.01
     Fpoint 4.0 3.0 0.1
     Fpoint 10.0 3.0 0.1
     Archelix 10.0 3.0 4.0 3.0 0.50 11 30 3.01
     Arline 10.0 3.0 12.0 3.0 0.20
     Arline 2.0 11.0 4.0 11.0 0.30
     Archelix 4.0 11.0 10.0 11.0 0.15 6 0 3.01
     Fpoint 4.0 11.0 0.1
     Fpoint 10.0 11.0 0.1
     Archelix 10.0 11.0 4.0 11.0 0.15 6 0 3.01
     Arline 10.0 11.0 12.0 11.0 0.30
\mathbf{I}
```
➊ paw provides a set of commands to draw Feynman driagrams.

➋ NULL used with the option 'A', allows to define world coordinates without the axis. If in addition the option 'B' is given, the box around the plot is not drawn.

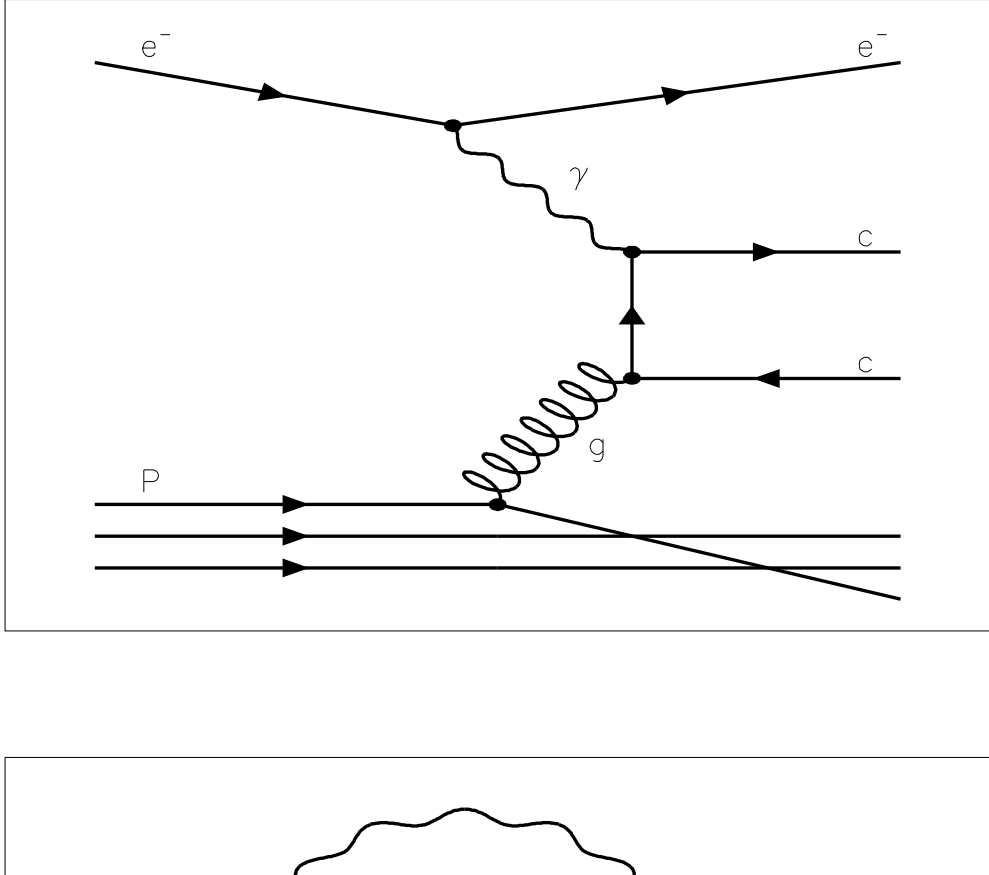

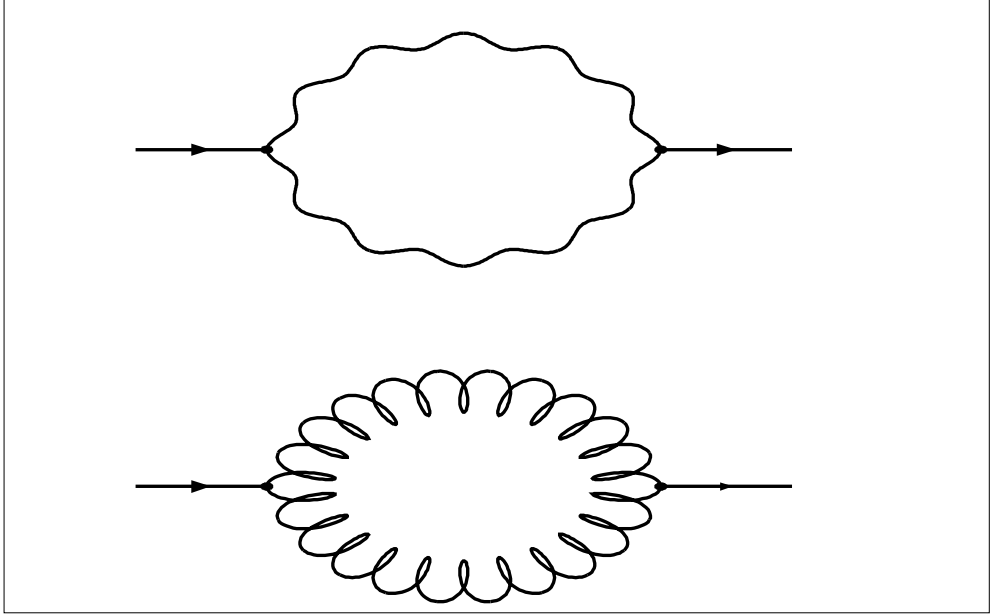

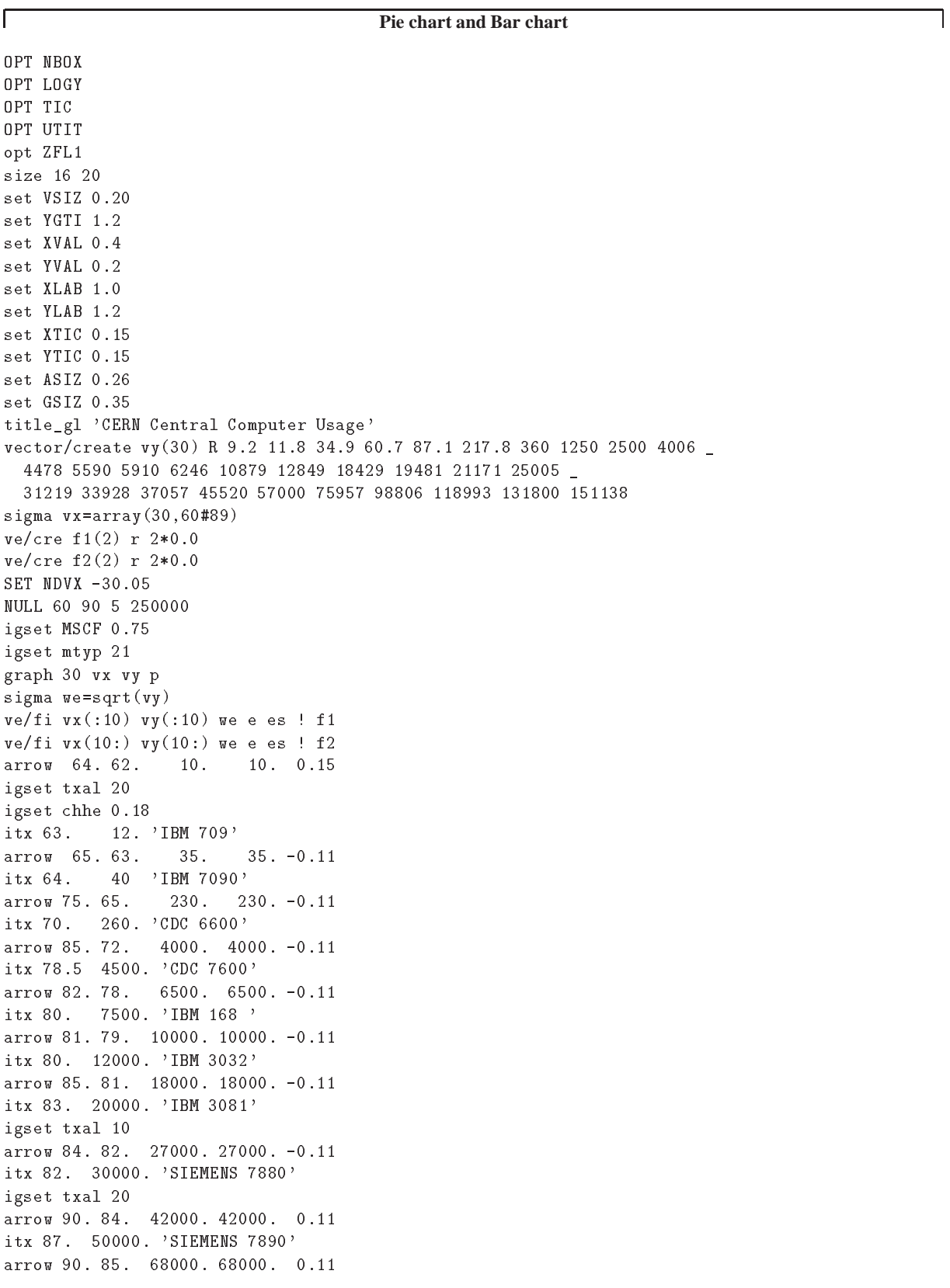

### **3.11.4 Making a complex graph with PAW**

```
itx 87.5 72000. 'IBM 3090'
arrow 90. 88. 100000. 100000. 0.11
itx 89. 110000. 'CRAY'
arise=$signa(int((exp(f1(2))-1)*100+0.5))/\frac{1}{6} per Annum rise'
xhand=68.
yhand=$sigma(exp(f1(1)+f1(2)*[xhand]))
EXEC DRAW X=[xhand] Y=[yhand] TEXT=[arise]
arise=$sigma(int((exp(f2(2))-1)*100+0.5))//'% per Annum rise'
xhand=84.
yhand=\$sigma(exp(f2(1)+f2(2)*[xhand]))
EXEC DRAW X=[xhand] Y=[yhand] TEXT=[arise]
atitle 'Year ' 'IBM 168 Units used '
Return
MACRO DRAW
igset TXAL 30
igset TANG -35.
igset TXFP -140
igset CHHE 0.50
itx $SIGMA([X]-0.9) [Y] +
igset TXAL 30
igset TANG 0.
igset TXFP -300 per set TXFP -300 per set TXFP -300 per set TXFP -300 per set TXFP -300 per set TXFP -300 per
igset CHHE 0.222 and 2.222 and 2.222 and 2.222 and 2.222 and 2.222 and 2.222 and 2.222 and 2.222 and 2.222 and
y = [y] * 1.70itx [X] [Y] [TEXT]
RETURN
```
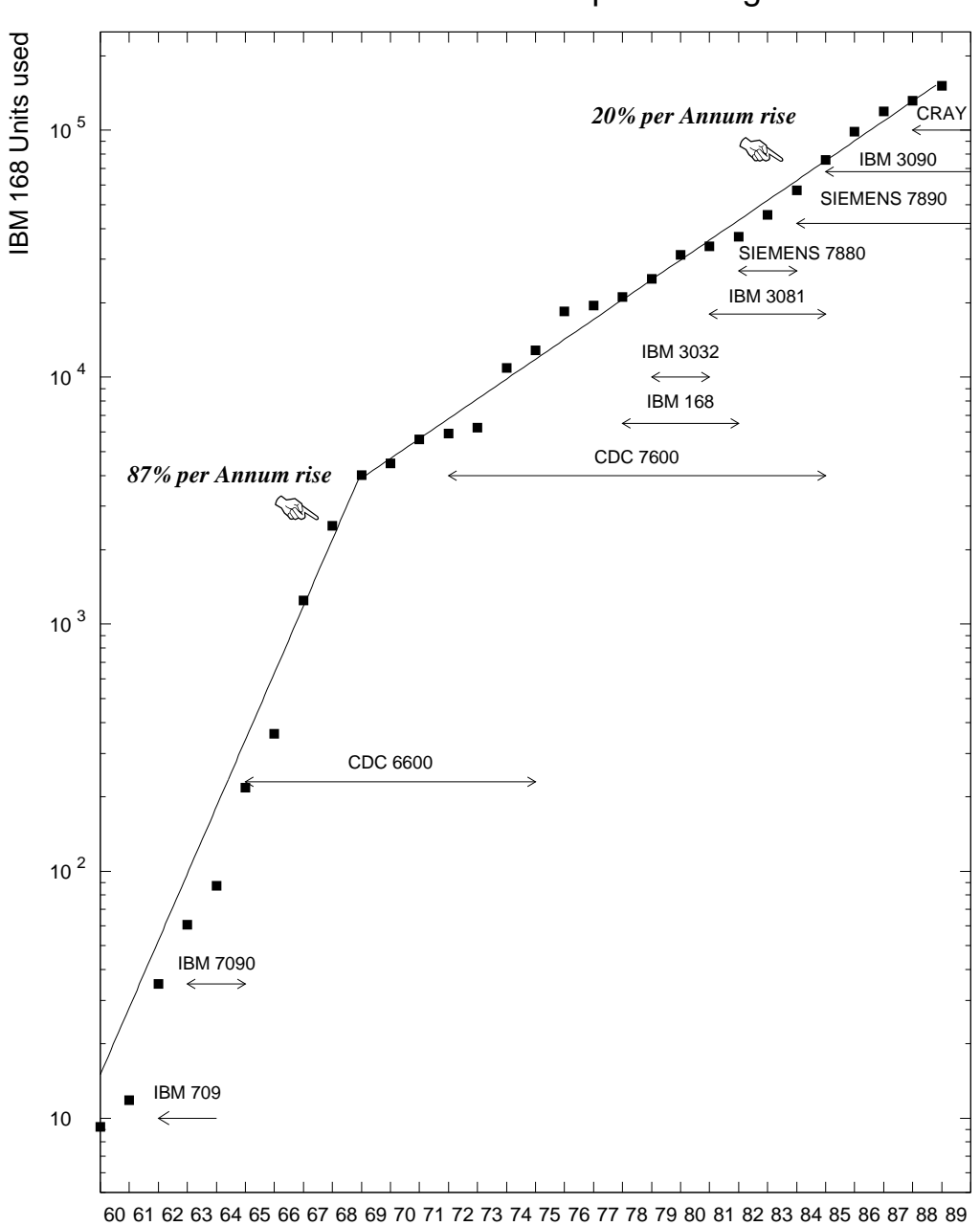

CERN Central Computer Usage

Year

#### **3.11.5 Making slides**

Г

```
alias/create mainfont -60
opt zfl1
exec discomp
RETURN
MACRO SLIDE name='Author/CERN CONF99' sn='
' title=' '
xsize=18
ysize=22
width=0.4
xmax
= [xsize]-[width]
ymax
= [ysize]-[width]
size [xsize] [ysize]
next
igset
*
igset lwid
2
pave 1920 transformation of the contract of the contract of the contract of the contract of the contract of th
igset lwidth and the set of the set of the set of the set of the set of the set of the set of the set of the s
xtitle
= $sigma(([xsize]-0.2)/2.)
ytitle
= [ysize]-1.5
igset txfp
2
igset txal 20
igset chhe 0.6
itx [xtitle] [ytitle] [title]
igset chhe 0.3
igset txal 10
xtext
= [xmax]-0.2
\sim 0.11 \sim 0.11 \sim 0.11 \sim 0.11 \sim 0.11 \sim 0.11 \sim 0.11 \sim 0.11 \sim 0.11 \sim 0.11 \sim 0.11 \sim 0.11 \sim 0.11 \sim 0.11 \sim 0.11 \sim 0.11 \sim 0.11 \sim 0.11 \sim 0.11 \sim 0.11 \sim 0.11 \sim 0.11 igset chhe 0.2
igset txal 30
itx [xtext] [ytext] [name]
igset txal 10
itx 0.1 0.1 [sn]
igset chhe 0.3
igset lwidth and the set of the set of the set of the set of the set of the set of the set of the set of the set of the set of the set of the set of the set of the set of the set of the set of the set of the set of the set
return
exec slide sn='DisComp' title='Distributed Computing'
igset txfp mainfont
igset chhe 0.5
itx
2 17 'With
a distributed operating system (not yet !)'
itx
2 15 'With tools on top (RPCs, NCS,.. ?)'
igset chhe 0.4
<u>3 11 Teacher</u>
igset txfp -70
itx
5 14 'Time to send message to remote process'
itx
5 13 'Time to fork
a process'
itx
5 12 'Time to pass data (in and out)'
itx
5 11 'Time used for computation on remote process'
igset txfp mainfont
pave
2 16
2
9 0.3
0 1001 trs
```
**Making slides**

```
igset txal 33
itx 6 7 'Efficiency ='
igset txal 20
line 6.1 7 14.1 7
itx 10 7.2 Tcomp
itx 10 6.3 'Tcomp + Tmess + Tfork + Tdata'
igset txfp -240
igset chhe 0.6
igset txal 30
itx 1.5 17 P
itx 1.5 15 P
igset chhe 0.3
igset txal 20
igset txfp 2
itx 9 4 'Many time consuming applications today have'
itx 9 3 'Efficiency > 0.9'
RETURN
```
L

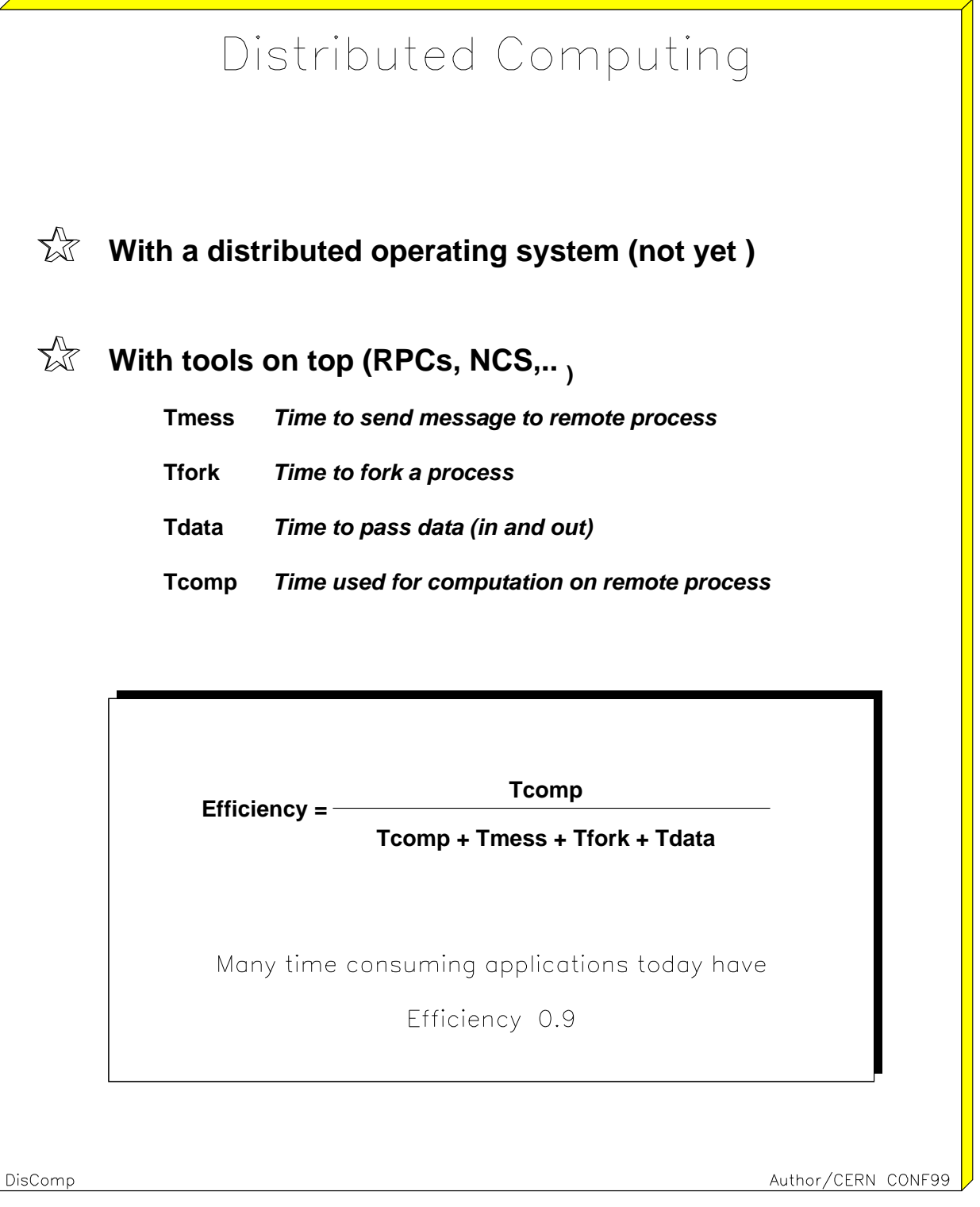

 $\overline{1}$ 

#### **3.11.6 How to use PostScript files**

**This macro can be used to print the tutorial examples**

MACRO PRINTEX 1=1 FOR/FILE 44 pawex[1].ps METAFILE 44 -111 EXEC PAWEX[1] SHELL *local print command* pawex[1].ps

The PostScript workstation types have the following format:

-[Format][Nx][Ny][Type]

Where:

 $\mathbf{I}$ 

- **Format** is an integer between 0 and 99 which defines the format of the paper. For example if Format=3 the paper is in the standard A3 format. Format=4 and Format=0 are the same and define an  $A4$ page. The A0 format is selected by Format=99.
- **Nx, Ny** specify respectively the number of zones on the x and y axis. Nx and Ny are integers between 1 and 9.

**Type** can be equal to:

- **1** Portrait mode with a small margin at the bottom of the page.
- **2** Landscape mode with a small margin at the bottom of the page.
- **4** Portrait mode with a large margin at the bottom of the page.
- **5** Landscape mode with a large margin at the bottom of the page. The large margin is useful for some PostScript printers (very often for the colour printers) they need more space to grip the paper for mechanical reasons. Note that some PostScript colour printers can also use the so called "special A4" format permitting the full usage of the A4 area; in this case larger margins are not necessary and Type=1 or 2 can be used.
- **3** Encapsulated PostScript. This Type permits the generation of files which can be included in other documents, for example in LATEX files. Note that with this Type,  $Nx$  and  $Ny$  must always be equal to 1, and Format has no meaning. The size of the picture must be specified by the user via the command SIZE. Therefore the workstation type for Encapsulated PostScript is -113. For example if the name of an Encapsulated PostScript file is example.eps, the inclusion of this file into a  $LAT$ <sub>EX</sub> file will be possible via (in the  $LAT$ <sub>EX</sub> file):

```
\begin{figure}
\epsffile{example.eps}
\caption{Example of Encapsulated PostScript in LaTeX}
\label{EXAMPLE}
\end{figure}
```
 $\sqrt{ }$ 

L

#### **How to print all the tutorial examples on one page**

```
MACRO PRINTALL
FOR/FILE 44 all.ps
METAFILE 44 -471
DO I=1,26
  EXEC PAWEX[I]
ENDDO
CLOSE 44
SHELL local print command all.ps
```
Note also: The command PICTURE/PRINT allows to print the current picture in memory onto a PostScript file, and if required send it to the default PostScript printer.

٦

 $\overline{\phantom{a}}$ 

## **Part II**

# **PAW - Commands and Concepts**

#### **Chapter 4: User interface - KUIP**

#### **4.1 Command line syntax**

The general syntax of a *command line* is a *command path* optionally followed by an *argument list*. The command path and the arguments have to be separated from each other by one or more space characters. Therefore arguments containing spaces or other special characters have to be quoted.

In the following we want to use an appropriate formalism to describe the syntax rules. The notation will be introduced step by step as needed. The verbal explanation given above can be written as:

command-line  $::=$  command-path { argument }

The slanted symbols are non-terminal, i.e. they are composed of other terminal or non-terminal symbols. The definition of a non-terminal symbol is denoted by " $::=$ ". Symbols enclosed in braces ("{...}") are optional and they can appear zero or more times.

#### **4.1.1 Command structure**

The set of commands is structured as an (inverted) tree (see figure 4.1), comparable to a Unix file system. The command set can be dynamically extended by linking new commands or menus into the tree.

Compared to a flat list structure the tree allows a cleaner representation through menus, especially when the command set is large. paw has more than 200 commands. It would be hard to visualize such a number of command in a single graphics menu.

#### **Abbreviations**

A command path consists of a menu path and a command name. The menu path itself consists of a list of menu names up to an arbitrarily deep level of sub-menus.

command-path ::= [menu-path/]command-name menu-path  $::=$  [/|menu-name{/menu-name}

Here we introduced two more notations. Symbols in teletype mode ("/") are literals, i.e. the menu and command names have to be separated by a slash character. Symbols enclosed in brackets ("[...]") are optional which can appear zero or one times.

These syntax rules already show that a command path may be abbreviated by omitting part of the leading menu path. For example, if the complete command path is

/MENU/SUBMENU/COMMAND /MENU/SUBMENU/COMMAND

valid abbreviations are

```
MENU/SUBMENU/COMMAND
SUBMENU/COMMAND
COMMAND
```
but **not** "MENU/COMMAND" or "/SUBMENU/COMMAND". Note that the command name matching is caseinsensitive, i.e. the following are all valid possibilities:

COMMAND command Command

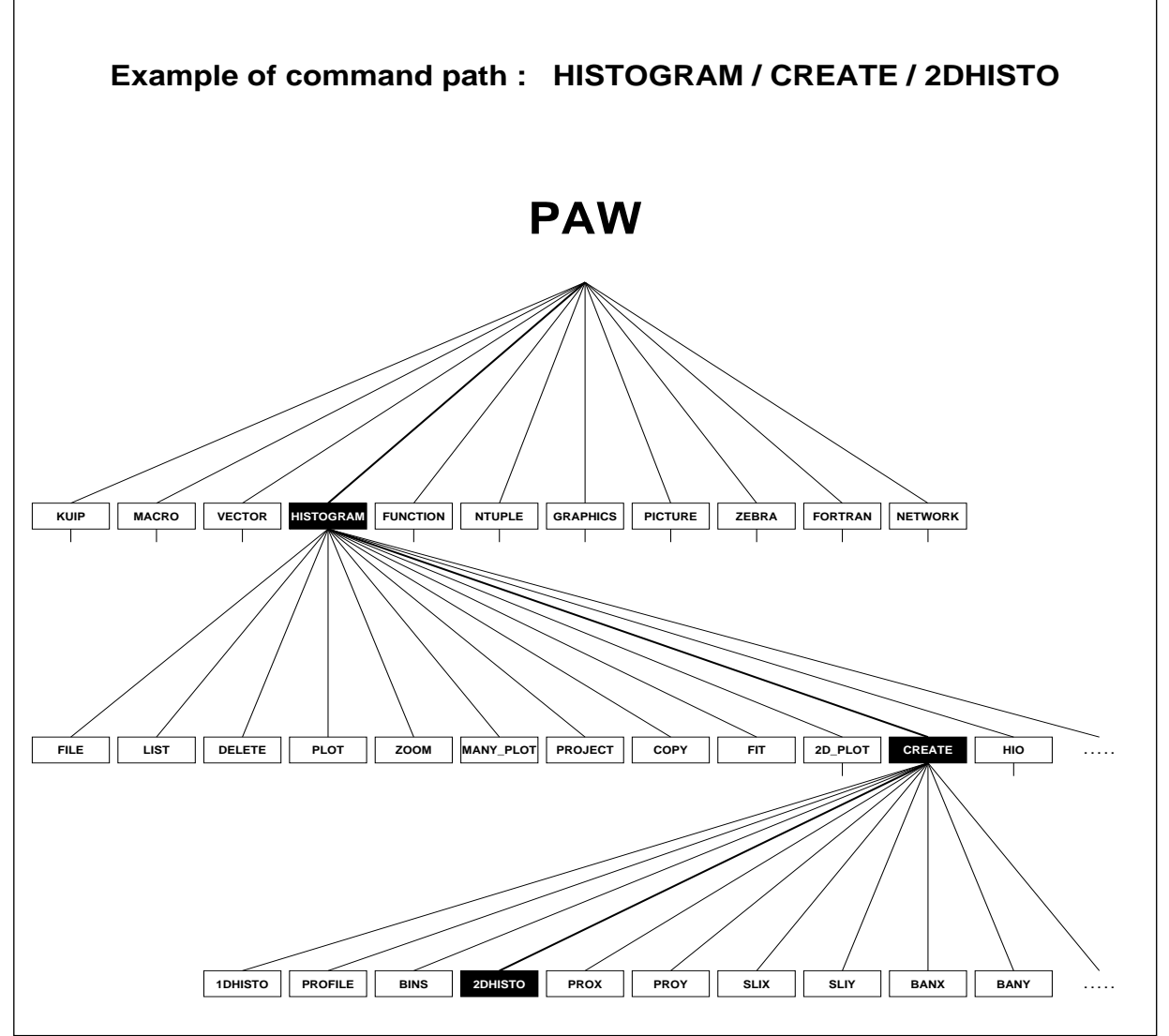

Figure 4.1: Example of the PAW command tree structure

Furthermore, menu and command names may be abbreviated by omitting trailing parts, i.e.

SUB/COMMAND COMMA /M/S/C

are also valid abbreviations.

The shortest unambiguous abbreviation for any command is not fixed but depends on the whole command set. kuip lists all possible ambiguities if a given abbreviation has no unique match:

```
PAW > LIST
 *** Ambiguous command list. Possible commands are :
 /KUIP/ALIAS/LIST
```
/MACRO/LIST /VECTOR/LIST /HISTOGRAM/LIST /NTUPLE/LIST /PICTURE/LIST

#### **Ambiguity resolution**

Abbreviations can lead to ambiguities if the abbreviation matches more than one command path. For example, in an application with the commands

/MENU/COMPUTE /MENU/COMPUTE /MENU/SUBMENU/COMMAND /MENU/OTHERMENU/COMMA

typing "COM" matches all three commands and "COMM" still matches the last two.

The list of all executable commands can be obtained by just typing "/". The single slash matches every command element and therefore all available commands will be listed as possible ambiguities.

Since users tend to use abbreviations heavily also in command scripts adding a new command always risks to break these scripts by introducing a sudden ambiguity. In order to alleviate this problem a set of resolution rules apply before an abbreviation is finally considered ambiguous.

The first rule is that an exact match for the command name takes preference, i.e. "COMMA" resolves to the third command only. The second rule prefers the lowest number of menu levels. For example, "COM" resolves to the first command because the other two matches are one more menu level down.

#### **More on command name resolution**

kuip provides additonal commands which can affect the way the command name, i.e. the first token in a command line, is interpreted.

**Changing the root menu** The command SET/ROOT defines the menu from which the search for command name starts. It is not quite comparable to the Unix cd or VMS SET DEFAULT command. If no matching command is found going downwards from the SET/ROOT menu a second attempt is made starting off at the top menu "/".

**Disabling commands** The command SET/VISIBILITY allows to disable/enable individualcommands. Disabled commands cannot be executed and they do not contribute to name ambiguities. However, the HELP information is still available. In STYLE G disabled commands are shown with a grey or hatched background.

Note that the VISIBILITY command can disable itself which makes it impossible to re-enable any command.

**Automatic macro execution** The command MACRO/DEFAULT implements two facilities. First it allows to define a directory search path used by the EXEC command for locating .kumac macro files. Second it controls the implicit interpretation of the command name token as a possible macro filename:

-Command This is the default setting which does not try to interpreted cmd as macro name.

- -Auto If the search path contains a file cmd.kumac it is executed, i.e. the actual command becomes "EXEC cmd", otherwise the search for a command named cmd starts.
- -AutoReverse If cmd is either not a command name or ambiguous and a file cmd.kumac exists the command is transformed into "EXEC cmd".

**Command template** The command SET/COMMAND allows to define a template which is used whenever the command token does not match any command name. The template can contain "\$1", ..., "\$9" which are substituted with the <sup>n</sup>'th token from the original command line, or "\$\*" which is replaced by the complete line. For example, a kuip application can be turned into a calculator by

```
PAW > SET/COMMAND 'mess $sigma($*)'
PAW > 17+2*5
```
"SET/COMMAND 'EXEC \$\*'" has almost the same effect as "DEFAULT -AutoReverse" but these are two distinct facilities which can be active simultaneously. The difference is that for SET/COMMAND the token in the command name position must not match any command. If does not apply if the token is an ambiguous command name.

Both Auto/AutoReverse and SET/COMMAND logic are ignored during the execution of macro scripts.

#### **4.1.2 Arguments**

Most commands have *parameters* for which the user is expected to supply *argument values*. Parameters are either *mandatory* or *optional*. Mandatory arguments which are not specified on the command line are prompted for. If optional arguments are omitted a default value is used instead.

Mandatory parameters always precede the optional parameters. The command USAGE allows to see the number of parameters for a command:

PAW > usage manual

\* \* KUIP/MANUAL ITEM [ OUTPUT OPTION ]

The optional parameters are enclosed in square brackets. The default values can be seen from the help text for a command. The STYLE command shown in figure 4.2 has only optional arguments. The corresponding default values are indicated in the help information as "D=value". There is also the case of optional parameters without fixed default values. For these commands the application writer has to provide an appropriate default at execution time.

Mandatory parameters may also have a default value which is used if the prompt is acknowledged by simple hitting the RETURN-key. Otherwise the proposed default is the value used in the previous command execution.

The STYLE command also shows that there are three different kind of parameters: character values indicated by "C" after the parameter name, real values ("R") and integer values ("I").

Whether character values are case-sensitive is up to the application. The application writer has three choices to retrieve a character argument:

- KUGETC returns the string converted to uppercase.
- KUGETS returns the string as it was typed in.
PAW > HELP STYLE

```
* KUIP/SET_SHOW/STYLE [ OPTION SGYLEN SGSIZE SGYSPA SGBORD WKTYPE ]
 OPTION C 'Option' D='?'
 SGYLEN R 'max Y LENgth of each menu item box' D=0.025 R=0.005:0.25
 SGSIZE R 'space available for the application' D=0.8 R=0:0.90
 SGYSPA R 'max Y length of space between menus' D=0.02 R=-0.5:0.50
 SGBORD R 'X or Y border for menus' D=0.015 R=0:0.25
 WKTYPE I 'Graphics workstation type' D=0
 Possible OPTION values are:
   ?
     show current style
   C Command line : select Command line input
  AN Menu with Numbers : select general Alpha menu (with Numbers)
  AL Menu with Letters : select general Alpha menu (with Letters)
```
Figure 4.2: Parameter types, default values, and range limits

KUGETF returns on operating systems with case-sensitive filenames (Unix) the string depending on the current setting of the FILECASE command. The string is either left as it is, or it is converted to lowercase. If filenames are not case-sensitive the argument value is converted to whatever case is required by the operating system.

Numeric (real or integer) parameters may be restricted in the range of acceptable values. In the help text this is indicated as "R=lower : upper. If the argument value is outside the range kuip prompts the user to enter an acceptable value before the command can be executed. The lower or upper range value may be missing to indicate an unlimited range in one direction. Instead of a simple numeric value the argument may also be an expression.

For both numeric and character parameters the range may also be given as a comma-separated list of values. kuip will accept an argument only if it matches one of the values in the list.

In general the arguments given on the command line are assigned to the command parameters from left to right but there are also ways to change the order. In our syntax notation, using "j" to indicate possible alternatives, we can write:

 $argument ::= value | ! | ! | '$  name=value | -value

An argument given as a simple value is assigned to the next parameter expected. The special values "!" and "!!" are templates for the default value and the value from the previous command execution, respectively.

## **Named arguments**

The form "name=value" allows to invert the argument order or to skip a list of optional parameters for which the default values should be used. For example,

is equivalent to

STYLE G ! ! ! 0.1

kuip strips off the "name=" part before passing the argument values to the application. In fact the application program cannot distinguish which of these possible forms the user actually typed. A simple argument following a named argument is assigned to the parameter following the named parameter, i.e.

STYLE G SGBORD=0.1 1 is equivalent to

STYLE G ! ! ! SGBORD=0.1 WKTYPE=1

Parameter names are case-insensitive but in general they may not be abbreviated. However, the application write can allow abbreviations up to a certain minimum length. In the help text this is indicated by a "\*" inside the parameter name. For example, if the parameter name is shown as

the acceptable abbreviations are "LIB=", "LIBR=", "LIBRA=", "LIBRAR=", and "LIBRARY=".

kuip does not insist that an argument of the form "name=value" matches one of the parameter names. The argument including the "name=" part is simply assigned to the next parameter expected.

## **Option arguments**

The last alternative "-value" to specify an argument applies only to option parameters. (Note the distinction between *option* and *optional*. Option parameters are usually but not necessarily optional.) In the help text option parameters are tagged by the list of possible values (figure 4.3). Frequently these parameters are named "OPTION" or "CHOPT".

```
PAW > HELP MANUAL
```

```
* KUIP/MANUAL ITEM [ OUTPUT OPTION ]
 ITEM C 'Command or menu path'
 OUTPUT C 'Output file name' D=' '
 OPTION C 'Text formatting system' D=' '
 Possible OPTION values are:
  \rightarrowplain text : plain text format
  LATEX LaTeX format (encapsulated)
  TEX LaTeX format (without header)
```
Figure 4.3: Example for option parameters

The "-value" form allows to specify option arguments out of order, emulating the Unix style of options preceeded other command arguments. For example,

MANUAL -LATEX /KUIP

#### *4.1. Command line syntax* 175

is equivalent to

MANUAL /KUIP OPTION=LATEX

Note that this is **not** equivalent to "MANUAL OPTION=LATEX /KUIP". Unlike to the "-value" form subsequent simple arguments are still assigned to the next parameter expected, not to the one following the option parameter itself.

Since a leading "-" can be part of a valid (non-option) argument the value is checked against a set of rules before it is actually interpreted as an option assignment.

The option argument can be a concatenation of several of the allowed option values. kuip checks that the argument string is exclusivly constructed from valid option values. This check is done by removing matches of option values from the argument string, starting with the longest option values first. For example, with the definition

Possible OPTION values are: AB ABC  $CD$ 

the argument "-ABCD" is not interpreted as option assignment because after removing the longest match "ABC" the remainder "D" is not anymore a valid option value. (This case would have to be written as "-CDAB". kuip does not check whether the combination of values is valid. It is left to the application to refuse execution, e.g. if some of the given option values are mutually exclusive.)

Even with this consistency check there is still a problem arising for commands using digits as option values. One example is the command SMOOTH (figure 4.4). The command line

SMOOTH -1 2

could be interpreted as

Since histogram identifiers can have the form of a negative number the desired interpretation is the natural order

SMOOTH  $ID=-1$  OPTION=2

The application writer has to inform kuip about this by giving the ID parameter the "Minus" attribute. For numeric parameters the "Minus" attribute is implicit. However, the argument is taken as an option assignment if the parameter has a limited range which does not include the corresponding negative value. For example,

```
SMOOTH 10 SENSIT=2 -1
```
is interpreted as

SMOOTH ID=-1 OPTION=1 SENSIT=2

since "-1" is outside the range for the SM00TH parameter.

The "-" in an option assignment is usually stripped off before the value is passed to the application program. The exception is if the minus sign itself is one of the valid option values and the next argument expected belongs to the option parameter itself. Consider the command HISTO/PLOT (figure 4.5). The command line

\* HISTOGRAM/OPERATIONS/SMOOTH ID [ OPTION SENSIT SMOOTH ] ID C 'Histogram or Ntuple Identifier' Minus OPTION C 'Options' D='2M' SENSIT R 'Sensitivity parameter' D=1. R=0.3:3. SMOOTH R 'Smoothness parameter' D=1. R=0.3:3.

Possible OPTION values are:

#### 0 Replace original histogram by smoothed.

- 1 Replace original histogram by smoothed.
- 2 Store values of smoothed function and its parameters without replacing the original histogram (but see note below) - the smoothed function can be displayed at editing time - see HISTOGRAM/PLOT.
- M Invoke multiquadric smoothing.

## Figure 4.4: HELP SMOOTH

\* HISTOGRAM/PLOT [ ID CHOPT ]

ID C 'Histogram Identifier' Loop Minus CHOPT C 'Options' D=' ' Minus

Possible CHOPT values are:

- $\,$  ,  $\,$ Draw the histogram.
- C Draw a smooth curve.
- S Superimpose plot on top of existing picture.
- Add contents of ID to last plotted histogram.  $\ddot{}$
- Substract contents of ID to last plotted histogram.

Figure 4.5: HELP HISTO/PLOT

H/PLOT -S 1

is interpreted as

HISTO/PLOT ID=1 CHOPT=S

while

 $H/PLOT 1 - S$ 

is equivalent to

HISTO/PLOT ID=1 CHOPT=-S

#### **Argument values**

Since in command line blanks are used to separate the command name and the individual arguments string values containing blanks have to be quoted. The rules are the same as used by Fortran: the quote character is the apostroph "'", and apostroph inside a quoted string have to be duplicated:

```
MESS 'Hello world'
MESS 'Do or don''t'
```
The enclosing quote characters are stripped off before the argument value is passed to the application, even if they are redundant, i.e. the two forms

```
MESS 'Hello'
MESS Hello
```
are equivalent. Note that the MESSAGE command has only a single parameter:

```
* KUIP/MESSAGE [ STRING ]
  STRING C 'Message string' D=' '
\mathbf{1}
```
Nevertheless, in most cases quoting the message string is not necessary. If the command line contains more arguments than there are parameters the additional values are concatenated to the argument for the last parameter. In the concatenation each value is separated by a (single) blank character, i.e. the commands

```
MESS 'Hello World'
MESS Hello World
MESS Hello World
```
yield all the same output. Therefore the message text only needs quoting if the words should be separated by more than one space character.

Quoting inhibits the interpretation of the enclosed string as special argument values. Printing an exclamation mark as message text has to written as

```
MESS '!'
```
because "MESS !" would mean to take the default value for the parameter STRING and yield an empty line only.

Another instance is if an argument of the form "name=value" should be taken literally. For example, the command line

EXEC mac foo=bar

initializes the macro variable "foo" to the value "bar". However, if the intention is to pass the string "foo=bar" as argument to the macro quotes must be used:

EXEC mac 'foo=bar'

In addition, some commands, e.g.

```
* NTUPLE/PLOT IDN [ UWFUNC NEVENT IFIRST NUPD OPTION IDH ]
```
use the form "name=value" for equality tests in the cut expression UWFUNC. For example, the command

NT/PLOT 10.energy year=1993

selects all event for which the Ntuple column YEAR has the value 1993. Any name clash between the Ntuple column and one of the command parameters requires quoting. If the column was called NUPD instead of YEAR the command would have to be written as

```
NT/PLOT 10.energy 'nupd=1993'
```
or alternatively as "NT/PLOT 10.energy UWFUNC=nupd=1993".

Finally, quoted strings are also exempted from any substitutions of aliases, kuip system functions, and macro variables. For example,

MESS 'foo'

always prints "foo" while

MESS foo

can result in "bar" if preceded by the command "ALIAS/CREATE foo bar". Since square brackets denote macro variable substitution and system functions names start with a dollar-sign it is especially recommended to quote VMS file specifications.

The operator "//" allows to concatenate several parts to a single argument value. Unquoted strings on either side of the concatenation operator are implicitly treated as literals unless they are subject to a substitution, i.e. the command lines

```
MESS 'abc'//'def'
MESS 'abc'//def
MESS abc//'def'
MESS abc//def
MESS abcdef
MESS 'a'//'b'//'c'//'d'//'e'//'f'
```
are all equivalent (provided that abc and def are not defined as aliases). The character sequence "//" at the beginning or end of an argument is taken literally, e.g. in

CD //LUN2//1

the command receives the value "//LUN21".

# **4.1.3 More on command lines**

The command line syntax allows to write several commands in one line and also to extend commands with long argument lists over several lines.

#### **Multiple commands on a single line**

An input line presented to the kuip command processor may contain several commands separated by ";". The commands are executed sequentially as if they were on separate lines:

```
MESS Hello world!; MESS How are you?
is equivalent to
MESS Hello world!
MESS How are you?
```
Note that the text following the semicolon will not be used to satisfy any prompts emitted by the preceeding command, e.g. "usage; manual" will not behave as "usage manual".

The semicolon is **not** interpreted as line separator if it is immediately followed by a digit or one of the characters

 $+ - * ?$ + - \* ? [

For example, issuing a VMS command with a file version number such as

```
SHELL delete *.tmp;*
```
does not require quoting. Note that this exception rule applies independently of the operating system. In order to avoid surprises we recommend to put always at least one blank after a semicolon intended to be a line separator.

Each command execution returns a status code which is zero for success and non-zero for failure. The sequences ";  $\&$ " and "; !" allow to execute the remaining part of an input line depending on the status code of the preceeding command. With

```
cmd1 ;& cmd2 ; cmd3
```
the commands cmd2 and cmd3 are only executed if cmd1 succeeded while with

```
cmd1 ;! cmd2 ; cmd3
```
the remaining commands are only executed if the first one failed. Note that the two characters must follow each other immediately without intervening blank.

In some commands, for example HISTO/PLOT, one of the parameters is marked in the help text with the attribute "Loop". If the corresponding argument is a comma-separated list of values kuip implicitly repeats the command for each value in the list individually:

```
HISTO/PLOT 10,20,30
```
is equivalent to

HISTO/PLOT 10 HISTO/PLOT 20 HISTO/PLOT 30 History and the contract of the contract of the contract of the contract of the contract of the contract of the

Note that "," inside parentheses is not taken as value separator, i.e.

HISTO/PLOT 10(1:25.1:25) HISTO/PLOT 10(1:25,1:25)

executes a single command.

## **Single commands on multiple lines**

For commands with very long argument lists it can become necessary to continue it on the next line. An input line ending with an "\_" character is joined with the following line.

In the concatenation the underscore itself and all but one of the leading blanks from the next line are removed. Blanks preceding the underscore are left intact. For example,

```
ME_
SS- -'Hello_
      world'
```
is an extravagant way of writing

MESS 'Hello world'

Note that the interpretation of "\_" as line continuation cannot be escaped. If the command line should really end with an underscore the last argument must be quoted.

## **Recalling previous commands**

The command lines types during a session are written into a history file. By default the file is called last.kumac and is updated every 25 commands. The commands LAST and RECORDING allow one to change the file name and the frequency. At the start of a new session before creating a new last. kumac the existing file is renamed into last.kumacold (except on VMS). Comment lines indicate the date and time at which the sessions were started and stopped.

In this way the user can keep track of all commands entered in the previous and in the current session. The command "LAST -99" flushes the buffered lines into last.kumac and envokes the editor on the file. The user can then extract the interactively typed commands and copy them into another .kumac file from which they can be re-executed.

The command "LAST  $-n$ " prints the last n commands entered. On a workstation this allows to re-execute command sequences by doing cut-and-paste operations with the mouse.

kuip provides a mechanism similiar to the one found in the Unix csh shell for re-executing commands:

- $!$ -n executes the *n*'th last command once more.
- !! is an short-cut for "!-1" re-executing the last command.
- !<sup>n</sup> re-executes the <sup>n</sup>'th command entered since the beginning of the session.
- ! prints the commands together with their numbers. The number of lines printed depend on the recording frequency.
- !foo re-executed the latest command line starting with the string "foo".

The command line numbering can also be seen if the prompt string contains "[]":

```
PAW > PROMPT 'Paw[] '
Paw[2]
```
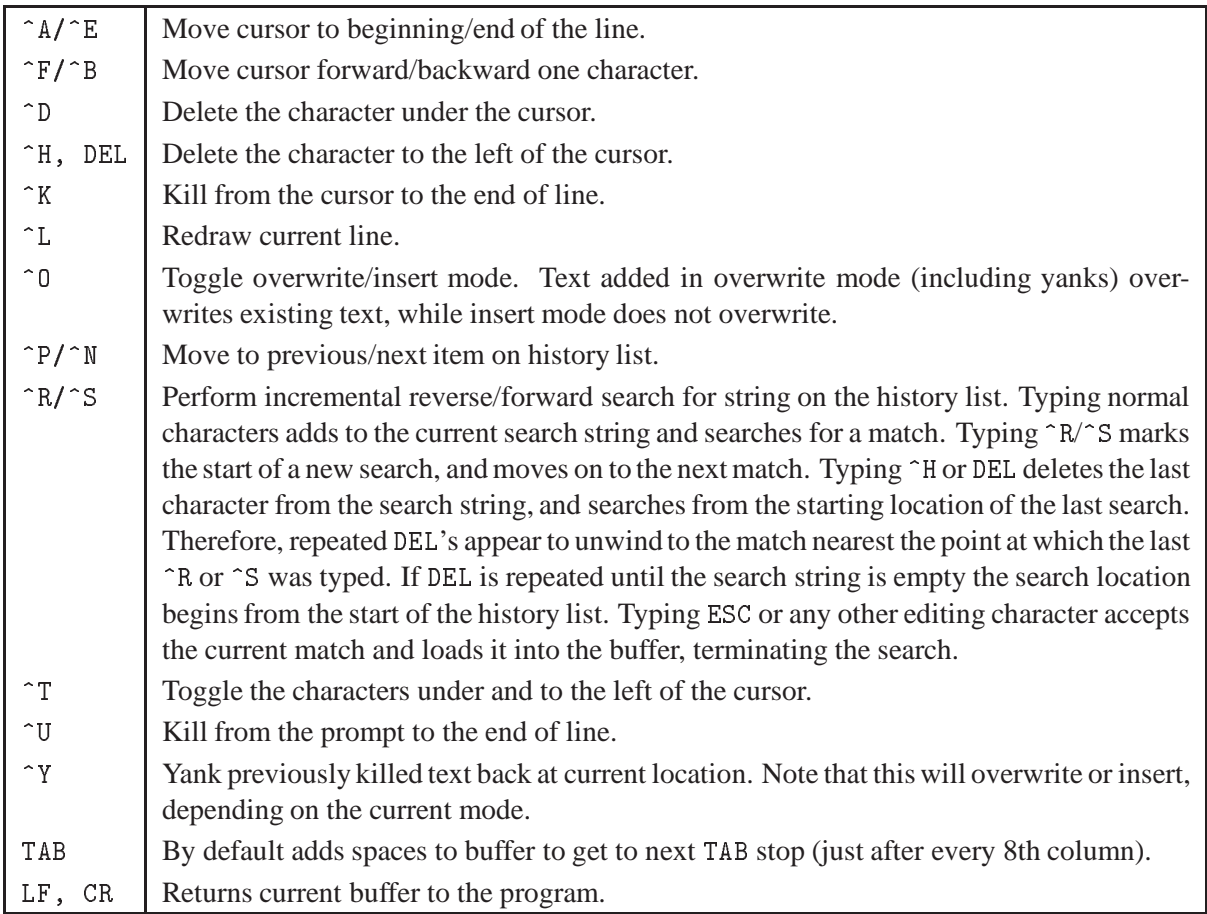

# Table 4.1: Key-binding for recall style KSH

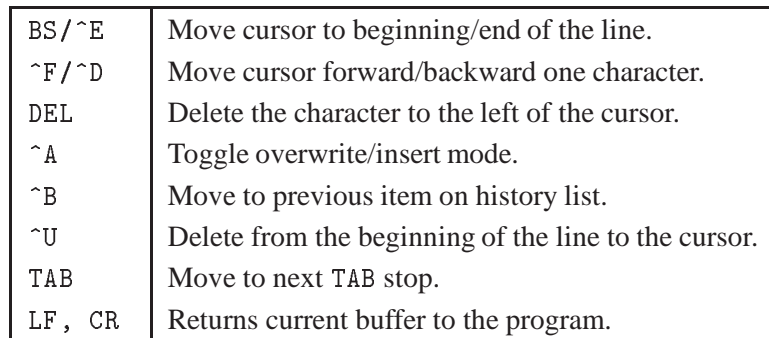

Table 4.2: Key-binding for recall style DCL

On Unix and VMS kuip also provides recalling and editing of command lines for re-executing. The command RECALL allows to choose between different key-bindings:

- Recall style KSH has an Emacs-like binding (table 4.1) similar to the one used by the ksh and bash shells. If the terminal returns ANSI escape sequences the arrow keys can be used instead of  $\hat{B}/\hat{F}/\hat{N}/\hat{P}$ .
- Recall style DCL implements the key-binding of VMS line editing (table 4.2).
- The style names KSHO and DCLO allow to switch to overstrike mode instead of the default insert mode.
- Recall style NONE directs kuip to do plain reading from the terminal input.

Although the default setting depends on the operating system both styles can be used on Unix and VMS. Style NONE is recommendable on systems which do swapping instead of paging. For example, on a Cray-X/MP kuip line-editingrequires that the application program itself has to react to each individualkeystroke.

On Apollo/DomainOS kuip starts up in style NONE, if the program runs in a Display Manager pad, and in style KSH otherwise. However, if crp is used from within a DM pad to run the program on a remote node the automatic identification fails and style NONE must be selected manually.

# **4.2 Aliases**

kuip aliases allow the user to define abbreviations for parts of a command line. There are two types of aliases, *command aliases* and *argument aliases*, which differ in the way they are recognized in a command line. Both alias types can be defined by the ALIAS/CREATE command:

```
* KUIP/ALIAS/CREATE NAME VALUE [ CHOPT ]
```
NAME C 'Alias name' VALUE C 'Alias value' CHOPT C 'Option' D='A' Possible CHOPT values are: A create an Argument alias C create a Command alias N No alias expansion of value

The alias value may be any string but the alias name can only consist letters, digits, "\_", "-", "@", and "\$" characters. Command and argument aliases share the same name space. If a command alias with the same name as an existing argument alias is created, the argument alias is deleted first, and vice versa.

# **4.2.1 Argument aliases**

If an argument alias name is recognized anywhere in the command line it is substituted by its value. The name matching is case-insensitive and the substitution is literally, i.e. without case folding or insertion of additional blanks. The replacement is scanned for further occurrences of alias names which in turn will be replaced as well.

The alias name must be separated from the rest of the command line either by a blank or by one of the special characters

 $/$  , = : ; . % ' ( )

(not necessarily the same character on both sides). For example, if foo and bar are alias names, foot and Bar-B-Q are not affected. If two alias replacements need to be concatenated the "//" operator can be used, i.e.

```
ALIAS/CREATE DIR disk$user:[paw]
ALIAS/CREATE FIL file.dat
HISTO/FILE 1 DIR//FIL
```
translates into "HISTO/FILE 1 disk\$user:[paw]file.dat". Since argument aliases are also recognized in the command position with the definition abbreviations like HISTO/FIL cannot be used anymore.

Alias substitution does not take place inside quoted strings. The ALIAS commands themselves are treated as a special case. In the command line parsing they are specifically exempted from alias translation in order to allow aliases can be deleted and redefined without quoting. For example,

```
PAW > ALIAS/DELETE *
PAW > ALIAS/CREATE foo bar
PAW > ALIAS/CREATE bar BQ
PAW > ALIAS/CREATE foo tball
PAW > ALIAS/LIST
Argument aliases:
BAR => BQFNN.
           \Rightarrow tball
 No Command aliases defined.
```
redefines FOO rather than creating a new alias name BQ. The value part, however, is subject to alias translations. If the aliases are created in reverse order

```
PAW > ALIAS/DELETE *
PAW > ALIAS/CREATE bar BQ
PAW > ALIAS/CREATE foo bar
PAW > ALIAS/LIST
 Argument aliases:
          \Rightarrow BQ
 BAR
 F<sub>00</sub>
                  \Rightarrow BO
  Food and the second second second second second second second second second second second second second second
 No Command aliases defined.
```
the second alias is created as "ALIAS/CREATE foo BQ". In this case quoting the alias value does not avoid the translation. Writing instead

```
ALIAS/CREATE foo 'bar'
```
will yield the same result. Since the ALIAS commands bypass part of the command line parsing the translation of the value part has to be applied by the ALIAS/CREATE command itself. At that stage the information about quoting is no longer available.

The option "N" allows to inhibit the alias expansion in the value. Using this option can lead to an infinite recursion of alias translations which will be detected only when one the alias names involved is actually used.

```
PAW > ALIAS/DELETE *
PAW > ALIAS/CREATE foo bar
PAW > ALIAS/CREATE -N bar foo
PAW > ALIAS/LIST
 Argument aliases:
```

```
BAR => foo
 F00 => barNo Command aliases defined.
PAW > foo*** Recursive command alias in foo
 *** Recursive argument alias in foo
 *** Unknown command: foo
PAW > bar
 *** Recursive command alias in bar
 *** Recursive argument alias in bar
 *** Unknown command: bar
```
Alias substitutionhappens before the command line is split-up into command name and arguments. Hence, aliases can represent several arguments at once. For example,

```
ALIAS/CREATE limits '100 -1.57 1.57'
FUN1 10 sin(x) limits
```
is equivalent to

FUN1 10  $sin(x)$  100 -1.57 1.57

The quotes in the ALIAS/CREATE command are necessary but they are not part of the alias value. If an alias value containing blanks is supposed to be treated as a single argument four extra quotes are needed in order that

```
ALIAS/CREATE htitle '''X vs. Y'''
1D 10 htitle 100 0 1
```
is equivalent to

1D 10 'X vs. Y' 100 0 1

Argument aliases can lead to unexpected interpretations of command lines. For example, a user defining

ALIAS/CREATE e EDIT

wants "E" to be short-hand for the command EDIT. However, the following consequence is probably not intended:

```
PAW > nt/plot 30.e
 ***** Unknown name ---> EDIT
```
For historic reasons the default option for the ALIAS/CREATE command is to define an argument alias. However, the use of argument aliases can lead to subtle side-effects and should therefore be restricted as much as possible.

# **4.2.2 Command aliases**

This problem described above does not arise if a command alias is created instead:

```
ALIAS/CREATE -C e EDIT
ALIAS/CREATE -C e EDIT
```
Command aliases are only recognized if they appear at the beginning of a command line (ignoring leading blanks). Hence, there is no need to protect command arguments from inadvertent substitutions. Furthermore the match must be exact (ignoring case differences), i.e. the command

```
/GRAPHICS/HPLOT/ERRORS
```
can still be abbreviated as HPLOT/E.

Alias values can also represent several commands by using one of the line separators described in section 4.1.3, e.g.

ALIAS/CREATE -C ciao 'MESS Hello world! ; MESS How are you?'

# **4.3 System functions**

kuip provides a set of built-in, so-called system functions which allow, for example, to inquire the current dialogue style or to manipulate strings. An application may provide additional functions. The complete list of available functions can be obtained from "HELP FUNCTIONS".

The function name is preceded by a \$-sign. Arguments are given as a comma separated list of values delimited by "(" and ")". The arguments may be expressions containing other system functions.

Functions without arguments must be followed by a character which is different from a letter, a digit, an underscore, or a colon<sup>1</sup>. " $\text{$0$SM0SIS"}$  will not be recognized as the function " $\text{$0$S"}$  followed by "MOSIS". If that is the desired effect the concatenation operator has to be used: "\$OS//MOSIS". Note however that two functions can follow each other, e.g. "\$OS\$MACHINE" because the \$-sign does not belong to the function name.

Depending on the setting of the SET/DOLLAR command the name following the \$-sign may also be an environment variable<sup>2</sup>. The replacement value for " $xxx$ " is obtained in the following order:

- **1** If xxx is a system function followed by the correct number and types of arguments, replace it by its value.
- **2** Otherwise if xxx is an argument-less system functions, replace it by its value.
- **3** Otherwise if xxx is a defined environment variable, replace it by its value.
- **4** Otherwise no replacement takes place.

<sup>&</sup>lt;sup>1</sup> Excluding the colon as separator avoids the substitution of VMS logical name containing a dollar-sign such as in "DISK\$OS:[dir]file.dat"

<sup>2</sup> On VMS there is a distinction between lowercase and uppercase names. Uppercase names (without the \$-sign) are searched for first in the logical name tables and then in the symbol table while lowercase names are searched for only in the symbol table. The names HOME, PATH, TERM, and USER have a predefined meaning. In order to avoid conflicts with DCL symbols which are merely defined as abbreviations for running executables and DCL procedures all values starting with a "\$" or "@" character are excluded from substitution.

# **4.3.1 Inquiry functions**

## **Style inquiries**

– \$STYLE returns the name of the currently active dialogue style ("C", "G", "GP", etc.). This allows, for example, to a common logon macro containing different default setups depending whether the application is started in command line mode or in Motif mode:

```
IF $STYLE='XM' THEN
  FISE.
   ...
ENDIF
```
– \$LAST returns the previously executed command sequence:

```
PAW > MESS Hello world! ; MESS How are you?
Hello world!
How are you?
PAW > MESS $LAST
MESS Hello world! ; MESS How are you?
```
- \$KEYVAL returns the content of the last selected panel box in style GP and
- \$KEYNUM returns row/column address in the form "row.col ". The column address is always given as a two-digit number.

## **Alias inquiries**

- \$ANUM returns the number of *argument* aliases currently defined.
- $-$  \$ANAM(n) returns the name and
- $-$  \$AVAL(n) returns the value of the n'th argument alias. No substitution takes place if n is not a number between 1 and \$ANUM. There is no guarantee that "\$ANAM(\$ANUM)" refers to the most recently created alias.

## **Vector inquiries**

- \$NUMVEC returns the number of vectors currently defined.
- $-$  \$VEXIST(name) returns a positive number if a vector name is currently defined. The actual value returned is undefined and may even change between tests on the same name. If the vector is undefined the value "0" is returned.
- $-$  \$VDIM(name, dim) returns the vector size along index dimension dim; dim  $= 1$  is used if the second argument is omitted. If the vector is undefined the value "0" is returned.
- \$VLEN(name ) returns for a 1-dimensional vector the index of the last non-zero element. For 2- and 3-dimensional vectors the result is the same as for \$VDIM. If the vector is undefined the value "0" is returned.

```
PAW > V/CREATE v1(10) R 1 2 3 4 0 6
```

```
PAW > MESS $VDIM(v1) $VLEM(v1)10 6
```

```
PAW > V/CREATE v2($VLEN(v1))
```

```
PAW > MESS $VDIM(v2) $VLEM(v2)
```

```
6 0
```
## *4.3. System functions* 187

## **Environment inquiries**

- \$ARGS returns the program arguments with which the application was invoked.
- $-$  \$DATE returns the current date in the format "dd/mm/yy".
- $-$  \$TIME returns the current time in the format "hh / mm/ss".
- \$RTIME returns the number of seconds elapsed since the previous usage of \$RTIME.
- \$CPTIME returns the seconds of CPU time spent since the previous usage of \$CPTIME.
- $-$  \$0S returns an identification for the operating system the application is running on, e.g. "UNIX". "VM", or "VMS".
- \$MACHINE returns an identification for the particular hardware platform or Unix brand, e.g. "HPUX", "IBM", or "VAX". Table 4.3 shows the \$OS and \$MACHINE values for the different platforms. On Unix platforms the operating system version can be obtained by  $$SHELL('uname -r').$
- \$PID returns the process number or "1" if the operating system does not support the notion of process IDs.
- $-$  \$IQUEST( $i$ ) returns the *i*'th component of the status vector

COMMON /QUEST/ IQUEST(100)

IQUEST(1) always contains the return code of the most recently executed command.

- \$DEFINED(name ) returns name if a variable of that name is defined, or the empty string if the variable is not defined. The argument can contain "\*" as wildcard matching any sequence of characters. All matching variable names are returned as a blank separated list.
- $-$  \$ENV (name) returns the value of the environment variable name, or the empty string if the variable is not defined.
- \$FEXIST(filename ) returns "1" if the file exists, or "0 otherwise.
- $-$  \$SHELL(command,n) returns the n'th line of output from the shell command.
- \$SHELL(command,sep) returns the output from the shell command, where newlines are replaced by the separator string. The sep argument can be omitted and defaults to a single blank character. The \$SHELL function is operational only on Unix systems. The command string is passed to the shell set by the HOST\_SHELL command. Alias definitions etc. in the shell specific startup script (e.g. .cshrc) are taken into account.

# **4.3.2 String manipulations**

- \$LEN(string ) returns the number of characters in string.
- $-$  \$INDEX(string, substring) returns the position of the first occurence of substring inside string or zero if there is none.
- \$LOWER(string ) and
- \$UPPER(string ) return the argument string converted to lower or upper case, respectively.
- $-$  \$SUBSTRING (string, k, n) returns the substring
	- $-$  string(k:k+n-1) if  $k_{i,0}$ , or
	- string( $l+k+1:l+k+n$ ) if  $k\leq 0$ , where  $l=\$LEN(string)$ .

In any case the upper bound is clamped to  $EEN(string)$ . The argument n may be omitted and the result will extend to the end of *string*. Character counting starts with 1; by definition the replacement is empty if  $k=0$  or  $n=0$ . If  $n<sub>i</sub>0$  an error message is emitted.

| \$0S         | <b>\$MACHINE</b> | Platform                 |
|--------------|------------------|--------------------------|
| UNTX         | AT PHA           | DEC Alpha OSF            |
| UNTX         | APOLLO           | HP/Apollo DomainOS       |
| UNTX         | CONVEX           | Convex                   |
| UNTX         | CRAY             | Cray Unicos              |
| UNTX         | DECS             | <b>DECstation Ultrix</b> |
| UNIX         | HPUX             | HP/UX                    |
| UNIX         | IBMAIX           | AIX for IBM/370          |
| UNIX         | IBMRT            | AIX for RS/6000          |
| UNIX         | LINUX            | Linux for PCs            |
| UNIX         | NEXT             | <b>NeXT</b>              |
| UNTX         | SGT              | Silicon Graphics Irix    |
| UNIX         | SOLARIS          | Sun Solaris              |
| UNIX         | SUN              | SunOS                    |
| VМ           | <b>TBM</b>       | VM/CMS for IBM/370       |
| MVS          | TBMMVS           | MVS for IBM/370          |
| VMS          | AT.PHA           | <b>VMS</b> for Alpha     |
| VMS          | V A X            | <b>VMS</b> for Vax       |
| <b>MSDOS</b> | IBMPC            | <b>MSDOS</b> for PCs     |
| WINNT        | <b>ALPHA</b>     | Windows/NT for DEC Alpha |
| WINNT        | IBMPC            | Windows/NT for PCs       |

Table 4.3: Platform identification with \$OS and \$MACHINE

```
PAW > MESS $SUBSTRING(abcde,2)/$SUBSTRING(abcde,2,3)
bcde/bcd
PAW > MESS $SUBSTRING(abcde,-2)/$SUBSTRING(abcde,-4,3)
de/bcd
```
– \$WORDS(string,sep ) returns the number of words in string separated by the sep character. Leading and trailing separators are ignored and strings of consecutive separators count as one only. The second argument may be omitted and defaults to blank as the separator character.

PAW > MESS \$WORDS(',abc,def,,ghi',',')  $\overline{3}$ 

 $-$  \$WORD(string, k,n, sep) returns n words starting from word k. The last two arguments may be omitted default to blank as separator character and the replacement value extending to the last word in string.

```
PAW > MESS $WORD('abc def ghi',2)
def ghi
PAW > MESS $WORD('abc def ghi',2,1)
def
```
– \$QUOTE(string ) returns a quoted version of string, i.e. the string is enclosed by quote characters

## *4.3. System functions* 189

and quote characters inside string are duplicated. The main use of this function is if an alias value containing blanks should be treated as a single lexical token in a command line:

```
ALIAS/CREATE htitle 'Histogram title'
1d 10 $QUOTE(htitle) 100 0 1
```
Another useful application of \$QUOTE is to pass the value of an alias or macro variable as a character constant to a comis function, for example

```
f_{00} = 'bar'CALL fun.f($QUOTE([foo]))
```
is equivalent to "CALL fun.f('bar')". Since the quotes around "'bar'" are not part of the variable value the construct "CALL fun.f([foo])" would given the desired result only if the value contains blanks forcing the implicit quoting in the variable substitution.

– \$UNQUOTE(string ) returns a string with enclosing quote characters removed. The main use of this function is if a macro variable should be treated as several blank-separated lexical tokens:

```
\text{limits} = '10001'1d 10 'Histogram title' $UNQUOTE([limits])
```
## **4.3.3 Expression evaluations**

 $-$  \$EXEC (cmd) executes a macro command and returns the macro's EXITM value. Thus

```
mess $EXEC('mname 5')
```
is equivalent to

EXEC mname 5 mess [@]

 $-$  \$EVAL (expr) returns the value of a numeric expression. The expression can contain numeric constants and references to vector elements joined by "+", -", "\*", "/". Parentheses may be used to override the usual operator precedence. In addition, the functions  $\text{ABS}(x)$  (absolute value), INT(x) (truncation towards zero), and MOD(x, y) (modulus) are available. Note that all operations, including division of two integer numbers, use floating point arithmetic.

```
PAW > V/CREATE vec(3) R 1.2 3.4 4.5
PAW > MESS $EVAL((2+3)/4) $EVAL(vec(1)+vec(2)+vec(3))$1.25 9.1
```
Even if expr is merely a constant, the result is always in a canonical format with a maximum of 6 non-zero digits. Non-significant zeroes and the decimal point are omitted after rounding the last digit towards  $+\infty$  or  $-\infty$ . A mantissa/exponent notation is used if the absolute value is  $\geq 10^6$  or  $< 10^-4.$ 

```
PAW > MESS $EVAL(1.500) $EVAL(14.99999) $EVAL(0.000015)
1.5 15 1.5E-05
```
The explicit use of \$EVAL is only necessary if the result should be inserted in a place where a string is expected, for example in the MESSAGE command. In the instances where a command expects an integer or real argument expressions are implicitly evaluated even without the \$EVAL function.

 $-$  \$SIGMA(expr) passes the expression to sigma for evaluation. sigma is an array manipulation package which supports a multitude of mathematical functions (SQRT, EXP, etc.) operating on scalars and kuip vectors:

```
PAW > V/CREATE v10(10) R 1 2 3 4 5 6 7 8 9 10
PAW > MESS $SIGMA(2*pi) $SIGMA(vsum(v10))
6.283\overline{19.55}
```
For a description of the complete sigma expression syntax refer to chapter 6.

sigma expressions do not follow the syntax rules for kuip expressions. Therefore they cannot contain kuip system functions with arguments. They may, however, contain argument-less system functions, alias names, and macro variables.

– \$RSIGMA is a slight variation of \$SIGMA. Both functions return a scalar result in the same canonical format used by \$EVAL. The only difference is that \$SIGMA removes the decimal point from integral values while \$RSIGMA leaves it in. For example, \$RSIGMA should be used to calculate argument values to be passed to a comis routine

```
SUBROUTINE FUN(X)
\sim subsets function function \simPRINT *. X
PRINT *,X
END
```
as floating point constants:

```
PAW > CALL fun.f($SIGMA(sqrt(8)))
  2.828430
PAW > CALL fun.f($SIGMA(sqrt(9)))
 .4203895E-44
PAW > CALL fun.f($RSIGMA(sqrt(9)))
  3.000000
```
If the expression evaluates to a vector result \$SIGMA (and \$RSIGMA) return the name of a temporary vector containing the result. \$SIGMA with a vector result can be used in all places where a vector name is expected, e.g.

PAW > V/PRINT \$SIGMA(sqrt(array(3,1#3)))  $?SIG1(1) = 1$ ?SIG1(1) = 1 ?SIG1(2) = 1.41421 ?SIG1(3) = 1.73205

The lifetime of these vectors is limited to the current command. Hence, their names should not be assigned to macro variables and not be used in alias definitions:

PAW > A/CREATE square\_roots \$SIGMA(sqrt(array(3,1#3))) PAW > V/PRINT square\_roots \*\*\* VECTOR/PRINT: unknown vector ?SIG1

 $-$  \$FORMAT(expr, format) returns the expression value formatted according to the Fortran format specifier. The possible formats are "F", "E", "G", "I", and "Z" (hexadecimal).

PAW > MESS 'x = '//\$FORMAT(1.5, F5.2)  $x = \overline{1.50}$ PAW > MESS 'i =  $\frac{1}{1}$  +  $\frac{1}{1}$  +  $i = \boxed{15}$ PAW > MESS 'j = '//\$FORMAT(15, I5.4)  $i = 0015$ 

– \$INLINE(name ) allows to insert the value of an alias or macro variable into an expression which is then treated as being part of the expression. For example,

```
convert = '$UPPER'
foo = $INLINE([convert])('bar')
```
is equivalent to "foo =  $$UPPER('bar')$ ", i.e. "foo = 'BAR'". Without  $$INLINE RE$  the content of [convert] would be treated as a text string with the result that "foo = ' $\text{FUPPER}(''bar')'$ ".

## **4.3.4 Histograms inquiry functions**

- \$HEXIST(id) returns 1 if histogram id exists or 0 otherwise
- \$HINFO(id,'ENTRIES') returns the number of entries.
- \$HINFO(id,'MEAN') returns the mean value.
- \$HINFO(id,'RMS') returns the standard deviation.
- \$HINFO(id,'EVENTS') returns the number of equivalent event.
- \$HINFO(id,'OVERFLOW') returns the content of overflow channel.
- \$HINFO(id,'UNDERFLOW') returns the content of underflow channel.
- \$HINFO(id,'MIN') returns the minimum bin content.
- \$HINFO(id,'MAX') returns the maximum bin content.
- \$HINFO(id,'SUM') returns the total histogram content.
- \$HINFO(id,'XBINS') returns the number of bins in X direction.
- $-$  \$HINFO(id,'XMIN') returns the lower histogram limit in X direction.
- $-$  \$HINFO(id,'XMAX') returns the upper histogram limit in X direction.
- \$HINFO(id,'YBINS') returns the number of bins in Y direction.
- \$HINFO(id,'YMIN') returns the lower histogram limit in Y direction.
- $-$  \$HINFO(id,'YMAX') returns the upper histogram limit in Y direction.
- \$HTITLE(id) returns the histogram title.

## **4.3.5 Graphics inquiry functions**

- \$GRAFINFO('XZONES') returns the number of zones in X direction.
- \$GRAFINFO('YZONES') returns the number of zones in Y direction.
- $-$  \$GRAFINFO('NT') returns the current normalization transformation number.
- \$GRAFINFO('WNXMIN') returns the lower X limit of window in current NT.
- \$GRAFINFO('WNXMAX') returns the upper X limit of window in current NT.
- \$GRAFINFO('WNYMIN') returns the lower Y limit of window in current NT.
- \$GRAFINFO('WNYMAX') returns the upper Y limit of window in current NT.
- \$GRAFINFO('VPXMIN') returns the lower X limit of viewport in current NT.
- \$GRAFINFO('VPXMAX') returns the upper X limit of viewport in current NT.
- \$GRAFINFO('VPYMIN') returns the lower Y limit of viewport in current NT.
- \$GRAFINFO('VPYMAX') returns the upper Y limit of viewport in current NT.
- \$GRAFINFO('?attr') returns the current value of the hplot/higz attribute attr. See the HELP of the command SET to have the list of the valid values of attr.

# **4.3.6 Cuts manipulations**

- $-$  \$CUT(n) returns the cut expression \$n
- \$CUTEXPAND(string) replace \$n in the (quoted) string by \$CUT(n)

# **4.4 Vectors**

kuip provides optionally (VECDEF) the facilities to store vectors of integer or real data. These vectors, or rather arrays with up to 3 index dimensions, can be manipulated by kuip built-in commands (see "HELP VECTOR"). They are also accessible to application routines (KUGETV and KUVECT). Furthermore they are interfaced to the array manipulation package sigma and to the Fortran interpreter comis (see chapter 6).

Vectors are memory resident only, i.e. they are not preserved across program executions. The commands VECTOR/READ and VECTOR/WRITE allow to save and restore vector data from an external file in text format.

Vector names may be composed of letters, digits, underscores and question marks up to a maximum length of 32 characters<sup>3</sup>. Names starting with "?" are reserved for internal use by kuip.

The only exception is the predefined vector simply called "?" which has a fixed size of 100 real elements. Unlike the others the "?" vector is mapped to a fixed memory location (the common block /KCWORK/). It does not show up in VECTOR/LIST output and it is not counted in the result of \$NUMVEC.

# **4.4.1 Creating vectors**

Vectors can be created with the VECTOR/CREATE command. The size of the index dimensions is given in Fortran notation, e.g.

```
VECTOR/CREATE v1(100)
VECTOR/CREATE v2(10,10)
```
The lower index bound always starts off at 1, i.e. "V/CREATE  $v(-10:10)$ " is not allowed. Omitting the index dimension as in

VECTOR/CREATE v

is equivalent to

VECTOR/CREATE v(1)

kuip does not keep track of the actual number of index dimension given in the VECTOR/CREATE command, i.e.

```
VECTOR/CREATE v1(10)
VECTOR/CREATE v3(10,1,1)
```
are equivalent.

<sup>&</sup>lt;sup>3</sup> Vector names which should be processed by sigma are currently limited to 7 characters.

Definition: VECTOR/CREATE V(NCOL)

+----+---+---+--+  $\vert \vert \vert \vert \star \vert \vert \star \vert$  is addressed by  $V(3)$ 

Definition: VECTOR/CREATE V(NCOL,NROW)

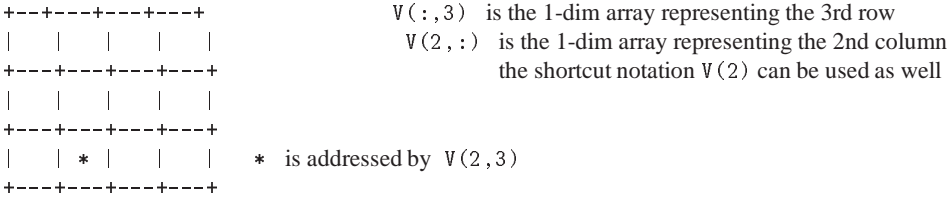

Definition: VECTOR/CREATE V(NCOL,NROW,NPLANE)

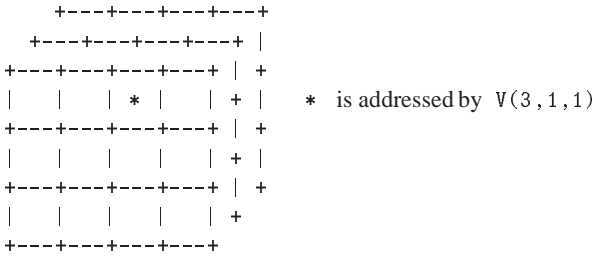

Figure 4.6: Addressing scheme for kuip vectors

## **4.4.2 Accessing vectors**

Single vector elements can be used in kuip expressions where they are treated as numeric constants. Vectors with a single element only we will refer to as "*scalar vectors*". They have the special property that in expressions it is sufficient to give the name without the "(1)" subscript.

Complete vectors and vector subranges can be used in the \$SIGMA function and as argument to commands expecting a vector name. The subrange notation is the same as in Fortran, e.g. v(3:5). The elements of arrays are stored in column-major order, i.e. the elements  $v(1,2)$  and  $v(2,2)$  are adjacent in memory (see figure 4.6).

The vector processing commands are expected to deal only with contiguous vectors. Therefore a subrange referring to a non-contiguous set of elements is copied into a temporary vector and cannot be used as output parameter.

## **4.5 Expressions**

kuip has a built-in parser for different kinds of expressions: arithmetic expressions, boolean expressions, string expressions, and "garbage expressions".

## **4.5.1 Arithmetic expressions**

The syntactic elements for building arithmetic expressions are shown in table 4.4. They can be used

- in the macro statements DO, FOR, and EXITM
- in macro variable assignments
- as system function arguments where a numeric value is expected
- as command arguments retrieved with KUGETI or KUGETR
- as argument to the \$EVAL function

Note that all arithmetic operations are done in floating point, i.e. "5/2" becomes "2.5". If a floating point result appears in a place where an integer is expected, for example as an index, the value is truncated.

## **4.5.2 Boolean expressions**

Boolean expressions can only be used in the macro statements IF, WHILE, and REPEAT. The possible syntactic elements are shown in table 4.5.

In addition, a single arithmetic expression is also accepted as boolean expression, interpreting any nonzero value as true. This allows, for example, the short-cuts

```
IF $VEXIST(v1) THEN
\sim \sim \simWHILE 1 DO
...
```
instead of the explicit forms

```
IF $VEXIST(v1)<>0 THEN
\mathbf{1}WHILE 1=1 DO
...
```
Note, however, that an arithmetic expression is **not** equivalent to a boolean value. This implies that

```
IF $VEXIST(v1) .and. $VEXIST(v2) THEN | error
```
is not accepted and has to be written as

IF \$VEXIST(v1)<>0 .and. \$VEXIST(v2)<>0 THEN

# **4.5.3 String expressions**

String expressions can be used

- in the macro statements CASE, FOR, and EXITM
- in macro variable assignments
- as system function arguments where a string value is expected
- as argument to the \$EVAL function

They may be constructed from the syntactic elements shown in table 4.6.

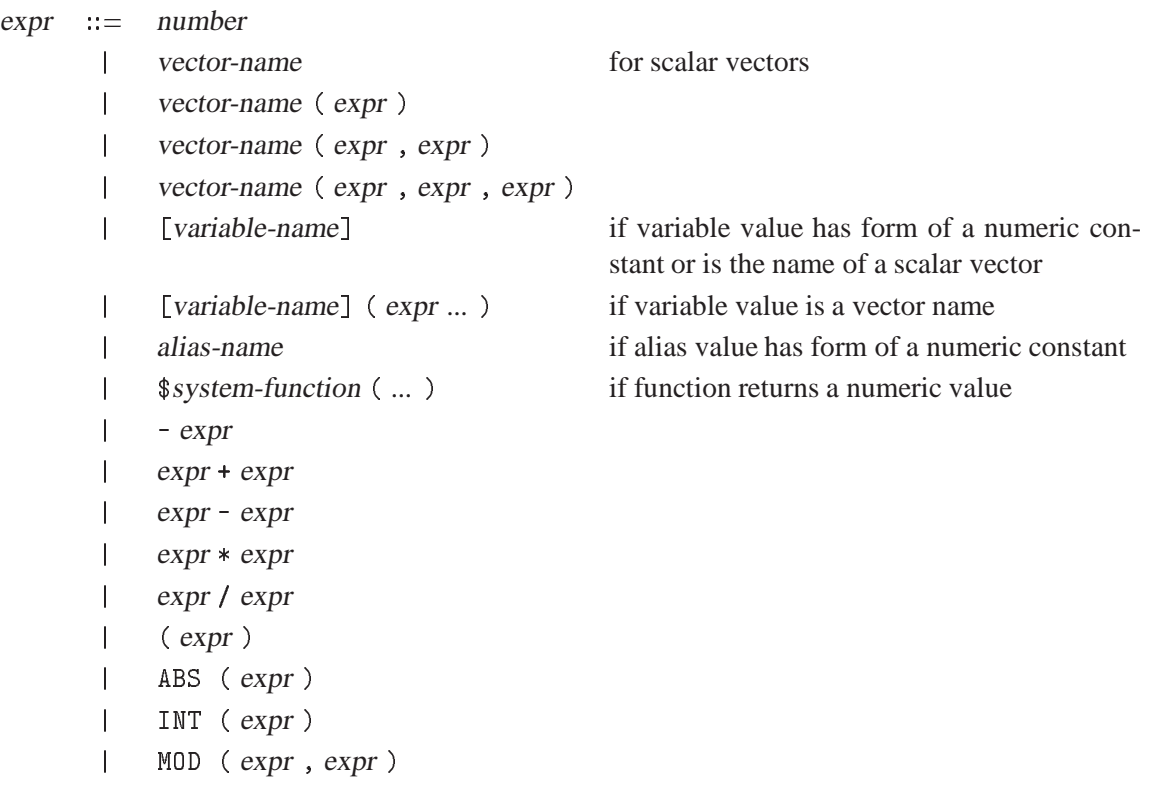

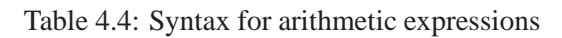

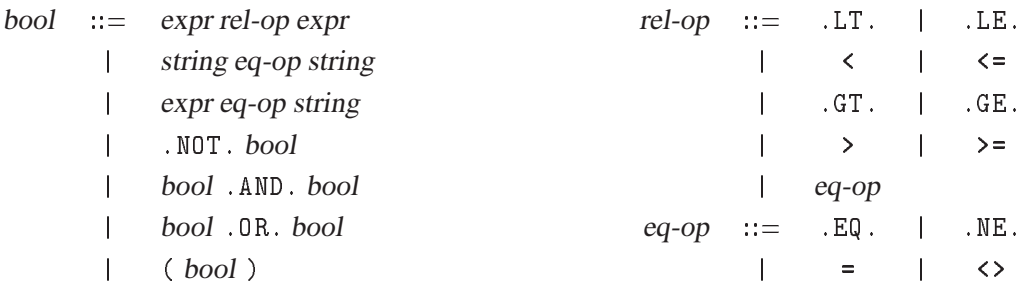

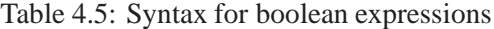

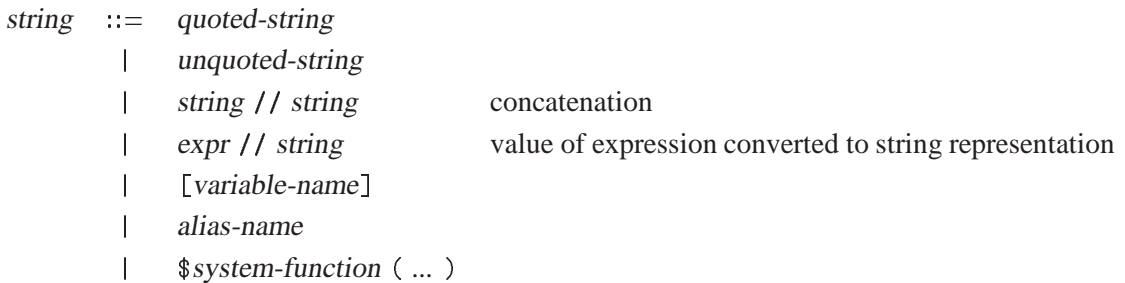

Table 4.6: Syntax for string expressions

# **4.5.4 Garbage expressions**

Expressions which do not satisfy any of the above syntax rules we want to call "garbage" expressions. For example,

 $s = $0$ S\$MACHINE s **the teachers** 

is not a proper string expression. Unless they appear in a macro statement where specifically only an arithmetic or a boolean expression is allowed, kuip does not complain about these syntax errors. Instead the following transformations are applied:

- **1** alias substitution
- **2** macro variable replacement; values containing a blank character are implicitly quoted
- **3** system function calls are replaced one by one by their value provided that the argument is a syntactically correct expression
- **4** string concatenation

The same transformations are also applied to command arguments. Therefore the concatenation operator "//" can be omitted in many cases. For example,

```
MESS $OS$MACHINE
MESS $OS//$MACHINE
MESS $EVAL($OS$MACHINE)
MESS $EVAL($OS//$MACHINE)
```
give all the same result.

# **4.5.5 The small-print on** kuip **expressions**

kuip expressions are evaluated by a yacc-generated parser. Yacc ("*Yet Another Compiler-Compiler*") is a standard Unix tool. It produces a C routine to parse an token stream which follows the syntax rules fixed by the grammar definition.

The parser needs as front-end a lexical analyzer which reads the input stream, separates it into tokens, and returns the token type and its value to the parser. There is another Unix tool lex which can produce an appropriate lexical analyzer from a set of rules. In the case of kuip the lexical analyzer had to be hand-crafted because the interpretation of a symbol depends very much on the global context. For example, if the input stream consists is simply "foo" the lexical analyzer has to check consecutively:

- If foo is defined as an alias:
	- If the alias value looks like a number, classify it as a number.
	- Otherwise classify the alias value as a string.
- Otherwise classify it as the string "'foo'".

A similar reasoning has to be applied for "[foo]":

- If foo is a defined macro variable:
	- If the variable value looks like a number, classify it as a number.
	- If the variable value is the name of a scalar vector, classify it as a number.
	- Otherwise classify the variable value as a string.
- Otherwise classify it as the string "' $[foo]'$ ".

kuip macro variables do not have to (and cannot) be declared. The value is always stored as a string and it depends on the context whether the value should be interpreted as a number. Also there is no way to tell in the beginning whether the right-hand side of an assignment is an arithmetic or a string expression.

The lexical analyzer starts off interpreting tokens as a numbers if it can. For example,

#### *4.5. Expressions* 197

 $a = '1'$  $b = '2'$  $c = [a] + [b]$ 

is tokenized as "number + number" and gives " $c = 3$ " even though the values assigned to a and b are originally quoted. If we have a string expression

[foo]//[bar]

this could result in the possible token sequences

```
s = s = s, s = s = snumber // string
string // number 19
number // number
```
depending whether the values of foo and bar look like a number. Accordingly we would have to define four grammar rules to cover these different cases. The same problem occurs in system functions expecting a string argument, e.g.

\$SUBSTRING([foo],2,3)

would need two rules for foo being a number or a genuine string.

Yacc allows to avoid this inflation of necessary rules by using so-called lexical tie-ins. After having seen "//" or "\$SUBSTRING(" the parser can instruct the lexical analyzer that it should not attempt to classify the next token as a number. Therefore a single rule for each system function is sufficient.

However, a lexical tie-in can only be used after the parser found a unique match between the token sequence and all grammar rules In the case of string concatenation we still have to provide two separate rules for

string // string number *, ,* string

The grammar rule (see above) actually says that the left-hand side of the "//" operator can be either an arithmetic or a string expression. An arithmetic expression is evaluated and then transformed into the result's string representation. For example,

2\*3//4

gives "'64'". On the other hand,

 $41/2*3$  $-1$   $-$ 

gives "'42\*3'". It does not become "'46'" because the right-hand side is not consider to be an arithmetic expression. It does also not become "126" because a result of a string operation is never again treated as a number even if it looks like one.

The lexical analyzer forwards numbers in arithmetic expressions as floating point values to the parser. The result is converted back to the string representation when it has to be stored in the macro variable. Since a single numeric value already counts as an arithmetic expression the original string representation can be lost. For example,

```
a = '0123456789'b = \lceil a \rceilb = [a]
MESS $LEN([a]) $LEN([b])
```
results in "<sup>10</sup> <sup>11</sup>" because the assignment "<sup>b</sup> <sup>=</sup> <sup>0123456789</sup>" is taken as an arithmetic expression which is reformatted into 1.23457E+08. The reformatting can be inhibited by using

 $b = $UNQUOTE([a])$ 

The \$UNQUOTE function removes quotes around a string. If the string is already unquoted it does nothing except that in this case the parser will treat the value of [a] as a string.

Macros should not depend on this reformatting behavior. We consider it as an obscure side-effect of the present implementation rather than a feature. If it causes inconvenience and we have a good idea how to avoid it the behavior may change in a future kuip version.

# **4.6 Macros**

A macro is a set of command lines stored in a file, which can be created and modified with any text editor. The command EXEC invokes the macro and allows for two ways of specifying the macro name:

```
EXFC file
```
The first form executes the first macro contained in file while the second form selects the macro named macro. The default extension for file is ". kumac".

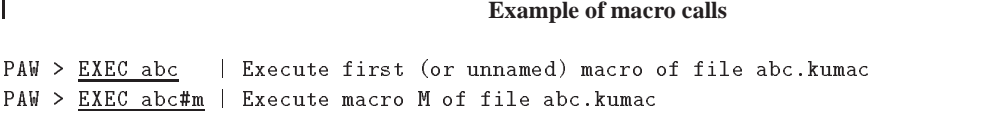

In addition to all available kuip commands the special "macro statements" in table 4.7 are valid only inside macros (except for EXEC and APPLICATION, which are valid both inside and outside).

Note that the statement keywords are fixed. Aliasing such as "ALIAS/CREATE jump GOTO" is not allowed.

# **4.6.1 Macro definitions and variables**

A .kumac file can contain several macros. An individual macro has the form

```
MACRO macro-name [ parameter-list ]
   statements
RETURN [ expression ]
```
Each statement is either a command line or one of the macro constructs described below. For the first macro in the file the MACRO header can be omitted. For the last macro in the file the RETURN trailer may be omitted. Therefore a .kumac file containing only commands (like the LAST.KUMAC) already constitutes a valid macro.

Input lines starting with an asterisk ("\*") are comments. The vertical bar ("|") acts as in-line comment character unless it appears inside a quoted string. An underscore ("\_") at the end of a line concatenates it to the next line.

Invoking a macro triggers the compilation of the whole .kumac file—not just the single macro called for. The

ENDKUMAC

statement fakes an end-of-file condition during the compilation. This allows to keep unfinished material, which would cause compilation errors, simply by moving it after the ENDKUMAC statement rather than having to comment the offending lines.

The APPLICATION statement has the same form and similar functionality as the SET/APPLICATION command:

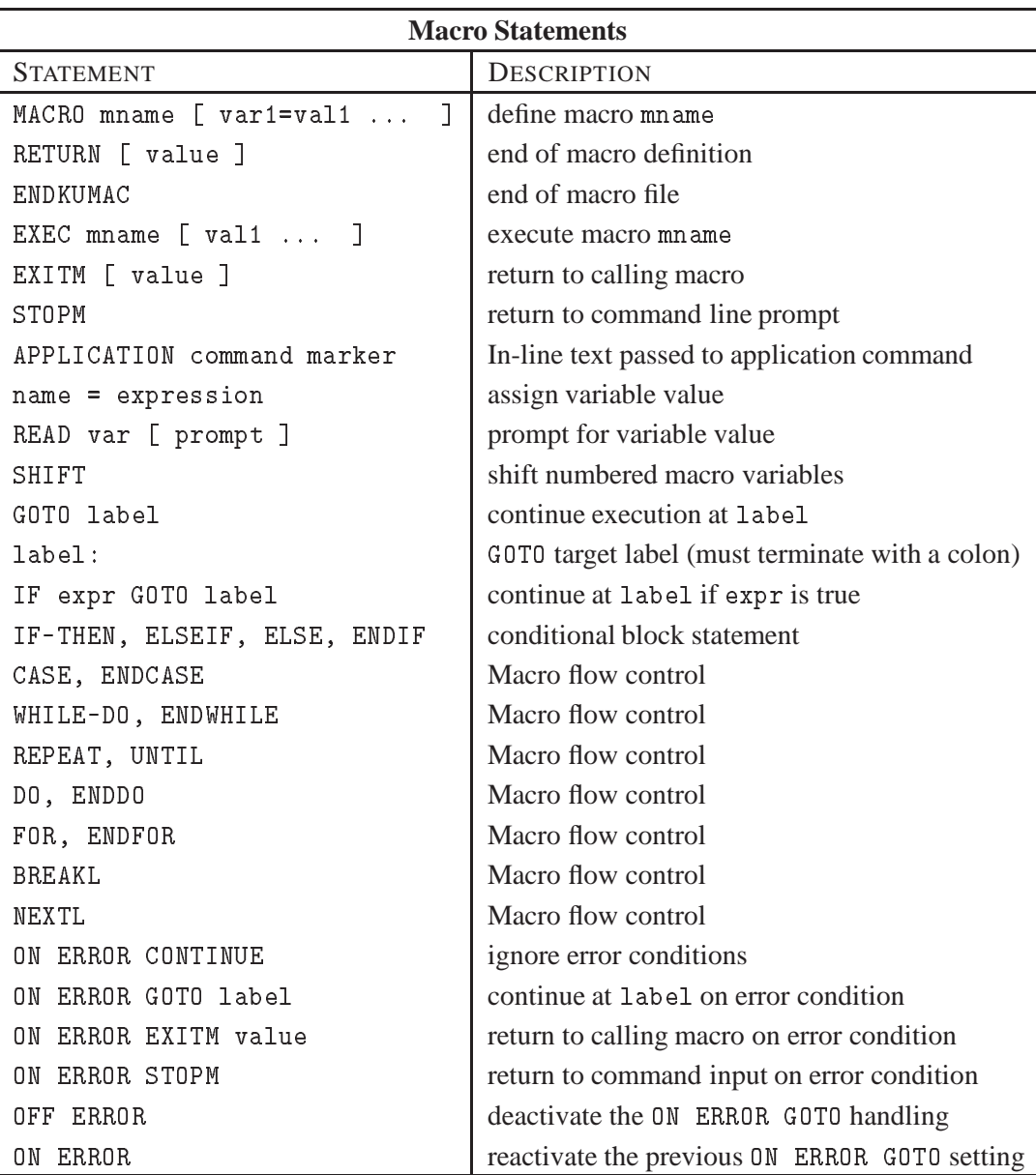

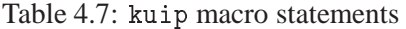

```
APPLICATION command marker
  text
marker
```
The text up to the next line containing only the end marker starting in the first column is written to a temporary file and then passed to the application command. The text is not interpreted in any way, i.e. variable substitution etc. does not take place.

Instead of the full spelling APPLICATION any valid abbreviation of /KUIP/SET\_SHOW/APPLICATION be used, e.g. "APPL". A call to SET/APPLICATION as a result of an alias expansion, however, is not allowed.

## **Macro execution**

Inside a macro the EXEC statement can call other macros. A macro may also call itself recursively. The EXEC command allows two different forms for specifying the macro to be executed:

EXEC fname#mname [ argument-list ]

and

```
EXEC name [ argument-list ]
```
Between the EXEC *statement* and the EXEC *command* there is a slight difference. The command "EXEC name" executes the first macro in name.kumac while the EXEC statement will try first whether a macro name is defined within the current .kumac file.

Macro execution terminates when one of the statements

```
EXITM [ expression ]
```
or

```
[ expression ]
RETURN
```
or

STOPM

is encountered. The EXITM and RETURN statements return to the calling macro. They allow to pass a return value which is stored into the special variable [@] of the calling macro. If no value is given it defaults to "0". Note that the RETURN statement also flags the end of the macro definition, i.e. the construct

```
IF ... THEN
  RETURN | error!
ENDIF
```
is illegal. The STOPM statement unwinds nested macro calls and returns to the command line prompt immediately.

## **Macro variables**

Macro variables do not have to be declared. They become defined by an assignment statement:

```
name = expression
```
The right-hand side of the assignment can be an arithmetic expression, a string expression, or a garbage expression (see section 4.5). The expression is evaluated and the result is stored as a string (even for arithmetic expressions).

The variable value can be used in other expressions or in command lines by enclosing the name in square brackets:

[name] [name]

For example,

```
greet = Hello
msg = [greet]//' World'
MESS [msg]
```
If the name enclosed in brackets is not a macro variable then no substitution takes place.

Variable values can also be queried from the user during macro execution. The statement

```
READ name [ prompt ]
```
prompts for the variable value. If the prompt string is omitted it is constructed from the macro and variable names. The variable value prior to the execution of the READ statement is proposed as default value and will be left unchanged if the user answers simply be hitting the RETURN-key.

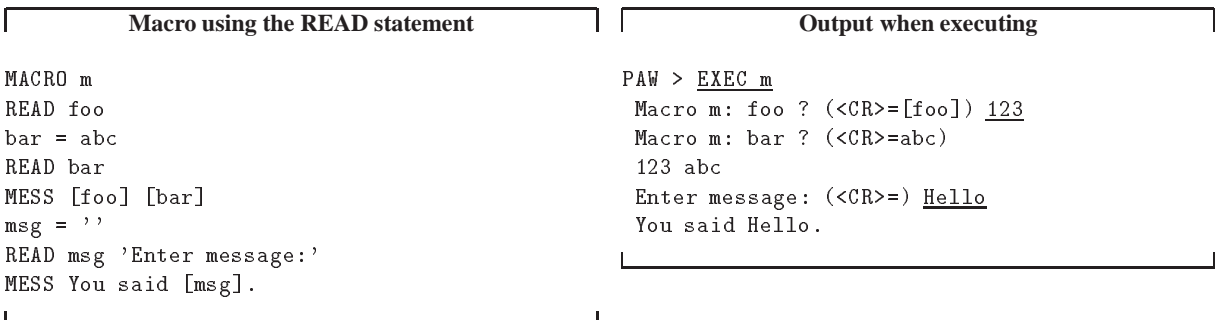

#### **Macro arguments**

The EXEC command can pass arguments to a macro. The arguments are assigned to the numbered variables [1], [2], etc. For example, with the macro definition

```
MACRO m
MESS p1=[1] p2=[2]
```
we get the result

PAW > EXEC m foo bar p1=foo p2=bar

Unlike named variables undefined numbered variables are always replaced by the blank string ', i.e.

PAW > EXEC m foo  $p1=foo p2=''$ 

The MACRO statement can define default values for missing arguments. With the macro definition

```
MACRO m 1=abc 2=def
MESS p1=[1] p2=[2]
```
we get the result

PAW > EXEC m foo p1=foo p2=def

The macro parameters can also be named, for example:

```
MACRO m arg1=abc arg2=def
MESS p1=[arg1] p2=[arg2]
```
Even if the parameters are named the corresponding numbered variables are created nevertheless. The named variables are a copy of their numbered counterparts rather that aliases, i.e. the above macro definition is equivalent to

```
MACRO m 1=abc 2=def
arg1 = [1]arg2 = [2]
```
The named parameters can be redefined by a variable assignment which leaves the value of the numbered variable untouched. For example,

```
MACRO m arg=old
MESS [1] [arg]
arg = new
MESS [1] [arg]
yields
PAW > EXEC m
 old old
```
old new

The EXEC command allows to give values for named parameters in non-positional order. For example,

```
MACRO m arg1=abc arg2=def
MESS [arg1] [arg2]
```
## *4.6. Macros* 203

can be used as

```
PAW > EXEC m arg2=foo
 abc foo
```
Unnamed EXEC arguments following a named argument are assigned to numbered variables beyond the parameters listed in the MACRO definition. For example,

```
PAW > EXEC m arg1=foo bar
foo def
```
i.e. the second argument "bar" is not assigned to [arg2] or [2] but to [3]. Note that this differs from the behavior for command arguments (see section 4.1.2).

The construct name =value may also be used in the EXEC command for names not defined in the macro's parameter list. The variable name is implicitly defined inside the macro. For example,

```
MACRO m
MESS [foo]
```
yields

```
PAW > EXEC m
 [foo]
PAW > EXEC m foo=bar
bar
```
Therefore a string containing a "=" must be quoted<sup>4</sup> if it should be passed to the macro literally:

```
PAW > EXEC m 'foo=bar'
foo=bar
```
Since a undefined variable name can be thought of as having the value  $\prime$  [name] $\prime$ , the construct

```
IF [var]<>'[var]' THEN
```
allows to test whether such an external variable definition was provided.

Passing a value as argument to a macro is not quite the same as assigning the value to a variable inside the macro. The macro argument is not tried to be evaluated as an arithmetic expression. String operations, however, such as concatenation and alias substitutions, are applied. For example, "EXEC m1 2\*3 4//5" with

MACRO m1 a=0 b=0 mess [a] [b]

yields "2\*3 45", while "EXEC m2" with

<sup>4</sup> Up to the 94a release of kuip the treatment of quoted strings as macro arguments was very primitive. The value assigned to the macro variable was obtained by simply stripping off the quote character on both sides. For example, a cut expression "nation='F\*'" had to be written as EXEC  $m$  'nation='F\*''

In the 94b release the quoting of macro arguments was made consistent with the general rules and the correct quoting is now EXEC m 'nation=''F\*''' The old spelling is still accepted but emits a warning message Old style use of quotes in macro argument fixed to 'nation='' $F^*$ '''

 $a = 2*3$  $a = 4//5$ mess [a] [b]

yields "6 45". Macro arguments are not tried as arithmetic expressions in order to allow passing of vector names without the use of quotes. Otherwise "EXEC m v1", where v1 is a scalar vector, would pass the value of  $v1(1)$  rather than the string 'v1'.

Note that the result "6 45" can also be obtained from the first of the above examples by means of the \$INLINE function:

MACRO m1 1=0 b=0  $a = $IMLINE([1])$ mess [a] [b]

## **Special variables**

A numbered variable cannot be redefined, i.e. an assignment such as "1 = foo" is illegal. The only possibly manipulation of numbered variables is provided by the

statement which copies [2] into [1], [3] into [2], etc. and discards the value of the last defined numbered variable. For example, the construct

```
WHILE [1] <> ' ' DO
  arg = [1]...
  SHIFT
ENDDO
```
allows to traverse the list of macro arguments.

For each macro the following special variables are always defined:

- [0] contains the fully qualified macro file name, e.g. "./fname.kumac#mname"
- [#] contains the number of macro arguments
- [\*] is the concatenation of all macro arguments separated by blanks
- [@] contains the return value of the most recent EXEC call

Like for numbered variables these names cannot be used on the left-hand side of an assignment. The values or [#] and [\*] are updated by the SHIFT statement.

## **Variable indirection and arrays**

Macro variables can be referenced indirectly by constructing the name using other variables, for example

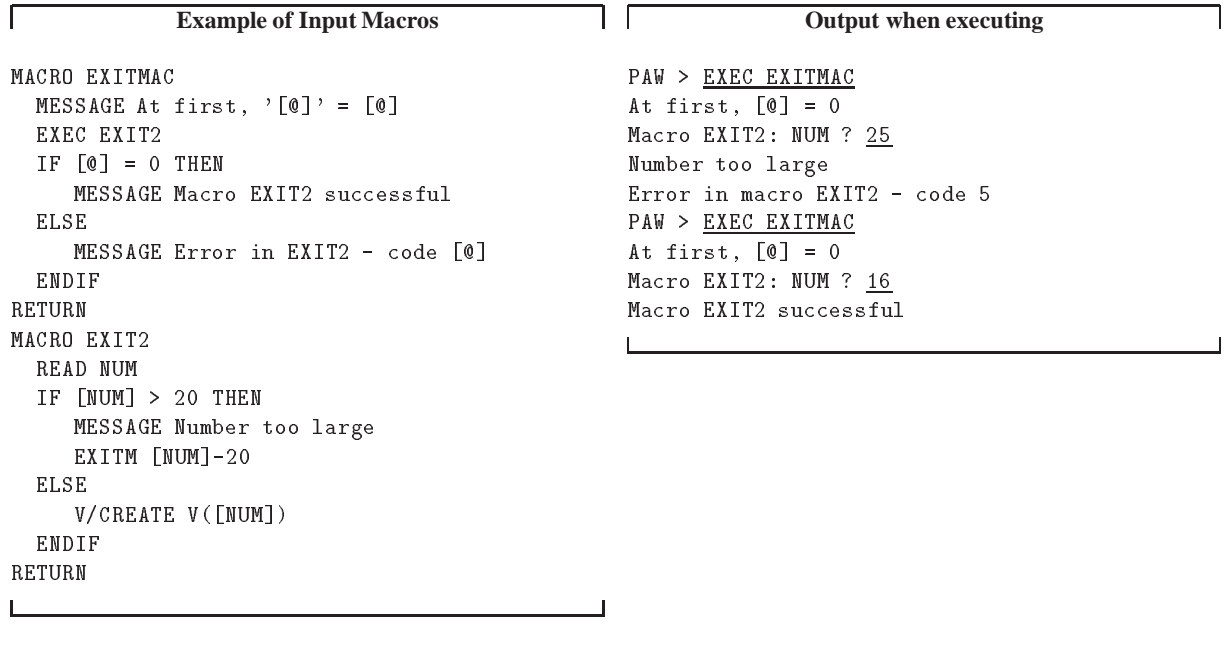

```
DO i = 1, 10a_{-}[i] = [i] * [i]ENDDO
s = 0DO i = 1, 10
 s = [s] + [a_{-}[i]]ENDDO
```
While for kuip we simply created ten variables  $a_1, ..., a_10$ , we can also look at it as an array  $a_i$ . We don't even need to remember the dimension of the array. The system function \$DEFINED returns all defined variables matching a wildcard, for example

```
s = 0DO i = 1, WORDS(DEFINED('a_*')))
  s = [s] + [a_{-}[i]]ENDDO
```
Instead of  $a_i$  we can also use the more conventional array notation  $a(i)$ 

```
DO i = 1, 10
  a([i]) = [i] * [i]ENDDO
s = 0DO i = 1, WORDS(DEFINED('a(*)')))
 s = [s] + [a([i])]ENDDO
```
as long as we have the possibility to match all array elements with a single wildcard expression.

Since for kuip all array elements are just simple variables the indices do not even need to be numeric. We can also construct associative arrays where the indices are names, for example

```
events(mu) = 1000events(e1) = 100events(tau) = 10total = 0names = \texttt{SDEFINED}('events(*)')D0 i = 1, WORDS([names])name = $WORD([names], [i], 1)total = [total] + [[name]]ENDDO
```
By the same token we can also create multi-dimensional arrays, for example

```
DO i = 1, 3DO j = 1, 3a([i], [j]) = [i]*2+[j]ENDDO
ENDDO
```
The \$DEFINED function returns the matching variable names sorted in alphabetical order, i.e.

\$DEFINED('events(\*)') is 'events(el) events(mu) events(tau)'  $DEFFINED('a(*)')$  is 'a(1) a(10) a(2) ... a(9)'

and not necessarily in the order in which they were created.

The indirection only allows for variable substitution when constructing the actual variable name. Expression evaluation etc. does not take place and constructs such as

total =  $[total] + [$WORD([names], [i], 1)]$  | invalid!

are not allowed.

The construct [[name]] can also be written as

[%name]

For example, this is another way to traverse the list of macro arguments:

```
DO i=1, [#]
  arg = [\%i]...
ENDDO
```
**Except for the** [%name] **construct variable indirection is available only since the 95a release.**

## **Global variables**

Global variables can be made visible inside a macro by executing the commands GLOBAL/CREATE or GLOBAL/IMPORT. Technically these commands create a local variable with the same name initialized to the value of the global variable. When assigning a value to the local variable the change is also propagated to the global variable. Therefore, once they are made visible inside a macro, global variables are assigned to and used in the same way as local variables.

The GLOBAL/CREATE command creates a global variable allowing to specify an initial value and a comment text, e.g.

*4.6. Macros* 207

```
GLOBAL/CREATE m_e 0.0005 'Electron mass (GeV)'
GLOBAL/CREATE m_mu 0.106 'Muon mass (GeV)'
```
If executed inside a macro the global variable becomes visible there.

The GLOBAL/IMPORT command has an effect only when executed inside a macro. It allows to make global variables visible which have been created elsewhere. The import list may contain "\*" as a wildcard for any character sequence, for example

GLOBAL/IMPORT m\_\*

Only those global variables existing at the time the GLOBAL/IMPORT is executed become visible. Therefore, global variables created in an inferior macro do not become visible even if they match the wildcard. For example, in

```
MACRO a
GLOBAL/IMPORT m_*
EXEC b
...
RETURN
MACRO b
GLOBAL/CREATE m_tau 1.784 'Tau mass (GeV)'
RETURN
```
m\_tau is not visible in macro <sup>a</sup> unless it is imported after executing <sup>b</sup>.

Deleting a global variable in an inferior macro, on the other hand, also deletes the associated local variables in the macro call stack. For example, in

```
MACRO a
GLOBAL/IMPORT m_*
EXEC b
...
RETURN
MACRO b
GLOBAL/DELETE m_mu
RETURN
```
when returning from macro b the imported variable  $m$ <sub>mu</sub> will become undefined. Global variables can also be set and used from the command line, for example,

```
PAW > g/cre x 2
PAW > x=[x]*2PAW > mess [x]
 \overline{4}
```
However, the implicit creation when assigning a value to an undefined variables does not apply:

 $PAW > y=0$ \*\*\* Unknown command: y=0

**Global variables are available only since the 95a release.**

# **4.6.2 Flow control constructs**

There are a variety of constructs available for controlling the flow of macro execution. Most for the constructs extend over several lines up to an end clause. The complete block counts as a single statement and inside each block may be nested other block statements.

The simplest form of flow control is provided by the

GOTO label

statement which continues execution at the statement following the target label:

label:

If the jump leads into the scope of a block statement, for example a DO-loop, the result is undefined. The target may be given as an expression evaluating to the actual label name, e.g.

```
name = label
  ...
GOTO [name]
GOTO [name]
  \ldotslabel:
```
In the label definition the colon must follow the label name immediately without any intervening blanks. The label may be followed by a command on the same line, e.g.

label: MESS Hello

## **Conditional execution**

```
IF expression THEN
   statements
ELSEIF expression THEN
   statements
ELSEIF expression THEN
   statements
   statements
FNDIF
```
The general IF construct executes the statements following the first IF/ELSEIF clause for with the boolean expression is true and then continues at the statement following the ENDIF.

The ELSEIF clause can be repeated any number of times or can be omitted altogether. If none of the expressions is true, the statements following the optional ELSE clause are executed.

IF expression GOTO label

This old-fashioned construct is equivalent to
```
IF expression THEN
  GOTO label
ENDIF
```

```
CASE expression IN
(label) [statements]
(label) [ statements ]
...
(label) [ statements ]
ENDCASE
```
The CASE switch evaluates the string expression and compares it one by one against the label lists until the first match is found. If a match is found the statements up to the next label are executed before skipping to the statement following the ENDCASE. None of the statements are executed if there is no match with any label.

Each label is a string constant and the comparison with the selection expression is case-sensitive. If a label is followed by another label without intervening statements then a match of the first label will skip to the ENDCASE immediately. In order to execute the same statement sequence for distinct labels a commaseparated list of values can be used. The "\*" character in a label item acts as wild-card matching any string of zero or more characters, i.e. "(\*)" constitutes the default label.

**Example for CASE labels with wild-cards**

```
MACRO CASE
  READ FILENAME
   CASE [FILENAME] IN
   (*.ftn, *.for) TYPE = FORTRAN
   (*.c) TYPE = C
   (\ast \, . \, p) \qquad \qquad \text{TYPE} \; = \; \text{PASCAL}(*) TYPE = UNKNOWN
   ENDCASE
   MESSAGE [FILENAME] is a [TYPE] file.
RETURN
```
#### **Loop constructs**

The loop constructs allow the repeated execution of command sequences. For DO-loops and FOR-loops the number of iterations is fixed before entering the loop body. For WHILE and REPEAT the loop count depends on the boolean expression evaluated for each iteration.

```
DO loop = start_expr, finish_expr [, step_expr ]
FNDD0
```
The step size defaults to "1". The arithmetic expressions involved can be floating point values but care must be taken of rounding errors. A DO-loop is equivalent to the construct

```
count = ( finish_expr - start_expr ) / step_expr
loop = start_expr
step = step_expr
label:
IF [count] >= 0 THEN
  statements
  loop = [loop] + [step]count = [count] - 1GOTO label
ENDIF
```
where all variables except for loop are temporary.

Note that "D<sub>0</sub> i=1,0" results in zero iterations and that the expressions are evaluated only once. i.e. the loop

```
n = 10
D0 i=1, [n]
  MESS [i] [n]
  n = [n] - 1ENDDO
```
is iterated 10 times and leaves " $i = 11$ " afterwards.

```
FOR name IN expr_1 [ expr_2 ... expr_n ]
   statements
FNDFOR
```
In a FOR-loop the number of iterations is determined by the number of items in the blank-separated expression list. The expression list must not be empty. One by one each expression evaluated and assigned to the variable name before the statements are executed. The equivalent construct is the loop-unrolling

```
name = expr_1statements
name = expr_2statements
...
name = expr_n
statements
```
The expressions can be of any type: arithmetic, string, or garbage expressions, and they do not need to be all of the same type. In general each expression is a single list item even if the result contains blanks. For example,

```
foobar = 'foo bar'
FOR item IN [foobar]
  MESS [item]
```
results in a single iteration. The variable [\*] is treated as a special case being equivalent to the expression list "[1] [2] ... [n]" which allows yet another construct to traverse the macro arguments:

```
FOR arg IN [*]
  ...
ENDFOR
```

```
WHILE expression DO
ENDWHILE
```
The WHILE-loop is iterated while the boolean expression evaluates to true. The loop body is not executed at all if the boolean expression is false already in the beginning. The equivalent construct is:

```
label:
IF expression THEN
  statements
  GOTO label
ENDIF
```
**REPEAT** statements UNTIL expression

The body of a REPEAT-loop is executed at least once and iterated until the boolean expression evaluates to true. The equivalent construct is:

```
label:
  statements
IF .NOT. expression GOTO label
```

```
BREAKL [ levels ]
```
allows to terminate a loop prematurely. The BREAKL statement continues executing after the end clause of the enclosing DO, FOR, WHILE, or REPEAT block.

NEXTL [ levels ] NEXTL [ levels ] in the contract of the contract of the contract of the contract of the contract of the contract of the contract of the contract of the contract of the contract of the contract of the contract of the contra

allows to terminate one loop iteration and to continue with the next one. The NEXTL statement continues executing just before the end clause of the enclosing DO, FOR, WHILE, or REPEAT block. Both BREAKL and NEXTL allow to specify the number of nesting levels to skip as an integer constant.

### **Error handling**

Each command returns a status code which should be zero if the operation was successful or non-zero if any kind of error condition occurred. The status code is stored in the IQUEST(1) status vector and can be tested as, for example

```
ח ר
\mathsf{r}Example of using BREAKL and NEXTL
                                                                   Equivalent code using GOTOs
WHILE 1=1 DO
                                                       WHILE 1=1 DO
   ...
   IF expr THEN
                                                          IF expr GOTO break_while
     BREAKL
                                                          \ddotscENDIF
                                                          DO i=1, [#]
   \ldots\ldotsDO i=1, [#]
                                                             IF [\%i] = ' - ' GOTO next\_doIF [\%i]=\{-\} GOTO next_while
      ...
      IF [\%i]=\prime \rightarrow THEN
                                                            \ldotsNEXTL
                                                          next_do:
                                                          ENDDO
      ENDIF
      IF [\%i] = \{-\} THEN
                                                          ...
        NEXTL 2
                                                      next_while:
      ENDIF
                                                      ENDWHILE
                                                       break_while:
      ...
   ENDDO
                                                      \mathbf{I}\cdotsENDWHILE
HISTO/FILE 1 foo.hbook
IF $IQUEST(1)<>0 THEN
*-- cannot open file
   ... do some cleanup
   EXITM 1
ENDIF
  ON ERROR GOTO label
```
installs an error handler which tests the status code after each command and branches to the given label when a non-zero value is found. The error handler is local to each macro.

ON ERROR EXITM [ expression ]

and

ON ERROR STOPM

are short-hand notationsfor an ON ERROR GOTO statement with a EXITM or STOPM statement, respectively, at the target label.

```
ON ERROR CONTINUE
```
nullifies the error handling. Execution continues with the next command independent of the status code. This is the initial setting when entering a macro.

*4.6. Macros* 213

OFF ERROR

and

ON ERROR

allow to temporarily suspend and afterwards reinstate the previously installed error handling. Note that the OFF/ON settings do not nest, for example

ON ERROR EXITM OFF ERROR | behave like ON ERROR CONTINUE ON ERROR STOPM OFF ERROR ON ERROR | restore ON ERROR STOPM ON ERROR | unchanged, i.e. not ON ERROR EXITM !

Another way of testing the status code of a command is to use the line separators ";  $\&$ " and "; !" (see section 4.1.3). These operators take precedence over the ON ERROR setting.

```
cmd1 ;& cmd2 ; cmd3
```
is roughly equivalent to

```
OFF ERROR
cmd1
IF $IQUEST(1)=0 THEN
   cmd2
   ON ERROR
   cmd3
ENDIF
ON ERROR
```
except that the ON/OFF ERROR statements are virtual and do not overwrite the setting saved by a real OFF ERROR statement.

# **4.7 Motif mode**

# **4.7.1 The KUIP/Motif Browser Interface**

The KUIP/Motif Browser interface is a general tool to display and manipulate a tree structure of objects which are defined either by kuip itself (commands, files, macros, etc.) or by the application (e.g. in paw++: Zebra and Hbook files, Chains, etc.). The objects contained in the currently selected directory can be displayed in various forms: big icons, small icons, text only, etc. It is possible to perform actions on these objects or the directories it-selves by accessing pop-up menus directly attached to them: this behavior of the browser gives access to a "direct object manipulation" user interface by opposition to the usual "command mode interface". Adding your application specific objects into the browser is mainly done through the kuip "Command Definition File" (CDF): you will not get involved in any kind of Motif programming.

# **Description of the "Main Browser" Window**

For any application based on KUIP/Motif one browser will be automatically created and displayed: it is called the **"Main Browser"**. Later on it is possible to "clone" this browser (by pressing the corresponding button at the bottom/right) when it is in a certain state. This will give to the user the possibility to have several instances of the browser window, and look at the same time to different kind of objects.

A "browser window" is composed of (Fig. 4.7):

- A menu bar with the menu entries "File" ➀, "View" ➁, "Options"➂, "Commands" ➃and "Help"➄.
- A two lines text/label area ( $\bullet$  and  $\bullet$ ).
- The middle part of the browser is divided into two scroll-able windows: the "FileList" or **"Browsable window"** ➌ at the left and the "DirList" or **"Object window"** ➍ at the right.
- Two lines of information at the bottom ( $\Theta$  et  $\Theta$ ), plus a "Clone"  $\Theta$  and a "Close"  $\Theta$  buttons.

Below follows a description of the middle (and main) part of the browser which is divided into two scrollable windows on the left and right sides (Fig. 4.7):

– The left hand "FileList" or **"Browsable window"** ➌ shows the list of all the currently connected browsables. A "browsable" is simply a container of objects and is defined with the ">Browse" directive in the CDF. The browsables "Commands", "Files" and "Macros" are built-in inside kuip itself and are always displayed. Each application can add to this list its own definitions for any kind of browsables (e.g. in paw++: "Zebra", "Hbook", "Chains" and "PAWC") Some browsables can also be attached at run time by selecting the corresponding "Open" entry in the menu "File" (e.g. in paw++: ZEBRA/RZ files for access to histograms and Ntuples).

Pressing the right mouse button in this window shows a pop-up menu with all the possible actions which have been defined for this browsable.

Selecting one item (or browsable) in this window with the left mouse button executes by default the "List" action (first entry of the pop-up menu): it displays the content of the browsable in the right hand window ("DirList" or **"Object window"**)

Note that the first entry of the pop-up menu of actions for one browsable is always "List" and that the last entry is always "Help" : it should give information concerning the selected browsable.

– The right hand "DirList" or **"Object window"** ➍ shows the content of the currently selected browsable for the selected path. E.g. when you select the browsable "Macro" (built-in inside kuip), you will get all the kuip macro files and sub-directories which are contained in the selected directory.

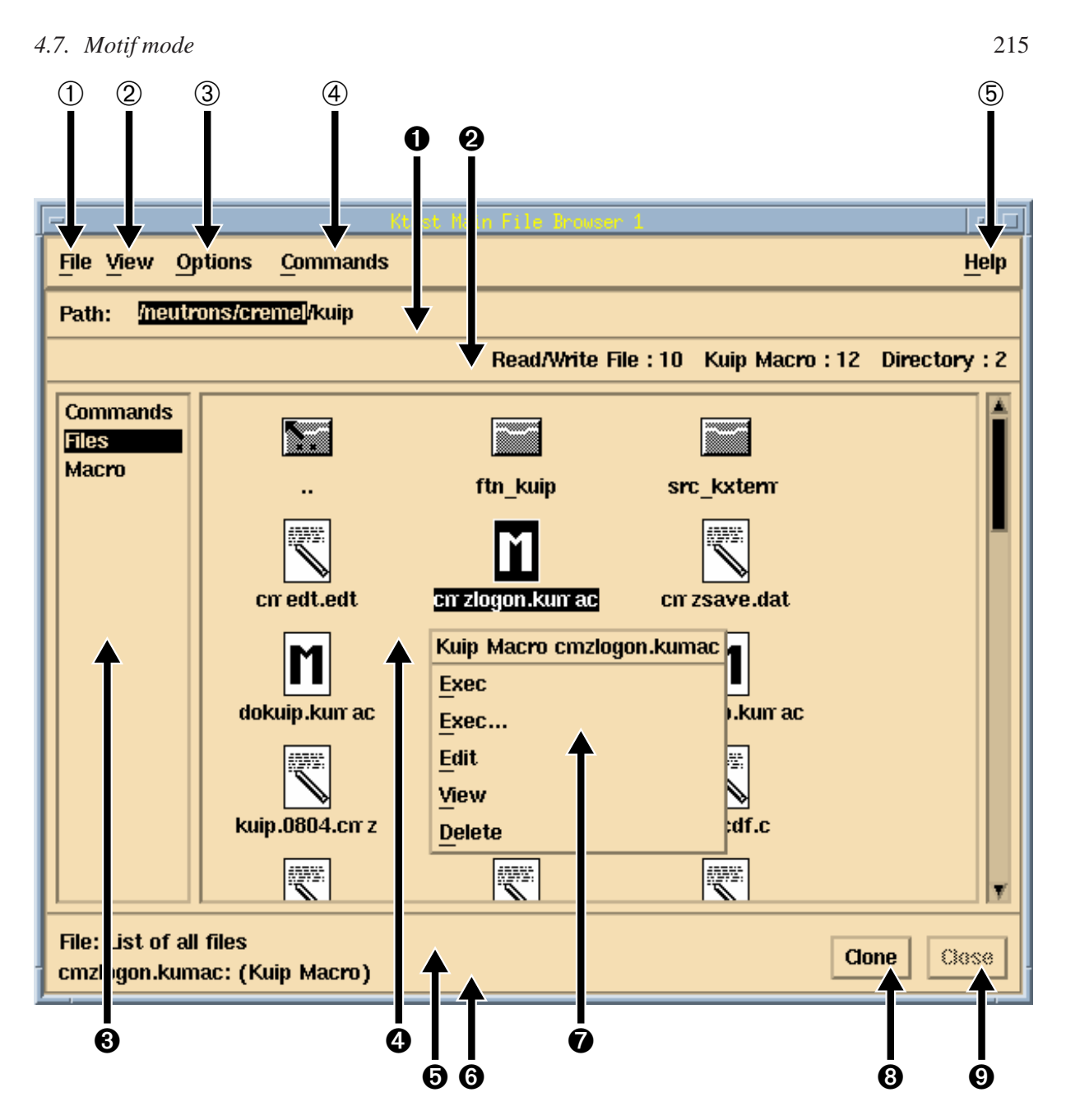

Figure 4.7: KUIP/Motif **"Main Browser"** Window

Objects are selected by clicking on them with the left mouse button. Pressing the right mouse button pops up a menu of possible operations depending on the object type  $\bullet$ .

An item in a pop-up menu is selected by pointing at the corresponding line and releasing the right mouse button. Double clicking with the left mouse button is equivalent to selecting the first menu item.

Each menu item executes a command sequence where the name of the selected object is filled into the appropriate place. By default the command is executed immediately whenever possible. (The commands executed can be seen by selecting "Echo Commands" in the "Options" menu of the **"Executive Window"**.) In case some mandatory parameters are missing the corresponding "Command Argument Panel" is displayed, and he remaining arguments have to be filled in. The command is executed then by pressing the "OK" or "Execute" button. (Note that if it is not the last one in the sequence of commands bound to the menu item, the application is blocked until the "OK" or "Cancel" button is pressed.)

All the application specific definitions for the entities accessible through the browser (objects, browsables and action menus) have to be made in the "Command Definition File" (CDF) with a very simple and easyreadable syntax.

The two lines text/label area at the top displays information about (Fig. 4.7):

- the current path (or directory) for the selected browsable  $\bullet$  (entry "Path:"). The directory can be changed by pointing at the tail of the wanted sub-path and clicking the left mouse button. Clicking a second time on the same path segment performs the directory change and updates the "DirList" window with the list of objects.
- the number of objects of all the different classes defined for the selected browsable in the current directory <sup> $\odot$ </sup>.

The two lines of information at the bottom are filled with (Fig. 4.7):

- a short description of the browsable which is currently selected  $\Theta$  (entry "File:"),
- $-$  a short description of the object which is selected in the "object window" for a given browsable  $\odot$ .

Below follows a description of the different Browser menus:

## **File**

The **File** menu can be filled by the application with menu entries (buttons) which give access to the commands that can be used to connect or de-connect a new browsable at run time (e.g. in paw++ the commands to open or close ZEBRA/RZ files).

These buttons/menu entries are automatically generated from the definition of the action menus for the browsables made in the CDF. For example, the **File** menu in the paw++ **"Main Browser"** is shown below. The last entry of this menu is always "Exit", to exit from the application.

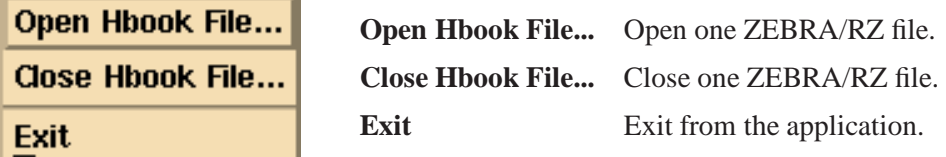

### **View**

The **View** menu allows to change the way objects are displayed or selected.

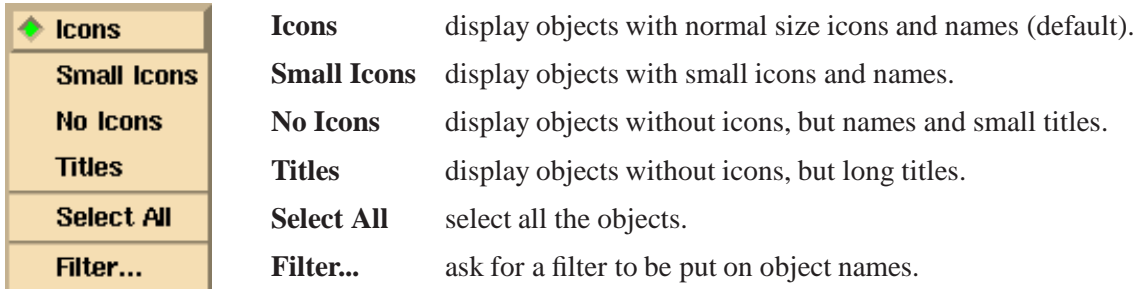

# **Options**

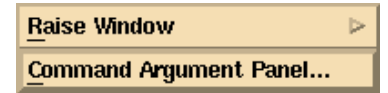

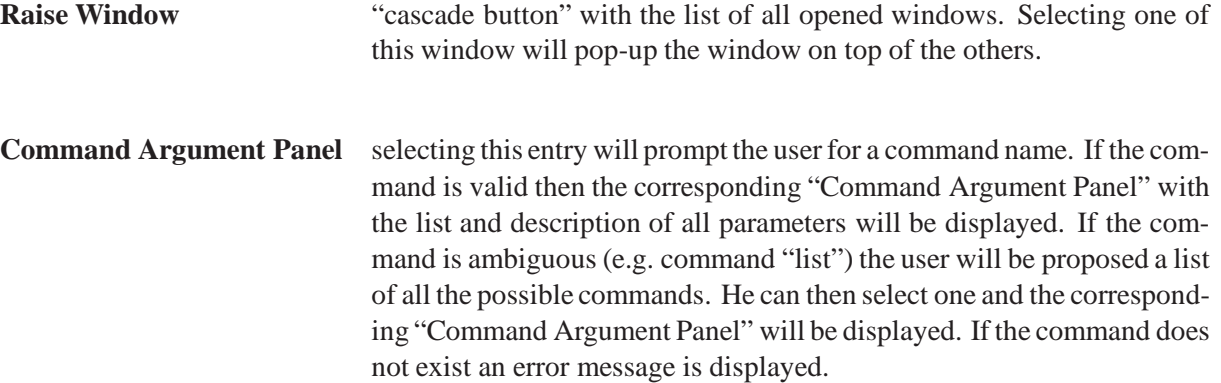

## **Commands**

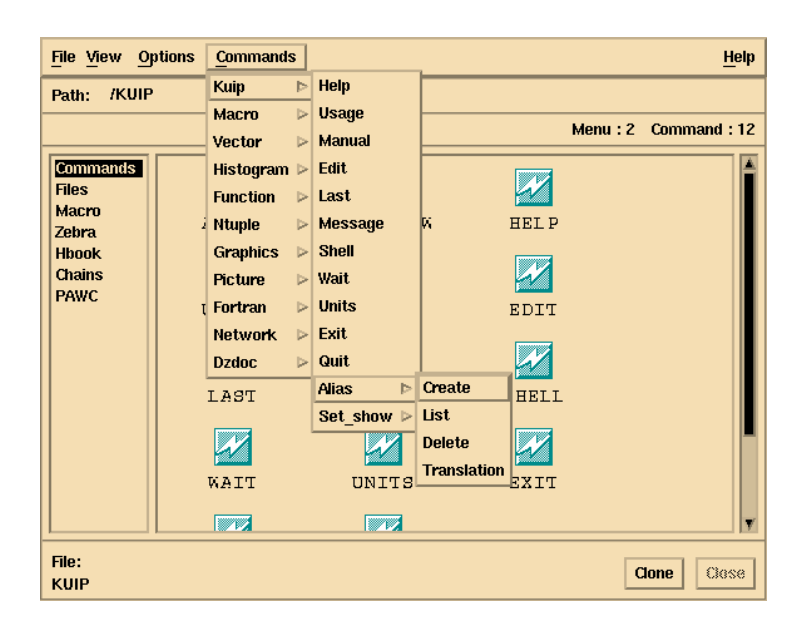

This menu gives access to the complete tree of commands defined by kuip and the application in the form of a pull-down menu. When a terminal item (command) in this menu is selected then the corresponding "Command Argument Panel" is displayed. The functionality of this menu is quite similar to the browsable "Commands" (this is just a matter of taste whether the user prefer to access commands through this pulldown menu or through the "Commands" browser).

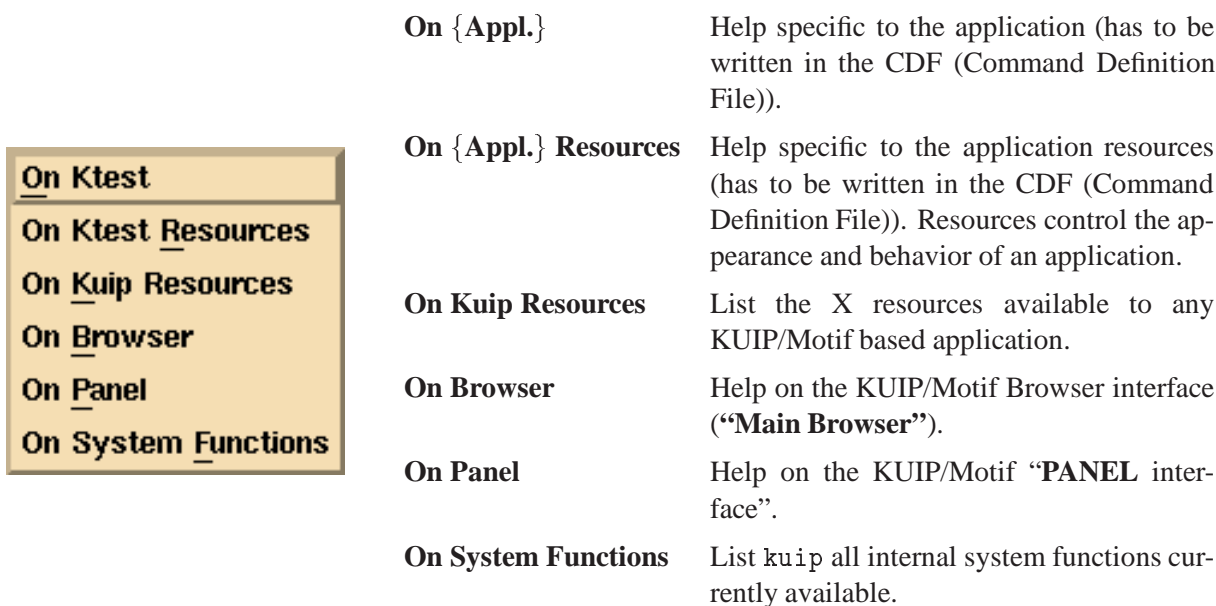

## **Browser Setting or Initialization**

The following KUIP/Motif command can be used to set up the browser in a given state, without having to click with the mouse:

/MOTIF/BROWSER browsable [path]

- *browsable* is the name of the file (browsable) you want to open (corresponding item is selected in the list of browsables).
- *path* (optional) is the pathname to be used for this browsable.

E.g. If you want to open the browser in the state displayed in Fig. 4.7, without having to click with the mouse, you can execute the KUIP command:

/MOTIF/BROWSER Files /neutrons/cremel/kuip

It is also possible, for the application programmer, to initialize the browser in a certain state when the application is starting. For that we provide the Motif user callable C routine *km˙browser˙set* which can be called just before entering the Motif main loop.

# **4.7.2 KXTERM: the** kuip **Terminal Emulator (or "Executive Window")**

This terminal emulator combines features from Apollo DM pads (**Input Pad** and **Transcript Pad**, automatic file backup of **Transcript Pad**, string search in pads, etc.) and the Korn shell emacs-style command line editing and command line recall mechanism.

**Help**

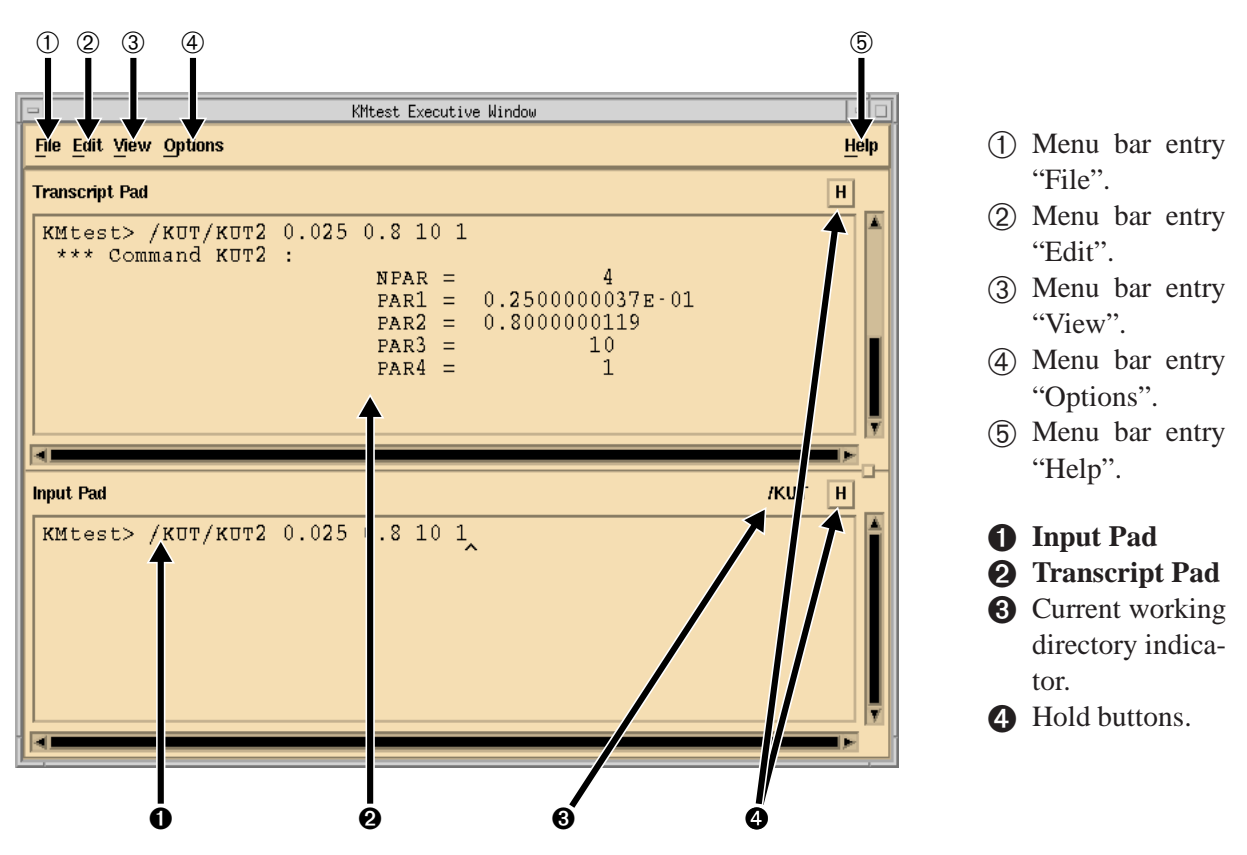

Figure 4.8: KXTERM (KUIP/Motif **"Executive Window"**)

## **Description and Behavior**

KXTERM (or what we call the **"Executive Window"** in a kuip based application) is composed of three main parts (Fig. 4.8):

- A "menu bar" with the menu entries "File" ➀, "Edit" ➁, "View"➂, "Options"➃, and "Help"➄,.
- A **Transcript Pad** ➋ which contains any kind of output coming from kuip or from the application.
- An **Input Pad** ➊ which is an edit-able "scrolled window" where the user can type commands.

Commands are typed in the input pad behind the application prompt. Via the toggle buttons  $\Theta$  labeled "H" the **Input Pad** and/or **Transcript Pad** can be placed in hold mode. In hold mode one can paste or type a number of commands into the **Input Pad** and edit them without sending the commands to the application. Releasing the hold button will causes Kxterm to submit all lines, up to the line containing the cursor, to the application. To submit the lines below the cursor, just move the cursor down. In this way one can still edit the lines just before they are being submitted to the application.

Commands can be edited in the **Input Pad** using emacs-like key sequences (see section 4.7.2). The **Transcript Pad** shows the executed commands and command output. When in hold mode the **Transcript Pad** does not scroll to make the new text visible.

Every time the current directory is changed, the **Current working directory indicator** ➌ is updated. The current working directory is the one which is currently selected in the **"Main Browser"**.

Below follows a description of the different Kxterm menus. All Kxterm menus can be dynamically extended by the application.

# **File**

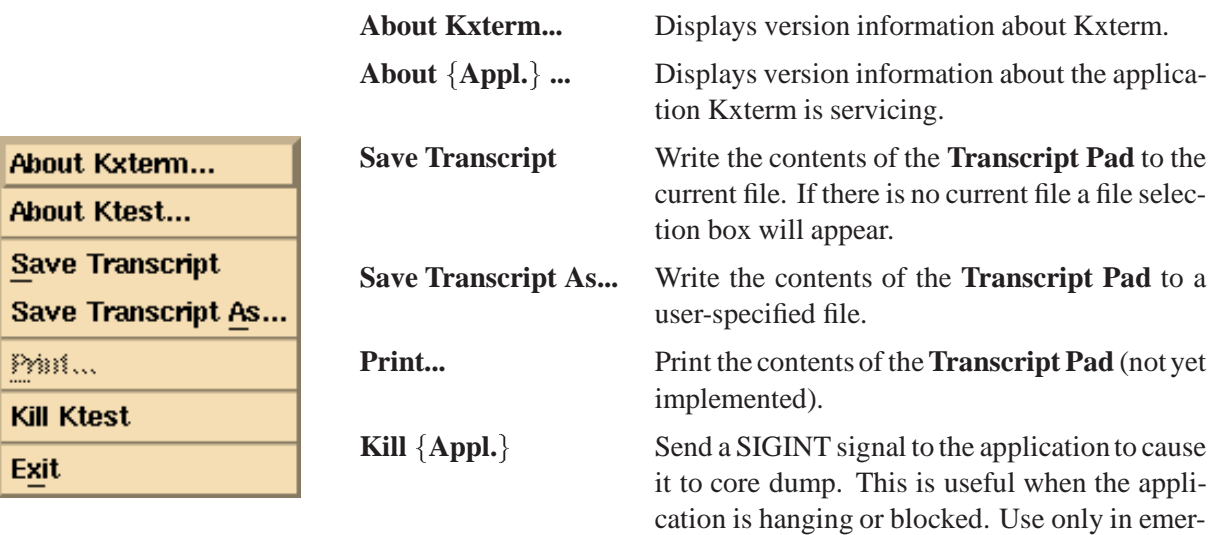

gency situations.

**Exit** Exit Kxterm and the application.

## **Edit**

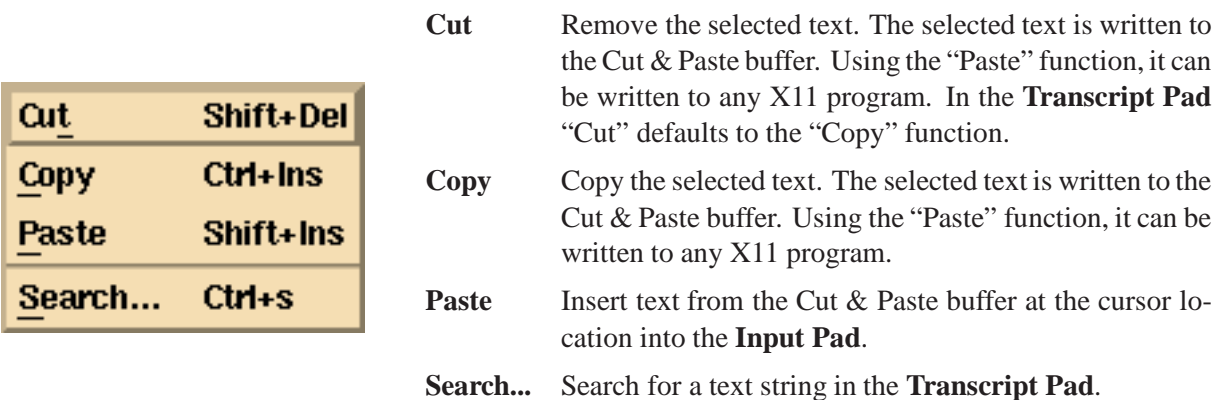

**View**

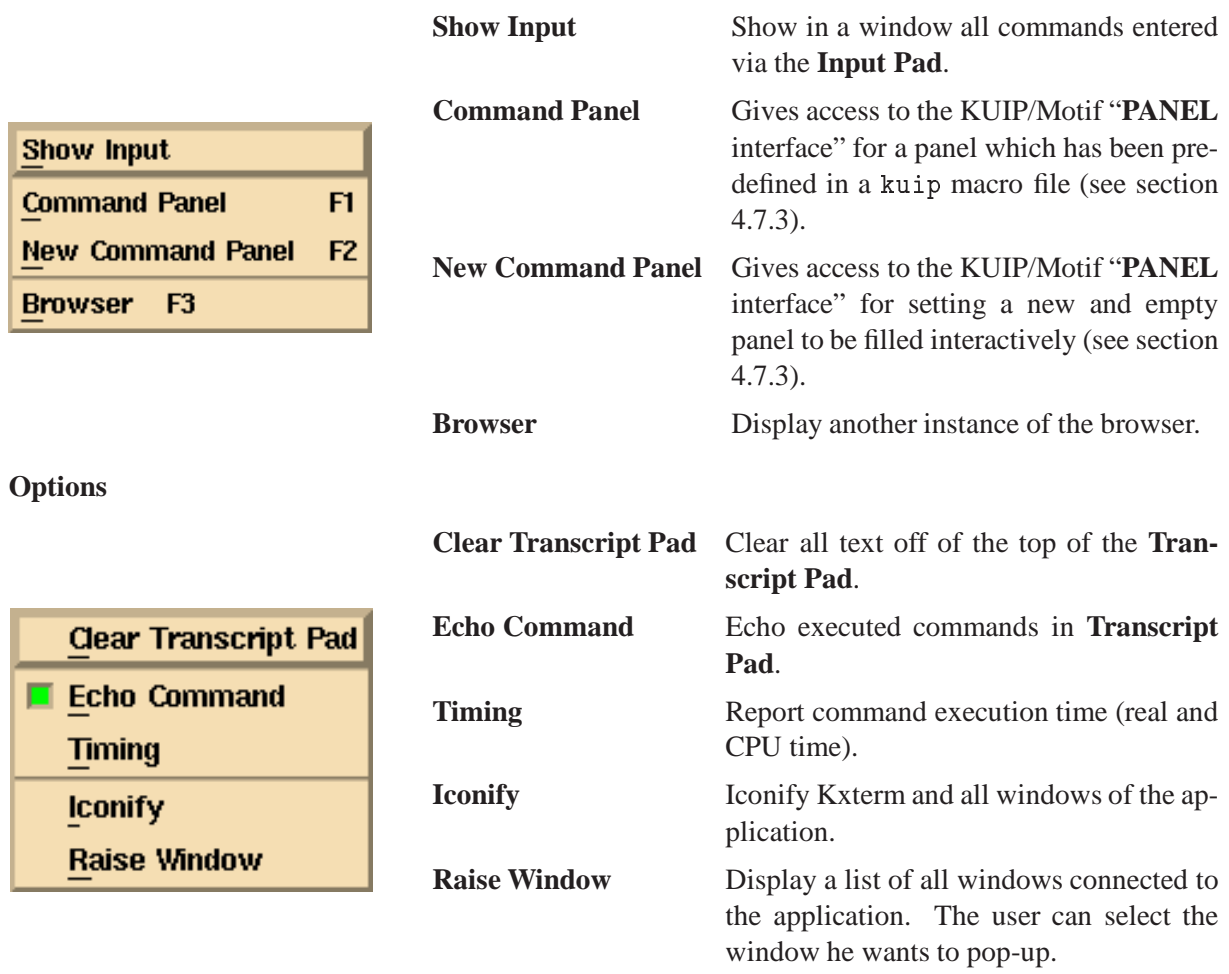

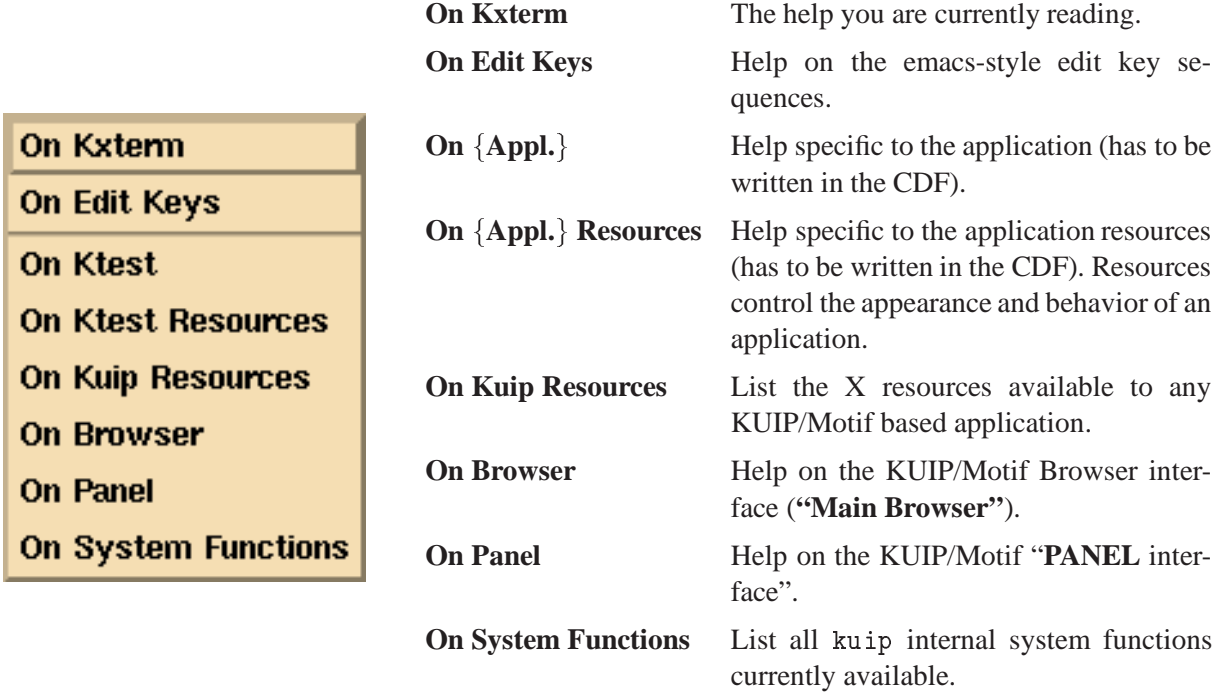

# **Edit Key Sequences**

Please note that "C-b" means holding down the Control key and pressing the "b"-key. "M-" stands for the Meta or Alt key.

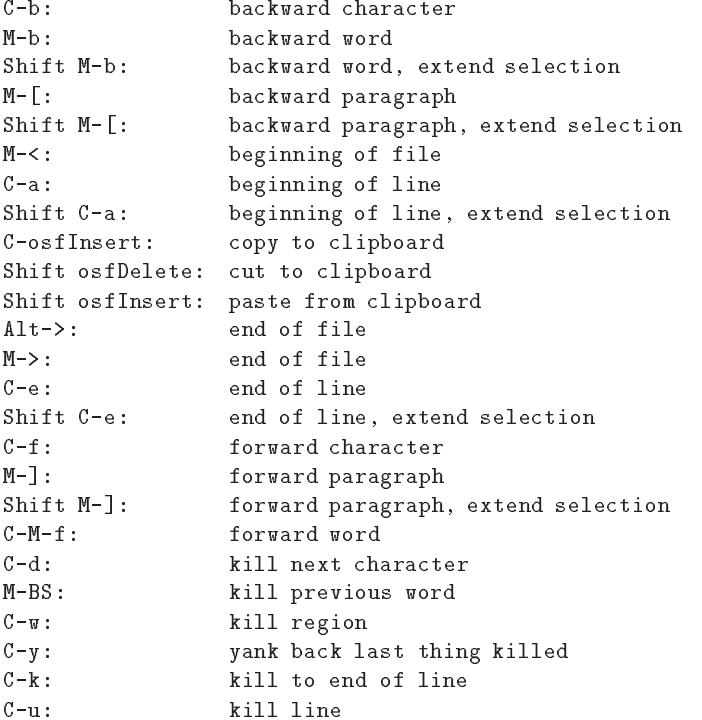

**Help**

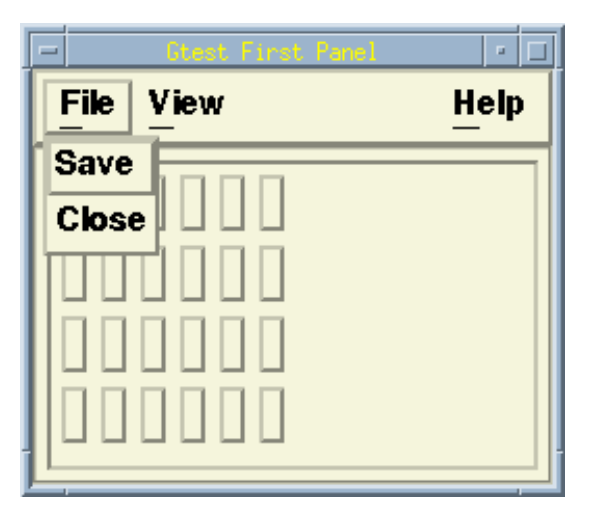

NEWPANEL 4 6 'First panel' \_ 250 200 500 600

This KUIP/Motif command creates an empty panel with 4 rows and 6 columns of buttons. The title of this panel will be set to "Gtest First panel" ("Gtest" is the application class-name). The panel size in pixels is 250 (width) x 200 (height), and the panel position  $(in$  pixels) is 500 (along X axis), 600 (along Y axis).

Figure 4.9: New Panel of Commands

| $M-DEL:$          | kill to start of line                             |
|-------------------|---------------------------------------------------|
| $C - 0$ :         | newline and backup                                |
| $C - j$ :         | newline and indent                                |
| $C - n$ :         | get next command, in hold mode: next line         |
| $C$ -osf $Left:$  | page left                                         |
| $C$ -osf $Right:$ | page right                                        |
| $C-p:$            | get previous command, in hold mode: previous line |
| $C-g$ :           | process cancel                                    |
| $C-1$ :           | redraw display                                    |
| $C$ -osf $Down:$  | next page                                         |
| $C$ -osf $Up:$    | previous page                                     |
| $C-SPC$ :         | set mark here                                     |
| $C-c$ :           | send kill signal to application                   |
| $C-h$ :           | toggle hold button of pad containing input focus  |
| F8:               | re-execute last executed command                  |
| Shift F8:         | put last executed command in input pad            |
| $Shift-TABLE:$    | change input focus                                |

# **4.7.3 User Definable Panels of Commands ("PANEL interface")**

KUIP/Motif includes a built-in "**PANEL** interface" that allows to define command sequences which are executed when the corresponding button in the panel is pressed.

As you will see, this "**PANEL** interface" is quite powerful compared to the "STYLE GP" which was available in the basic kuip for graphical screens. In particular it is possible to set-up panels with graphical keys (icons) representation.

# **New Panel**

It is possible to fill a new and empty panel interactively (see section 4.7.3) giving a label to each button. In the top menu bar 3 pull-down menus ('File", "View" and "Help") are available. The pull-down menu "File", whose contents is displayed, contains the 2 items "Save" (to save the actual panel configuration after editing) and "Close" (to close the panel and erase it from the screen). The "View" menu contains

various options for displaying the same panel in different ways (see section 4.7.3), and the "Help" menu contains various items to help the user concerning this panel interface.

This new panel definition can also be done with the command PANEL using the sequence

```
PANEL 0
PANEL 4.06 ' '
PANEL 0 D 'This is my first panel' 250x200+500+600
```
You can get automatically access to the command "NEWPANEL" (and its corresponding "Command Argument Panel") by selecting the menu item "New Command Panel" in the "View" menu of the **"Executive Window"** (KXTERM, Fig. 4.7.2).

## **Predefined Panel of Commands**

The command "PANEL" for a key (or button) definition has to be used if you want to describe your panel in a kuip macro file in order to keep trace of the panel definition, and be able to retrieve it later on. You can predefine as many panels as you want, and you can easily access them by selecting the menu item "Command Panel" in the "View" menu of the **"Executive Window"** (section 4.7.2).

You have to describe in the kuip macro file(s) each button individually. You can also request the macro(s) execution in your "kuip logon" file so that the panel(s) will be automatically displayed at the beginning of the session.

The general syntax of the KUIP/Motif command "PANEL" for a key definition is:

panel x.y command [label] [pixmap]

- *x.y* is the key position (column and row number),
- *command* is the complete command (or list of commands) to be executed when the corresponding button is pressed,
- *label* (optional) is an alias-name for this command. If specified, this alias-name is used for the button label (when the appropriate "View" option is selected) instead of the complete command (which is generally too long for a "user-friendly" button label).
- *pixmap* (optional) has to be specified for graphical keys (fully described in the next section 4.7.3).

An example of a panel definition is given in figure 4.10.

#### **Panel with Graphical keys (Icons) and "View" Selection**

As seen in the previous section, the general syntax of the KUIP/Motif command "PANEL" for a key definition allows the user to define graphical keys (or buttons) where pixmaps are used instead of alphanumerical labels:

panel x.y command [label] [pixmap]

The last parameter *pixmap* (optional) is the pixmap to be used for representing the key (button) graphically. If it is specified the graphical representation is displayed by default. It is anyway always possible

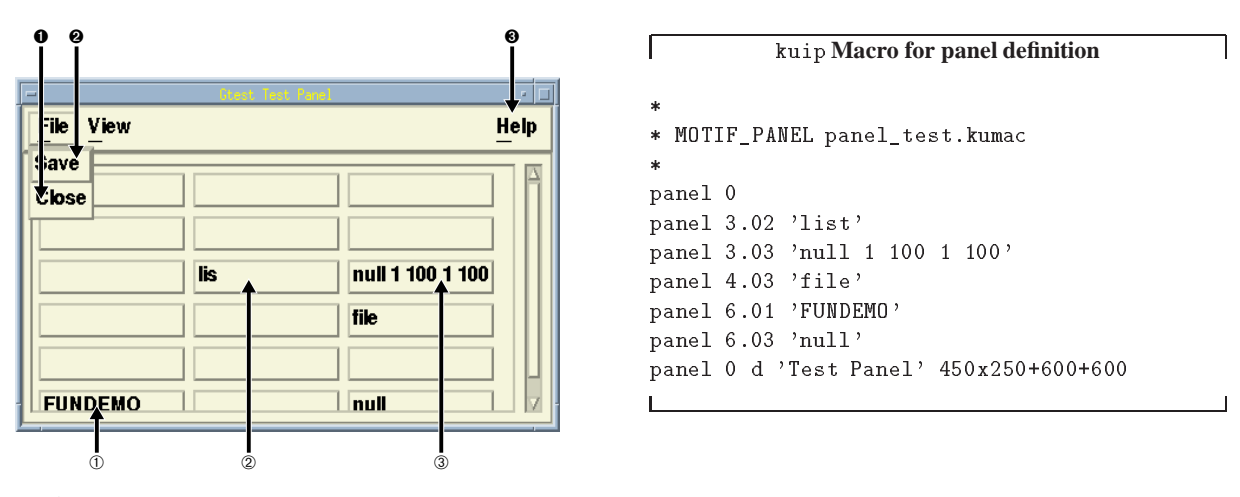

- **O** Close button (to close panel)
- ➋ Save button (to save panel into a kuip macro file)
- ➌ Access to various "helps" on the "**PANEL** interface"
- ➀ ➁ ➂ User defined buttons

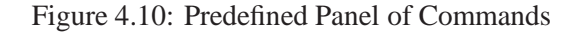

at run time to ask for an alpha-numerical representation by selecting the appropriate entry in the "View" menu of the panel.

The application can define its own icons (pixmaps). This can be done by the application programmer in the CDF (following the KUIP/Motif directive ">Icon\_bitmaps") or by the user himself (at run-time and for his own user-defined panels of commands) using the KUIP/Motif command:

/MOTIF/ICON pixmap filename

- *pixmap* is the name given to the icon bitmap and used in the "panel" command for a graphical key definition.
- *filename* is the name of the file where the icon bitmap data is stored.

N.B. All application-defined pixmaps (in the CDF) are available to the user in the "panel" command, without having to use this "/MOTIF/ICON" command. This command is only useful when you want to make new icons known by the application (and the command "panel").

To create a new icon bitmap (or pixmap) one can use the X11 standard bitmap editor "bitmap". E.g., to get  $a 20 \times 20$  pixel icon called "m1", one can type: bitmap m1.bm 20x20. The output file m1.bm containing "#define m1\_width 20 ..." has to be referred in the command "/MOTIF/ICON" (with the correct path for the filename), e.g. /MOTIF/ICON m1 /user/.../.../m1.bm

The following kuip macro is a general example for a panel definition with graphical keys.

```
\ast\ast* *** panel.kumac *** *
                                                      \ast\mathbf{r}* General example for a panel with icons definition *
*****************************************************
* Icon bitmaps
/motif/icon m1 mk1.bm
/motif/icon m2 mk2.bm
/motif/icon m3 mk3.bm
/motif/icon m4 mk4.bm
/motif/icon m5 mk5.bm
* Panel keys definition
* N.B. General syntax:
      panel r.c command [label] [pixmap]
      label --> command alias
\ast(written in the panel and executed for \langleButton press>).
                if <label> (optional) is defined then:
\ast/KUIP/ALIAS/CREATE <label> <command>
\ast\staris automatically generated.
                 if <label> is not defined then "command" is used
                 for button label.
panel 0
panel 2.01 null
panel 2.02 tex_1
panel 3.01 '/example/general kuip.tex tex 1' 'tex_1' m1
panel 3.02 '/example/general kuip.tex tex 2' 'tex_2' m2
panel 3.03 '/example/general kuip.tex tex 3' . m3
panel 3.04 '/example/general kuip.tex tex 4' . m4
panel 4.01 ' ' . m5
panel 4.02 'tex_5' . m5
panel 5.01 '/example/general kuip.tex tex 6' . sm_menu
panel 5.02 '/example/general kuip.tex tex 6' . big_menu
panel 6.01 '/example/general kuip.tex tex 7' 'tex_7'
panel 6.02 '/example/general kuip.tex tex 7' 'tex_7' m1
panel 0 d 'Marker Types' 300x300+500+500
```
Figure 4.11 shows the panel defined in the macro listed above with different "View(ing)" options. In the first window (top/right) the "View" menu is displayed, with the different possibilities which are offered to the user to see the same panel in different ways.

#### **Panel Edition and Saving**

All the panels (new or predefined) can be edited interactively. Clicking with the left mouse button on a panel button removes its definition. Clicking with the right mouse button on an empty panel button the user will be asked to give a definition to this button (figure 4.12).

The PANEL commands needed to recreate a panel can be automatically saved into a macro file by pressing the "Save" button  $\odot$  (Fig. 4.10). The panel configuration with its current size and position (which can be modified interactively) is kept into the macro. Panels can be reloaded either by executing the com-

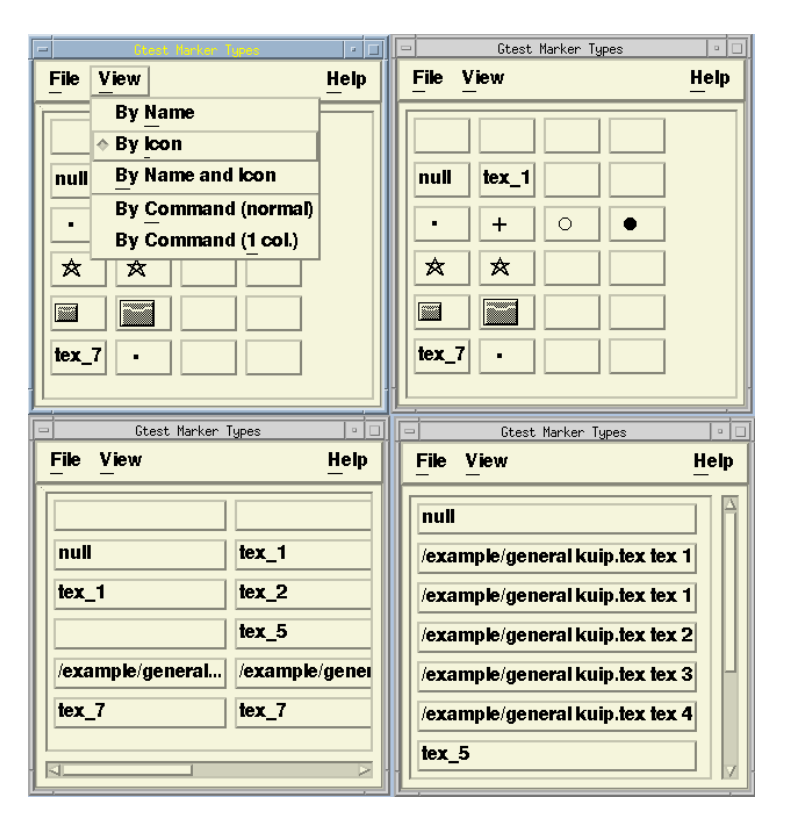

``By Name'' (bottom left): The panel is displayed with alphanumeric labels. If the alias-name "label" is specified in the "panel" command it is used for the button label, otherwise the complete command is displayed.

``By Icon'' (top right): The panel is displayed with graphical labels (icons), if "pixmap" is specified in the "panel" command. Otherwise "label" or the complete command are used instead (no graphical representation). This "view" setting is the default one (the setting can be changed interactively at run time, and the default setting can be changed with the appropriate resource in the ".Xdefaults" for each user individually).

 $'$  'By Name and Icon'': The panel is displayed with both alphanumeric and graphical (if any) labels. (Not yet implemented ...).

``By Command (normal)'' The panel is displayed with the complete command names. The arrangement of the buttons stay the same (which might not be very convenient ... See below).

``By Command (1 col.) (bottom right): The panel is displayed with the complete command names BUT the arrangement of the buttons is modified: all buttons are displayed on one column, and "blank" buttons are suppressed (this can save a lot of space, and is more user-friendly, for this kind of viewing option).

Figure 4.11: Panel "View" Selection

mand 'PANEL 0 D' or by pressing the "Command Panel" button in the "View" menu of the **"Executive Window"** and entering the corresponding macro file name.

Some characters in the panel keys/buttons have a special meaning:

– The dollar sign inside a key is replaced by additional keyboard input. For example:

 $'V/PRINT V(\text{$\$})'$  | entering 11:20 will execute V/PRINT V(11:20)

– Keys ending with a double minus sign make an additional request of keyboard input. For example:

V/PRINT V--' | entering AB will execute V/PRINT VAB

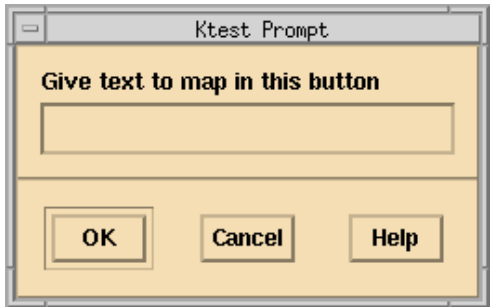

Figure 4.12: Interactive panel button definition

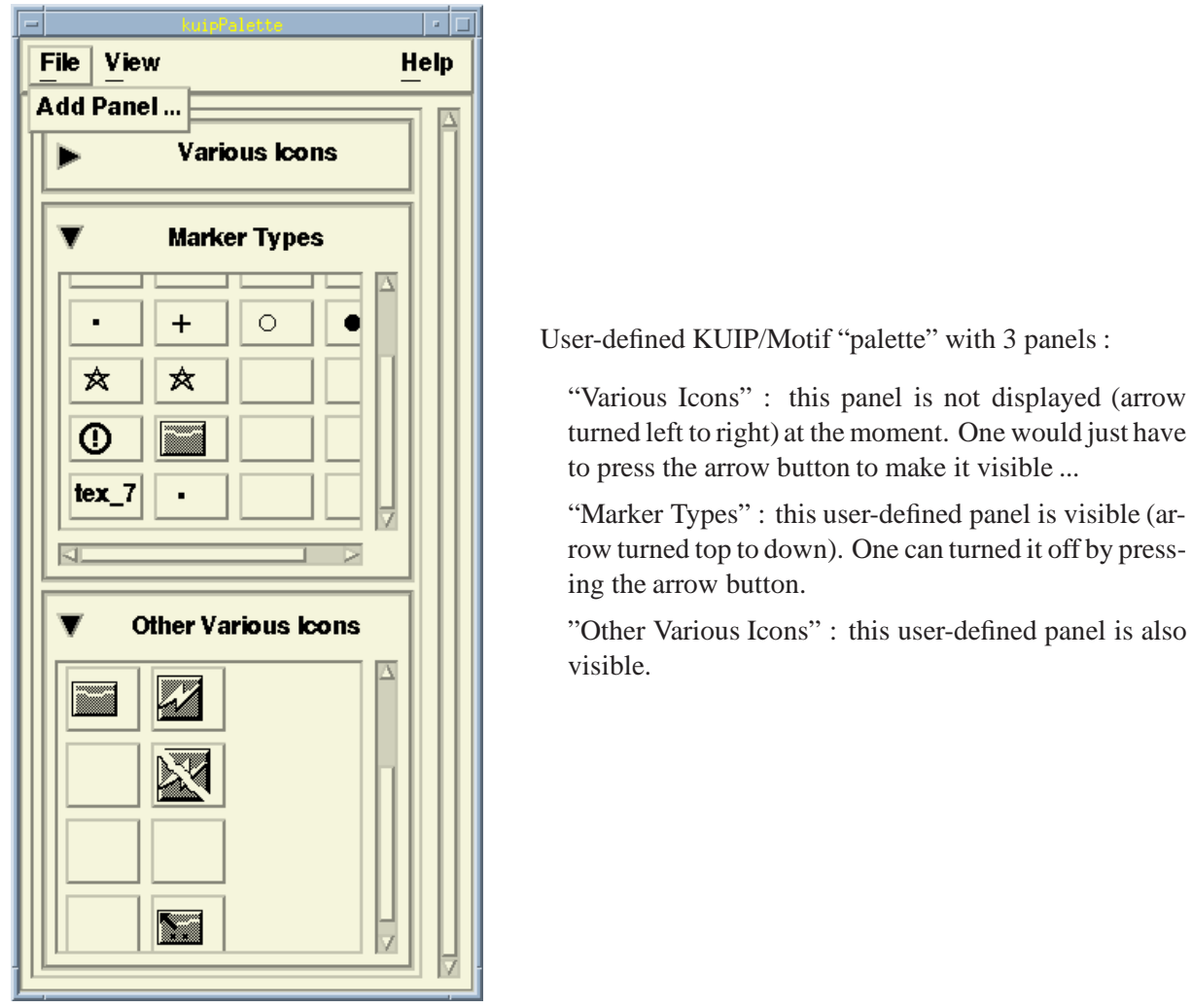

Figure 4.13: Multi˙panel (or Palette)

## *4.7. Motif mode* 229

## **"Multi˙panel" or Palette of panels Definition**

It may be nice or more user-friendly to group a certain number of panels (related to similar actions or objects to be manipulated) in a so-called "palette" of panels. This is possible with the KUIP/Motif command "MULTI˙PANEL" which opens such a widget. <sup>5</sup>

```
/MOTIF/MULTI_PANEL [title] [geometry]
```
E.g. MULTI\_PANEL 'My Palette' '200x100+0+0' will display a "multi˙panel" widget with title "My Palette" and geometry " $200x100+0+0$ " (Position=0,0 in X and Y, width=200, height=100). When this command is executed all panel definitions and executions will go into this "multi˙panel" (or palette) widget. This can be done simply by executing KUIP macro(s) containing your panel definition(s), or by selecting the "Add button" entry in the menu "File" available in the "multi˙panel" widget. To terminate a "multi-panel" setting one just have to type: MULTI\_PANEL end. This means that the following panel definitions and executions will be displayed as individual panels and will not go into this "palette" anymore, unless another palette is opened (by executing again the command "MULTI˙PANEL"). Then the panels will go into that new palette.

The following sequence of commands (which can be put inside a macro) can be used to set up a palette:

MULTI\_PANEL EXEC PANEL1. KUMAC EXEC PANEL2.KUMAC EXEC PANEL3.KUMAC MULTI\_PANEL end

N.B. panel1.kumac, panel2.kumac, and panel3.kumac are KUIP macro files with "usual" panel setting and definition.

Figure 4.13 shows an example of a user-defined palette (with some predefined panels). The "arrow buttons" can be pressed either to reduce the panel to a label containing the panel title (arrow button is then turned left to right) or to display it (arrow button turned up to down). One can see that the KUIP/Motif "palette" is a good way to have many panels defined and save space on the screen.

# **4.7.4 KUIP/Motif X-Windows Resources**

X-Windows resources control the appearance and behavior of an application. Users who are not pleased with the default values proposed for any resources that can affect their KUIP/Motif based application, can override them by specifying their own values in the standard X11 way : i.e. by editing their private ".Xdefaults" file or the system wide "/usr/lib/X11/app-defaults/;appl class<sub>i</sub>.".

Each new resource has to be specified on a separate line. The syntax for editing one specific resource is always the following:

¡appl.˙class¿\*¡resource˙name¿: ¡resource˙value¿ where:

– "appl.˙class" has to be replaced by the real application class name (e.g. "Paw++" for paw++) which is the input parameter of the routine KUWHAM.

<sup>&</sup>lt;sup>5</sup> For those who are familiar with the "UIMX" User Interface Management System, this is an emulation of the "Palette" widget which is built-in inside this program.

– "resource˙value" is the value to be given to the corresponding "resource˙name". It can be an integer, a boolean value, a color, a font, or any kind of predefined syntax (e.g. for geometry).

The following is a (non exhaustive) list of the most important or frequently used X-Windows resources for a KUIP/Motif based application. The default values provided by KUIP/Motif (if any) are put inside "[]".

– Background and foreground color for all windows (except KXTERM):

...\*background: ...

...\*foreground: ...

– Geometry ([width]x[height]+[xpos]+[ypos]) of the **"Executive Window"** (KXTERM):

```
...*kxtermGeometry: ... [650x450+0+0]
```
– Geometry of the Browser(s):

...\*kuipBrowser`shell.geometry: ...  $[-0+0]$  (1) or  $[+0+485]$  (2)

(1) without any graphics window - (2) with graphics window(s) managed by HIGZ.

- Geometry of the Graphics Window(s) (if any):
	- ...\*kuipGraphics˙shell.geometry: ... [600x600-0+0]
- Character font for menus, buttons and dialog area:
	- ...\*fontList: ... [-adobe-helvetica-bold-r-normal–12-120-75-75-p-70-iso8859-1]
- Character font for the **Input Pad** and **Transcript Pad** (KXTERM):
	- ...\*kxtermFont: ... [\*-courier-medium-r-normal\*-120-\*]
- Character font for the "HELP" windows:
	- ...\*helpFont: ... [\*-courier-bold-r-normal\*-120-\*]
- Character font for all "Text" widgets:
	- ...\*XmText\*fontList: ...
	- ...\*XmTextField\*fontList: ...
- Character font for the icon labels in the browser(s) **"Object window"**:
	- ...\*dirlist\*fontList: ...
- Background and foreground colors for the **"Object window"** in browser(s):
	- ...\*dirlist\*background: ...
	- ...\*dirlist\*foreground: ...
- Background and foreground colors for the icons associated to the object class "objclass":
	- ...\*dirlist\*¡objclass¿\*iconBackground: ... [white]
	- ...\*dirlist\*¡objclass¿\*iconForeground: ... [black]
- Background and foreground colors for the icon-labels associated to the object class "objclass":
	- ...\*dirlist\*¡objclass¿\*iconLabelBackground: ... [white]
	- ...\*dirlist\*¡objclass¿\*iconLabelForeground: ... [black]
- Possibilityto turn on/off the zooming effect when traversing directories structures inside the browser(s):

...\*zoomEffect: ... [on]

– Speed of the zooming effect in the browser(s) when turned on:

...\*zoomSpeed: ... [10]

– Double click interval in milliseconds (time span within which 2 button clicks must occur to be considered as a double click rather than two single clicks):

...\*doubleClickInterval: ... [250]

– Background and foreground colors for the **"Browsable window"** in browser(s):

...\*fileList\*background: ...

...\*fileList\*foreground: ...

– Focus policy:

...\*keyboardFocusPolicy: ...

If "explicit" focus is set by the mouse or a keyboard command. If "pointer" focus is determined by the mouse pointer position.

The appearance and behavior of the **"Executive Window"** are managed by "KXTERM" whose classname is "KXterm". It means that, for instance, to change the background and foreground color of the **"Executive Window"**, one has to override the following resources:

KXterm\*background: ...

KXterm\*foreground: ...

To this list of resources one can add all the resources which can affect any Motif widgets which are used by KUIP/Motif.

Concerning the appareance of the icons built-in inside KUIP/Motif (browsers for "Commands", "Files" and "Macro"), the classes of objects which are currently predefined are:

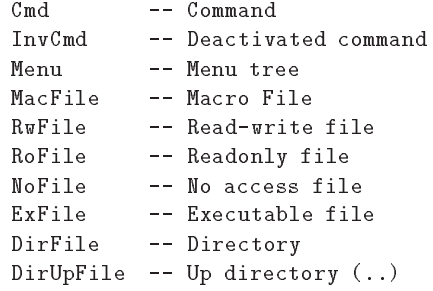

# **4.8 Nitty-Gritty**

## **4.8.1 System dependencies**

kuip tries to provide as far as possible a homogenous environment across different operating systems and hardware platforms. Here we want to summarize the remaining system-dependencies. To a large extend the comments made on Unix apply also to the MS-DOS and Windows/NT implementations.

### **SHELL command**

The SHELL command allows to pass a command line to the underlying operating system for execution. If used without arguments the SHELL command suspends the application program and allows to enter OS commands interactively. When leaving the subprocess, either with the command return or exit depending on the system, the application resumes execution.

- **Unix** The command HOST\_SHELL defines the shell to be invoked. The start-up value is taken from the environment variable SHELL or set to an appropriate default such as /bin/sh. On some Unix implementations the SHELL command can fail if there is not enough free swap space to duplicate the current process.
- **VMS** The SHELL command spawns a subprocess with a DCL command processor. This is notoriously slow and there is no way to combine several DCL commands into one SHELL command.
- **VM/CMS** "SHELL cmd" first tries to find the file "CMD EXEC \*" and execute it as a REXX script. Otherwise the command is passed as-is which will either run "CMD MODULE \*" or execute the genuine CMS command CMD. There are some restrictions on the kind of modules that can be executed in CMS subset mode. CP commands have to be prefixed, e.g. "SHELL CP Q TIME".

# **EDIT command**

The EDIT command allows to edit a file without leaving the application program. The command HOST\_EDITOR defines the editor to be invoked. The start-up value is taken from the environment variables KUIPEDITOR, EDITOR, or set to a system dependent default.

HOST\_EDITOR sets the shell command (sans filename) for starting the editor. Some values have a system dependent special meaning.

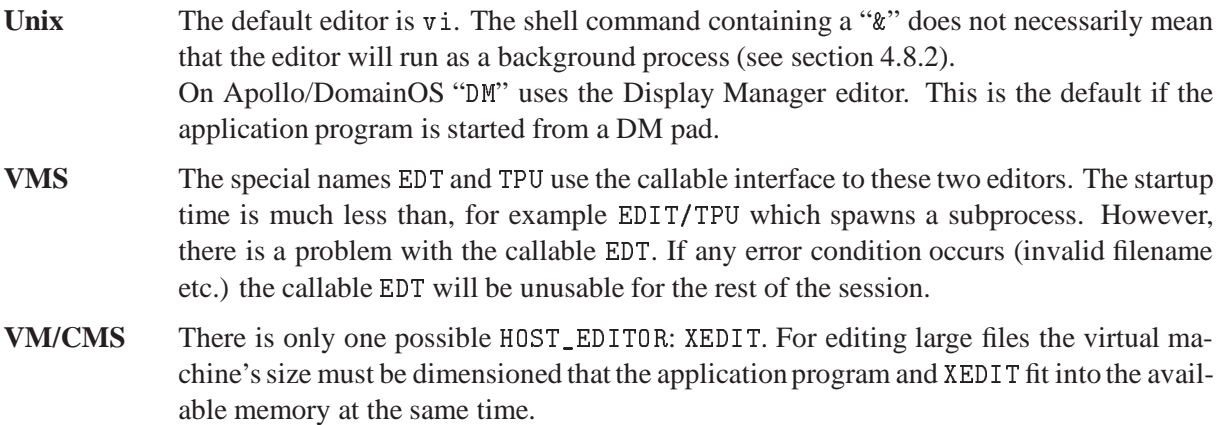

# **Exception handling**

kuip installs a signal handler in order to catch exceptions and return to the command input prompt. The command "BREAK OFF" disables the signal handler, i.e. the program aborts in case of an exceptions. For some systems "BREAK ON" allows to request a traceback of where the exception has happened.

There are two major types of exceptions caught by the signal handler. Program exceptions indicate either a bug in the application program (or kuip) or insufficient protection against invalid input:

*Floating point exceptions* are caused by divide by zero, floating point overflow, square root of negative numbers etc. Floating point underflows are usually silently ignored and the result is treated as being zero.

## *4.8. Nitty-Gritty* 233

- *Segmentation violation* indicates an attempt to read or write a memory location outside the address space reserved by the process, e.g. if an array index is out of bounds. In C code it is most often caused by dereferencing a NULL pointer which is prohibited on many systems.
- *Bus error* is usually caused by an unaligned access. Most RISC processors have strict requirements for properly aligned data.
- *Illegal instruction* can mean that the program tries to executed data as code, for example if the return address on the stack has been overwritten.

Don't be surprised if the program shows irregular behaviour after an exception!

The second type of exceptions handled by the kuip signal handler are user breaks. Hitting the break key (usually Ctrl-C) aborts a running command and returns to the input prompt. Using Ctrl-C is potentially unsafe unless the application is properly coded to block keyboard interrupts in critical sections. Otherwise the interrupt can happen at an inconvinient moment which leaves the program's data structures in an inconsistent state. The signal handler prompts the user after three consecutive keyboard interrupts to allow exiting from a run-away process.

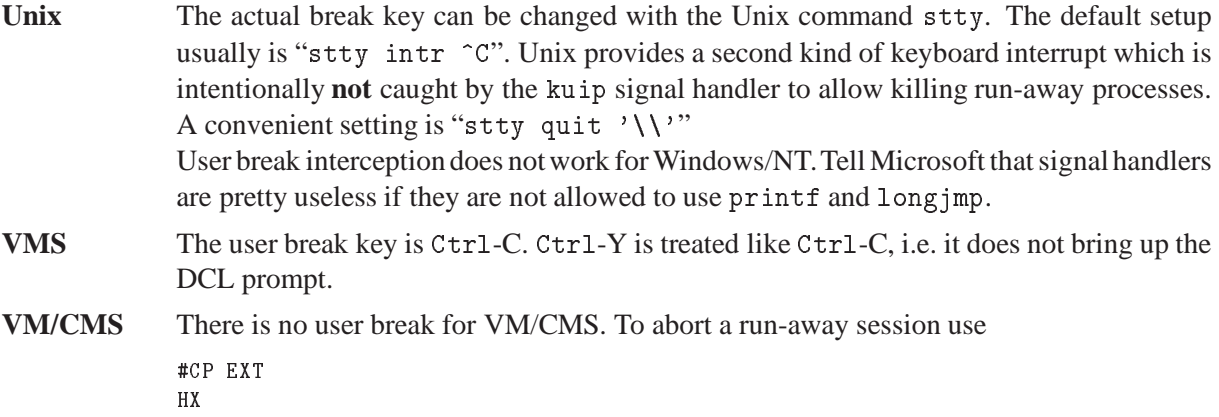

## **4.8.2 The edit server**

By default editing from within a kuip application is synchronous, i.e. the application is suspended until the editor terminates. On a workstation this is an inconvenient restriction because the editor can run in a separate window while the application continues to accept commands.

Although not an issue for the KUIP/EDIT command itself there are applications (notably cmz) which have to process the file content after it has been edited. Therefore the editor cannot be simply started as a background process.

To take care of this problem kuip provides a facility called the "edit server". Instead of calling the editor directly, kuip starts the editor server as a background process which leaves the application program ready to accept more commands. The server invokes the editor and waits for it. When the editor terminates the server informs the application program about the file which is ready. kuip can then call the application routine for processing the edited file.

The processing routine cannot be called at the very instant the file is ready. kuip waits until the user hits the RETURN-key to execute the next command. The file is then checked in *before* the command just entered is executed.

As a protection especially for users working alternately on a terminal or on a workstation kuip does not try asynchronous editing if one of the following conditions is missing:

- The edit server module kuesvr must be found in the search path.
- The editor command set by HOST\_EDITOR must end with an ampersand ("&").
- The environment variable DISPLAY must be set.

Note that the editor command must create its own window, possibly by wrapping the editor into a terminal window. For convenience "HOST\_EDITOR 'vi &'" is interpreted automatically as "xterm -e cmd &". The edit server cannot be used for the Apollo DM editor. Some Unix windowing editors tend to fork themselves as a detached process by default. For example the jot editor found on Silicon Graphics systems requires a special option "-noFork". Otherwise the edit server and the application think that the editor has already terminated leaving the file unchanged.

In the KUIP/Motif interface it is essential to use the edit server mechanism. Otherwise invoking the editor from a pop-up menu freezes the screen when the right-hand mouse button is pressed before the subprocess terminates<sup>6</sup>. The screen can only be unlocked by logging in remotely and killing the application program. For asynchronous editing on VMS either the Motif version of TPU must be used or the hosteditor command must create its own terminal window, e.g.

```
HOST_EDITOR TPU/DISPLAY=MOTIF
HOST_EDITOR 'CREATE/TERM/WAIT EDT'
```
## **4.8.3 Implementation details**

### **Command search order**

With the various possibilities of changing the interpretation of a command line it is sometimes important to know the exact order in which the different mechanisms are applied:

- **1** If the input line contains a semicolon line separator (section ??), split off the front part and deal with the rest later. In case the line separator is ";&" or ";!" the execution of the remaining line depends on the status code of the first command.
- **2** If executing a macro script, substitute all variables by their values.
- **3** If the first token is a command alias (section ??), substitute it by its value. If the replacement contains a semicolon line separator, start again at step 1. In order to protect against recursive aliases stop if a reasonable upper limit on the number of iterations is exceeded.
- **4** Unless the command name belongs to the KUIP/ALIAS menu, substitute argument aliases. Argument aliases can occur in the command name position but they may not contain semicolon line separators.
- **5** Substitute system functions (section ??).
- **6** If executing a macro with "TRACE ON", show the present command line. If "TRACE ON WAIT" prompt for further actions:
	- execute command
	- skip execution of this command
	- quit execution of macro script
	- continue macro execution without further prompting

<sup>&</sup>lt;sup>6</sup>Can somebody elucidate this problem or knows a workaround? It seems that the application does not receive the buttonrelease event and therefore the Motif pop-up menu never releases the pointer grab???

## *4.8. Nitty-Gritty* 235

- **7** Separator first token (command name cmd) from the rest of the line (argument list).
- **8** Unless executing a macro, if "DEFAULT -AutoReverse" (section ??) is active and cmd.kumac is found in the macro search path, transform the command name into EXEC. The command token itself has to be put back in the front of the other argument. If the command token contains a "#" character we had to separate the front part before searching for the .kumac file.
- **9** Match cmd as abbreviation against the command tree:
	- If cmd begins with a slash, start at the top menu.
	- Otherwise start at the SET/ROOT menu; if there is no match and the current root is not the top menu itself, start again at the top menu.
- **10** Unless executing a macro, if "DEFAULT -Auto" is active and cmd is either not a command or ambiguous, try again procedure of step 8.
- **11** If a SET/COMMAND template is defined and cmd is unknown as command name, i.e. not just ambiguous, apply the template replacement and go back to step 1. SET/COMMAND must be disabled temporarily to avoid an infinite recursion in case the template itself is an invalid command.
- **12** If cmd is ambiguous, show the list of possible solutions and exit.
- **13** If cmd is not a valid command name, print error message and exit.
- **14** Otherwise tokenize the argument list and call the action routine for the command.

### **Name spaces**

There is an admittedly confusing difference in the characters allowed to form the various kuip identifiers which we summarize here:

*Alias names* allow letters, digits, "\_", "@", "-", "\$".

*Macro variable names* allow letters, digits, "...". The first character may not be a digit.

- *System function names* allow letters, digits, "\_". The first character may not be a digit. Uppercase and lowercase letters are distinct when the name is looked up as environment variable.
- *Vector names* allow letters, digits, "\_", "?". The first character may not be a digit. Names starting with "?" are reserved.

Although not in the hands of the application user but only the application writer:

*Command and menu names* allow letters, digits, and "\_".

*Parameter names* allow letters, digits, and "\_". The first character may not be a digit.

# **Chapter 5: Vectors**

Vectors are named arrays of numerical data, memory resident, which can be created during a session, loaded from HBOOK objects, typed in by hand, read from disk files, operated upon using the full functionality of SIGMA or COMIS. Vectors can be used to produce graphics output, and, if necessary, stored away on disk files for further usage. Vectors provide a very convenient mechanism to transport numerical information between different PAW objects, and to manipulate mathematically their content. At the end of an interactive session, they are lost, unless previously saved onto disk files.

Vectors can have up to 3 dimensions (in fact they are "arrays", called "vectors" for historical reasons). They can be handled in PAW either interactively, by using VECTOR/... commands, or by means of KUIP routines which return the addresses of a given vector.

Simple arithmetic operations can be applied to vectors. In addition, as SIGMA is part of PAW, powerful array manipulation operations are available, through the SIGMA, \$SIGMA and APPLICATION SIGMA commands (see section 6.1 on page 239).

An "invisible" vector named ?, mono-dimensional and of length 100, is always present. It is used for communication between arrays in the user code (for instance in a COMIS[1] routine) and KUIP vectors, being equivalenced with the real array VECTOR(100) in the labelled common block /KCWORK/.

# **5.1 Vector creation and filling**

A vector is **created** either by the **PAW command** VECTOR/CREATE, by the **SIGMA function** ARRAY. or by the **COMIS statement** VECTOR.

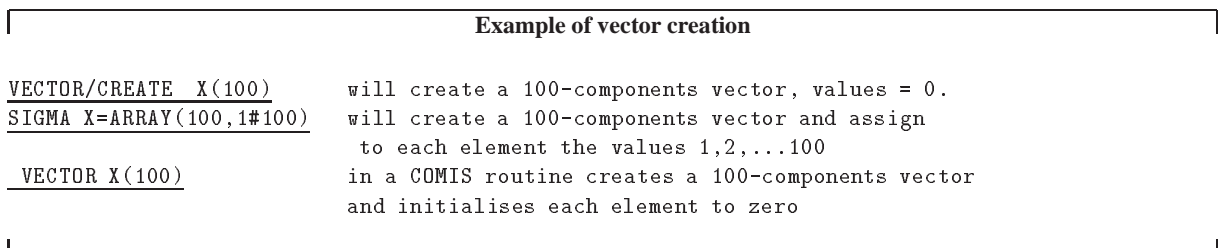

Once the vector is created, it can be manipulated using the following PAW commands:

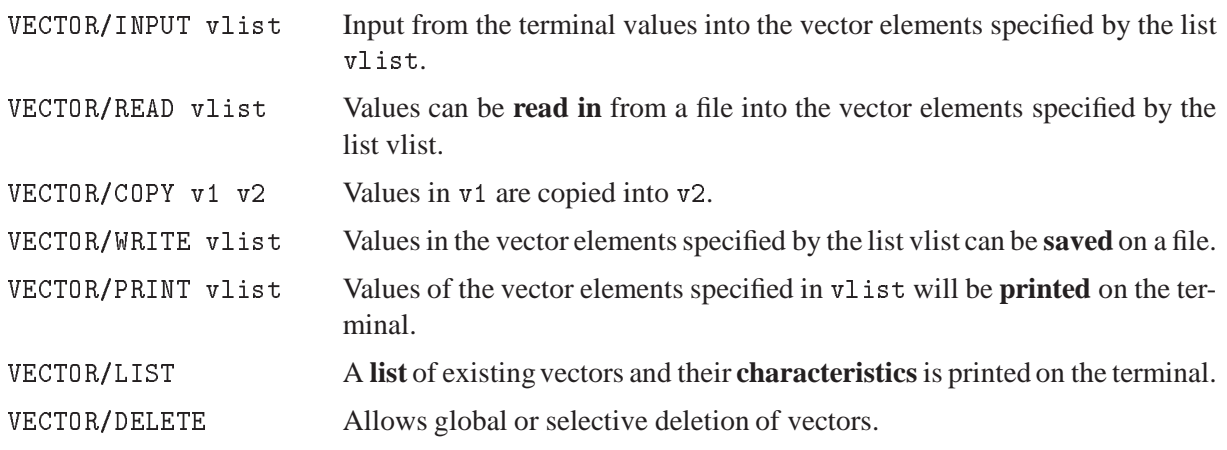

 $\Gamma$ 

Г

## **5.2 Vector addressing**

Indexing of vectors is possible<sup>1</sup>.

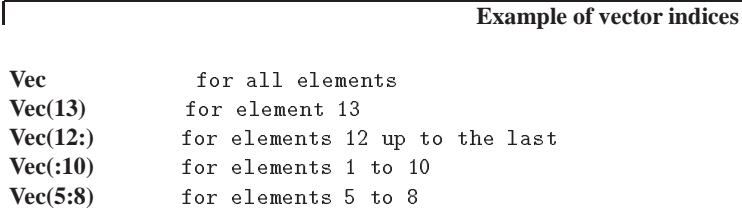

Sub-elements of the two-dimensional vector Vec (3, 100) (3 columns by 100 rows) may be addressed by:

#### **Using two-dimensional vectors**

```
Vec(2,5:8) for elements 5 to 8 in column 2
Vec(2:3,5:8) for elements 5 to 8 columns 2 to 3
Vec(2,5) for element 5 in column 2
Vec(:,3) for all elements in row 3
Vec(2) for all elements in the 2-nd column (SPECIAL CASE)
```
## **5.3 Vector arithmetic operations**

A number of basic vector arithmetic operations is available:

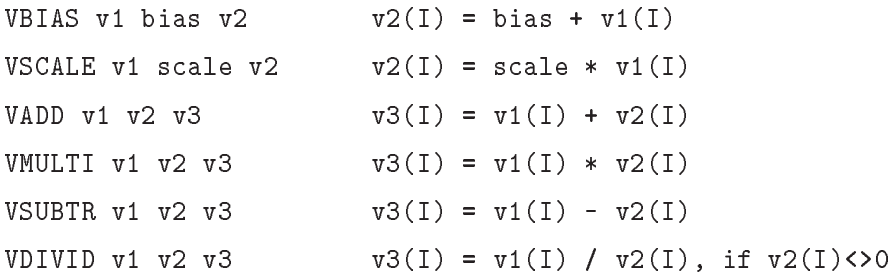

In all operations only the minimum vector length is considered, i.e. an operation between a vector A of dimension 10 and a vector B of dimension 5 will involve the first 5 elements for both vectors. If the destination vector does not exist, it is created with the same length as specified in the source vector.

## **5.4 Vector arithmetic operations using SIGMA**

A more complete and convenient mechanism for the mathematical manipulation of entire vectors is provided by SIGMA. SIGMA-generated arrays are stored as PAW vectors and therefore are accessible to PAW commands, and PAW vectors are accessible to SIGMA. The facilities available via SIGMA are described in the next chapter.

 $\overline{\phantom{a}}$ 

<sup>&</sup>lt;sup>1</sup> Note that the indexing permitted in PAW can be considered as a superset of that permitted by FORTRAN. This feature cannot be used from within SIGMA.

# **5.5 Using KUIP vectors in a COMIS routine**

The declaration VECTOR vector\_name may be used inside a COMIS routine to address a KUIP vector. If the vector does not exist, it is created with the specifications provided by the declared dimension.

# **5.6 Usage of vectors with other PAW objects**

Vectors can be used to transport numerical information between different PAW objects, and to manipulate mathematically their content.

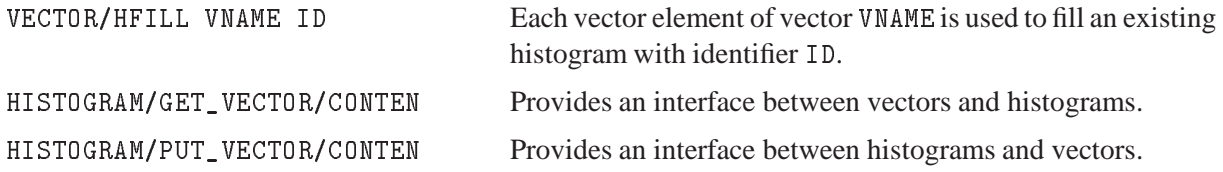

# **5.7 Graphical output of vectors**

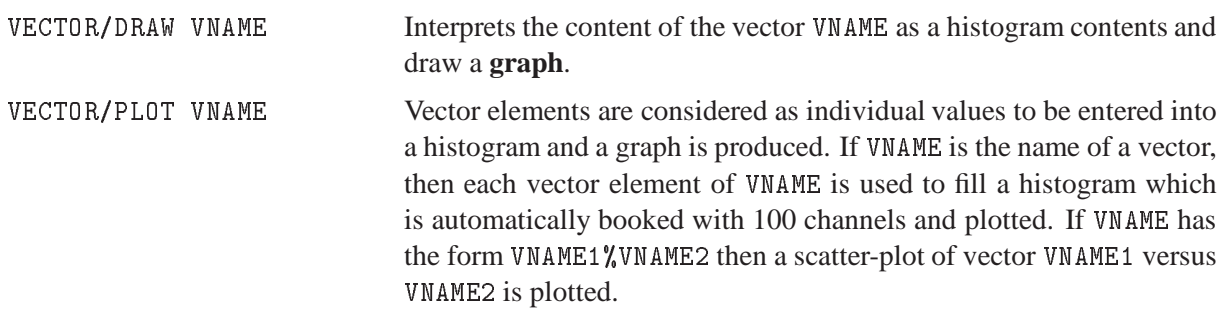

See section 3.4.4 in the tutorial section for an explanation of the difference between VECTOR/DRAW and VECTOR/PLOT.

A number of HIGZ [10] macro-primitives are available in PAW. Those directly related to the graphical output of vectors are:

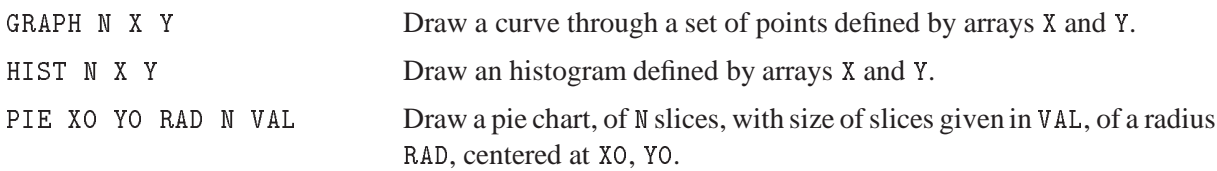

# **5.8 Fitting the contents of a vector**

A user defined (and parameter dependent) function can be fitted to the points defined by the two vectors X and Y and the vector of associated errors EY. The general syntax of the command to fit vectors is: VECTOR/FIT x y ey func [ chopt np par step pmin pmax errpar ] For more information the reader is referred to the reference part of the present manual.

# **Chapter 6: SIGMA**

# **6.1 Access to SIGMA**

The SIGMA array manipulation package can be accessed in three different ways in PAW:

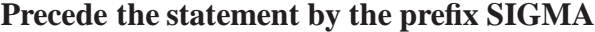

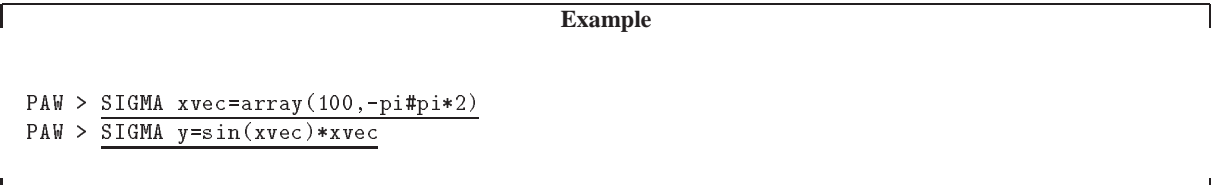

Note the use of the predefined constant PI in SIGMA with the obvious value.

## **The PAW command: APPLication SIGMA**

All commands typed in after this command will be directly processed by SIGMA. The command **EXIT** will return control to PAW, e.g.

```
PAW > APPLication SIGMA
SIGMA > xvec=array(100,-pi#pi*2)
SIGMA > sinus=sin(xvec)*xvec
SIGMA > cosinus=cos(xvec)*xvec
SIGMA > exitPAW > vector/list
Vector Name Type Length Dim-1 Dim-2 Dim-3
XVEC R 100 100
                          R
```

```
Total of 3 Vector(s)
```
## **The PAW system function** \$**SIGMA**

The expression to be evaluated must be enclosed in parentheses. The function will return the numerical value of the expression (if the result is a scalar) or the name of a temporary vector (if the result is a vector).

Assuming that the computation of the function  $sin(x)*x$  in the above example would be only for the purpose of producing a graph, (i.e. the result is not needed for further calculations), then one could just have typed the following commands:

PAW > SIGMA xvec=array(100,-pi#pi\*2) PAW > GRAph 100 xvec \$SIGMA(SIN(XVEC)\*XVEC)

# **6.2 Vector arithmetic operations using SIGMA**

A complete and convenient mechanism for the mathematical manipulation of vectors is provided by SIGMA. In the following, we use the words "array" and "vector" as synonyms. In both cases, we refer to PAW vectors, in the sense that SIGMA offers an alternative way to generate and to manipulate PAW vectors (see section 5 on page 236). The notation of SIGMA is similar to that of FORTRAN, in the sense that is based upon formulae and assignment statements.

The special operator ARRAY is used to generate vectors:

vname = **ARRAY** (arg1,arg2)

vname Name of the vector (array) being created.

arg1 Defines the array **structure**, i.e. the Number of COmponents (NCO) of the array.

arg2 Provides the **numerical values** filling the array row-wise. If arg2 is absent (or does not provide enough values) the array is filled with 1.

## **6.2.1 Basic operators**

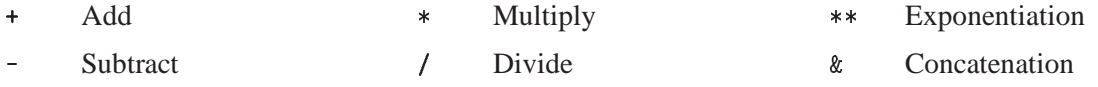

Note that ill defined operations will give 0. as result. For instance: a division by zero gives zero as result.

## **6.2.2 Logical operators**

Logical operators act on entities that have **Boolean** values <sup>1</sup> (true) or <sup>0</sup> (false). The result is Boolean.

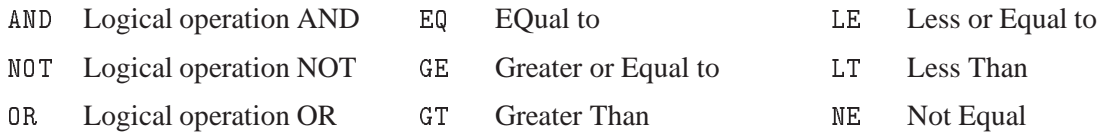

## **6.2.3 Control operators**

!PRINT Provides the automatic printing of every newly created array or scalar.

!NOPRINT Suppresses the automatic printing of every newly created array or scalar.

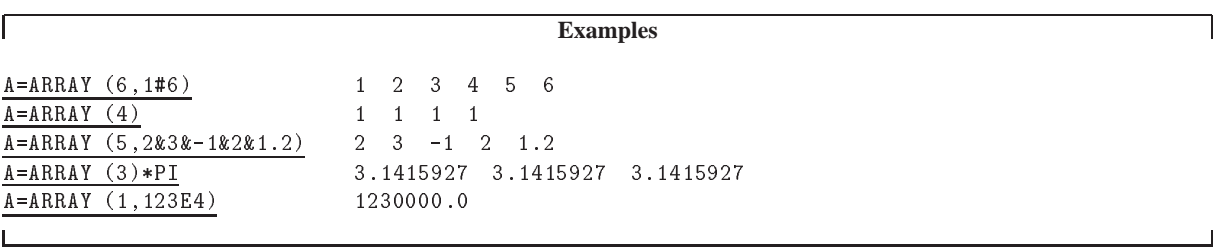

# **6.3 SIGMA functions**

SIGMA provides some functions which perform a task on a whole array. These functions have no analogues in FORTRAN because all FORTRAN functions operate on one or more single numbers. Presently available SIGMA functions are listed in table 6.1 below.

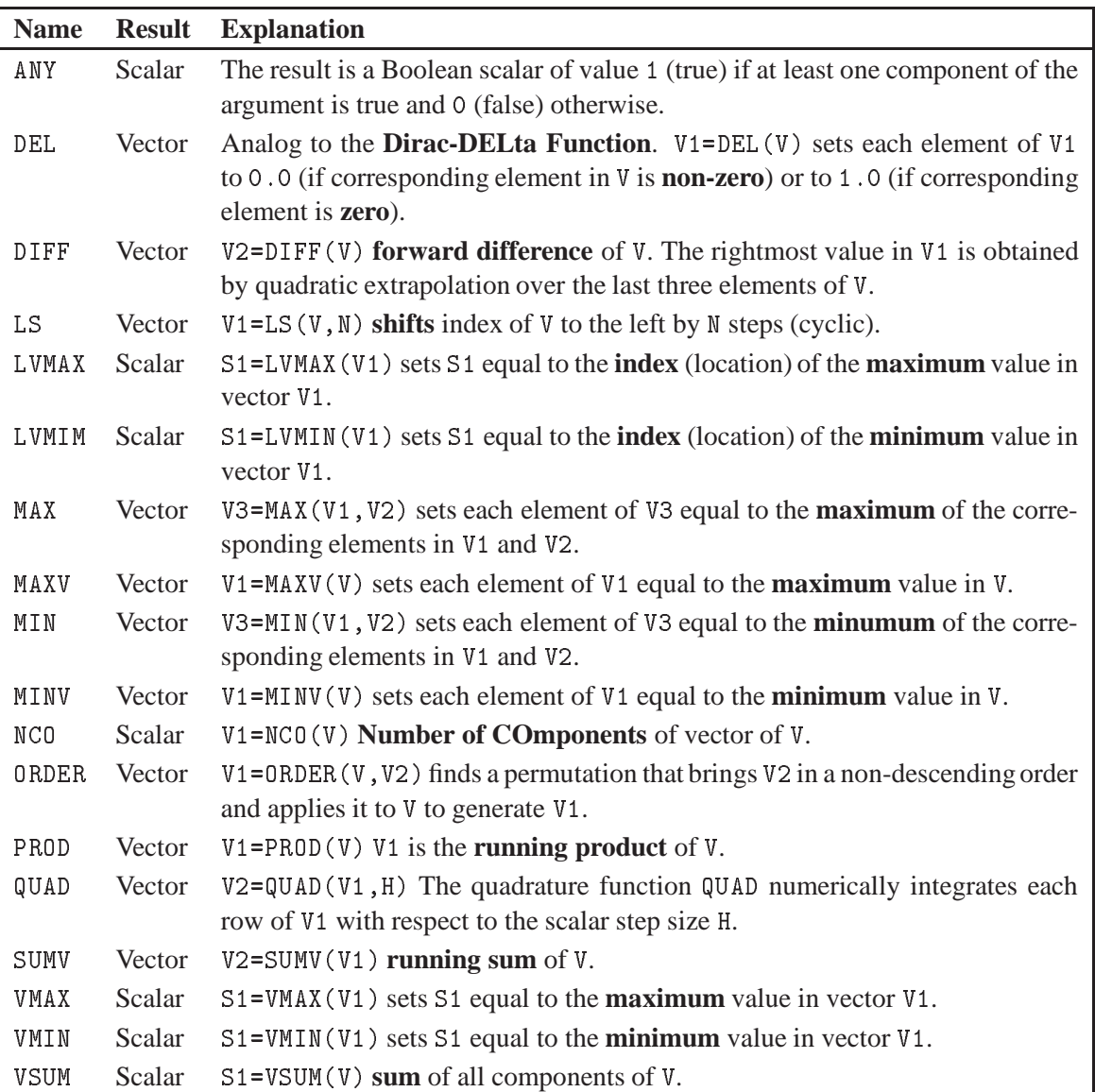

Table 6.1: SIGMA functions

# **6.3.1 SIGMA functions - A detailed description**

In the following description of the SIGMA functions, the letter <sup>R</sup> always denotes the **result** and arg denotes one or more **arguments**. Any argument may itself be an expression. In that case arg means the result of this expression. Let OP denote any of the above array functions, then the statement:

 $R = OP$  ( $arg1, arg2,...$ )

produces R without doing anything to the contents stored under the names appearing in  $\arg 1$ ,  $\arg 2$ , .... Thus, although in the description we may say "...OP does such and such to arg ...", in reality it leaves arg intact and works on the argument to produce R.

R = **ANY** (arg)

The function ANY considers the result of the argument expression as a Boolean array. SIGMA represents "true" by 1 and "false" by 0. Thus the components of arg must be either 0 or 1, otherwise an error is generated.

If at least one component of the result of the argument expression is <sup>1</sup>, than ANY returns the scalar <sup>1</sup>. If all components of the result of the argument expression are <sup>0</sup> then ANY returns the scalar <sup>0</sup>. If arg is a Boolean scalar,  $R = arg$ .

```
Example of the ANY command
PAW > APPL SIGMA
SIGMA > <u>!PRINT</u> \qquad | Print newly created vectors and scalars
SIGMA > W = (-2)**ARRAY(10,1#10)
NCO(W )= 10
₩
       \blacksquare-2.000 4.000 -8.000 16.00 -32.00 64.00
                                 16.00
                                 1024.
SIGMA > X=W GT 0) = 10NCO(X)NCO(X )= 10
\mathbf{X}SIGMA > R=ANY(X)\overline{1}NCO(R )= 1
         1.000
\mathbb R
```
R = **DEL** (arg)

DEL is a discrete analogue of a **Dirac delta function**. DEL works independently on each row of the argument array. If the elements of any row of the argument are denoted by  $X_1, X_2, \ldots, X_i, \ldots, X_n$  then the corresponding row of the result of the delta function operation will be  $Z_1, Z_2, \ldots, Z_i, \ldots, Z_n$  where all  $Z_i = 0$  except in three cases, in which  $Z_i = 1$ , namely:

- **1** When the component  $X_i$  is itself zero.
- **2** When  $X_{i-1}$ ,  $X_i$  are of opposite sign and  $|X_i| < |X_{i-1}|$  If  $i = 1$  then linear extrapolation to the left is used.
- **3** When  $X_i$ ,  $X_{i+1}$  are of opposite sign and  $|X_i| \leq |X_{i+1}|$  If  $i = 1$  then linear extrapolation to the right is used.

If arg is a scalar, the value of DEL(arg) will be 1 if arg is zero, and 0 otherwise.

#### **Example of the** del **command**

```
SIGMA > W=array(11,-1#1)
NCO(W ) = 11
₩
-1.000-0.8000-0.6000-0.4000-0.2000-0.2980E-070.2000 0.4000 0.6000 0.8000 1.000
SIGMA > X = (W+1.01)*W*(W-.35)*(W-.42)NCO(X \t) =-110.7986E-02 -0.5640E-03 0.4347E-01 0.2476
                                          0.7578
SIGMA > R=del(x)NCO(R )= 11
\mathbb R\equiv0.00001.000
                     0.00000.00000.0000
```
R = **DIFF** (arg)

The DIFF function generates the **forward difference** of each row of the argument array, say  $X_1, X_2, \ldots$ ,  $X_i, \ldots, X_n$  and creates an array with components equal to the forward difference of  $X: X_2 - X_1, X_3 X_2, \ldots, X_n - X_{n-1}, X_0$  where the rightmost value  $X_0$  is obtained by quadratic extrapolation over the last three elements of the result of arg. Applied to a scalar DIFF gives a zero result.

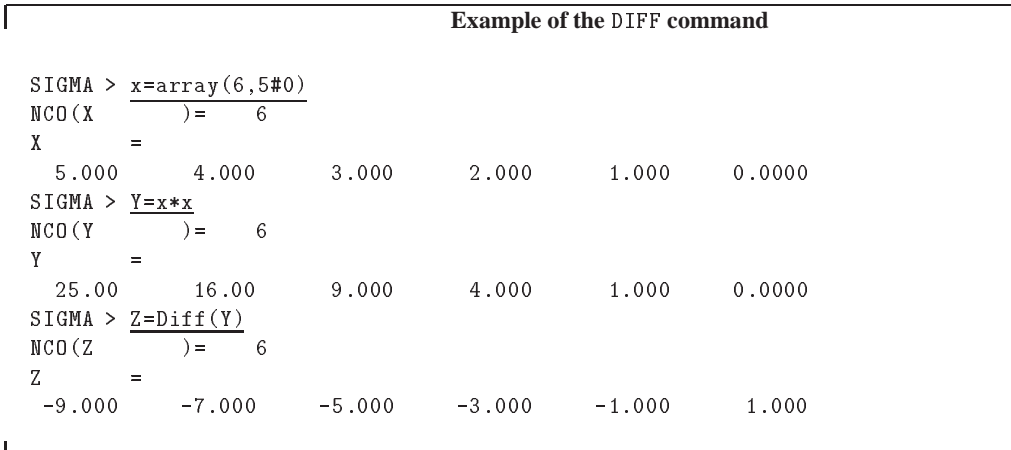

 $R = LS$  ( $arg1, arg2$ )

The LS rearrangement function performs a **left shift**. arg1 is the array to be shifted; arg2 must be a scalar value (rounded if necessary by the system), interpreted as the number of places the array has to be shifted to the left. The scalar arg2 can be negative, in which case LS shifts to the right a number of places equal to the absolute value of arg2.

It should be noted the the shift is performed circularly modulo N, where N is the number of components in the rows of the array to be shifted. Hence,  $LS(X, N+1)$  shifts the N component rows of X by 1 to the left, and LS(X,-1) shifts the rows by N-1 to the left (or by 1 to the right). If arg1 is a scalar,  $R = arg1$ .

 $\blacksquare$ 

٦

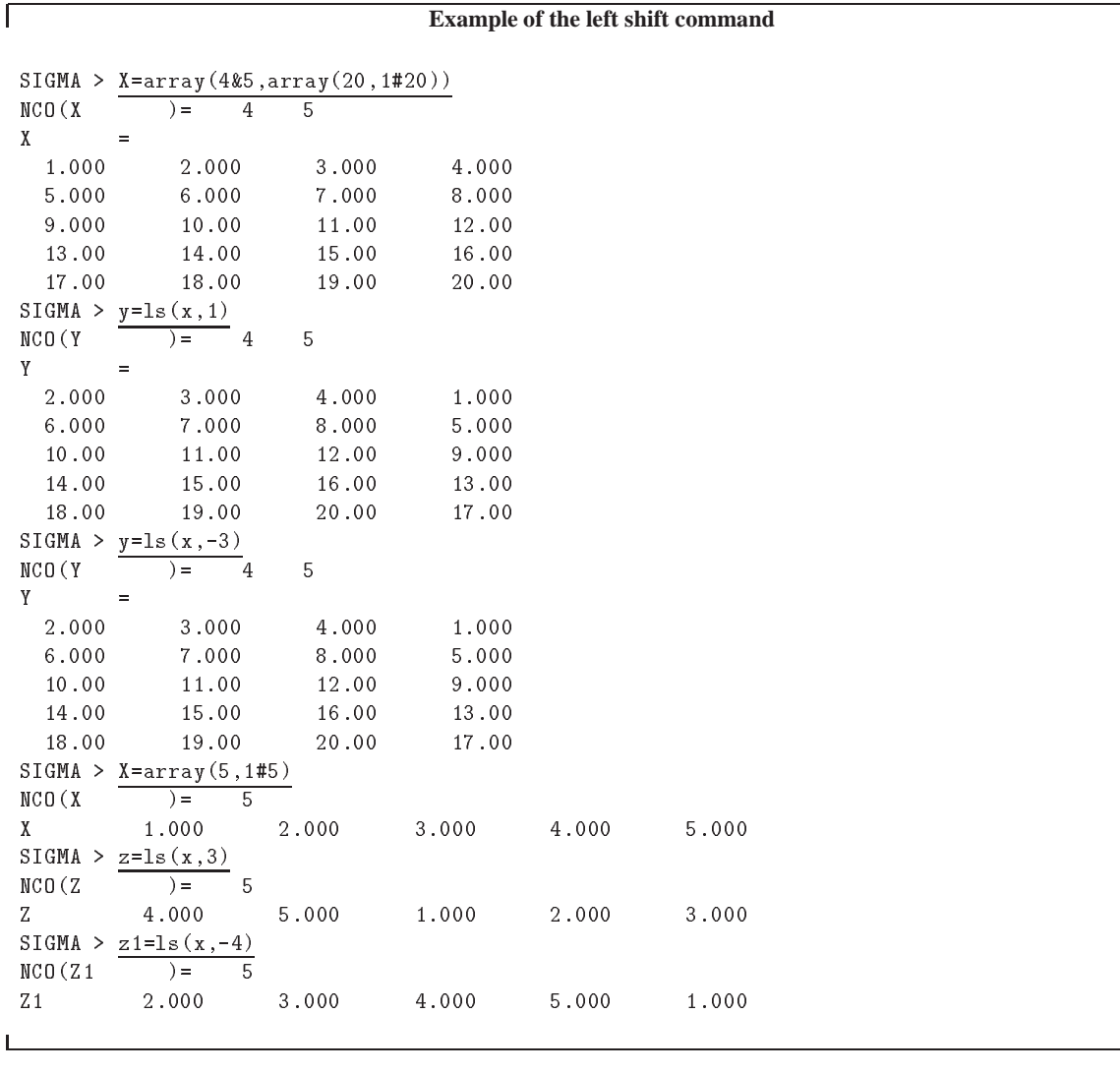

# $R = LVMAX (arg1)$  and  $R = LVMIN (arg1)$

The functions LVMAX and LVMIN returns as a scalar result the index (position) of the largest or smallest element, respectively, in the argument array.

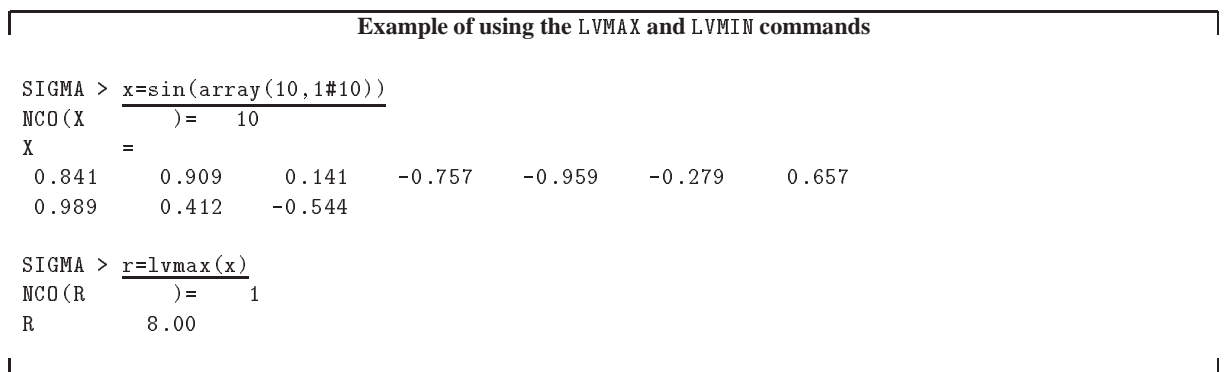

 $\overline{\phantom{0}}$ 

 $\overline{\phantom{a}}$
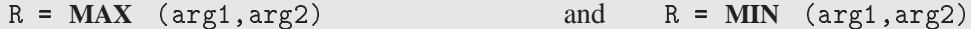

The functions MAX and MIN work independently on each element of their arguments. arg2 can be a scalar. The result has the same dimension as the argument array arg1 and each element of the result is set equal to the largest or smallest element, respectively, of the corresponding element of the argument arrays.

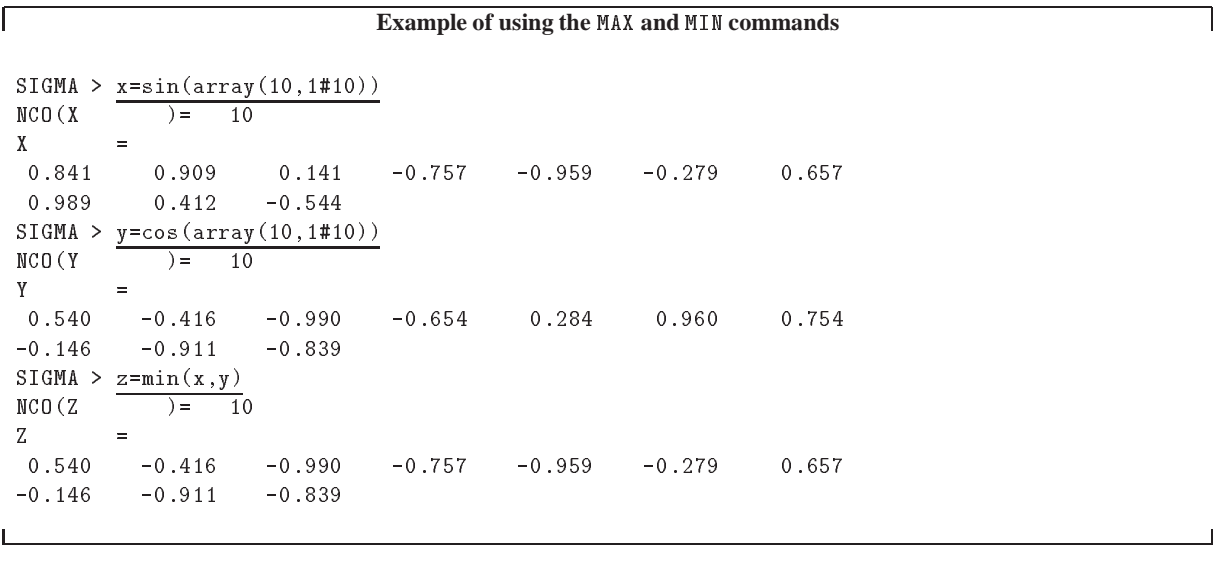

 $R = MAXV$  (arg) and  $R = MINV$  (arg)

The extrema functions MAXV and MINV work on each element of their argument and the result has the same dimension as the argument array arg1. Each element of of the result is set equal to the largest or smallest element, respectively, of the corresponding row of the argument array.

All these functions, if applied to a scalar argument, yield R=arg.

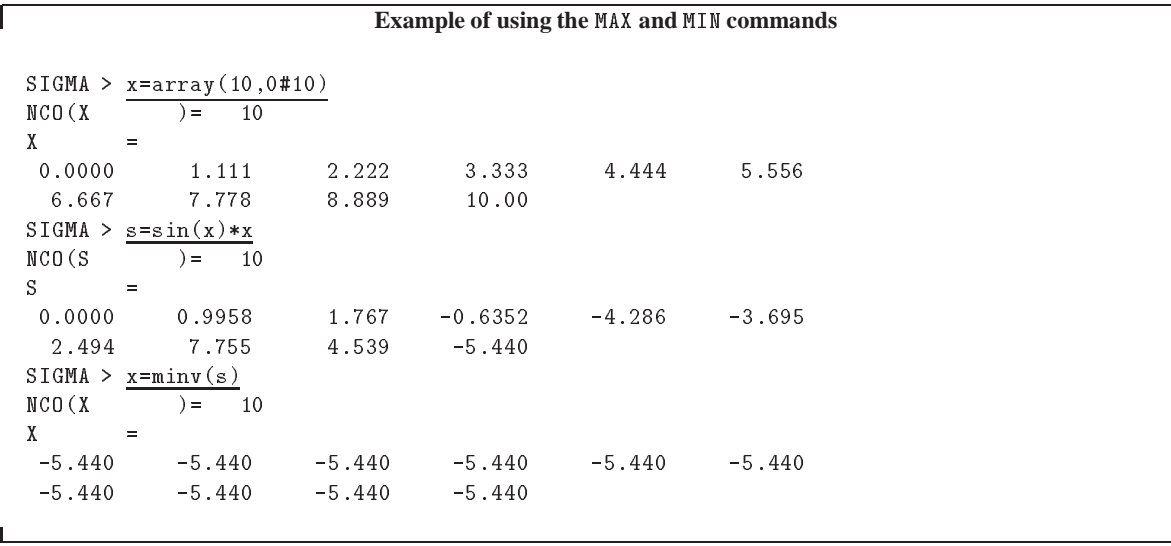

┑

 $\sim$  1

ヿ

 $R = NCO$  (arg)

The "Number of COmponents" (NCO) control function obtains the NCO vector of the arg. The NCO vector of a scalar is the scalar <sup>1</sup>. For any argument the NCO(NCO(arg)) gives the number of dimensions of the arg.

```
ſ
                                               Using the NCO command
 SIGMA > x=array(4&3&2,array(24,2#48))
 NCO(X \t) = 4\mathbf{3}\mathcal{D}\equiv2.000 4.000 6.000 8.000
   10.00 12.00 14.00 16.00
   18.00 20.00 22.00 24.00
   26.00 28.00 30.00 32.00
   34.00 36.00 38.00 40.00
   42.00 44.00 46.00 48.00
 SIGMA > r=nco(x)NCO (R
               ) =\overline{3}N and N is 3 and 3 and 3 and 3 and 3 and 3 and 3 and 3 and 3 and 3 and 3 and 3 and 3 and 3 and 3 and 3 and 3 and 3 and 3 and 3 and 3 and 3 and 3 and 3 and 3 and 3 and 3 and 3 and 3 and 3 and 3 and 3 and 3 and 3 and 3 
 R 4.000 3.000 2.000
 SIGMA > ndim=nco(nco(x))NCO(NDIM) = 1NDIM 3.000
```
#### R = **ORDER** (arg1,arg2)

The ordering function ORDER acts independently on each row of arg1. arg2 must have the same row length as arg1.

ORDER finds the permutation that brings arg2 into a non-descending sequence (row-wise) and constructs the result by applying this permutation to arg1. It may in some cases be expanded to that structure by using the techniques of the topological arithmetic. This is particularly useful if arg2 is a single vector with the length of the rows of arg1.

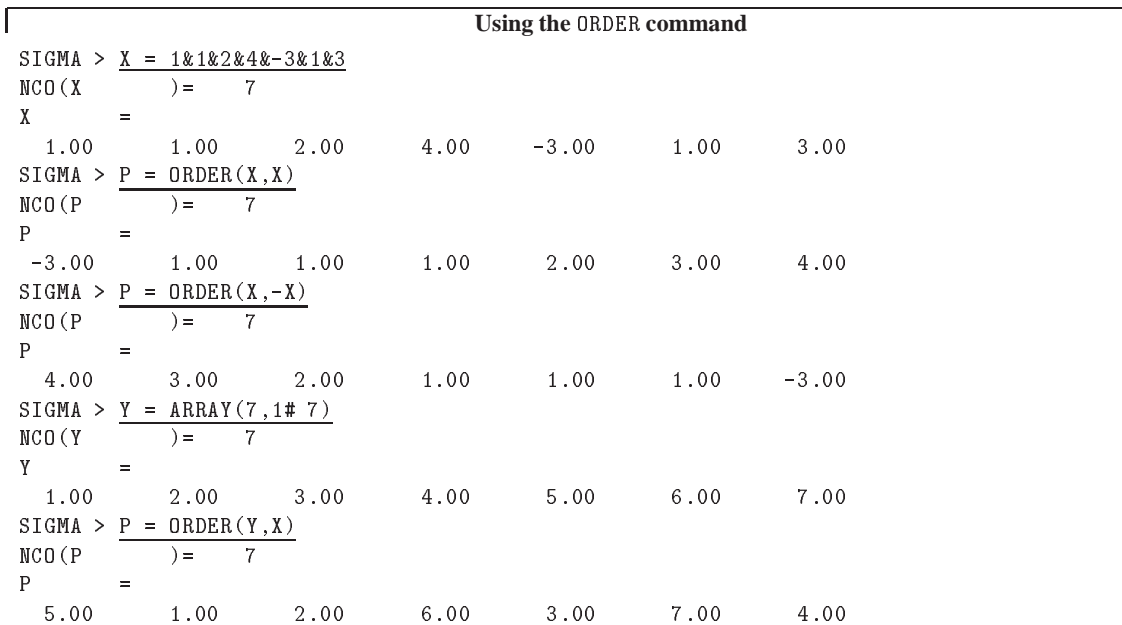

 $\mathbf{I}$ 

## R = **PROD** (arg)

The PROD function generates the **running product** of each row of the argument array, say  $X_1, X_2, \ldots, X_n$ and creates an array with components equal to the running product of the component of the argument: --1, --4, : : : ; --11 --1 : : --4, : : : ; --1 : : --4; . : : : 4

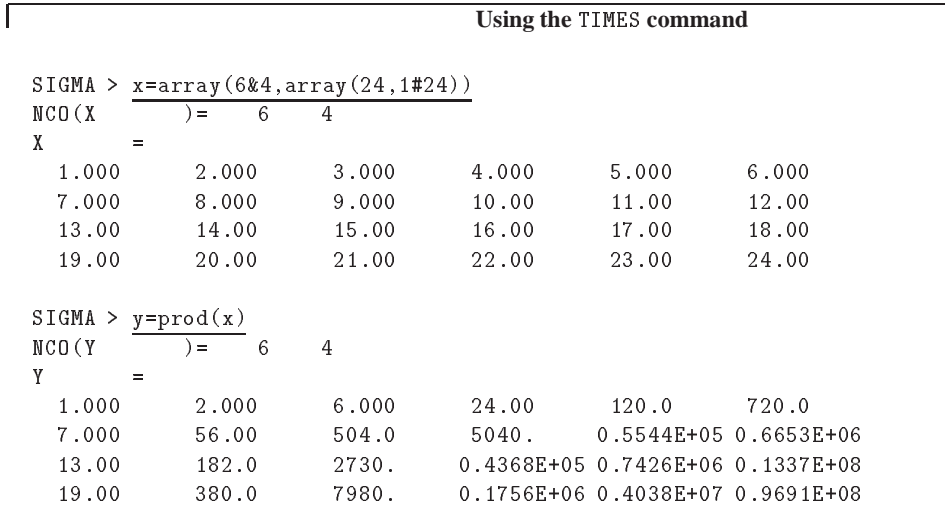

R = **QUAD** (arg1,arg2)

The **quadrature function** QUAD numerically integrates each row of arg1 with respect to the scalar step size <sup>h</sup> defined by arg2.

The result R has the same dimension as arg1 and the integration constant is fixed by choosing the first point of the result to be zero.

The method uses a four-point forward and backward one-strip-formula based on Lagrange interpolation. We have for the first point of the result:

$$
R_1=\int_{x_1}^{x_1}(arg1)\mathrm{d}x=0
$$

for the second and third points

$$
R_{i+1}\,=\,R_i+\frac{h}{24}(9\,f_i+19\,f_{i+1}-5\,f_{i+2}+f_{i+3})
$$

and for all subsequent points

$$
R_i = R_{i-1} + \frac{h}{24}(f_{i-3} - 5f_{i-2} + 19f_{i-1} + 9f_i)
$$

┚

٦

where the  $f_i$  are elements of arg1 and are assumed to be values of some functions evaluated at equidistant intervals with interval width equal to <sup>h</sup> (<sup>h</sup> being equal to the value of arg2).

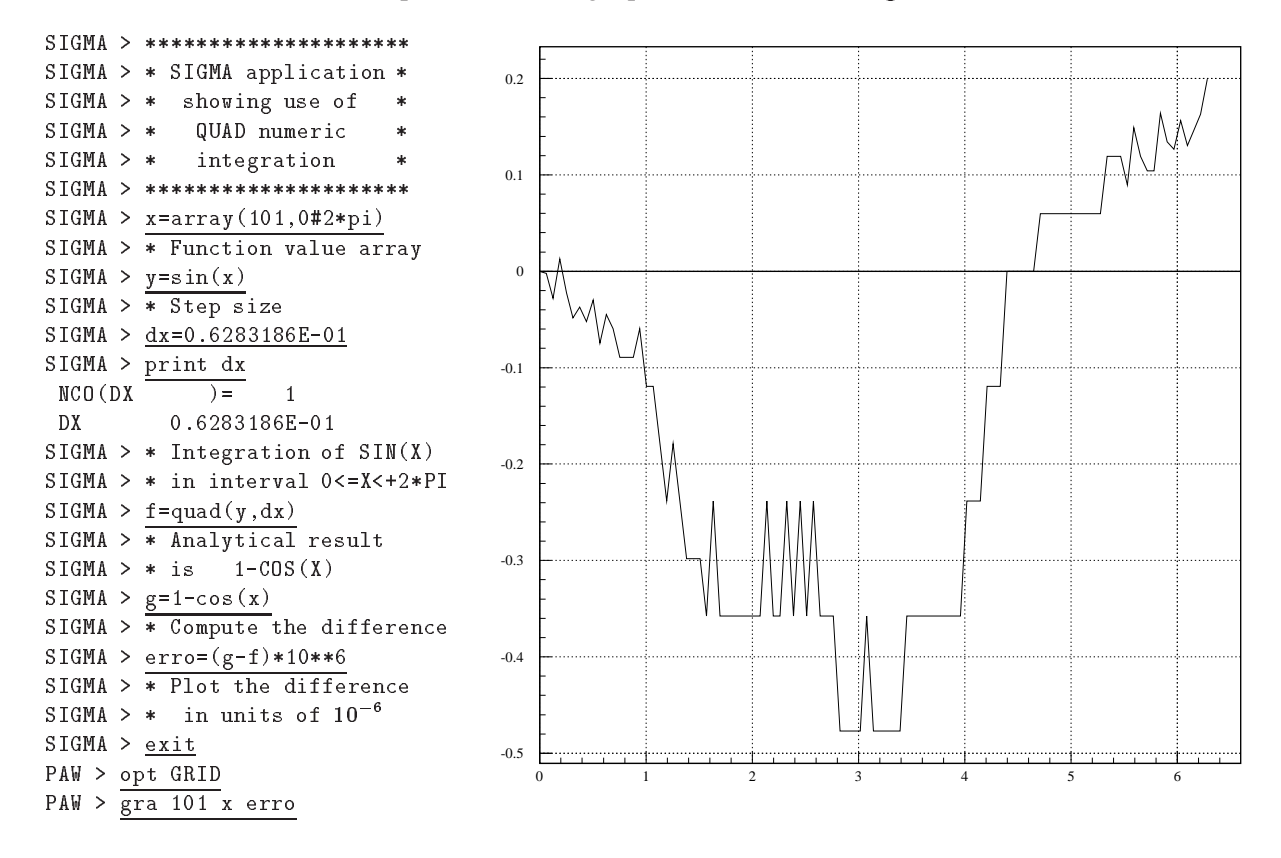

Figure 6.1: Using numerical integration with SIGMA

#### R = **SUMV** (arg)

The SUMV function generates the **running summation** of each row of the argument array, say  $X_1, X_2, \ldots$  $X_i, \ldots, X_n$  and creates an array with components equal to the running sum of the  $X_i$  namely:  $X_1, X_1 +$  $X_2, \ldots, X_1 + X_2 + \ldots X_i, \ldots, X_1 + X_2 + \ldots X_n.$ 

|                                                                | Using the SUM function                              |       |       |       |       |  |
|----------------------------------------------------------------|-----------------------------------------------------|-------|-------|-------|-------|--|
| $SIGMA$ ><br>NCO(X)                                            | $x = \arctan(6k4, \arctan(24, 1#24))$<br>6<br>$) =$ | 4     |       |       |       |  |
| χ<br>$\equiv$<br>1.000                                         | 2.000                                               | 3.000 | 4.000 | 5.000 | 6.000 |  |
| 7.000                                                          | 8.000                                               | 9.000 | 10.00 | 11.00 | 12.00 |  |
| 13.00                                                          | 14.00                                               | 15.00 | 16.00 | 17.00 | 18.00 |  |
| 19.00                                                          | 20.00                                               | 21.00 | 22.00 | 23.00 | 24.00 |  |
| $SIGMA > y = sumv(x)$<br>NCO(Y)<br>6<br>4<br>$) =$<br>Y<br>$=$ |                                                     |       |       |       |       |  |
| 1.000                                                          | 3.000                                               | 6.000 | 10.00 | 15.00 | 21.00 |  |

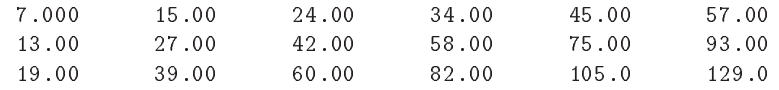

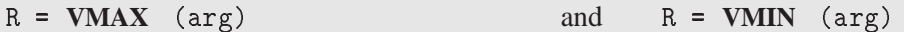

The functions VMAX and VMIN return a scalar equal to the largest or smallest element of the array arg.

R = **VSUM** (arg1)

The VSUM function generates the **sum** of each element of the argument array, say  $X_1, X_2, \ldots, X_i, \ldots, X_n$ and creates a scalar whose value is equal to the sum of all the components of X namely:  $X_1 + X_2 +$  $X_3, \ldots, X_n$ 

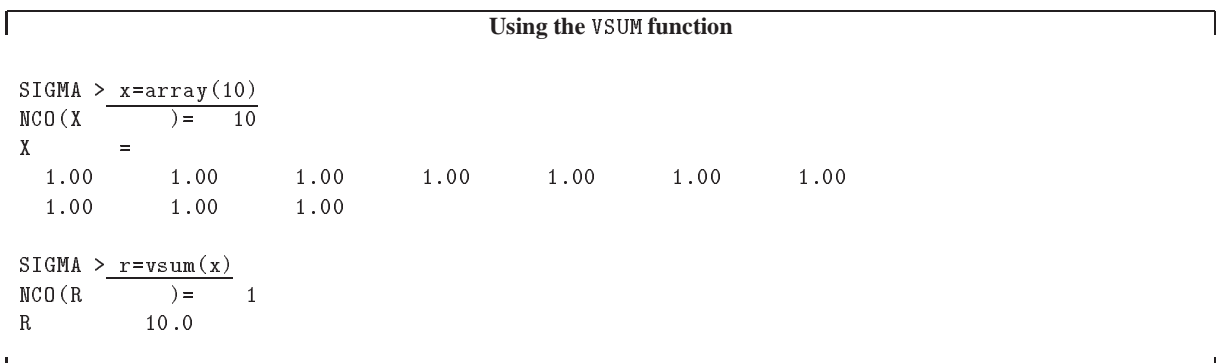

### **6.4 Available library functions**

The library functions available under SIGMA are listed below. All these functions have a single argument, unless otherwise indicated. The number indicated between parentheses corresponds to the number of the same function in the CERN program library.

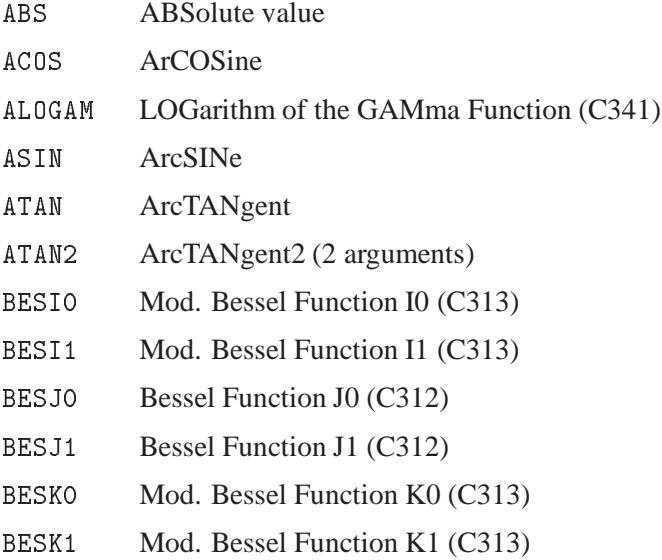

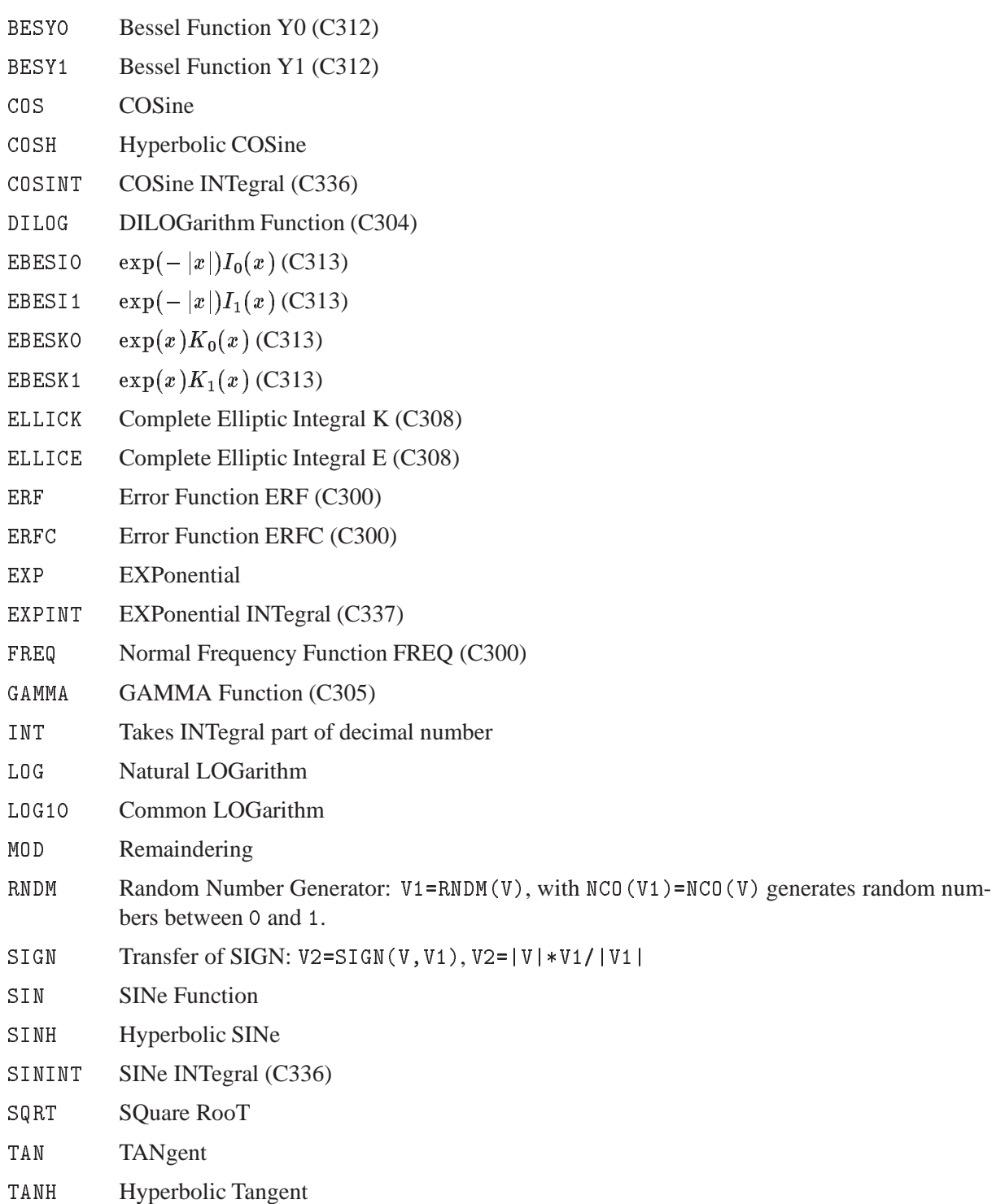

Ill defined functions will return 0. as result. (e.g. SQRT of a negative number is taken as 0).

# **Chapter 7: HBOOK**

## **7.1 Introduction**

Many of the ideas and functionality in the area of data presentation, manipulation and management in PAW find their origin in the HBOOK subroutine package [2], which handles statistical distributions (histograms and Ntuples). HBOOK is normally run in a batch environment, and it produces generally graphics output on the line printer or, optionally, via the HPLOT [11] package on a high resolution graphic output device.

The HBOOK system consists of a few hundred FORTRAN subroutines which enable the user to symbolically define, fill and output one- and two-dimensional density estimators, under the form of **histograms, scatter-plots** and **tables**.

Furthermore the analysis of large data samples is eased by the use of **Ntuples**, which are two-dimensional arrays, characterised by a **fixed** number N, specifying the number of entries per element, and by a **length**, giving the total number of elements. An element of a Ntuple can be thought of as a physics "event" on e.g. a Data Summary Tape (micro-DST). **Selection criteria** can be applied to each "event" or element and a complete Ntuple can be statistically analysed in a fast, efficient and interactive way.

## **7.1.1 The functionality of HBOOK**

The various user routines of HBOOK can be subdivided by functionality as follows:

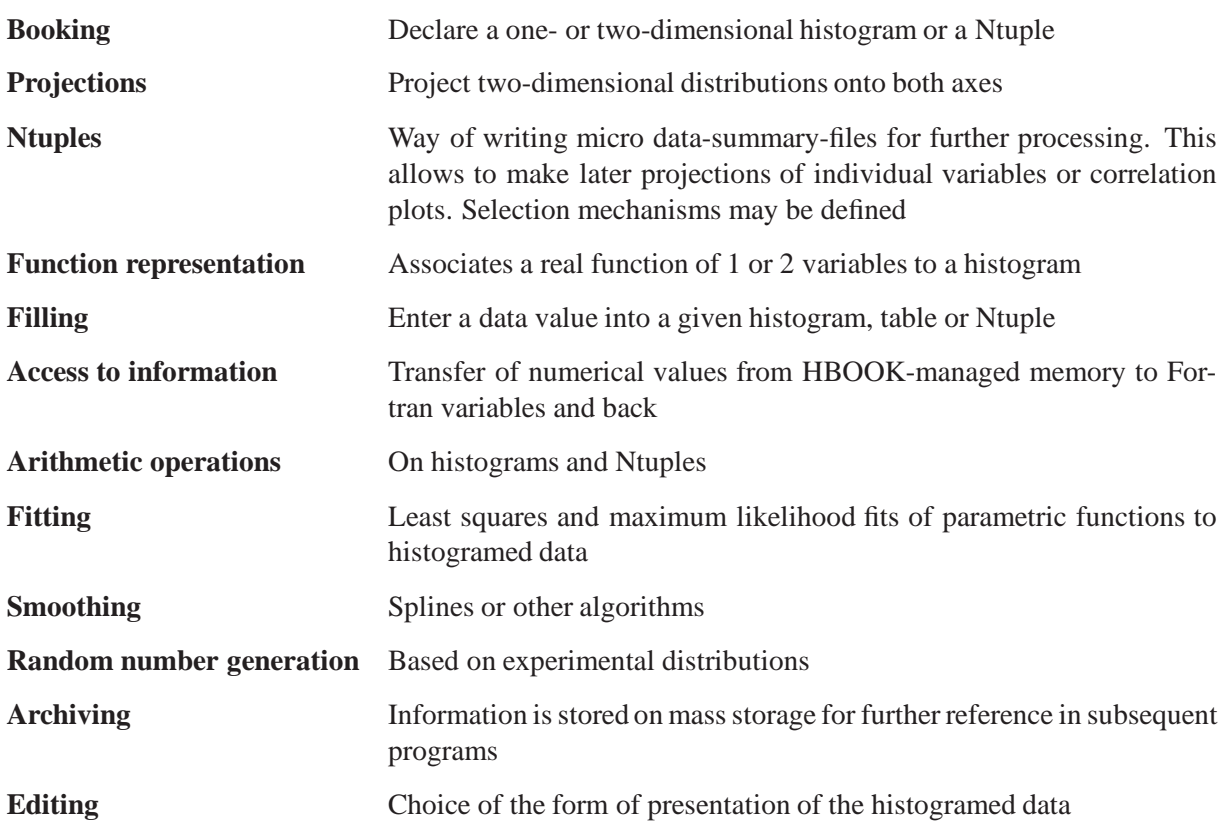

# **7.2 Basic ideas**

The basic data elements of HBOOK are the **histogram** (one- and two-dimensional) and the **Ntuple**. The user identifies his data elements using a **single integer**. Each of the elements has a number of **attributes** associated with it.

The HBOOK system uses the ZEBRA [7] data manager to store its data elements in a COMMON block /PAWC/, shared with the KUIP [4] and HIGZ [10] packages, when the latter are also used (as is the case in PAW). In fact the first task of a HBOOK user is to declare the length of this common to ZEBRA by a call to HLIMIT, as is seen in figures 7.3 and  $7.5^1$ .

In the /PAWC/ data store, the HBOOK, HIGZ and KUIP packages have all their own **division** (see [7] for more details on the notion of divisions) as follows (figure 7.1):

- LINKS Some locations at the beginning of /PAWC/ for ZEBRA pointers.
- WORKS Working space (or division 1) used by the various packages storing information in /PAWC/
- HBOOK Division <sup>2</sup> of the store. Reserved to HBOOK
- HIGZ A division reserved for the HIGZ graphics package.
- KUIP A division reserved for the KUIP user interface package.
- SYSTEM The ZEBRA system division. It contains some tables, as well as the Input/Outputbuffers for HRIN and HROUT.

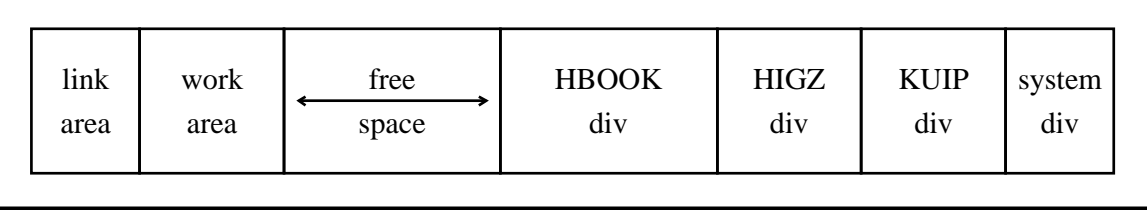

Figure 7.1: The layout of the /PAWC/ dynamic store

# **7.2.1 RZ directories and HBOOK files**

An advantage of using ZEBRA in HBOOK is that ZEBRA's direct access **RZ package** is available. The latter allows data structures to be uniquely addressed via **pathnames**, carrying a mnemonic meaning and showing the relations between data structures. Related data structures are addressed from a **directory**. Each time a RZ file is opened via a call to HRFILE a supplementary top directory is created with a name specified in the calling sequence. This means that the user can more easily keep track of his data and also the **same** histogram identifiers can be used in various files, what makes life easier if one wants to study various data samples with the same program, since they can be addressed by changing to the relevant file by a call to HCDIR first.

<sup>&</sup>lt;sup>1</sup>This is of course not necessary in PAW, which is already precompiled when it is run. However when treating very large data samples or in other special applications, it might be necessary to specify a different value for the length of the dynamic store, which is defined by a call to PAWINT from the main initialisation routine PAMAIN. The "default" value for the length of /PAWC/ is 500000 (Apollo), 200000 (IBM) or 300000 (other systems), with respectively 10000 and 68000 words initially reserved for HIGZ and KUIP.

#### **Example of using directories**

```
CALL HRFILE(1,'HISTO1',' ') ! Open first HBOOK RZ file (read only)
CALL HRFILE(2,'HISTO2','U') ! Open second HBOOK RZ file (update)
CALL HCDIR('//HISTO1',' ') ! Make HISTO1 current directory
CALL HRIN(20,9999,0) ! Read ID 20 on file 1
 \ldotsCALL HCDIR('//HISTO2',' ') ! Make HISTO2 current directory
CALL HRIN(10,9999,0) ! Read ID 10 on file 2
 \ldots .
CALL HROUT(20, ICYCLE, ' ') ' Write ID 20 to file 2
CALL HREND('HISTO1') ! Close file 1
CALL HREND('HISTO2') | Close file 2
```
In the previous example (and also in figures 7.3 and 7.5) it is shown how an external file is available via a directory name inside HBOOK (and PAW), and that one can change from one to the other file by merely **changing directory**, via the PAW command CDIR, which calls the HBOOK routine HCDIR.

#### **7.2.2 Changing directories**

One must pay attention to the fact that **newly** created histograms go to **memory** in the //PAWC directory (i.e. the /PAWC/ common). As an example suppose that the current directory is //LUN1, and an operation is performed on two histograms. These histograms are first copied to memory //PAWC, the operation is performed and the result is **only** available in //PAWC,

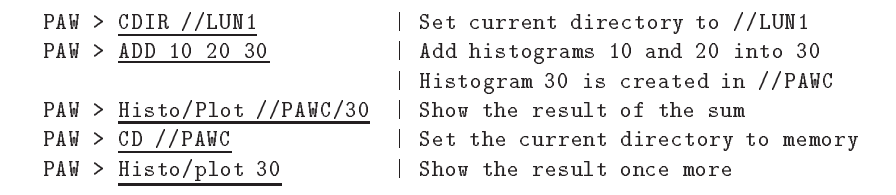

Similarly when histograms or Ntuples are plotted (e.g. by the HISTO/PLOT command), they are copied to memory possibly replacing an old copy of the same ID. As long as the copy in memory is not changed, each time the ID is read from the **external** file. This is because in a **real time** environment, e.g. using **global sections** on VMS or **modules** with OS9, the data base on the external medium can be changed by concurrent processes. However if the HBOOK data structure, associated with the histogram or Ntuple in memory is **altered** (e.g. by a MAX, IDOPT, FIT command), then it becomes the **default** for subsequent operations. If one wants the **original copy** one first must delete the copy from memory or **explicitly** use the pathname for the external file.

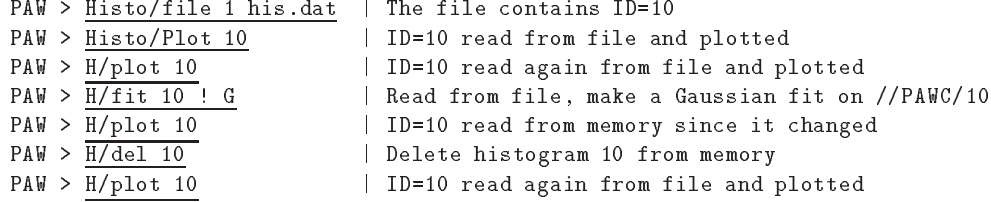

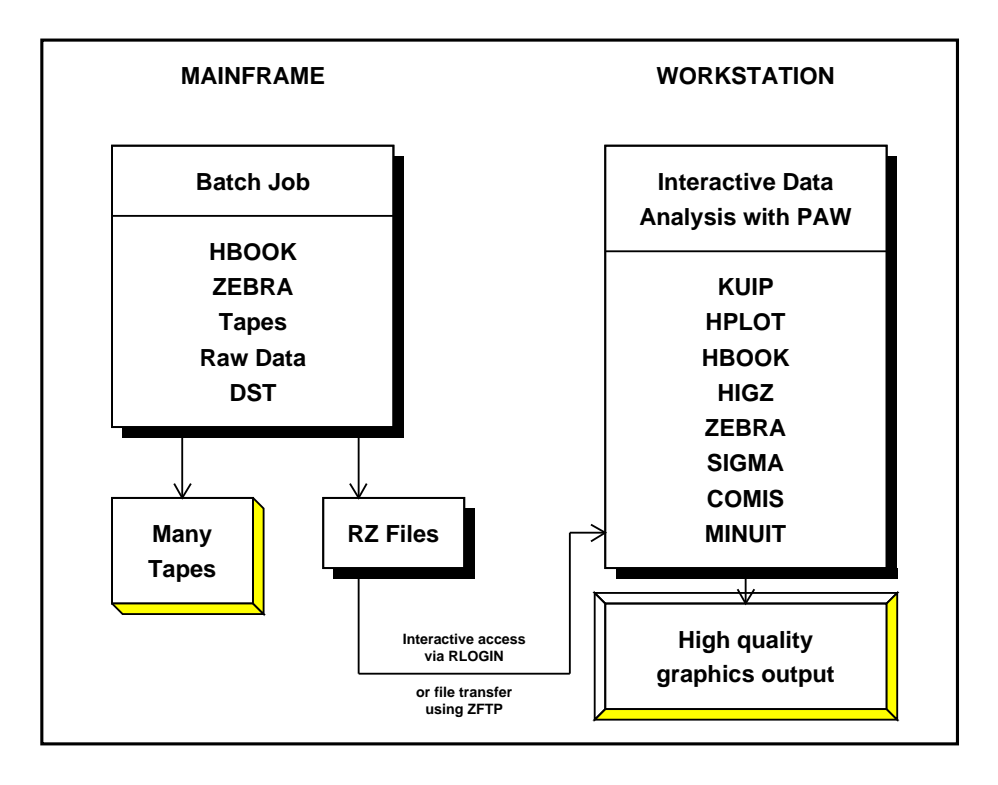

# **7.3 HBOOK batch as the first step of the analysis**

Figure 7.2: Schematic presentation of the various steps in the data analysis chain

Although it is possible to define histograms interactively in a PAW session, and then read the (many thousands of) events, in general for large data samples the relevant variables are extracted from the **Data Summary Files** or **DST**s and stored in **histograms** or an **Ntuple**. The histogram needs already that a certain choice has to be made as to the range of values for the plotted parameter, because the **binning**, or the coarseness, of the distribution has to be specified when the histogram is defined (**booked**). Also only oneand two-dimensional histograms are possible, hence the correlations between various parameters can be difficult to study. Hence it seems in many cases more appropriate to store the value of the important parameters for each event in an **Ntuple**. This approach preserves the correlation between the parameters and allows selection criteria to be applied on the (reduced) data sample at a later stage.

In general, the time consuming job of analysing all events available on tape is run on a mainframe or CPU server, and the important event parameters are stored in a Ntuple to allow further detailed study. For convenience the Ntuple can be output to disk for each run, and then at a later stage the Ntuples can be **merged** in order to allow a global interactive analysis of the complete data sample.

A typical batch job in which data are analysed offline and some characteristics are stored in HBOOK is given in 7.3. After opening the RZ HBOOK file, HBOOK is initialisedby a call to HLIMIT, which declares a length of 20000 words for the length of the /PAWC/ dynamic store. Then the one- and two- dimensional histograms 110 and 210 are filled respectively according to the functions HTFUN1 and HTFUN2. The output generated by the program is shown in Figure 7.4.

```
PARAMETER (NWPAWC=20000)
         EXTERNAL HTFUN1, HTFUN2
CALL HLIMIT(NWPAWC)
CALL HBFUN1(100,'Test of HRNDM1',100,0.,1.,HTFUN1)<br>CALL HBOOK1(110,'Filled according to HTFUN1',100.0..1..1000.)
         CALL HBFUN2(200,'Test of HRNDM2',100,0.,1.,40,0.,1.,HTFUN2)
         CALL HSCALE(200,0.)
         CALL HBOOK2(210,'Fill according to HTFUN2',100,0.,1.,40,0.,1.,30.)
\mathbf{f} fill histograms are the set of the set of the set of the set of the set of the set of the set of the set of the set of the set of the set of the set of the set of the set of the set of the set of the set of the s
        DO 10 I=1,10000
            X=HRNDM1(100)
             CALL HRNDM2(200,X,Y)<br>CALL HFILL(210,X,Y,1.)
* The Continuum Save all histograms on file HTEST.DAT
         CALL HRPUT(0,'HTEST.DAT','N')
         CALL HPRINT(0)
        FUNCTION_HTFUN2(X,Y)
* Two-dimensional guassian
         END<sup>1</sup>
* Constants for gaussians
\starDATA XM1,XM2/0.3,0.7/<br>DATA XS1,XS2/0.07,0.12/<br>Calculate the gaussians*
         A2=-0.5*((X-XM2)/XS2)**2<br>X1=C1<br>X2=C2
IF(ABS(A2).GT.0.0001)X2=C2*EXP(A2)<br>
* Return function value<br>
HTFUM1=X1+X2
\astRETURN
END
```
Figure 7.3: Writing data to HBOOK with the creation of a HBOOK RZ file

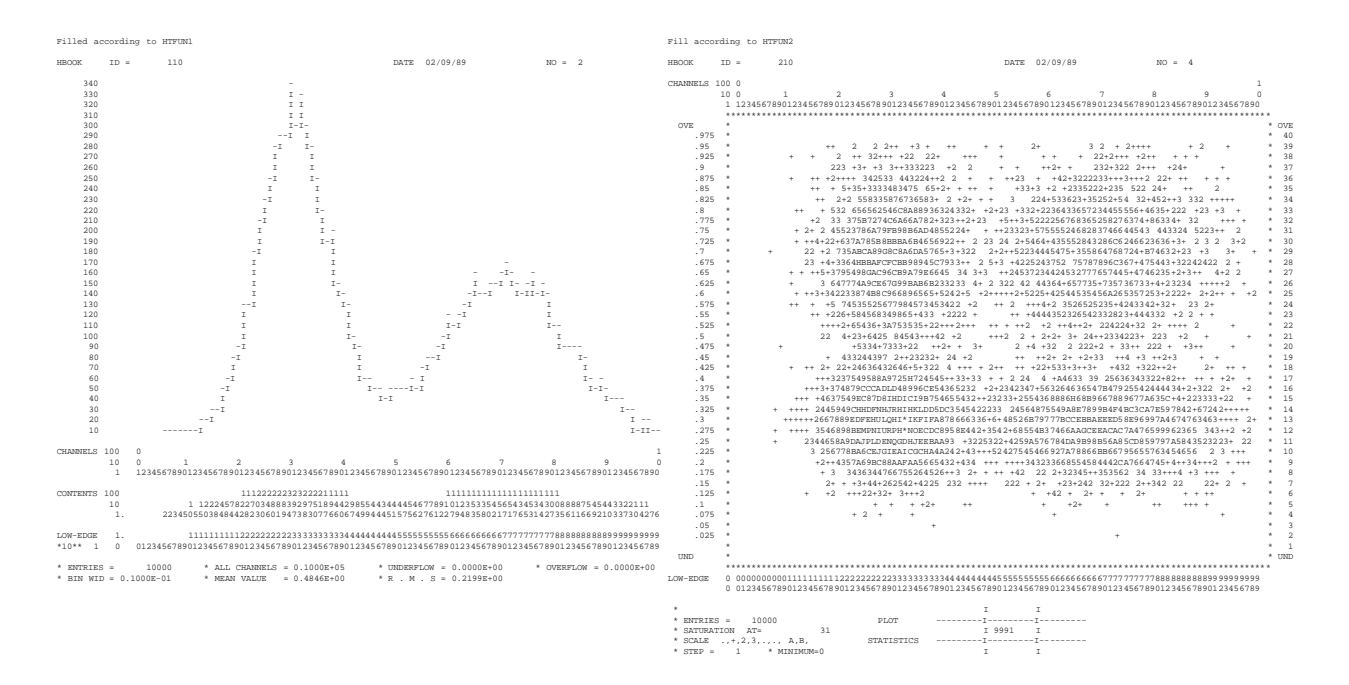

Figure 7.4: Output generated by job HTEST

 $\mathbf{I}$ 

## **7.3.1 Adding some data to the RZ file**

The second run using program HTEST1 shows how to add some data to the HBOOK RZ file created in the job HTEST. After opening the file in question in update mode ('U' option) with the name EXAM2, a new directory NTUPLE is created, known as //EXAM2/NTUPLE as seen in the output of HLDIR command at the end of the output. A one- and a two-dimensional histogram and a Ntuple with identifiers of respectively 10, 20 and 30 are booked. Each Ntuple element or "event" is characterised by three **variables** (labelled 'X', 'Y' and 'Z'). The Ntuple data, when the initial size of 1000 words is exhausted, will be written to the directory specified in the call to HBOOKN, i.e. //EXAM2/NTUPLE, and the data in memory are replaced with those newly read. A one- and a two-dimensional projection of X and X Y are then made onto histograms 10 and 20 respectively, before they are printed and written on the HBOOK RZ file. At the end the **current** and **parent** directories are listed. The contents of the latter shows that the data written in the first job (HTEST) are indeed still present in the file under the top directory //EXAM2. The call to RZSTAT shows usage statistics about the RZ file.

#### **Example of adding data to a HBOOK RZ file**

```
PROGRAM HTEST1
     PARAMETER (NWPAWC=20000)
     COMMON/PAWC/H(NWPAWC)
     DIMENSION X(3)
     CHARACTER*8 CHTAGS(3)
     DATA CHTAGS/' X ',' Y ',' Z '/
CALL HLIMIT(NWPAWC)
\astReopen data base
     CALL HROPEN(1,'EXAM2','HTEST.DAT',0,'U')
     CALL HMDIR('NTUPLE','S')
     CALL HBOOK1(10,'TEST1',100,-3.,3.,0.)
     CALL HBOOK2(20,'TEST2',30,-3.,3.,30,-3.,3.,250.)
     CALL HBOOKN(30,'N-TUPLE',3,'//EXAM2/NTUPLE',
    +1000, CHTAGS)
sk.
     DO 10 I=1,10000
        CALL RANNOR(A,B)
        X(1)=AX(2) = B\sim \sim \sim \simX(3) = A * A + B * B\sim \sim \sim \sim \sim \sim \simCALL HFN(30,X)
 10 CONTINUE
\astCALL HPROJ1(10,30,0,0,1,999999,1)
     CALL HPROJ2(20,30,0,0,1,999999,1,2)
     CALL HPRINT(0)
     CALL HROUT(0, ICYCLE, '')
     <code>CALL HLDIR('',''')</code>
     CALL HCDIR(,,,,
     CALL HLDIR(, ', ')
     CALL RZSTAT(' ',999,' ')
     CALL HREND('EXAM2')
     END
```
 $\mathsf I$ 

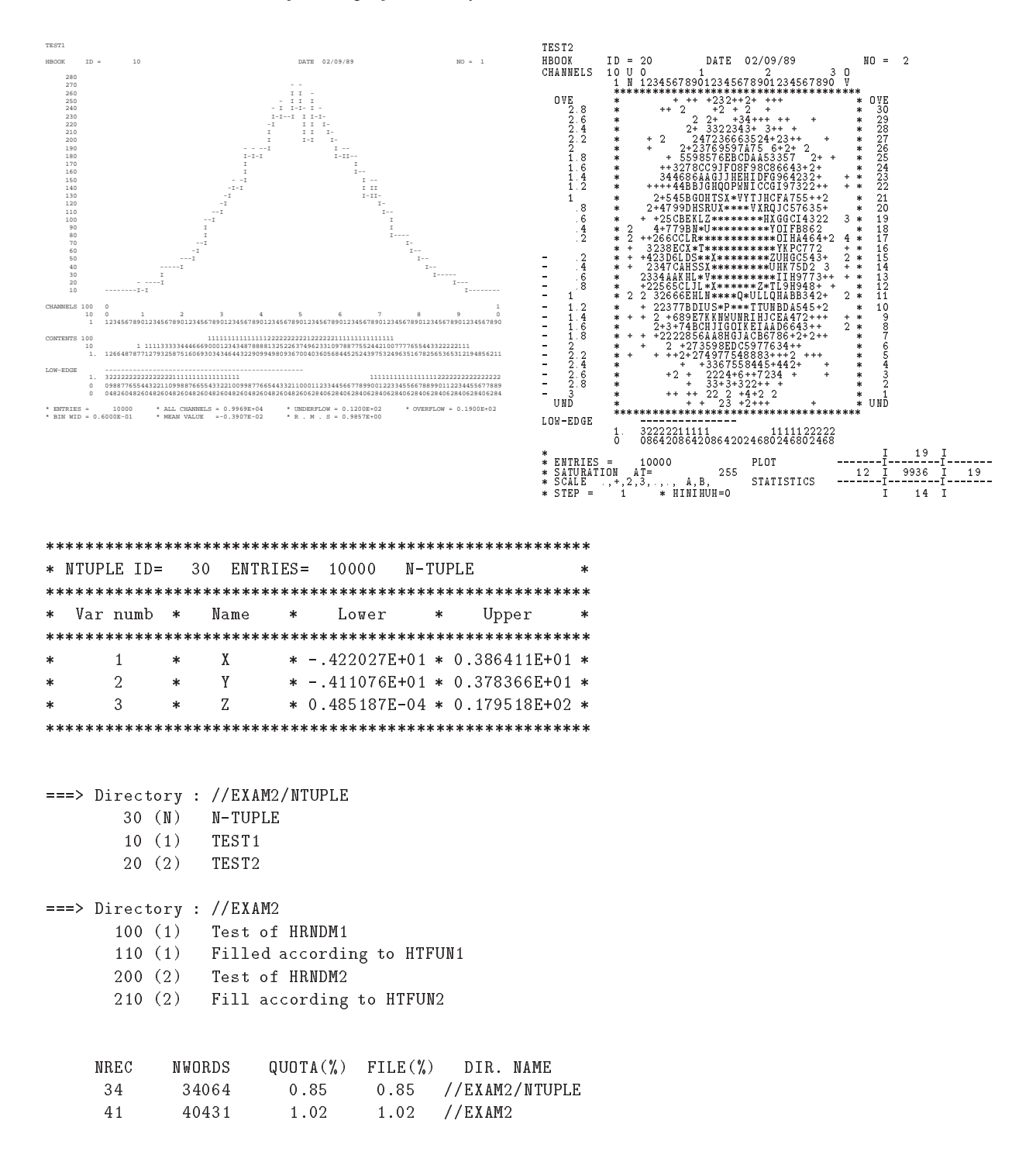

Figure 7.5: Adding data to a HBOOK RZ file

## **7.4 Using PAW to analyse data**

After transferring the HBOOK RZ file, which was created in the batch job as explained in the previous section, we start a PAW session to analyse the data which were generated<sup>2</sup>. The PAW session below shows that the file HTEST.DAT is first opened via a call to HISTO/FILE. The data on the file are now accessible as the top directory //LUN1. When listing with the LDIR command the contents of the top directory //LUN1 and its NTUPLE subdirectory, the same information (histograms and Ntuples) is found as in the batch job (figure 7.5)

```
Reading a HBOOK direct access file
PAW > histo/file 1 htest.dat | open the HBOOK RZ file
PAW > ldir | list current directory
************** Directory ===> //LUN1 <===
              Created 890902/1955 Modified 890902/1958
===> List of subdirectories
NTUPLE Created 890902/1958 at record
                                          \overline{Q}===> List of objects
   HBOOK-ID CYCLE DATE/TIME NDATA OFFSET REC1
                                                  REC<sub>2</sub>
     100 1 890902/1955 153 1 3
             1 890902/1955 88 154 3
      110
      200
             200 1 890902/1955 4335 242 3 4 ==> 7
                                                            \overline{7}210 1 890902/1955 767 481 7 8
                                                   8
NUMBER OF RECORDS = 7 NUMBER OF MEGAWORDS = 0 + 6367 WORDS
PER CENT OF DIRECTORY QUOTA USED = 0.175
PER CENT OF FILE USED = 0.175
BLOCKING FACTOR = 74.540
PAW > ldir ntuple | list directory in NTUPLE
************** Directory ===> //LUN1/NTUPLE <===
              Created 890902/1958 Modified 890902/1958
===> List of objects
   HBOOK-ID CYCLE DATE/TIME NDATA OFFSET REC1 REC2
            2 890902/1958 1082 215 41
      30
                                  2.15
                                                  42
              1 890902/1958 1082 725
                                            39
                                                  40
      101 890902/1958 151 783
                            151
                                          40
      20 1 890902/1958 305 934 40 41
 NUMBER OF RECORDS = 34 NUMBER OF MEGAWORDS = 0 + 34064 WORDS
PER CENT OF DIRECTORY QUOTA USED = 0.851
PER CENT OF FILE USED = 0.850
                         \sim \sim \pmBLOCKING FACTOR = 94.899
```
Figure 7.6: Reading a HBOOK direct access file

<sup>&</sup>lt;sup>2</sup>In fact it is possible to leave the data on the disk of the machine where they were written in the batch job, and connect with NETWORK/RLOGIN host to the machine in question, getting access to the file via TCP/IP. See page 321 for more details.

## **7.4.1 Plot histogram data**

The analysis of the data can now start and we begin by looking at the histograms in the top directory. Figure 7.7 shows the commands entered and the corresponding output plot. They should be compared with the lineprinter output in figure 7.4.

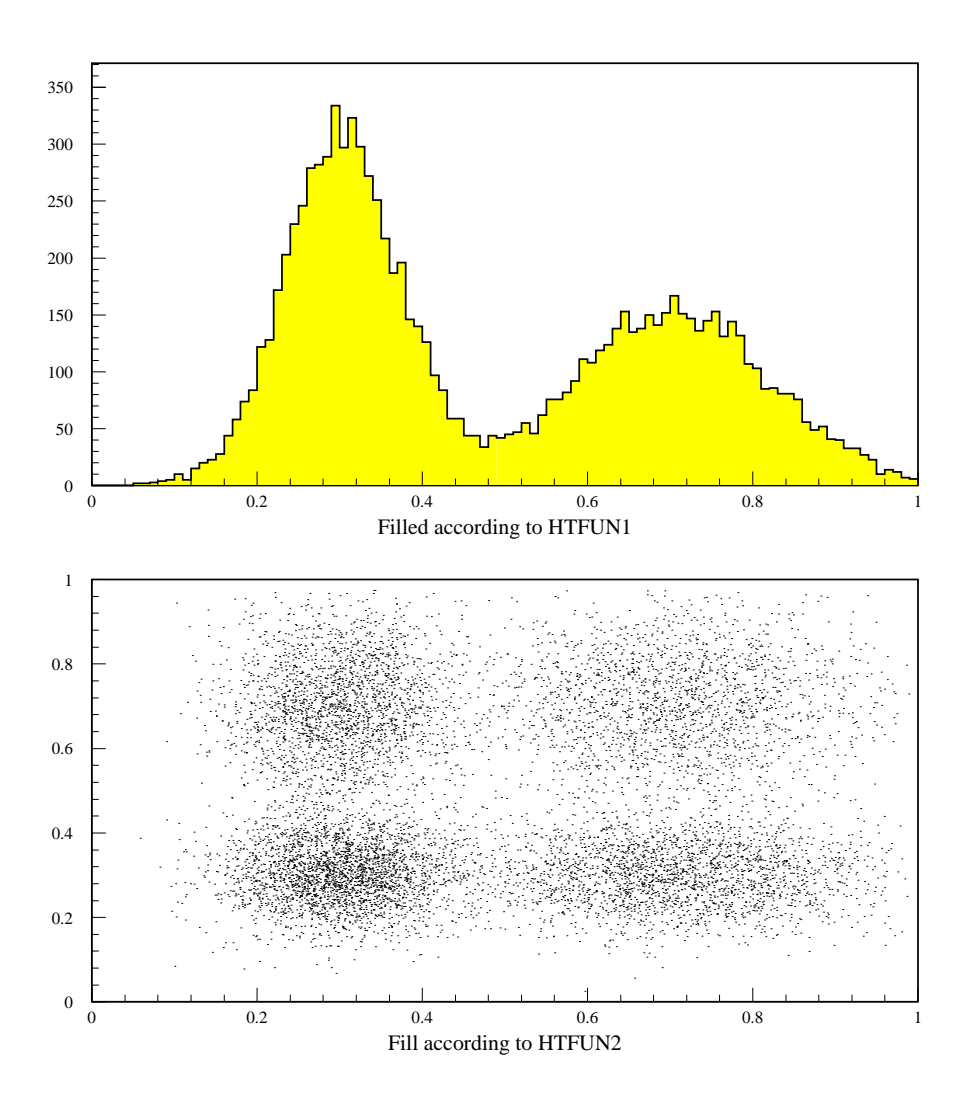

Figure 7.7: Plot of one- and two-dimensional histograms

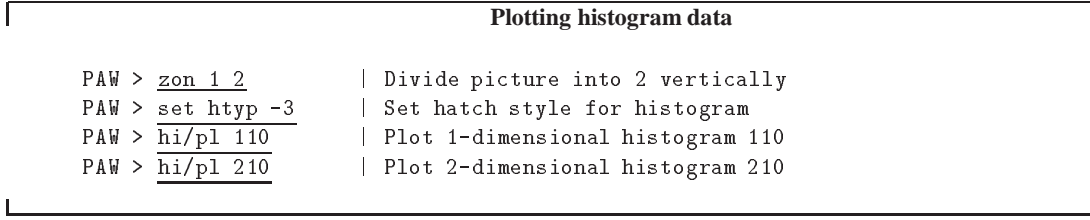

#### **7.5 Ntuples: A closer look**

We now turn our attention to the NTUPLE directory to show the functionality and use of Ntuples. After making NTUPLE the **current** directory the available HBOOK objects are listed. The structure of the Ntuple with identifier <sup>30</sup> is PRINTed. The contents of the various Ntuple elements ("events") can be viewed by the NTUPLE/SCAN command. As with most Ntuple commands a **selection criterion** can be given to treat only given "selected" subsamples of the Ntuple (two examples are seen with the further NTUPLE/SCAN commands.

**Looking at Ntuple elements** PAW > cd ntuple  $\vert$  move to NTUPLE directory  $PAW > h\overline{h1/li}$  | list HBOOK objects ===> Directory : //LUN1/NTUPLE 30 (N) N-TUPLE 10 (1) TEST1 20 (2) TEST2 PAW > nt/print 30 | print summary for Ntuple 30 \* NTUPLE ID= 30 ENTRIES= 10000 N-TUPLE \*  $\rightarrow$ \* Var numb \* Name \* Lower \* Upper \* \*\*\*\*\*\*\*\*\*\*\*\*\*\*\*\*\*\*\*\*\*\*\*\*\*\*\*\*\*\*\*\*\*\*\*\*\*\*\*\*\*\*\*\*\*\*\*\*\*\*\*\*\*\*\*\* 1 \* X \* -.422027E+01 \* 0.386411E+01 \*  $2^{\circ}$ \* 2 \* Y \* -.411077E+01 \* 0.378365E+01 \* \* 3 \* Z \* 0.485188E-04 \* 0.179518E+02 \* PAW > nt/scan 30 | scan the first elements \* ENTRY \* X \* Y \* Z \* \*\*\*\*\*\*\*\*\*\*\*\*\*\*\*\*\*\*\*\*\*\*\*\*\*\*\*\*\*\*\*\*\*\*\*\*\*\*\*\*\*\*\*\*\*\*\*\*\*\*\*  $\mathbf{F}$ ! 1 ! -1.0765 ! 1.4405 ! 3.2337 !  $\mathbf{I}$ ! 2 ! -1.2429 ! -1.6043 ! 4.1185 !  $\mathbf{L}$ ! 3 ! 0.54489 ! 1.7043 ! 3.2017 !  $\mathbf{I}$  $\mathbf{L}$  $\mathbf{I}$ ! 4 ! -0.81803 ! 0.66588 ! 1.1126 !  $\sim 1$ Ţ. ! 5 ! -1.8752 ! 0.38176 ! 3.6621 !  $\mathbf{I}$  $6$  ! 0.37968 !  $-1.0601$  $1 \t 1 \t 2680$  $\mathbf{I}$  $\mathbf{I}$  $\mathbf{I}$ 8 ! 1.2175  $9.91701$   $2.3231$  $\mathbf{I}$  $\mathbf{I}$ ! 9 ! -0.21487 ! -0.26670 ! 0.11730 ! Ţ.  $\mathbf{I}$ ! 10 ! 0.70368 ! 0.82514 ! 1.1760 ! 11 ! 0.93648E-01! -2.0311 ! 4.1343 ! Ţ. ! 12 ! -0.48216 ! -2.5980 ! 6.9820 ! Ţ.  $\mathbf{I}$  $!$  13 ! -0.45801  $!$  0.71523  $!$  0.72132  $\mathbf{I}$ 14 ! -0.60272 ! 0.98909E-01! 0.37306  $\mathbf{I}$  $\mathbf{I}$ ! 15 ! 0.70454 ! -0.25562 ! 0.56172 !  $\mathbf{I}$  $\sim 100$ More...? ( <CR>/N ): N  $\Rightarrow$ 15 events have been scanned PAW > nt/sc 30 z>16 | example of a condition on the Z variable \*\*\*\*\*\*\*\*\*\*\*\*\*\*\*\*\*\*\*\*\*\*\*\*\*\*\*\*\*\*\*\*\*\*\*\*\*\*\*\*\*\*\*\*\*\*\*\*\*\*\* \* ENTRY \* X \* Y \* Z \* ! 43 ! 3.8641 ! -1.5822 ! 17.435 !  $! 1964 ! -4.2203 ! -0.37562 ! 17.952$  $\mathbf{I}$ 

```
! 7480 ! 0.94503 ! -4.1108 ! 17.791 !
! 9213 ! 0.71434 ! -4.0068 ! 16.565 !
                                         \mathbf{I}==> 4 events have been scanned
PAW > nt/sc 30 abs(x)>4.or.abs(y)>4 | example of a more complex selection criterium
***************************************************
* ENTRY * X * Y * Z *
***************************************************
! 1964 ! -4.2203 ! -0.37562 ! 17.952 !
! 7480 ! 0.94503 ! -4.1108 ! 17.791 !
! 9213 ! 0.71434 ! -4.0068 ! 16.565 !
      3 events have been scanned
\Rightarrow
```
## **7.5.1 Ntuple plotting**

The general format of the command NTUPLE/PLOT to project and plot a Ntuple as a (1-Dim or 2-Dim) histogram with automatic binning, possibly using a selection algorithm is:

**NTUPLE/PLOT** idn [ uwfunc nevent ifirst nupd chopt]

- IDN Ntuple Identifier and variable(s) (see table 7.1)
- UWFUNC Selection function (see table 7.2) Default no function
- NEVENT Number of events to be processed (default is 999999)
- IFIRST First event to be procesed (default is 1)
- NUPD Frequency with which to update histogram (default is 1000000)
- CHOPT HPLOT options  $(C, S, +, B, L, P, *, U, E, A)$

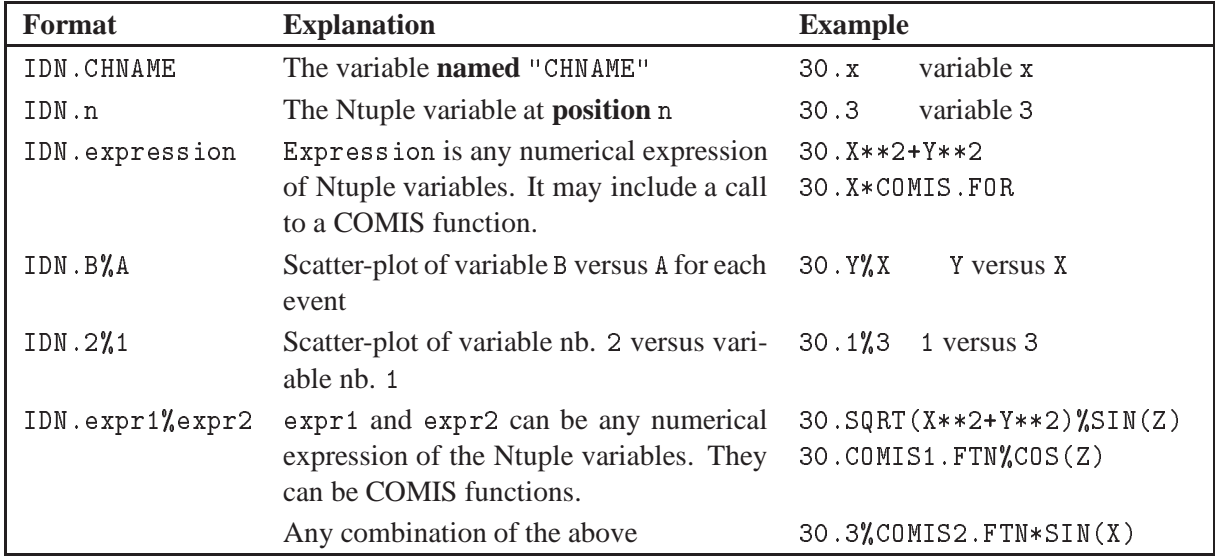

# **7.5.2 Ntuple variable and selection function specification**

Table 7.1: Syntax for specifying Ntuple variables

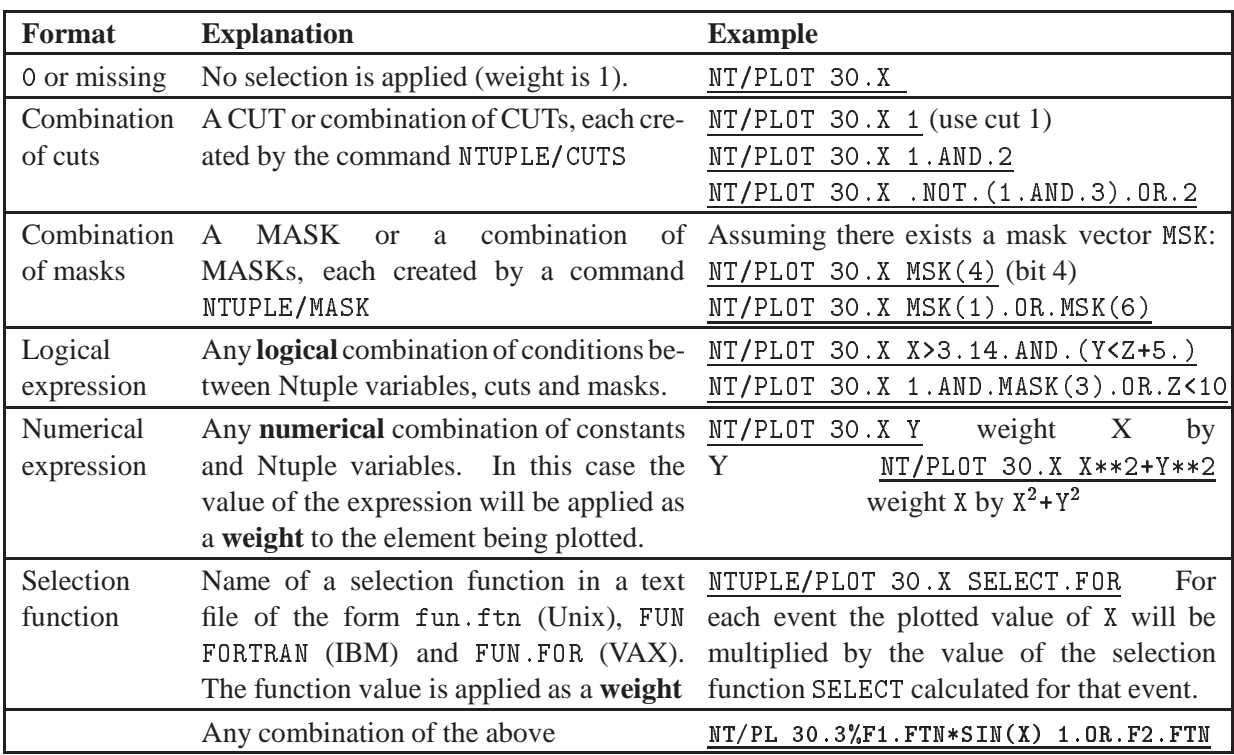

Table 7.2: Syntax of a selection function used with a Ntuple

# **7.5.3 Ntuple selection mechanisms**

With most Ntuple operations a selection "function" UWFUNC of a form described in table 7.2 can be used, i.e. it can take the form of a simple or composed **expression** or an **external FORTRAN function**, executed by COMIS [1], a **cut** or a **mask**. When used together with the NTUPLE/PLOT command the selection function also acts as a **weighting** factor.

# **7.5.4 Masks**

The mask facility allows the user to specify up to **32** selection criteria associated with a Ntuple. These criteria are defined like cuts, but their value for each event are written to an external direct access file, from which the information can be readily retrieved at a later stage, without recalculating the condition value in question. In the example session below first a **new** mask file MNAME. MASK is defined, which can contain information for up to 10000 Ntuple elements. Next we define event election criteria and store their result at various bit positions in the mask vector MNAME.

```
Defining cuts and masks
PAW > NT/CUT 4 Z>X**2 | Define cut 4
PAW > NT/MASK MNAME N 10000
PAW > NT/PLOT 30.X X**2+Y**2>2>>MNAME(1)
PAW > NT/PLOT 30.X 4.AND.Y>1>>MNAME(2)
PAW > NT/PLOT 30.Y SIN(Z).GT.SIN(Y)>>MNAME(3)
PAW > NT/MASK MNAME P | Print mask definitions
 =====> Current active selections in mask MNAME
 Bit Nevents Selection
        3723
   \overline{1}X**2+Y**2>2\mathcal{D}1558
                4.AND.Y>1
        7051
                 SIN(Z) > SIN(Y)3 -PAW > NT/MASK MNAME C | close MNAME.MASK file
```
Of course doing this kind of gymnastics makes sense only if a **time consuming** selection mechanism is used and only a few events are selected. In a subsequent run the mask file can then be read to display the information much more quickly.

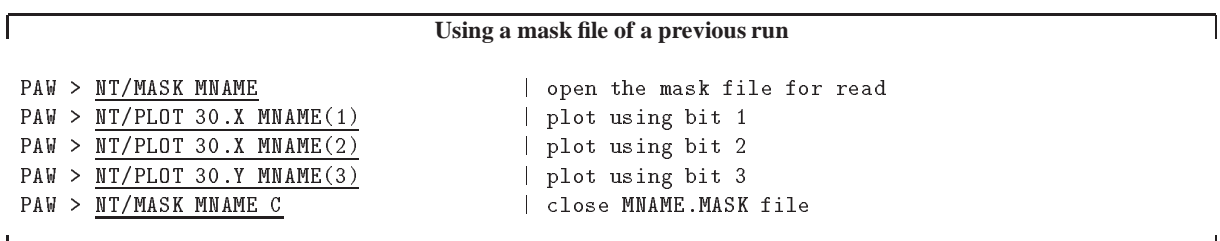

## **Cuts**

A **cut** is identified by an integer (between 0 and 100) and is a **logical** expression of Ntuple elements, other cuts, masks or functions.

⅂

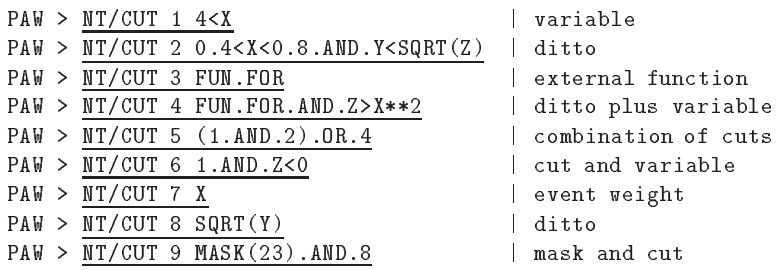

Cut definitions can be written to a file and later re-read.

```
PAW > NT/CUT 0 W cuts.dat | write all cuts to file
PAW > <u>NT/CUT 4 R cuts.dat</u> | read cut 4 from file
PAW > NT/CUT \underline{4} P | print cut 4
  CUT number= 4 Points= 1 Variable= 1
          FUN.FOR.AND.Z>X**2
```
## **Graphical cut**

One can also define a cut on the screen in a **graphical** way, by pointing out the upper and lower limits (1-dimensional case) or an area defined by up to 20 points (2-dimensional case) by using the mouse or arrow keys (see figure 7.8).

Note that graphical cuts are only valid for the **original** Ntuple variables and not for combinations of the latter.

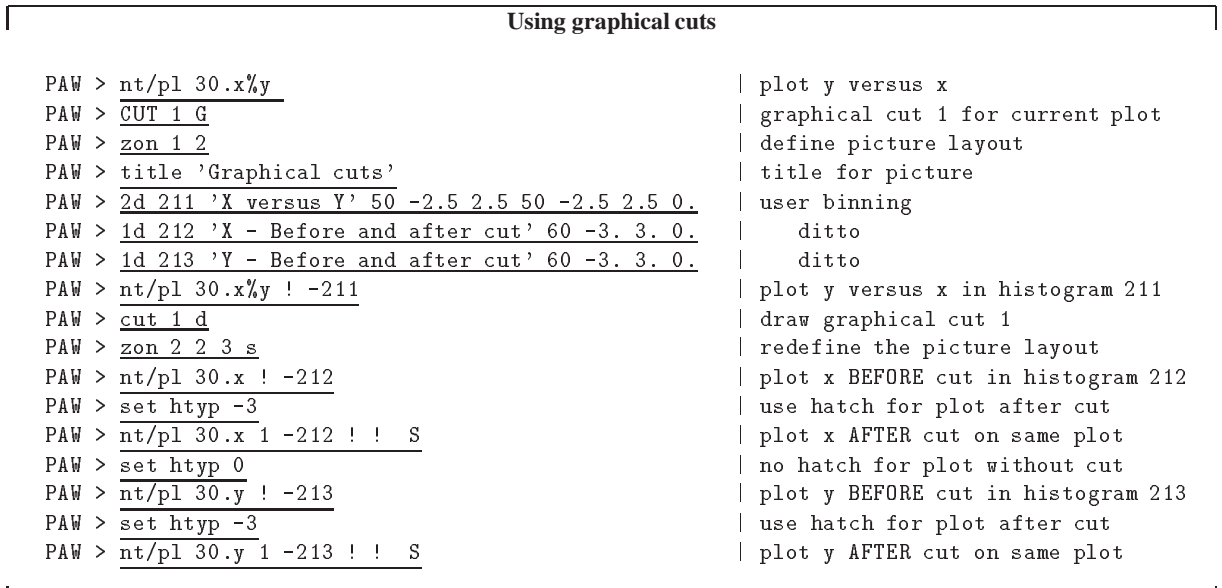

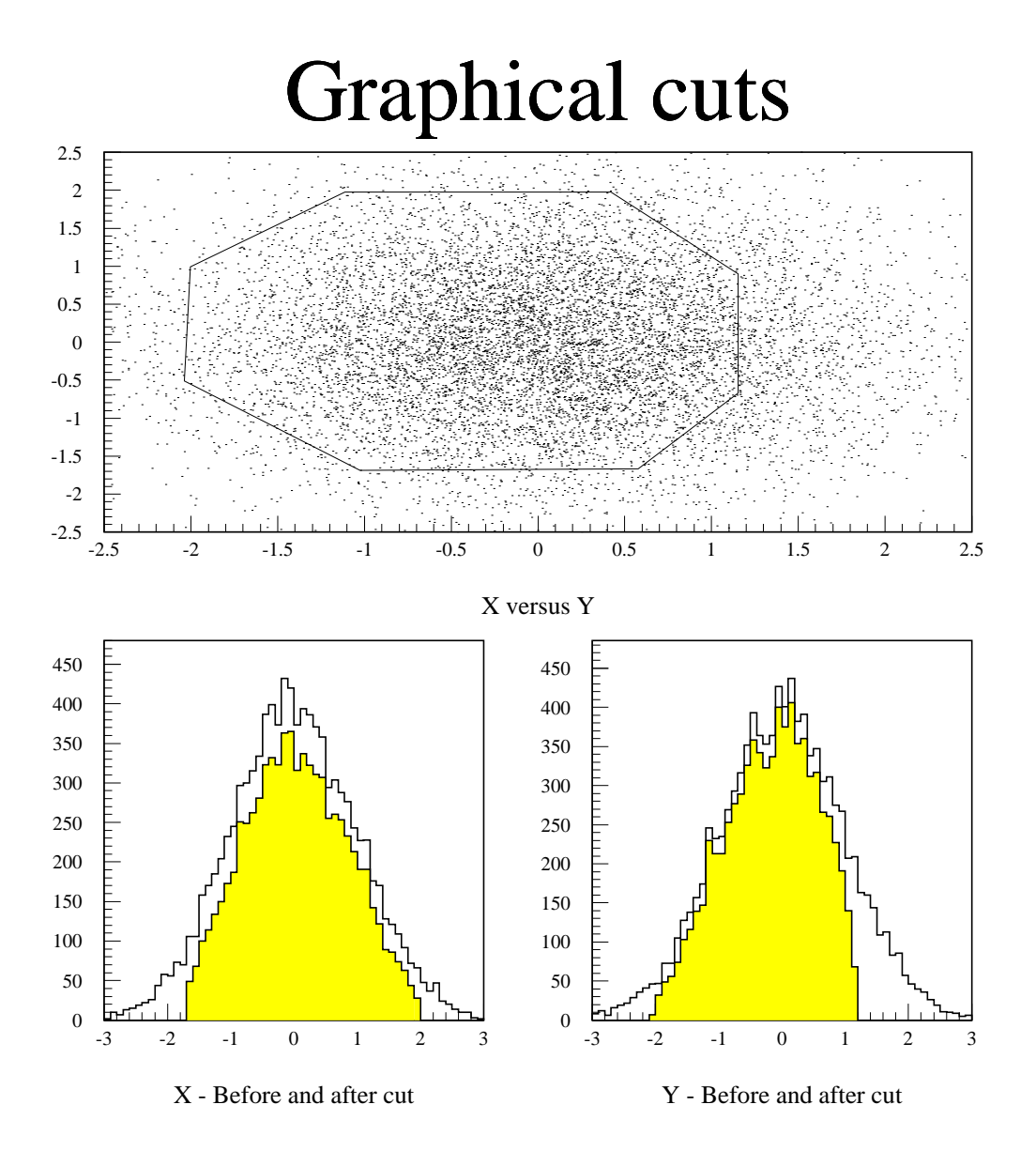

Figure 7.8: Graphical definition of cuts

## **COMIS selection function**

In the definition of a selection criterion an external function (in the sense that it has not been compiled and linked together with PAW) can be used. This function is interpreted by the COMIS [1] package. The functions which are callable from within such a function are given below.

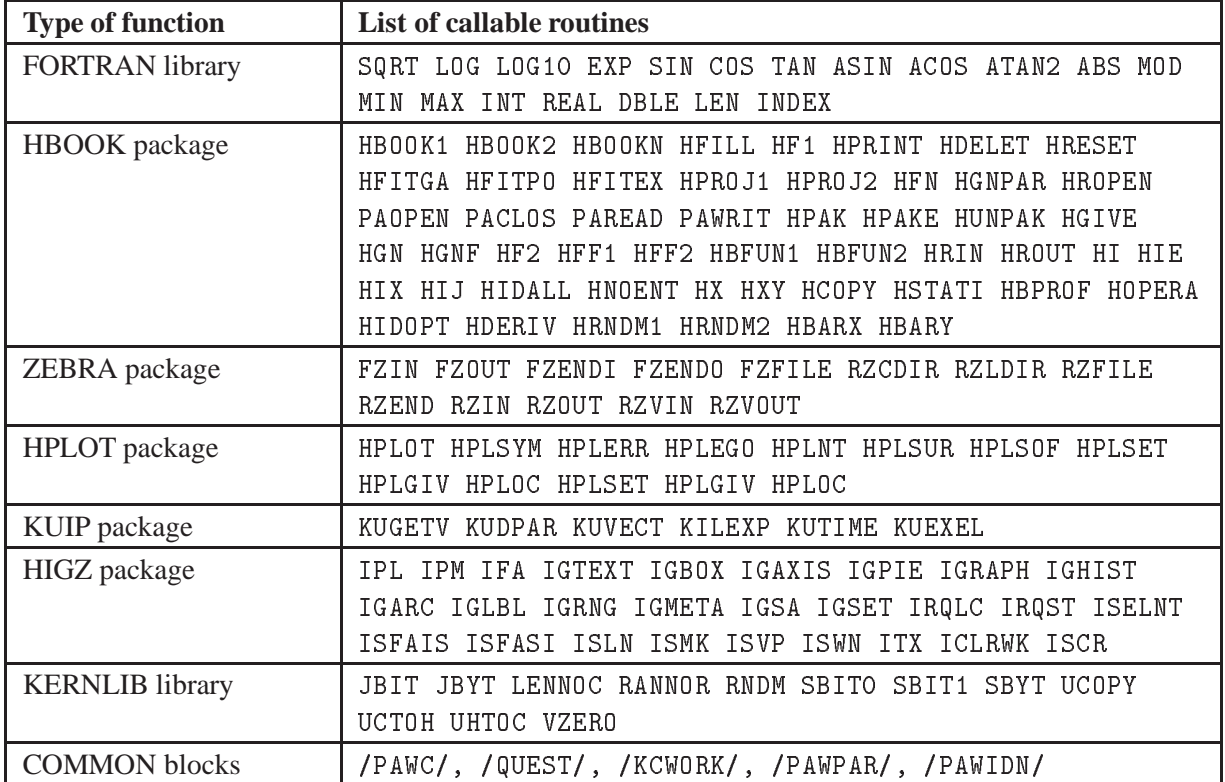

Table 7.3: Function callable and common blocks which can be referenced from an external function with PAW.

The command NTUPLE/UWFUNC allows a selection function for a Ntuple to be prepared more easily. It generates a function with a name specified by the user and with code making available the variables corresponding to the given Ntuple identifier via a COMMON block. As an example consider the Ntuple number 30 used previously.

ſ

#### **Specifying a user selection function**

```
PAW > NTUPLE/UWFUNC 30 SELECT.FOR PT | Generate SELECT.FOR
PAW > EDIT SELECT.FOR | Look at file SELECT.FOR
    REAL FUNCTION SELECT(XDUMMY)
    REAL X , Y , Z
    COMMON/PAWIDN/IDNEVT,VIDN1,VIDN2,VIDN3,
      x , y , z
   +DIMENSION XDUMMY( 3)
    CHARACTER*8 CHTAGS( 3)
    DATA CHTAGS/' X ',' Y ',' Z '/
    PRINT 1000,IDNEVT
    DO 10 I=1, 3
       PRINT 2000, I, CHTAGS(I), XDUMMY(I)
 10 CONTINUE
1000 FORMAT(8H IDNEVT=,I5)
2000 FORMAT(5X,I3,5X,A,1H=,G14.7)
    END
```
The user can add further FORTRAN code with the command EDIT. Remember that the value of the function can be used for weighting each event.

## **7.5.5 Examples**

To put into practice the syntax explained above let us consider figure 7.9. We first plot variable Z with the binning automatically calculated by HBOOK. Then we define a histogram with identifier <sup>300</sup> into which we want HBOOK to plot the squared sums of the elements X and Y. This corresponds to the definition of the <sup>Z</sup> variable as can be seen in the FORTRAN listing in figure 7.5. As the MEAN and RMS are only calculated on the events within the histogram boundaries, they differ slightly between the top and bottom plot in figure 7.9.

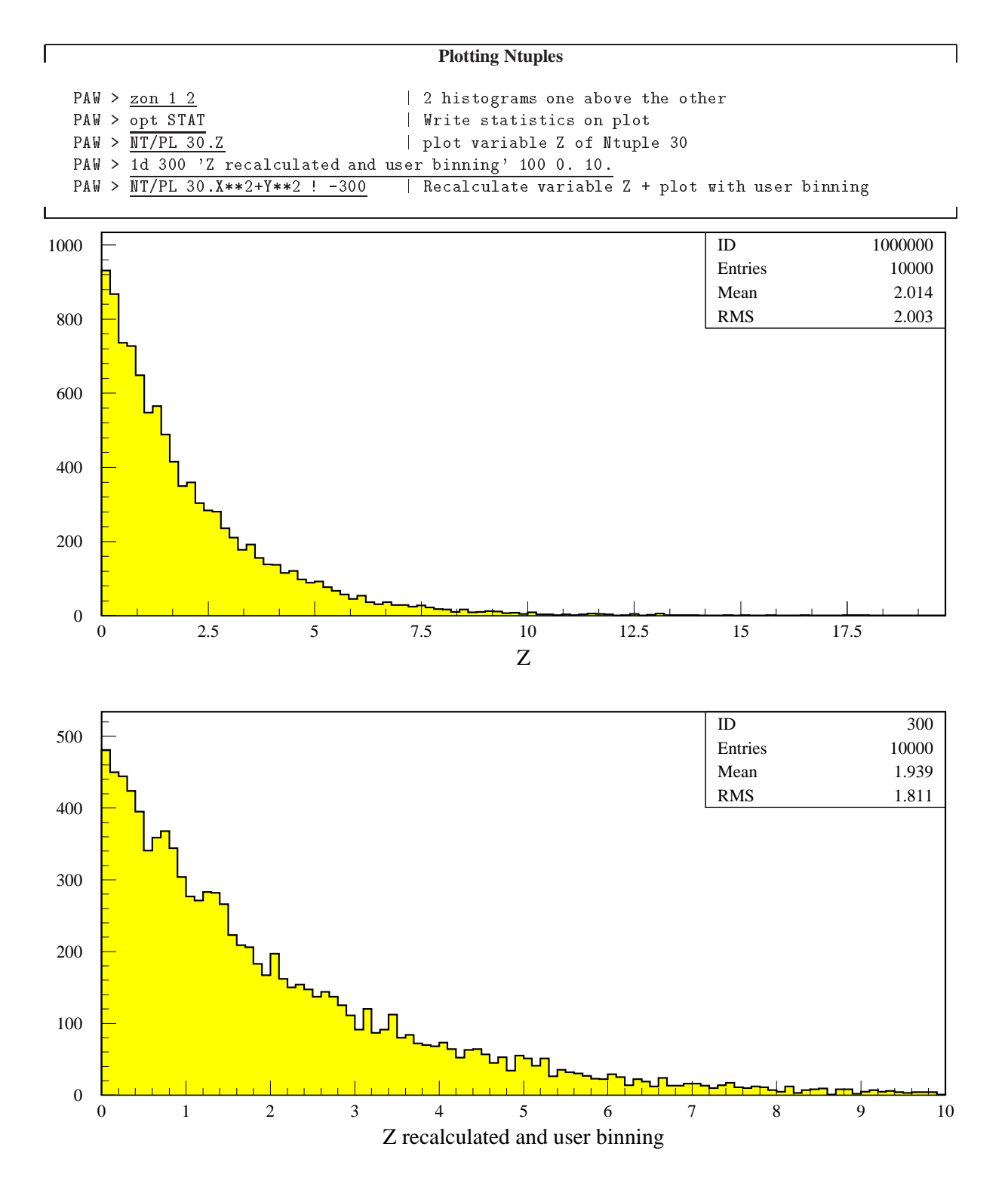

Figure 7.9: Read and plot Ntuple elements

Г

**More complex Ntuple presentations**

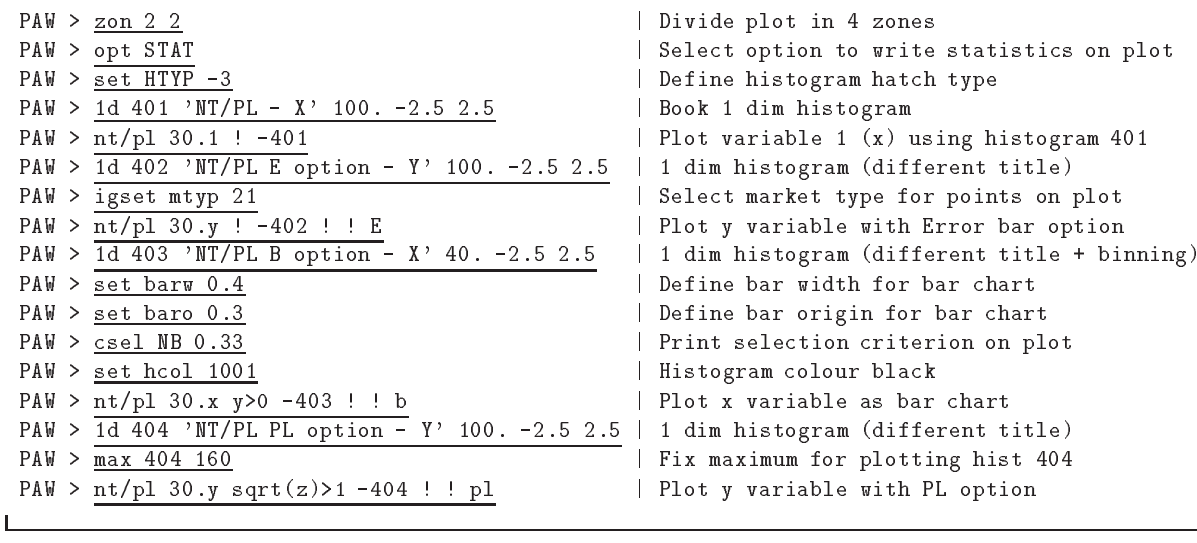

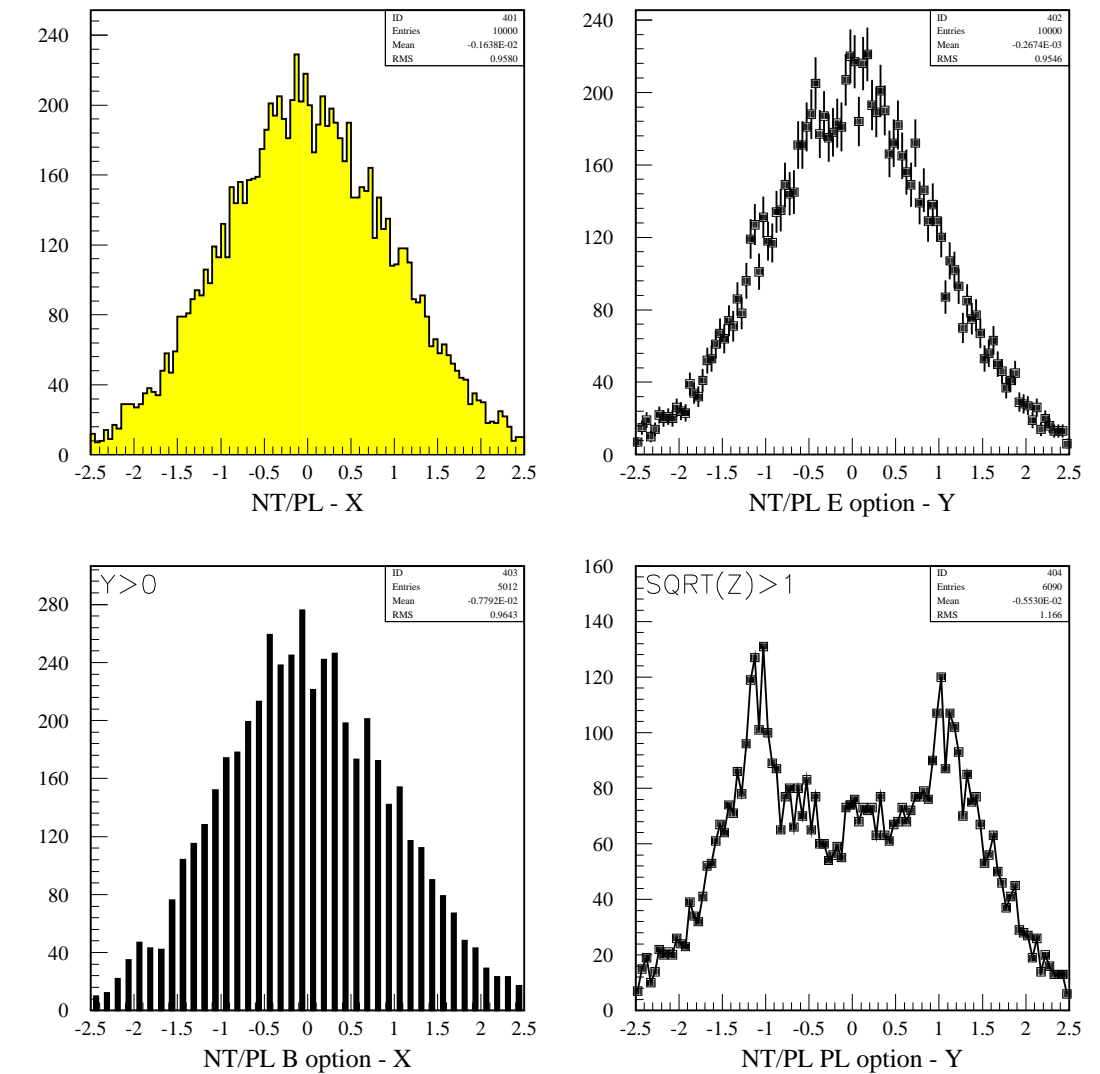

Figure 7.10: Selection functions and different data presentations

# **7.6 Fitting with PAW/HBOOK/MINUIT**

Minuit[5] $3$  is conceived as a tool to find the minimum value of a multi-parameter function and analyze the shape of the function around the minimum. The principal application is foreseen for statistical analysis, working on chisquare or log-likelihood functions, to compute the best-fit parameter values and uncertainties, including correlations between the parameters. It is especially suited to handle difficult problems, including those which may require guidance in order to find the correct solution.

## **7.6.1 Basic concepts of MINUIT.**

The MINUIT package acts on a multiparameter FORTRAN function to which one must give the generic name FCN. In the PAW/HBOOK implementation, the function FCN is called HFCNH when the command Histo/Fit (PAW) or the routine HFITH are invoked. It is called HFCNV when the command Vector/Fit or the routine HFITV are invoked. The value of FCN will in general depend on one or more variable parameters.

To take a simple example, suppose the problem is to fit a polynomial through a set of data points with the command Vector/Fit. Routine HFCNV called by HFITV calculates the chisquare between a polynomial and the data; the variable parameters of HFCNV would be the coefficients of the polynomials. Routine HFITV will request MINUIT to minimize HFCNV with respect to the parameters, that is, find those values of the coefficients which give the lowest value of chisquare.

# **7.6.2 Basic concepts - The transformation for parameters with limits.**

For variable parameters with limits, MINUIT uses the following transformation:

$$
P_{\text{int}} = \arcsin\left(2\frac{P_{\text{ext}} - a}{b - a} - 1\right) \qquad P_{\text{ext}} = a + \frac{b - a}{2}(\sin P_{\text{int}} + 1)
$$

so that the internal value  $P_{\text{int}}$  can take on any value, while the external value  $P_{\text{ext}}$  can take on values only between the lower limit  $a$  and the upper limit  $b$ . Since the transformation is necessarily non-linear, it would transform a nice linear problem into a nasty non-linear one, which is the reason why limits should be avoided if not necessary. In addition, the transformation does require some computer time, so it slows down the computation a little bit, and more importantly, it introduces additional numerical inaccuracy into the problem in addition to what is introduced in the numerical calculation of the FCN value. The effects of non-linearity and numerical roundoff both become more important as the external value gets closer to one of the limits (expressed as the distance to nearest limit divided by distance between limits). The user must therefore be aware of the fact that, for example, if he puts limits of  $(0, 10^{10})$  on a parameter, then the values 0:0 and 1:0 will be indistinguishable to the accuracy of most machines.

The transformation also affects the parameter error matrix, of course, so MINUIT does a transformation of the error matrix (and the "parabolic" parameter errors) when there are parameter limits. Users should however realize that the transformation is only a linear approximation, and that it cannot give a meaningful result if one or more parameters is very close to a limit, where  $\partial P_{ext}/\partial P_{int} \approx 0$ . Therefore, it is recommended that:

– Limits on variable parameters should be used only when needed in order to prevent the parameter from taking on unphysical values.

<sup>&</sup>lt;sup>3</sup>The following information about Minuit has been extracted from the Minuit documentation.

– When a satisfactory minimum has been found using limits, the limits should then be removed if possible, in order to perform or re-perform the error analysis without limits.

### **7.6.3 How to get the right answer from MINUIT.**

MINUIT offers the user a choice of several minimization algorithms. The MIGRAD (Other algorithms are available with Interactive MINUIT, as described on Page 280) algorithm is in general the best minimizer for nearly all functions. It is a variable-metric method with inexact line search, a stable metric updating scheme, and checks for positive-definiteness. Its main weakness is that it depends heavily on knowledge of the first derivatives, and fails miserably if they are very inaccurate. If first derivatives are a problem, they can be calculated analytically inside the user function and communicated to PAW via the routine HDERIV.

If parameter limits are needed, in spite of the side effects, then the user should be aware of the following techniques to alleviate problems caused by limits:

#### **Getting the right minimum with limits.**

If MIGRAD converges normally to a point where no parameter is near one of its limits, then the existence of limits has probably not prevented MINUIT from finding the right minimum. On the other hand, if one or more parameters is near its limit at the minimum, this may be because the true minimum is indeed at a limit, or it may be because the minimizer has become "blocked" at a limit. This may normally happen only if the parameter is so close to a limit (internal value at an odd multiple of  $\pm \frac{\pi}{2}$  that MINUIT prints a warning to this effect when it prints the parameter values.

The minimizer can become blocked at a limit, because at a limit the derivative seen by the minimizer  $\partial F / \partial P_{\text{int}}$  is zero no matter what the real derivative  $\partial F / \partial P_{\text{ext}}$  is.

$$
\frac{\partial F}{\partial P_{\text{int}}} = \frac{\partial F}{\partial P_{\text{ext}}} \frac{\partial P_{\text{ext}}}{\partial P_{\text{int}}} = \frac{\partial F}{\partial P_{\text{ext}}} = 0
$$

#### **Getting the right parameter errors with limits.**

In the best case, where the minimum is far from any limits, MINUIT will correctly transform the error matrix, and the parameter errors it reports should be accurate and very close to those you would have got without limits. In other cases (which should be more common, since otherwise you wouldn't need limits), the very meaning of parameter errors becomes problematic. Mathematically, since the limit is an absolute constraint on the parameter, a parameter at its limit has no error, at least in one direction. The error matrix, which can assign only symmetric errors, then becomes essentially meaningless.

## **7.6.4 Interpretation of Parameter Errors:**

There are two kinds of problems that can arise: the **reliability** of MINUIT's error estimates, and their **statistical interpretation**, assuming they are accurate.

#### **Statistical interpretation:**

For discussuion of basic concepts, such as the meaning of the elements of the error matrix, or setting of exact confidence levels, see [12, 13, 14].

## **Reliability of MINUIT error estimates.**

MINUIT always carries around its own current estimates of the parameter errors, which it will print out on request, no matter how accurate they are at any given point in the execution. For example, at initialization, these estimates are just the starting step sizes as specified by the user. After a MIGRAD or HESSE step, the errors are usually quite accurate, unless there has been a problem. MINUIT, when it prints out error values, also gives some indication of how reliable it thinksthey are. For example, those marked CURRENT GUESS ERROR are only working values not to be believed, and APPROXIMATE ERROR means that they have been calculated but there is reason to believe that they may not be accurate.

If no mitigating adjective is given, then at least MINUIT believes the errors are accurate, although there is always a small chance that MINUIT has been fooled. Some visible signs that MINUIT may have been fooled are:

- Warning messages produced during the minimization or error analysis.
- Failure to find new minimum.
- Value of EDM too big (estimated Distance to Minimum).
- Correlation coefficients exactly equal to zero, unless some parameters are known to be uncorrelated with the others.
- Correlation coefficients very close to one (greater than 0.99). This indicates both an exceptionally difficult problem, and one which has been badly parameterized so that individual errors are not very meaningful because they are so highly correlated.
- Parameter at limit. This condition, signalled by a MINUIT warning message, may make both the function minimum and parameter errors unreliable. See the discussion above "*Getting the right parameter errors with limits*".

The best way to be absolutely sure of the errors, is to use "independent" calculations and compare them, or compare the calculated errors with a picture of the function. Theoretically, the covariance matrix for a "physical" function must be positive-definite at the minimum, although it may not be so for all points far away from the minimum, even for a well-determined physical problem. Therefore, if MIGRAD reports that it has found a non-positive-definite covariance matrix, this may be a sign of one or more of the following:

**A non-physical region:** On its way to the minimum, MIGRAD may have traversed a region which has unphysical behaviour, which is of course not a serious problem as long as it recovers and leaves such a region.

**An underdetermined problem:** If the matrix is not positive-definite even at the minimum, this may mean that the solution is not well-defined, for example that there are more unknowns than there are data points, or that the parameterization of the fit contains a linear dependence. If this is the case, then MI-NUIT (or any other program) cannot solve your problem uniquely, and the error matrix will necessarily be largely meaningless, so the user must remove the underdeterminedness by reformulating the parameterization. MINUIT cannot do this itself.

**Numerical inaccuracies:** It is possible that the apparent lack of positive-definiteness is in fact only due to excessive roundoff errors in numerical calculations in the user function or not enough precision. This is unlikely in general, but becomes more likely if the number of free parameters is very large, or if the

parameters are badly scaled (not all of the same order of magnitude), and correlations are also large. In any case, whether the non-positive-definitenessis real or only numerical is largely irrelevant, since in both cases the error matrix will be unreliable and the minimum suspicious.

**An ill-posed problem:** For questions of parameter dependence, see the discussion above on positivedefiniteness.

Possible other mathematical problems are the following:

**Excessive numerical roundoff:** Be especially careful of exponential and factorial functions which get big very quickly and lose accuracy.

**Starting too far from the solution:** The function may have unphysical local minima, especially at infinity in some variables.

## **7.6.5 Fitting histograms**

The general syntax of the command to fit histograms is:

**HISTOGRAM** id func [ chopt np par step pmin pmax errpar ]

Only the parameters, which are of more general use, are described in detail. The full description can be found in part 3 of this manual.

- ID A histogram identifier (1-dim or 2-dim) A bin range may be specified, e.g. Histo/Fit 10(25:56) ...
- FUNC Name of a function to be fitted to the histogram. This function can be of various forms:
	- **1** The name of a file which contains the user defined function to be minimized. Function name and file name must be the same. For example file FUNC.FOR is:

```
FUNCTION FUNC(X) or FUNC(X, Y) for a 2-Dim histogram
COMMON/PAWPAR/PAR(2)
FUNC=PAR(1)*X +PAR(2)*EXP(-X)END
```
- **2** One of the keywords below **(1-dim histograms only)**, which will use the parameterization described at the right for the fit.
	- G  $Func = par(1)*exp(-0.5*((x - par(2))/par(3))**2)$
	- $Func=exp(par(1)+par(2)*x)$  $E$
	- Pn Func=par(1)+par(2)\*x+par(3)\*x\*\*2...+par(n+1)\*x\*\*n, 0<n<20
- **3** A combination of the keywords above with the 2 operators + or \*.

Note that in this case, the order of parameters in PAR must correspond to the order of the basic functions. Blanks are not allowed in the expression.

- CHOPT All options of the HISTO/PLOT command plus the following additional ones:
	- 0 Do not plot the result of the fit. By default the fitted function is drawn unless the option "N" below is specified.
- B Some or all parameters are bounded. In this case vectors STEP, PMIN, PMAX must be specified. Default is: All parameters vary freely.
- D The user is assumed to compute derivatives analytically using routine HDERIV. By default, derivatives are computed numerically.
- L Use Log Likelihood method. Default is  $\chi^2$  method.
- M Invokes interactive Minuit (See on Page 280)
- N Do not st ore the result of the fit bin by bin with the histogram. By default the function is calculated at the centre of each bin and the fit results stored with the histogram data structure.
- Q Quiet mode. No output printed about the fit.
- Verbose mode. Results are printed after each iteration. By default only final results are printed.
- W Sets weights equal to 1.
- NP Number of parameters in fit ( $0 \le NP \le 34$ )
- PAR Vector containing the fit parameters. **Before the fit:** Vector containing the initial values After the fit: Vector containing the fitted values.
- STEP Vector with step size for fit parameters
- PMIN Vector with lower bounds for fit parameters
- PMAX Vector with upper bounds for fit parameters
- ERRPAR Vector with errors on the fitted parameters

When using predefined functions (case 2 for the FUNC parameter) initial values need not be specified when NP=0. In this case the parameter vector PAR, if specified, is only filled with the fitted parameters on **output**.

## **7.6.6 A simple fit with a gaussian**

Г

```
Example of simple fit with gaussian in PAW
PAW > opt stat | Select option to show histogram statsitics on plot
PAW > opt fit | Select option to show fitted parameters on plot
PAW > \overline{hi/fit} 10 G | Fit histogram 10 with a single gaussian
   * Function minimization by SUBROUTINE HFITGA *
   * Variable-metric method *
   \text{*} ID = 10 CHOPT = T \text{*}\astConvergence when estimated distance to minimum (EDM) .LT. 0.10E-03
FCN= 96.97320 FROM MIGRAD STATUS=CONVERGED CALLS= 549 EDM= 0.26E-03
                STRATEGY = 1 ERROR DEF= 1.0000
INT EXT PARAMETER
                                           STEP
                                                      FIRST
NO.NO. NAME
                 VALUE
                                                  DERIVATIVE
                                          SIZE
 2 2 Mean -0.53038E-02 0.77729E-04 0.00000
                                                   22.025
```
#### 3 3 Sigma 0.98766 0.70224E-02 0.00000 -0.88534

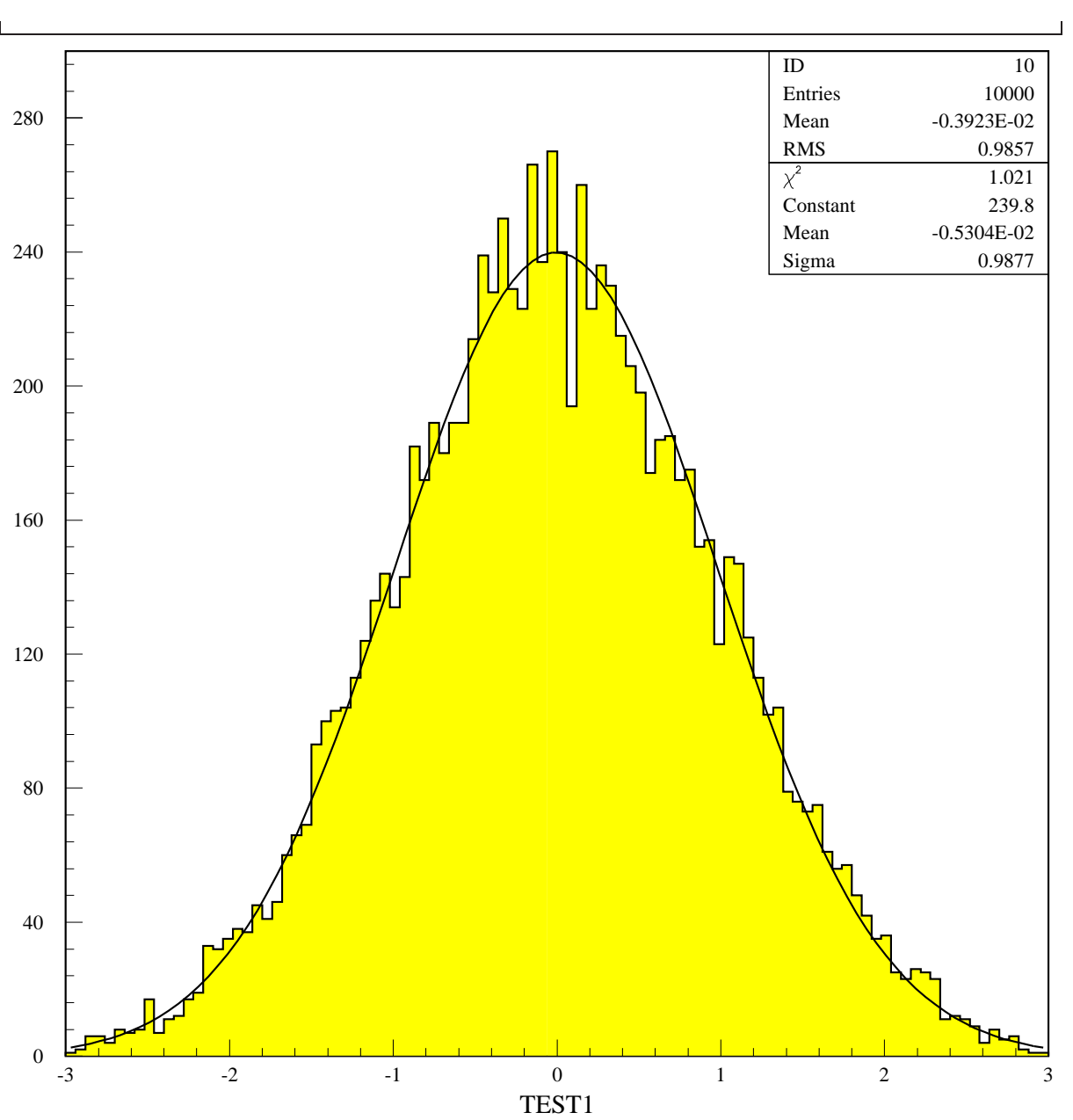

 $CHISQUARE = 0.1021E+01$  NPFIT = 98

Figure 7.11: Example of a simple fit of a one-dimensional distribution

٦

Г **Fit parts of histogram separately** PAW > opt NSTA | Turn off option showing statistics on plot  $PAW > \overline{ve/cr} \overline{par}(6)$  | Create a vector with 6 elements PAW > set fit 111 | Show fitted parameters + errors on plot PAW > hi/fit 110(1:50) G ! 0 par | Fit first half with a gaussian and plot \*\*\*\*\*\*\*\*\*\*\*\*\*\*\*\*\*\*\*\*\*\*\*\*\*\*\*\*\*\*\*\*\*\*\*\*\*\*\*\*\*\*\*\*\*\* \* Function minimization by SUBROUTINE HFITGA \* \* Variable-metric method \*  $*$  ID = 110 CHOPT = TR Convergence when estimated distance to minimum (EDM) .LT. 0.10E-03 FCN= 90.66560 FROM MIGRAD STATUS=CONVERGED CALLS= 152 EDM= 0.68E-05 STRATEGY= 1 ERROR DEF= 1.0000  $\begin{tabular}{lcccccc} INT & EXT & PARRMETER & & & STEP & & FIRST\\ N0. & N0. & NAME & VALUE & & ERROR & & SIZE & DERIVATIVE\\ 1. & 1. & Constant & 300.28 & & 5.0681 & & 0.13342 & & 0.97075E-04\\ \end{tabular}$ 3 3 Sigma 0.73832E-01 0.67896E-03 -0.57602E-04 -4.6407 CHISQUARE = 0.2159E+01 NPFIT = 45 PAW <sup>&</sup>gt; hi/fit 110(50:99) G <sup>0</sup> <sup>0</sup> par(4) | Fit second half with gaussian, do not plot \* Function minimization by SUBROUTINE HFITGA \* \* Variable-metric method \* \* ID = 110 CHOPT = TR  $\ast$  $\mathbf{r}$ Convergence when estimated distance to minimum (EDM) .LT. 0.10E-03 FCN= 30.16534 FROM MIGRAD STATUS=CONVERGED CALLS= 221 EDM= 0.87E-04 STRATEGY= 1 ERROR DEF= 1.0000 INT EXT PARAMETER **STEP FIRST**  $NO.$   $NO.$ N A MF. 2 2 Mean 0.70186 0.19599E-02 0.40388E-03 4.8103 3 3 Sigma 0.11965 0.18242E-02 -0.25292E-03 6.9011 CHISQUARE = 0.6418E+00 NPFIT = 50 PAW > hi/plot 110 SFUNC | Plot result of fit on Same plot PAW >  $\overline{ve/pr}$  par(1:6) | Print the fitted parameters in PAR PAR  $($  1  $)$  = 300.2846 PAR  $( 2 ) = 0.3069752$ PAR  $($  3  $) = 0.7383241E-01$ PAR  $( 4 ) = 153.2716$ PAR (  $5$  ) = 0.7018576 PAR ( 6 ) = 0.1196475

.

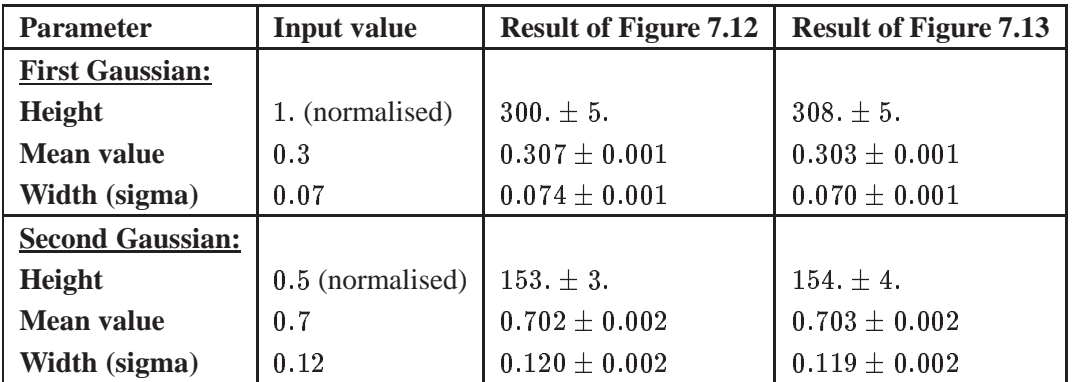

Table 7.4: Results for the fitted parameters of the gaussian distributions as compared to the initial values which the gaussian distributions were generated in the "batch" job in figure 7.3. The table also includes the result of the double gaussian fit in section 7.13

Г **Example of a more complex fit** PAW > \* Create vector of 6 elements and give initial values for combined fit of two gaussians PAW > ve/cr par2(6) r 200 0.3 0.1 100 0.7 0.1 | initial values for the 6 fit parameters PAW > set fit 111 | display fitted parameters plus errors PAW > hi/fit 110(2:99) G+G ! 6 par2 | perform the fit (sum of 2 gaussians) \* Function minimization by SUBROUTINE HFITH \* \* Variable-metric method \*  $\ast$  ID = 110 CHOPT = R  $\ast$  $\ast$ Convergence when estimated distance to minimum (EDM) .LT. 0.10E-03 FCN= 57.41251 FROM MIGRAD STATUS=CONVERGED CALLS= 597 EDM= 0.10E-03 STRATEGY= 1 ERROR DEF= 1.0000 INT EXT PARAMETER STEP FIRST NO. NO. NAME VALUE ERROR SIZE DERIVATIVE 1 1 P1 307.86 5.3896 1.3393 -0.51814E-03 2 2 P2 0.30265 0.10750E-02 0.18577E-03 3.5622 3 3 P3 0.70029E-01 0.86285E-03 0.19967E-03 11.689  $CHISQUARE = 0.6524E+00$  NPFIT = 94

٦

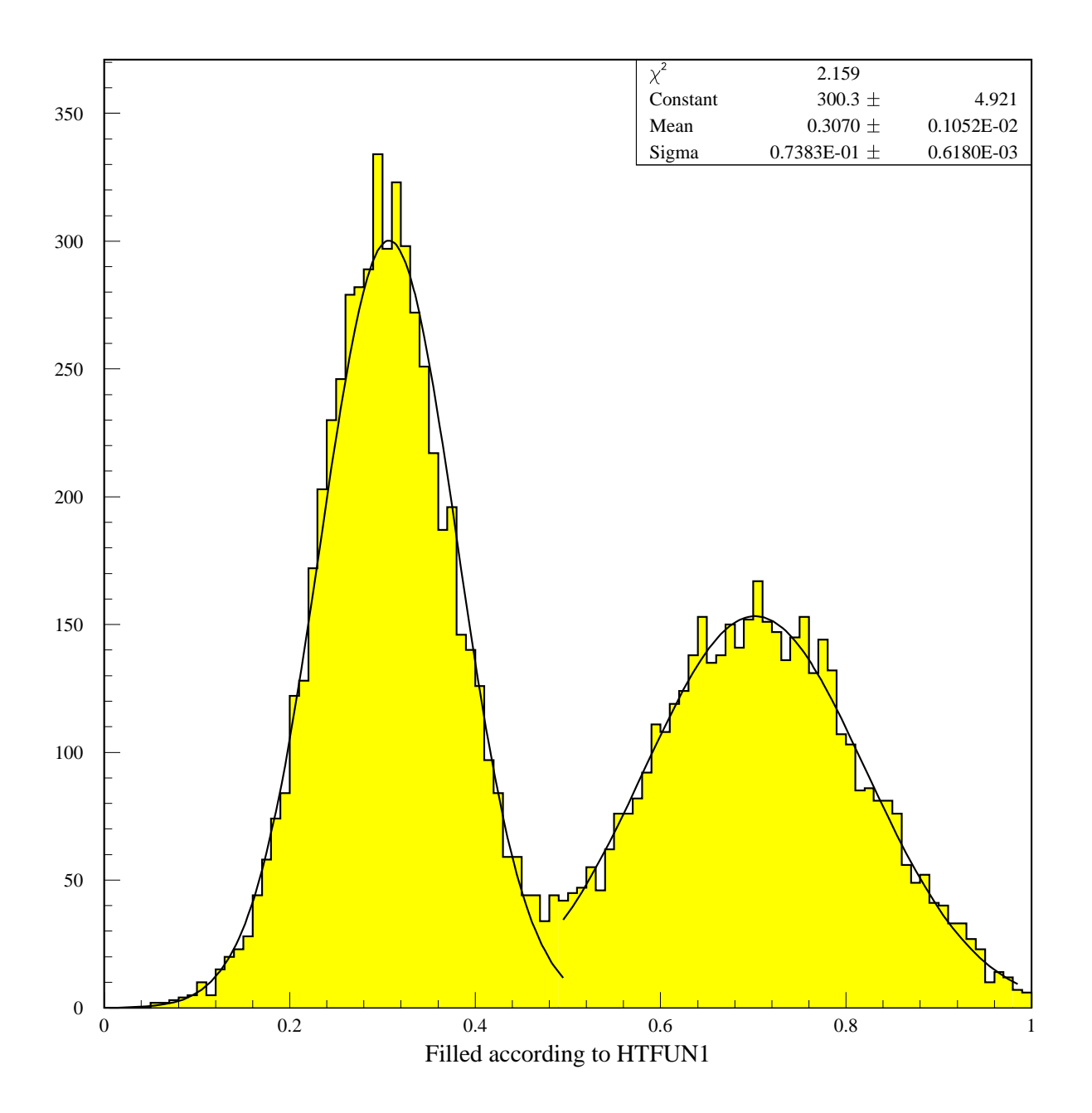

Figure 7.12: Example of a fit using sub-ranges bins

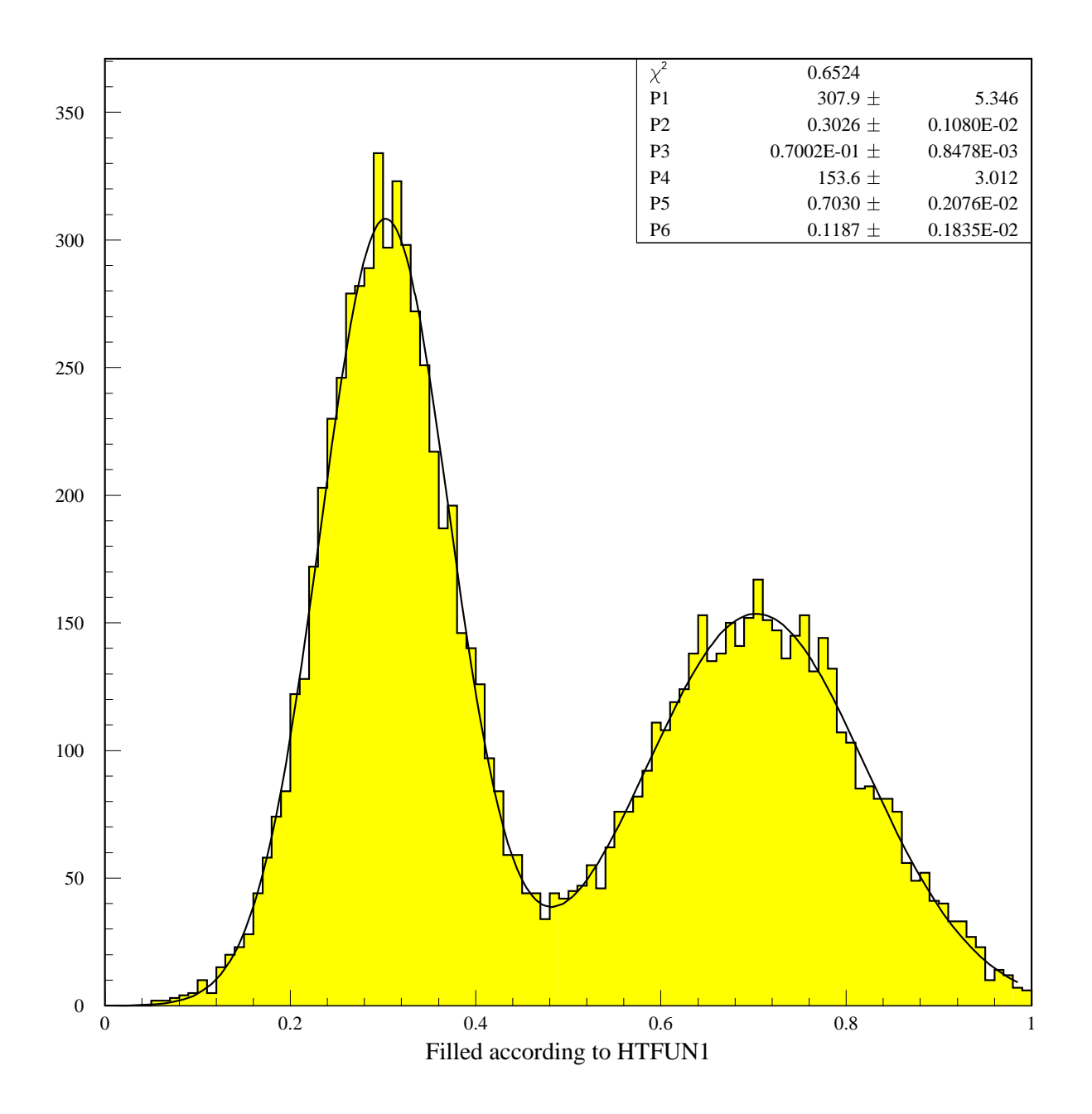

Figure 7.13: Example of a fit using a global double gaussian fit

# **7.7 Doing more with Minuit**

When the HISTO/FIT or VECTOR/FIT command is invoked, PAW/HBOOK will set a default environment for Minuit. Control may be given to Minuit if the option "M" is specified in the command. In this case, the user may enter Minuit control statements.

## **Overview of available MINUIT commands**

# **CLEar**

Resets all parameter names and values to undefined. Must normally be followed by a PARAMETER command or equivalent, in order to define parameter values.

# **CONtour par1 par2** [**devs**][**ngrid**]

Instructs MINUIT to trace contour lines of the user function with respect to the two parameters whose external numbers are **par1** and **par2**. Other variable parameters of the function, if any, will have their values fixed at the current values during the contour tracing. The optional parameter [**devs**] (default value 2.) gives the number of standard deviations in each parameter which should lie entirely within the plotting area. Optional parameter [**ngrid**] (default value 25 unless page size is too small) determines the resolution of the plot, i.e. the number of rows and columns of the grid at which the function will be evaluated.

## **EXIT**

End of Interactive MINUIT. Control is returned to PAW.

## **FIX parno**

Causes parameter **parno** to be removed from the list of variable parameters, and its value will remain constant (at the current value) during subsequent minimizations, etc., until another command changes its value or its status.

## **HELP** [**SET**][**SHOw**]

Causes MINUIT to list the available commands. The list of SET and SHOw commands must be requested separately.

## **HESse** [**maxcalls**]

Instructs MINUIT to calculate, by finite differences, the Hessian or error matrix. That is, it calculates the full matrix of second derivatives of the function with respect to the currently variable parameters, and inverts it, printing out the resulting error matrix. The optional argument [**maxcalls**] specifies the (approximate) maximum number of function calls after which the calculation will be stopped.

## **IMProve** [**maxcalls**]

If a previous minimization has converged, and the current values of the parameters therefore correspond to a local minimum of the function, this command requests a search for additional distinct local minima. The optional argument [**maxcalls**] specifies the (approximate) maximum number of function calls after which the calculation will be stopped.
### **MIGrad** [**maxcalls**][**tolerance**]

Causes minimization of the function by the method of Migrad, the most efficient and complete single method, recommended for general functions (see also MINImize). The minimization produces as a byproduct the error matrix of the parameters, which is usually reliable unless warning messages are produced. The optional argument [**maxcalls**] specifies the (approximate) maximum number of function calls after which the calculation will be stopped even if it has not yet converged. The optional argument [**tolerance**] specifies required tolerance on the function value at the minimum. The default tolerance is 0.1. Minimization will stop when the estimated vertical distance to the minimum (EDM) is less than 0.001\*[tolerance]\*UP (see SET ERR).

# **MINImize** [**maxcalls**][**tolerance**]

Causes minimization of the function by the method of Migrad, as does the MIGrad command, but switches to the SIMplex method if Migrad fails to converge. Arguments are as for MIGrad.

# **MINOs** [**maxcalls**][**parno**][**parno**]**...**

Causes a Minos error analysis to be performed on the parameters whose numbers [**parno**] are specified. If none are specified, Minos errors are calculated for all variable parameters. Minos errors may be expensive to calculate, but are very reliable since they take account of non-linearities in the problem as well as parameter correlations, and are in general asymmetric. The optional argument [**maxcalls**] specifies the (approximate) maximum number of function calls *per parameter requested,* after which the calculation will be stopped for that parameter.

#### **RELease parno**

If **parno** is the number of a previouslyvariable parameter which has been fixed by a command: **FIX parno**, then that parameter will return to variable status. Otherwise a warning message is printed and the command is ignored. Note that this command operates only on parameters which were at one time variable and have been FIXed. It cannot make constant parameters variable; that must be done by redefining the parameter with a PARAMETER command.

#### **REStore** [**code**]

If no [**code**] is specified, this command restores all previously FIXed parameters to variable status. If [**code**]**=1**, then only the last parameter FIXed is restored to variable status.

# **SCAn** [**parno**][**numpts**][**from**][**to**]

Scans the value of the user function by varying parameter number [**parno**], leaving all other parameters fixed at the current value. If [**parno**] is not specified, all variable parameters are scanned in sequence. The number of points [**numpts**] in the scan is 40 by default, and cannot exceed 100. The range of the scan is by default 2 standard deviations on each side of the current best value, but can be specified as from [**from**] to [**to**]. After each scan, if a new minimum is found, the best parameter values are retained as start values for future scans or minimizations. The curve resulting from each scan is plotted on the output unit in order to show the approximate behaviour of the function. This command is not intended for minimization, but is sometimes useful for debugging the user function or finding a reasonable starting point.

# **SEEk** [**maxcalls**][**devs**]

Causes a Monte Carlo minimization of the function, by choosing random values of the variable parameters, chosen uniformly over a hypercube centered at the current best value. The region size is by default 3 standard deviations on each side, but can be changed by specifying the value of [**devs**].

# **SET ERRordef up**

Sets the value of **up** (default value= 1.), defining parameter errors. MINUIT defines parameter errors as the change in parameter value required to change the function value by **up**. Normally, for chisquared fits **up=1**, and for negative log likelihood, **up=0.5**.

# **SET LIMits** [**parno**][**lolim**][**uplim**]

Allows the user to change the limits on one or all parameters. If no arguments are specified, all limits are removed from all parameters. If [**parno**] alone is specified, limits are removed from parameter [**parno**]. If all arguments are specified, then parameter [**parno**] will be bounded between [**lolim**] and [**uplim**]. Limits can be specified in either order, MINUIT will take the smaller as [**lolim**] and the larger as [**uplim**]. However, if [**lolim**] is equal to [**uplim**], an error condition results.

# **SET PARameter parno value**

Sets the value of parameter **parno** to **value**. The parameter in question may be variable, fixed, or constant, but must be defined.

# **SET PRIntout level**

Sets the print level, determining how much output MINUIT will produce. The allowed values and their meanings are displayed after a **SHOw PRInt** command. Possible values for **level** are:

- -1 No output except from SHOW commands
- 0 Minimum output (no starting values or intermediate results)
- 1 Default value, normal output
- 2 Additional output giving intermediate results.
- 3 Maximum output, showing progress of minimizations.

# **SET STRategy level**

Sets the strategy to be used in calculating first and second derivatives and in certain minimization methods. In general, low values of **level** mean fewer function calls and high values mean more reliable minimization. Currently allowed values are 0, 1 (default), and 2.

# **SHOw XXXX**

All **SET XXXX** commands have a corresponding **SHOw XXXX** command. In addition, the SHOw commands listed starting here have no corresponding SET command for obvious reasons. The full list of SHOw commands is printed in response to the command **HELP SHOw**.

# **SHOw CORrelations**

Calculates and prints the parameter correlations from the error matrix.

# **SHOw COVariance**

Prints the (external) covariance (error) matrix.

# **SIMplex** [**maxcalls**][**tolerance**]

Performs a function minimization using the simplex method of Nelder and Mead. Minimization terminates either when the function has been called (approximately) [**maxcalls**] times, or when the estimated vertical distance to minimum (EDM) is less than [**tolerance**]. The default value of [**tolerance**] is 0.1\*UP (see SET ERR).

# **Chapter 8: Graphics (HIGZ and HPLOT)**

# **8.1 HPLOT, HIGZ and local graphics package**

Graphics input/outputin PAW is handled by the two packages HPLOT (Histograms PLOTting) and HIGZ (High level Interface to Graphics and Zebra). HIGZ is the basic graphics system of PAW interfacing an basic graphics package while HPLOT, sitting on top of HIGZ, is used for plotting HBOOK objects (Histograms, Ntuples, etc.). The figure below shows the hierarchy between HPLOT, HIGZ and the basic graphics package (GKS, DI3000, X Windows, etc.).

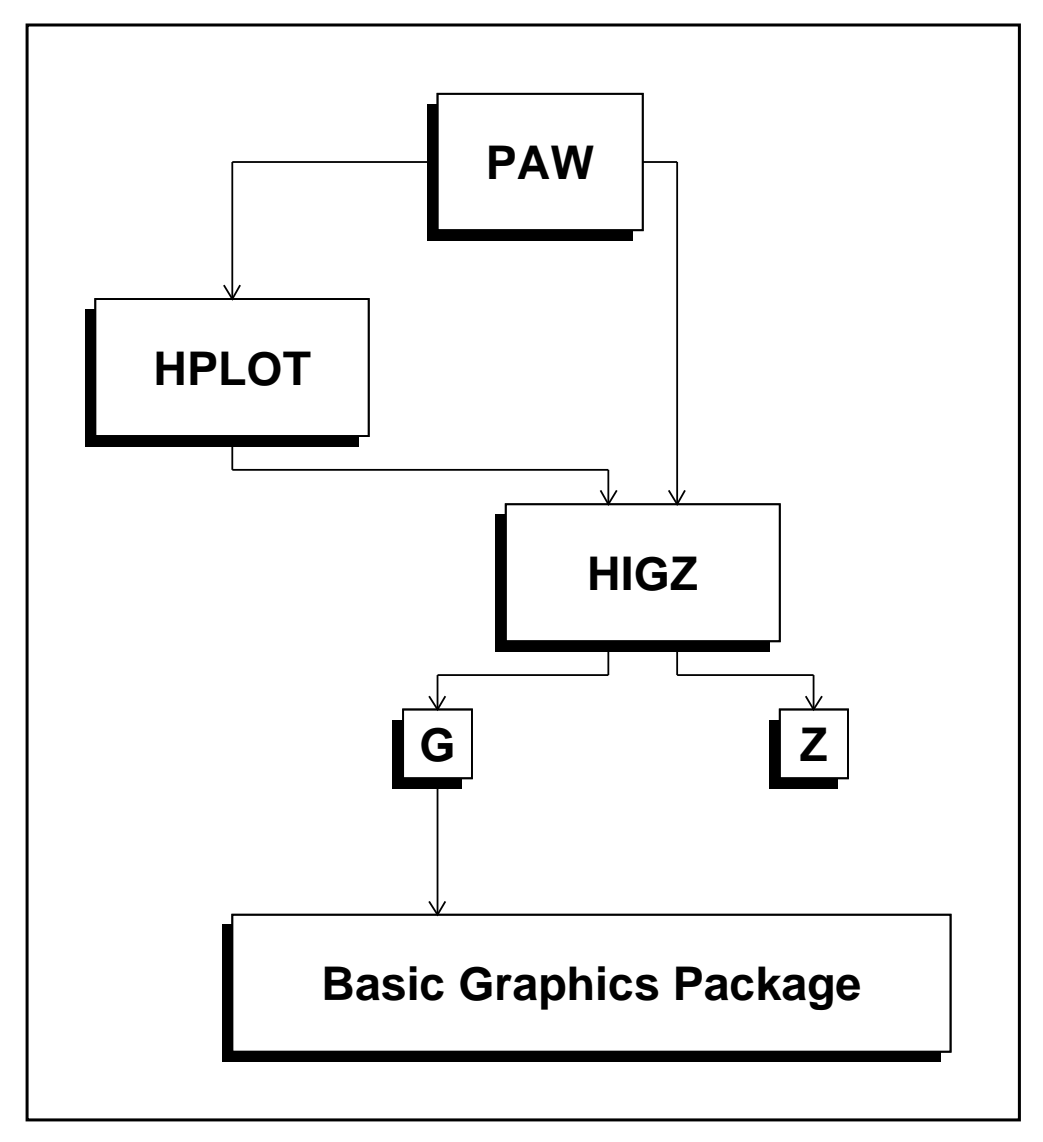

Figure 8.1: HPLOT and HIGZ in PAW

### *8.2. The metafiles* 285

Graphics could be produced in PAW either directly by HIGZ commands or by HPLOT commands. In both cases, all the graphics is under the control of HIGZ. Two distinct modes are available in HIGZ: one is purely graphics (the G mode) interfacing the basic graphics package, and the second (the Z mode) allows the management of the HIGZ structures (pictures). As an example, the simple PAW command HISTOGRAM/PLOT is handled at the different levels as follows:

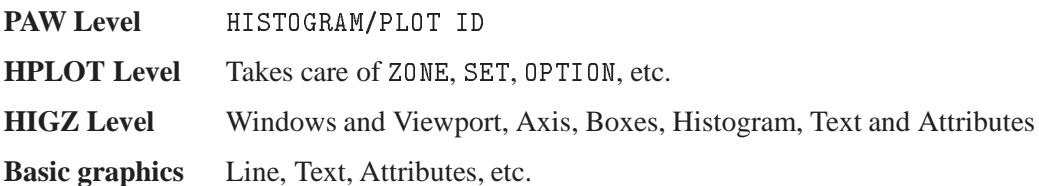

# **8.2 The metafiles**

Metafiles are text files used as device independent sources of graphics output for printers of different type. PAW is able to produce two types of metafiles.

The first one is the basic graphics package metafile (for example a GKS metafile). This file is produced by the basic graphics package and it usually needs a special interpreter to be sent to the printers. For example, at CERN, the GKS metafile (workstation type 4) must be printed with GRPLOT.

The second type of metafile is directly produced by HIGZ and is independent from the basic graphics package used. This type of metafile is a PostScript metafile and could be sent directly to a PostScript printer The PostScript workstation types have the following format:

-[Format][Nx][Ny][Type]

Where:

- Format Is an integer between 0 and 99 which defines the format of the paper. For example if Format=3 the paper is in the standard A3 format. Format $=4$  and Format $=0$  are the same and define an A4 page. The A0 format is selected by Format=99. The US format Letter is selected by Format=100. The US format Legal is selected by Format=200. The US format Ledger is selected by Format=300.
- $Nx$ ,  $Ny$  Specify respectively the number of zones on the x and y axis. Nx and Ny are integers between 1 and 9.
- Type Can be equal to:
	- 1 Portrait mode with a small margin at the bottom of the page.
	- 2 Landscape mode with a small margin at the bottom of the page.
	- 4 Portrait mode with a large margin at the bottom of the page.
	- 5 Landscape mode with a large margin at the bottom of the page. The large margin is useful for some PostScript printers (very often for the colour printers) as they need more space to grip the paper for mechanical reasons. Note that some PostScript colour printers can also use the so called "special A4" format permitting the full usage of the A4 area; in this case larger margins are not necessary and Type=1 or 2 can be used.

3 Encapsulated PostScript. This Type permits the generation of files which can be included in other documents, for example in LATEX files. Note that with this Type, Nx and Ny must always be equal to 1, and Format has no meaning. The size of the picture must be specified by the user via the SIZE command. Therefore the workstation type for Encapsulated PostScript is -113. For example if the name of an Encapsulated PostScriptfile is example.eps, the inclusion of this file into a LAT<sub>EX</sub> file will be possible via (in the LATEX file):

```
\begin{figure}
\epsffile{example.eps}
\caption{Example of Encapsulated PostScript in LaTeX.}
\label{EXAMPLE}
\end{figure}
```
Note that all the figures in this manual are included in this way.

With Type=1, 2,4 and 5 the pictures are centered on the page, and the usable area on paper is proportional to the dimensions of A4 format.

Examples:

-111 or -4111 defines an A4 page not divided. -6322 define an A6 landscape page divided in 3 columns and 2 rows.

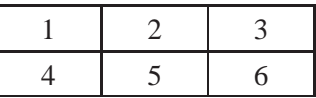

The first picture will be drawn in the area 1. The next image will appear in the next area in the order defined above. If a page is filled, a new page is used with the same grid. Note that empty pages are not printed in order to save paper.

Ignoring formats smaller than A12, the total number of possible different PostScript workstation types is:  $4 \times 9 \times 9 \times 13 + 1 = 4213$ !

The command GRAPHICS/METAFILE LUN METAFL is designed to produce metafiles. LUN is the logical unit number of an open FORTRAN file and METAFL the metafile type. For example, the following four commands will produce a HIGZ/PostScript metafile with the name "PAW.PS" containing the graphics representation of histogram number <sup>10</sup>:

```
PAW > FORTRAN/FILE 66 PAW.PS
```

```
PAW > GRAPHICS/META 66 -111
```

```
PAW > HISTO/PLOT 10
```

```
PAW > FORTRAN/CLOSE 66
```
# **8.3 The HIGZ pictures**

The HIGZ pictures have four main goals:

- HIGZ graphics primitives and attributes can be stored in a ZEBRA structure in memory in order to display them later.
- They can be stored on direct access files (in a very compact way), in order to build a picture data base.
- They can be modified with the graphics editor.
- They are structured i.e. they can contains so called "graphics objects" which are used to retrieve objects names and type in the "direct graphics mode" of PAW++.

#### *8.3. The HIGZ pictures* 287

# **8.3.1 Pictures in memory**

The general command to manage pictures in memory is: PICTURE/IZPICT. This command has two parameters:

PNAME Picture name:

- CH Character string specifying picture name (must begin with a letter)
- N Picture number as displayed by PICT/LIST.
- \* All pictures in memory.
- $\mathcal{F} = \mathcal{F}$ ' A blank indicates the current picture.

CHOPT Option value:

- AL Give a full listing of the pictures in memory.
- C Picture PNAME becomes the current picture.
- D Display the picture PNAME.
- F First picture in memory becomes the current picture.
- L List pictures in memory.
- M Make a new picture in memory with the name PNAME.
- N Next picture in memory becomes the current picture.
- P Print the contents of the picture PNAME.
- S Scratch picture PNAME from memory.

In addition, simpler and more mnemonic commands are available:

```
PAW > PICT/CREATE PNAME | Create a picture in memory
PAW > PICT/LIST | List pictures in memory
1: PNAME <-- Current Picture
```
The last created picture in memory is called the **current** picture. All graphics primitives (line, text, histogram, etc.) produced by PAW commands will be stored in this picture if it is **active**, i.e. if mode Z is on.

```
PAW > SWITCH Z | Switch Z mode on
PAW > PICT/LIST
1: PNAME <-- Current Picture (Active)
```
Note that the command PICTURE/CREATE will switch automatically Z mode on.

#### PAW > PICT/PLOT PNAME

will display picture PNAME. If picture PNAME is not in memory and if the current working directory (as given by CDIR) is a picture file, PAW will try to take this picture from the file before displaying it. HIGZ pictures can be created automatically by HPLOT via the command:

PAW > OPTION ZFL

If this command has been typed, each new plot produced by HPLOT will result in a HIGZ picture created in memory. The following example shows how for each HIST/PLOT ID command a new HIGZ picture is created with an automatic naming:

```
PAW > HIST/PLOT 10
PAW > HIST/PLOT 110
PAW > HIST/PLOT 20
PAW > PICT/LIST
1. PTCT1
 3: PICT3 <-- Current Picture (Active)
 3: PICT3 <-- Current Picture (Active)
```
A similar command is given by:

PAW > OPTION ZFL1

Г

which works exactly like OPTION ZFL except that only the last created picture is kept in memory. For example, if we had typed OPTION ZFL1 instead of OPTION ZFL in the example above, the result would be:

```
PAW > PICT/LIST
1: PICT3 <-- Current Picture (Active)
```
The following example is a useful macro showing how to use the HIGZ pictures (via OPTION ZFL1) and the metafiles in order to produce a hard copy of the graphics screen:

```
Macro showing how to convert the current picture in PostScript
MACRO POST
FORTRAN/FILE 66 PAW.PS | Open the FORTRAN file PAW.PS on unit 66
META -66 -111 | PAW.PS is an A4 PostScript file
PICT/PLOT ' ' | Convert the current picture in PostScript
CLOSE 66 | Close PAW.PS
SHELL PRINT PAW.PS | Send PAW.PS to the local printer
RETURN
```
Typing EXEC POST, the current HPLOT picture on the screen will be sent to the printer using the SHELL command which issues a system-dependent "print" command to the local operating system (e.g. lp or lpr on Unix).

The command PICTURE/PRINT do the same thing:

PAW > PICT/PRINT PAW.PS

This command transform the current picture into a printable file. The file type is defined according to the extension of the file name i.e.

- **FILE = filename.ps** A PostScript file is generated (-111)
- **FILE = filename.eps** A Encapsulated PostScript file is generated (-113)
- **FILE = filename.tex** A LaTex file is generated (-778)

With this command the metafile type is predefined. It is not possible to change it like in the macro POST previously described. If FILE=HIGZPRINTER or FILE=' ' the PostScript file paw.ps (-111) is generated and the operating system command defined by the environment variable HIGZPRINTER is executed. The environment variable HIGZPRINTER should be defined as follow: On UNIX sytems:

setenv HIGZPRINTER 'lp -dprinter\_name paw.ps' export HIGZPRINTER='lp -dprinter\_name paw.ps'

On VAX/VMS sytems:

HIGZPRINTER == "XPRINT paw.ps /PRINTER=printer\_name"

On CERNVM:

setenv HIGZPRINTER 'XPRINT PAW PS (PR printer\_name'

Note that if the environment variable HIGZPRINTER is not defined the file paw.ps is created but not printed.

Other available commands working on pictures in memory are:

PAW > PICT/RENAME PNAME PNAME2 PAW > PICT/COPY PNAME PNAME2 PAW > PICT/DELETE PNAME

- PNAME can be the complete name, the picture number in memory or ' '.
- PNAME2 is the complete picture name.

# **8.3.2 Pictures on direct access files**

HIGZ pictures are stored on direct-access files and hence access times to pictures are fast. Moreover, due to the fact that HIGZ uses high level primitives to describe the picture's structural tree, a storage compaction factor as compared to the equivalent GKS metafiles of between <sup>10</sup> and <sup>100</sup> is routinely obtained.

As HIGZ is interfaced to various basic graphics packages, a picture file can be created on one system (e.g. DECGKS, X11, GL etc.) and transported to another machine to be interpreted with a different graphics package (e.g GKSGRAL, GDDM, DI3000 etc.).

٦

All available commands to handle pictures with ZEBRA files are shown below. Note that in the example the picture names could be "\*" (all pictures in memory), " " (current picture) or a number (picture number in memory).

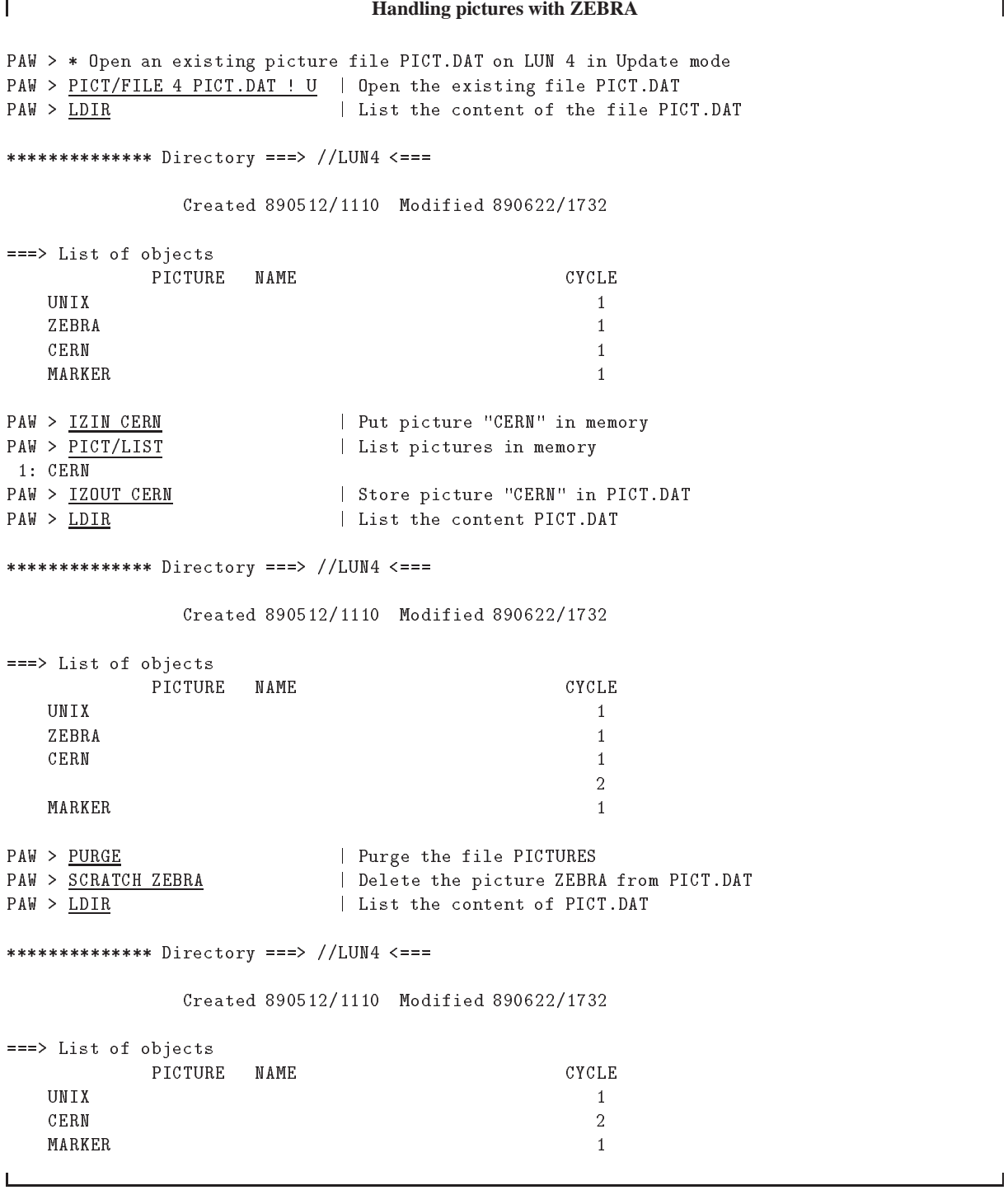

## **8.3.3 Automatic storage pictures in memory**

After typing the command:

PAW > IGSET AURZ 1

the AURZ mode is on and all the subsequent created pictures are stored automatically in the last picture file opened via the command PICTURE/FILE.

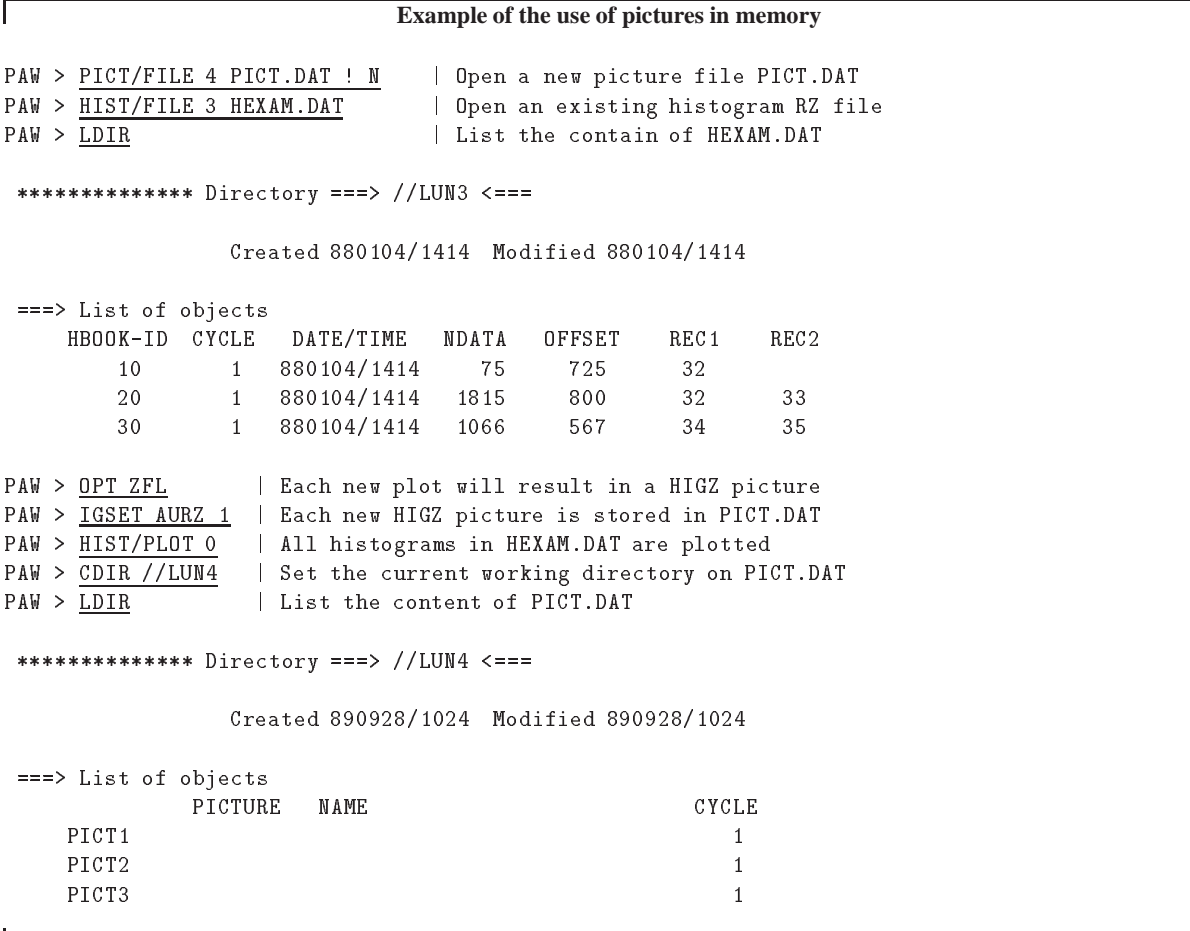

Note that if the command PICTURE/FILE is invoked with the option 'A', the AURZ mode is automatically enable.

# **8.3.4 HIGZ pictures generated in a HPLOT program**

HIGZ pictures can be generated in a batch HPLOT program and later visualized in an interactive session with PAW. The HIGZ picture file, like any HBOOK file, can be exchanged between computers using the FTP in binary mode. As the size of the picture data base (see page 286), and hence the associated disk storage requirements, is much smaller than the size of the metafile generated by the basic graphics package, transfer times are drastically reduced. The example below show how to interactively visualize (with PAW) HIGZ pictures produced by HPLOT. In the same way we can visualize and edit pictures generated by any HIGZ based application (GEANT, event scanning programs, etc.)

┑

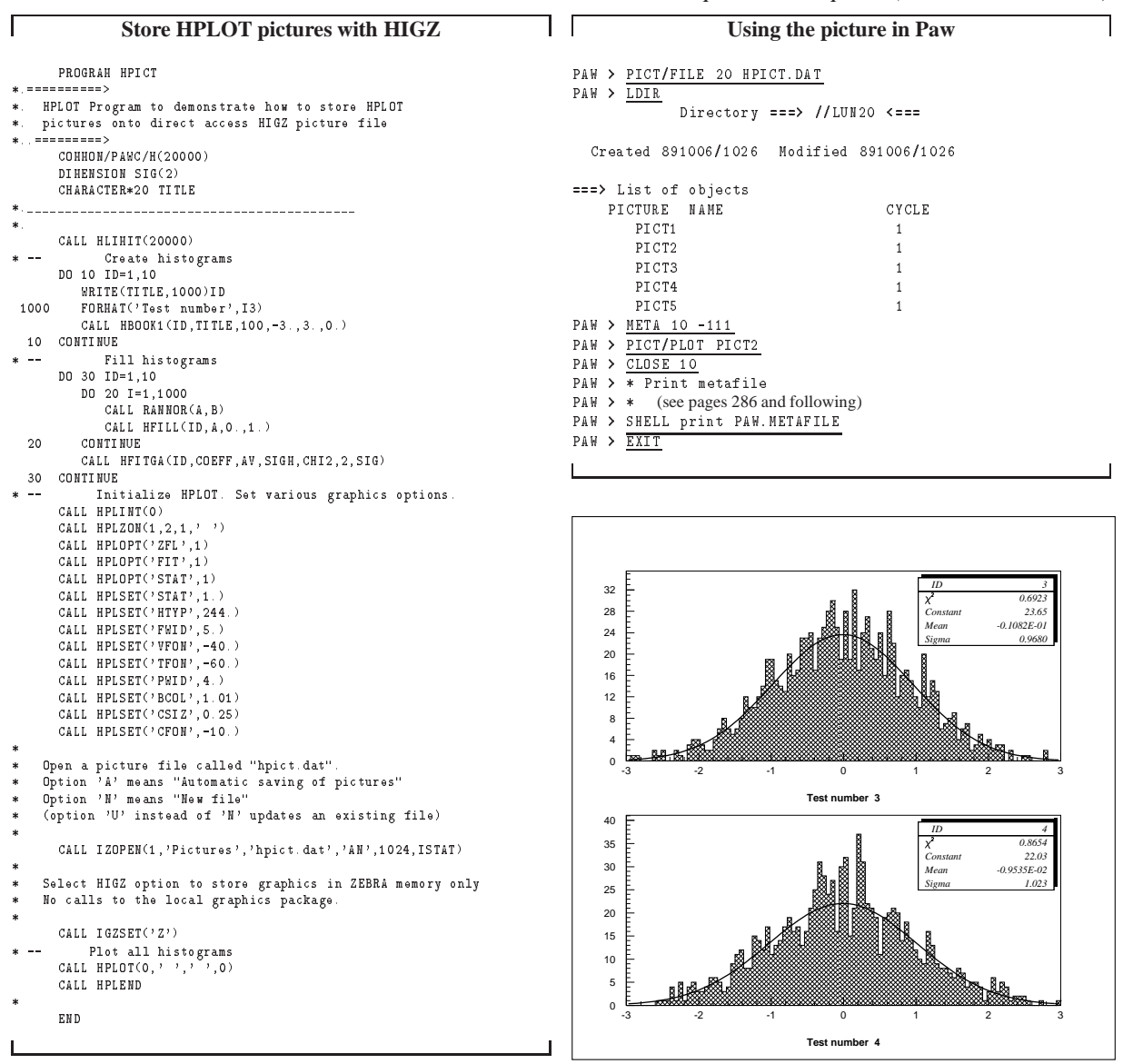

Figure 8.2: Visualising a HIGZ picture produced in a batch HPLOT program

# **8.4 Setting attributes**

Attributes are parameters like: colour, character font, etc. which could be changed interactively in PAW via the commands PICTURE/IGSET, GRAPHICS/SET and GRAPHICS/OPTION. Each attribute is linked to one or more objects (lines, histogram, etc.). The aim of this section is to give a complete description of the attributes available in PAW and to clarify the differences between IGSET, which changes attributes at the HIGZ level, and SET and OPTION, which act at the HPLOT level.

# **IGSET** [ CHOPT VAL ]

This command is used to set the value of attributes related to primitives and macroprimitives. The first parameter is the mnemonic name of the attribute, the second is the value to be assigned.

- CHOPT Character variable specifying the name of the attribute to be set. This a character string of 4 characters.
- VAL Value of the attribute. A value of 0 or no value specified, indicates that the attribute value must be reset to its default value.

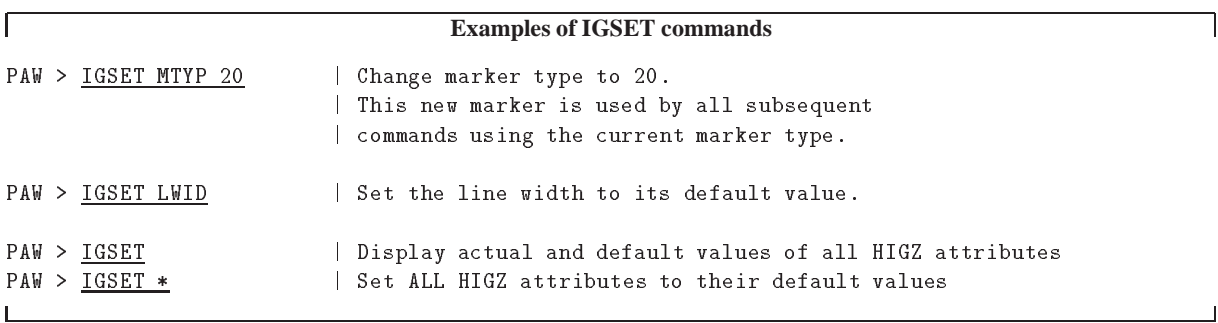

# **OPTION** [ CHOPT ]

The OPTION command has one optional parameter:

- CHOPT Option name (four characters). Special values are:
	- '\*' Set all HPLOT options to their default values
	- $\mathbf{y}$ ' Display actual and default values of all HPLOT options

# SET [ CHOPT VAL ]

Sets an HPLOT parameter; see table 8.3 and figures 8.3, 8.4, 8.5 and 8.6 for details.

- CHOPT Character variable of length 4 identifying the parameter to be redefined (must be given in uppercase). Special values are:
	- '\*' All parameters are set to their default values.
	- 'SHOW' A list of all parameters and their values is printed.
- VAR New value for the parameter specified. Special values are:
	- 0. The corresponding parameters is set to its default value.

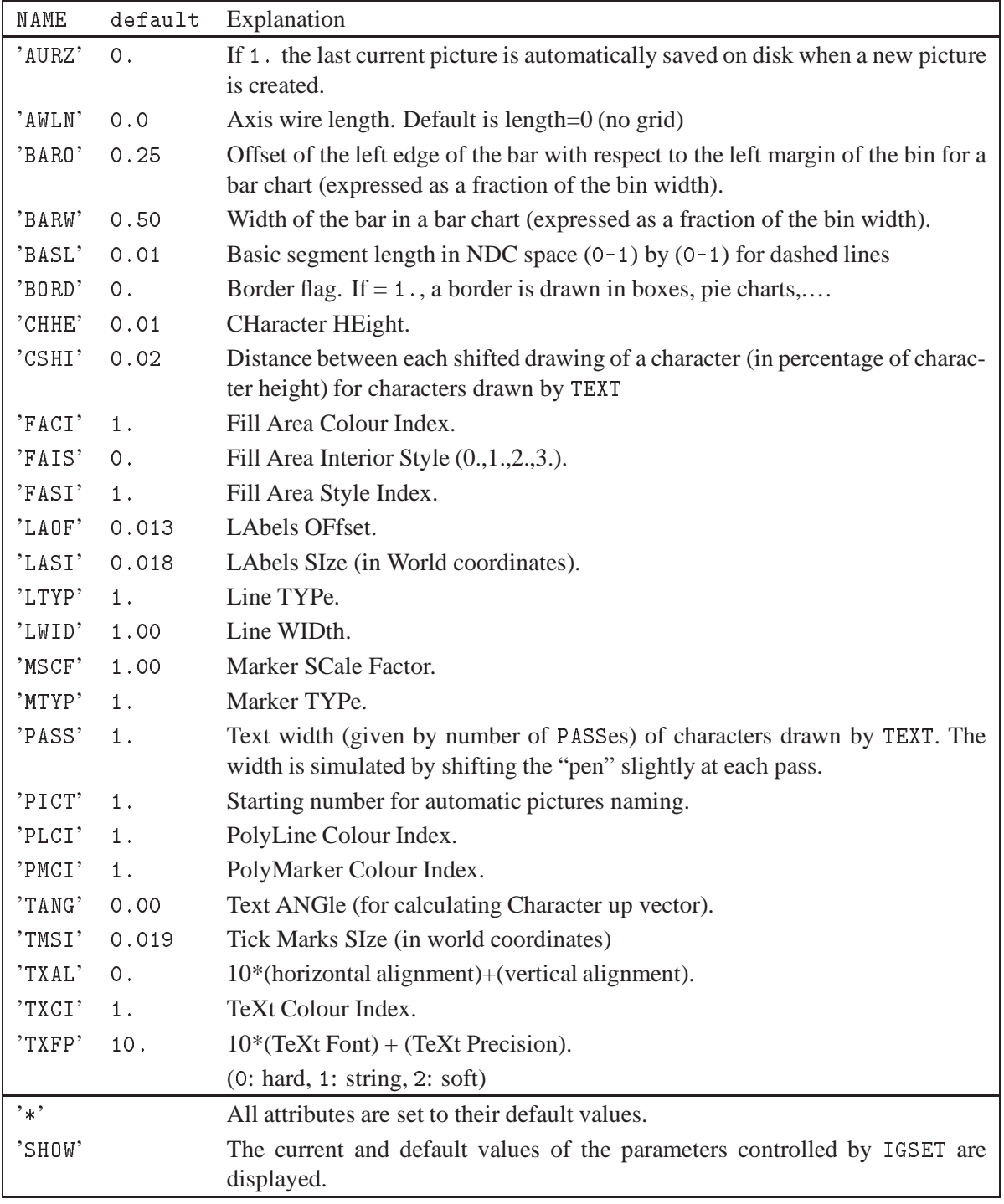

Table 8.1: Parameters and default values for IGSET

| <b>Default</b> | <b>Alternative</b>   | <b>Effect</b>                                                                                                    |  |  |
|----------------|----------------------|----------------------------------------------------------------------------------------------------|--|--|
| , ,            | , A0,                | Picture size. Predefined options are: A0, A1, A2, A3, A4, A5, A6                                                                                                    |  |  |
|                | $, A1, \ldots$       |                                                                                                    |  |  |
| 'NOPG'         | $' * P$ ','** $P$ ', | Suppresses ('NOPG') or adds a 1, 2 or 3 digit page numbers to a plot (Each                                                                                                    |  |  |
|                | $'$ *** $P'$         | '*' stands for a digit). The page numbers are incremented automatically                                                                                                    |  |  |
| 'NEAH'         | 'EAH'                | Plots Errors bars And Histogram, if both are present                                                                                                    |  |  |
| 'VERT'         | 'HORI'               | Vertical or horizontal orientation of paper                                                                                                    |  |  |
| 'NAST'         | 'AST'                | Functions are drawn with ('AST') or without ('NAST') asterisks in each<br>channel.                                                                                                    |  |  |
| 'NCHA'         | 'CHA'                | Scatter plot are plotted with dots randomised within each bin ('NCHA') or<br>by printing a single character in the middle of the bin ('CHA ')                                                                                                    |  |  |
| 'SOFT'         | 'HARD'               | Use S0FTware or HARDware characters                                                                                                    |  |  |
| 'TAB'          | 'NTAB'               | tables (HTABLE) are plotted as tables ('TAB ') or as scatter plots ('NTAB')                                                                                                    |  |  |
| 'HTIT'         | 'UTIT'               | Option for printing titles. 'HTIT' means use the hbook titles, while 'UTIT'<br>signals the use of user titles                                                                                                    |  |  |
| 'LINX'         | 'LOGX'               | The scale for the X axis is linear or logarithmic.                                                                                                    |  |  |
| 'LINY'         | 'LOGY'               | The scale for the Y axis is linear or logarithmic.                                                                                                    |  |  |
|                |                      | Note that if in hbook the HIDOPT option 'LOGY' or HLOGAR was selected<br>for a particular ID and if neither options 'LINY' nor 'LOGY' are selected<br>then the scale will be logarithmic. If HLOGAR or HIDOPT with option<br>'LOGY' was called and the option 'LINY' is selected then the scale will be<br>linear |  |  |
| 'LINZ'         | 'LOGZ'               | The scale for the Z axis is linear or logarithmic (for lego plots or surfaces).                                                                                                    |  |  |
| 'BOX'          | 'NBOX'               | By default a rectangular box is drawn around a picture. 'NB0X' suppresses<br>this box                                                                                                    |  |  |
| 'NTIC'         | 'TIC'                | Cross-wires are drawn ('TIC ') or not drawn ('NTIC') after each plot                                                                                                    |  |  |
| 'NSTA'         | 'STA'                | Statistics information are printed ('STA') or not printed ('NSTA') on the<br>picture                                                                                                    |  |  |
| 'NFIT'         | 'FIT'                | Fit parameters are printed ('FIT') or not printed ('NFIT') on the picture                                                                                                    |  |  |
| 'NSQR'         | 'SQR'                | The size of the histogram boxes is set to the largest square (SQR)                                                                                                    |  |  |
| 'NZFL'         | 'ZFL'                | The picture is stored ('ZFL') or not stored ('NZFL') in a ZEBRA data base<br>The procedure to create a higz picture is given below.                                                                                                    |  |  |
| 'NZFL'         | 'ZFL1'               | 'ZFL1' has the same effect as 'ZFL', but only the picture last created is<br>kept in memory.                                                                                                    |  |  |
| 'NPTO'         | 'PTO'                | "Please Turn Over". With 'PT0 ' a carriage return is requested between<br>each new plot.                                                                                                    |  |  |
| 'NBAR'         | 'BAR'                | 1-dimensional histograms are plotted as "Bar charts" ('BAR ') or as con-<br>tours ('NBAR')                                                                                                    |  |  |
| 'DVXR'         | 'DVXI'               | Real ('DVXR') or integer ('DVXI') labels are computed for the X axis                                                                                                    |  |  |
| 'DVYR'         | 'DVYI'               | Real ('DVYR') or integer ('DVYI') labels are computed for the Y axis                                                                                                    |  |  |

Table 8.2: Parameters and default values for OPTION

| <b>Default</b> | Alternative Effect |                                              |
|----------------|--------------------|----------------------------------------------|
| 'GRTD'         | 'NGRI'             | Grid on X and Y axis                         |
| 'NDAT'         | 'NDAT'             | The date is printed or not on each plot      |
| 'NFTI.'        | 'NFII'             | The file name is printed or not on each plot |

Table 8.2: Overview of the HPLOPT options (continued)

| <b>CHOPT</b>            | VAR (default)  | <b>Explanation</b>                              |  |  |
|-------------------------|----------------|-------------------------------------------------|--|--|
| ASIZ                    | $0.28$ cm      | axis label size                                 |  |  |
| BARO                    | 0.25           | bar offset for "bar charts"                     |  |  |
| <b>BARW</b>             | 0.5            | bar width for "bar charts"                      |  |  |
| <b>BCOL</b>             | 1              | zone fill area colour index                     |  |  |
| <b>BTYP</b>             | $\overline{0}$ | zone fill area style index                      |  |  |
| BWID                    | 1              | box line width                                  |  |  |
| CFON                    | $\overline{2}$ | comment font (10*font+precision)                |  |  |
| CSHI                    | 0.03           | character shift between two pass                |  |  |
| CSIZ                    | $0.28$ cm      | comment size                                    |  |  |
| DASH                    | 0.15           | length of basic dashed segment for dashed lines |  |  |
| DATE                    | $\overline{2}$ | date position                                   |  |  |
| DMOD                    | 1              | line style for histogram contour (see HPLOT)    |  |  |
| ERRX                    | 0.50           | error on $X$ (% of bin width)                   |  |  |
| <b>FCOL</b>             | 1              | function fill area COLor                        |  |  |
| <b>FILE</b>             | 1              | file name position                              |  |  |
| FIT                     | 101            | fit values to be plotted                        |  |  |
| FPGN                    | 1              | first PaGe Number                               |  |  |
| <b>FTYP</b>             | $\overline{0}$ | function fill area TYPe                         |  |  |
| FWID                    | 1              | function line width                             |  |  |
| $\mathfrak{2}$<br>GFON  |                | global title font (10*font+precision)           |  |  |
| 3<br>GRID               |                | grid line type                                  |  |  |
| GSIZ<br>$0.28$ cm       |                | global title size                               |  |  |
| HCOL                    | $\mathbf{1}$   | histogram fill area colour index                |  |  |
| <b>HMAX</b>             | 0.90           | histogram maximum for scale (in percent)        |  |  |
| <b>HTYP</b>             | $\overline{0}$ | histogram fill area style index                 |  |  |
| HWID                    | 1              | histogram line width                            |  |  |
| KSIZ                    | $0.28$ cm      | Hershey character size (cf. KEY)                |  |  |
| LFON                    | 2              | axis labels font (10*font+precision)            |  |  |
| NDVX                    | 10510.00       | number of divisions for X axis                  |  |  |
| 10510.00<br><b>NDVY</b> |                | number of divisions for Y axis                  |  |  |

Table 8.3: Parameters and default values in SET

| <b>CHOPT</b>      | VAR (default)     | <b>Explanation</b>                              |  |  |
|-------------------|-------------------|-------------------------------------------------|--|--|
| NDVZ              | 10510.00          | number of divisions for Z axis                  |  |  |
| PASS              | 1.                | number of pass for software characters          |  |  |
| PCOL              | 1                 | picture fill area colour index                  |  |  |
| PSIZ              | $0.28$ cm         | page number size                                |  |  |
| PTYP              | $\theta$          | picture fill area style index                   |  |  |
| PWID              | 1                 | picture line width                              |  |  |
| SMGR              | 0.                | stat margin right (in percent)                  |  |  |
| SMGU              | 0.                | stat margin up (in percent)                     |  |  |
| SSIZ              | $0.28$ cm         | asterisk size (for functions)                   |  |  |
| STAT              | 1111              | stat values to be plotted                       |  |  |
| TFON              | 2                 | general comments font (10*font+precision)       |  |  |
| <b>TSIZ</b>       | $0.28$ cm         | histogram title size                            |  |  |
| VFON              | 2                 | axis values font (10*font+precision)            |  |  |
| VSIZ              | $0.28$ cm         | axis values size                                |  |  |
| XCOL              | 1                 | X axis COLor                                    |  |  |
| XLAB              | $1.40 \text{ cm}$ | distance Y axis to labels                       |  |  |
| XMGL              | $2.00 \text{ cm}$ | X margin left                                   |  |  |
| XMGR              | $2.00 \text{ cm}$ | X margin right                                  |  |  |
| XSIZ              | 20.0 cm           | length of picture along X                       |  |  |
| XTIC              | $0.30$ cm         | X axis tick mark length                         |  |  |
| XVAL              | $0.40$ cm         | distance between the Y axis and the axis values |  |  |
| XWID              | 1                 | X ticks width                                   |  |  |
| XWIN              | $2.00 \text{ cm}$ | X space between zones                           |  |  |
| <b>YCOL</b>       | 1                 | Y axis COLor                                    |  |  |
| YGTI              | $1.50 \text{ cm}$ | Y position of global title                      |  |  |
| YHTI              | $1.20 \text{ cm}$ | Y position of histogram title                   |  |  |
| YLAB              | $0.80 \text{ cm}$ | distance X axis to labels                       |  |  |
| YMGL              | $2.00 \text{ cm}$ | Y margin low                                    |  |  |
| YMGU              | 2.00 cm           | Y margin up                                     |  |  |
| YNPG              | $0.60 \text{ cm}$ | Y position for the page number                  |  |  |
| YSIZ              | 20.0 cm           | length of picture along Y                       |  |  |
| YTIC              | $0.30$ cm         | Y axis tick mark length                         |  |  |
| YVAL              | $0.20$ cm         | distance between the X axis and the axis values |  |  |
| YWID              | 1                 | Y ticks width                                   |  |  |
| YWIN              | $2.00 \text{ cm}$ | Y space between zones                           |  |  |
| $0.28$ cm<br>2SIZ |                   | scatter plot and table character. size          |  |  |

Table 8.3: Parameters and default values in SET (continued)

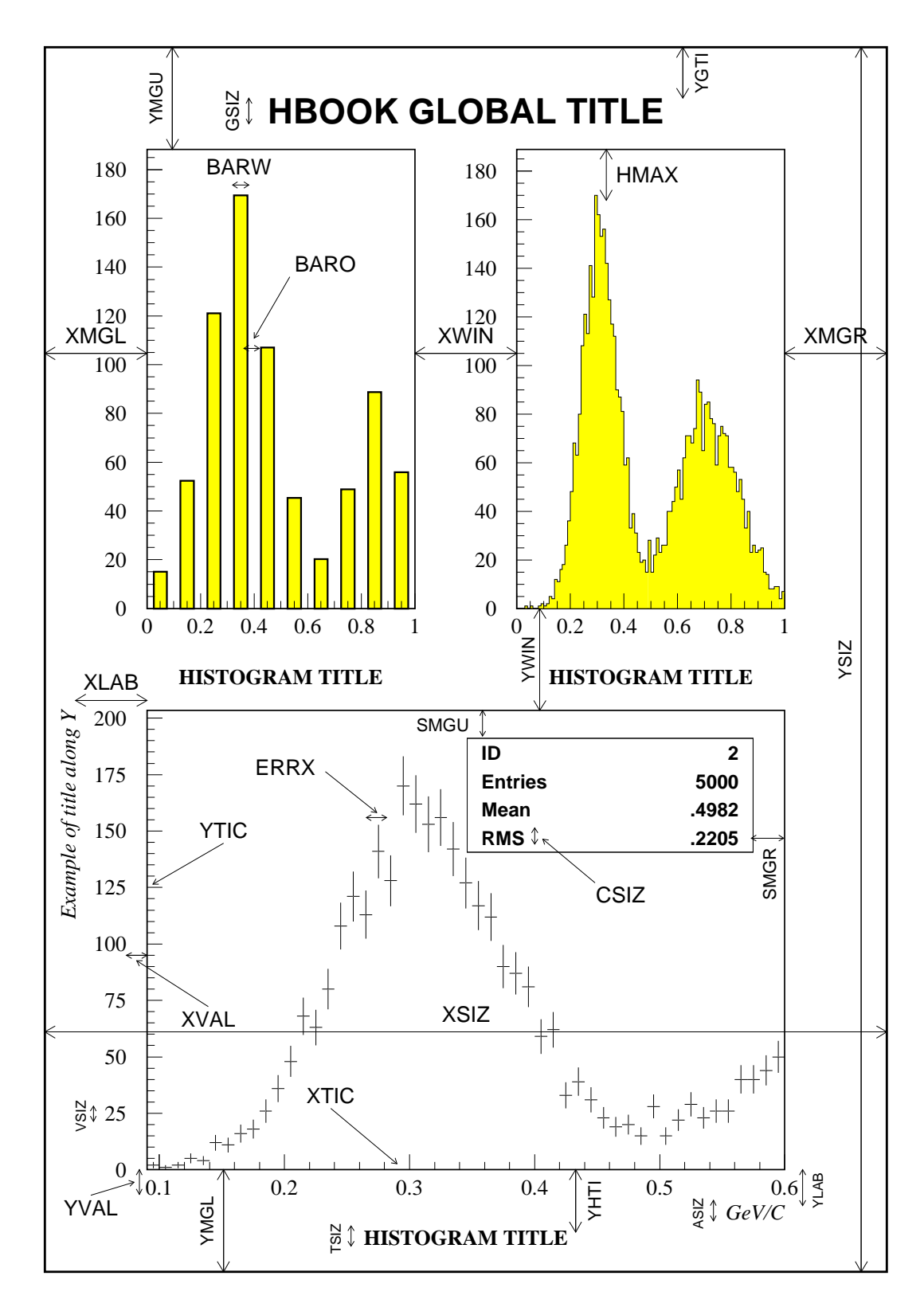

Figure 8.3: A graphical view of the SET parameters

# **8.5 More on labels**

| <b>NDVX</b>                                                                                                    |       |                                                                                                    |  |  |  |
|----------------------------------------------------------------------------------------------------|-------|----------------------------------------------------------------------------------------------------|--|--|--|
| If NDVX=12.10 the default value is taken $(12.15)$                                                                                                    |       | If NDVX=9.00 the default value is taken $(9.01)$                                                                             |  |  |  |
| DEC<br>$\overline{5}$<br>AUG<br><b>SEP</b><br>$\overline{C}$<br>$\frac{1}{2}$<br>JAN<br><b>MAR</b><br>MAY<br>APR <sub></sub><br>$\exists$<br>FЕB                                                                                                    | 12.18 | $-9.08$<br>$\circ$<br>$\sim$<br>S<br>5<br>$\circ$<br>$\overline{ }$<br>œ                                                     |  |  |  |
| <b>AVM</b><br><b>NOV</b><br>$rac{1}{2}$<br>SEP<br>$\overline{30}$<br>$\overline{5}$<br><b>MAR</b><br>$\frac{1}{\sqrt{2}}$<br>$rac{1}{2}$<br><b>DEC</b><br>$\frac{1}{\sqrt{2}}$<br>$\overline{\epsilon}$                                                                                          | 12.17 | $-9.07$<br>$\circ$<br>$\sim$<br>ω<br><b>Ch</b><br>$\sigma$<br>$\infty$                                                       |  |  |  |
| $\frac{S}{P}$<br>M<br>A<br>R<br>$_{\rm C}^{\rm O}$<br>$rac{D}{C}$<br>F<br>B<br>B<br>$\begin{array}{c}\nA \\ P \\ R\n\end{array}$<br>$\begin{array}{c}\nM \\ A \\ Y\n\end{array}$<br>$\frac{8}{2}$<br>J<br>A<br>N<br>J<br>L<br>$\sigma_{\rm G}^{\rm A}$<br>U<br>N                                 | 12.16 | $-9.06$<br>$\overline{2}$<br>$\mathsf 0$<br>$\overline{1}$<br>3<br>5<br>6<br>$\overline{7}$<br>8<br>$\overline{4}$           |  |  |  |
| JAN FEB MAR APR MAY JUN JUL AUG SEP OCT NOV DEC                                                                                                    | 12.15 | $-9.05$<br>$\mathbf 2$<br>5<br>$\mathbf 0$<br>$\overline{1}$<br>3<br>$\overline{7}$<br>8<br>$\overline{4}$<br>6              |  |  |  |
| $\overline{\text{S}}$<br>MAY <sub></sub><br><b>APR</b><br>$rac{}{8}{2}$<br>$\overline{g}$<br>DEC <sup>1</sup><br>MAR<br>$rac{z}{z}$<br>ост<br>$\leq$<br>FEB<br>$\frac{1}{2}$                                                                                                    | 12.14 | $-9.04$<br>4<br>5<br>6<br>$\circ$<br>$\sim$<br>S<br>$\overline{ }$<br>$\infty$<br>ၜ                                          |  |  |  |
| MAR<br><b>AVW</b><br>$rac{1}{2}$<br><b>NOV</b><br>NWL<br>SEP<br>$\overline{S}$<br><b>DEC</b><br>APR<br>N <sub>D</sub><br>$\epsilon$<br>ᇜ                                                                                                    | 12.13 | $-9.03$<br>$\circ$<br>$\circ$<br>$\sim$<br>$\omega$<br>$\overline{\mathbf{4}}$<br>c<br>ၜ<br>$^\infty$<br>∸<br>$\overline{ }$ |  |  |  |
| $F_{B}$<br>$\begin{smallmatrix} 0\\ C\\ T\end{smallmatrix}$<br>$rac{D}{C}$<br>$\begin{array}{c}\nM \\ A \\ R\n\end{array}$<br>$\begin{array}{c}\nM \\ A \\ Y\n\end{array}$<br>$\frac{S}{P}$<br>$\frac{N}{Q}$<br>$\mathsf{A}$ <sub>P</sub> R<br>J<br>N<br>J<br>L<br>$\overline{G}$<br>J<br>A<br>N | 12.12 | $-9.02$<br>$\overline{2}$<br>3<br>$\mathsf 9$<br>0<br>5<br>6<br>$\overline{7}$<br>8<br>$\mathbf{1}$<br>$\overline{4}$        |  |  |  |
| JAN FEB MAR APR MAY JUN JUL AUG SEP OCT NOV DEC                                                                                                    | 12.11 | $-9.01$<br>$\overline{c}$<br>3<br>5<br>6<br>$\overline{7}$<br>8<br>9<br>0<br>$\overline{4}$<br>1                             |  |  |  |

Figure 8.4: Example of labelling for horizontal axes

By default, labels used by AXIS and PIE are numeric labels. The command GRAPHICS/PRIMITIVES/LABELS (or LABELS for short), allows the user to define up to nine alphanumeric set of labels (numbered from 1 to 9). These labels can then be used in subsequent commands using PIE or AXIS primitives of HIGZ. The LABELS command has three parameters:

- LABNUM An integer between 1 and 9. It identifies the labels set.
- NLABS The number of items to be placed on the labels (up to 50).
- CHLABS NLABS character strings specifying the label items.

The label sets thus defined can be used for axes on all plots produced by PAW (HPLOT histograms, graphs, vectors drawing, etc.) via the SET NDVX (NDVY) command. These commands have the following structure:

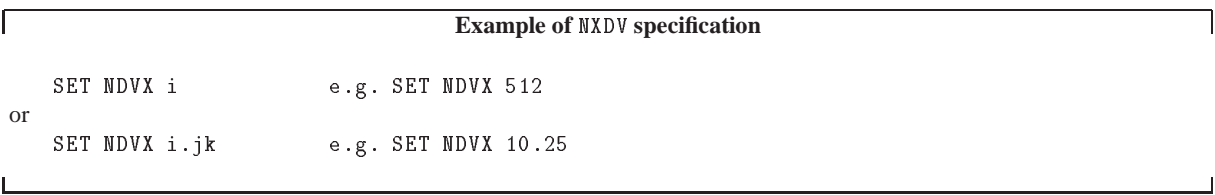

In the first case the number i contains 100 times the number of secondary divisions plus the number of primary divisions. (e.g. <sup>512</sup> means <sup>12</sup> primary and <sup>5</sup> secondary division. By adding <sup>10000</sup> times N3 to i a third level of divisions is available.

In the second case the number in front of the dot (i) indicates the total number of divisions, the first digit following the dot (j) the label identifier (LABNUM) (if this number is equal to 0 numeric labels are drawn). The second digit after the (k) dot indicates the position where the labels have to be drawn (i.e. the *text justification* parameter, in this case 5, indicating horizontally written text centered on the interval). Study figures 8.4 and 8.5 for details. These two figures show that the labels can be centered on the tick marks (1 to 4) or on the divisions (5 to 8). If the labels are centered on the tick marks, note that the number of items in the command LABELS must be equal to the number of tick marks (which is equal to the number of divisions **plus one**), otherwise the last alphanumeric label on the axis will be undefined.

By default, the number of primary divisions given by SET NDVX <sup>n</sup>, SET NDVY <sup>n</sup> or SET NDVZ <sup>n</sup> is optimized to have a reasonable labelling. If the number of divisions has to be exactly equal to the number given by SET NDVX n, SET NDVY n or SET NDVZ n, a negative value must be used i.e.:

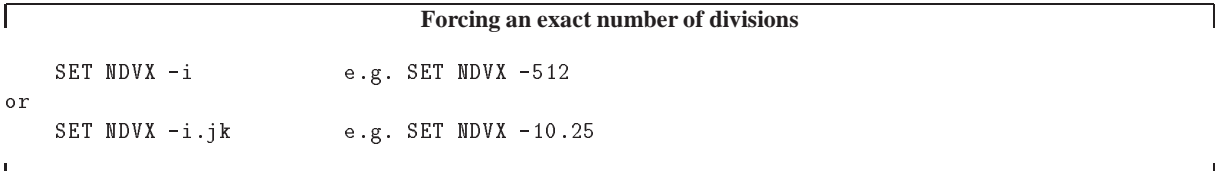

For example to label each subsequent X-axis with the names of the months of the year centered in the middle of each bin one can use:

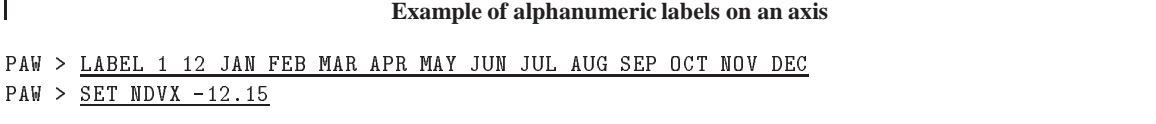

#### **8.6 Colour, line width, and fill area in HPLOT**

The aspect of HPLOT pictures can be modified via the xWID, xTYP and xCOL attributes, where <sup>x</sup> can be H, B, P, or F, defined as follows:

- B zone Box
- F Function
- H Histogram

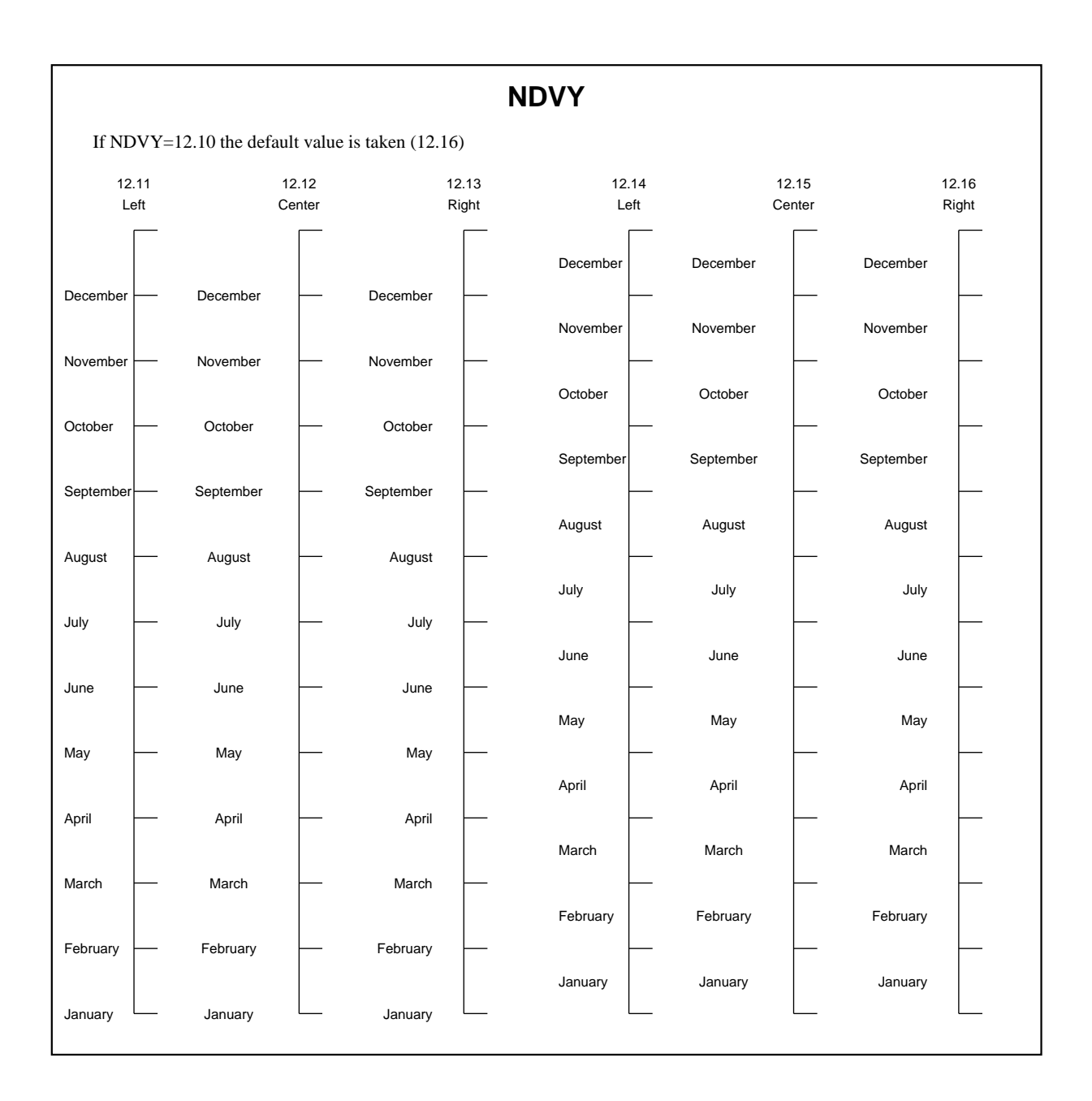

Figure 8.5: Example of labelling for vertical axes

┐

# P Page

The values given to the parameters PTYP, BTYP, HTYP, and FTYP are the HIGZ fill area interior styles. Interior style provided by the basic graphics package (i.e. GKS) can be used (cf the corresponding documentation) but in order to have the same result on all devices, numbers greater than 100 (HIGZ styles: 8.8) should be used. Figure 8.6 shows how to use the xTYP parameter.

The parameters PCOL, BCOL, HCOL and FCOL are equivalent to PTYP, BTYP, HTYP, and FTYP respectively, but instead of changing the hatch style, they change the colour of the same areas. It is possible to specify both the border and the inside color for the Histogram, Box Page, and Function (HCOL, BCOL, PCOL, FCOL).

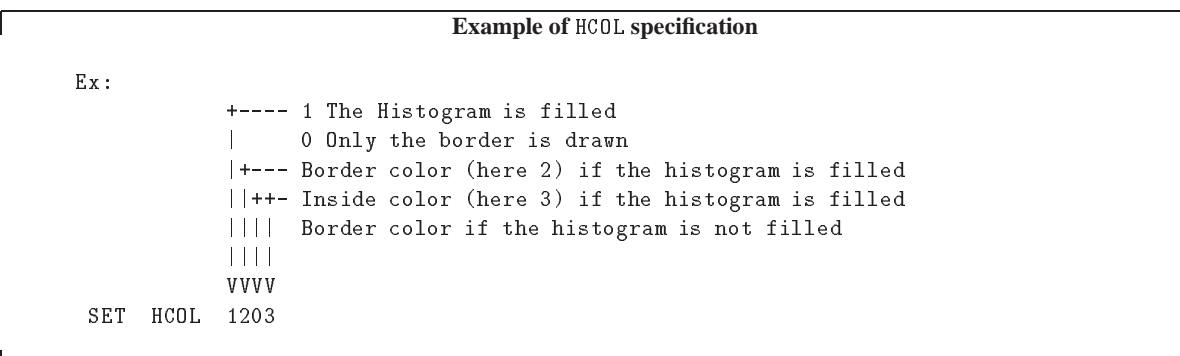

The same mechanism is also available for FCOL, BCOL and PCOL.

If PCOL, BCOL, HCOL or FCOL are between 1 and 99, then only the contour of the corresponding area is changed. If they are between <sup>1001</sup> and <sup>1099</sup>, then the surface is filled with the colour determined by the corresponding fill area colour index (1 to 99). If they are between 1199 and 1999, then the surface is filled with the colour determined by the corresponding fill area colour index (1 to 99) and the border is drawn with the corresponding line color index (1 to 9).

If one of the \*COL is greater than 1000 the corresponding value of the Fill Area Interior Style (for HTYP, BTYP, PTYP or FTYP) is automatically set to 1 (solid).

In addition, BCOL has two digits after the dot. The first one specifies the colour of the zone box shadowing and the second the colour of the statistic box shadowing.

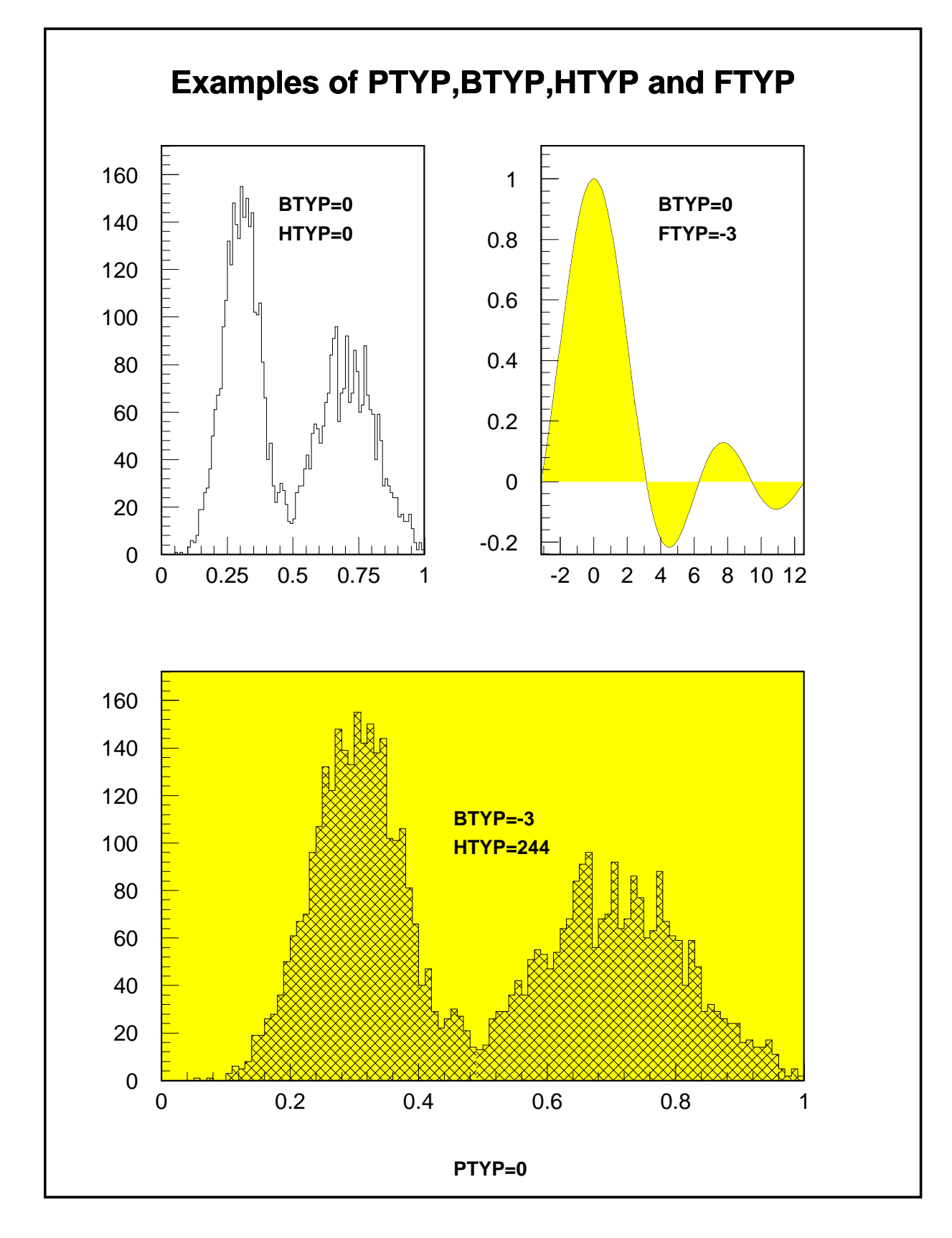

Figure 8.6: Usage of fill area types in HPLOT

# **8.7 Information about histograms**

Four options are available to plot additional informations on HPLOT pictures: DATE, FILE, STAT and FIT.

PAW > OPTION DATE | Plot date and hour on current HPLOT picture PAW > OPTION FILE | Plot file name of current histogram PAW > OPTION STAT | Plot statistics of current histogram PAW > OPTION FIT | Plot Fit parameters of current histogram

For each of these OPTION commands a corresponding SET parameter is available:

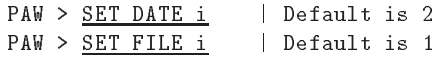

where i defines the position of the date or file name:

- i = 1 : Top left corner of page/current histogram.
- $i = 2$  : Top right corner
- i = 3 : Bottom left corner
- $i = 4$  : Bottom right corner

For example the command:

PAW > SET DATE 3

sets the position of the date to the bottom left corner of the HPLOT pictures.

PAW > <u>SET STAT i</u> | Default is 1111

where i corresponds to binary status bits AOURMEI as follows:

- A=1 Draw the contents of all channels
- O=1 Draw number of overflows
- U=1 Draw number of underflows
- R=1 Draw R.M.S.
- M=1 Draw mean value
- E=1 Draw number of entries
- I=1 Draw histogram identifier

For example the command:

#### PAW > SET STAT 10

sets the statistics informations to be only the number of entries.

PAW > SET FIT i | Default is 101

where i corresponds to binary status bits CEP as follows:

C=1 Draw  $\chi^2$ 

- E=1 Draw errors
- P=1 Draw fit parameters

For example to draw only the result of the  $\chi^2$  fit one would use:

```
PAW > SET FIT 100
```
For all these OPTIONs, the **character size** is specified with the command SET CSIZ and the character font used with SET CFON.

#### **Fill area style, marker and line type**

The Fill Area Interior Style, The Fill Area Style Index, the Marker TYPe and the Line TYPe are set respectively using the IGSET parameters FAIS, FASI, MTYP and LTYPE.

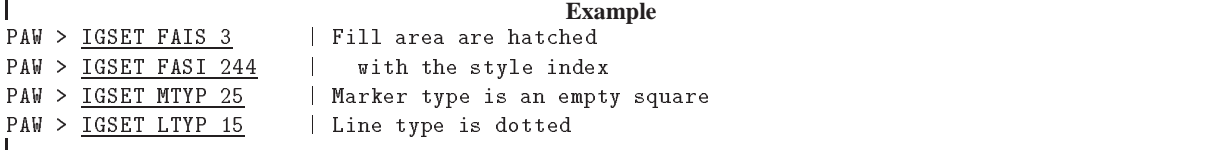

HIGZ provides some portable fill area styles index coded using three digits  $i$  jk as follows:

- i: Distance between each hatch in mm
- j: Angle between 90 and 180 degrees
- k: Angle between 0 and 90 degrees

These numbers are coded according to table 8.4 and examples are shown in figure 8.8.

| i | Distance           | İ | Angle         | k              | Angle        |
|---|--------------------|---|---------------|----------------|--------------|
|   |                    | 0 | $180^\circ$   | 0              | $0^{\circ}$  |
| 1 | $0.75 \text{mm}$   | 1 | $170^{\circ}$ | 1              | $10^{\circ}$ |
| 2 | $1.50 \text{mm}$   | 2 | $160^\circ$   | $\overline{2}$ | $20^{\circ}$ |
| 3 | 2.25mm             | 3 | $150^{\circ}$ | 3              | $30^\circ$   |
| 4 | 3.00 <sub>mm</sub> | 4 | $135^\circ$   | 4              | $45^{\circ}$ |
| 5 | 3.75mm             | 5 | not drawn     | 5              | not drawn    |
| 6 | 4.50mm             | 6 | $120^{\circ}$ | 6              | $60^\circ$   |
| 7 | $5.25 \text{mm}$   | 7 | $110^{\circ}$ | 7              | $70^{\circ}$ |
| 8 | 6.00mm             | 8 | $100^{\circ}$ | 8              | $80^\circ$   |
| 9 | $6.75 \mathrm{mm}$ | 9 | $90^{\circ}$  | 9              | $90^{\circ}$ |

Table 8.4: Codification for the HIGZ portable fill area interior styles

٦

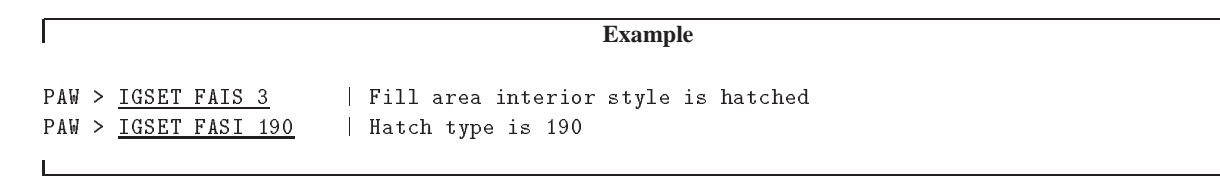

These commands will yield hatching with two sets of lines at  $90^{\circ}$  and  $0^{\circ}$  spaced 1 mm apart.

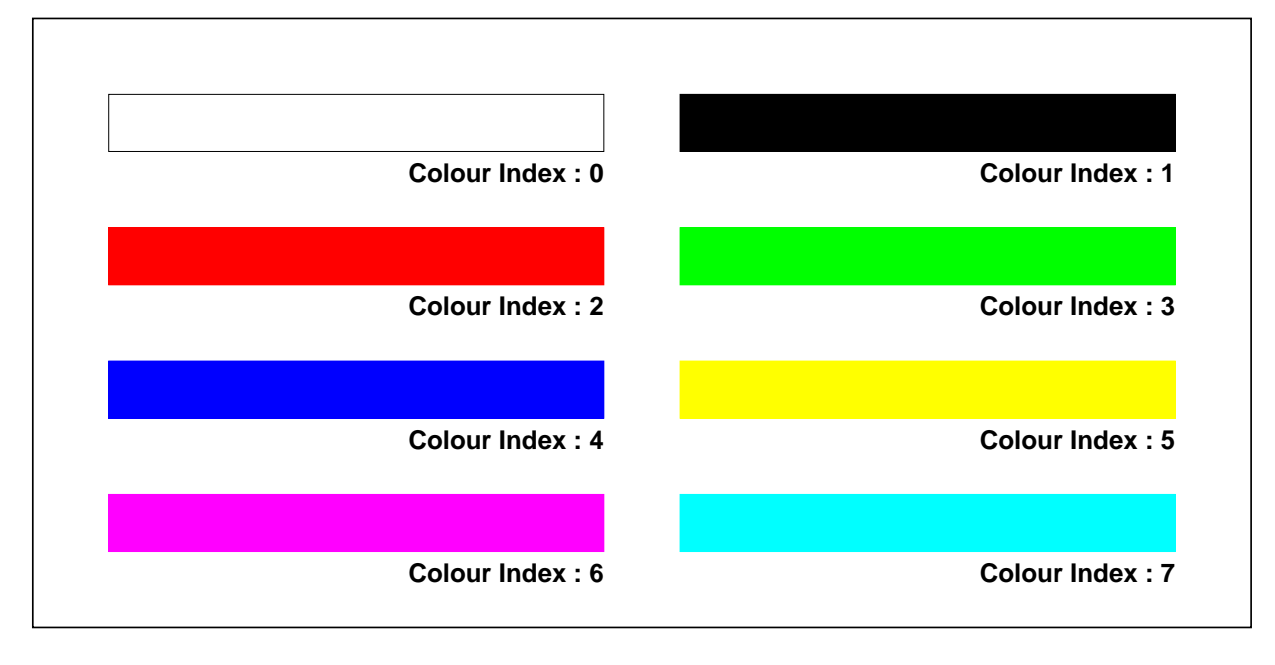

Figure 8.7: PostScript grey level simulation of the basic colours

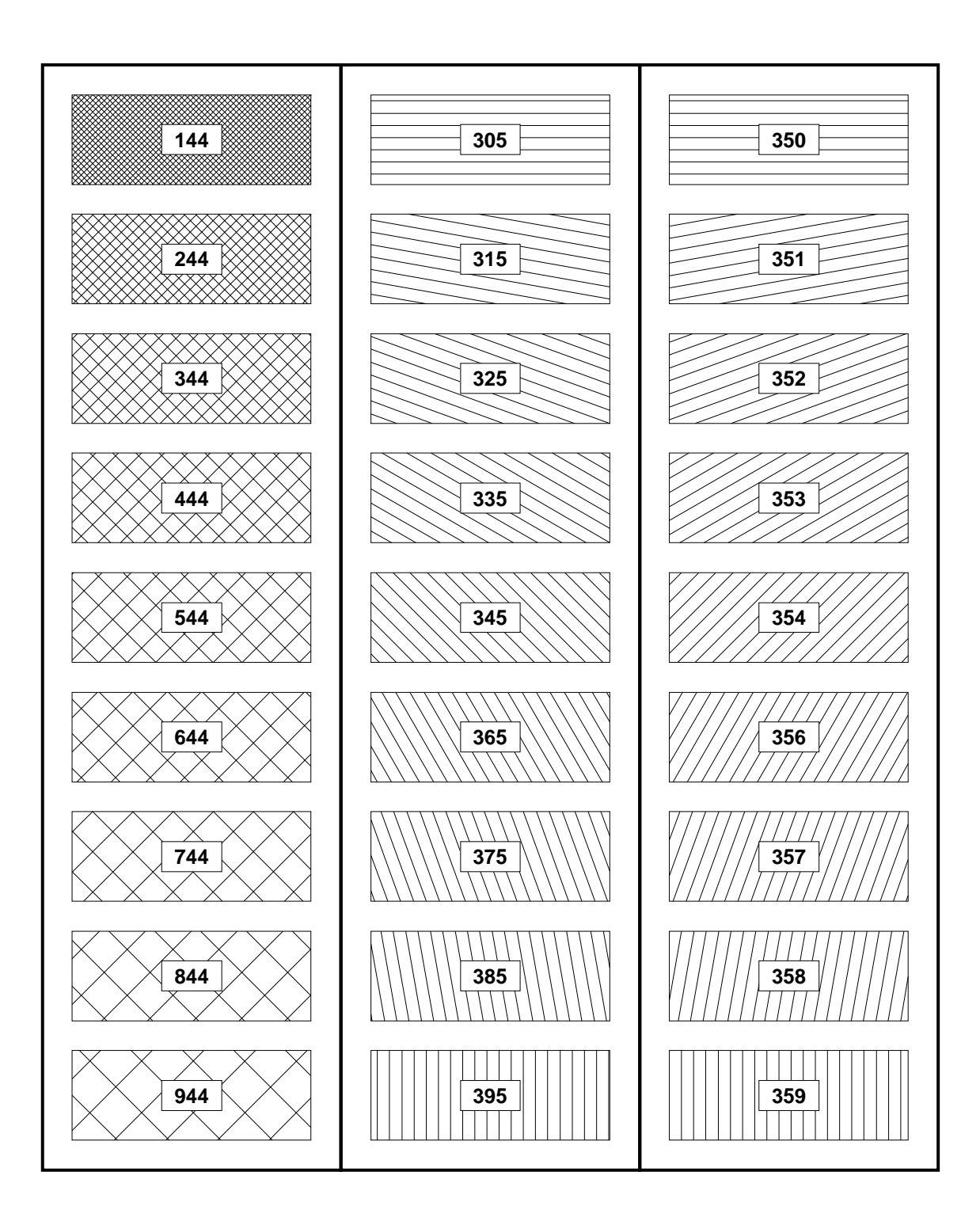

Figure 8.8: HIGZ portable hatch styles

| <b>Marker Type</b> | <b>Marker</b>        |
|--------------------|----------------------|
| 31                 |                      |
| 30                 | 米☆★凸                 |
| 29                 |                      |
| 28                 |                      |
| 27                 | $\Diamond$           |
| 26                 |                      |
| 25                 |                      |
| 24                 | Э                    |
| 23                 | $\blacktriangledown$ |
| 22                 | A                    |
| 21                 |                      |
| 20                 |                      |

Figure 8.9: HIGZ portable marker types

| <b>Line Index</b> | <b>Line Type</b>                                                                |
|-------------------|---------------------------------------------------------------------------------|
| 15                |                                                                                 |
| 14                | and a series of the contract of the contract of the contract of the contract of |
| 13                |                                                                                 |
| 12                |                                                                                 |

Figure 8.10: HIGZ portable line types

#### *8.8. Text drawing* 309

# **8.8 Text drawing**

In PAW, text output can be produced in two ways:

- 1. *Automaticaly* with commands like GRAPH or HISTO/PLOT in which a lot of text is drawn: the axis labels, the histogram title, the global title, the statistics etc. . The attributes (font, colour or size) and the placement of these texts are controled with the command SET. In the rest of the chapter, the text produce *automaticaly* will be called *HPLOT text*
- 2. *Directly* with the commands ITX and TEXT. The attributes of ITX are controlled with the command IGSET whereas the attributes of TEXT are given with the command parameters.

### **Text placement**

The text placement specify where the text must be drawn. For the *HPLOT text*, the text position is always in centimeters whereas for ITX or TEXT the current coordinate system is used.

#### **HPLOT text**

The possible text placements for *HPLOT text* are described in the following example:

```
PAW > SET XVAL 0.40 | distance between the Y axis and the axis values
PAW > SET YVAL 0.20 | distance between the X axis and the axis values
PAW > SET YLAB 0.80 | distance X axis to labels
PAW > SET XLAB 1.40 | distance Y axis to labels
PAW > SET YGTI 1.50 | Y position of global title
PAW > SET YHTI 1.20 | Y position of histogram title
PAW > SET YNPG 0.60 | Y position for the page number
PAW > HISTO/PLOT 10 | the histogram 10 is drawn with previous settings
```
See figure 8.3 for more details.

# **ITX**

In the command  $ITX$  the text position is defined with two mandatory parameters  $(X \text{ and } Y)$ :

```
PAW > SELNT 1 | cm coordinates
PAW > ITX 5 5 'Hello' | 'Hello' is drawn at the position (5,5)
```
#### **TEXT**

In the command TEXT the text position is defined with two mandatory parameters  $(X \text{ and } Y)$ :

```
PAW > SELNT 1 | cm coordinates
PAW > TEXT 5 5 'Hello' 1 | 'Hello' is drawn at the position (5,5)
```
### **Text size**

For all the texts drawn with PAW commands, the text size is always specified in centimeters.

# **HPLOT text**

The possible text sizes for *HPLOT text* are described in the following example:

```
PAW > SET ASIZ 0.28 | axis label size
PAW > SET CSIZ 0.28 | comment size
PAW > SET GSIZ 0.28 | global title size
PAW > SET KSIZ 0.28 | Hershey character size
PAW > SET 2SIZ 0.28 | scatter plot and table character. size
PAW > SET TSIZ 0.28 | histogram title size
PAW > SET VSIZ 0.28 | axis values size
PAW > HISTO/PLOT 10 | the histogram 10 is drawn with previous settings
```
See figure 8.3 for more details.

# **ITX**

The text character heigh attribute for use by future invocations of ITX is set using the CHHE parameter as follows:

```
PAW > IGSET CHHE 1 | set the character heigh to 1 cm.
PAW > ITX 5 5 'Hello' | the size of 'Hello' is 1 cm.
```
### **TEXT**

In the command TEXT the text size is a mandatory parameter (SIZE).

```
PAW > TEXT 5 5 'Hello' 1 | the size of 'Hello' is 1 cm.
```
### **Text orientation**

The text orientation is an angle (in degrees) between the <sup>X</sup> axis and the text axis. By default this angle is equal to 0.

### **HPLOT text**

Text orientation cannot be changed with some SET parameters for the *HPLOT text*. It is always automaticaly computed. For example in the command ATITLE, which draws the axis titles, the title on the <sup>Y</sup> axis is automaticaly drawn with an angle of 90 degrees.

#### **ITX**

The text orientation attribute for use by future invocations of ITX is set using the TANG parameter as follows:

```
PAW > IGSET TANG 90 | set the text angle to 90 degrees.
PAW > ITX 5 5 'Hello' | 'Hello' is drawn with an angle of 90 degrees.
```
# **TEXT**

In the command TEXT the text orientation is an optional parameter (ANGLE).

PAW > TEXT 5 5 'Hello' ! 90 | 'Hello' is drawn with an angle of 90 degrees

### **Text alignment**

The text alignment controls the placement of the character string with respect to the specified text position.

#### **HPLOT text**

Text alignment cannot be changed for the *HPLOT text*. It is automaticaly computed.

# **ITX**

The text alignment attributes for use by future invocations of ITX are set using the TXAL parameter as follows:

PAW > IGSET TXAL (10\*(horizontal alignment) + (vertical alignment))

The horizontal and vertical alignments parameters must be in the range 0-3. The horizontal alignment specifies which end of the string (or its geometric center) is aligned with the specified point given in ITX. The vertical alignment controls whether the top of tall characters (or the bottom of capital letters) line up with the specified point (see figure 8.11).

```
PAW > IGSET TXAL 23 | The horizontal and vertical alignments are centered
PAW > ITX 5 5 'Hello' | 'Hello' is drawn center adjusted
```
# **TEXT**

In the command TEXT the text aligment is an optional parameter (CHOPT). Only the horizontal alignement can be changed among three possible values: Left, Center or Right.

PAW > TEXT 5 5 'Hello' 1 ! L | 'Hello' is drawn left adjusted (default) PAW > TEXT 5 5 'Hello' 1 ! C | 'Hello' is drawn center adjusted PAW > TEXT 5 5 'Hello' 1 ! R | 'Hello' is drawn right adjusted

# **Text colour**

The text colour is define via a colour index in the colour table.

#### **HPLOT text**

```
PAW > SET XCOL 2 | X axis color
PAW > SET YCOL 3 | Y axis color
PAW > HISTO/PLOT 10 | the histogram 10 is drawn with previous settings
```
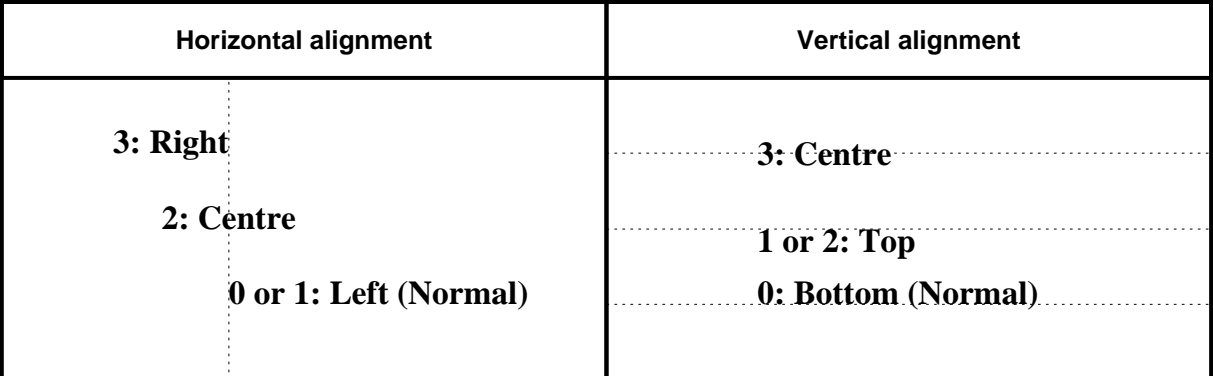

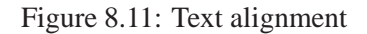

#### ITXALH **horizontal alignment**

# 0 normal (usually same as 1)

- 1 left end of string at specified point
- 2 center of string at specified point
- 3 right end of string at specified point

#### ITXALV **vertical alignment**

- 0 normal
- 1 top of tallest chars plus any built in spacing
- 2 top of tallest chars
- 3 halfway between 2 and 4

# **ITX**

The text colour attribute for use by future invocations of ITX is set using the TXCI parameter as follows:

```
PAW > IGSET TXCI 3 | set the text colour to green.
PAW > ITX 5 5 'Hello' | 'Hello' is drawn in green.
```
# **TEXT**

The text colour attribute for use by future invocations of TEXT is set using the TXCI parameter as follows:

```
PAW > IGSET TXCI 2 | set the text colour to red.
PAW > TEXT 5 5 'Hello' ! | 'Hello' is drawn in red.
```
# **Text font and precision**

Text font selects the desired character font e.g. a roman font, a sans-serif font, etc. Text precision specifies how closely the graphics package implementation must follow the current size and orientation attributes. String (0) precision is most liberal (hardware), stroke (2) precision is most strict. Character precision is in the middle (1). The value of text font is dependent upon the basic graphics package used. However, font number 0, with precision 2 is always available, independently from the basic graphics package used.Hardware characters are available with all the basic graphics packages. With X11, a large variety of font is available. They are the same as the PostScript fonts (see figure 8.15).

# **HPLOT text**

PAW > SET CFON -60 | comment font is Helvetica Bold PAW > SET GFON -20 | global title font is Times Bold PAW > SET LFON -60 | axis labels font is Helvetica Bold PAW > SET TFON -20 | general comments is Times Bold PAW > SET VFON -60 | axis values font is Helvetica Bold PAW > HISTO/PLOT 10 | the histogram 10 is drawn with previous settings

Note that SET \*FON ffp set all the *HPLOT text* font to the same value ffp.

# **ITX**

Text font and precision attributes for use by later invocations of ITX are set with TXFP as follows:

```
PAW > IGSET TXFP (10*(Text font) + (text precision))
```
# **TEXT**

This command draws a software character text, independently from the basic graphics package used by HIGZ. It can produce over 300 different graphic signs. The way in which software characters are defined is via a string of valid characters, intermixed by other characters, acting as "escape" characters (e.g. a change of alphabet, upper or lower case). The string is interpreted by TEXT and the resulting characters are defined according to the figure 8.12, which shows the list of available software characters. This command allows the user to mix different types of characters (roman, greek, special, upper and lower case, sub and superscript). There are a total of 10 control characters.

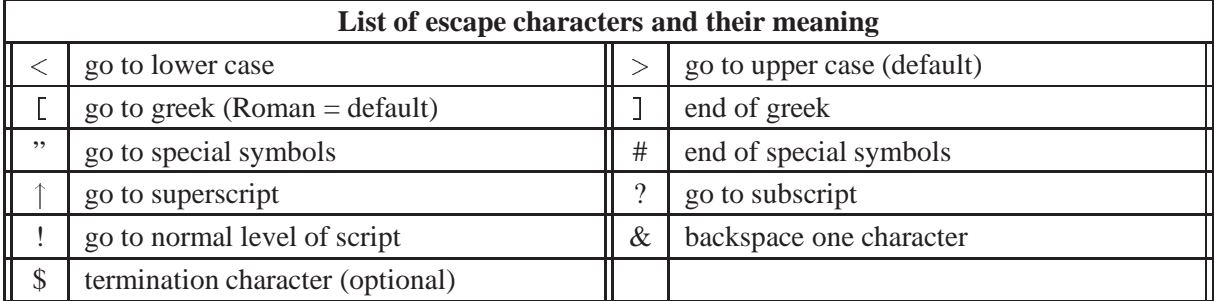

Note that characters can be also entered directly in lower case or upper case instead of using the control characters < and >.

The boldface characters may be simulated by setting the attributes 'PASS' and 'CSHI' with IGSET. The meaning of these attributes is the following: Every stroke used to display the character is repeated PASS times, at a distance (in percentage of the character height) given by CSHI.

| <b>Upper</b>                                                                                                    | Lower                                                                                                    | Upper                                                                                                    | Lower                                                                                                    | <b>Upper</b>                                                                                                    | Lower                                                                                                    |
|----------------------------------------------------------------------------------------------------|----------------------------------------------------------------------------------------------------|----------------------------------------------------------------------------------------------------|----------------------------------------------------------------------------------------------------|----------------------------------------------------------------------------------------------------|----------------------------------------------------------------------------------------------------|
| Roman                                                                                                    | Roman                                                                                                    | Greek                                                                                                    | <b>Greek</b>                                                                                                    | <b>Special</b>                                                                                                    | <b>Special</b>                                                                                                    |
| $\forall$<br>$\mathsf B$<br>$\overline{C}$<br>$\mathsf{D}$<br>E<br>F<br>G<br>$\overline{\mathbb{H}}$<br>J<br>$\mathsf{K}$<br>L<br>${\sf M}$<br>$\overline{\mathsf{N}}$<br>$\circ$<br>$\overline{P}$<br>Q<br>R<br>S<br>T<br>$\cup$<br>$\vee$<br>$\mathsf{W}$<br>X<br>X<br>X<br>X<br>O<br>1234567<br>8<br>$\overline{9}$<br>$+$<br>$*$ / | $\hbox{\tt C}$<br>$\mathsf b$<br>$\mathsf{C}$<br>$\mathsf{d}$<br>$\in$<br>$\mathsf f$<br>g<br>h<br>$\mathbf{I}$<br>k<br>m<br>$\cap$<br>$\circ$<br>p<br>$\mathsf{q}$<br>$\mathsf{r}$<br>S<br>$\mathfrak t$<br>$\cup$<br>$\vee$<br>W<br>$\times$<br>y<br>$\mathsf Z$<br>$\circ$<br>$\pmb{\mathsf{1}}$<br>$\mathbf{2}$<br>$\mathsf 3$<br>$\overline{4}$<br>5<br>$\bf 6$<br>$\overline{7}$<br>8<br>9<br>) | А<br>$\mathsf B$<br>$\boldsymbol{\mathsf{H}}$<br>$\bigtriangleup$<br>E<br>$\ddot{\Phi}$<br>$\overline{\Gamma}$<br>X<br>Κ<br>$\land$<br>M<br>$\hbox{N}$<br>$\circ$<br>П<br>$\Theta$<br>$\mathsf P$<br>$\frac{\Sigma}{T}$<br>$\gamma$<br>$02 1 1 1 0 1 0$<br>$\mathbf{1}$<br>2345<br>6<br>$\overline{7}$<br>$\rm8$<br>$\overline{9}$<br>$+$<br>$*$ / $=$ | $\alpha$<br>$\beta$<br>$\stackrel{\eta}{\delta}$<br>$\mathcal{E}% _{G}(\theta)=\mathcal{E}_{G}(\theta)$<br>$\varphi$<br>$\gamma$<br>$\chi$<br>$\cal L$<br>$\iota$<br>$\boldsymbol{\mathcal{K}}$<br>λ<br>$\mu$<br>$\boldsymbol{\nu}$<br>$\circ$<br>$\pi$<br>$\sqrt{2}$<br>$\rho$<br>$\sigma$<br>$\tau$<br>$\boldsymbol{\upsilon}$<br>$\chi$<br>$\begin{array}{c} \omega \\ \xi \\ \zeta \end{array}$<br>$\circ$<br>$\,1\,$<br>$\mathbf{2}$<br>3<br>4<br>5<br>6<br>$\overline{\phantom{a}}$<br>8<br>9<br>$\,$ | $\pm$<br>ፁ<br>\$<br>$\vert$<br># > 2.7<br>$\, ,$<br>$\leq$<br>$\big] % \begin{center} % \includegraphics[width=\textwidth]{images/Traj_2.png} % \end{center} % \caption { % of the Grotant-Weyl operator and Grotant-Weyl operator} % \label{fig:Traj_2} %$<br>$\frac{1}{2}$<br>$\mathcal{E}^{\text{c}}$<br>$\checkmark$<br>$\hat{\varphi}$<br>$\heartsuit$<br>$\circledast$<br>$\boxed{\mathbb{I}}$<br>$\mathbb A$<br>▼★→←←→?<br>$\diamond$ $9 + 7 + 7 = 0$ | $\pm$<br>$\overline{\phantom{a}}$<br>☆ \$ ! # > ? !<br>$\,$<br>9<br>$\lt$<br>$\overline{L}$<br>$\begin{array}{c} 1 \\ \underline{\leq} \\ \underline{\leq} \\ \underline{\leq} \end{array}$<br>$\checkmark$<br>$\begin{picture}(120,111){\vector(1,0){150}} \put(150,111){\vector(1,0){150}} \put(150,111){\vector(1,0){150}} \put(150,111){\vector(1,0){150}} \put(150,111){\vector(1,0){150}} \put(150,111){\vector(1,0){150}} \put(150,111){\vector(1,0){150}} \put(150,111){\vector(1,0){150}} \put(150,111){\vector(1,0){150}} \put(150,111){\vector(1,0){15$<br>$\frac{1}{7}$<br>$\frac{1}{2}$ + $\frac{1}{2}$ + $\frac{1}{2}$ + $\frac{1}{2}$ + $\frac{1}{2}$ + $\frac{1}{2}$ + $\frac{1}{2}$ + $\frac{1}{2}$ + $\frac{1}{2}$ + $\frac{1}{2}$ + $\frac{1}{2}$ + $\frac{1}{2}$ + $\frac{1}{2}$ + $\frac{1}{2}$ + $\frac{1}{2}$ + $\frac{1}{2}$ + $\frac{1}{2}$ + $\frac{1}{2}$ + $\frac{1$ |

Figure 8.12: Characters available in IGTEXT

Г

# **PostScript text fonts**

PostScript files the text can be generated with PostScript fonts. The figure 8.15 shows all the PostScript fonts available on most PostScript printers. Note that the fonts -15 to -24 are the same than -1 to -14, but they are drawn in hollow mode.

The correspondence between ASCII and ZapfDingbats font is given on figures 8.16 and 8.17. TEXT control characters are taken into account. In addition the character  $\sim$  switches to the ZapfDingbats character set.

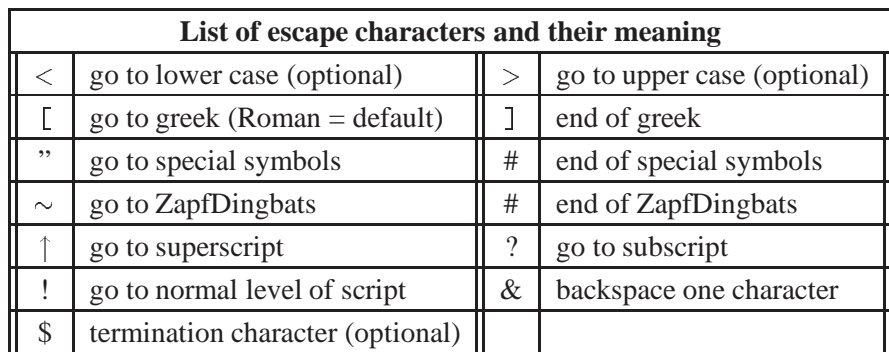

The PostScript fonts can be used with precision 0 or precision 1. On the screen, a PostScript font used with precision 1 appears like the TEXT characters, with precision 0 its appears as hardware character (X11 fonts). In both cases the PostScript file is the same.

Note that characters can also be entered directly in lower or upper case instead of using the escape characters <sup>&</sup>lt; and <sup>&</sup>gt;.

#### **Example of PostScript text (result in figure 8.13)**

```
PAW > IGSET LWID 6
PAW > BOX 0 16 0 5
PAW > IGSET CHHE 0.5
PAW > IGSET TXAL 3
PAW > IGSET TXFP -130PAW > ITX 3 4 'K\355nstler in den gr\345\373ten st\311dten
PAW > ITX 3 3 '\253\265 l''\372uvre on conna\333t l''artisan\273
PAW > ITX 3 2 '\(proverbe fran\321ais\
PAW > ITX 3 1 '\252\241Ma\337ana\41 \322ag&\306!das&\313!\272, dit l''\3231\325ve.
```
٦

Künstler in den größten Städten «À l'œuvre on connaît l'artisan» (proverbe français). "¡Mañana! Çağdaş", dit l'élève.

Figure 8.13: PostScript fonts usage (1).

```
\mathsf{I}Example of PostScript text and maths (result in figure 8.14)
PAW > IGSET LWID 6
PAW > BOX 0 16 0 5
PAW > IGSET CHHE 0.5
PAW > IGSET TXAL 23
PAW > IGSET TXFP -130PAW > ITX 8 4 'e^+!e^-! "5# Z^o! "5# ll&^-!, qq&^\261!'
PAW > ITX 8 3 '| a&^[\256]! \267 b&^[\256]! | = [\345] a^i?jk!+b^kj?i'
PAW > ITX(8 2 'i ("d#?[m!y]&^\261![g^m]! + m [y]&^\261! ) = 0" r# (~r# + m^2!) [y] = 0'
PAW > ITX 8 1 'L?em! = e J^[m]?em! A?[m]! , J^[m]?em!=l&^\261![ g?m]!l , M^j?i! = [\345&?a]! A?[a! t^a]j?i! '
```

$$
e^{+}e^{-} \rightarrow Z^{o} \rightarrow l\bar{l}, q\bar{q}
$$
  
\n
$$
|\vec{a} \cdot \vec{b}| = \sum a_{jk}^{i} + b_{i}^{kj}
$$
  
\n
$$
i(\partial_{\mu}\bar{\psi}\gamma^{\mu} + m \bar{\psi}) = 0 \Leftrightarrow (\Box + m^{2}) \psi = 0
$$
  
\n
$$
L_{em} = e J_{em}^{\mu} A_{\mu}, J_{em}^{\mu} = \bar{l} \gamma_{\mu} l, M_{i}^{j} = \sum_{\alpha} A_{\alpha} \tau_{i}^{\alpha j}
$$

Figure 8.14: PostScript fonts usage (2).
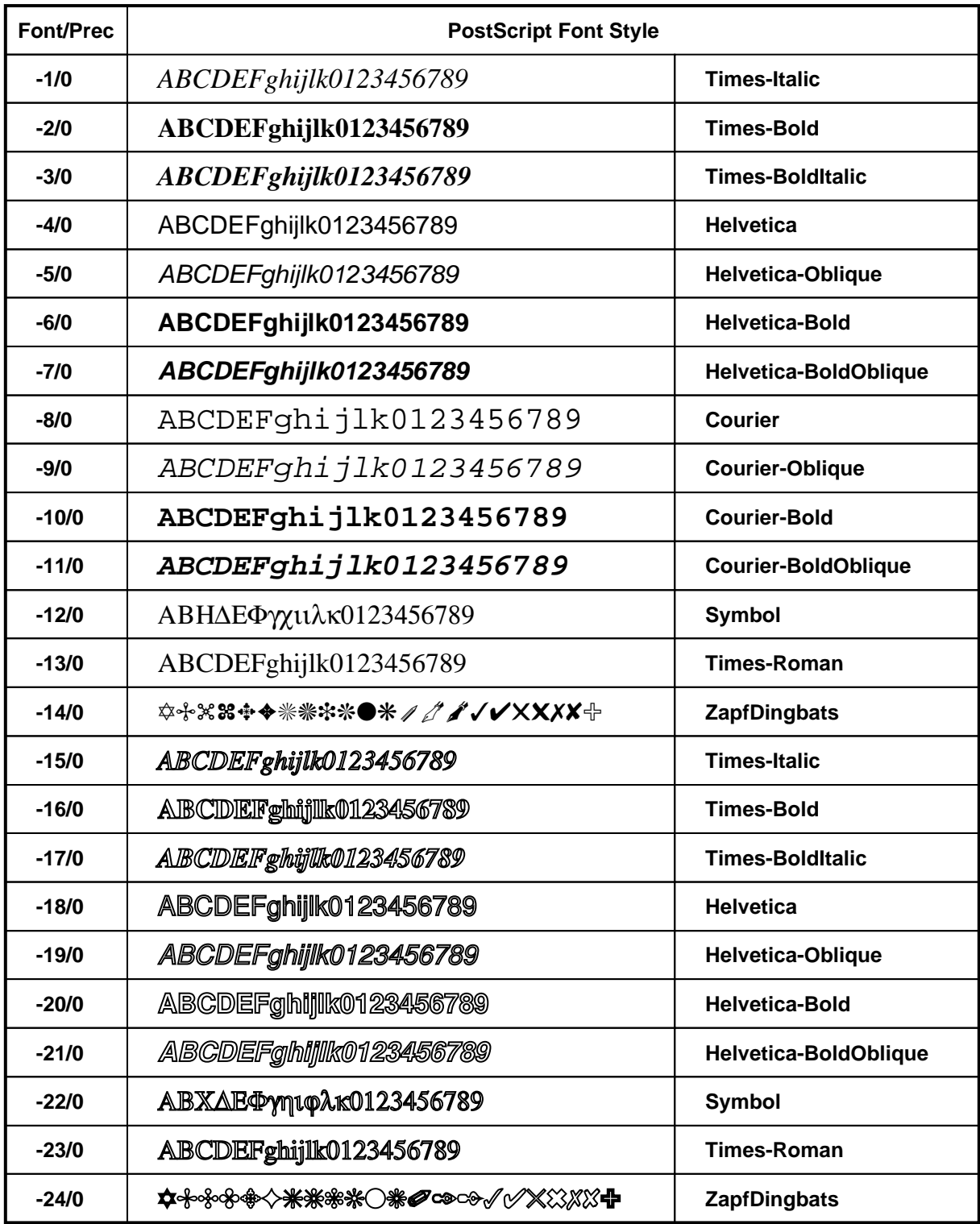

Figure 8.15: PostScript text fonts.

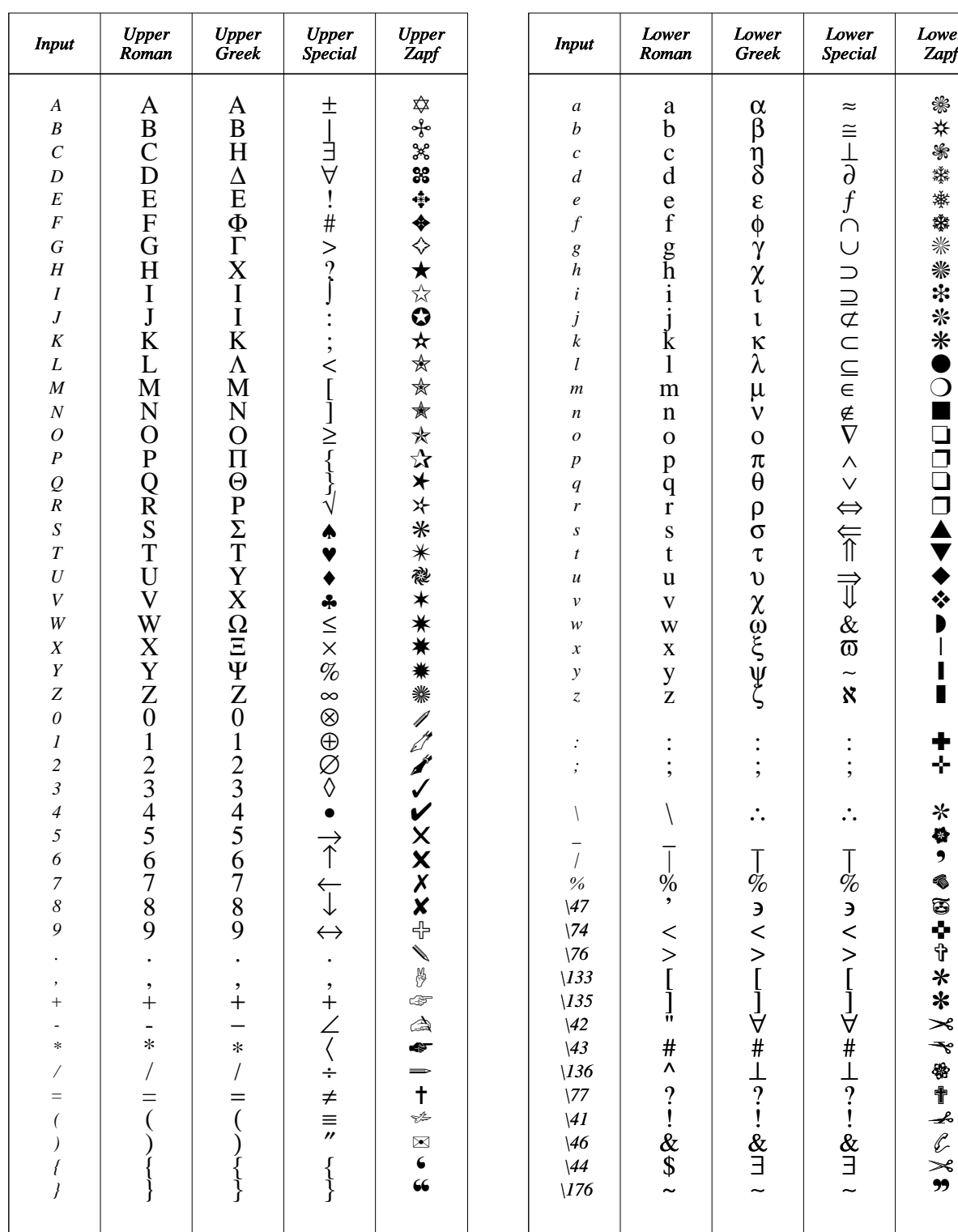

| <b>Input</b>                                                                                                    | Lower<br>Roman                                                                                                    | Lower<br><b>Greek</b>                   | Lower<br><b>Special</b>                           | Lower<br>Zapf                                      |  |
|----------------------------------------------------------------------------------------------------|----------------------------------------------------------------------------------------------------|-----------------------------------------|---------------------------------------------------|----------------------------------------------------|--|
| a<br>$\boldsymbol{b}$<br>$\mathfrak c$<br>$\boldsymbol{d}$<br>$\boldsymbol{e}$<br>$\overline{f}$<br>g<br>$\boldsymbol{h}$<br>$\boldsymbol{i}$<br>$\boldsymbol{j}$<br>$\boldsymbol{k}$<br>$\boldsymbol{l}$<br>$\boldsymbol{m}$<br>$\boldsymbol{n}$<br>0<br>$\boldsymbol{p}$<br>$\boldsymbol{q}$<br>r<br>$\boldsymbol{S}$<br>$\boldsymbol{t}$<br>$\boldsymbol{\mathcal{U}}$<br>$\boldsymbol{\mathcal{V}}$<br>w<br>$\boldsymbol{x}$<br>$\mathcal{Y}$<br>$\overline{z}$ | $\rm{a}$<br>b<br>c<br>d<br>e<br>f<br>$g_{h,i,j}$<br>$j_{k}$<br>m<br>$\mathbf n$<br>$\overline{0}$<br>p<br>q<br>r<br>S<br>$\mathbf t$<br>u<br>$\mathbf V$<br>W<br>X<br>$\frac{y}{z}$ | <b>αβηδεφγχιικλμνο</b><br>TO POTOXOUSVS | $\approx$<br><b>≧⊥∂∮∩∪∩∩⊄∪⊆∈∉∇∧∨⇔₩↑∏⇒&amp;@∼≈</b> | ₩<br><b>#<br/>●</b><br>灤<br>※※※※※※*●○■<br>▐▋▊▊▊▟▼◆ |  |
| $\vdots$<br>$\cdot$                                                                                                    | $\vdots$                                                                                                    | $\vdots$                                | $\vdots$                                          | ÷,                                                 |  |
| \<br>$\frac{1}{\%}$<br>\47<br>\74<br>$\sqrt{76}$<br>$\setminus$ 133<br>$\setminus$ 135<br>$\sqrt{42}$<br>$\sqrt{43}$<br>$\sqrt{136}$<br>$\sqrt{7}$<br>$\sqrt{41}$<br>$\sqrt{46}$<br>$\sqrt{44}$<br>176                                                                                                    | $\frac{1}{\%}, \leq$<br>[<br>]                                                                                                    | │%ぅ<><br>- U J D # T ? - : &m -         | % ヨ < >                                           | ☆ \$●● る 面 → ← ↑<br>*******∠↓                      |  |

Figure 8.16: PostScript characters (1).

| <b>Input</b>                                                                                                    | <b>Upper</b><br>Roman                                                                                                    | <b>Upper</b><br>Greek                                                                                                    | <b>Upper</b><br>Special                                                                                                    | <b>Upper</b><br>Zapf                                                                                                    | <b>Input</b>                                                                                                    | Lower<br>Roman                                                                                                    | Lower<br>Greek                                                                                                    | Lower<br><b>Special</b>                                                                                                    | Lower<br>Zapf                                                                                                    |
|----------------------------------------------------------------------------------------------------|----------------------------------------------------------------------------------------------------|----------------------------------------------------------------------------------------------------|----------------------------------------------------------------------------------------------------|----------------------------------------------------------------------------------------------------|----------------------------------------------------------------------------------------------------|----------------------------------------------------------------------------------------------------|----------------------------------------------------------------------------------------------------|----------------------------------------------------------------------------------------------------|----------------------------------------------------------------------------------------------------|
| $\sqrt{241}$<br>$\sqrt{242}$<br>$\sqrt{243}$<br>$\sqrt{244}$<br>$\sqrt{245}$<br>$\sqrt{246}$<br>$\sqrt{247}$<br>$\setminus 250$<br>$\sqrt{251}$<br>$\sqrt{252}$<br>$\sqrt{253}$<br>$\sqrt{254}$<br>$\sqrt{255}$<br>$\sqrt{256}$<br>$\sqrt{257}$<br>$\sqrt{260}$<br>$\sqrt{261}$<br>$\sqrt{262}$<br>$\sqrt{263}$<br>$\sqrt{264}$<br>$\sqrt{265}$<br>$\sqrt{266}$<br>$\sqrt{267}$<br>$\lambda$ 270<br>$\sqrt{271}$<br>$\sqrt{272}$<br>$\sqrt{273}$<br>$\sqrt{274}$<br>$\sqrt{275}$<br>$\sqrt{276}$<br>$\sqrt{277}$<br>300<br>$\setminus$ 301<br>302<br>303<br>304<br>305<br>306<br>$\setminus 307$<br>$\backslash 310$<br>311<br>$\setminus 312$<br>$\setminus 313$<br>314<br>$\backslash 315$<br>$\backslash 316$<br>317 | $\mathbf{I}$<br>ġ<br>£<br>¥<br>$f_{\S_{\text{X}}}$<br>$\bullet$<br>$\epsilon$<br>≪<br>∢<br>$\mathcal{E}$<br>$\mathbf f$<br>fl<br>à<br>$\begin{array}{c} \uparrow \\ \uparrow \\ \uparrow \end{array}$<br>À<br>$\mathbf T$<br>$\bullet$<br>,<br>;;<br>$\gg$<br>%<br>$\hat{\mathbf{a}}$<br>ġ<br>A<br>↖<br>,<br>$\hat{\phantom{a}}$<br>$\tilde{\phantom{a}}$<br><br>$\ddot{\mathbf{a}}$<br>$\mathop{\mathrm{A}}\limits_{\mathcal{Z}}$<br>$\mathfrak{S}$ | ŗ<br>$\frac{5}{1}$<br>$\infty$<br>$\overline{f}$<br>4<br>♠<br>$\leftrightarrow$<br>$\overleftarrow{\uparrow}$<br>$\overrightarrow{C}$<br>$\frac{+}{n}$<br>$\frac{1}{x}$<br>$\infty$<br>$\partial$<br>$\bullet$<br>$\div$<br>$\neq$<br>$\equiv$<br>$\approx$<br>$\cdot \mid \cdot$<br>$\frac{1}{x}$<br>$\frac{3}{x}$<br>$\frac{1}{2}$<br>$\cup$<br>ココマロロミ | $\int$<br>$\frac{5}{1}$<br>$\infty$<br>$\boldsymbol{f}$<br>4<br>Y<br>۸<br>$\leftrightarrow$<br>$\overleftarrow{\uparrow}$<br>$\overrightarrow{C}$<br>$\frac{+}{n}$<br>$\frac{>}{\times}$<br>$\infty$<br>$\partial$<br>$\bullet$<br>÷<br>$\neq$<br>$\equiv$<br>$\approx$<br>$\cdot \mid \cdot$<br>$\frac{1}{x}$<br>$\frac{8}{3}$<br>$\begin{array}{c} \circ \\ \circ \\ \circ \circ \end{array}$<br>$\cap$<br>$\mathbf{1}$<br><b>D コムロー</b><br>∉ | ļ<br>Ý<br>$\bullet$<br>$\bullet$<br>$\circledcirc$<br>$58-$<br>♣<br>$\blacklozenge$<br>Y<br>4<br>$\overset{\text{\tiny 1}}{\textcircled{2}}$<br>$\overline{\textcircled{\textcircled{\small{4}}}}$<br>$\bar{\bm{5}}$<br>$\circledast$<br><u>්</u><br>ම<br>$\bar{\bm{\Phi}}$<br>0<br>0<br>0<br>000000<br>$\bar{\pmb{\Phi}}$<br>$\overline{\textcircled{0}}$<br>46608<br>$^\circledR$<br>$^\circledR$<br>000000 | 321<br>322<br>323<br>324<br>325<br>326<br>327<br>330<br>331<br>332<br>333<br>334<br>335<br>336<br>337<br>340<br>341<br>342<br>343<br>344<br>345<br>346<br>347<br>350<br>351<br>352<br>353<br>354<br>355<br>356<br>357<br>360<br>361<br>362<br>363<br>364<br>365<br>366<br>367<br>$\backslash370$<br>371<br>372<br>373<br>374<br>375<br>376<br>377 | <b>CAURE ARE</b><br>$\frac{\ddot{e}}{\dot{E}}$<br>$\hat{\mathbf{i}}$<br>$\ddot{i}$<br>$\overline{\tilde{\tilde{N}}}$<br>Æ<br>$\hat{\text{o}}$<br>$\ddot{\mathbf{a}}$<br>Ô<br>$\ddot{\ddot{\mathrm{O}}}$<br>$\tilde{\mathbf{u}}$<br>Ł<br>$\underset{\times}{\mathfrak{G}}$<br>$\mathbf{o}$<br>Û<br>ü<br>Ü<br>å<br>ð<br>$^{\mathfrak{F}}_{\rm A}$<br>ÿ<br>Ÿ<br>$\mathbf{1}$<br>á<br>Á<br>ł<br>ø<br>$\underset{\beta}{\alpha}$<br>ù<br>D<br>V<br>Y | $\nabla$<br>$^\circledR$<br>$\odot$<br>$\mathbf{T}\mathbf{M}$<br>IJ<br>V<br>ᆨ<br>$\bar{\Lambda}$<br>$\vee$<br>$\Leftrightarrow$<br>下一<br>$\check{\lozenge}$<br>$\mathfrak{G}$<br>$^{\circ}$<br>TM<br>Σ | $\nabla$<br>$^\circledR$<br>$^{\circledR}$<br>TM<br>П<br>V<br>ᆨ<br>$\boldsymbol{\wedge}$<br>$\checkmark$<br>$\Leftrightarrow$<br>₹<br>$\overrightarrow{I}$<br>♦<br>$\mathfrak{G}$<br>$^{\circledR}$<br>TM<br>Σ | ❸<br>$\ddot{\mathbf{0}}$<br>╊<br>$\rightarrow$<br>$\overrightarrow{1}$<br>$\blacktriangle$<br>$\vec{r}$<br>$\rightarrow$<br>$\rightarrow$<br>⊪⇒<br>⊪<br>$\blacktriangleright$<br>$\geq$<br>$\rightarrow$<br>$\rightarrow$<br>ひりひりつり<br>$\Rightarrow$<br>$\ddot{\mathbf{O}}$<br>⋻<br>♦<br>∍∗<br>ላ<br>▸<br>ť<br>$\rightarrow$<br>⋗ |

Figure 8.17: PostScript characters (2).

## **8.9 The HIGZ graphics editor**

The HIGZ pictures in memory can be modified interactively with the HIGZ graphics editor. The command PICT/MODIFY invokes the HIGZ editor (see figure 8.18 for more details):

#### PAW > PICT/MODIFY PNAME

PNAME can be the complete name, the picture number in memory or ' '.

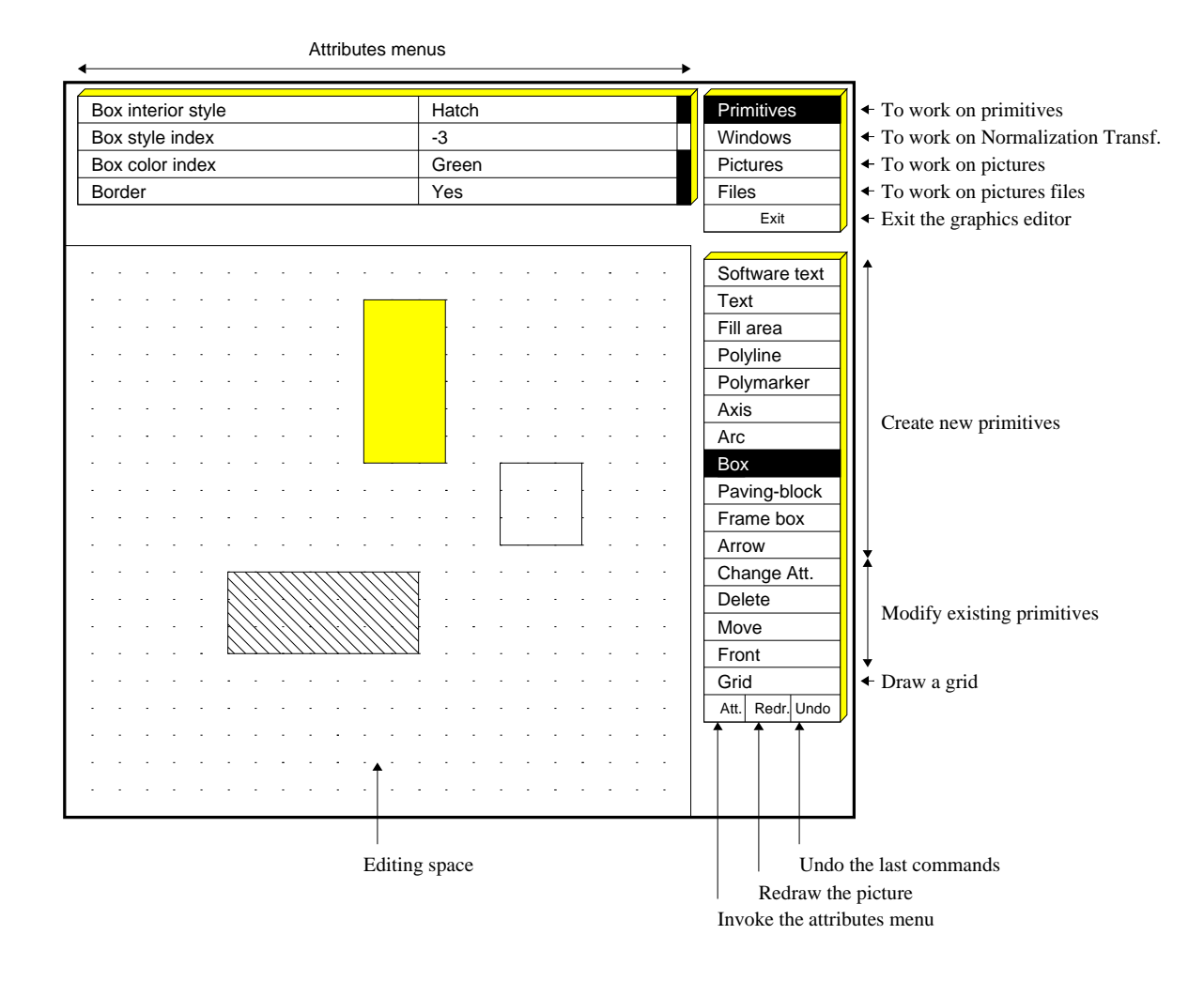

Figure 8.18: The HIGZ graphics editor

## **Chapter 9: Distributed PAW**

With the increasing number of workstations, it happens more and more frequently that a user wants to run PAW on a mainframe or on a workstation. Several tools described in this chapter have been developed in order to use in the most convenient way all the resources available in an heteregoneous environment of workstations, superminis, data acquisition systems and mainframes.

- **TELNETG:** A powerful terminal emulator. An alphanumeric window (line mode) is created on the local workstation (e.g. Apollo) to create a session (like with TELNET) on a remote computer (e.g. VAX). On the remote computer, a graphics program is run and a window is automatically created on the local workstation to receive the graphics output.
- **3270G** Same as the TELNETG emulator for the case of a connection with an IBM machine in full screen mode under VM/CMS.
- **ZFTP** The ZEBRA file transfer program optimized to transport ZEBRA RZ or FZ files between machines with different data representations.

There exists also the possibility to access files on a **remote computer** from a PAW session on a workstation. PAW can be used in a **real time** environment. Access to HBOOK histograms being filled by a different process on the same machine (Global sections on VAX) or a computer on the network (e.g. OS9 modules).

Both ZFTP and real time access to histograms on a remote computer require the implementation of a **PAW server** on this computer. The PAW server is automatically started from a PAW session, if PAW has been implemented with the relevant options (PATCHY [15] flag CZ). PAW and the PAW server must be linked with two special modules called **CZ** and **TCPAW** [16, 17].

**CZ** is a small FORTRAN package (about 300 lines). It provides an interface between the ZEBRA Input/Output routines and the high level transport routines of the TCPAW package.

**TCPAW**[16] is a networking package, written in C by Ben Segal (about 1500 lines). It provides a very simple FORTRAN-callable interface to TCP/IP services. It supports client and server modules running on UNIX, Apollo, VMS, VM/CMS and OS9 environments. Small parts of TCPAW are CERN specific but it would be perfectly possible to transport it elsewhere with minor modifications. The package currently requires the Wollongong (TWG) TCP/IP software to be present on VMS connected systems, the IBM FAL 1.2 Product on VM/CMS, and Microware TCP/IP on OS9. The UNIX systems Ultrix, CRAY Unicos, SUN OS, IBM AIX, Apollo/Aegis, Apple A/UX and HP-UX are supported as delivered.

## **9.1 TELNETG and 3270G**

Figure 9.1 describes the functionality of these two programs. They allow to run a graphics application based on HIGZ (e.g. PAW, GEANT, etc.) on a host machine and to receive the graphics output on the local machine. TELNETG is designed to work with operating systems supporting a command line interface and 3270G for a full screen interface.

TELNETG and 3270G supports both graphics Input and Output. The graphics locator (commands LO-CATE, VLOCATE, etc.) as well as the various KUIP graphics menu styles (G and GP) may be used.

Both programs exploit the fact that the HIGZ macro primitives are very compact, therefore reducing the amount of information to be sent through the network. Compared to more conventional emulators (4014, 4207, etc.) gains in speed are typically a factor of 10 when drawing one-dimensional histograms and may reach a factor 100 for two-dimensional plots (lego, surface, scatterplot).

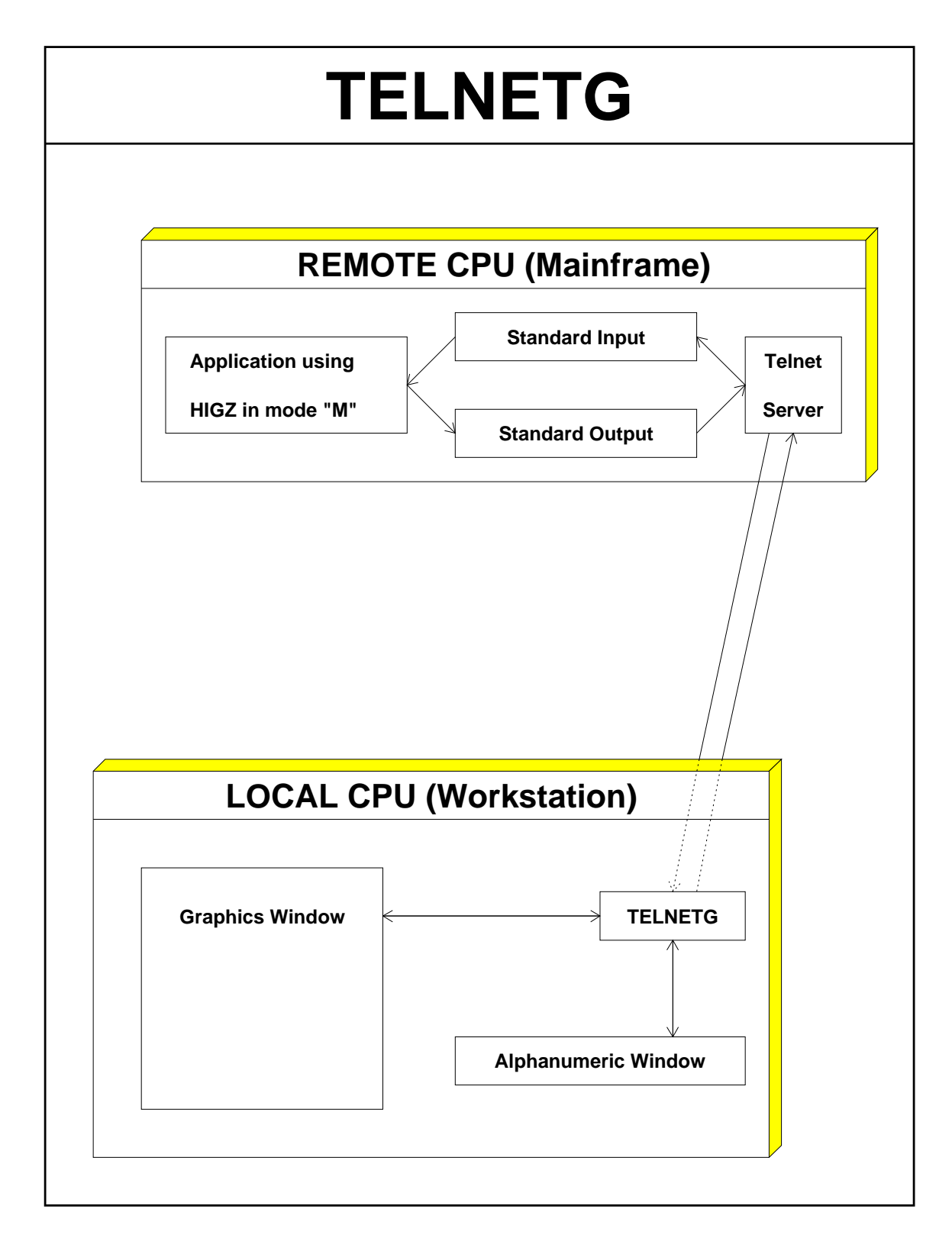

TELNETG combines a slightly modified version of the standard TELNET program written in the C language and an interface to the HIGZ system written in FORTRAN.

The following example shows how to use TELNETG from an Apollo to a VAX. The integer identifier of the workstation type must be preceded by a **minus sign** (e.g. for an Apollo DN3000):

```
Г
                                  Example of a TELNETG session
$ TELNETG vxcrna
Trying...
Open
        This is the CERN Central VAXcluster running VMS V5.1
Username: USERNAME
Password: PASSWORD(not echoed)
       Welcome to VAX/VMS version V5.1 on node VXCRNA
TERMINAL TYPE <? for HELP; No default>:D1
VxCrnA$ PAW
 ******************************************************
                                                     \astW E L C O M E to P A W
 \ast\ast\ast\astVersion 1.11/02 29 March 1991
 \ast\ast******************************************************
 Workstation type (?=HELP) < CR>=7878 : -10002VERSION 7.4/2.6 OF GKSGRAL STARTED
PAW > h i / p l o t 10 | The graphics is sent to the Apollo
PAW > locate | Graphics input using the Apollo mouse
```
٦

## **9.2 ZFTP**

The ZFTP program (ZEBRA File Transfer Program) provides the same functionality as the FTP program which is available like TELNET on all workstations and mainframes supporting TCP/IP. In addition ZFTP has been optimized to allow the transfer of ZEBRA binary files both sequential and direct access.

The direct access ZEBRA/RZ files (used for HBOOK histograms and HIGZ pictures) contain data in the local data representation. Because ZEBRA is an object oriented language supporting machine independent Input/Output, ZFTP is able to translate in flight all the ZEBRA data structures in a transparent way in the network buffers. ZFTP copies the RZ files on the local machine with the same parameters (RECL, quota, etc.) than on the remote machine. The original date and time of the objects is also preserved. In addition to binary file transfer, ZFTP can also transfer alphanumeric text files (up to 80 characters/line). On IBM/VM-CMS, these files must be of type RECFM=F,LRECL=80.

The ZFTP user interface is based on KUIP and is the same on all systems. If several files have to be transferred (maybe on a regular basis), KUIP macros may be used. The following commands are available:

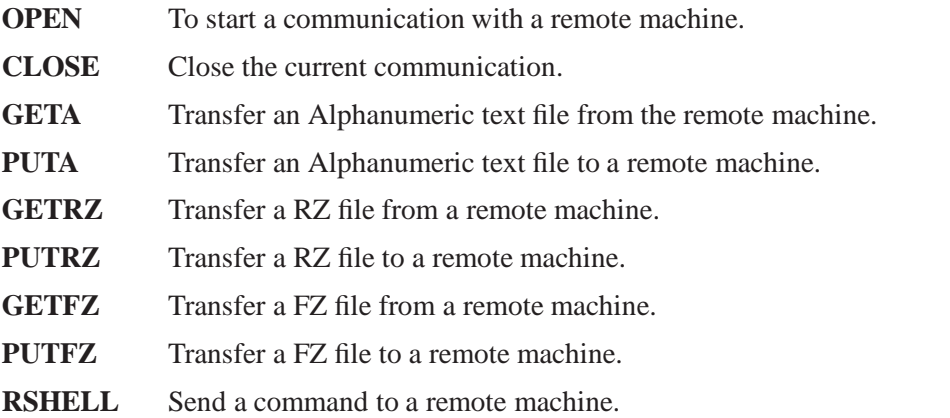

#### **Example of a ZFTP session**

```
# Start execution of the program from inside the PAW directory
$ ZFTP
ZFTP > open CERNVM | Starts communication with CERNVM
                                     | (prompt for username/password)
ZFTP > getrz RZFILE.DAT.D local.dat | Transfer IBM file "RZFILE.DAT"
                                     | to local file "local.dat"
ZFTP > puta local.car | Transfer local alphanumeric file
                                     | "local.car" to IBM
                                     | IBM file name will be "LOCAL CAR A"
ZFTP > quit
```
#### **9.3 Access to remote files from a PAW session**

When running PAW, it is often necessary to access files (e.g. HBOOK files) which reside on a different computer. The ZFTP program described above can be used if a very frequent access to the file is required. A more convenient mechanism is the possibility to access the files directly. On many systems, one may now use NFS [18] for this purpose. Under some circumstances, for example if the HBOOK file

 $\mathbf I$ 

is not in exchange mode and it is to be accessed from a computer running a different operating system, an alternate approach is required. To fill this gap the PAW server is provided. This works using a conventional Client/Server model. The client (PAW) typically runs on a workstation. When the PAW command RLOGIN is invoked, a PAW server is automatically started on the remote machine, normally a mainframe or data server.

Once the RLOGIN REMOTE command has been executed, the PAW Current Directory is set to //REMOTE. The PAW client can now instruct the PAW server to attach a file using the RSHELL command (e.g. rshell file pawtest.dat). If an histogram with HBOOK ID=10 is on the remote file, than the PAW command Histo/Plot 10 will plot this histogram on the local workstation. The histogram resides on //PAWC like other histograms coming from local files.

The RSHELL command may be used to communicate with the PAW server. The expression typed following RSHELL is passed to the server. The current implementation of the PAW server recognizes the commands:

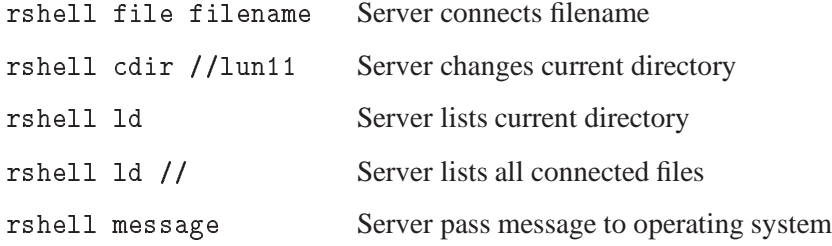

 $\mathsf{I}$ 

#### **Access to remote files from a workstation**

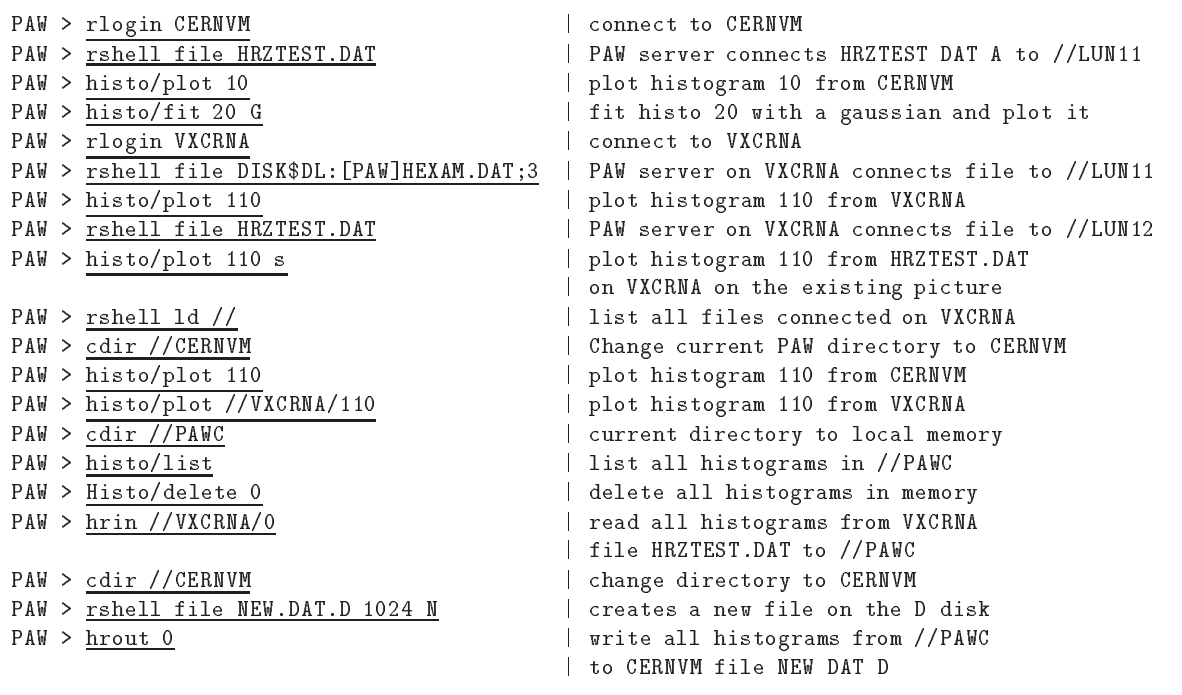

٦

#### **9.4 Using PAW as a presenter on VMS systems (global section)**

```
PROGRAM PRODUCE
      PARAMETER MAXPAGES=100
       COMMON/PAWC/IPAWC(128*MAXPAGES)
       CHARACTER*8 GNAME
       INTEGER*4 HCREATEG
\astGNAME='GTEST'
      WAIT TIME=1.
      NUMEVT=1000
*............... Create Global section
      NPAGES=HCREATEG(GNAME,IPAWC,128*MAXPAGES)
      IF(NPAGES.GT.0) THEN
          PRINT 1000,GNAME
 1000 FORMAT(' Global Section: ',A,' created')
      ELSE
          IERROR=-NPAGES
          PRINT 2000,IERROR
 2000 FORMAT(' Global Section Error', I6)
          GO TO 99
      ENDIF
      CALL HLIMIT(128*NPAGES)
                              Book histos.
* . . . . . . . . . . . . . . .
      CALL HBOOK1(10,'Test1$',50,-4.,4.,0.)
      CALL HBOOK1(20,'Test2$',50,-4.,4.,0.)
* . . . . . . . . . . . . . . . .
      DO 20 I=1,NUMEVT
          DO 10 J=1,100
             CALL RANNOR(A,B)
             CALL HFILL(10, A, 0., 1.)CALL HFILL(20,B,0.,1.)
 10
          CONTINUE
         CALL LIB$WAIT(WAIT TIME)
         CALL LIBS WATER WATER WATER WATER TO LOCATE THE CALL LIBSGRIP OF THE CALL LIBSGRIP OF THE CALL LIBSGRIP OF THE
      CONTINUE
 20
 99
      STOP
      END
$ fort produce
$ link produce,SYS$INPUT/OPTIONS,-
```
PAW > edit produce macro produce ntimes=100 nt=[ntimes] zone 1 2 histo/plot 10 K histo/plot 20 K loop: histo/plot 10 U histo/plot 20 U wait  $'$  ' 1  $nt=[nt] -1$ if nt>0 goto loop return PAW > global GTEST PAW > exec produce ntimes=20

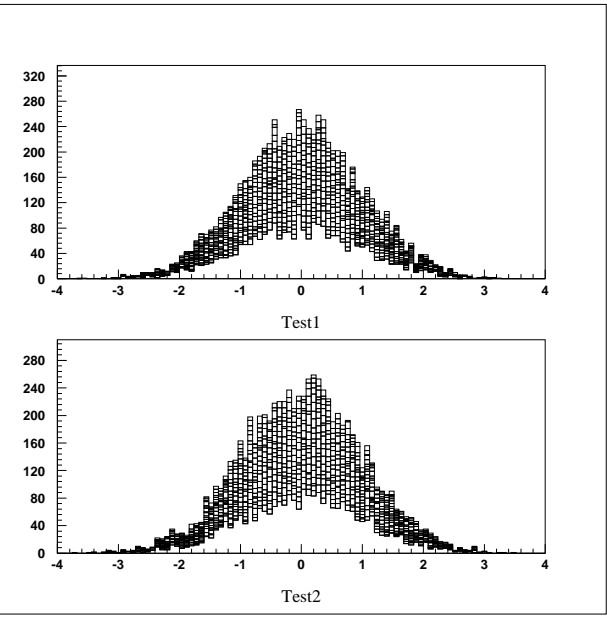

cern\$library:packlib/lib,kernlib/lib PSECT=PAWC,PAGE

Figure 9.2: Visualise histograms in global section

In addition to the facilities described in the previous section, the standard version of PAW may be used as an online presenter on VMS systems using the mechanism of global sections. It is possible for two processes to reference the same histograms using **global sections**. For example, the first process may be a **histogram producer** (e.g. a monitoring task) and the second process **PAW**. As the histograms are being gradually filled by the first task, PAW can view them, and even reset them. To use the global sections, it is also necessary to "page align" the common which is in the global section. This is achieved in the "link step" when making the process (see example). The relevant statements are SYS\$INPUT/OPTIONS to tell the linker that some options follow the link statement, and PSECT=PAWC,PAGE which is the option to page align the /PAWC/ common.

#### **9.5 Using PAW as a presenter on OS9 systems**

The technique described in previous sections may also be used to access HBOOK histograms being filled by a monitoring task on OS9 systems from a standard PAW session running on a machine with the TCP/IP software.

```
INDIRECT PAWC
      PROGRAM PRODUCE
\astMonitoring task MT1 in processor OP2.
\ast\astPARAMETER NWPAW=10000
      COMMON/PAWC/IPAWC(NWPAW)
                                                        PAW Client
      CALL HLIMIT(NWPAW)
                                                        running on
                                                        a computer
\astBook histos.
                                                        with TCP/IP
      CALL HBOOK1(10,'TEST1$',50,-3.,3.,0.)
      CALL HBOOK1(20,'TEST2$',50,-3.,3.,0.)
                                                         PAW >
\astFill histos.
                                                         (many clients)
      NUMEVT=10000
      DO 20 I=1,NUMEVT
         DO 10 J=1,100
            CALL RANNOR(A,B)
             CALL HFILL(10,A,0.,1.)
            CALL HFILL(20,B,0.,1.)
 10
         CONTINUE
      CONTINUE
 20
                                                   from PAW
 99 STOP
      END
```
 $\mathbf{I}$ 

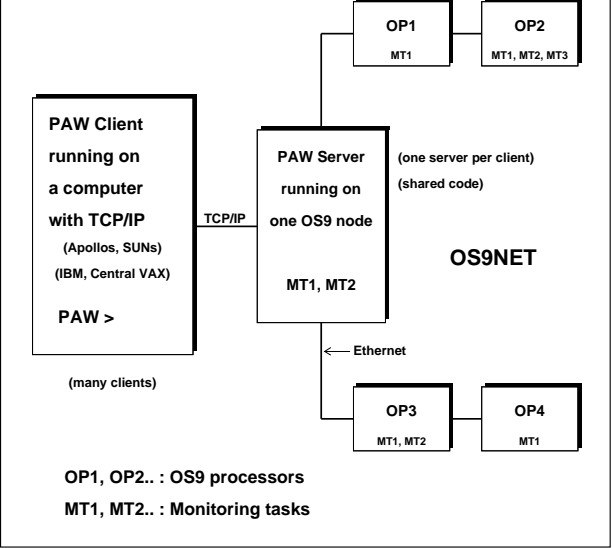

Figure 9.3: Visualising histograms on OS9 modules

#### **Example of how to access OS9 modules from PAW**

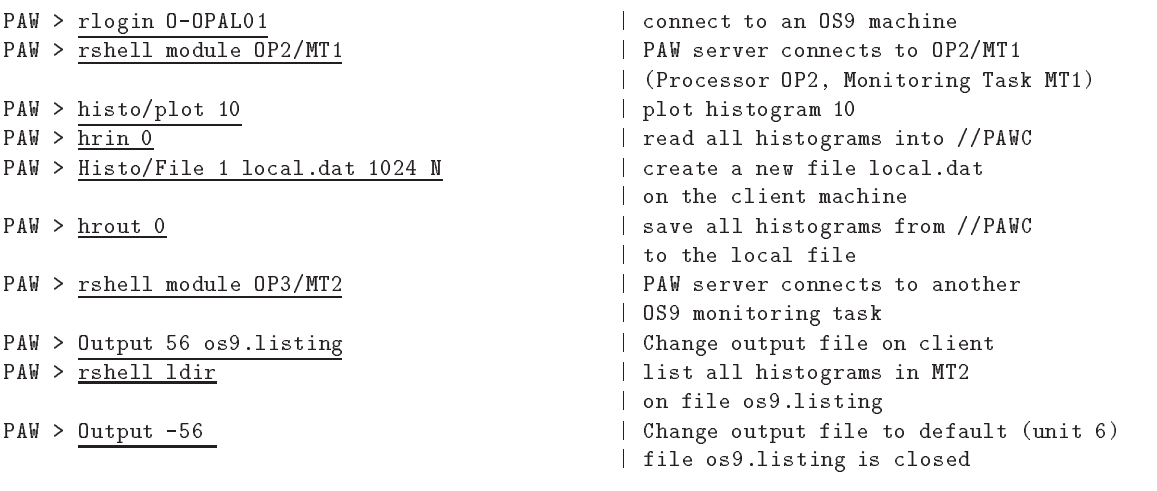

## **Part III**

# **PAW - Reference section**

#### Notation used in the reference section

**Optional** parameters are enclosed in square brackets, e.g. [optpar]

The **type** of a parameter is indicated following its name as follows:

- C Character data
- I Integer data
- R Real (floating point) data

**Supplementary information** is given at the end of the line describing the parameter:

- D= Default value e.g. D='S' for Character data or D=40 for Integer data
- R= Range of possible values
	- e.g. R=0:1 means that the variable's value lies between 0 and 1.
		- R=', L,P, \*, +' enumerates the possible values for the given Character variable.

## **Chapter 10: KUIP**

Command Processor commands.

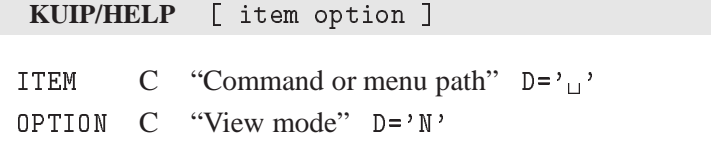

Possible OPTION values are:

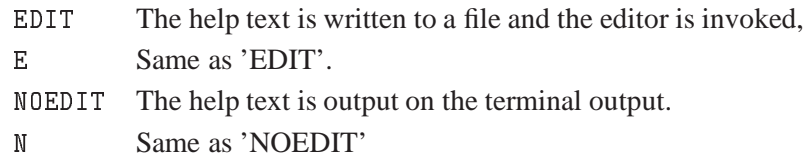

Give the help of a command. If ITEM is a command its full explanation is given: syntax (as given by the command USAGE), functionality, list of parameters with their attributes (prompt, type, default, range, etc.). If ITEM='/' the help for all commands is given.

If HELP is entered without parameters or ITEM is a submenu, the dialogue style is switched to 'AN', guiding the user in traversing the tree command structure.

'HELP -EDIT' (or just 'HELP -E') switches to edit mode: instead of writing the help text to the terminal output, it is written into a temporary file and the pager or editor defined by the command HOST˙PAGER is invoked. (On Unix workstations the pager can be defined to display the help text asynchrously in a separated window.) 'HELP -NOEDIT' (or just 'HELP -N') switches back to standard mode. The startup value is system dependent.

**KUIP/USAGE** item

ITEM C "Command name"

Give the syntax of a command. If ITEM='/' the syntax of all commands is given.

**KUIP/MANUAL** item [ output option ]

ITEM C "Command or menu path" OUTPUT  $C$  "Output file name"  $D = \gamma_{\perp}$ OPTION  $C$  "Text formatting system" D= $\prime \prime$ <sup>'</sup>

Possible OPTION values are:

 $\sum_{i=1}^{n}$  plain text : plain text format LATEX LaTeX format (encapsulated) TEX LaTeX format (without header)

Write on a file the text formatted help of a command. If ITEM is a menu path the help for all commands

linked to that menu is written. If ITEM='/' the help for the complete command tree is written. If OUT-PUT=' ' the text is written to the terminal.

The output file produced with option LATEX can be processed directly by LaTeX, i.e. it contains a standard header defining the meta commands used for formatting the document body. With option TEX only the document body is written into the output file which can be included by a driver file containing customized definitions of the standard meta commands. Example:

MANUAL / MAN. TEX LATEX MANUAL / MAN.TEX LATEX

will produce the file MAN.TEX containg the documentation of all available commands in LaTeX format.

**KUIP/EDIT** fname

FNAME C "File name"

Invoke the editor on the file. The command HOST˙EDITOR can be used to define the editor.

If FNAME does not contain an extension the default filetype '.KUMAC' is supplied. The search path defined by the command DEFAULTS is used to find an already existing file. If the file does not exist it is created with the given name.

**KUIP/PRINT** fname

FNAME C "File name"

Send a file to the printer. The command HOST˙PRINT can be used to define the host command for printing the file depending on it file extension.

**KUIP/PSVIEW** fname

FNAME C "File name"

Invoke the PostScript viewer on the file. The command HOST˙PSVIEWER can be used to define the PostScript viewer.

If FNAME does not contain an extension the default filetype '.PS' is supplied.

**KUIP/LAST** [ n fname ]

N I "N last commands to be saved" D=-99 R=-99: FNAME C "File name"  $D =' \_$ '

Perform various operations with the history file.

If FNAME is not specified, the current history file is assumed by default (the startup history file name is LAST.KUMAC). To change the history file the command LAST 0 NEW-FNAME must be entered.

If N.EQ.-99 (default case) the default host editor is called to edit the current history file, containing all the commands of the session.

If N.LT.0 the last -N commands are printed on the screen. On MVS this allows to edit and resubmit commands. On workstations this allows to resubmit blocks of commands by mouse-driven cut-and-paste operations.

If N.EQ.0 the history file FNAME is rewound and set as the current one (the command LAST 0 FNAME itself is not recorded).

If N.GT.0 the last N commands of the session are saved in the current history file. See also the command RECORDING.

**KUIP/MESSAGE** [ string ]

STRING  $C$  "Message string"  $D='_1'$  Separate

Write a message string on the terminal. A useful command inside a macro. Several message strings can be given in the same command line, each of them separated by one or more spaces (the usual parameter separator); therefore multiple blanks will be dropped and only one will be kept. If multiple blanks should not be dropped, the string must be surrounded by single quotes.

**KUIP/SHELL** [ cmd ]

CMD  $C$  "Shell command string"  $D = \frac{1}{2}$ 

Execute a command of the host operating system. The command string is passed to the command processor defined by HOST SHELL. If CMD=' ' the shell is spawned as interactive subprocess. To return from the shell enter 'RETURN' (the full word, not just  $\langle CR \rangle$ ) or 'exit' (depending on the operation system).

**KUIP/WAIT** [ string sec ]

STRING  $C$  "Message string"  $D = \frac{1}{1}$ SEC R "Number of seconds" D=0 R=0:

Make a pause (e.g. inside a macro). Wait a given number of seconds (if SEC.GT.0) or just until  $\langle CR \rangle$  is entered (if SEC.EQ.0). A message string is also written on the terminal before waiting.

**KUIP/IDLE** sec [ string ]

SEC I "Number of seconds" R=0: STRING  $C$  "Command string"  $D = \gamma_{\perp}$ 

Execute a command if program is idle. The command string is executed if there was no keyboard activity during SEC seconds.

#### **KUIP/UNITS**

List all Input/Output logical units currently open. The files attached to them are also shown.

#### **KUIP/EXIT**

End of the interactive session.

#### **KUIP/QUIT**

End of the interactive session.

#### **KUIP/FUNCTIONS**

\*\*\* KUIP System Functions \*\*\*

The function name (and arguments) is literally replaced, at run-time, by its current value. At present, the following functions are available:

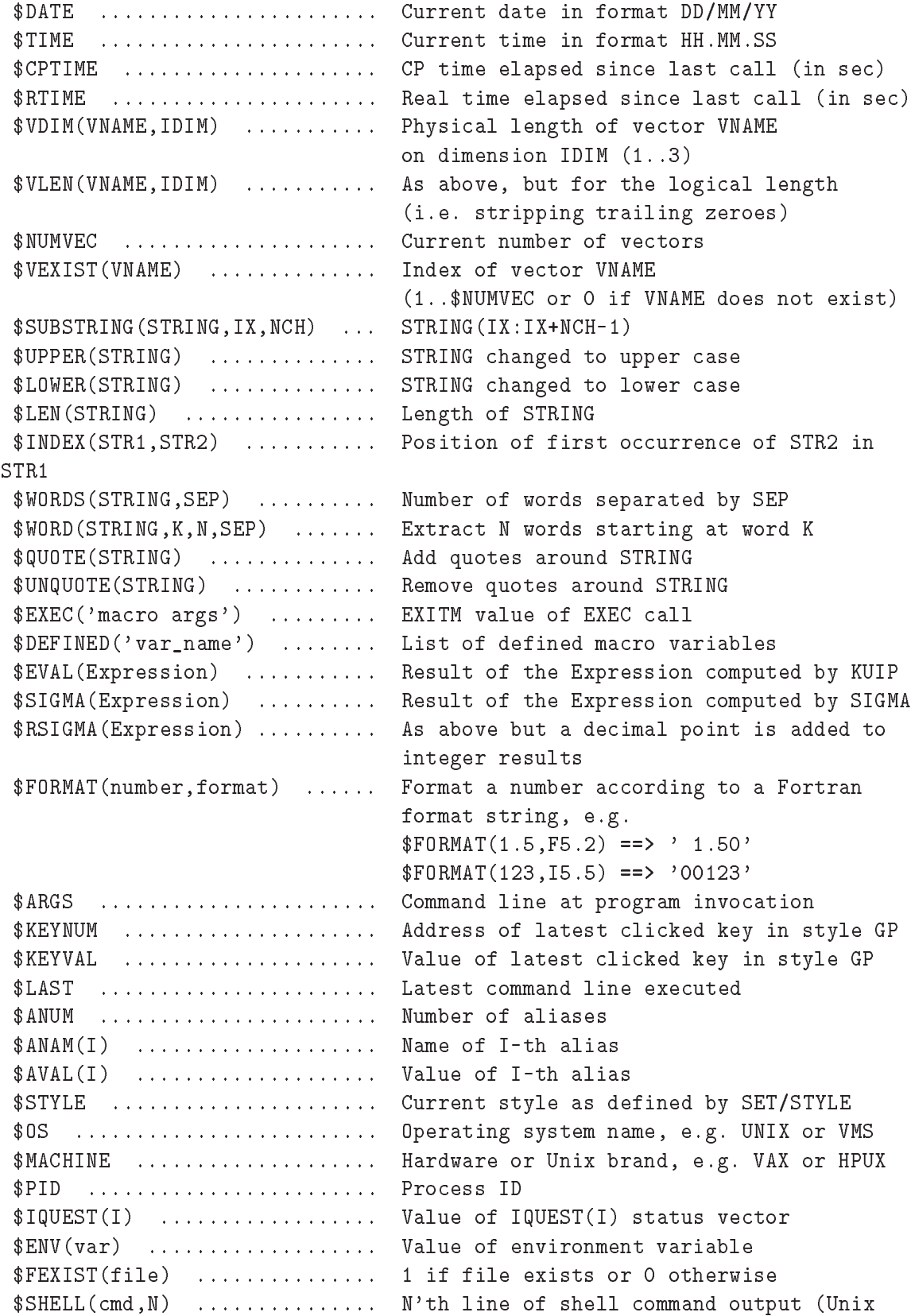

only) \$SHELL(cmd,sep) ............. Shell output with newlines replaced by sep \$SHELL(cmd) ................. Same as \$SHELL(cmd,'') \$CALL('fun(args)') .......... Call a Fortran REAL FUNCTION \$ICALL('ifun(args)') ........ Call an INTEGER FUNCTION \$LCALL('lfun(args)') ........ Call a LOGICAL FUNCTION and return 0 or 1 \$DCALL('dfun(args)') ........ Call a DOUBLE PRECISION FUNCTION \$HCDIR() .................... Current Hbook working directory \$HEXIST(id) ................. 1 if histogram ID exists or 0 otherwise \$HINFO(id,'ENTRIES') ........ Number of entries \$HINFO(id,'MEAN') ........... Mean value \$HINFO(id,'RMS') ............ Standard deviation \$HINFO(id,'EVENTS') ......... Number of equivalent events \$HINFO(id,'OVERFLOW') ....... Content of overflow channel \$HINFO(id,'UNDERFLOW') ...... Content of underflow channel \$HINFO(id,'MIN') ............ Minimum bin content \$HINFO(id,'MAX') ............ Maximum bin content \$HINFO(id,'SUM') ............ Total histogram content \$HINFO(id,'NSLIX') .......... Number of X slices \$HINFO(id,'NSLIY') .......... Number of Y slices \$HINFO(id,'NBANX') .......... Number of X bandes \$HINFO(id,'NBANY') .......... Number of Y bandes \$HINFO(id,'NPROX') .......... Projection X (0 or 1) \$HINFO(id,'NPROY') .......... Projection Y (0 or 1) \$HINFO(id,'XBINS') .......... Number of bins in X direction \$HINFO(id,'XMIN') ........... Lower histogram limit in X direction \$HINFO(id,'XMAX') ........... Upper histogram limit in X direction \$HINFO(id,'YBINS') .......... Number of bins in Y direction \$HINFO(id,'YMIN') ........... Lower histogram limit in Y direction \$HINFO(id,'YMAX') ........... Upper histogram limit in Y direction \$HTITLE(id) ................. Histogram title \$GRAFINFO('XZONES') ......... Number of zones in X direction \$GRAFINFO('YZONES') ......... Number of zones in Y direction \$GRAFINFO('NT') ............. Current Normalization Transformation number \$GRAFINFO('WNXMIN') ......... Lower X limit of window in current NT \$GRAFINFO('WNXMAX') ......... Upper X limit of window in current NT \$GRAFINFO('WNYMIN') ......... Lower Y limit of window in current NT \$GRAFINFO('WNYMAX') ......... Upper Y limit of window in current NT \$GRAFINFO('VPXMIN') ......... Lower X limit of viewport in current NT \$GRAFINFO('VPXMAX') ......... Upper X limit of viewport in current NT \$GRAFINFO('VPYMIN') ......... Lower Y limit of viewport in current NT \$GRAFINFO('VPYMAX') ......... Upper Y limit of viewport in current NT \$GRAFINFO('TXALIH') ......... Horizontal text alignment \$GRAFINFO('TXALIV') ......... Vertical text alignment \$GRAFINFO('TXFONT') ......... Text font \$GRAFINFO('TXPREC') ......... Text precision

```
$GRAFINFO('?attr') .......... HPLOT/HIGZ attribute (see HELP SET for
valid names)
valid names)
 $RGBINFO(icol,'R') .......... Weight of Red in color table
 $RGBINFO(icol,'G') .......... Weight of Green in color table
 $RGBINFO(icol,'B') .......... Weight of Blue in color table
 $CUT(n) ..................... Cut expression $n
 $CUTEXPAND(string) .......... Replace $n in the (quoted) string by
$CUT(n)
```
#### **KUIP/BUGREPORT** [ chopt ]

CHOPT C "Options" D='B'

Possible CHOPT values are:

- B Send a bug report
- C Send a comment, suggestion, etc.

Email a bug report or comment to the PAW team. The local editor is invoked with a template to be filled out. After the template has been edited, version information about PAW and the operating system is appended. The user is asked for a confirmation before the report is send.

In Paw++ this command can be accessed via the "Help" menu of the "Executive Window" or the "Main Browser" (menu item "Mail Paw++ Developers").

This command is implemented only on UNIX, VMS and VM systems.

#### **10.1 ALIAS**

Operations with aliases. Aliases are defined to provide shortcut abbreviations for the input line or some part of it. When encountered on an input line an alias is replaced by its string value which can contain further aliases. (Be careful not to define recursive aliases.)

To juxtaposition aliases, a double slash can be used as concatenation sign. Inside quoted strings and for the ALIAS commands themselves the alias substitution is inhibited. Otherwise

```
ALIAS/CREATE ALPHA BETA
ALIAS/CREATE ALPHA BETA
ALIAS/CREATE ALPHA BETA
ALIAS/CREATE ALPHA BETA
```
whould create an recursive alias BETA and

ALIAS/CREATE ALPHA BETA ALIAS/CREATE ALPHA BETA ALIAS/CREATE BETA GAMMA ALIAS/DELETE ALPHA

would delete the alias name BETA instead of ALPHA itself.

**KUIP/ALIAS/CREATE** name value [ chopt ]

```
NAME C "Alias name"
```

```
VALUE C "Alias value"
```
CHOPT C "Option" D='A'

Possible CHOPT values are:

- A create an Argument alias
- C create a Command alias
- N No alias expansion of value

Create an alias NAME which should be substituted by VALUE. An alias name is a sequence of letters and digits starting with a letter. The underscores (''), the at-sign ('@') and the dollar-sign ('\$') count as letters.

There are two types of aliases: Command aliases are recognized only if they occur in the command position, i.e. as the first token on the line. Argument aliases are recognized anywhere on the command line (except inside quoted strings) if they are surrounded by one of the following separators:

blank / , = : .  $\frac{y}{x}$  / ( )

Also switch ON the alias translation, i.e. ALIAS/TRANSLATION ON. If CHOPT='C' then the alias is a command alias, i.e. an alias that will only be translated when it is the first token on a command line. Example:

```
Alias/Create GG Graph/Struct/Scratch
Alias/Create FF File1/Name1/Name2
GG FF/ID
```
is equivalent to

Graph/Struct/Scratch File1/Name1/Name2/ID

Alias/Create LS DIR C

is equivalent to

DIR

only when LS is the first token on a command line. In the following case LS will not be translated

Aliases occuring inside an value are expanded indepedent whether the value is enclosed by quotes. The option -N allows to suppress this implicit alias expansion.

**KUIP/ALIAS/LIST**  $\lceil$  name  $\rceil$ 

NAME  $C$  "Alias name wildcard"  $D='$ \*'

List all aliases matching the wildcard (names and values).

#### **KUIP/ALIAS/DELETE** name

NAME C "Alias name wildcard" Loop

Delete the definition of aliases matching the wildcard. NAME='\*' deletes all aliases.

**KUIP/ALIAS/TRANSLATION** [ option ]

OPTION C "Option" D='ON'

Possible OPTION values are:

- ? show current setting
- ON switch alias translation ON
- OFF switch alias translation OFF

Switch ON/OFF the alias translation. If OFF, alias definitions are not used in parsing the command lines. It is automatically switched ON when an alias is created. If OPTION='?' the current value is shown. The startup value is OFF.

#### **10.2 SET˙SHOW**

Set or show various KUIP parameters and options.

**KUIP/SET˙SHOW/STYLE** [ option sgylen sgsize sgyspa sgbord wktype ]

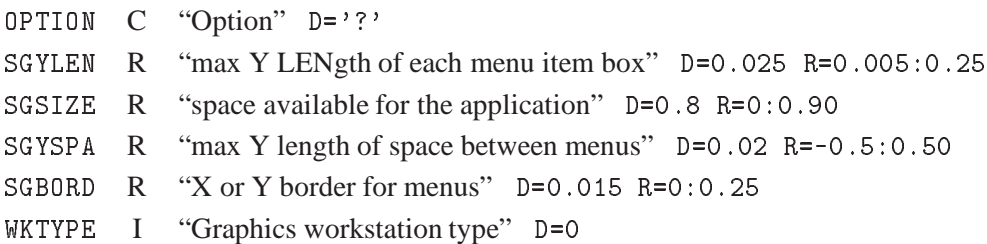

Possible OPTION values are:

- ? show current style
- C Command line : select Command line input
- AN Menu with Numbers : select general Alpha menu (with Numbers)
- AL Menu with Letters : select general Alpha menu (with Letters)
- G Graphics menu hardware : select Graphics menu (with hardware character fonts)
- GW Graphics menu shadowed : select Graphics menu (with shadowed Width effect)
- GS Graphics menu Software : select Graphics menu (with Software character fonts)
- GP Panel keys : select Graphics menu (with Panel keys only, i.e. no command tree menu)
- XM Motif/X11 : select Motif/X11 interface

Select the user dialogue style (or working mode). The startup value is 'C' (command mode). The current value is returned by the system function \$STYLE.

The G-styles are only available if the application program is calling KUWHAG instead of KUWHAT. When one of these options is choosen the remaining parameters control the geometrical layout of the menus on the screen and the graphics workstation type (in case HIGZ was not initialized).

Style 'XM' is only available if the program is calling KUWHAM. In that case switching to other styles is not possible.

**KUIP/SET˙SHOW/PANEL** line [ gkey ]

LINE R "Line number" D=0

GKEY C "Graphics key value(s)"  $D = \frac{1}{1}$ 

Set up a panel of graphics keys. The "panel interface" is available in "STYLE GP" and in KUIP/Motif (not in the basic command mode). N.B. in "STYLE GP" only one panel of commands can be set up, whereas in KUIP/Motif there is no limitation.

Examples:

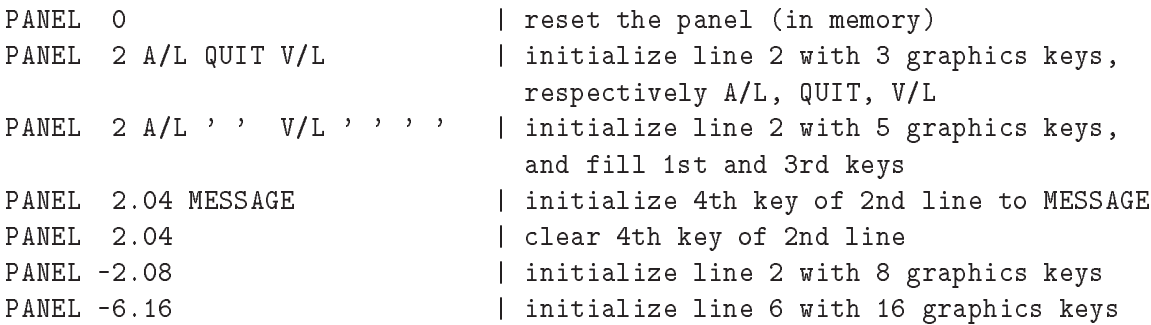

Note that the key number on the right of the decimal point must always be defined with two digits.

Keys ending with a minus sign make an additional request of keyboard input; the complete command line will be the key text, with a blank at the place of the minus, concatenated with the additional keyboard input. Example:

PANEL 1.03 'VEC/PRI-' | entering VAB will execute VEC/PRI VAB.

Keys ending with a double minus sign behave as above but no blank is put at the place of the double minus. Example:

PANEL 1.03 'VEC/PRI V--' | entering AB will execute VEC/PRI VAB

The dollar sign inside a key is replaced by additional keyboard input. Example:

PANEL 1.03 'VEC/PRI V(\$)' | entering 11:20 will execute VEC/PRI V(11:20)

In KUIP/Motif there are 2 addditinal commands in order to display or to close one panel:

```
PANEL 0 D [title] [geometry]
PANEL 0 C [title]
```
Examples:

- PANEL 0 D 'This is my first panel' 500x300+500+600

displays the panel which has been set in memory by the key definition, and sets the title to "This is my first panel", the window size to "500x300" (WxH) and the window position to "500 600" in x and y. If no title and/or no geometry is specified one is given by default.

- PANEL 0 C 'This is my first panel'

closes (destroys and erases from the screen) the panel whith title "This is my first panel". If no title is specified the last created panel is closed by default.

#### **KUIP/SET˙SHOW/NEWPANEL** line col title width height xpos ypos

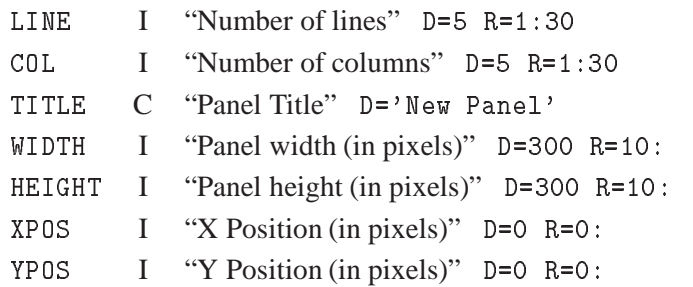

Set up a new panel with empty keys (to be filled interactively).

**KUIP/SET˙SHOW/COMMAND** [ chpath ]

CHPATH  $C$  "Path name for command line"  $D = \frac{1}{1!}$ 

Set a filter for the parsing of command lines. If it has been called, it means that whenever a command line is entered, if and only if it is not an existing command (not just ambiguous), it is inserted into the CHPATH string, with \$n (n=1..9) being replaced by the n-th token of the command (tokens are separated by spaces), or \$\* being replaced by the whole command line. Examples:

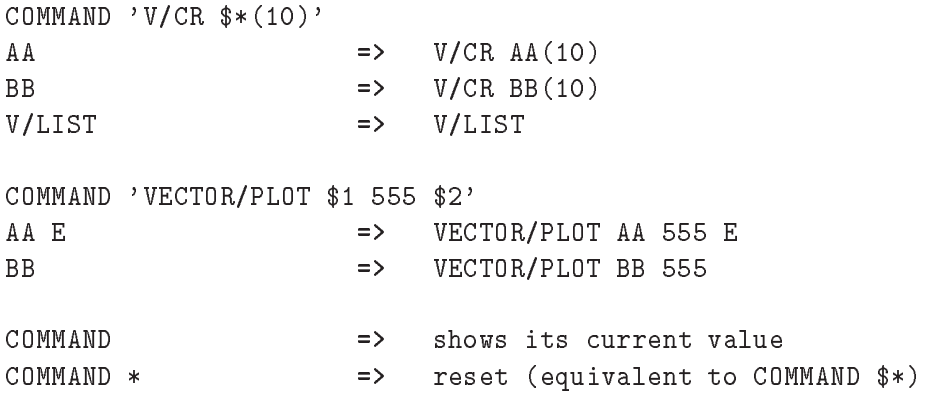

Note that COMMAND and subsequent command lines can be used inside macros, excepted when producing macro statements (like EXEC, IF, GOTO, etc.). For example, the above examples would work also inside macros, while COMMAND 'EXEC \$\*' or COMMAND 'GOTO \$1' will not.

**KUIP/SET˙SHOW/APPLICATION** path [ cmdex ]

PATH  $\quad$  C "Application name"  $D = \gamma_{\text{H}}$ CMDEX C "Exit command" D='EXIT'

Set the application name. This means that all input lines will be concatenated to the string PATH (until the command specified by the parameter CMDEX is executed, which resets the application to the null string). The value of CMDEX may be specified if the default value EXIT has to be changed (i.e. because already used by the application). APPLICATION can also be inserted in a macro: in this case at least 4 characters must be specified (i.e. APPL).

#### **KUIP/SET˙SHOW/ROOT** [ path ]

PATH C "Root directory"  $D=$ '/'

Set the root for searching commands. If PATH='?' the current root is shown. This allows to access commands regardless of possible ambiguities with different menus. Commands are first searched starting from the current root: if a command is found it is executed. Only if a command is not found a second pass of search is done, starting now from the top root of the command tree (i.e. '/').

**KUIP/SET˙SHOW/TIMING** [ option ]

OPTION C "Option" D='ON'

Possible OPTION values are:

0N ALL

Set ON/OFF/ALL the timing of commands. If ON, the real time and the CPU time for the latest executed command (or macro) are presented. If ALL, the time is shown for each command being executed within a macro. The startup value is OFF.

```
KUIP/SET˙SHOW/PROMPT prompt
```
PROMPT  $C$  "Prompt string"  $D = \gamma_{\text{H}}$ "

Set the prompt string for the command mode dialogue. If PROMPT is blank the current prompt is left unchanged. If PROMPT contains the character sequence '[]' the current command number is inserted between the square brackets.

#### **KUIP/SET˙SHOW/BREAK** [ option ]

OPTION C "Option" D='ON'

Possible OPTION values are:

ON 0FF **TB**  $\overline{?}$ 

Set ON/OFF the break handling. If OPTION='?' the current value is shown. The startup value is ON.

Hitting the keyboard interrupt (CTRL/C on VMS or CTRL/Q on the Apollo) under break ON condition, the current command or macro execution will be interrupted and the user will get again the application prompt.

BREAK TB switch ON the traceback of the routines called, with their line numbers, when an error occurs.

This allows the detection of the routines which provoked the error.

**KUIP/SET˙SHOW/COLUMNS** [ ncol ]

NCOL I "Number of columns for terminal output" D=80 R=-1:

Set the maximum number of columns for terminal output. If NCOL=0 the current number of columns is shown. If NCOL=-1 the current number of columns is taken from the environment variable COLUMNS. If COLUMNS is undefined the startup value is 80.

```
KUIP/SET˙SHOW/RECORDING [ nrec ]
```
NREC I "Rate for recording on history file" D=25 R=0:

Set the recording rate for the history file. Every NREC commands of the session the current history file is updated. If NREC=0 the history is not kept at all (i.e. the file is not written). See also the command LAST.

**KUIP/SET˙SHOW/HOST˙EDITOR** [ editor top left width height dxpad dypad npads ]

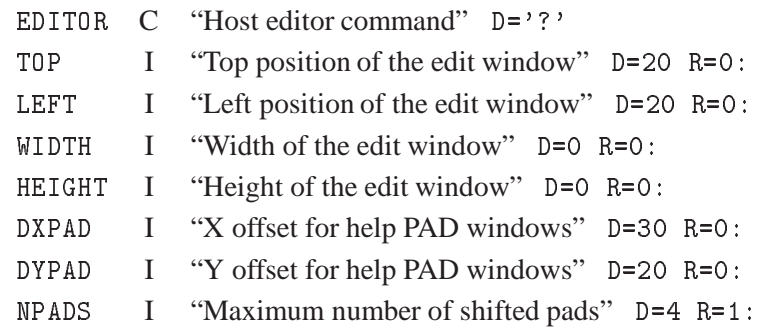

Set the host command to invoke the editor. The EDIT command will invoke this editor. If EDITOR='?' the current host editor command is shown.

On Apollo the special value EDITOR='DM' invoke Display Manager pads. The special values EDI-TOR='WINDOW' and 'PAD' can be used to specify the window positions (in pixel units). 'WINDOW' defines the parameters for edit pads, while 'PAD' defines the parameters for read-only pads (e.g. used by 'HELP -EDIT').

On VMS the special values EDITOR='EDT' and 'TPU' invoke the callable editors. The startup time is considerably lower compared to spawning the editor as a subprocess. The callable EDT has one disadvantage though: after an error, e.g. trying to edit a file in a non-existing directory, subsequent calls will always fail. The TPU call can be augmented by command line options, e.g.

HOST\_EDITOR TPU/DISP=DECW | DECwindow interface to EVE

On Unix a variety of editors are available, e.g.

HOST\_EDITOR vi HOST\_EDITOR 'emacs -geometry 80x48' On Unix workstations it is possible to do asynchronous editing via the KUIP edit server, i.e. to start an editor in a separate window while the application can continue to receive commands. In order to do that the following conditions must be fulfilled:

- The KUIP edit server 'kuesvr' must be found in the search path.
- The editor command set by HOST\_EDITOR must end with an ampersand (' &').
- The environment variable 'DISPLAY' must be set.

The ampersand flags your intention to use the edit server if possible. If the edit server cannot be used the ampersand will be ignored, i.e. even with

HOST\_EDITOR 'vi &'

the KUIP/EDIT command will block until the editor terminates if either the 'kuesvr' is not available or 'DISPLAY' is undefined. When using the edit server the editor command is expected to create its own window. 'vi' being a frequent choice, the above command is automatically interpreted as

HOST EDITOR 'xterm -e vi &'

The startup value can be defined by the environment variable 'EDITOR'. Otherwise it is set to a system dependent default: 'DM' (Apollo), 'EDT' (VMS), 'XEDIT' (VM/CMS), 'vi' (Unix).

**KUIP/SET˙SHOW/HOST˙PAGER** [ pager ]

PAGER C "Host pager command" D='?'

Set the host command to view a file in read-only mode. If OPTION='?' the current host pager command is shown. The 'HELP -EDIT' command will invoke this pager, e.g.

HOST PAGER more HOST\_PAGER more

On Unix workstations the pager can be asynchronous by creating a separate window, e.g.

```
HOST_PAGER 'xterm -e view &'
HOST_PAGER 'ved &'
```
On Apollo the special value PAGER='DM' defines the use of Display Manager read-only pads. The pad positions can be adjusted by the HOST˙EDITOR command.

The startup value can be defined by the environment variables 'KUIPPAGER' or 'PAGER'. If neither of them is defined the value set by the HOST˙EDITOR command is used. On VAX/VMS the startup value is 'TYPE/PAGE'.

**KUIP/SET˙SHOW/HOST˙PRINTER** [ command filetype ]

COMMAND C "Host printer command" D='?'

FILETYPE  $C$  "File extension" D= $\prime \prime$ <sup>'</sup>

Set the host commands for printing files with KUIP/PRINT. The KUIP/PRINT command will use the host command matching the file extension or use the default command defined for FILETYPE=' '.

If COMMAND='?' the currently set commands are shown. If COMMAND=' ' the currently defined command is delete. The command string can contain '\$\*' and '\$-' to indicate the position where the file name with/without file extension should be inserted. For example,

```
MANUAL / refman.tex latex
HOST_PRINTER 'latex $* ; dvips $-' .tex
KUIP/PRINT refman.tex
```
invokes the shell command 'latex refman.tex ; dvips refman'. The predefined defaults are not guaranteed to work since the actual print commands are very much installation dependent.

```
KUIP/SET˙SHOW/HOST˙PSVIEWER [ psviewer ]
```
PSVIEWER C "Host PostScript Viewer command" D='?'

Set the host command to invoke the PostScript Viewer. The PSVIEW command will invoke this PostScript Viewer. If PSVIEWER='?' then the current viewer command is shown.

The startup value can be defined by the environment variables 'KUIPPSVIEWER' or 'PSVIEWER'.

On Unix workstations it is by default set to 'ghostview'. On VAX/VMS the default commands is 'VIEW/FORM=PS/INTERFA

**KUIP/SET˙SHOW/HOST˙SHELL** [ shell ]

SHELL C "Host shell command" D='?'

Set the default host shell invoked by the KUIP/SHELL command. If OPTION='?' the current host shell is shown. The startup value is taken from the 'SHELL' environment variable.

**KUIP/SET˙SHOW/RECALL˙STYLE** [ option ]

OPTION  $C$  "Command recall and editing style"  $D = '?'$ 

Possible OPTION values are:

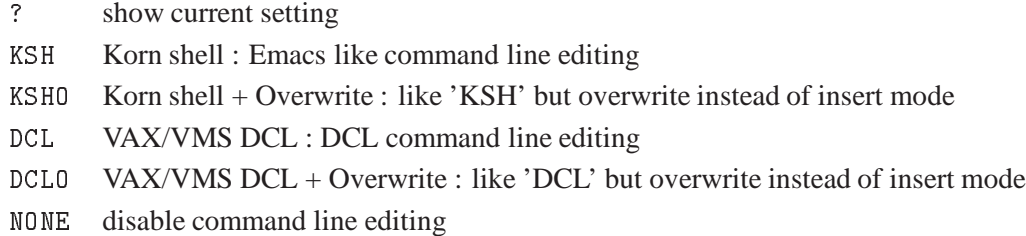

Set the command recall and editing style. If OPTION='?' the current style is shown. The startup value is 'DCL' on VAX/VMS, 'NONE' on Cray and Apollo DM pads, and 'KSH' on other systems.

If the terminal emulator returns ANSI escape sequences (hpterm doesn't!) the up/down arrow keys can be used to recall items from the command history list and the left/right arrow keys to move the cursor. 'KSH' style provides the following control keys for editing:

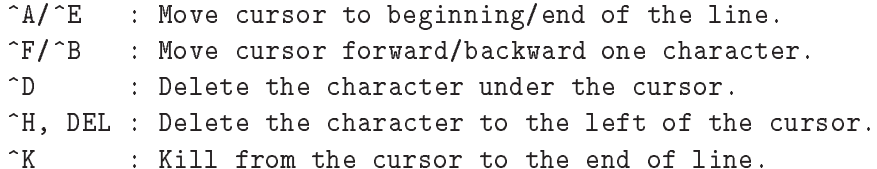

- ^L : Redraw current line.
- $^{\sim}0$ : Toggle overwrite/insert mode. Text added in overwrite mode (including yanks) overwrites existing text, while insert mode does not overwrite.
- ^P/^N : Move to previous/next item on history list.

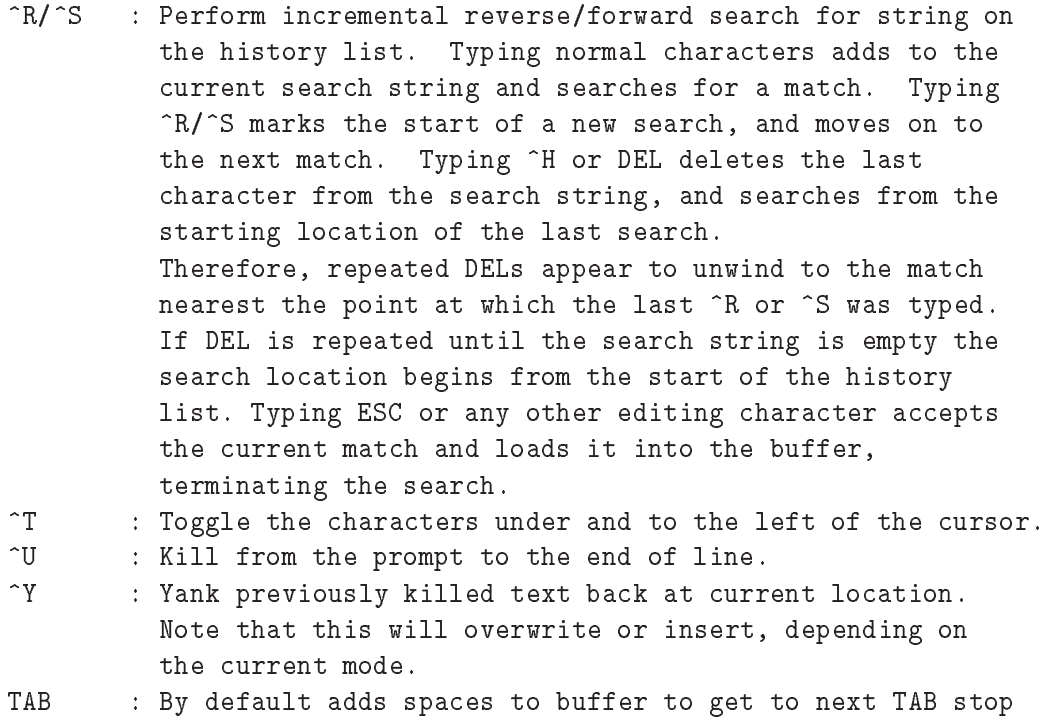

(just after every 8th column).

LF, CR : Returns current buffer to the program.

'DCL' style provides the following control keys for editing:

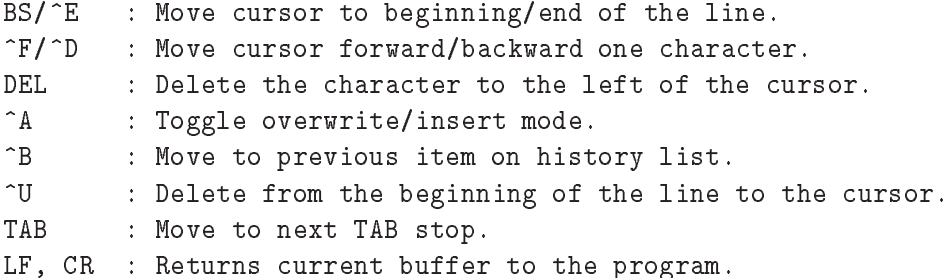

**KUIP/SET˙SHOW/VISIBILITY** cmd [ chopt ]

CMD C "Command name"  $D = \gamma_{\text{L}}$ CHOPT  $C$  "?, OFF, ON"  $D = '?'$ 

Possible CHOPT values are:

OFF 0N

Set or show the visibility attributes of a command. If CHOPT='OFF':

- the command it is not executable anymore
- STYLE G draws a shadowed box on the command
- HELP may be still requested on the command

The startup value is ON.

**KUIP/SET˙SHOW/DOLLAR** [ option ]

OPTION C "Substitution of environment variables" D='?'

Possible OPTION values are:

- ? show current setting
- ON enable substitution
- OFF disable substitution

Set or show the status of environment variable substitution.

This command allows to enable/disable the interpretation of environment variables in command lines. The startup value is 'ON', i.e. "\$var" is substituted by the variable value.

Note that the system function "\$ENV(var)" allows using environment variables even for 'DOLLAR OFF'

**KUIP/SET˙SHOW/FILECASE** [ option ]

OPTION C "Case conversion for filenames" D='?'

Possible OPTION values are:

.

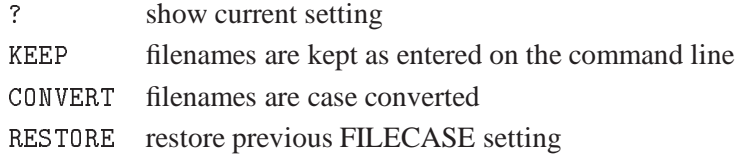

Set or show the case conversion for filenames.

This command has only an effect on Unix systems to select whether filenames are kept as entered on the command line. The startup value is 'CONVERT', i.e. filenames are converted to lowercase.

On other systems filenames are always converted to uppercase.

The 'RESTORE' optionset the conversion mode to the value effective before the last FILECASE KEEP/CONVERT command. E.g. the sequence

FILECASE KEEP; EDIT Read.Me; FILECASE RESTORE

forces case sensitivity for the EDIT command and restores the previous mode afterwards.

```
KUIP/SET˙SHOW/LCDIR [ directory ]
```
DIR\*ECTORY C "Directory name"  $D ='_{\sqcup}$ 

Set or show the local working directory.

The current working directory is set to the given path name or the current directory is shown.

To show the current directory used LCDIR without argument. 'LCDIR ' switches to the home directory.

'LCDIR .' switches back to the working directory at the time the program was started.

## **Chapter 11: MACRO**

Macro Processor commands.

**MACRO/EXEC** mname [ margs ]

MNAME C "Macro name"

MARGS  $C$  "Macro arguments"  $D = ' \sqcup '$  Separate

Execute the command lines contained in the macro MNAME. As a file can contain several macros, the character '#' is used to select a particular macro inside a file as explained below.

If MNAME does not contain the character '#', the file MNAME.KUMAC is searched and the first macro is executed (it may be an unnamed macro if a MACRO statement is not found as first command line in the file).

If MNAME is of the form FILE#MACRO, the file named FILE.KUMAC is searched and the macro named MACRO is executed.

Examples:

EXEC ABC to exec first (or unnamed) macro of file ABC.KUMAC EXEC ABC#M to exec macro M of file ABC.KUMAC

The command MACRO/DEFAULTS can be used to define a directory search path for macro files.

**MACRO/LIST** [ mname ]

MNAME  $\quad$  C "Macro name pattern"  $D = \frac{1}{1}$ 

List all macros in the search path defined by MACRO/DEFAULTS. Macros are files with the extension KUMAC. MNAME may be specified to restrict the list to the macros containing such a string in the first part of their name. For example,

MACRO/LIST ABC

will list only macros starting with ABC.

**MACRO/TRACE** [ option level ]

```
OPTION C "Option" D='ON'
LEVEL C "Level" D = \frac{1}{1!}
```
Possible OPTION values are:

ON 0FF

Possible LEVEL values are:

 $'$   $\sqcup$ <sup>'</sup>

TEST WAIT **FULL** 

Set ON/OFF the trace of commands during macro execution. If TRACE='ON' the next command is written on the terminal before being executed. If LEVEL='TEST' the command is only echoed but not executed. If LEVEL='WAIT' the command WAIT is automatically inserted after the execution of each command. The startup values are OPTION='OFF' and LEVEL=' '.

```
MACRO/DEFAULTS [ path option ]
```
PATH C "Search path for macro files"  $D = '?'$ OPTION C "Automatic EXEC" D='?'

Possible OPTION values are:

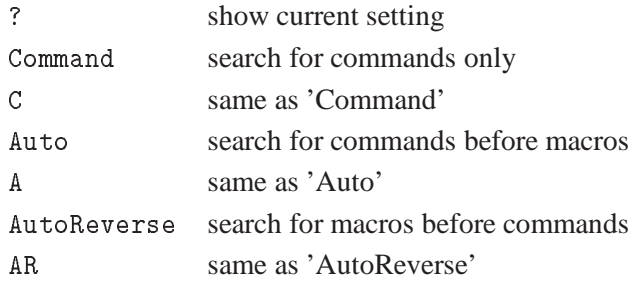

Set or show MACRO search attributes.

On Unix and VMS systems PATH defines a comma separated list of directories in which the commands KUIP/EDIT, MACRO/EXEC, and MACRO/LIST search for macro files. For example,

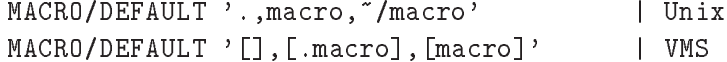

defines to search files first in the current directory, then in the subdirectory 'macro' of the current directory, and last the subdirectory 'macro' of the home directory.

On VM/CMS system PATH defines a comma separated list of filemodes. E.g.

```
MACRO/DEFAULT '*' | search all disks
MACRO/DEFAULT 'A,C' | search only disks A and C
```
If PATH='?' the currently defined search path is shown. If PATH='.' the search path is undefined, i.e. files are search for in the current directory (A-disk on VM/CMS) only. The startup value is PATH='.'.

The search path is not applied if the file specification already contains an explicit directory path or if it starts with a '-' character (which is stripped off).

OPTION allows to define whether macros can be invoked by their name only without prepending the KUIP/EXEC command:

```
DEFAULT -Command
CMD
                      I CMD must be a command
CMD | CMD must be a command
DEFAULT -Auto
CMD| if CMD is not a command try EXEC CMD
DEFAULT -AutoReverse
CMD| try EXEC CMD first; if not found try command CMD
```
The startup value is 'Command' (also reset by PATH='.').

Important note:

Inside macros the DEFAULT -A (or -AR) logic is disabled, i.e. DEFAULT -C is always assumed.

#### **MACRO/DATA**

Application command to store immediate data into a file. Example:

```
Application DATA vec.dat
1\quad2\quad34 5 6
7 8 9
vec.dat
vec/read x,y,z vec.dat
```
## **11.1 GLOBAL**

Operations on global variables.

**MACRO/GLOBAL/CREATE** name [ value text ]

NAME C "Variable name" Loop VALUE  $C$  "Initial value"  $D = \gamma_{\text{u}}$ " TEXT  $C$  "Comment text"  $D = \gamma_{\perp}$ 

Create a global variable.

If used inside a macro the variable [name] is declared as global.

### **MACRO/GLOBAL/IMPORT** name

NAME C "Variable name" Loop

Import global variables.

If used inside a macro the variables listed are declared as global. The name may contain '\*' as a wildcard matching any sequence of characters.

#### **MACRO/GLOBAL/DELETE** name

NAME C "Variable name" Loop

Delete global variables.

The global variables listed are deleted. The name may contain '\*' as a wildcard matching any sequence of characters.

```
MACRO/GLOBAL/LIST \lceil name file \rceil
```

```
NAME C "Variable name" D = ' *'FILE C "Output file" D = \gamma_{\text{u}}"
```
List global variables.

If a file name is specified the output is the list of GLOBAL/CREATE commands to define the selected global variables. The default file extension is .kumac.

## **11.2 SYNTAX**

Explanation of KUIP macro syntax.

A macro is a set of command lines stored in a file, which can be created and modified with any text editor. In addition to all available KUIP commands the special "macro statements" listed below are valid only inside macros. Note that the statement keywords are fixed. Aliasing such as "ALIAS/CREATE jump GOTO" is not allowed.

## **11.2.1 Expressions**

Explanation of KUIP expression syntax.

KUIP has a built-in parser for different kinds of expressions: arithmetic expressions, boolean expressions, string expressions, and "garbage expressions".

#### **MACRO/SYNTAX/Expressions/Arithmetic**

Explanation of arithmetic expression syntax.

The syntactic elements for building arithmetic expressions are:

```
expr ::= number
                                    (for scalar vectors)
       | vector-name
       \blacksquare vector-name (for scalar vectors).
       | vector-name(expr)
       | vector-name(expr,expr)
       | vector-name(expr,expr,expr)
       | [variable-name]
                                   (if value is numeric or
       | [variable-name] (if value is numeric or
                                    the name of a scalar vector)
       | [variable-name](expr...) (if value is a vector name)
       | alias-name (if value is numeric constant)
       | $system-function(...)
       | - expr
       | expr + expr
       | expr - expr
       | expr * expr
       | expr / expr
       | (expr)
       | ABS(expr)
       | INT(expr)
       | MOD(expr,expr)
```
They can be used in the macro statements DO, FOR, and EXITM, in macro variable assignments, as system function arguments where a numeric value is expected, or as the argument to the \$EVAL function. Note that all arithmetic operations are done in floating point, i.e., "5/2" becomes "2.5". If a floating point result appears in a place where an integer is expected, for example as an index, the value is truncated.

#### **MACRO/SYNTAX/Expressions/Boolean**

Explanation of Boolean expression syntax.

Boolean expressions can only be used in the macro statements IF, WHILE, and REPEAT. The possible syntactic elements are shown below.

```
bool ::= expr rel-op expr
                | string eq-op string
                | expr eq-op string
                | .NOT. bool
                | bool .AND. bool
                | bool .OR. bool
                | (bool )| ( book )
rel-op ::= .LT. | .LE. | .GT. | .GE.
                | \zeta | | \zeta = | \zeta | | \zeta =\blacksquare . The interval of the set of the set of the set of the set of the set of the set of the set of the set of the set of the set of the set of the set of the set of the set of the set of the set of the set of the set o
                | eq-op
eq-op ::= EG. | ME.
                | = | \diamondsuit
```
#### **MACRO/SYNTAX/Expressions/String**

Explanation of string expression syntax.

String expressions can be used in the macro statements CASE, FOR, and EXITM, in macro variable assignments, as system function arguments where a string value is expected, or as the argument to the \$EVAL function. They may be constructed from the syntactic elements shown below.

```
string ::= quoted-string
        | unquoted-string
        | string // string
                                      (concatenation)
        | expr // string (expr represented as string)
        | [variable-name]
        | [variable-name]
        | alias-name
        | $system-function(...)
```
#### **MACRO/SYNTAX/Expressions/Garbage**

Explanation of "garbage" expression syntax.

Expressions which do not satisfy any of the other syntax rules we want to call "garbage" expressions. For example,
# s = \$ OS\$MACHINE

is not a proper string expression. Unless they appear in a macro statement where specifically only an arithmetic or a boolean expression is allowed, KUIP does not complain about these syntax errors. Instead the following transformations are applied:

- o alias substitution
- o macro variable replacement; values containing a blank character are implicitly quoted
- o system function calls are replaced one by one with their value provided that the argument is a syntactically correct expression
- o string concatenation

# **11.2.2 Variables**

Explanation of KUIP macro variables.

Macro variables do not have to be declared. They become defined by an assignment statement,

name = expression

The right-hand side of the assignment can be an arithmetic expression, a string expression, or a garbage expression (see MACRO/SYNTAX/Expressions). The expression is evaluated and the result is stored as a string (even for arithmetic expressions).

A variable value can be used in other expressions or in command lines by enclosing the name in square brackets, [name]. If the name enclosed in brackets is not a macro variable then no substitutiontakes place.

# **MACRO/SYNTAX/Variables/Numbered**

Accessing macro arguments.

The EXEC command can pass arguments to a macro. The arguments are assigned to the numbered variables [1], [2], etc., in the order given in the EXEC command. The name of the macro, including the file specification, is assigned to [0].

A numbered variable cannot be redefined, i.e., an assignmentsuch as "1 = foo" is illegal. See MACRO/SYNTAX/SHIFT.

#### **MACRO/SYNTAX/Variables/Special**

Predefined special macro variables.

For each macro the following special variables are always defined:

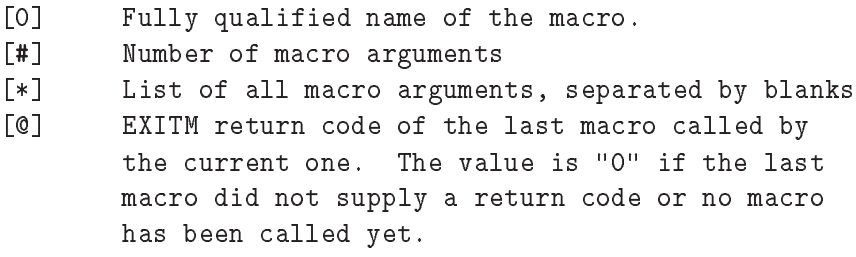

As for numbered variables these names cannot be used on the left-hand side of an assignment. The values or [#] and [\*] are updated by the SHIFT statement.

# **MACRO/SYNTAX/Variables/Indirection**

Referencing a macro variable indirectly.

Macro variables can be referenced indirectly. If the variable [name] contains the name of another variable the construct

#### [%name] \_\_\_

is substituted by that other variable's value. For example, this is another way to traverse the list of macro arguments:

```
DO i=1,[#]
  arg = [\%i]...
ENDDO
```
There is only one level of indirection, i.e., the name contained in "name" may not start with another "%".

### **MACRO/SYNTAX/Variables/Global**

Declaring a global variable.

EXTERN name ...

The variable names listed in the EXTERN statement are declared as global variables. If a name has not been defined with the GLOBAL/CREATE command, it is created implicitly and initialized to the empty string. The name list may contain wildcards, for example

EXTERN \*

makes all defined global variables visible.

#### **MACRO/SYNTAX/Variables/READ**

Reading a variable value from the keyboard.

READ name [ prompt ]

Variable values can be queried from the user during macro execution. The READ statement prompts for the variable value. If name is already defined the present value will be proposed as default.

#### **MACRO/SYNTAX/Variables/SHIFT**

Manipulation numbered variables.

The only possible manipulation of numbered variables is provided by the SHIFT statement which copies [2] into [1], [3] into [2], etc., and discards the value of the last defined numbered variable. For example, the construct

```
WHILE [1] <> ' ' DO
  arg = [1]
  ...
  SHIFT
ENDD0
```
allows to traverse the list of macro arguments.

# **11.2.3 Definitions**

Statements for defining macros.

#### **MACRO/SYNTAX/Definitions/MACRO**

Defining a macro.

A .kumac file may contain several macros. An individual macro has the form

MACRO macro-name [ parameter-list ] statements

Each statement is either a command line or one of the macro constructs described in this section (MACRO/SYNTAX). For the first macro in the file the MACRO header can be omitted. For the last macro in the file the RE-TURN trailer may be omitted. Therefore a .kumac file containingonly commands (like the LAST.KUMAC) already constitutes a valid macro.

#### **MACRO/SYNTAX/Definitions/RETURN**

Ending a macro definition

RETURN [ value ]

The RETURN statement flags the end of the macro definition and not the end of macro execution, i.e., the construct

> IF ... THEN **RETURN** | error! RETURN | error! ENDIF

is illegal. See MACRO/SYNTAX/EXITM. The value is stored into the variable  $\lceil \omega \rceil$  in the calling macro. If no value is given it defaults to zero.

#### **MACRO/SYNTAX/Definitions/EXITM**

Terminate macro execution and return to calling macro.

EXITM [ value ]

In order to return from a macro prematurely the EXITM statement must be used. The value is stored into the variable [@] in the calling macro. If no value is given it defaults to zero.

#### **MACRO/SYNTAX/Definitions/STOPM**

Terminate macro execution and return to command line prompt.

STOPM

The STOPM statement unwinds nested macro calls and returns to the command line prompt.

#### **MACRO/SYNTAX/Definitions/ENDKUMAC**

Ignore rest of KUMAC file.

A logical "end of file" marker. The KUIP parser will not read any part of a .kumac file which appears after the "ENDKUMAC" command.

# **11.2.4 Branching**

Macro statements for general flow control.

# **MACRO/SYNTAX/Branching/CASE**

Select one of many branches.

```
CASE expression IN
(label) statement [ statements ]
in L
(label) statement [ statements ]
ENDCASE
```
The CASE switch evaluates the string expression and compares it one by one against the label lists until the first match is found. If a match is found the statements up to the next label are executed before skipping to the statement following the ENDCASE. None of the statements are executed if there is no match with any label.

Each label is a string constant and the comparison witht the selection expression is case-sensitive. If the same statement sequence should be executed for distinct values a comma-separated list of values can be used.

The "\*" character in a label item acts as wildcard matching any string of zero or more characters, i.e., "(\*)" constitutes the default label.

# **MACRO/SYNTAX/Branching/GOTO˙and˙IF˙GOTO**

Unconditional and conditional branching.

GOTO label

The simplest form of flow control is provided by the GOTO statement which continues execution at the statement following the target "label:". If the jump leads into the scope of a block statement, for example a DO-loop, the result is undefined.

The target may be given by a variable containing the actual label name.

```
IF expression GOTO label
```
This old-fashioned construct is equivalent to

```
IF expression THEN
  GOTO label
```
### **MACRO/SYNTAX/Branching/IF˙THEN**

Conditional execution of statement blocks.

```
IF expression THEN
   statements
ELSEIF expression THEN
   statements
...
ELSEIF expression THEN
   statements
ELSE
   statements
ENDIF
```
The general IF construct executes the statements following the first IF/ELSEIF clause for with the boolean expression is true and then continues at the statement following the ENDIF. The ELSEIF clause can be repeated any number of times or can be omitted altogether. If none of the expressions is true, the statements following the optional ELSE clause are executed.

# **MACRO/SYNTAX/Branching/ON˙ERROR**

Installing an error handler.

Each command returns a status code which should be zero if the operation was successful or non-zero if any kind of error condition occurred. The status code can be tested by \$IQUEST(1) system function.

ON ERROR GOTO label

installs an error handler which tests the status code after each command and branches to the given label when a non-zero value is found. The error handler is local to each macro.

ON ERROR EXITM [ expression ]

and

ON ERROR STOPM

are short-hand notations for a corresponding EXITM or STOPM statement at the targat label.

ON ERROR CONTINUE

continues execution with the next command independent of the status code. This is the initial setting when entering a macro.

OFF ERROR

An error handler can be deactivated by this statement.

ON ERROR

An error handler can be reactivated by this statement.

# **11.2.5 Looping**

Macro statements for construction loops.

### **MACRO/SYNTAX/Looping/DO**

Loop incrementing a loop counter.

```
DO loop = start_expr, finish_expr [, step_expr ]
   statements
FNDDO
```
The step size (setp˙expr) defaults to "1". The arithmetic expressions involved can be floating point values but care must be taken of rounding errors.

Note that "DO i=1,0" results in zero iterations and that the expressions are evaluated only once.

# **MACRO/SYNTAX/Looping/FOR**

Loop over items in an expression list.

```
FOR name IN expr_1 [ expr_2 ... expr_n ]
   statements
ENDFOR
```
In a FOR-loop the number of iterations is determined by the number of items in the blank-separated expression list. The expression list must not be empty. One by one each expression evaluated and assigned to the variable name before the statements are executed.

The expressions can be of any type: arithmetic, string, or garbage expressions, and they do not need to be all of the same type. In general each expression is a single list item even if the result contains blanks.

The variable  $[*]$  is treated as a special case being equivalent to the expression list "[1] [2] ... [n]" which allows yet another construct to traverse the macro arguments:

> FOR arg IN [\*] ... **ENDFOR**

### **MACRO/SYNTAX/Looping/REPEAT**

Loop until condition becomes true.

**REPEAT** statements UNTIL expression

The body of a REPEAT-loop is executed at least once and iterated until the boolean expression evaluates to true.

### **MACRO/SYNTAX/Looping/WHILE**

Loop while condition is true.

WHILE expression DO statements ENDWHILE

The WHILE-loop is iterated while the boolean expression evaluates to true. The loop body is not executed at all if the boolean expression is false already in the beginning.

#### **MACRO/SYNTAX/Looping/BREAKL**

Terminate a loop.

BREAKL [ level ]

Allows to terminate a loop prematurely. The BREAKL continues executing after the end clause of a DO, FOR, WHILE, or REPEAT block, where "level" indicates how many nested constructs to terminate. The default value level=1 terminates the innermost loop construct.

# **MACRO/SYNTAX/Looping/NEXTL**

Continue with next loop iteration.

NEXTL [ level ]

Allows to continue with the next loop iteration without executing the rest of the loop body. Execution continues just before the end clause of a DO, FOR, WHILE, or REPEAT block, where "level" indicates how many nested blocks to skip. The default value level=1 skips to the end of the innermost loop construct.

# **Chapter 12: VECTOR**

Vector Processor commands. Vectors are equivalent to FORTRAN 77 arrays and they use the same notation except when omitting indexes (see last line below). Up to 3 dimensions are supported. Examples:

Vec(20) (mono-dimensional with 20 elements)

may be addressed by:

```
Vec(13)for element 13-th
 V_{\rm eff} for each \ell for each \ell for each \ell for each \ell for each \ell for each \ellVec(12:) for elements 12-th to last
Vec(:, 10)for elements first to 10-th
 \mathcal{N} for each \mathcal{N} for each \mathcal{N} for each \mathcal{N} for the 10-th 10-th 10-th 10-th 10-th 10-th 10-th 10-th 10-th 10-th 10-th 10-th 10-th 10-th 10-th 10-th 10-th 10-th 10-th 10-th 10-th 10-th 10-th 10-th 10-th 
Vec(5:8)for elements 5-th to 8-th
 \mathcal{N}=\mathcal{N}=\mathcal{Vec(3,100) (2-dimensional with 3 columns by 100 rows):
```
may be addressed by:

```
Vec(2,5:8) for elements 5-th to 8-th in 2-nd column
Vec(2:3,5:8) for elements 5-th to 8-th in 2-nd to 3-rd columns
Vec(2,5) for element 5-th in 2-nd column
Vec(:, 3)for all elements in 3-rd row
Vec(2) for all elements in 2-nd column (SPECIAL CASE)
```
The latest line shows the special (and non-standard with FORTRAN 77) notation such that missing indexes are substituted to the right.

An 'invisible' vector called '?', mono-dimensional and of length 100, is always present. Is is used for communicating between user arrays and KUIP vectors, being equivalenced with the real array VEC-TOR(100) in the labeled common block /KCWORK/.

```
VECTOR/CREATE vname [ type values ]
```
VNAME C "Vector name(length)" TYPE  $C$  "Vector type"  $D = R'$ VALUES  $C$  "Value list"  $D = \frac{1}{1}$  Separate Vararg

Possible TYPE values are:

```
\mathbb R\mathbf I
```
Create a vector named VNAME (elements are set to zero). The dimensions are taken from the name, for example VEC(20), VEC(3,100), VEC(2,2,10). Up to 3 dimensions are supported. Dimensions which are not specified are taken to 1, for example VEC(10)  $\rightarrow$  VEC(10,1,1) and VEC  $\rightarrow$  VEC(1,1,1). The vector may be of type Real or Integer. A vector is filled at the same time if parameters are given after the TYPE:

VEC/CREATE V(10) R 1 2 3 4 5 66 77 88 99 111 VEC/CREATE V(10) R 1 2 3 4 5 66 77 88 99 111

VEC/CREATE W(20) R 1 2 3

In the last example only the first three elements are filled. Vector elements may be changed later with the command VECTOR/INPUT.

If many equal values have to be entered consecutively, one can specify just one value and precede it by a repetition factor and an asterisk. Example:

VEC/CREATE Z(20) R 5\*1 2 4\*3 ---> VEC/CREATE Z(20) R 1 1 1 1 1 2 3 3 3  $--->$ 3

Enter HELP VECTOR for more information on vector addressing.

**VECTOR/LIST**

List all vectors (name, dimensions, type).

**VECTOR/DELETE** vlist

VLIST  $C$  "Vector list"  $D = \gamma_{\text{H}}$ ' Loop

Delete from memory all vectors in the list VLIST. The vectors are separated in the list by a comma and embedded blanks are not allowed. An asterisk at the end of VLIST acts as wild-card:

VEC/DEL AB\* ---> deletes all vectors starting by AB VEC/DEL \* ---> deletes all vectors

**VECTOR/COPY** vnam1 vnam2

VNAM1 C "Source vector name"

VNAM2 C "Destination vector name"

Copy a vector into another one. Mixed vector type copy is supported (e.g. Integer  $\rightarrow$  Real and viceversa). If VNAM2 does not exist it is created with the required dimensions, not necessarily the same as the source vector if a sub-range was specified. For example, if A is a 3 x 100 vector and B does not exist, COPY A(2,11:60) B will create B as a 50 elements mono-dimensional vector; a special (and non-standard with FORTRAN 77) notation is used such that, still using the above vectors, COPY A(2,1:100) B and COPY A(2) B have the same effect.

Note that VECTOR/COPY does not allow a range for the destination vector not specifying consecutive elements (i.e. along the first dimension):

 $VEC/COPY V(5)$   $W(3,4)$  $1 \quad 0 \quad K$ . VEC/COPY V1(2:3,5) V2(4:5,9) | O.K. VEC/COPY V1(5,2:3) V2(4:5,9) | O.K. <code>VEC/COPY V1(3,3:4) V2(4,4:5) | NOT allowed</code> VEC/COPY V1(2:3,5) V2(2,4:5) | NOT allowed

Enter HELP VECTOR for more information on vector addressing.

```
VECTOR/INPUT vname [ values ]
```
VNAME C "Vector name" VALUES  $C$  "Value list"  $D='_1'$  Separate Vararg

Enter values into a vector from the terminal. Example:

VEC/INPUT V(6:10) 1.1 2.22 3.333 4.4444 5.55555

If many equal values have to be entered consecutively, one can specify just one value and precede it by a repetition factor and an asterisk. Example:

VEC/INPUT V 5\*1 2 4\*3 ---> VEC/INPUT V 1 1 1 1 1 2 3 3 3 3  $--->$ 

Enter HELP VECTOR for more information on vector addressing.

**VECTOR/PRINT** vname [ dense ]

VNAME C "Vector name" DENSE I "Output density"  $D=1$  R=0,1,2

Write to the terminal the content of a vector. Enter HELP VECTOR for more information on vector addressing.

If DENSE.EQ.0 the output is one vector element per line. If DENSE.EQ.1 the output for a sequence of identical vector elements is compressed to two lines stating the start and end indices. If DENSE.EQ.2 the output for a sequence of identical vector elements is compressed to a single line.

**VECTOR/READ** vlist fname [ format opt match ]

VLIST C "Vector list" FNAME  $C$  "File name"  $D = \prime \Box'$ FORMAT C "Format"  $D = ' \Box'$ OPT C "Options" D='OC' MATCH  $\quad$  C "Matching pattern"  $D = \frac{1}{1}$ 

Possible OPT values are:

OC 0  $'$   $\mathbf{u}'$  $\mathcal{C}$ 

Enter values into vector(s) from a file. A format can be specified, e.g. FORMAT='F10.5,2X,F10.5', or the free format is used if FORMAT is not supplied.

If vector(s) are not existing they will be created of the size as read from the file.

Vectors in the list VLIST are separated by a comma and embedded blanks are not allowed. If subscripts are present in vector names, the smallest one is taken.

OPT is used to select between the following options:

```
'OC' file is Opened, read and then Closed (default case)
'O' file is Opened and then read (left open for further reading)
\mathbf{y}file is read (already open, left so for further reading)
'C' file is read and then Closed (already open)
```
If the character 'Z' is present in OPT, the vector elements equal to zero after reading are set to the latest non-zero element value (for example reading 1 2 3 0 0 4 0 5 will give 1 2 3 3 3 4 4 5).

MATCH is used to specify a pattern string, restricting the vector filling only to the records in the file which verify the pattern. Example of patterns:

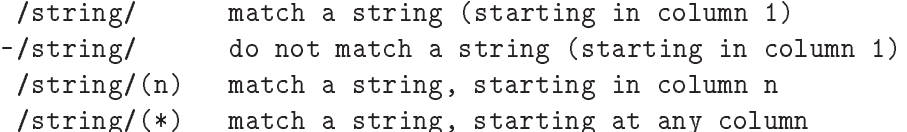

Enter HELP VECTOR for more information on vector addressing.

**VECTOR/WRITE** vlist [ fname format chopt ]

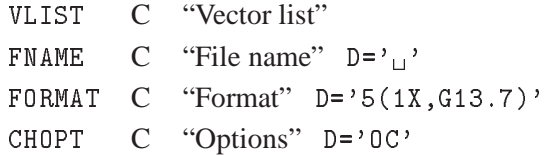

Possible CHOPT values are:

OC  $\Omega$  $'$   $\mathbf{L}'$ C

Write to a file the content of vector(s). If FNAME=' ' the content is written to the terminal. A format can be specified, e.g. FORMAT='F10.5,2X,F10.5', or the default one is used if FORMAT is not supplied. Vectors in the list VLIST are separated by a comma and embedded blanks are not allowed. If subscripts are present in vector names, the smallest one is taken.

CHOPT is used to select between the following options:

'OC' file is Opened, written and then Closed (default case) '0' file is Opened and then written (left open for further writing)  $\mathbf{y} = \mathbf{y}$ file is written (already open, left so for further writing) 'C' file is written and then Closed (already open)

Enter HELP VECTOR for more information on vector addressing.

```
VECTOR/DRAW vname [ id chopt ]
```
VNAME C "Vector name" ID C "Histogram Identifier" D='12345' CHOPT  $C$  "Options"  $D = \gamma_{\text{U}}$ "

Possible CHOPT values are:

- $\prime$   $\Box$   $\prime$  Draw an histogram.
- C Draw a smooth curve.
- S Superimpose plot on top of existing picture.
- + Add contents of ID to last plotted histogram.
- B Select Bar chart format.
- L Connect channels contents by a line.
- P Draw the current polymarker at each channel.
- \* Draw a \* at each channel.

Draw vector VNAME interpreting it as a histogram. Optionally save the contents in histogram ID.

**VECTOR/HFILL** vname id

VNAME C "Vector name"

ID C "Histogram Identifier"

Fill the existing histogram ID with vector VNAME. Note that the command VECTOR/PLOT can automatically book, fill and plot the contents of a vector.

# **VECTOR/PLOT** vname [ id chopt ]

VNAME C "Vector name" ID C "Histogram Identifier" D='12345' CHOPT  $C$  "Options"  $D = \frac{1}{1}$ 

Possible CHOPT values are:

- $\prime$   $\Box$   $\prime$  Draw an histogram.
- C Draw a smooth curve.
- S Superimpose plot on top of existing picture.
- + Add contents of ID to last plotted histogram.
- B Select Bar chart format.
- L Connect channels contents by a line.
- P Draw the current polymarker at each channel.
- \* Draw a \* at each channel.

Each element of VNAME is used to fill an histogram which is automatically booked with 100 channels and then plotted. If VNAME has the form VNAME1%VNAME2 then a scatter-plot of vector VNAME1 versus VNAME2 is plotted. If ID is given different of 12345, then a 2-Dim histogram is created with

40 bins by 40 bins and filled. One can use the command VECTOR/HFILL to fill an already existing histogram.

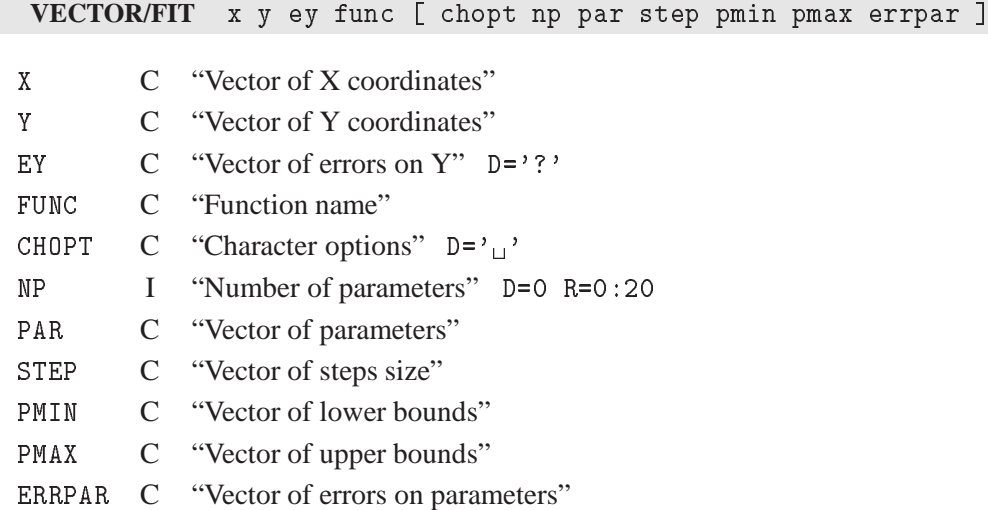

Possible CHOPT values are:

 $v_{\text{u}}$  Do the fit, plot the result and print the parameters.

- 0 Do not plot the result of the fit. By default the fitted function is drawn unless the option 'N' below is specified.
- N Do not store the result of the fit bin by bin with the histogram. By default the function is calculated at the middle of each bin and the fit results stored with the histogram data structure.
- Q Quiet mode. No print
- V Verbose mode. Results after each iteration are printed By default only final results are printed.
- B Some or all parameters are bounded. The vectors STEP,PMIN,PMAX must be specified. Default is: All parameters vary freely.
- L Use Log Likelihood. Default is chisquare method.
- D The user is assumed to compute derivatives analytically using the routine HDERIV. By default, derivatives are computed numerically.
- W Sets weights equal to 1. Default weights taken from the square root of the contents or from HPAKE/HBARX (PUT/ERRORS).
- M The interactive Minuit is invoked.
- E Performs a better Error evaluation (MIGRAD +  $HESSE + MINOS$ ).
- Z FUNC is the user fitting model

Fit a user defined function to the points defined by the two vectors X and Y and the vector of associated errors EY. See command Histo/Fit for explanation of parameters. Note that if option 'W' is specified or  $EY = ?'$  (default), the array  $EY$  is ignored. Option 'L' is not available.

When option 'Z' is given, FUNC is the user fitting model.

```
FUNC is a subroutine with the calling sequence:
    Subroutine FUNC(N,X,Y,EY,NPAR,IFLAG,NPFITS)
where
    - X(N),Y(N),EY(N) are the input vectors,
    - NPAR the number of parameters
    - NPFITS is an output parameter = Number of points used in the fit
The user must declare the common/HCFITD/FITPAD(24),FITFUN in FUNC
```
# **12.1 OPERATIONS**

Simple arithmetic operations between vectors. In all the operations only the minimum vector length is considered, i.e. an operation between a vector A of dimension 10 and a vector B of dimension 5 will involve the first 5 elements in both vectors. If the destination vector does not exist, it is created with the same length as the source vector.

# **VECTOR/OPERATIONS/VBIAS** vnam1 bias vnam2

- VNAM1 C "Source vector name"
- BIAS R "Bias value"
- VNAM2 C "Destination vector name"

 $VNAM2(I) = BIAS + VNAM1(I)$ 

#### **VECTOR/OPERATIONS/VSCALE** vnam1 scale vnam2

- VNAM1 C "Source vector name"
- SCALE R "Scale factor"
- VNAM2 C "Destination vector name"

 $VNAM2(I) = SCALE * VNAM1(I)$ 

**VECTOR/OPERATIONS/VADD** vnam1 vnam2 vnam3

- VNAM1 C "First source vector name"
- VNAM2 C "Second source vector name"
- VNAM3 C "Destination vector name"

# $VNAM3(I) = VNAM1(I) + VNAM2(I)$

### **VECTOR/OPERATIONS/VMULTIPLY** vnam1 vnam2 vnam3

- VNAM1 C "First source vector name"
- VNAM2 C "Second source vector name"
- VNAM3 C "Destination vector name"

 $VNAM3(I) = VNAM1(I) * VNAM2(I)$ 

#### VECTOR/OPERATIONS/VSUBTRACT vnam1 vnam2 vnam3

- VNAM1 C "First source vector name"
- VNAM2 C "Second source vector name"
- VNAM3 C "Destination vector name"

 $VNAM3(I) = VNAM1(I) - VNAM2(I)$ 

**VECTOR/OPERATIONS/VDIVIDE** vnam1 vnam2 vnam3

- VNAM1 C "First source vector name"
- VNAM2 C "Second source vector name"
- VNAM3 C "Destination vector name"

# $VNAM3(I) = VNAM1(I) / VNAM2(I)$  ( or 0 if  $VNAM2(I)=0$  )

# **Chapter 13: HISTOGRAM**

Manipulation of histograms, Ntuples. Interface to the HBOOK package.

**HISTOGRAM/FILE** lun fname [ lrecl chopt ]

LUN I "Logical unit number" R=0:128 FNAME C "File name" LRECL I "Record length in words" D=1024 CHOPT  $C$  "Options"  $D = \gamma_{\text{U}}$ "

Possible CHOPT values are:

 $\prime$ <sup>1</sup> Existing file is opened (read mode only).

- N A new file is opened.
- U Existing file is opened to be modified.
- D Reset lock.

Open an HBOOK direct access file. If LUN is 0 the next free logical unit will be used. If LRECL is 0 the system will determine the correct record length of an existing file.

**HISTOGRAM/LIST** [ chopt ]

CHOPT  $C$  "Options"  $D = \frac{1}{1}$ 

Possible CHOPT values are:

- $\cdot \Box$  List histograms and Ntuples in the current directory.
- I A verbose format is used (HINDEX), (only for //PAWC).
- S List with histograms sorted by increasing IDs.

List histograms and Ntuples in the current directory.

**HISTOGRAM/DELETE** id

ID C "Histogram Identifier" Loop

Delete histogram/Ntuple ID in Current Directory (memory). If ID=0 delete all histograms and Ntuples. To delete histograms in disk files use command HIO/HSCRATCH.

**HISTOGRAM/PLOT** [ id chopt ]

ID C "Histogram Identifier" Loop Minus CHOPT  $C$  "Options"  $D='_1'$  Minus

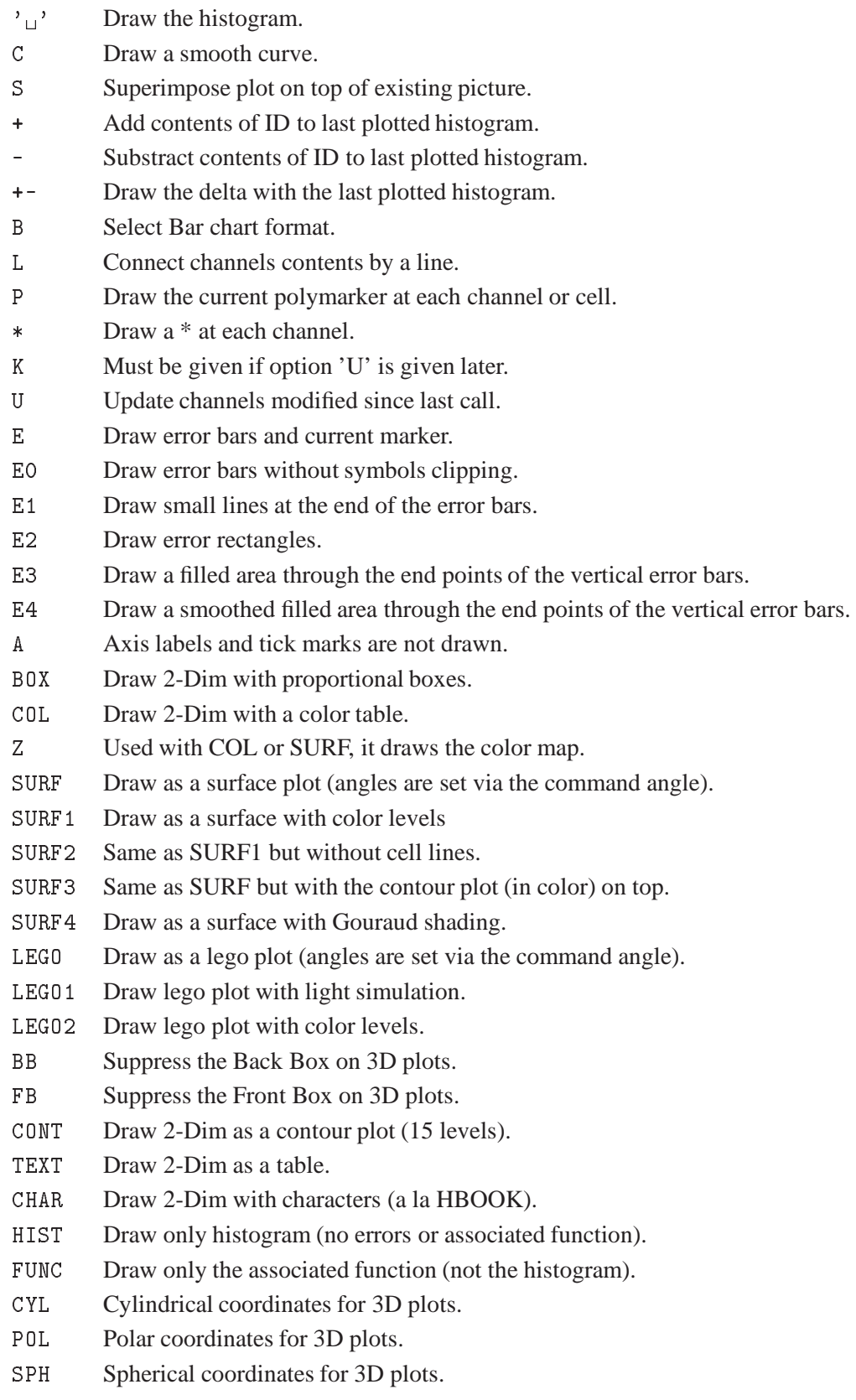

PSD Pseudo-rapidity/phi coordinates for 3D plots.

Plot a single histogram or a 2-Dim projection. If ID=0 or ID=\* all the histograms in the current directory are plotted. Each plotted histogram will start either a new picture or a new zone in the current picture.

Histogram subranges can be specified in 2 different ways: 1- h/pl id(ic1:ic2) with ic1 and ic2 integers means plot from channel ic1 to channel ic2  $2 - h/p1$  id(x1:x2) with x1 and x2 reals (with a .) means plot from channel corresponding to x1 Note that the mixed mode  $h/p1$  id( $x1:ic2$ ) is also accepted This subrange works also for 2-DIM cases. Ex: Histo/plot 10(25:1.) or Histo/plot 20(4:18,0.:0.5).

A specific histogram cycle can be accessed:

PAW > h/pl id;nc | cycle number nc is used (default is highest cycle)

1 Dim histograms could be plotted with option LEGO or SURF. In this case the angles are THETA=1 and PHI=-1. When option 'E' is used, the marker type can be changed with SET MTYP, the marker size with SET KSIZ, the marker color with SET PMCI.

```
To plot projection X of ID type
  PAW > HI/PLOT ID.PROX
To plot band 1 in Y of ID type
  PAW > HI/PLOT ID.BANY.1
To plot slice 3 in Y of ID type
  PAW > HI/PLOT ID.SLIY.3
```
In addition to the Cartesian coordinate systems, Polar, cylindrical, spherical, pseudo-rapidity/phi coordinates are available for LEGO and SURFACE plots, including stacked lego plots. For example:

```
PAW > Histo/plot 10+20+30 LEGO1,CYL | stacked cylindrical lego plot
PAW > Histo/plot 10+20+30 LEG01, POL | polar
PAW > Histo/plot 10+20+30 LEG01, SPH | spherical
PAW > Histo/plot 10+20+30 LEGO1,PSD | pseudo-rapidity/phi
```
Note that the viewing angles may be changed via the command ANGLES. The axis, the front box, and the back box can be suppressed on 3D plots with the options 'A', 'FB' and 'BB'.

**HISTOGRAM/ZOOM** [ id chopt icmin icmax ]

ID C "Histogram Identifier" Loop Minus CHOPT  $C$  "Options"  $D = \gamma_{\text{u}}$ " ICMIN I "First channel" D=1 ICMAX I "Last channel" D=9999

- $\prime$   $\Box$  Plot the zoomed histogram.
- C Draw a smooth curve.
- S Superimpose plot on top of existing picture.
- + Add contents of ID to last plotted histogram.
- B Select Bar chart format.
- L Connect channels contents by a line.
- P Draw the current polymarker at each channel.
- \* Draw a \* at each channel.

Plot a single histogram between channels ICMIN and ICMAX. Each plotted histogram will start either a new picture or a new zone in the current picture. If no parameters are given to the command, then the system waits for two points using the graphics cursor. To quit ZOOM, click the right button of the mouse or CRTL/E.

# **HISTOGRAM/MANY˙PLOTS** idlist

IDLIST C "List of histogram Identifiers" Vararg

Plot one or several histograms into the same plot. Plotted histograms are superimposed on the same zone of the picture.

#### **HISTOGRAM/PROJECT** id

ID C "Histogram Identifier" Loop

Fill all booked projections of a 2-Dim histogram. Filling is done using the 2-D contents of ID.

**HISTOGRAM/COPY** id1 id2 [ title ]

ID1 C "First histogram Identifier"

ID2 C "Second histogram Identifier" Loop

TITLE  $C$  "New title"  $D = \frac{1}{1!}$ 

Copy a histogram (not Ntuple) onto another one. Bin definition, contents, errors, etc. are preserved. If TITLE is not given, ID2 has the same title as ID1.

**HISTOGRAM/FIT** id func [ chopt np par step pmin pmax errpar ]

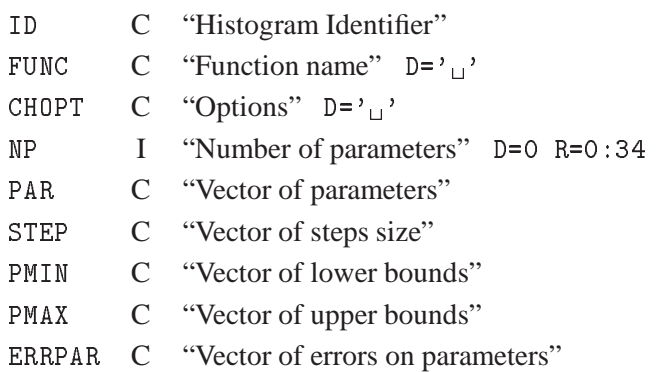

- $\mathcal{C}_{\mathcal{L}}$  Do the fit, plot the result and print the parameters.
- 0 Do not plot the result of the fit. By default the fitted function is drawn unless the option 'N' below is specified.
- N Do not store the result of the fit bin by bin with the histogram. By default the function is calculated at the middle of each bin and the fit results stored with the histogram data structure.
- Q Quiet mode. No print
- V Verbose mode. Results after each iteration are printed By default only final results are printed.
- B Some or all parameters are bounded. The vectors STEP,PMIN,PMAX must be specified. Default is: All parameters vary freely.
- L Use Log Likelihood. Default is chisquare method.
- D The user is assumed to compute derivatives analytically using the routine HDERIV. By default, derivatives are computed numerically.
- W Sets weights equal to 1. Default weights taken from the square root of the contents or from HPAKE/HBARX (PUT/ERRORS). If the L option is given (Log Likelihood), bins with errors=0 are excluded of the fit.
- M The interactive Minuit is invoked. (see Application HMINUIT below).
- E Performs a better Error evaluation (MIGRAD +  $HESSE + MINOS$ ).
- U User function value is taken from /HCFITD/FITPAD(24), FITFUN.
- K Keep the settings of Application HMINUIT for a subsequent command.

Fit a user defined (and parameter dependent) function to a histogram ID (1-Dim or 2-Dim) in the specified range. FUNC may be:

```
A- The name of a file which contains the user defined
   function to be minimized. Function name and file name
   must be the same. For example file FUNC.FOR is:
     FUNCTION FUNC(X) or FUNC(X, Y) for a 2-Dim histogram
     COMMON/PAWPAR/PAR(2)
     FUNC=PAR(1)*X +PAR(2)*EXP(-X)END
    Ex: His/fit 10 func.for ! 5 par
   When the option U is given, the file FUNC.FOR should look like:
     FUNCTION FUNC(X)
                        or FUNC(X, Y) for a 2-Dim histogram
     DOUBLE PRECISION FITPAD(24),FITFUN
     COMMON/HCFITD/FITPAD,FITFUN
     FITFUN = FITPAD(1)*X + FITPAD(2)*EXP(-X)FUNC=FITFUN
     END
B- One of the following keywords (1-Dim only):
   G : to fit Func=par(1)*exp(-0.5*((x-par(2))/par(3))**2)
```

```
E : to fit Func=exp(par(1)+par(2)*x)
```

```
Pn: to fit Func=par(1)+par(2)*x+par(3)*x**2......+par(n+1)*x**n
   Ex: His/fit 10 g
C- A combination of the keywords in B with the 2 operators + or *.
  Ex: His/Fit 10 p4+g ! 8 par
      His/Fit 10 p2*g+g ! 9 par
    Note that in this case, the order of parameters in PAR must
    correspond to the order of the basic functions.
    For example, in the first case above, par(1:5) apply to
    the polynomial of degree 4 and par(6:8) to the gaussian while
     in the second case par(1:3) apply to the polynomial of degree 2,
    par(4:6) to the first gaussian and par(7:9) to the second gaussian.
    Blanks are not allowed in the expression.
```
For cases A and C, before the execution of this command, the vector PAR must be filled (via Vector/Input) with the initial values. For case B, if NP is set to 0, then the initial values of PAR will be calculated automatically. After the fit, the vector PAR contains the new values of parameters. If the vector ERRPAR is given, it will contain the errors on the fitted parameters. A bin range may be specified with ID.

Ex. Histo/Fit 10(25:56).

When the Histo/it command is used in a macro, it might be convenient to specify MINUIT directives in the macro itself via the Application HMINUIT as described in this example:

```
Macro fit
Application HMINUIT exit
name 1 par_name1
name 2 par_name2
migrad
improve
Histo/fit id fitfun.f M
Return
```
# **13.1 2D˙PLOT**

Plotting of 2-Dim histograms in various formats.

**HISTOGRAM/2D˙PLOT/LEGO** [ id theta phi chopt ]

ID C "Histogram Identifier" Loop THETA R "Angle THETA in degrees" D=30. PHI R "Angle PHI in degrees" D=30. CHOPT  $C$  "Options"  $D = \gamma_{\text{U}}$ "

Possible CHOPT values are:

- $'$  ' Hidden line algorithm is used.
- 1 Hidden surface algorithm is used. The colour of the lego is given by SET HCOL CI where CI is a colour index. For the top and the sides of the lego the same hue is used but with a different light.
- 2 Hidden surface algorithm is used. The colour of each bar changes according to the value of Z. It is possible to change the set of colours used with SET HCOL c.L where L define a palette of colours given by the command ATT/PALETTE.

Draw a lego plot from 2-Dim or 1-Dim histograms. It is also possible to produce stacked lego plots. A stacked lego plot consists of a superimposition of several histograms, whose identifiers are given in the command LEGO separated by the character "+".

```
PAW > LEGO ID1+ID2+ID3 | Maximum number of ID's is 10. The colours of
                          | each IDn is given by the command ATT/PALETTE
```
Examples:

```
PAW > SET HCOL 2 | The colour the histogram is 2 (red)
PAW > LEGO 20| Display a lego with lines
PAW > LEGO 20 !! 1 | Display a lego with different lights
                         | Display a lego with colours
PAW > LEGO 20 ! ! 2
                        | Create the palette number 1 with 3
PAW > PALETTE 1 3 2 3 4
                         | elements: 2,3
PAW > SET HCOL 0.1 | The subsequent stack lego plots will use list 1
PAW > LEGO 10+20+30 | Plot a stack of lego plots with lines
PAW > LEGO 10+20+30 ! ! 1 | Plot a stack of lego plots with light
```
Notes: - The commands OPTION BAR, SET BARW and SET BARO act on lego plots

- The options 1 and 2 must be used only on selective erase devices.

#### **HISTOGRAM/2D˙PLOT/SURFACE** [ id theta phi chopt ]

ID C "Histogram Identifier" Loop

THETA R "Angle THETA in degrees" D=30.

PHI R "Angle PHI in degrees" D=30.

CHOPT  $C$  "Options"  $D = \frac{1}{1}$ 

- $\mathcal{C}_{\text{H}}$  Hidden line algorithm is used.
- 1 Hidden surface algorithm is used and each cell is filled with a colour corresponding to the Z value (or grey scale with PostScript). It is possible to change the set of colours used with SET HCOL ic.L where L define a palette of colours given by the command ATT/PALETTE.
- 2 Similar to option '1' except that the cell lines are not drawn. This is very useful to draw contour plots with colours if THETA=90 and PHI=0.
- 3 Surface is drawn with a contour plot in color on top. The contour plot is drawn with the colors defined with the command PALETTE.
- 4 Surface is drawn with Gouraud shading.

Draw a surface plot from 2-Dim or 1-Dim histograms. With this command it is possible to draw color contour plots:

```
PAW > ATT/PAL 1 3 2 3 4 | Define the palette 1 with 3 elements
PAW > SET HCOL 0.1| Set the list 1 as colours for histograms
PAW > SET NDVZ 4
                         | Set the number of Z divisions to 4
PAW > SURF id 90 0 2 | Draw the contour
```
Note: - The options 1 to 4 must be used only on selective erase devices.

```
HISTOGRAM/2D˙PLOT/CONTOUR [ id nlevel chopt param ]
```
ID C "Histogram Identifier" Loop NLEVEL I "Number of contour lines" D=10 CHOPT  $C$  "Options"  $D=1'$ PARAM C "Vector of contour levels"

Possible CHOPT values are:

- 0 Use colour to distinguish contours.
- 1 Use line style to distinguish contours.
- 2 Line style and colour are the same for all contours.
- 3 The contour is drawn with filled colour levels. The levels are equidistant. The color indices are taken in the current palette (defined with the command PALETTE). If the number of levels (NLEVEL) is greater than the number of entries in the current palette, the palette is explore again from the beginning in order to reach NLEVEL.
- S Superimpose plot on top of existing picture.

Draw a contour plot from a 2-Dim histogram. If PARAM is not given, contour levels are equidistant. If given, the vector PARAM may contain up to 50 values.

# **13.2 CREATE**

Creation ("booking") of HBOOK objects in memory.

**HISTOGRAM/CREATE/1DHISTO** id title ncx xmin xmax [ valmax ]

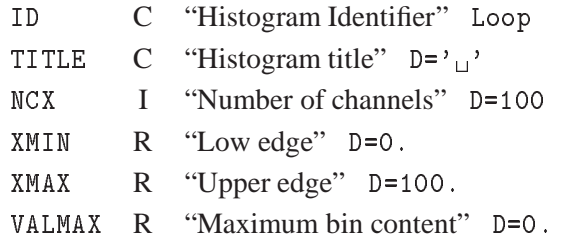

Create a one dimensional histogram. The contents are set to zero. If VALMAX=0, then a full word is allocated per channel, else VALMAX is used as the maximum bin content allowing several channels to be stored into the same machine word.

#### **HISTOGRAM/CREATE/PROFILE** id title ncx xmin xmax ymin ymax [ chopt ]

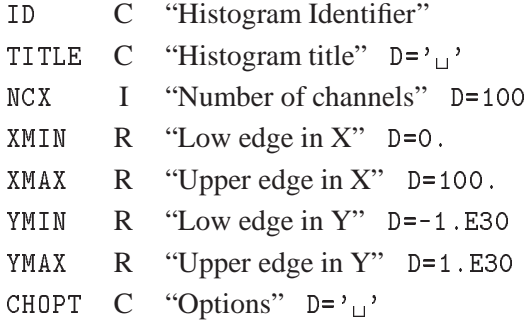

Possible CHOPT values are:

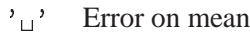

S Spread option

Create a profile histogram. Profile histograms accumulate statistical quantities of a variable y in bins of a variable x. The contents are set to zero.

**HISTOGRAM/CREATE/BINS** id title ncx xbins [ valmax ]

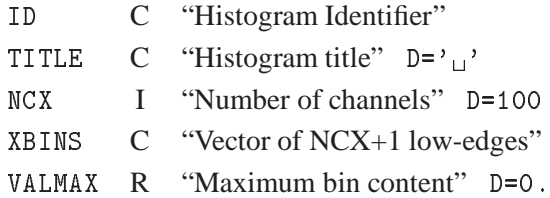

Create a histogram with variable size bins. The low-edge of each bin is given in vector XBINS (NCX+1) values. The contents are set to zero. See 1DHISTO for VALMAX.

**HISTOGRAM/CREATE/2DHISTO** id title ncx xmin xmax ncy ymin ymax [ valmax ]

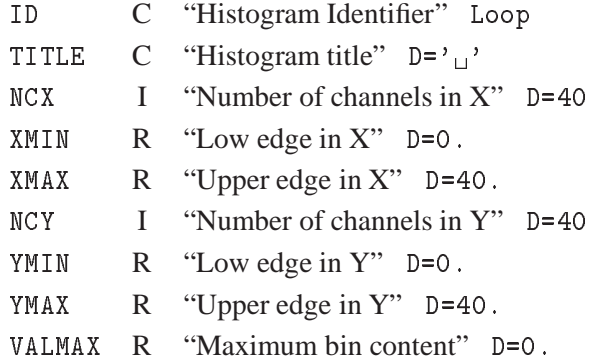

Create a two dimensional histogram. The contents are set to zero. See 1DHISTO for VALMAX.

### **HISTOGRAM/CREATE/PROX** id

ID C "Histogram (2-Dim) Identifier" Loop

Create the projection onto the x axis. The projection is not filled until the Histo/Project command is executed.

To plot projection X of ID type: PAW > HI/PLOT ID.PROX

# **HISTOGRAM/CREATE/PROY** id

ID C "Histogram (2-Dim) Identifier" Loop

Create the projection onto the y axis. The projection may be filled with Histo/Project.

To plot projection Y of ID type: PAW > HI/PLOT ID.PROY

#### **HISTOGRAM/CREATE/SLIX** id nslices

ID C "Histogram (2-Dim) Identifier" Loop NSLICES I "Number of slices"

Create projections onto the x axis, in y-slices. The projection may be filled with Histo/Project.

To plot slice 3 in X of ID type: PAW > HI/PLOT ID.SLIX.3

#### **HISTOGRAM/CREATE/SLIY** id nslices

ID C "Histogram (2-Dim) Identifier" Loop

NSLICES I "Number of slices"

Create projections onto the y axis, in x-slices. The projection may be filled with Histo/Project.

To plot slice 2 in Y of ID type: PAW > HI/PLOT ID.SLIY.2

```
HISTOGRAM/CREATE/BANX id ymin ymax
```
ID C "Histogram (2-Dim) Identifier" Loop

YMIN R "Low edge in Y"

YMAX R "Upper edge in Y"

Create a projection onto the x axis, in a band of y. Several bands can be defined on the one histogram. The projection may be filled with Histo/Project.

To plot band 1 in X of ID type: PAW > HI/PLOT ID.BANX.1

#### **HISTOGRAM/CREATE/BANY** id xmin xmax

ID C "Histogram (2-Dim) Identifier" Loop

 $X$ MIN R "Low edge in  $X$ "

 $X$ MAX R "Upper edge in X"

Create a projection onto the y axis, in a band of x. Several bands can be defined on the one histogram. The projection may be filled with Histo/Project.

To plot band 1 in Y of ID type: PAW > HI/PLOT ID.BANY.1

```
HISTOGRAM/CREATE/TITLE˙GLOBAL [ chtitl chopt ]
```
CHTITL  $C$  "Global title"  $D = \gamma_{\text{L}}$ " CHOPT  $C$  "Options"  $D = \prime \Box'$ 

Possible CHOPT values are:

 $\cdot \Box$  The global title is plotted at the top of each picture.

U If the option 'UTIT' is on, a user title is plotted at the bottom of each histogram.

Set the global title. The size and the Y position of the global title may be changed by the commands SET GSIZ and SET YGTI respectively. The size and the Y position of the user title may be changed by the commands SET TSIZ and SET YHTI respectively.

#### **13.3 HIO**

Input/Output operations of histograms.

**HISTOGRAM/HIO/HRIN** id [ icycle iofset ]

ID C "Histogram Identifier" Loop ICYCLE I "Cycle number" D=999 IOFSET I "Offset" D=0

Read histogram/Ntuple ID from the current directory on direct access file to memory. An identical histogram is created but with an ID equal to that of the original histogram plus the offset IOFSET. Identifier may be '0' or '\*' (for all histograms). If ICYCLE  $\rangle$  1000 and ID=0 read all histograms in all subdirectories as well. If IOFSET = 99999 then the contents of histogram ID on the disk file are added to the current histogram in memory if it exists. For example to add all histograms from FILE1 and FILE2 in memory, the sequence of commands can be:

PAW > Histo/File 1 FILE1 PAW - History - History - History - History - History - History - History - History - History - History - History - History - History - History - History - History - History - History - History - History - History - Histor PAW > Hrin O PAW > Histo/File 2 FILE2 PAW > Histo/File 2 FILE2 PAW > Hrin 0 ! 99999

**HISTOGRAM/HIO/HROUT** id [ chopt ]

ID C "Histogram Identifier" Loop CHOPT  $C$  "Options"  $D = \frac{1}{1}$ 

Possible CHOPT values are:

- $\cdot \Box'$  Write histo/Ntuple ID from memory to current directory.
- T Writes all histograms in subdirectories as well.

Write histo/Ntuple ID from memory to current directory. Identifier may be '0' or '\*' (for all histograms).

# **HISTOGRAM/HIO/HSCRATCH** id

ID C "Histogram Identifier" Loop

Delete histogram ID in Current Directory on disk. If ID='0' or '\*' delete all histograms. To delete histograms in memory use command HISTO/DELETE.

#### **HISTOGRAM/HIO/HFETCH** id fname

ID C "Histogram Identifier"

FNAME C "File name"

Fetch histogram ID from file FNAME. FNAME has been created by the old version of HBOOK3 (Unformatted).

### **HISTOGRAM/HIO/HREAD** id fname

ID C "Histogram Identifier"

FNAME C "File name"

Read histogram ID from file FNAME. FNAME has been created by the old version of HBOOK3 (Formatted).

```
HISTOGRAM/HIO/PRINT id [ chopt ]
```

```
ID C "Histogram Identifier" Loop
```
CHOPT  $C$  "Options"  $D = \gamma_{\text{U}}$ "

Possible CHOPT values are:

 $'$  ' Print histograms.

S Only statistics (Number of entries, mean, RMS, underflow, overflow) are printed.

Print histograms (line-printer format) on screen. The command OUTPUT˙LP may be used to change the output file.

**HISTOGRAM/HIO/DUMP** id

ID C "Histogram Identifier" Loop

Dump the histogram ZEBRA data structure on the terminal.

```
HISTOGRAM/HIO/OUTPUT˙LP [ lun fname ]
```
LUN I "Logical unit number" D=6

FNAME C "File name"  $D = ' \cup '$ 

Change the HBOOK "line printer" file name. If FNAME=' ' then OUTPUT is appended to an already opened file on unit LUN. If LUN is negative, the file is closed and subsequent output is directed to unit 6.

**HISTOGRAM/HIO/GLOBAL˙SECT** gname

GNAME C "Global section name"  $D = \prime \prime$ 

Map the global section GNAME (VAX only). The current directory is changed to //GNAME.

**HISTOGRAM/HIO/GRESET** id

ID C "Histogram Identifier"

Reset histogram ID in the global section.

# **13.4 OPERATIONS**

Histogram operations and comparisons.

**HISTOGRAM/OPERATIONS/ADD** id1 id2 id3 [ c1 c2 option ]

- ID1 C "First histogram Identifier"
- ID2 C "Second histogram Identifier"
- ID3 C "Result histogram Identifier"
- C1 R "Scale factor for ID1" D=1.
- C2 R "Scale factor for ID2" D=1.

OPTION  $C$  "Option"  $D='_1'$ 

Possible OPTION values are:

```
"\,\sqcup\,"E
```
Add histograms:  $ID3 = C1*ID1 + C2*ID2$ . Applicable to 1-Dim and 2-Dim histograms. See command HRIN to add histograms with same IDS from different files. If option 'E' is set, error bars are calculated for ID3.

```
HISTOGRAM/OPERATIONS/SUBTRACT id1 id2 id3 [ c1 c2 option ]
```
- ID1 C "First histogram Identifier"
- ID2 C "Second histogram Identifier"
- ID3 C "Result histogram Identifier"
- C1 R "Scale factor for ID1" D=1.
- C2 R "Scale factor for ID2" D=1.
- OPTION  $C$  "Option"  $D = \gamma_{\text{U}}$ "

Possible OPTION values are:

```
' \mathbf{u}'\mathbf E
```
Subtract histograms: ID3 = C1\*ID1 - C2\*ID2. Applicable to 1-Dim and 2-Dim histograms. If option 'E' is set, error bars are calculated for ID3.

**HISTOGRAM/OPERATIONS/MULTIPLY** id1 id2 id3 [ c1 c2 option ]

ID1 C "First histogram Identifier" ID2 C "Second histogram Identifier"

- ID3 C "Result histogram Identifier"
- C1 R "Scale factor for ID1" D=1.
- C2 R "Scale factor for ID2" D=1.
- OPTION  $C$  "Option"  $D = \gamma_{\text{U}}$ "

Possible OPTION values are:

 $'$   $\mathbf{u}'$ E

Multiply histogram contents:  $ID3 = C1*ID1 * C2*ID2$ . Applicable to 1-Dim and 2-Dim histograms. If option 'E' is set, error bars are calculated for ID3.

**HISTOGRAM/OPERATIONS/DIVIDE** id1 id2 id3 [ c1 c2 option ]

ID1 C "First histogram Identifier" ID2 C "Second histogram Identifier" ID3 C "Result histogram Identifier" C1 R "Scale factor for ID1" D=1. C2 R "Scale factor for ID2" D=1. OPTION  $C$  "Option"  $D = \gamma_{\text{u}}$ "

Possible OPTION values are:

```
' \mathbf{L}'E
```
Divide histograms: ID3 =  $C1*ID1 / C2*ID2$ . Applicable to 1-Dim and 2-Dim histograms. If option 'E' is set, error bars are calculated for ID3.

```
HISTOGRAM/OPERATIONS/RESET id [ title ]
```
ID C "Histogram Identifier" Loop

TITLE  $C$  "New title"  $D = \gamma_{\perp}$ "

Reset contents and errors of an histogram. Bin definition is not modified.

```
HISTOGRAM/OPERATIONS/DIFF id1 id2 [ chopt ]
```
ID1 C "First Histogram Identifier"

- ID2 C "Second Histogram Identifier"
- CHOPT C "Options" D='D'

- $\mathcal{L}_{\text{L}}$  The comparison is done only on the shape of the two histograms.
- N Include also comparison of the relative normalization of the two histograms, in addition to comparing the shapes. PROB is then a combined confidence level taking account of absolute contents.
- D Debug printout, produces a blank line and two lines of information at each call, including the ID numbers, the number of events in each histogram, the PROB value, and the maximum Kolmogorov distance between the two histograms. For 2-Dim histograms, there are two Kolmogorov distances (see below). If 'N' is specified, there is a third line of output giving the PROB for shape alone, and for normalization.
- O Overflow, requests that overflow bins be taken into account.
- U Underflow, requests that underflow bins be taken into account.
- L Left: include x-underflows
- R Right: include x-overflows
- T Top: include y-overflows
- B Bottom: include y-underflows
- F1 Histogram 1 has no error (is a function)
- F2 Histogram 2 has no error (is a function)

# *13.4. OPERATIONS* 383

Test of compatibility for two 1-Dim histograms ID1 and ID2. A probability PROB is calculated as a number between zero and one, where PROB near one indicates very similar histograms, and PROB near zero means that it is very unlikely that the two arose from the same parent distribution. For two histograms sampled randomly from the same distribution, PROB will be (approximately) uniformly distributed between 0 and 1. See discussion in HBOOK manual under "HDIFF- Statistical Considerations". By default (if no options are selected with CHOPT) the comparison is done only on the shape of the two histograms, without consideration of the difference in numbers of events, and ignoring all underflow and overflow bins.

# **HISTOGRAM/OPERATIONS/SORT** id [ chopt ]

ID C "Histogram Identifier" Loop

CHOPT C "Options" D='XA'

Possible CHOPT values are:

- X X-axis is being treated.
- Y Y-axis is being treated.
- Z Z-axis is being treated.
- A Alphabetically.
- E Reverse alphabetical order.
- D By increasing channel contents.
- V By decreasing channel contents.

Sort the alphanumeric labels of the histogram ID according to the value of CHOPT.

```
HISTOGRAM/OPERATIONS/SMOOTH id [ option sensit smooth ]
ID C "Histogram or Ntuple Identifier" Minus
OPTION C "Options" D='2M'
```
SENSIT R "Sensitivity parameter" D=1. R=0.3:3.

SMOOTH R "Smoothness parameter" D=1. R=0.3:3.

- 0 Replace original histogram by smoothed.
- 1 Replace original histogram by smoothed.
- 2 Store values of smoothed function and its parameters without replacing the original histogram (but see note below) - the smoothed function can be displayed at editing time - see HISTOGRAM/PLOT.
- M Invoke multiquadric smoothing (see HBOOK routine HQUAD).
- Q Invoke the 353QH algorithm (see HBOOK routine HSMOOF).
- S Invoke spline smoothing.
- V Verbose (default for all except 1-D histogram).
- N Do not plot the result of the fit.
- F Write Fortran77 function to HQUADF.DAT (multiquadric only)

Smooth a histogram or "simple" ntuple. ("simple" =  $1, 2$ , or 3 variables.)

For multiquadric smoothing, SENSIT controls the sensitivity to statistical fluctuations. SMOOTH controls the (radius of) curvature of the multiquadric basis functions.

Notes:

1) The multiquadric basis functions are  $SORT(R^{**}2+D^{**}2)$ , where R is the distance from the "centre", and D is a scale parameter and also the curvature at the "centre". "Centres" are located at points where the 2nd differential or Laplacian of event density is statistically significant.

2) The data must be statistically independent, i.e. events (weighted or unweighted) drawn randomly from a parent probability distribution or differential cross-section.

For spline smoothing, SENSIT and SMOOTH control the no. of knots (= 10  $*$  SENSIT) and degree of splines  $(= SMOOTH + 2)$  (thus if SENSIT and SMOOTH are at their default values a 10-knot cubic spline is used).

Notes:

1) The spline option ALWAYS replaces the contents of a 2-D histogram. (Also chi-squared is unavailable in this case.)

2) Use the SPLINE command for more flexibility.

**HISTOGRAM/OPERATIONS/SPLINE** id [ isel knotx kx ]

ID C "Histogram Identifier"

ISEL I "Option flag" D=2

KNOTX I "Number of knots" D=10

KX I "Degree of the spline" D=3

Smooth 1-Dim or 2-Dim histogram ID using B-splines. If ID is a 1-Dim histogram then:

ISEL = 0,1 replace original histogram by smoothed. = 2 superimpose as a function when editing.

If ID is a 2-Dim histogram then original contents are replaced.

**HISTOGRAM/OPERATIONS/PARAM** id [ isel r2min maxpow ]

ID C "Histogram Identifier"

ISEL I "Control word" D=11

R2MIN R "Min correlation coefficient" D=1.

MAXPOW I "Max degree of polynomials" D=5 R=1:20

Perform a regression on contents of the 1-Dim histogram ID. Find the best parameterization in terms of elementary functions (regressors). See HBOOK guide HPARAM. Control word ISEL=1000\*T +100\*W  $+10*S + P$ 

```
S = 1 resulting parametric fit superimposed on histogram
   0 no superposition
```
P = 0 minimal output: the residual sum of squares is printed 1 normal output: in addition, the problem characteristics and options are printed; also the standard deviations and

confidence intervals of the coefficients.

- 2 extensive output: the results of each iteration are printed with the normal output.
- W = 0 weights on histogram contents are already defined via HBARX or HPAKE. If not they are taken to be equal to the square-root of the contents.
	- 1 weights are equal to 1.
- T = 0 monomials will be selected as the elementary functions 1 Chebyshev polynomials with a definition region: [-1,1] 2 Legendre polynomials with a definition region: [-1,1] 3 shifted Chebyshev polynomials with a definition region: [0,1] 4 Laguerre polynomials with a definition region: [0,+infinite]
	- 5 Hermite polynomials with a definition region: [-inf,+inf]

The FORTRAN code of the parameterization is written onto the file FPARAM.DAT.

#### **HISTOGRAM/OPERATIONS/HSETPR** param value

PARAM C "Parameter name" D='FEPS'

VALUE R "Parameter value" D=0.001

Set various parameters for command PARAM.

# **13.5 GET˙VECT**

Fill a vector from values stored in HBOOK objects.

#### **HISTOGRAM/GET˙VECT/CONTENTS** id vname

ID C "Histogram Identifier"

VNAME C "Vector name"

Get contents of histogram ID into vector VNAME.

#### **HISTOGRAM/GET˙VECT/ERRORS** id vname

ID C "Histogram Identifier"

VNAME C "Vector name"

Get errors of histogram ID into vector VNAME.

# **HISTOGRAM/GET˙VECT/FUNCTION** id vname

ID C "Histogram Identifier"

VNAME C "Vector name"

Get function associated to histogram ID into vector VNAME.

#### **HISTOGRAM/GET˙VECT/ABSCISSA** id vname

ID C "Histogram Identifier"

VNAME C "Vector name"

Get values of center of bins abscissa into vector VNAME.

# **HISTOGRAM/GET˙VECT/REBIN** id x y ex ey [ n ifirst ilast chopt ]

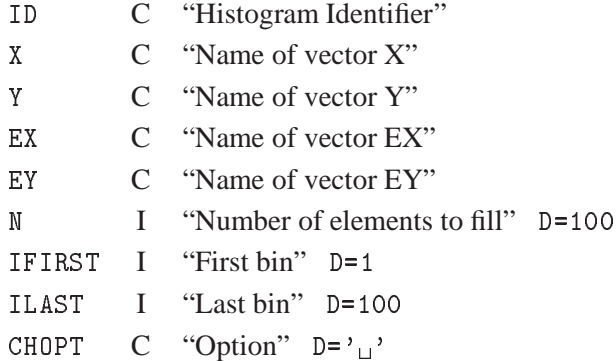

Possible CHOPT values are:

N Do not normalize values in Y

The specified channels of the 1-Dim histogram ID are cumulated (rebinned) into new bins. The final contents of the new bin is the average of the original bins by default. If the option N is given, the final contents of the new bin is the sum of the original bins. Get contents and errors into vectors, grouping bins. Bin width and centers are also extracted. Allow to combine 2, 3 or more bins into one.

E.g.: REBIN 110 X Y EX EY 25 11 85 will group by 3 channels 11 to 85 and return new abscissa, contents and errors. Errors in X are equal to 1.5\*BINWIDTH. N.B.: REBIN ID X Y EX EY is a convenient way to return in one call abscissa, contents and errors for 1-Dim histogram. In this case the errors in X are equal to 0.5\*BINWIDTH.

# **13.6 PUT˙VECT**

Replace histogram contents with values in a vector.

#### **HISTOGRAM/PUT˙VECT/CONTENTS** id vname

ID C "Histogram Identifier"

VNAME C "Vector name"

Replace contents of histogram with values of vector VNAME.

#### **HISTOGRAM/PUT˙VECT/ERRORS** id vname

ID C "Histogram Identifier"

VNAME C "Vector name"

Replace errors of histogram with values of vector VNAME.

# **13.7 SET**

Set histogram attributes.

# **HISTOGRAM/SET/MAXIMUM** id vmax

ID C "Histogram Identifier" Loop

VMAX R "Maximum value"

Set the maximum value on the Y axis. To select again an automatic scale, just set VMAX less then the minimum.

#### **HISTOGRAM/SET/MINIMUM** id vmin

ID C "Histogram Identifier" Loop

VMIN R "Minimum value"

Set the minimum value on the Y axis. To select again an automatic scale, just set VMIN greater then the maximum.

# **HISTOGRAM/SET/NORMALIZE˙FACTOR** id [ xnorm ]

ID C "Histogram Identifier"

XNORM R "Normalization factor" D=1

Set the contents/errors normalization factor. Only valid for histograms (1-Dim). (does not change contents, only presentation).

### **HISTOGRAM/SET/SCALE˙FACTOR˙2D** id [ xscale ]

ID C "Histogram Identifier"

XSCALE R "Scale factor" D=0

Set the scale factor for histograms (2-Dim).

# **HISTOGRAM/SET/IDOPT** id option

ID C "Histogram Identifier"

OPTION C "Options"

Set options for histogram ID. (\* means default).

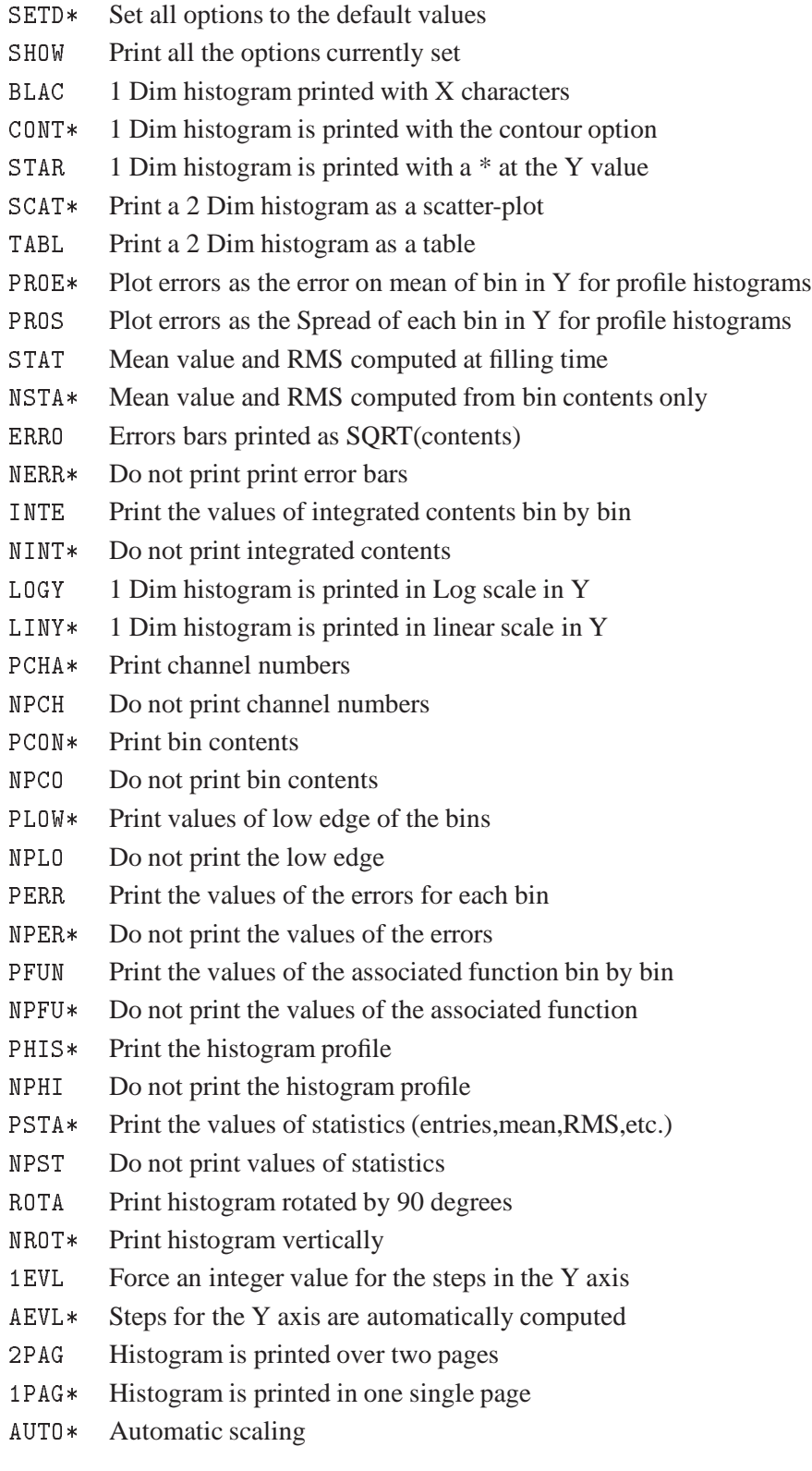
# **Chapter 14: FUNCTION**

Operations with Functions. Creation and plotting.

ID C "Histogram Identifier" UFUNC C "Name of the function" NCX I "Number of channels" D=100 R=1: XMIN R "Low edge" D=0. XMAX R "Upper edge" D=100. CHOPT C "Options" D='P'

**FUNCTION/FUN1** id ufunc ncx xmin xmax [ chopt ]

Possible CHOPT values are:

P The function is drawn.

Create a one dimensional histogram and fill the bins with the values of a (single-valued) function. The function UFUNC may be given in two ways:

-An expression of the variable x in case of a simple function.

Ex: FUN1 10 sin(x)/x 100 0 10

-UFUNC is the name of a COMIS function in a text file with the name UFUNC.FTN or UFUNC.FOR or UFUNC FORTRAN (Apollo, VAX, IBM).

**FUNCTION/FUN2** id ufunc ncx xmin xmax ncy ymin ymax [ chopt ]

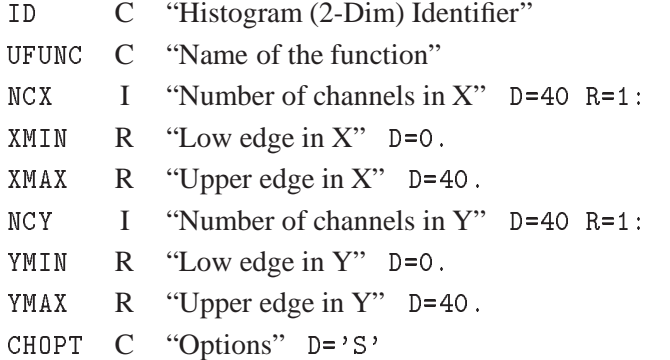

Possible CHOPT values are:

 $'$   $'$  Create the histogram.

- S The function is drawn as a surface.
- L The function is drawn as a lego plot.
- C The function is drawn as a contour plot.

Create a two dimensional histogram and fill the bins with the values of a (two-valued) function. The function UFUNC may be given in two ways:

-An expression of the variables x and y in case of a simple function.

Ex: FUN2 10 abs(sin(x\*\*2+y\*\*2)) 40 -2 2 40 -2 2 C

-UFUNC is the name of a COMIS function in a text file with the name UFUNC.FTN or UFUNC.FOR or UFUNC FORTRAN (Apollo, VAX, IBM).

```
FUNCTION/DRAW ufunc [ chopt ]
```
UFUNC C "Name of function"

CHOPT  $C$  "Options"  $D = \frac{1}{1}$ 

Draw the function UFUNC in the current ranges specified by the command: RANGE XLOW XUP YLOW YUP ZLOW ZUP and with THETHA and PHI angles specified by the command ANGLE THETA PHI. The number of points to evaluate the function between XLOW, XUP YLOW, YUP, and ZLOW, ZUP can be changed by the command POINTS NPX NPY NPZ.

The function UFUNC may be given in two ways: - As an expression of the variables X, Y, Z in the case of a

```
simple function.
Ex:
PAW > FUN/DRAW X*Y*Z| equivalent to :
PAW > FUN/DRAW X*Y*Z=0
PAW > FUN/DRAW X**2+Y**2+Z**2=1
PAW > FUN/DRAW X**2+Y**2=1-Z**2
```
- As a COMIS function in a text file with the name UFUNC.FTN or

```
UFUNC.FOR or UFUNC FORTRAN (Apollo, VAX, IBM).
 Ex:The file FTEST. FOR contains:
  FUNCTION FTEST(X,Y,Z)
  IF(X.LE.0..AND.Y.LE.0.)THEN
    FTEST=(X+0.5)**2+(Y+0.5)**2+(Z+0.5)**2-0.2FTEST=(X-0.5)**2+(Y-0.5)**2+(Z-0.5)**2-0.1ENDIF
 END
 PAW > RANGE -1 1 -1 1 -1 1 | Define the range as a cube between -1 1 in
the 3
                                directions
 PAW > POINTS 20 20 20 | FUN/DRAW will use 20 points in the 3
directions
 PAW > FUN/DRAW FTEST.FOR | Draw 2 spheres centered on (-0.5, -0.5, -0.5)and (0.5,0.5,0.5) with the radius SQRT(0.2)
                                and SQRT(0.1)
```
**FUNCTION/PLOT** ufunc xlow xup [ chopt ]

UFUNC C "Name of function"

```
XLOW R "Lower limit"
```

```
XUP R "Upper limit"
```
CHOPT  $C$  "Options"  $D= C'$ 

Possible CHOPT values are:

- C Draw a smooth curve.
- S Superimpose plot on top of existing picture.
- + Add contents of ID to last plotted histogram.
- L Connect channel contents by a line.
- P Draw the current polymarker at each channel.
- \* Draw a \* at each channel.

Plot single-valued function UFUNC between XLOW and XUP. The function UFUNC may be given in two ways:

-An expression of the variable x in case of a simple function.

 $\sin(x)/x$  0 10 Ex: FUN/PLOT sin(x)/x 0 10

-UFUNC is the name of a COMIS function in a text file with the name UFUNC.FTN or UFUNC.FOR or UFUNC FORTRAN (Apollo, VAX, IBM). For example, if the file FTEST.FOR contains:

```
Function for the first contract of the second state of the second state of the second state \mathcal{L}FTEST=SIN(X)*EXP(-0.1*X)END
```
Then, FUN/PLOT FTEST.FOR 0 10, will interpret the Fortran code in the file FTEST.FOR and draw the function for x between 0 and 10.

The number of points to evaluate the function between XLOW and XUP can be changed by the command /FUN/POINTS. Only 1-Dim functions are supported. For 2-Dim use FUN2.

**FUNCTION/POINTS** [ npx npy npz ]

NPX I "Number of points on X axis" D=20 R=2:1000 NPY I "Number of points on Y axis" D=20 R=2:1000  $NPZ$  I "Number of points on Z axis" D=20 R=2:1000

Change the number of points to be used by FUN/DRAW and FUN/PLOT. Note that the default for NPX is 20 for 3-Dim plots (FUN/DRAW) but it is 100 for 1-Dim plots (FUN/PLOT).

**FUNCTION/RANGE** [ xlow xup ylow yup zlow zup ]

XLOW R "X Lower limit" D=-1. XUP R "X Upper limit" D=1. YLOW R "Y Lower limit"  $D=-1$ . YUP R "Y Upper limit" D=1 ZLOW  $R$  "Z Lower limit"  $D=-1$ . ZUP R "Z Upper limit"  $D=1$ .

Change the range used by FUN/DRAW.

**FUNCTION/ANGLE** [ theta phi ]

THETA R "Angle THETA in degrees" D=30. PHI R "Angle PHI in degrees" D=30.

Change the angle used by FUN/DRAW and HISTO/PLOT.

# **Chapter 15: NTUPLE**

Ntuple creation and related operations.

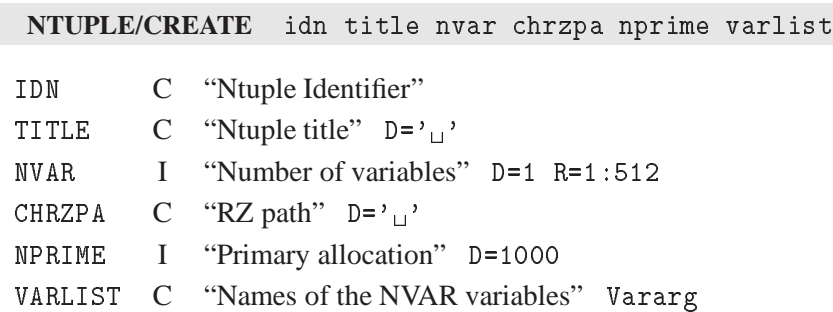

Create a Row˙Wise˙Ntuple. (See below how to create a Column˙Wise˙Ntuple). The Ntuple may be created either purely in memory or possibly using an automatic overflow to an RZ file. Memory allocation works in the following way. If CHRZPA = ', then a bank of NPRIME words is created. When the space in this bank is exhausted at filling time, a new linear structure of length NPRIME is created and this process will be repeated should the structure become exhausted. If CHRZPA contains the top directory name of an already existing RZ file (as declared with HISTO/FILE), then a bank of length NPRIME is also created, but at filling time, this bank is moved to the RZ file when full, and then it is overwritten by any new entries. The Ntuple can be filled by calling HFN from an interactively defined subroutine called by the command NTUPLE/LOOP or by NTUPLE/READ. The number of variables per data point is given in the parameter NVAR.

To create a Column˙Wise˙Ntuple, create a file, eg. newnt.f with:

```
character*8 mother,in1,in2
   common/ntupc/mother,in1,in2
   common/ntupr/xover
   1in=41
   lout=42id=1open(unit=lin,file='datafile.dat',status='old')
   call hropen(lout,'NTUPLE','New_Ntuple.hbook','N',1024,istat)
   call hbnt(id,'New Ntuple',' ')
   call hbname(id,'ntupr',xover,'XOVER')
   call hbnamc(id,'ntupc',mother,'MOTHER:c*8,in1:c*8,in2:c*8')
10 read(lin,1000,end=20,err=20)xover,mother,in1,in2
```
1000 format(e15.7,2x,a,7x,a,7x,a)

```
call hfnt(1)
       go to 10
20 call hrout(id, icycle,'')
       call hrend('NTUPLE')
       close(1in)close (link) and (link) and (link) and (link) and (link) and (link) and (link) and (link) and (link) and (link)
       close (lout)
       end
```
and then call this routine via the CALL command:

## **NTUPLE/LIST**

List all Ntuples in the Current Directory. Note that the command HISTO/LIST lists all histograms and Ntuples in the Current Directory.

## **NTUPLE/PRINT** idn

IDN C "Ntuple Identifier"

Print a summary about Ntuple IDN. Number of entries, variables names and limits are listed.

```
NTUPLE/HMERGE outfile infiles
```
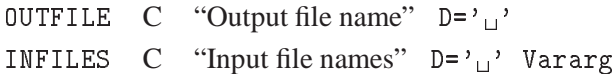

Merge HBOOK files containing histograms and/or ntuples. Ntuples are merged and histograms with the same ID are added. The INFILES are merged into a new file OUTFILE. If OUTFILE already exists, it is overwritten.

**NTUPLE/DUPLICATE** id1 id2 [ newbuf title option ]

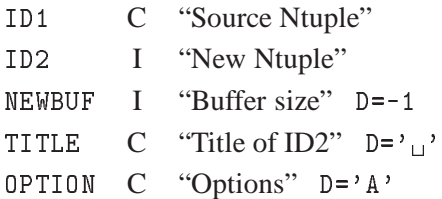

Possible OPTION values are:

 $'$   $\mathbf{u}'$ 

<sup>A</sup> Set the Addresses of variables in common /PAWCR4,etc/.

M Create ID2 as a Memory resident Ntuple.

 $\sum_{i=1}^{n}$  Copy ID1 structure in ID2. Reset addresses of variables.

The structure of Ntuple ID1 is duplicated in a new ntuple ID2. This command is useful when one wants to create an ntuple with the same variables but only a subset of the events. NEWBUF is the buffer size for ID2. If NEWBUF $(0$  the buffer size of ID1 is taken. If NEWBUF=0 the current buffer size is taken (10000 words for RWNs). NEWBUF $\Omega$  will be the new buffer size. If TITLE='  $\Omega$  has the same title as ID1. In case of a disk-resident ntuple (default), ID2 is created into the current working directory which must be open in WRITE mode.

Example of use: Macro Dup

```
Histo/file 1 source.hbook
Histo/file 2 New.hbook ! N
History 2 News 2 News 2 News 2 News 2 News 2 News 2 News 2 News 2 News 2 News 2 News 2 News 2 News 2 News 2 News 2
Ntuple/Dupl //lun1/10 20
Nt/loop //lun1/10 duplic.f
Hrout 20
Return
File duplic.f:
       real function duplic(dum)
       include ?
*-* The call to HGNT is only necessary for CWNs
*-* For RWNs, replace HFNT by HFN(20,xvar) where xvar is the name
*-* of the first variable in /PAWCR4/
       if(some_condition)then
           call hgnt(10,idnevt,ierr)
           call hfnt(20)
       duplic=1.
       end
```
## **NTUPLE/RECOVER** idn

## IDN I "Ntuple Identifier"

To recover Ntuple ID. If the job producing the Ntuple crashed or the header was not stored correctly in the file with HROUT, RECOVER will scan the Ntuple to rebuild the header table and recompute the number of entries. The file on which the Ntuple resides must be open in Update mode.

**NTUPLE/SCAN** idn [ uwfunc nevent ifirst option varlis ]

IDN C "Ntuple Identifier"

UWFUNC  $C$  "User cut function"  $D=0$ '

NEVENT I "Number of events" D=99999999

- IFIRST I "First event" D=1
- OPTION  $C$  "Options"  $D = \frac{1}{1!}$

VARLIS  $C$  "Names of the NVARS variables to scan"  $D = \gamma_{\text{U}}$  Vararg

Possible OPTION values are:

 $'$   $\mathbf{u}'$ S Graphical scan (spider plot).  $\prime$ <sup>1</sup> Alphanumeric output of the Ntuple. A Used with "S" it displays the average spider.

Scan the entries of an Ntuple subject to user cuts. Scan the variables for NEVENT events starting at IFIRST, requiring that the events satisfy cut UWFUNC. In the case of Alphanumeric output Up to 8 variables may be scanned, the default is to scan the first 8 variables.

When the option S (Spider plot) is specified, each event is presented in a graphical form (R versus PHI plot) to give a multi dimensional view of the event. Each variable is represented on a separate axis with a scale ranging from the minimum to the maximum value of the variable. A line joins all the current points on every axis where each point corresponds to the current value of the variable. When the HCOL parameter is specified (eg SET HCOL 1002) a fill area is drawn.

VARLIS may contain a list of the original variables, expressions of the original variables or/and ranges of variables. A range can be given in the following form:

```
: means all variables (default).
          means from variable var1 to the last.
var1:
          means from variable 1 to variable var2
:var2
```
For example, if IDN=30 has the 3 variables X,Y,Z,U,V,W one can do:

```
PAW > scan 30
PAW > scan 30 option=s
      each event is drawn as a spider plot.
PAW > scan 30 option=sa
      each event is drawn as a spider plot and the average spider
      plot is also drawn.
PAW > scan 30 option=s X:Z W
PAW > scan 30 z>10
PAW > scan 30 z>10 ! ! ! z abs(x) y+z x func.for
      where func.for is a COMIS function returning an expression
      of the original variables. This function func.for may be
      generated automatically by the PAW command:
PAW > uwfunc 30 func.for
```
**NTUPLE/LOOP** idn uwfunc [ nevent ifirst ]

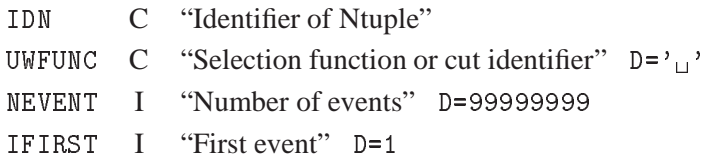

Invoke the selection function UWFUNC for each event starting at event IFIRST. In UWFUNC, the user can fill one or several histograms previously booked. The loop will be terminated if UWFUNC returns a negative value. For more information about UWFUNC, see command NTUPLE/PLOT.

**NTUPLE/MERGE** idn1 idn2 [ uwfunc nevent ifirst ]

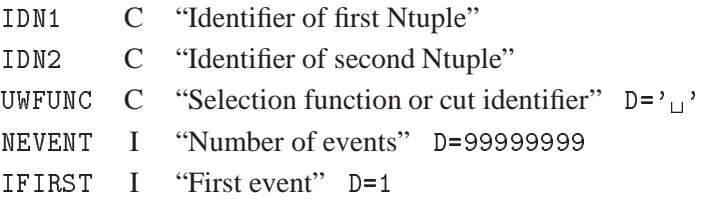

Merge two Disk-Resident Row-Wise-Ntuples. Invoke the selection function UWFUNC for each of the NEVENT events starting at event IFIRST of Ntuple IDN1. Suppose you have 4 files containing Ntuple ID=10 and you want to merge the 4 files into the file 4, the sequence is:

```
PAW >Histo/file 1 file1
PAW >Histo/file 2 file2
\mathbf{H} = \mathbf{H} \mathbf{H}PAW >Histo/file 3 file3
PAW >Histo/file 4 file4 1024 U
PAW >Ntuple/Merge //lun1/10 //lun4/10
PAW >Ntuple/Merge //lun2/10 //lun4/10
PAW >Ntuple/Merge //lun3/10 //lun4/10
PAW >Ntuple/plot 10.x .........
```
Only the events with UWFUNC) 0 are appended to IDN2. IDN2 may be empty. Note that the Ntuple variables may be redefined inside UWFUNC. For more information about UWFUNC, see command NTU-PLE/PLOT. Note that this command cannot be used for memory resident ntuples or CWNs. Use instead the command HMERGE.

**NTUPLE/PROJECT** idh idn [ uwfunc nevent ifirst ]

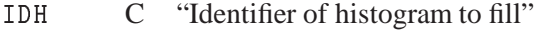

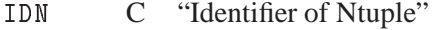

UWFUNC  $C$  "Selection function or cut identifier"  $D = \gamma_{\text{U}}$ 

- NEVENT I "Number of events" D=99999999
- IFIRST I "First event" D=1

Project an Ntuple onto a 1-Dim or 2-Dim histogram, possibly using a selection function or predefined cuts. IDN may be given as IDN or IDN.X , IDN.Y%X , IDN.1, IDN.2%1. Y%X means variable Y of Ntuple IDN versus variable X. For more information about UWFUNC, see command NTUPLE/PLOT. The histogram IDH is not reset before filling. This allows several PROJECTs from different Ntuples.

**NTUPLE/READ** idn fname [ format chopt nevent ]

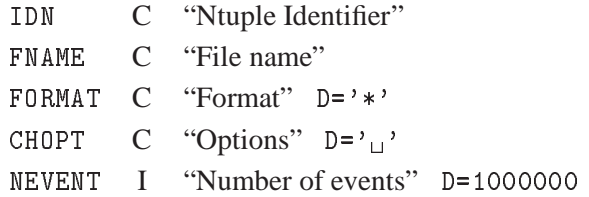

Read Ntuple values from the alphanumeric file FNAME with the format specifications in FORMAT. Before executing this command, the Ntuple IDN must have been created with the command Ntuple/Create.

**NTUPLE/PLOT** idn [ uwfunc nevent ifirst nupd option idh ]

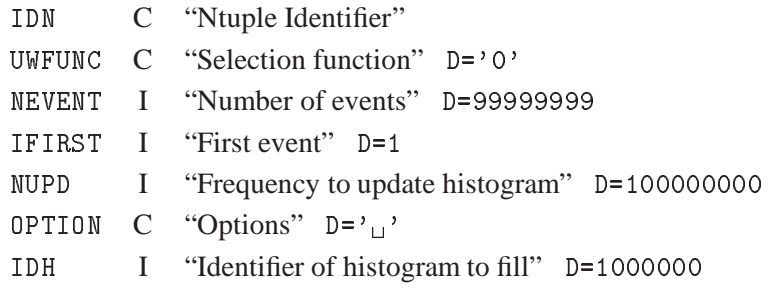

Possible OPTION values are:

 $\mathcal{F}_{\text{eff}}$ <sup>C</sup> Draw a smooth curve. S Superimpose plot on top of existing picture. + Add contents of IDN to last plotted ntuple. B Bar chart format. L Connect channels contents by a line. P Draw the current polymarker at each channel or cell. \* Draw a \* at each channel. U Update channels modified since last call. E Compute (HBARX) and draw error bars with current marker. A Axis labels and tick marks are not drawn.  $\mathcal{C}_{\square}$  Draw the ntuple as an histogram. PROF Fill a Profile histogram (mean option). PROFS Fill a Profile histogram (spread option). PROFI Fill a Profile histogram (integer spread option).

Project and plot an Ntuple as a (1-Dim or 2-Dim) histogram with automatic binning (ID=1000000), possibly using a selection algorithm. See parameter CHOPT in command HISTO/PLOT to have more details on the possible OPTION.

```
IDN may be given as IDN
                       IDN.X
                       IDN.Y%X
                       IDN.1
                       IDN.2%1
                       <u>---- -- , . -</u>
                       IDN.expression1
                       IDN.expression1%expression2
```
Y%X means a scatter-plot Y(I) versus X(I) where I is the event number. 2%1 means a scatter-plot variable 2 versus variable 1. In this example, X and Y are the names of the variables 1 and 2 respectively. Expression 1 is any numerical expression of the Ntuple variables. It may include a call to a COMIS function.

UWFUNC may have the following forms:

```
1- UWFUNC='0' or missing (only IDN given). No selection is applied.
2- UWFUNC is a CUT or combination of valid CUTS created by the
   command NTUPLE/CUTS. Ex:
    communication in the communication of the communication of the communication of the communication of the communication of the communication of the communication of the communication of the communication of the communicatio
            IIWFIINC = $1means use cut $1
             UWFUNC=$1 means use cut $1
            UWFUNC=$1.AND.$2
            UWFUNC=.NOT.($1.AND.$2)
            UWFUNC=($1.OR.$2).AND.$3
3- UWFUNC is a FORTRAN expression
   Ex: X>3.14.AND.(Y<Z+3.15)
4- UWFUNC is a variable name or an arithmetic expression
   Ex: NT/PLOT 30.X Y weight of each event is variable Y
           NT/PLOT 30.X X**2+Y**2
5- UWFUNC is the name of a selection function in a text file with
   the name UWFUNC.FTN, UWFUNC.FOR, UWFUNC FORTRAN (Apollo, VAX, IBM).
```
The command UWFUNC may be used to generate automatically this function. For example if IDN=30 is an Ntuple with 3 variables per event and 10000 events, then

NTUPLE/PLOT 30.X SELECT.FOR

will process the 10000 events of the Ntuple IDN=30. For each event, the function SELECT is called. It returns the weight of the event. Example:

```
FUNCTION SELECT(X)
DIMENSION X(3)
IF(X(1)**1+X(2)**2.LT.1.5) THENSELECT=0.
ELSE
   SELECT=1.
FND
```
The file SELECT.FOR (VAX), SELECT.FTN (Apollo) or SELECT FORTRAN (IBM) can be edited from PAW using the command EDIT. Note that if the suffix (.FTN, .FORTRAN or .FOR) is omitted, then COMIS will start from the precompiled version in memory and not from the file. Results of a selection can be saved in a MASK (See NTUPLE/MASK).

Ex: NT/PLOT 30.X Z<0.4>>MNAME(4) means mark bit 4 in mask MNAME for all events satisfying the condition Z<0.4

A MASK may also be given as input to a selection expression.

Ex: NT/PLOT 30.X MNAME(4).and.Z<0.4 means all events satisfying bit 4 of MNAME AND Z<0.4

It is possible to plot expressions of the original variables.

```
Ex 1: NT/PLOT 30.SIN(X)%SQRT(Y**2+Z**2) Z<0.4
    plots a scatter-plot of variable U versus V for all events
    satisfying the condition Z<0.4. U and V are defined as being
    U=SIN(X) and V=SQRT(X**2+Y**2)Ex 2: NT/PLOT 30.FUNC.FTN(X)%(SIN(Y)+3.) Z<0.2.and.TEST.FTN>6
    plots a scatter-plot of variable U versus V for all events
    satisfying the condition (Z<0.2 and the result of the COMIS
    function TEST.FTN >6). U and V are defined as being
    U=Result of the COMIS function FUNC.FTN, V=SIN(Y)+3.
```
The default identifier of the histogram being filled is IDH=1000000. At the next invocation of this command, it will be overwritten. If either NEVENT or IFIRST or NUPD are negative, then the identifier of the histogram being filled will be taken as IDH=-NEVENT or IDH=-IFIRST or IDH=-NUPD. IDH may have been created with H/CREATE. Before filling IDH, the contents of IDH are reset if IDH already exists. Use NTUPLE/PROJECT to cumulate several passes into IDH. Note that IDH not equal to 1000000 is a convenient way to force user binning. Every NUPD events, the current status of the histogram is displayed.

**NTUPLE/CHAIN** [ cname entry ]

CNAME C "Chain Name"  $D = \gamma_{\text{U}}$ "

ENTRY C "Chain Member(s) | -P Path"  $D = \gamma_{\text{H}}$ ' Vararg

Using the chain command one can build logical Ntuples of unlimited size. The chain command creates an Ntuple chain CNAME and add member(s) ENTRY. If the chain already exists the member is simply added. More than one member may be specified at a time. A chain can contain three different type of members: files, logical units and other chains. The member type is deduced from the format of the member. Entries containing the characters . / : ; \$ are considered to be files, entries like //LUN4 are assumed to be logical units and all other type of entries are chains. Chain names must be unique. After a chain has been defined it can be traversed, by all Ntuple commands (NT/PLOT, NT/PROJ, NT/LOOP), by changing the current working directory to the chain: CD //CNAME. A member may be deleted from a chain by preceding it by a - sign. A complete chain can be deleted by preceding the chain name by a -. All chains can be deleted by giving a - as chain name. Not specifying any parameters results in the listing of all defined chains. A chain tree will be printed by appending a  $\rangle$  character to the chain name. The path of all chain members, from chain CNAME downwards, can be changed by specifying a chain path. This is done by giving a chain name followed by the -P option and a path specification. The chain path will be pre-pended to the member names. Chains down the tree can override a path specified higher up in the tree.

```
Examples of chain (Ntuple tree) definition:
CHAIN Year93 Jan Feb March April May ...
CHAIN
       Week1
               file1.hbook file2.hbook ...- , , - -NT/PLOT 10.e
                 ; loop over all files in chains Week1, Week2, Week3, ...
CD //Year93 ; loop over all files in chains Jan, Feb, March, ...
CHAIN Year93 -P /user/delphi ; all files from chain Year93 downward will
```

```
be changed to /user/delphi/file1.hbook,
```

```
...
CHAIN Year93>
                  ; print the chain tree Year93
CHAIN -Feb
                  ; delete chain Feb
CHAIN Jan -file3.hbook ; delete file3.hbook from chain Jan
```
**NTUPLE/DRAW** idn [ value option ]

IDN C "Ntuple Identifier" VALUE  $\qquad$  C "Isosurface value (for 3-D)" D='0' OPTION C "Options"  $D = \gamma_{\text{H}}$ "

Draw a simple ntuple (1, 2 or 3 variables). For simple ntuples, with 1, 2 or 3 variables per event, this command will draw a histogram with HPLOT options. If the ntuple has an associated functional representation, as the result, e.g., of using SMOOTH, it will also draw the function. No selections are allowed.

For 3-variable ntuples which have been SMOOTHed, give a VALUE for the isosurface of event density. If VALUE=0, an isosurface value half way between the minimum and maximum fitted smoothing function values will be used.

**NTUPLE/WAVE** idn [ lun ]

IDN C "Ntuple Identifier" LUN  $I$  "Logical unit no."  $D=-1$ 

Produce a formatted file suitable for Wavefront's Data Visualiser. Only for simple 3-variable ntuples which have been SMOOTHed. A file with logical unit no. LUN must previously have been opened with the FORTRAN/FILE command.

**NTUPLE/CUTS** cutid [ option fname wkid ]

CUTID C "Cut identifier" OPTION C "Options" D='P' Minus FNAME  $C$  "File name"  $D = \frac{1}{1!}$ WKID I "Workstation identifier" D=1

Possible OPTION values are:

- G Define a new cut CUTID using graphics input on the latest 1-Dim or 2-Dim projection of the Ntuple. For a 1-Dim projection, give 2 points cutmin,cutmax. For a 2-Dim projection, give up to 20 points to delimit the selected area. The polygon will automatically be closed by PAW.
- X Same as G but with a tracking cross cursor.
- P Print definition of cut CUTID.
- Reset cut CUTID.
- R Read definition of cut CUTID from file FNAME.
- We Write definition of cut CUTID on file FNAME (text file).
- D Draw cut contour.

Define the CUTID with the format \$nn. nn is an integer between 1 and 99. This cut can then be used in subsequent commands NTUPLE/PLOT, PROJECT.

```
OPTION='expression' allows to define the cut CUTID. For example
the command:
PAW > CUTS $1 X<0.8.and.Y<SQRT(X)
defines the cut $1.
define the cut \alpha
```
Note that CUTID=\$0 means all cuts except for 'G' option. When option G is selected, graphical cuts are only operational for plots of the original Ntuple variables, not for expressions of these variables. WKID allows to define in which window the locator is performed (option 'G' or 'X' only).

```
NTUPLE/CSELECT [ chopt csize ]
```
CHOPT  $C$  "Options"  $D = 'N'$ CSIZE R "Comment size" D=0.28

Possible CHOPT values are:

- $\sum_{i=1}^{n}$  Comment is left adjusted to the current zone
- R Comment is right adjusted to the current zone
- C Comment is centered to the current zone
- B Comment is drawn below the top zone line
- N All subsequent NTUPLE/PLOT commands will print the selection mechanism with the options specified in CHOPT.

To write selection mechanism as a comment on the picture. By default, the comment is drawn left justified above the top zone line. Example:

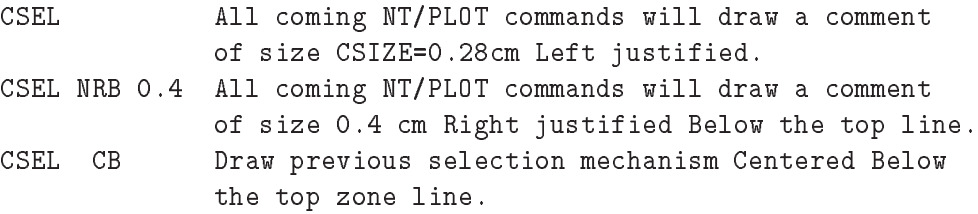

The Global title font (SET GFON) with precision 1 is used to draw the text.

**NTUPLE/MASK** mname [ chopt number ]

MNAME C "Mask name" CHOPT  $C$  "Options"  $D = \frac{1}{1}$ NUMBER I "Bit number" D=0

Possible CHOPT values are:

 $\gamma_{\text{H}}$ <sup>2</sup> Existing mask on file MNAME.MASK is attached for READ only.

- U Existing mask on file MNAME.MASK is attached for UPDATE.
- N A new mask on file MNAME.MASK is created for NUMBER events.
- P The comments for all active bits is printed.
- C Mask is closed.
- R Reset bit number NUMBER.If NUMBER=99, resets all bits.

Perform Operations with masks. A mask is a direct-access file with the name MNAME.MASK. It must contain as many 32 bit words as there are events in the associated Ntuple. Masks are interesting when only a few events of a Ntuple are selected with a time consuming selection algorithm. For example if the command:

NT/PLOT 30.X Z<0.4.AND.SELECT.FTN>>MNAME(6)

then for all events in Ntuple 30 satisfying the condition above, the bit 6 in the corresponding mask words will be set. One can then use the mask as selection mechanism. Example:

NT/PLOT 30.X MNAME(6)

will produce the same results than the NT/PLOT command above, but will be much faster if only a small fraction of all the events is selected. MASKS are automatically saved across PAW sessions on files. Example:

```
MASK TEST N 10000
   creates a new mask on file TEST.MASK with enough words to
   process a Ntuple with 10000 events
MASK TEST UP
   opens an existing mask for update and
   prints the active selection bits with explanation
```
**NTUPLE/UWFUNC** idn fname [ chopt ]

IDN C "Ntuple Identifier" FNAME C "File name" CHOPT  $C$  "Options"  $D = \frac{1}{1}$ 

Possible CHOPT values are:

- $\gamma_{\text{H}}$ <sup>3</sup> Generate the FORTRAN skeleton of a selection function.
- E Present the selection function in the local editor.
- P Code to print events is generated (not valid for new Ntuples).
- T Names of the Ntuple variables are generated in DATA statements (not valid for new Ntuples).

To generate the FORTRAN skeleton of a selection function or the INCLUDE file with the columns declaration.

A FORTRAN function is generated if the FNAME is of the form, xxx.f, xxx.for, xxx.fortran. Otherwise

an INCLUDE file is generated. Example: If Ntuple ID=30 has variable names [X,Y,Z,ETOT,EMISS,etc] then:

NTUPLE/UWFUNC 30 SELECT.FOR will generate the file SELECT.FOR with:

```
FUNCTION SELECT(XDUMMY)
COMMON/PAWIDN/IDNEVT,VIDN1,VIDN2,VIDN3,X,Y,Z,ETOT,EMISS,etc
SELECT=1.
END
```
Then using the command EDIT one can modify this file which could then look something like (IDNEVT is the event number):

```
FUNCTION SELECT(XDUMMY)
COMMON/PAWIDN/IDNEVT,VIDN1,VIDN2,VIDN3,X,Y,Z,ETOT,EMISS,etc
IF(X**2+Y**2.GT.Z**2.OR.ETOT.GT.20.)THEN
   SELECT=1.
ELSE
   SELECT=0.
END
```
If in a subsequent command NTUPLE/PLOT, the selection function SELECT is used, then:

If NTUPLE/PLOT 30.ETOT SELECT.FOR VIDN1=ETOT If NTUPLE/PLOT 30.SQRT(X\*\*2+Y\*\*2)%(ETOT-EMISS) VIDN1=ETOT-EMISS VIDN2=SQRT(X\*\*2+Y\*\*2)

NTUPLE/UWFUNC 30 SELECT.INC will generate an include file. This include file may be referenced in a selection function in the following way:

```
FUNCTION SELECT(XDUMMY)
include 'select.inc'
SELECT=1.
IF(X.LE.Y)SELECT=0.
END
```
**NTUPLE/LINTRA** idn [ chopt nevent ifirst nvars varlis ]

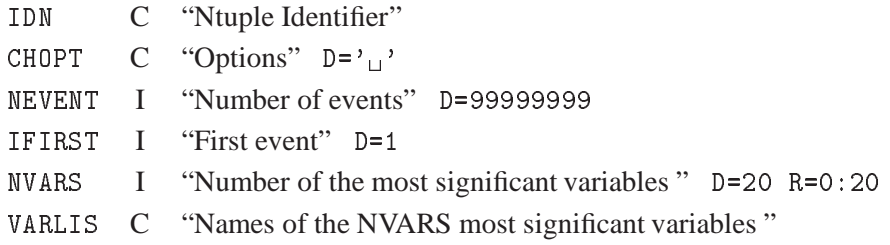

Possible CHOPT values are:

- N The variables are normalized. This option is useful in the case the ranges of variables are very different
- P Print more results about the analysis

Data reduction on Ntuple. The method used is the PRINCIPAL COMPONENTS ANALYSIS. The Principal Components Analysis method consists in applying a linear transformation to the original variables of a ntuple. This transformation is described by an orthogonal matrix and is equivalent to a rotation of the original space to a new set of coordinates vectors, which hopefully provide easier identification and dimensionality reduction. This matrix is real positive definite and symmetric and has all its eigenvalues greater than zero. Among the family of all complete orthonormal bases, the basis formed by the eigenvectors of the covariance matrix and belonging to the largest eigenvalues corresponds to the most significant features for the description of the original ntuple. Reduction of the variables for NEVENT events starting at IFIRST The default is to take all the 20 first variables. This command creates a file : - $\frac{1}{2}$  XTOXSI.FORTRAN or xtoxsi.for,xtoxsi.ftn. This file contains a Fortran function which computes the new variables. These new variables can be visualized in PAW with for example:

PAW > Ntuple/plot id.xtoxsi.ftn(1) PAW > Ntuple/plot id.xtoxsi.ftn(1)%xtoxsi.ftn(3)

```
NTUPLE/VMEM [ mxsize ]
```
MXSIZE I "Maximum size of dynamic memory buffer in MBytes"  $D=-1$  R=-2:128

Change or show the size of the dynamic memory buffer used to store Ntuple columns during Ntuple analysis. The default is 10 MB. Giving a value of 0 turns the buffer facility off. The upper limit is 128 MB, but be sure you have enough swap space and realize that when the buffer is swapped to disk you loose part of the benefit of the buffer facility (which is to reduce the number of disk accesses). Omitting the argument or specifying -1 will show you the current upper limit and used and free space. Giving -2 shows which columns are currently stored in memory.

# **Chapter 16: GRAPHICS**

Interface to the graphics packages HPLOT and HIGZ.

**GRAPHICS/SET** [ chatt value ]

CHATT C "Attribute name" D='SHOW'

VALUE R "Attribute value" D=0

Set a specific HPLOT attribute. If CHATT='SHOW', print defaults and current values for all attributes. If CHATT='\*', restore default values for all attributes. If VALUE=0, the attribute is set to its default value.

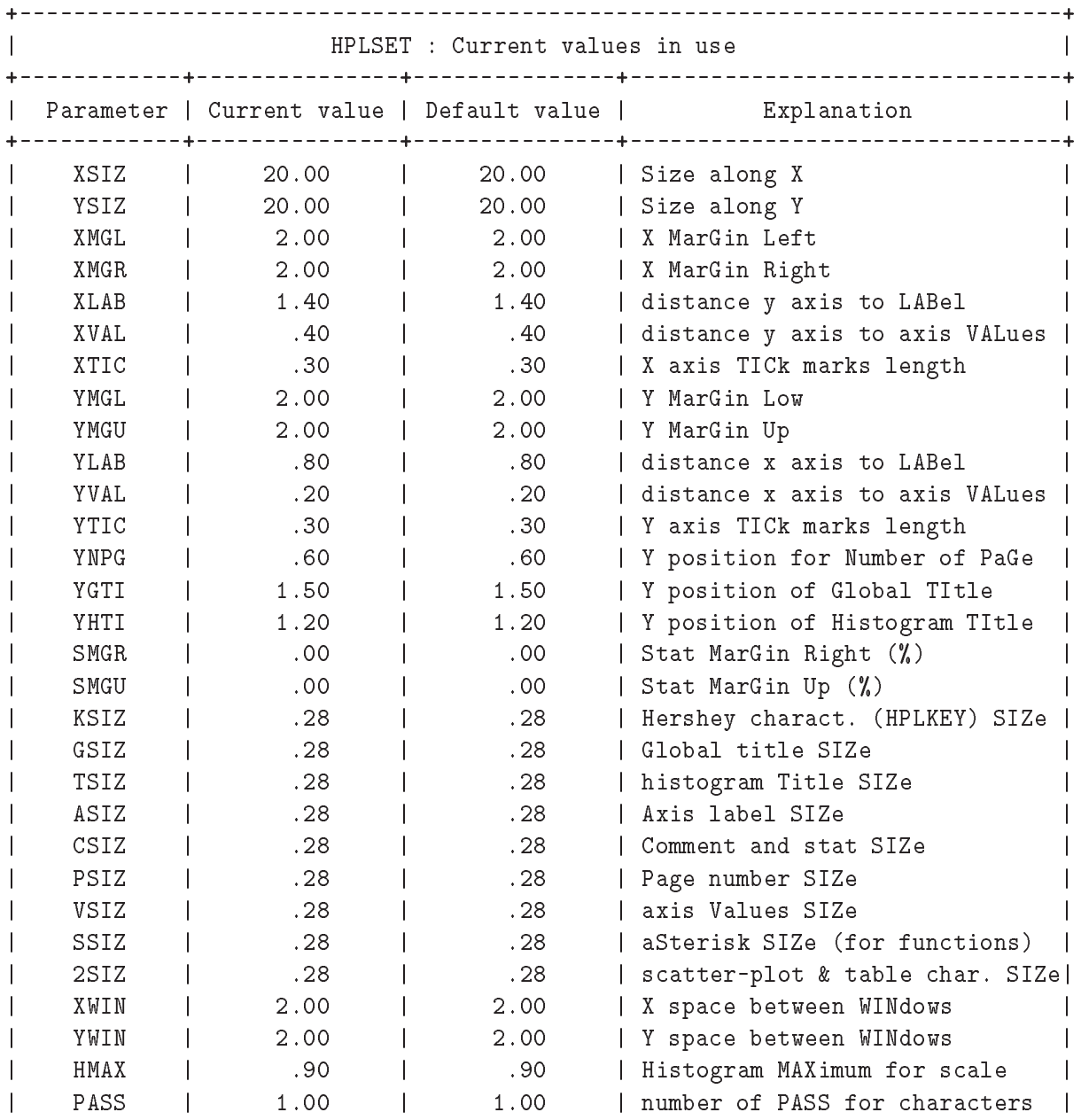

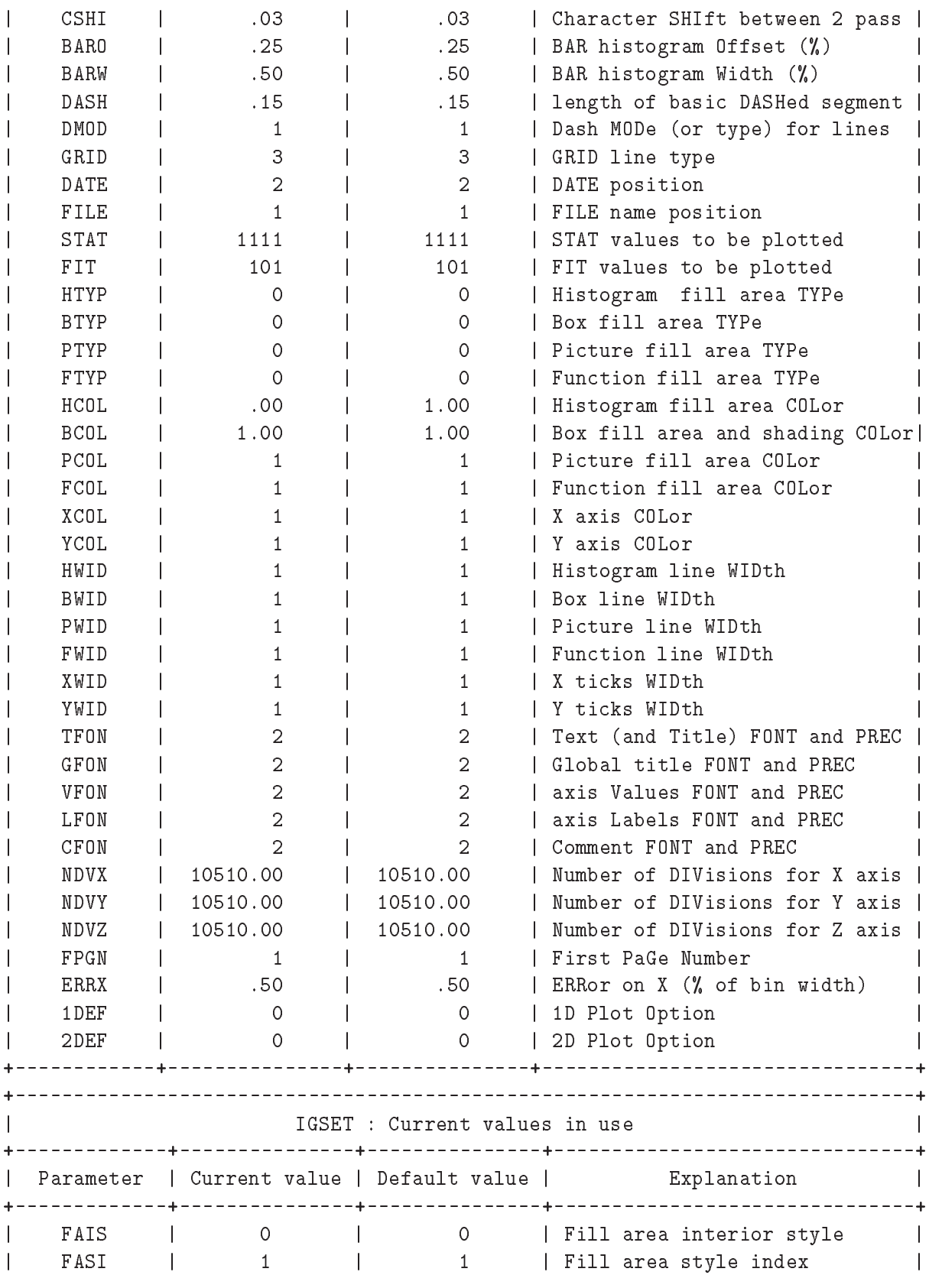

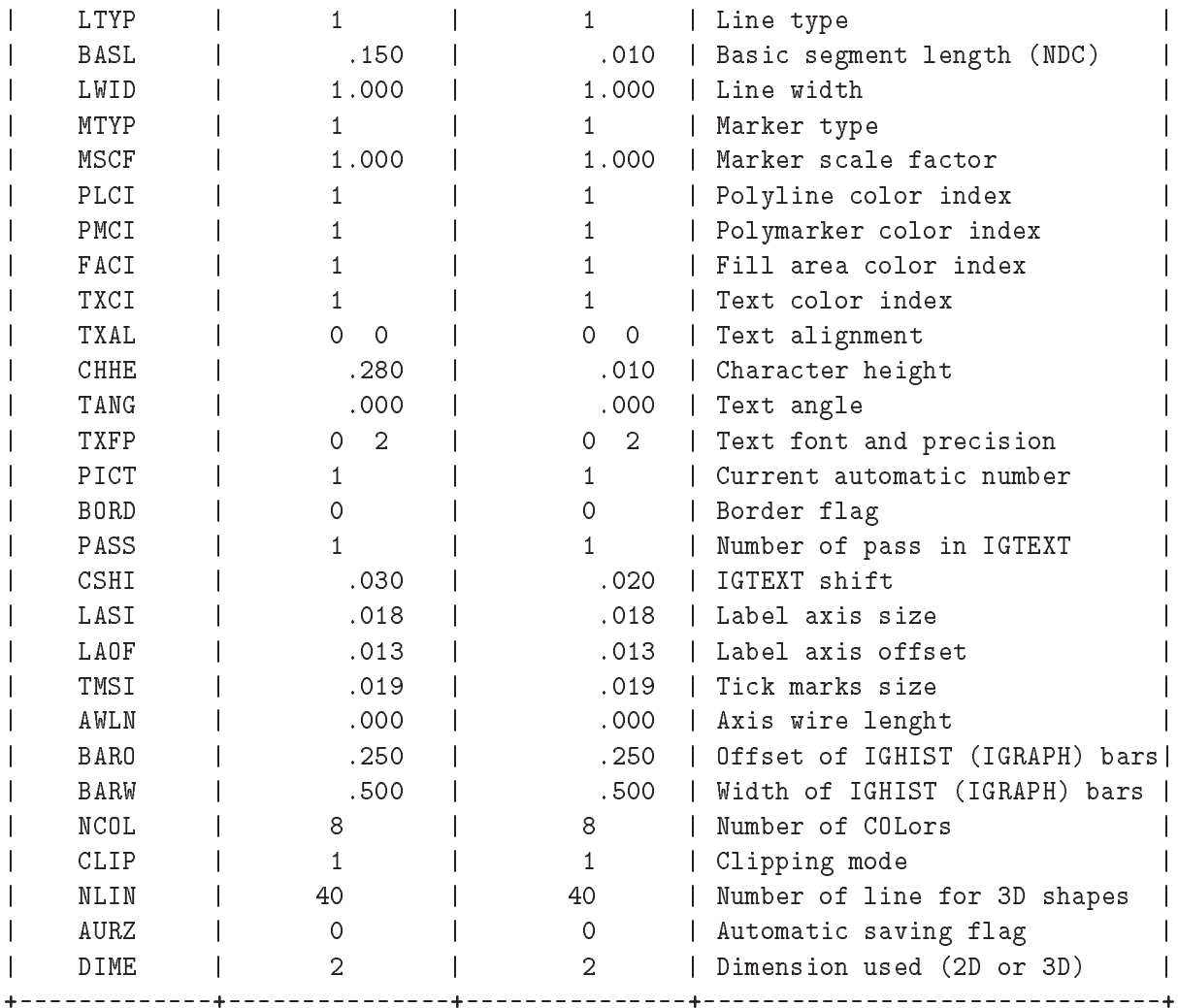

**GRAPHICS/OPTION** [ choptn ]

CHOPTN C "Option name" D='SHOW'

Set general plotting options for HPLOT. If CHOPTN='SHOW' print all current and default options. If CHOPTN='\*', restore all default options.

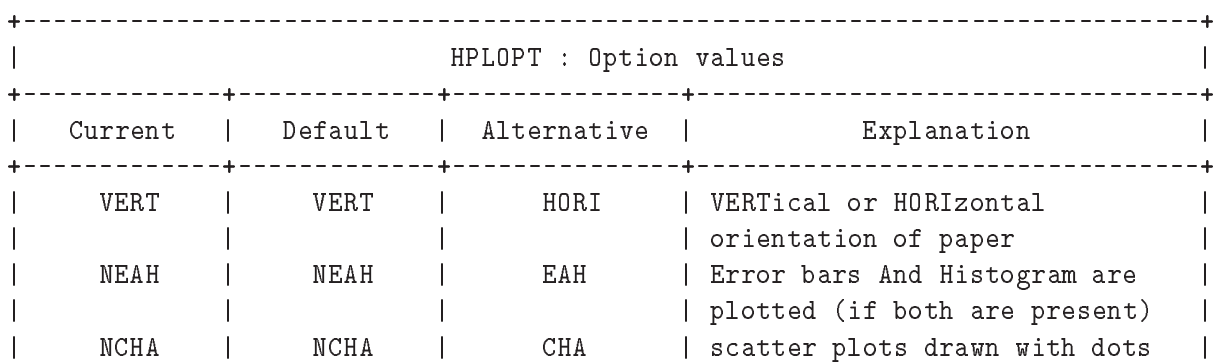

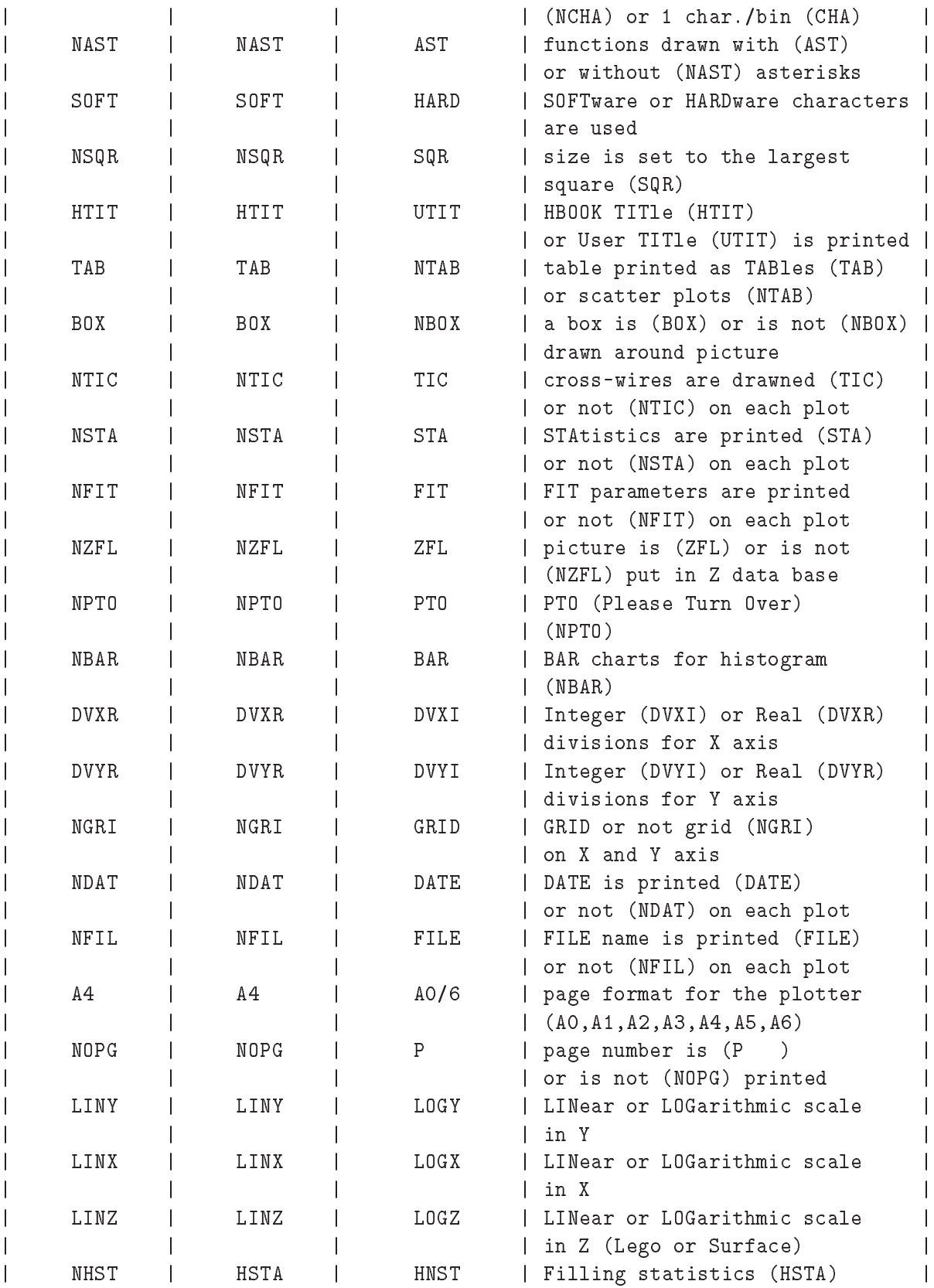

 $\overline{\phantom{a}}$ | | | | (HNST) | <u> ---------------+</u>

**GRAPHICS/METAFILE** [ lun metafl chmeta ]

LUN I "Logical unit number" D=0 METAFL I "Metafile ID" D=0

CHMETA  $C$  "Metafile name"  $D = \frac{1}{1}$ 

Set the metafile logical unit and metafile type. This command controls the destination of the subsequent graphics output. Example:

LUN =-10 output only on metafile opened on unit 10; LUN = 0 output only on screen; LUN = 10 output on both screen and metafile opened on unit 10;

Use the command FORTRAN/FILE to open a new file, FORTRAN/CLOSE to close it. Note that PAW opens the file PAW.METAFILE on the unit 10 at initialization time.

```
METAFL= 4 Appendix E GKS.
METAFL=-111 HIGZ/PostScript (Portrait).
METAFL=-112 HIGZ/PostScript (Landscape).
METAFL=-113 HIGZ/Encapsulated PostScript.
METAFL=-114 HIGZ/PostScript Color (Portrait).
METAFL=-115 HIGZ/PostScript Color (Landscape).
METAFL=-777 HIGZ/LaTex Encapsulated.
METAFL=-778 HIGZ/LaTex.
```
The PostScript metafile types have the following format:

-[Format][Nx][Ny][Type]

Where:

[Format] Is an integer between 0 and 99 which defines the format of the

paper. For example if Format=3 the paper is in the standard A3 format. Format=4 and Format=0 are the same and define an A4 page. The A0 format is selected by Format=99. The US format Letter is selected by Format=100. The US format Legal is selected by Format=200. The US format Ledger is selected by Format=300.

[Nx, Ny] Specify respectively the number of zones on the x and y axis.

Nx and Ny are integers between 1 and 9.

[Type] Can be equal to:

```
1: Portrait mode with a small margin at the bottom of the page.
         2: Landscape mode with a small margin at the bottom of the page.
         4: Portrait mode with a large margin at the bottom of the page.
         5: Landscape mode with a large margin at the bottom of the page.
            The large margin is useful for some PostScript printers (very
            often for the colour printers) as they need more space to grip
            the paper for mechanical reasons. Note that some PostScript
            colour printers can also use the so called "special A4" format
            permitting the full usage of the A4 area; in this case larger
            margins are not necessary and {\tt Type}=1 or 2 can be used.
         3: Encapsulated PostScript. This Type permits the generation of
            files which can be included in other documents, for example
            in LaTeX files. Note that with this Type, Nx and Ny must always
            be equal to 1, and Format has no meaning. The size of the
picture
            must be specified by the user via the SIZE command. Therefore
            the workstation type for Encapsulated PostScript is -113. For
            example if the name of an encapsulated PostScript file is
            example.eps, the inclusion of this file into a LaTeX file will
            be possible via (in the LaTeX file):
                    \begin{figure}
                     \epsffile{example.eps}
                     \caption{Example of Encapsulated PostScript in LaTeX.}
                     \label{EXAMPLE}
```

```
\end{figure}
```
With Type=1,2,4 and 5 the pictures are centered on the page, and the usable area on paper is proportional to the dimensions of A4 format. Examples: -111 or -4111 defines an A4 page not divided. -6322 define an A6 landscape page divided in 3 columns and 2 rows.

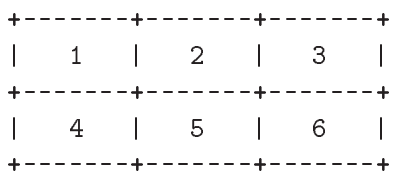

The first picture will be drawn in the area 1. After each clear the screen, the graphics output will appear in the next area in the order defined above. If a page is filled, a new page is used with the same grid. Note that empty pages are not printed in order to save paper. Ignoring formats smaller than A12, the total number of possible different PostScript workstation types is:  $4x9x9x13+1 = 4213$ !

**GRAPHICS/WORKSTATION** iwkid [ chopt iwtyp ]

IWKID I "Workstation ID" D=1 Loop

CHOPT C "Options" D='OA'

IWTYP I "Workstation type" D=1

Possible CHOPT values are:

- O Open a new workstation
- C Close a workstation
- A Activate a workstation
- D Deactivate a workstation
- L Give the list of open workstations

To create/delete workstations or change status.

IWKID > 0 Do the action specified by CHOPT on the workstation identified by IWKID. IWKID = 0 Do the action specified by CHOPT on all workstations. IWKID < 0 Do the action specified by CHOPT on the workstation identified by -IWKID and the complementary action on all the others.

## **GRAPHICS/SLIDE**

Invoke the SLIDE package.

## **16.1 MISC**

Miscellaneous HPLOT functions.

## **GRAPHICS/MISC/NEXT**

Clear the screen. Initialize a new HIGZ picture if option ZFL or ZFL1 has been selected. Select the Normalization Transformation number 1 (cm).

#### **GRAPHICS/MISC/CLR**

Clear the screen.

**GRAPHICS/MISC/LOCATE** [ ntpri chopt wkid ]

NTPRI  $C$  "Transformation with highest priority"  $D = -1$ '

CHOPT C "Options" D='R'

WKID I "Workstation identifier" D=1

Possible CHOPT values are:

- R Request mode is used to locate the points (default)
- S Sample mode is used to locate the points
- I Integrate an histogram between 2 bins
- + Use the tracking cross (default is cross-hair)
- T The output is done on the terminal.

Locate points on the screen using the graphics cursor and output coordinates on terminal. Control is returned when the BREAK (right) mouse button is clicked (or CRTL/E) or when 20 points are located. The optional parameter NTPRI may be specified to locate a point in the specific transformation number NT-PRI. NTPRI=-1 (default) means that all the histogram transformation numbers (10, 20, etc.) have priority on transformation number 1. WKID allows to define in which window the locator is performed.

Note: With the Motif version of PAW the locator is automatically

invoke when the mouse cursor enter the window.

**GRAPHICS/MISC/VLOCATE** vecx vecy [ chopt ntpri wkid ]

VECX C "Vector for coordinates X"

VECY C "Vector for coordinates Y"

CHOPT  $C$  "Options"  $D = \frac{1}{1}$  Minus

NTPRI I "Transformation with highest priority" D=-1

WKID I "Workstation identifier" D=1

Possible CHOPT values are:

- $'$  ' Use the cross-hair
- + Use the tracking cross
- Use the rubber line
- L Connect points by a polyline
- P Draw the current polymarker at each point
- \* Draw a \* at each point
- S Sample mode is used. Allows to see the coordinates of point before clicking

Locate a set of points using the graphics cursor. Return corresponding coordinates in vectors X and Y. If vectors X or Y do not exist, they are automatically created. Control is returned when the point is outside picture limits or when the BREAK (right) mouse button is clicked (or CRTL/E). The optional parameter NTPRI may be specified to locate a point in the specific transformation number NTPRI (see LOCATE). WKID allows to define in which window the locator is performed.

## **GRAPHICS/MISC/HMOVE**

Change the contents of a histogram channel using the cursor. Position the cursor to the channel to be changed, trigger graphics input, position the cursor to the new channel value (a rubber band box is used to visualize the change), trigger graphics input to fix the new value.

## **16.2 VIEWING**

To define Normalization transformations. Either automatically (ZONE and SIZE) or 'by hand' (SVP, SWN and SELNT).

**GRAPHICS/VIEWING/ZONE** [ nx ny ifirst chopt ]

 $NX$  I "Number of divisions along X"  $D=1$ NY I "Number of divisions along Y" D=1 IFIRST I "First division number" D=1 CHOPT  $C$  "Option"  $D = \frac{1}{1}$ 

Possible CHOPT values are:

 $\mathcal{F}_{\text{eff}}$ 

<sup>S</sup> Redefine zones on current picture

 $\mathcal{C}_{\mathbf{u}}$  Define the zones for all subsequent pictures.

Subdivide the picture into NX by NY zones, starting at zone IFIRST (count along X first).

**GRAPHICS/VIEWING/SIZE** [ xsize ysize ]

 $XSIZE$  R "Size along  $X$ " D=20.

YSIZE R "Size along Y" D=20.

Set the size of the picture. On the terminal, the pictures will have the ratio YSIZE/XSIZE, and, if a metafile is produced, pictures will be YSIZE by XSIZE cm. This command sets the parameters for the normalization transformation number 1 to [0-XSIZE], [0-YSIZE].

**GRAPHICS/VIEWING/SVP** nt x1 x2 y1 y2

NT I "Normalization transformation number"

 $X1 \quad R$  "Low X of viewport in NDC" D=0 R=0:1

 $X2 \ R$  "High X of viewport in NDC" D=1 R=0:1

Y1 R "Low Y of viewport in NDC" D=0 R=0:1

Y2 R "High Y of viewport in NDC" D=1 R=0:1

Set the viewport of the normalization transformation NT in the Normalized Device Coordinates (NDC). Note that the command SELNT should be invoke in order to validate the viewport parameters.

**GRAPHICS/VIEWING/SWN** nt x1 x2 y1 y2

NT I "Normalize transformation number"

 $X1 \quad R$  "Low X of window in WC" D=0

 $X2 \ R$  "High X of window in WC" D=20

Y1 R "Low Y of window in WC" D=0

Y2 R "High Y of window in WC" D=20

Set the window of the normalization transformation NT in World Coordinates (WC). Note that the command SELNT should be invoke in order to validate the window parameters. For example:

```
PAW > Nul 0 1 -1 1 | Draw an empty frame (0,1)x(-1,1)PAW > Line 0 0 1 1 | Draw a line in (0,1)x(-1,1)PAW > Swn 10 0 10 0 10 | Change the coordinates to (0,10)x(0,10)PAW > Selnt 10 | Activate the coordinates (0,10)x(0,10)PAW > Line 0 0 1 1 | Draw a line in (0,10)x(0,10)
```
## **GRAPHICS/VIEWING/SELNT** nt

NT I "Normalization transformation number"

Select a normalization transformation number.

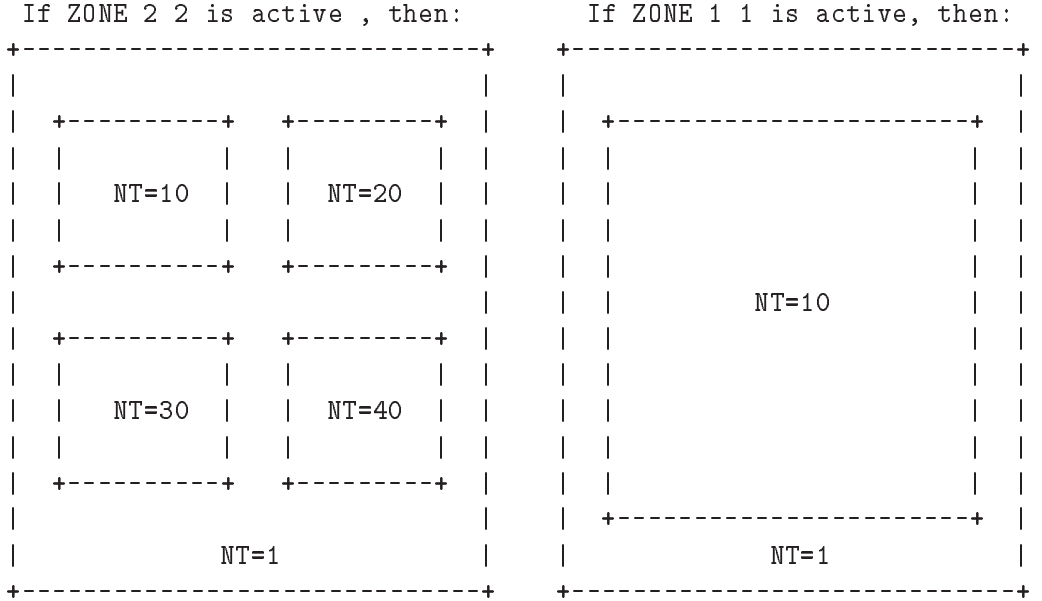

## **16.3 PRIMITIVES**

Call HIGZ drawing primitives

## **GRAPHICS/PRIMITIVES/PLINE** n x y

N I "Number of points"

X C "Vector name for X coordinates"

Y C "Vector name for Y coordinates"

Draw a polyline of N points X,Y in the current Normalization transformation. The PLINE attributes can be changed with the command SET.

Example:

```
SET * ; OPT *| Reset the defaults
  NUL -1 1 0 1 | Draw a frame (cf HELP NULL)
* Create vector X and Y (cf HELP SIGMA)
  SIGMA X=ARRAY(100,-1#1)
  SIGMA Y=X*X
  SET PLCI 4 | The line color is blue
  SET LWID 6 | The line width is 6
  SET LTYP 2 | The line type is dashed
  PLINE 100 X Y | Draw a 100 points line
```
## **GRAPHICS/PRIMITIVES/LINE** x1 y1 x2 y2

- X1 R "X first coordinate"
- Y1 R "Y first coordinate"
- X2 R "X second coordinate"
- Y2 R "Y second coordinate"

Draw a line connecting points  $(X1,Y1)$  and  $(X2,Y2)$  in the current Normalization transformation. This command is kept for backward compatibility. It has a reverse calling sequence compare to BOX or AR-ROW and it doesn't take LOG scales into account. It is recommended to use DLINE instead. The LINE attributes can be changed with the command SET.

Example:

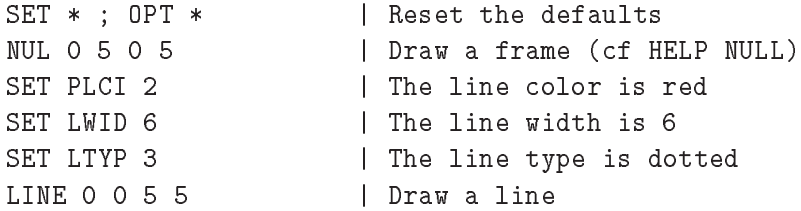

#### **GRAPHICS/PRIMITIVES/DLINE** x1 x2 y1 y2

X1 R "X first coordinate"

- X2 R "X second coordinate"
- Y<sub>1</sub> R "Y first coordinate"
- Y2 R "Y second coordinate"

Draw a line connecting points  $(X1,Y1)$  and  $(X2,Y2)$  in the current Normalization transformation taking care of logarithmic scales. The DLINE attributes can be changed with the command SET. Example:

```
SET * ; OPT * | Reset the defaults
OPTION LOGY | Log scale on the Y axis.
NUL 0 5 1 100 | Draw a frame (cf HELP NULL)
SET PLCI 2 | The line color is red
                        | The line width is 6
SET LWID 6
SET LWID 6 | The line width is 6 | The line width is 6 | The line width is 6 | The line width is 6 | The line w
SET LTYP 1 | The line type is solid
DLINE 0 5 1 10
                        | Draw a line
DLINE 0 5 1 10 | Draw a line
```
#### GRAPHICS/PRIMITIVES/FAREA n x y

- <sup>N</sup> I "Number of points"
- X C "Vector name for X coordinates"
- Y C "Vector name for Y coordinates"

Fill the area defined by the N points X,Y in the current Normalization transformation. The FAREA attributes can be changed with the command SET. Example:

```
SET * ; OPT * | Reset the defaults
  NUL -1.1 1.1 -1.1 1.1 1.1  Draw a frame (cf HELP NULL)
  N -1.1 N -1.1 N -1.1 N -1.1 N -1.1 N -1.1 N -1.1 N -1.1 N -1.1 N* Create vector X and Y (cf HELP SIGMA)
  SIGMA X=ARRAY(100,-3.14#3.14)
  SIGMA Y = SIN(X) *COS(X)SIGMA X = COS(X)s = coses = coses = x = c
  SET FACI 2 | The fill area color is red
  SET FAIS 1 		 | The fill area interior style is solid
  FAREA 100 X Y | Draw a 100 points line
  SET FACI 1
                        | The fill area color is black
  SET FAIS 0 | The fill area interior style is hollow
  FAREA 100 X Y | Draw a 100 points line
  SET FAIS 3 | The fill area interior style is hatched
  SET FASI 245 | Defines the type of hatches
  FAREA 100 X Y | Draw a 100 points line
```
#### **GRAPHICS/PRIMITIVES/PMARKER** n x y

<sup>N</sup> I "Number of points"

- X C "Vector name for X coordinates"
- Y C "Vector name for Y coordinates"

Draw polymarkers at the N points X,Y in the current Normalization transformation. The PMARKER attributes can be changed with the command SET.

Example:

```
SET * ; OPT * | Reset the defaults
  NUL -3.2 3.2 -1 1 | Draw a frame (cf HELP NULL)
* Create vector X and Y (cf HELP SIGMA)
  SIGMA X=ARRAY(100,-3.14#3.14)
  SIGMA Y = SIN(X) *COS(X)SET PMCI 6
                         | The marker color is magenta
  SET MTYP 3
                         | The marker type is *
  SET MSCF 2
                         | The marker size is 2
  PMARKER 100 X Y | Draw a 100 points polymarker
```
**GRAPHICS/PRIMITIVES/BOX** x1 x2 y1 y2

X1 R "X coordinate of first corner"

- X2 R "X coordinate of second corner"
- Y1 R "Y coordinate of first corner"
- Y2 R "Y coordinate of second corner"

Draw and fill a box with the current fill area and line attributes. Use the current Normalization transformation. The BOX attributes can be changed with the command SET. Example:

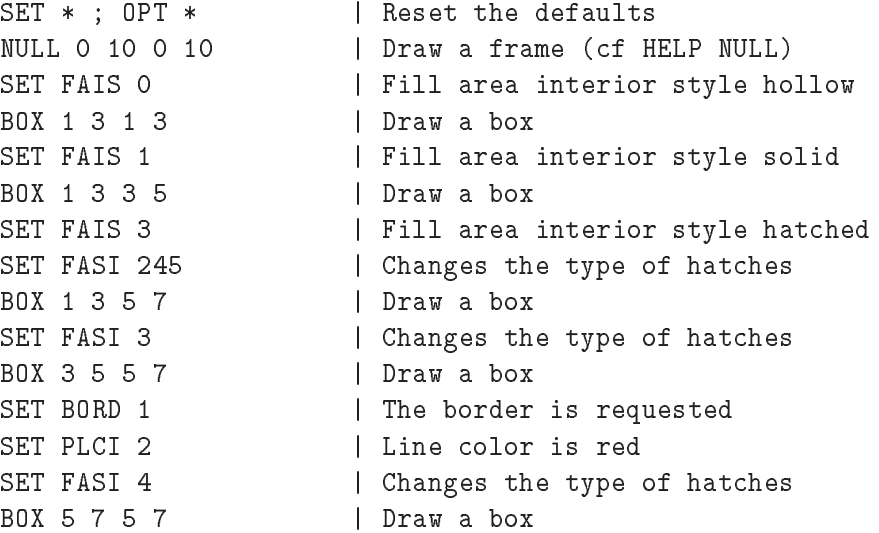

#### **GRAPHICS/PRIMITIVES/FBOX** x1 x2 y1 y2 x3 x4 y3 y4

- X1 R "X coord of first corner of ext box"
- X2 R "X coord of second corner of ext box"
- Y1 R "Y coord of first corner of ext box"
- Y2 R "Y coord of second corner of ext box"
- X3 R "X coord of first corner of int box"
- X4 R "X coord of second corner of int box"
- Y3 R "Y coord of first corner of int box"
- Y4 R "Y coord of second corner of int box"

Draw and fill a frame (2 nested boxes) with the current fill area and line attributes. Use the current Normalization transformation. The FBOX attributes can be changed with the command SET.

Example:

```
SET * ; OPT *| Reset the defaults
NULL 0 10 0 10 | Draw a frame (cf HELP NULL)
SET FAIS 3 | Fill area interior style hatched
SET FASI 3 | Changes the type of hatches
SET FACI 2 | Fill are color is red
SET PLCI 4 | Line color is blue
SET LWID 8 | The line width is 8
SET BORD 1 | The border is requested
FBOX 1 9 1 9 3 7 3 7 | Draw a frame box
```
X1 R "X coordinate of start point" X2 R "X coordinate of end point" Y1 R "Y coordinate of start point" Y2 R "Y coordinate of end point" SIZE R "Arrow size" D=0.4

Draw an arrow Use the current Normalization transformation. The ARROW attributes can be changed with the command SET. ARROW and LINE attributes are the same.

(X1,Y1) ----> (X2,Y2) if SIZE>0. (X1,Y1) <---> (X2,Y2) if SIZE<0.

Example:

```
SET * ; OPT *| Reset the defaults
NULL 0 10 0 7 | Draw a frame (cf HELP NULL)
ARROW 1 9 1 1 .2 | Draw a simple arrow (left to right)
ARROW 9 1 2 2 .4 | Draw a simple arrow (right to left)
ARROW 1 9 3 3 -.8 | Draw a double arrow
SET PLCI 2 | Arrow color is red
ARROW 1 9 4 4 -.8 | Draw a double arrow
SET LWID 8 | Arrow line width is 8
ARROW 1 9 5 5 -.8 | Draw a double arrow
SET LTYP 3 | Arrow line type is dotted
ARROW 1 9 6 6 -.8 | Draw a double arrow
```
**GRAPHICS/PRIMITIVES/HELIX** [ x1 y1 x2 y2 r wi phi ]

- $X1 \t R$  "X coordinate of the begin of helix" D=0.
- Y1 R "Y coordinate of the begin of helix" D=0.
- $X2 \t R$  "X coordinate of the end of helix" D=10.
- Y2 R "Y coordinate of the end of helix" D=10.
- R "Radius of helix" D=.3
- WI R "Number of turns" D=1.
- PHI R "Projection angle " D=15.

Draw an helix with the current line attributes. Use the current Normalization transformation. Feynman graph: gluon phi = 30, photon phi = 0.

```
Example:
```

```
SET * ; OPT *| Reset the defaults
NUL 0 10 0 10 'AB' | Draw a frame (cf HELP NULL)
HELIX 1 1 3 3 ! 10 ! | Draw an helix
SET LWID 8
                            | Helix line width is 8
set energy and in the set of the set of the set of the set of the set of the set of the set of the set of the
HELIX 3 3 7 7 1 5 !
                            | Draw an helix
SET PLCI 2 | Arrow color is red
SET LTYP 2
                            | Helix line type is dashed
HELIX 7 7 10 10 .2 5 10 | Draw an helix
```
## **GRAPHICS/PRIMITIVES/ARCHELIX** [ x1 y1 x2 y2 r wi phi rl ]

- $X1 \t R$  "X coordinate of the begin of helix" D=0.
- Y1 R "Y coordinate of the begin of helix" D=0.
- X2 R "X coordinate of the end of helix" D=10.
- Y2 R "Y coordinate of the end of helix" D=10.
- R **R** "Radius of helix" D=.3
- WI R "Number of turns" D=1.
- PHI R "Projection angle " D=30.
- RL R "Radius of loop" D=15.

Draw an archelix with the current line attributes. Use the current Normalization transformation. Feynman graph: gluon phi = 30, photon phi = 0.

Example:

```
SET * ; OPT * | Reset the defaults
NUL 0 10 0 10 'AB' | Draw a frame (cf HELP NULL)
ARCHELIX 1 1 3 3 ! 9 ! 1 | Draw an helix
SET LWID 8
                             | Helix line width is 8
SET LWID 8 | HELIX LINE WIDTH IS 8 | HELIX LINE WIDTH IS 8 | HELIX LINE WIDTH IS 8 | HELIX LINE WIDTH IS 8 | H
ARCHELIX 3 3 7 7 ! 9 ! 1
                             | Draw an helix
SET PLCI 2 | Arrow color is red
SET LTYP 2
                             | Helix line type is dashed
ARCHELIX 7 7 10 10 ! 9 ! 3 | Draw an helix
```
**GRAPHICS/PRIMITIVES/ARLINE** [ x1 y1 x2 y2 h ]

 $X1 \t R$  "X coordinate of the begin" D=0.

Y1 R "Y coordinate of the begin" D=0.

- $X2 \ R$  "X coordinate of the end"  $D=10$ .
- Y2 R "Y coordinate of the end" D=10.

H R "arrow size" D=.5

Draw a line with arrow in middle (fermion line) with the current line and fill area attributes. Use the current Normalization transformation.

Example:

```
SET * ; OPT * | Reset the defaults
NULL 0 10 0 6 | Draw a frame (cf HELP NULL)
ARLINE 1 1 9 1 .2 | Draw a arrow line (left to right)
ARLINE 9 2 1 2 .4 | Draw a arrow line (right to left)
SET PLCI 2 | Arrow color is red
SET FAIS 1 | Fill area interior style solid
ARLINE 9 3 1 3 .4 | Draw a arrow line (right to left)
SET LWID 8
                      | Arrow line width is 8
SET LWID 8 | Arrow line width is 8 | Arrow line width is 8 | Arrow line width is 8 | Arrow line width is 8 | A
SET FACI 4 | The fill area color is blue
ARLINE 9 4 1 4 .4 | Draw a arrow line (right to left)
SET LTYP 3 | Arrow line type is dotted
ARLINE 9 5 1 5 .4 | Draw a arrow line (right to left)
```
#### **GRAPHICS/PRIMITIVES/FPOINT** [ x y r ]

```
X R "X" D=0.
```

```
Y R "Y" D=0.
```
<sup>R</sup> R "Radius " D=.5

Draw a filled point (vertex) with the current fill area attributes. Use the current Normalization transformation.

Example:

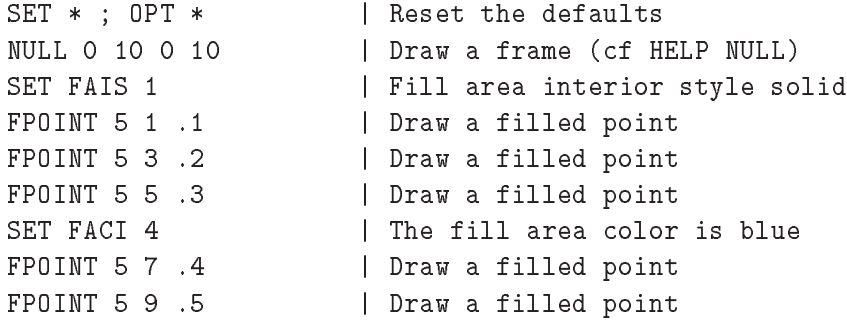

**GRAPHICS/PRIMITIVES/AXIS** x0 x1 y0 y1 wmin wmax ndiv [ chopt ]

X0 R "X axis origin in WC"

- X1 R "X end axis in WC"
- Y0 R "Y axis origin in WC"
- Y1 R "Y end axis in WC"
- WMIN R "Lowest value for labels"
- WMAX R "Highest value for labels"
- NDIV I "Number of divisions" D=510
- CHOPT  $C$  "Options"  $D = \gamma_{\text{u}}$  Minus

Possible CHOPT values are:

- $\prime$   $\Box$   $\prime$  Draw an axis with default values.
- G Logarithmic scale, default is linear.
- B Blank axis. Useful to superpose axis.
- U Unlabeled axis, default is labeled.
- + Tick marks are drawn on Positive side. (default)
- Tick marks are drawn on the negative side.
- = Tick marks are drawn on Equal side
- P Labels are drawn Parallel to the axis
- O Labels are drawn Orthogonal to the axis (Top to Down).
- 0 Labels are drawn Orthogonal to the axis (Down to Top).
- R labels are Right adjusted on tick mark.
- L labels are Left adjusted on tick mark.
- C labels are Centered on tick mark.
- M In the Middle of the divisions.
- Y Direction of labels DOWN . Default is RIGHT
- . Dot obligatory
- T Alphanumeric labels .
- S Tick marks Size
- H Labels Height
- D Distance labels-axis
- N No bining optimization
- I Integer labeling

Draw an axis in the current Normalization transformation.

NDIV=N1 + 100\*N2 + 10000\*N3 N1, N2, N3 = Number of 1st, 2nd, 3rd divisions respectively, eg:. NDIV=0 --> no tick marks. NDIV=2 --> 2 divisions, one tick mark in the middle of the axis. Orientation of tick marks on axis: Tick marks are normally drawn on the positive side of the axis.However, if X0=X1, then Negative . CHOPT='+': tick marks are drawn on Positive side. (default)  $CHOPT='--':$  tick marks are drawn on the negative side. i.e: '+-' --> tick marks are drawn on both sides of the axis. Position of labels on axis: Labels are normally drawn on side opposite to tick marks.However:  $CHOPT = '=?$  on Equal side Orientation of labels on axis: Labels are normally drawn parallel to the axis. However if X0=X1, then Orthogonal if Y0=Y1, then Parallel CHOPT= 'P' : Parallel to the axis CHOPT= 'O' : Orthogonal to the axis (Top to Down). CHOPT=  $'0'$ : Orthogonal to the axis (Down to Top). Position of labels on tick marks: Labels are centered on tick marks. However , if X0=X1, then they are right adjusted. CHOPT='R': labels are Right adjusted on tick mark. (default is centered) CHOPT='L': labels are Left adjusted on tick mark. CHOPT='C': labels are Centered on tick mark. CHOPT='M': In the Middle of the divisions. CHOPT='Y': Down Format of labels: Blank characters are stripped, and then the label is correctly aligned. The dot,if last character of the string, is also stripped, unless

```
CHOPT='.' Dot obligatory
In the following, we have some parameters, like
tick marks length and characters height (in percentage
of the length of the axis).The default values are as follows:
   Primary tick marks: 3.0 %
   Secondary tick marks: 1.5 %
   Third order tick marks: .75 %
   Characters height for labels: 2%
   Characters spacing (related to height): 40%
   Labels offset: 4.0 %
Type of labels: Labels are normally numeric . However, alphanumeric
labels can be drawn (see command LABEL).
      CHOPT='T': Alphanumeric labels .
Intrinsic parameters: These values can be changed with the command
SET. The default value is used unless the corresponding option is
selected by CHOPT:
      CHOPT='D' The distance between the labels and the axis
                (the offset) is given by the preceding command
                SET with the parameter LAOF.
      CHOPT='H' The size (height) of the labels is given by the
                preceding command SET with the parameter LASI.
      CHOPT='S' The size of the tick marks is given by the preceding
                command SET with the parameter TMSI.
Axis bining optimization: By default the axis bining is optimized .
      CHOPT='N': No bining optimization
      CHOPT='I': Integer labeling
```
#### Example:

```
SET * ; OPT * | Reset the defaults
NUL 0 12 0 12 'A' | Draw a frame (cf HELP NULL)
AXIS 1 11 1 1 0 100 510 'A' | Axis with arrow
AXIS 1 11 3 3 1 10000 510 'G' | LOG axis
LABEL 1 11 a b c d e f g h i j k | define alphanumeric labels
AXIS 1 11 5 5 0 12 11 'NATY' | alphanumeric labeling
AXIS 1 11 6 6 -100 0 510 'A'
AXIS 11 1 7 7 -100 0 810 'A+-' | Double side tick marks
AXIS 1 11 8 11 0 1234567 615 'A' | exponent is required
```
**GRAPHICS/PRIMITIVES/ARC** x1 y1 r1 [ r2 phimin phimax ]

```
X<sub>1</sub> R "X coordinate of centre"
```
- Y<sub>1</sub> R "Y coordinate of centre"
- R<sub>1</sub> R "Inner radius"
- R2 R "Outer radius" D=-1.
- PHIMIN R "Minimum angle" D=0.
- PHIMAX R "Maximum angle" D=360.

Draw an arc of circle with the current fill area and line attributes. Use the current Normalization transformation. If R1 is not equal to R2 the area between the two arcs of radius R1 and R2 is filled according to the current fill area attributes. The border is never drawn unless the interior style is hollow or the command SET BORD 1 has been called. If R1 is equal to R2 a polyline is drawn.

Example:

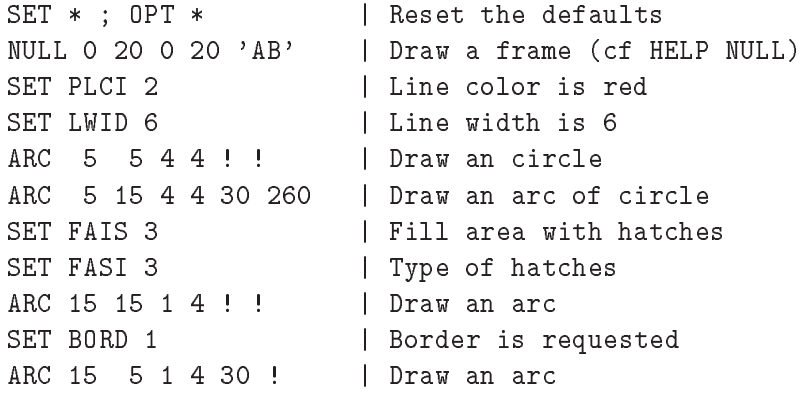

**GRAPHICS/PRIMITIVES/PIE** x0 y0 radius n values [ chopt iao ias iac ]

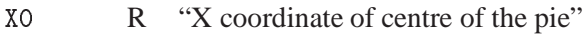

Y0 R "Y coordinate of centre of the pie"

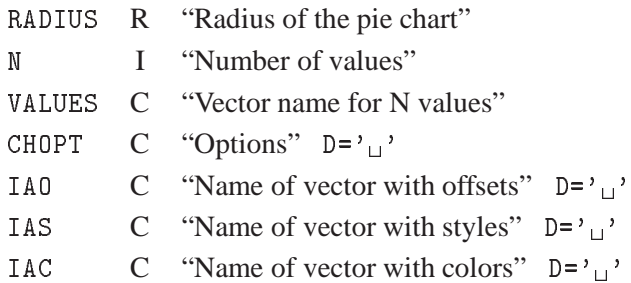

Possible CHOPT values are:

- $'$ <sup>1</sup> Draw a Pie Chart with default values.
- C Colours array is present.
- L Alphanumeric labels are required.
- 0 Offset array is present.
- N The label of each slice will be the corresponding numeric value in array VALUES.
- P The label of each slice will be in expressed in percentage.
- S Style array is present.
- H Force the labels size to be the current character height. Without this option the labels size is computed automatically.
- R Draw the labels aligned on the radius of each slice.

Draw a pie chart in the current Normalization transformation.
Example:

```
SET * ; OPT * | Reset the defaults
  NULL 0 20 0 20 'AB' | Draw a frame
  LABEL 1 5 'Lab1' 'Lab2' 'Lab3' 'Lab4' 'Lab5' | define labels
* Initialize vectors
  V/CRE VWS(5) R 28.3 18.6 16.9 13.5 22.7
  V/CRE OFFSET(5) R 2*0. 2*20. 0.
  V/CRE COLOUR(5) R 2 3 4 5 6
  SET FAIS 1
                                             | Fill solid
  set fais 1 | Fill solid solid solid solid solid solid solid solid solid solid solid solid solid solid solid so
  SET BORD 1 | Draw the border
  PIE 10. 10. 7. 5 VWS 'L' OFFSET ! COLOUR | Draw the pie chart
```
**GRAPHICS/PRIMITIVES/TEXT** x y text size [ angle chopt ]

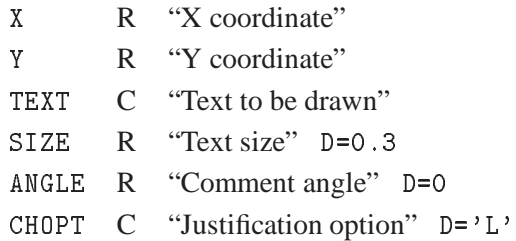

Possible CHOPT values are:

- L Text is Left justified.
- C Text is Centered.
- R Text is Right justified.

Draw text at position X,Y in the current normalization transformation using the software font IGTEXT. SIZE is always given in centimeters (as defined by the command SIZE). A boldface effect can be obtained using the parameters PASS and CSHI of the command SET. The text color can be changed by SET TXCI. Example:

```
SET * ; OPT * | Reset the defaults
NULL 0 10 0 10 | Draw a frame
TEXT 5 1 'Left justified' .5 0. L
TEXT 5 2 'Centered' .5 0. C
TEXT 5 3 'Right justified' .5 0. R
TEXT 5 4 '-- 30 degrees' .5 30. L
TEXT 5 4 '-- 60 degrees' .5 60. L
TEXT 5 4 '-- 90 degrees' .5 90. L
TEXT 5 4 '-- 120 degrees' .5 120. L
TEXT 5 4 '-- 150 degrees' .5 150. L
TEXT 5 8 'Some Greek ... [a, b, c, d]' .5 0. C
Set PASS 7 | Number of passes
TEXT 5 9 'Bold TEXT' .5 0. C
```
#### **GRAPHICS/PRIMITIVES/ITX** x y text

X R "X coordinate"

Y R "Y coordinate"

TEXT C "Text to be drawn"

Draw text at position X,Y in the current Normalization transformation, using the current font parameters. The font and the precision can be changed by SET TXFP. The character size can be changed by SET CHHE. The text color can be changed by SET TXCI. The text orientation can be changed with SET TXAL. The text angle can be changed by SET TANG.

Example:

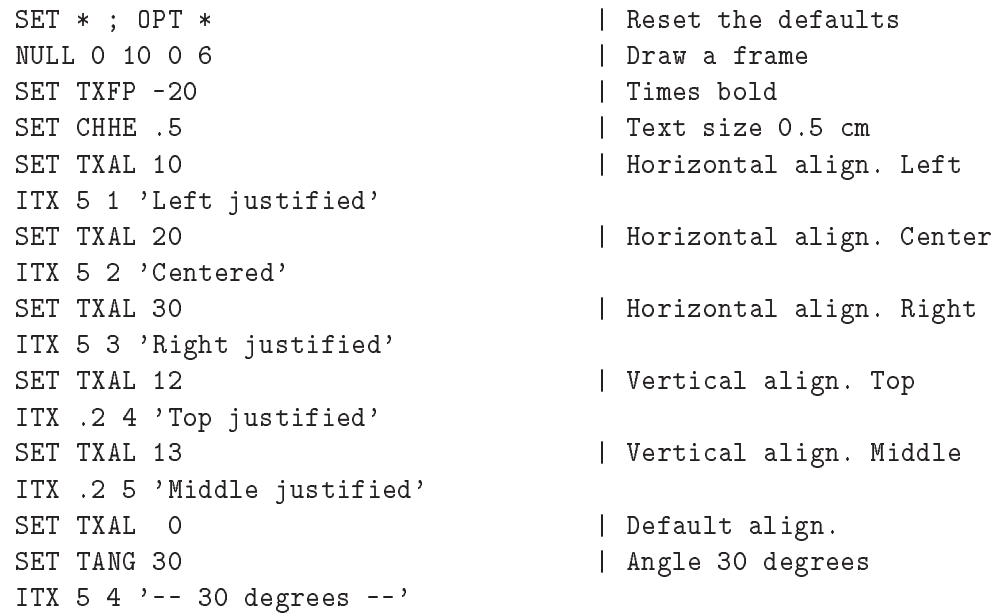

**GRAPHICS/PRIMITIVES/LABELS** labnum nlabs chlabs

LABNUM I "Label identifier" D=1 R=1:9 NLABS I "Number of labels" D=0 R=0:50 CHLABS  $C$  "List of labels"  $D = \gamma_{\text{H}}$ , Vararg

Define a list of alphanumeric labels to be used by subsequent commands such as PIE and AXIS. The position of the labels on the axis may be changed with SET NDVX (NDVY). Example:

```
SET * ; OPT * | Reset the defaults
ZONE 1 3
LABEL 1 3 AAAAA BBBBB CCCCC | Define labels
SET NDVX 3.15 | 3 div, lab id 1, 5=center on bin
null o international product of the contract of the contract of the contract of the contract of the contract o
SET NDVX 3.11 | 3 div, lab id 1, 1=center on tick
NULL 0 10 0 1 | Draw a frame
SET NDVX 3.18 | 3 div, lab id 1, 8=bottom -> up
NULL 0 10 0 1
                                  | Draw a frame
null o international product of the contract of the contract of the contract of the contract of the contract o
```
## *16.3. PRIMITIVES* 427

A full description of the possible alignments is given in the PAW manual (see NDVX in the index).

**GRAPHICS/PRIMITIVES/PAVE** x1 x2 y1 y2 [ dz isbox isfram chopt ]

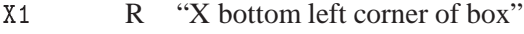

- X2 R "X top right corner of box"
- Y1 R "Y bottom left corner of box"
- Y2 R "Y top right corner of box"
- DZ R "Box width" D=0.4
- ISBOX I "Box style" D=0
- ISFRAM I "Frame style" D=5
- CHOPT C "Option" D='TR'

Possible CHOPT values are:

- TR Top and Right frame are drawn
- TL Top and Left frame
- BR Bottom and Right frame
- BL Bottom and Left frame
- L Left frame only
- R Right frame only
- T- Top frame only pointing left
- B- Bottom frame only pointing left
- S Shadow mode
- K Key mode

Draw a paving-block (box with 3D effect). ISBOX (ISFRAM) may be 1000+ICOLOR where ICOLOR is the color index of the box (frame), otherwise the style index. If  $ISBNX (ISFRAM) = 0$ , only the box contour is drawn with the current polyline attributes.

Example:

```
SET * ; OPT * | Reset the defaults
null o in the state of the state of the state of the state of the state of the state of the state of the state o
PAVE 1 4 1 4 ! ! 1001 CHOPT=TRS
PAVE 5 9 1 4 ! ! 1001 CHOPT=BLS
PAVE 1 4 5 9 ! ! 3 CHOPT=TR
PAVE 5 9 5 9 ! ! 3 CHOPT=BL
```
**GRAPHICS/PRIMITIVES/HIST** n x y [ chopt ]

<sup>N</sup> I "Number of values"

X C "Vector name for X coordinates"

- Y C "Vector name for Y coordinates"
- CHOPT C "Options" D='AHW'

Possible CHOPT values are:

- A X and Y axes are drawn (default).
- H An histogram is drawn as a contour (default).
- W The Window/Viewport parameters are automatically computed from the X and Y values (default).
- R The histogram is Rotated, i.e. the values in X are used for the ordinate and the values in Y for the abscissa (default is the contrary). If option R is selected (and option 'N' is not selected), the user must give: 2 values for Y  $(Y(1)=YMIN$  and  $Y(2)=YMAX)$  N values for X, one for each bin. Otherwise the user must give: N values for Y, one for each bin. 2 values for  $X(X(1)=XMIN)$  and  $X(2)=XMAX$  If option 'N' is selected see below.
- N Non equidistant bins (default is equidistant). The arrays X and Y must be dimensioned as follows: If option R is not selected (default) then give:  $(N+1)$  values for X (limits of bins). N values for Y, one for each bin. Otherwise give: (N+1) values for Y (limits of bins). N values for X, one for each bin.
- F The area delimited by the histogram is filled according to the fill area interior style and the fill area style index or colour index. Contour is not drawn unless CHOPT='H' is also selected.
- C A Smooth curve is drawn across points at the centre of each bin of the histogram.
- L A straight Line is drawn across points at the centre of each bin of the histogram.
- \* A star is plotted at the center of each bin of the histogram.
- P Idem as '\*' but with the current marker.
- B A Bar chart with equidistant bins is drawn as fill areas. (Contours are drawn). The bar origin and the bar width can be controlled by the routine SET using the options BARO and BARW respectively.

Draw an histogram defined by arrays X and Y. The number of components needed in vectors X and/or in Y may be dependent upon the value of CHOPT (see options 'R' and 'N'). To set Log scales in X and/or Y, use OPT LOGX/LOGY. Note that when an option is specified, it is also necessary to specify the options 'W' or 'HW' in order to start a new zone or/and draw the axes.

Example

```
SET * ; OPT * | Reset the defaults
  Zone 1 2* This command needs vectors
  V/CREATE Y(10) r 1 2 3 4 5 5 4 3 2 1
  V/CREATE Y(10) r 1 2 3 4 5 5 4 3 2 1
  V/CREATE X(11) r 1 2 4 6 8 10 15 16 20 21 30
  HIST 10 X Y 'WH' | Equidistant bins
  HIST 10 X Y 'HWN' | Non Equidistant bins
```
**GRAPHICS/PRIMITIVES/GRAPH** n x y [ chopt ]

N I "Number of values"

X C "Vector name for X coordinates"

Y C "Vector name for Y coordinates"

CHOPT C "Options" D='ALW'

Possible CHOPT values are:

- A X and Y axes are drawn (default).
- L Every point is connected with a straight line. (default)
- W The Window/Viewport parameters are automatically computed from the X and Y values (default).
- C The values in Y are plotted in the form of a smooth curve. A Spline approximation algorithm is used.
- F A fill area is drawn. If the option 'CF' is used the contour of the fill area is smooth. The border of the fill area is drawn if the command SET BORD 1 has been typed. The fill area type may be changed via the SET parameters FASI and FASI
- R The graph is Rotated, i.e. the values in X are used for the ordinate and the values in Y for the abscissa (default is the contrary).
- B A Bar chart with equidistant bins is drawn as fill areas. (Contours are drawn). The bar origin and the bar width can be controlled by the routine SET using the options BARO and BARW respectively.
- \* A star is plotted at every point.
- P A marker is plotted at every point, according to current marker type and polymarker colour index.

Draw a curve through a set of points. To set Log scales in X and/or Y, use OPT LOGX/LOGY. Note that when an option is specified, it is also necessary to specify the options 'AW' or 'ALW' in order to start a new zone or/and draw the axes.

## Example

```
SET * ; OPT *| Reset the defaults
  ZONE 1 2
* This command needs vectors
  V/CREATE Y(10) r 1 2 3 4 5 5 4 3 2 1
  V/CREATE X(11) r 1 2 4 6 8 10 15 16 20 21
  GRAPH 10 X Y 'WC*L' | Draw an "open" graph
  SET FAIS 3 | Interior style: hatched
  SET FAST 245
                                  | Define hatches type
  SET BORD 1
                                  | Border requested
  NULL 0 22 0 6 | define new scales
  GRAPH 10 X Y 'CF*' | Draw an "closed" graph
```
# **16.4 ATTRIBUTES**

Change HIGZ attributes.

#### **GRAPHICS/ATTRIBUTES/COLOR˙TABLE** icol [ red green blue ]

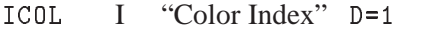

- RED R "Weight of red" D=0. R=0.:1.
- GREEN  $R$  "Weight of green" D=0.  $R=0.11$ .
- BLUE R "Weight of blue" D=0. R=0.:1.

Define the color ICOL.

#### **GRAPHICS/ATTRIBUTES/PALETTE** palnb [ nel list ]

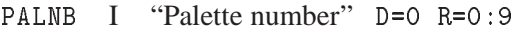

NEL I "Number of elements in the palette" D=0 R=0:50

LIST I "List of the palette elements" D=0

Define a palette of attributes. The palette number is used in the command SET. The command SET HCOL 0.1 defines the palette number 1 as colour indices used by the command LEGO in case of stacked lego plots and plotting of SURFACE with options 1 or 2, LEGO with option 2 and CONTOUR with option 3. By default the palettes are initialized with 6 elements: 2,3,4,5,6,7.

If the number of elements (NEL) is equal to 0 (default), the palette is filled automatically according to the number of colours defined with the command SET NCOL:

```
a) If NCOL is smaller or equal to 8, the palette is filled with a
   subset of the 8 basic colours.
   Examples:
   PAW > SET NCOL 8
                            Define the number of colours
   PAW - SET NEO SET NEO SET NEO SET NEO SET NEO SET NEO SET NEO SET NEO SET NEO SET NEO SET NEO SET NEO SET NEO
   PAW > PALETTE 1
                            | The palette 1 is filled with
                            | 8 elements: 0,5,7,3,6,2,4,1
  PAW > SET NCOL 4
                            | Define the number of colours
   PAW > PALETTE 1 | The palette 1 is filled with
                            | 4 elements: 0,5,7,3
b) If NCOL is greater than 8, the palette is filled
   with colours varying continuously from blue to red. This is
   called a "geographical palette".
   Examples:
   PAW > SET NCOL 16
                          | Define the number of colours
   PAW > PALETTE 1
                            | Fill palette 1 with 8 elements
                             | (8,9,10,11,12,13,14,15) varying
                             | continuously from blue to red
   Note that after the command SET NCOL, the color indices from
   8 to NCOL are set with gray levels. The command PALETTE 1
   reset the same indices with a "geographical palette" varying
   continuously from blue to red.
```
#### **16.5 HPLOT**

Draw various HPLOT objects (symbols, errors, key, etc.).

#### **GRAPHICS/HPLOT/SYMBOLS** x y n [ isymb ssize ]

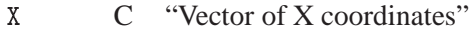

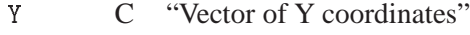

N I "Number of points" D=1

```
ISYMB I "Symbol number" D=24
```
SSIZE R "Symbol size" D=0.28

Draw the same symbol at several points x,y in the current normalization transformation.

**GRAPHICS/HPLOT/ERRORS** x y ex ey n [ isymb ssize chopt ]

X C "Vector of X coordinates" Y C "Vector of Y coordinates" EX C "Vector of X error bars" EY C "Vector of Y error bars" N I "Number of points" D=1 ISYMB I "Symbol number" D=24 SSIZE R "Symbol size" D=0.28 CHOPT C "Options"  $D = \gamma_{\text{U}}$ "

Possible CHOPT values are:

- $\gamma_{\text{u}}$  Coordinates are expressed in histogram coordinates (of the last drawn histogram). Error bars are drawn.
- C Coordinates are expressed in centimeters.
- W A new window is defined and axis are drawn.
- 1 Draw small lines at the end of the error bars.
- 2 Draw error rectangles.
- 3 Draw a filled area through the end points of the vertical error bars.
- 4 Draw a smoothed filled area through the end points of the vertical error bars.
- 0 Turn off the symbols clipping.

Draw (according to the CHOPT value) a series of points using a symbol and error bars in horizontal and vertical direction in the current normalization transformation. By default, the symbols are not drawn if they are on the edges of the plot: the option '0' allows to turn off this symbols clipping. If ISYMB =  $0$ or  $SSIZE = 0$ . no symbol is drawn. Note that the options can be cumulated.

**GRAPHICS/HPLOT/AERRORS** x y exl exu eyl eyu n [ isymb ssize chopt ]

- <sup>X</sup> C "Vector of X coordinates"
- Y C "Vector of Y coordinates"
- EXL C "Vector of X error bars (Low)"
- EXU  $\,$  C  $\,$  "Vector of X error bars (Up)"
- EYL C "Vector of Y error bars (Low)"

```
EYU C "Vector of Y error bars (Up)"
```
- N I "Number of points" D=1
- ISYMB I "Symbol number" D=24
- SSIZE R "Symbol size" D=0.28
- CHOPT C "Options"  $D = \gamma_{\text{U}}$ "

Possible CHOPT values are:

- $v_{\rm u}$ <sup>,</sup> Coordinates are expressed in histogram coordinates (of the last drawn histogram). Error bars are drawn.
- C Coordinates are expressed in centimeters.
- W A new window is defined and axis are drawn.
- 1 Draw small lines at the end of the error bars.
- 2 Draw error rectangles.
- 3 Draw a filled area through the end points of the vertical error bars.
- 4 Draw a smoothed filled area through the end points of the vertical error bars.
- 0 Turn off the symbols clipping.

Draw (according to the CHOPT value) a series of points using a symbol and asymmetric error bars in horizontal and vertical direction in the current normalization transformation. By default, the symbols are not drawn if they are on the edges of the plot: the option '0' allows to turn off this symbols clipping. If  $ISYMB = 0$  or  $SSIZE = 0$ , no symbol is drawn. Note that the options can be cumulated.

**GRAPHICS/HPLOT/KEY** x y [ isymb text ]

<sup>X</sup> R "X coordinate of comment"

Y R "Y coordinate of comment"

ISYMB I "Symbol number" D=24

TEXT  $C$  "Legend"  $D = \frac{1}{11}$ 

Draw one symbol and its explanation (legend) at a point x,y in the current normalization transformation.

```
GRAPHICS/HPLOT/TICKS [ chopt xval yval ]
```
CHOPT C "Options"  $D = \gamma_{\text{H}}$ XVAL R "X position" D=1.E30 YVAL R "Y position" D=1.E30

Possible CHOPT values are:

- $v_{\parallel}$ , Tick marks are drawn on the edges of the picture
- X Cross-wire drawn perpendicular to the X-axis
- Y Cross-wire drawn perpendicular to the Y-axis
- A Value drawn Above cross-wire
- B Value drawn Below cross-wire
- L Value drawn Left of cross-wire
- R Value drawn Right of cross-wire

Draw 'cross-wires' on a picture, optionally with tick marks and values. Cross-wires are lines perpendicular to the X and/or Y axis.

XVAL intersection on the X-axis YVAL intersection on the Y-axis

The values of XVAL are always histogram coordinates. The tick marks will be drawn on both side of the cross wire, unless the cross-wires are requested on the boundary of the box surrounding the histogram (i.e. at the extreme limits of the drawn histogram). In this case tick marks will only be drawn inside the box. The options 'A' and 'B' (for Above and Below) refer only to the cross-wire perpendicular to the Y axis. In each case only one cross-wire will be drawn. Similarly 'L' and 'R' (Left and Right) refer only to the cross-wires perpendicular to the X-axis. It is possible to redefine the length of tick marks on the X or Y axis with SET XTIC or SET YTIC. The position of the axis values may be changed with SET XVAL or SET YVAL.

```
GRAPHICS/HPLOT/ATITLE [ xtit ytit ztit ]
```
XTIT  $C$  "X Axis title"  $D = \frac{1}{1}$ YTIT  $C$  "Y Axis title"  $D = ' \cup '$ 

ZTIT  $C$  "Z Axis title"  $D = \frac{1}{1}$ 

Draw axis titles on the axes of the present plot zone.

#### **GRAPHICS/HPLOT/GRID**

Draw a grid in cm.

```
GRAPHICS/HPLOT/NULL [ xmin xmax ymin ymax chopt ]
```
XMIN  $\quad$  R "Low range in X"  $\quad$  D=0. XMAX R "High range in  $X$ " D=1. YMIN R "Low range in Y" D=0. YMAX  $R$  "High range in Y"  $D=1$ . CHOPT C "Options"  $D = \gamma_{\text{H}}$ 

Possible CHOPT values are:

' $\Box$ ' Draw a frame box only.

- S Redefine the scale for the current zone.
- A Axis labels and tick marks are not drawn.
- B The box is not drawn.

Draw a frame box. If XMIN, XMAX, etc. are given, draw a frame box with the window coordinates set to XMIN, XMAX, YMIN, YMAX. Axis labels and tick marks are drawn by default.

# **Chapter 17: PICTURE**

Creation and manipulation of HIGZ pictures.

LUN I "Logical unit number" R=1:128 FNAME C "File name" LRECL I "Record length in words" D=1024 CHOPT  $C$  "Options"  $D = \gamma_{\text{U}}$ "

**PICTURE/FILE** lun fname [ lrecl chopt ]

Possible CHOPT values are:

 $\prime$   $\Box$  Existing file is opened.

- N A new file is opened.
- U Existing file is modified.
- A Automatic saving.

Open a HIGZ direct access picture file. If CHOPT='AU' or 'AN', pictures will be automatically saved on the direct access file. This automatic saving facility can be switched off using SET AURZ 0.

#### **PICTURE/LIST**

List all the HIGZ pictures currently stored in memory.

#### **PICTURE/CREATE** pname

PNAME C "Picture name" Loop

Create a new picture, named PNAME, in memory. Note that all commands which start a new picture (clear workstation) automatically create pictures named PICT1, PICT2, etc. if the command OPTION ZFL or OPTION ZFL1 has been executed.

#### **PICTURE/DELETE** pname

PNAME  $C$  "Picture name"  $D = \gamma_{\text{U}}$ ' Loop

Delete the picture PNAME from memory. PNAME='\*' means all pictures.

**PICTURE/SCRATCH** pname [ icycle ]

PNAME  $C$  "Picture name"  $D = ' \cup '$  Loop

ICYCLE I "Cycle number " D=9999

Delete the picture PNAME from current directory on disk.

**PICTURE/PLOT** [ pname ]

PNAME  $C$  "Picture name"  $D = ' \sqcup'$  Loop

Plot the picture PNAME. PNAME=' ' means the current picture. PNAME='\*' means all pictures.

**PICTURE/MODIFY** [ pname chopt ]

```
PNAME C "Picture name" D = ' \cup 'CHOPT C "Options" D = \prime \Box'
```
Possible CHOPT values are:

- S Software characters are used for the text in menus.
- A The option shadow is used.

Edit the picture PNAME. PNAME=' ' means the current picture. This command is only available on workstations.

**PICTURE/MERGE** pname [ x y scale chopt ]

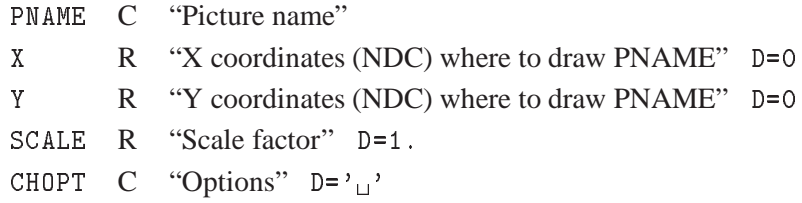

Possible CHOPT values are:

- $\prime$ <sup>1</sup> Merge the picture PNAME with the current picture.
- D Picture PNAME is displayed during merging.

Add the picture PNAME to the current picture.

**PICTURE/COPY** pname1 pname2

PNAME1 C "Picture name"

PNAME2 C "New picture name" Loop

Copy a picture.

**PICTURE/RENAME** pname1 pname2

PNAME1 C "Old picture name"

PNAME2 C "New picture name"

Rename a picture.

**PICTURE/PRINT** [ file ]

FILE C "File name"  $D = \prime \Box'$ 

Print the current picture. The current picture is transformed into a printable file. The file type is defined according to the extension of the file name i.e.

```
FILE = filename.ps A PostScript file is generated (-111)
FILE = filename.eps A Encapsulated PostScript file
                     is generated (-113)
FILE = filename.tex A LaTex file is generated (-778)
```
Do HELP META for details about the metafile types. Note that a new picture is automatically created for each new plot if the OPTION ZFL1 is on.

If FILE=HIGZPRINTER or FILE=' ' the PostScript file paw.ps (-111) is generated and the operating system command defined by the environment variable HIGZPRINTER is executed.

The environment variable HIGZPRINTER should be defined as follow:

```
On UNIX sytems:
       setenv HIGZPRINTER 'lp -dprinter_name paw.ps'
  or
       export HIGZPRINTER='lp -dprinter_name paw.ps'
On VAX/VMS sytems:
       HIGZPRINTER == "XPRINT paw.ps /PRINTER=printer_name"
       setenv HIGZPRINTER 'XPRINT PAW PS (PR printer_name'
```
Note that if the environment variable HIGZPRINTER is not defined the file paw.ps is created but not printed.

**PICTURE/IZOUT** [ pname ]

PNAME  $C$  "Picture name"  $D = \gamma_{\text{U}}$ ' Loop

Write the picture PNAME to a direct access picture file (see command PICTURE/FILE). PNAME=' means the current picture. PNAME='\*' means all pictures.

**PICTURE/IZIN** pname [ icycle ]

PNAME C "Picture name" Loop ICYCLE I "Cycle number " D=9999

Read picture into memory from a direct access picture file. (see command PICTURE/FILE). PNAME='\*' means all pictures.

**PICTURE/IZPICT** pname [ chopt ]

PNAME C "Picture name" CHOPT C "Options" D='M'

Possible CHOPT values are:

M Make a new picture in memory with name PNAME. An empty structure is created in memory and becomes the current picture. If  $PNAME = '$ , the picture is automatically named as PICTnnn, where the starting value of nnn is either 0 (default), or the value assigned by SET to the parameter PICT.

- D Display the picture PNAME in memory.
- S Scratch the picture PNAME from memory. If PNAME  $=$   $'$  the current picture is scratched.
- N The picture following the current picture in memory becomes the current picture. If the current picture is the last one in memory, the first picture in memory becomes the current picture.
- L Give the list of the pictures in memory, following the sequence of their storage in memory.
- F The First picture in memory becomes the current picture.
- P Print the picture data structure. Useful to debug programs.
- C Set Current picture. All calls to HIGZ graphic functions are stored in the current structure according to the option selected be IGZSET.

Perform various operations on a picture. PNAME=' ' means the current picture. PNAME='\*' means all pictures.

**PICTURE/SWITCH** [ chopt ]

CHOPT  $C$  "Options"  $D = G'$ 

Possible CHOPT values are:

- G graphics output only.
- Z Graphics primitives stored in ZEBRA memory only.

Set the graphics switch to control plotting output to terminal (G) and/or picture in memory (Z).

```
PICTURE/IGSET [ chatt value ]
```
CHATT C "Attribute name" D='SHOW' VALUE R "Attribute value" D=0.

Set a HIGZ attribute. If CHATT='SHOW' print default and current values for all attributes. If CHATT='\*' restore default values for all attributes. If VALUE=0, the attribute is set to its default value.

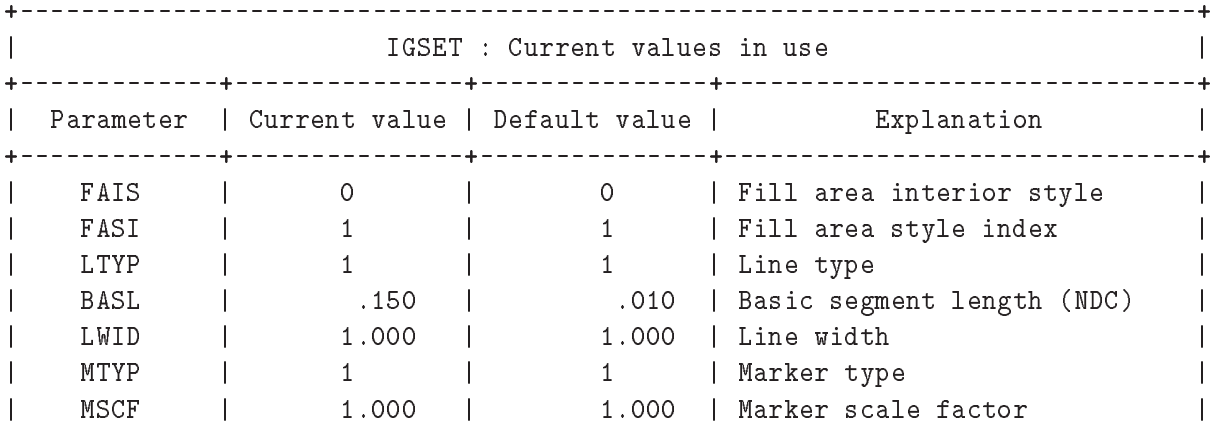

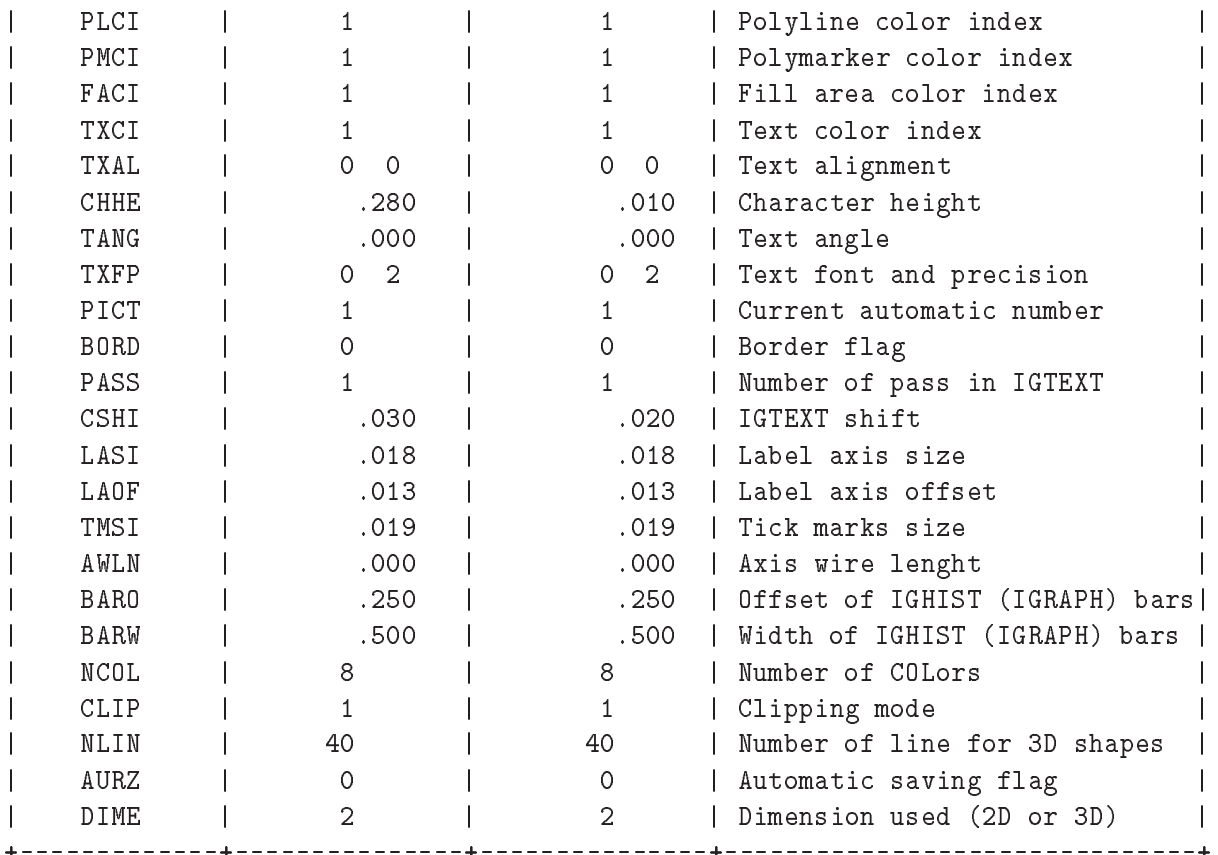

# **Chapter 18: ZEBRA**

Interfaces to the ZEBRA RZ, FZ and DZ packages.

## **18.1 RZ**

ZEBRA/RZ package: direct access Input/Output.

**ZEBRA/RZ/FILE** lun fname [ lrecl chopt ]

LUN I "Logical unit number" R=1:128 FNAME C "File name" LRECL I "Record length in WORDS" D=1024 CHOPT C "Options"  $D = \gamma_{\sqcup}$ 

Possible CHOPT values are:

 $\prime$ <sup>"</sup> Read only mode.

U Update mode.

Open an existing direct access file.

**ZEBRA/RZ/MAKE** lun fname [ lrecl nrec nwkey chform chtags ]

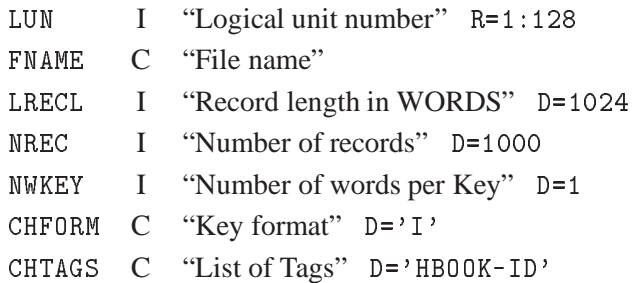

Possible CHFORM values are:

 $\overline{I}$  $\, {\bf B}$ H

Open a new direct access file.

**ZEBRA/RZ/MDIR** chdir [ nwkey chform chtags ]

```
CHDIR C "Directory name"
NWKEY I "Number of words per Key" D=1
CHFORM C "CHFORM" D='I'
CHTAGS C "List of Tags" D='HBOOK-ID'
```
Create a new RZ directory below the current directory.

**ZEBRA/RZ/DDIR** chdir

CHDIR C "Directory name"

Delete the directory CHDIR from the current directory.

**ZEBRA/RZ/LDIR** [ chpath chopt ]

CHPATH  $C$  "Path name"  $D = \frac{1}{1}$ CHOPT  $C$  "Options"  $D = \prime \square'$ 

Possible CHOPT values are:

 $\prime$   $\lnot$  List contents of a directory.

A List all the Ntuple extensions.

T List a directory Tree.

List contents of a directory (memory or disk). To list all RZ files currently opened, type 'LD //'. Note that if the Current Directory is //PAWC, this command uses the same format as HISTO/LIST.

**ZEBRA/RZ/CDIR** [ chpath chopt ] CHPATH  $C$  "Path name"  $D = \gamma_{\text{L}}$ " CHOPT  $C$  "Options"  $D = \gamma_{\text{U}}$ "

Change the current working directory (CWD). IF CHPATH is given make it the new CWD. Otherwise, print the pathname of the CWD.

Ex. CD dir1 ; make DIR1 the new CWD CD //file1/dir2 ; make //FILE1/DIR2 the new CWD  $CD$ ; print the name of the CWD

**ZEBRA/RZ/PURGE** [ keep ]

KEEP I "Number of cycles to be kept" D=1

Purge an RZ directory.

**ZEBRA/RZ/LOCK** [ chlock ]

CHLOCK C "Lock identifier" D='RZFILE'

Lock an RZ directory.

*18.2. FZ* 441

**ZEBRA/RZ/FREE** [ chlock ]

CHLOCK C "Lock identifier" D='RZFILE'

Free an RZ directory.

**ZEBRA/RZ/STAT** chpath

CHPATH C "Name of top directory"

Print space statistics for an RZ file.

#### **18.2 FZ**

ZEBRA/FZ package: sequential access Input/Output.

**ZEBRA/FZ/FILE** lun fname [ lrecl chopt ]

LUN I "Logical unit number" R=1:128 FNAME C "File name" LRECL I "Record length in words" D=900 CHOPT C "Options" D='IX'

Possible CHOPT values are:

- I Input file.
- 0 Output file.
- X Binary exchange mode.
- A Alphanumeric exchange mode.

Open an FZ sequential formatted or unformatted file.

**ZEBRA/FZ/TOFZ** lun [ chopt ]

LUN I "Logical unit number of FZ file" R=1:128

CHOPT  $C$  "Options"  $D = \prime \Box'$ 

Copy the current directory tree onto an FZ file.

**ZEBRA/FZ/FRFZ** lun [ chopt ]

LUN I "Logical unit number of FZ file" R=1:128

CHOPT  $C$  "Options"  $D = \gamma_{\text{U}}$ "

Copy the FZ file into the current directory tree.

**ZEBRA/FZ/TOALPHA** fname

FNAME C "Name of the FZ text file"

Copy the current directory tree onto a FZ file. An alphanumeric format is used. The file FNAME can be exchanged between different machines.

#### **ZEBRA/FZ/FRALPHA** fname

FNAME C "Name of the FZ text file"

Copy the FZ alphanumeric file into the current directory.

# **18.3 DZ**

ZEBRA/DZ package: debugging.

**ZEBRA/DZ/SHOW** name [ number chopt ]

NAME C "Bank name" NUMBER I "Bank number" D=1 CHOPT C "Options" D='BSV'

Possible CHOPT values are:

- B Print the bank.
- S Print the bank contents from left to right Sideways with up to ten elements per line.
- V Print the vertical (down) structure.
- D Print the bank contents from top to bottom Downwards with five elements per line.
- L Print the linear structure.
- Z Print the data part of each bank in hexadecimal format

Display the contents of a bank or a data structure identified by its NAME and NUMBER. The output format of the data part is controlled by the internal or external I/O characteristic.

**ZEBRA/DZ/SURV** name [ number ]

NAME C "Bank name"

NUMBER I "Bank number" D=1

Print a survey of the structure identified by NAME, NUMBER.

**ZEBRA/DZ/SNAP** [ idiv chopt ]

IDIV I "Division number " D=2 R=0:24 CHOPT  $C$  "Options"  $D = 'M'$ 

Possible CHOPT values are:

- M Print Map entry for each bank
- E Extend map entry to dump all links of each bank (otherwise only as many links as will fit on a line)
- F Full. Dump all active banks, links and data
- K Kill. Dropped banks to be treated as active (dropped banks are not normally dumped under D or F option)
- L Dump all Link areas associated with the store
- W Dump the Working space, links and data
- Z Dump the information in hexadecimal.

Snap of one or more divisions. Provides a snapshot of one or more divisions in a ZEBRA store. The kind of information provided is controlled by CHOPT.

**ZEBRA/DZ/VERIFY** [ idiv chopt ]

IDIV I "Division number " D=0 R=0:24

CHOPT C "Options" D='CLSU'

Possible CHOPT values are:

- C Check chaining of banks only
- L Check validity of the structural links (implies  $(C')$ )
- S Check the store parameters
- U Check the validity of the up and origin (implies  $(C')$ )
- F Errors are considered fatal and generate a call to ZFATAL

Check the structure of one or more ZEBRA divisions. The verification detail depends on the settings in CHOPT.

**ZEBRA/DZ/STORE** [ ixstor ]

IXSTOR I "Store number" D=0 R=0:24

Display the structure of the ZEBRA store IXSTOR. Output the parameters characterizing the store, followed by a list of all divisions and all link areas associated with the store in question.

# **Chapter 19: FORTRAN**

Interface to MINUIT, COMIS, SIGMA and FORTRAN Input/Output.

#### **FORTRAN/HMINUIT**

To input commands for Interactive MINUIT in a macro. Example:

```
Application HMINUIT EXIT
SET EPS 1.E-14
MIGRAD
SET PRIN 2
MINOS
EXIT
Histo/fit 10 g m
```
#### **FORTRAN/COMIS**

Invoke the COMIS FORTRAN interpreter. COMIS allows to execute FORTRAN routines without recompiling and relinking. It communicates with PAW commands through vectors and functions. COMIS has its PAW-independent command structure. Example in command mode:

```
PAW > Comis
CS > do 10 i=1,10
MND> x=sqrt(i)*10.
MND> print *,i,x
MND> 10 continue
MND> END
CS > quit
PAW >
```
COMIS code may be inserted into a macro. Example:

```
Vector/Create Y(10) r 1 2 3 4 5 6 7 8 9 10
Vector/Create Y(10) r 1 2 3 4 5 6 7 8 9 10
\dot{\mathbf{x}}* In the following COMIS code, the statement "Vector Y" declares
* to COMIS an existing KUIP vector. KUIP dimension is assumed.
* The statement "Vector X(10)" creates a new KUIP vector.
* (Note that SUBROUTINEs must be declared before the MAIN program)
* (KUIP vectors cannot be created into the MAIN program)
\astAPPLIcation COMIS QUIT
      SUBROUTINE DEMO
      Vector Y
      \cdots \cdots \cdotsdo 10 i=1,10
         XX = iX(i)=Y(i)*sqrt(XX)*10.
  10 CONTINUE
```

```
CALL DEMO
       END
QUIT
\lnot \lnot \lnot \lnotVector/print X | Print KUIP vector created by COMIS
```

```
FORTRAN/CALL urout
```
UROUT C "User routine"

Execute the routine UROUT. UROUT may be a routine compiled and linked with PAW. For example : CALL HPRINT(10).

UROUT may also be the name of a file which can be edited interactively with the command EDIT. For example if file UROUT.FOR contains:

```
SUBROUTINE UROUT(N)
   SUM=0.
   DO 10 I=1,N
     SUM=SUM+I
10 CONTINUE
  PRINT *,SUM
  END
```
Then one can type CALL UROUT.FOR(10). The routine UROUT may also contain references to the library routines mentioned below.

The functions \$CALL, \$ICALL, and \$DCALL allow to call REAL, INTEGER, and DOUBLE PRECI-SION functions, respectively. The function call must be enclosed in quotes, for example:

 $$CALL('fun.f(1.5)')$ 

with file fun.f containing

```
FUNCTION FUN(X)
FUN=X**2
END
```
The following routines from the CERN Program Library can be called:

```
From HBOOK:
```

```
HBOOK1,HBOOK2,HBOOKN,HFILL,HF1,HPRINT,HDELET,HRESET
HFITGA,HFITPO,HFITEX,HPROJ1,HPROJ2,HFN,HGFIT,HRENID
HROPEN,PAOPEN,PACLOS,PAREAD,PAWRIT,HCDIR,HGIVEN,HKIND
HTITLE,HBFUN1,HBFUN2,HRNDM1,HRNDM2,HBARX,HBARY,HDIFFB
HPAK,HPAKE,HUNPAK,HGIVE,HGN,HGNF,HGNPAR,HF2,HFF1,HFF2
HRIN,HROUT,HI,HIE,HIX,HIJ,HIF,HIDALL,HNOENT,HX,HXY
HTITLE,HCOPY,HSTATI,HBPROF,HOPERA,HIDOPT,HDERIV,HBAR2
HMAXIM,HMINIM,HMAX,HMIN,HSUM,HNORMA,HMCINI,HMCMLL
HEXIST,HREND,HRGET,HRPUT,HSCR,HFIND,HCX,HCXY,HLABEL
```
HBPROX,HBPROY,HBANDX,HBANDY,HBSLIX,HBSLIY,HPROF2 HBOOKB,HBSTAT,HDIFF,HUNPKE,HREBIN,HERROR,HGNTB,HSTAF HOUTPU,HERMES,HISTDO,HFUNC,HXI,HIJXY,HXYIJ,HLPOS,HFC1 HSPLI1,HSPLI2,HMDIR,HLDIR,HLOCAT,HFITH,HFITV,HFINAM HBNT, HBNAME, HBNAMC, HFNT, HFNTB, HGNT, HGNTF, HGNTV, HBSET HRENAME, HNTDUP From HPLOT: HPLOT,HPLSYM,HPLERR,HPLEGO,HPLNT,HPLSUR,HPLSOF,HPLFRA HPLABL,HPLSET,HPLGIV,HPLOC,HPLTOC,HPLNEW,HPLOPT From ZEBRA: MZSTOR,MZDIV,MZLINK,MZWORK,MZBOOK,MZDROP,MZPUSH MZWIPE,MZGARB,MZFORM,LZFIND,LZFID,DZSHOW,DZVERI FZIN,FZOUT,FZFILE,FZENDI,FZENDO RZCDIR,RZLDIR,RZFILE,RZEND,RZIN,RZOUT,RZVIN,RZVOUT RZOPEN,RZIODO,RZCLOS,RZQUOT From KUIP: KUGETV,KUDPAR,KUVECT,KILEXP,KUTIME,KUEXEL,KUPROS KUNWG,KUCMD,KUGUID,KUNDPV,KUPAR,KUPVAL,KUACT From HIGZ: IPL,IPM,IFA,IGTEXT,IGBOX,IGAXIS,IGPIE,IGRAPH,IGHIST IGARC,IGLBL,IGRNG,IGMETA,IGSA,IGSET,IRQLC,IRQST,ISCR ISELNT,ISFAIS,ISFASI,ISLN,ISMK,ISVP,ISWN,ITX,ICLRWK IGPAVE,IGTERM,ISFACI,IGHTOR,IGONT From KERNLIB: VZERO,UCOPY,RANNOR,LENOCC,SBIT0,SBIT1,SBYT JBIT,JBYT,UCTOH,UHTOC,CLTOU,CUTOL,ERF,ERFC,FREQ,GAMMA PROB, DENLAN, DSTLAN, DIFLAN, XM1LAN, XM2LAN, RANLAN RNDM,RDMIN,RDMOUT,SORTZV,CSF77 The following common blocks may be referenced: /PAWC/, /QUEST/, /KCWORK/, /PAWPAR/, /PAWIDN/ /HCFITS/, /HCFITD/, /RZCLUN/ **FORTRAN/LOOP** ntimes urout

NTIMES I "Number of calls" D=1

UROUT C "User routine"

The routine UROUT is called NTIMES times. See command CALL for explanation of UROUT.

**FORTRAN/FILE** lun fname [ status ]

LUN I "Logical unit number" FNAME C "File name" STATUS C "File status" D='DONTKNOW'

Possible STATUS values are:

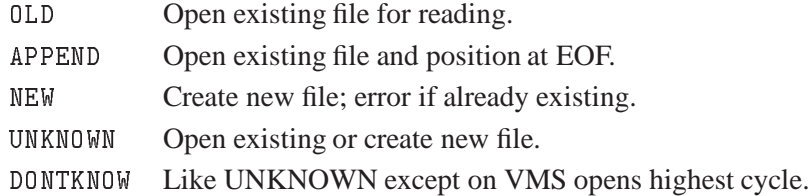

Open a FORTRAN formatted text file. UNKNOWN opens a file for write access without flagging an error if the file already exists. On VMS a new cycle is created. DONTKNOW is the same as UNKNOWN except on VMS where the highest cycle is opened. This option should be used if it is not yet known whether the file will be read or written.

**FORTRAN/CLOSE** lun

LUN I "Logical unit number" R=0:128

Close the file on unit LUN. If the file has been opened with HISTO/FILE, PICTURE/FILE, etc, then before closing the unit, PAW will close correctly the file with CALL HREND or FZENDI(O), ICLWK, etc. Giving 0 as unit will close all open files.

**FORTRAN/REWIND** lun

LUN I "Logical unit number" R=1:128

Rewind the file on unit LUN.

**FORTRAN/SIGMA** [ expr ]

EXPR  $C$  "Expression" D= $\prime$ <sub> $\sqcup$ </sub>'

Invoke the SIGMA package. SIGMA is an array manipulation package using its own vector-oriented language, outside the PAW command conventions. SIGMA may be invoked in one of the three following ways:

```
1- Using the KUIP $SIGMA function. Example:
  PAW > Vector/Create x(10) r 1 2 3 4 5 6 7 8 9 10
  PAW > Graph 10 x $sigma(sqrt(x))
2- Using the SIGMA command. Example:
  PAW > sigma x=array(10,1#10)
  PAW > sigma y=sqrt(x)PAW > Graph 10 x y
3- Using the APPLication command. Example:
  PAW > APPLication SIGMA
  SIGMA > x=array(10,1#10)
  SIGMA > y=sqrt(x)SIGMA > exit
  PAW > Graph 10 x y
```
# **Chapter 20: NETWORK**

To access files on remote computers. To send messages to a remote process (ZEBRA server)

**NETWORK/RLOGIN** host

HOST C "Host name"  $D = \gamma_{\text{H}}$ "

Start a communication with a remote machine HOST. Current Directory will be changed to //HOST.

```
NETWORK/RSHELL message
```
MESSAGE  $C$  "Message to remote host"  $D = \frac{1}{1}$ 

Send MESSAGE to current remote host. Note that the Current Directory must be //HOST (see RLOGIN). Some PAW commands (Histo/Plot, Histo/List) can communicate directly with HOST.

# **20.1 PIAF**

To establish and control the connection to the Piaf server. The Parallel Interactive Analysis Facility (Piaf) is a cluster of 5 high-performance HP workstations.

A locally running PAW session (client) connected to the Piaf server can access Hbook RZ files stored on the server side in a transparent way. Commands with high CPU or I/O requirements, e.g. NT/PLOT and NT/PROJECT are processed by the server and only the resulting histograms etc. are sent back to the client.

In order to use the Piaf server the PAW client must have been compiled with the communications option CZ using TCP/IP as transport protocol.

**NETWORK/PIAF/CONNECT** [ server node ]

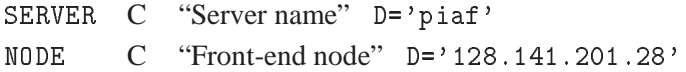

Establish a connection to the Piaf server. Subsequent HISTO/FILE commands can refer to files on the server using path names '//piaf/file.hbook'.

**NETWORK/PIAF/STAGE** source [ target option ]

SOURCE C "Source file identifier" TARGET C "Target file name"  $D = \gamma_{\text{U}}$ " OPTION  $C$  "Options"  $D = \frac{1}{1}$ 

Possible OPTION values are:

N NoWait. Submit the request to the staging system and return immediately.

Stage an Ntuple file on the Piaf server. The source file identifier can be the name of a local file on the client system, a Fatmen path, or a tape identifier. If the target file name is not specified it is constructed from the source identifier.

Unless the option N is used the STAGE command waits until the staging is completed and the file is ready to be used.

**NETWORK/PIAF/GET** remote [ local format recl ]

REMOTE C "Remote file name" LOCAL  $C$  "Local file name"  $D = \gamma_{\text{L}}$ FORMAT C "Text or binary" D='RZ' RECL I "Record length in bytes" D=0 R=0:

Possible FORMAT values are:

T Text file.

RZ Zebra RZ file in exchange format.

BIN Binary file with record length given by RECL.

Copy a file from the Piaf server to the client system. If not specified the local file name will be same as the remote file name. RECL needs to be specified only for BIN format. For IBM only: A text file with RECL=0 is written in V-format. Otherwise it is written in F-format with the given LRECL.

**NETWORK/PIAF/PUT** local [ remote format ]

LOCAL C "Local file name"

REMOTE  $C$  "Remote file name"  $D = \frac{1}{1!}$ 

FORMAT C "Text or binary" D='RZ'

Possible FORMAT values are:

T Text file.

RZ Zebra RZ file in exchange format.

BIN Binary file.

Copy a file from the client system to the Piaf server. If not specified the remote file name will be same as the local file name. Note for VMS: Avoid text files with variable record length. Use Stream˙LF format instead.

**NETWORK/PIAF/LS** [files]

FILES  $C$  "File pattern"  $D = \frac{1}{1!}$ 

List files stored on the Piaf server.

**NETWORK/PIAF/CAT** file

FILE C "File name"

Print a Piaf file on the terminal.

#### **NETWORK/PIAF/RM** file

FILE C "File name"

Delete a Piaf file.

# **NETWORK/PIAF/MV** from to

FROM C "Old file name"

T<sub>0</sub> C "New file name"

Rename a Piaf file.

# **NETWORK/PIAF/CP** from to

FROM C "Old file name"

T0 C "New file name"

Copy a Piaf file to a new file.

## **NETWORK/PIAF/PWD**

Show current Piaf working directory.

## **NETWORK/PIAF/MKDIR** dir

DIR C "Directory name"

Create a new directory on Piaf.

# **NETWORK/PIAF/RMDIR** dir

DIR C "Directory name"

Delete a directory on Piaf.

#### **NETWORK/PIAF/MESSAGE** mess

MESS C "Message"

Send a message to Piaf.

# **NETWORK/PIAF/STATUS**

Inquire the status of the Piaf server.

# **NETWORK/PIAF/MODE** [ option ]

OPTION C "Processing mode" D='?'

Possible OPTION values are:

- ? Inquire the current mode.
- SEQ Set sequential processing mode.
- PAR Set parallel processing mode.

Inquire or change the processing mode of the Piaf server. In parallel mode the Piaf server uses slave servers to process Ntuple requests on all available machines in parallel.

With certain types of COMIS selection functions, e.g. when reading from an external file for each event, parallel processing is not possible. The Piaf server should be switched to sequential mode, i.e. the master server alone processes the Ntuple request.

#### **NETWORK/PIAF/LOGLEVEL** level

LEVEL I "Log level" D=0

Set the level of diagnostic output from the Piaf server.

# **NETWORK/PIAF/DISCONNECT**

Close the connection to the Piaf server.

# **Chapter 21: OBSOLETE**

Obsolete commands

# **21.1 GRAPHICS**

# **21.1.1 ATTRIBUTES**

#### **OBSOLETE/GRAPHICS/ATTRIBUTES/SMK** [ mkt ]

MKT I "Marker type" D=1

Set the marker type. Obsolete command use SET MTYP

#### **OBSOLETE/GRAPHICS/ATTRIBUTES/SLN** [ iln ]

ILN I "Line style" D=1 R=1:

Set the line style. Obsolete command use SET LTYP.

## **OBSOLETE/GRAPHICS/ATTRIBUTES/SFAIS** [ ints ]

INTS I "Fill area interior style" D=0 R=0:3

Set the fill area interior style. Obsolete command use SET FAIS.

# **OBSOLETE/GRAPHICS/ATTRIBUTES/SFASI** [ styli ]

STYLI I "Fill area style index" D=1

Set the fill area style index. Obsolete command use SET FASI.

#### **OBSOLETE/GRAPHICS/ATTRIBUTES/SFACI** [ ifaci ]

IFACI I "Fill area color index" D=1

Set the fill area color index. Obsolete command use SET FACI.

# **OBSOLETE/GRAPHICS/ATTRIBUTES/SPLCI** [ iplci ]

#### IPLCI I "Polyline color index" D=1

Set the polyline color index. Obsolete command use SET PLCI.

## **OBSOLETE/GRAPHICS/ATTRIBUTES/SPMCI** [ ipmci ]

IPMCI I "Polymarker color index" D=1

Set the polymarker color index. Obsolete command use SET PMCI.

## **OBSOLETE/GRAPHICS/ATTRIBUTES/STXCI** [ itxci ]

ITXCI I "Text color index" D=1

Set the text color index. Obsolete command use SET TXCI.

## **OBSOLETE/GRAPHICS/ATTRIBUTES/STXFP** [ ifont iprec ]

IFONT I "Font number" D=0

IPREC I "Font precision" D=2

Set text font and precision. Obsolete command use SET TXFP.

**OBSOLETE/GRAPHICS/ATTRIBUTES/SCHH** [ chh ]

CHH R "Character height" D=0.28

Set the character height. Obsolete command use SET CHHE.

# **OBSOLETE/GRAPHICS/ATTRIBUTES/SLWSC** [ lw ]

LW R "Line width" D=1 R=1:

Set the line width scale factor. Obsolete command use SET LWID.

# **Appendix A: PAW tabular overview**

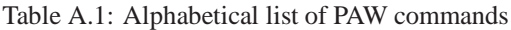

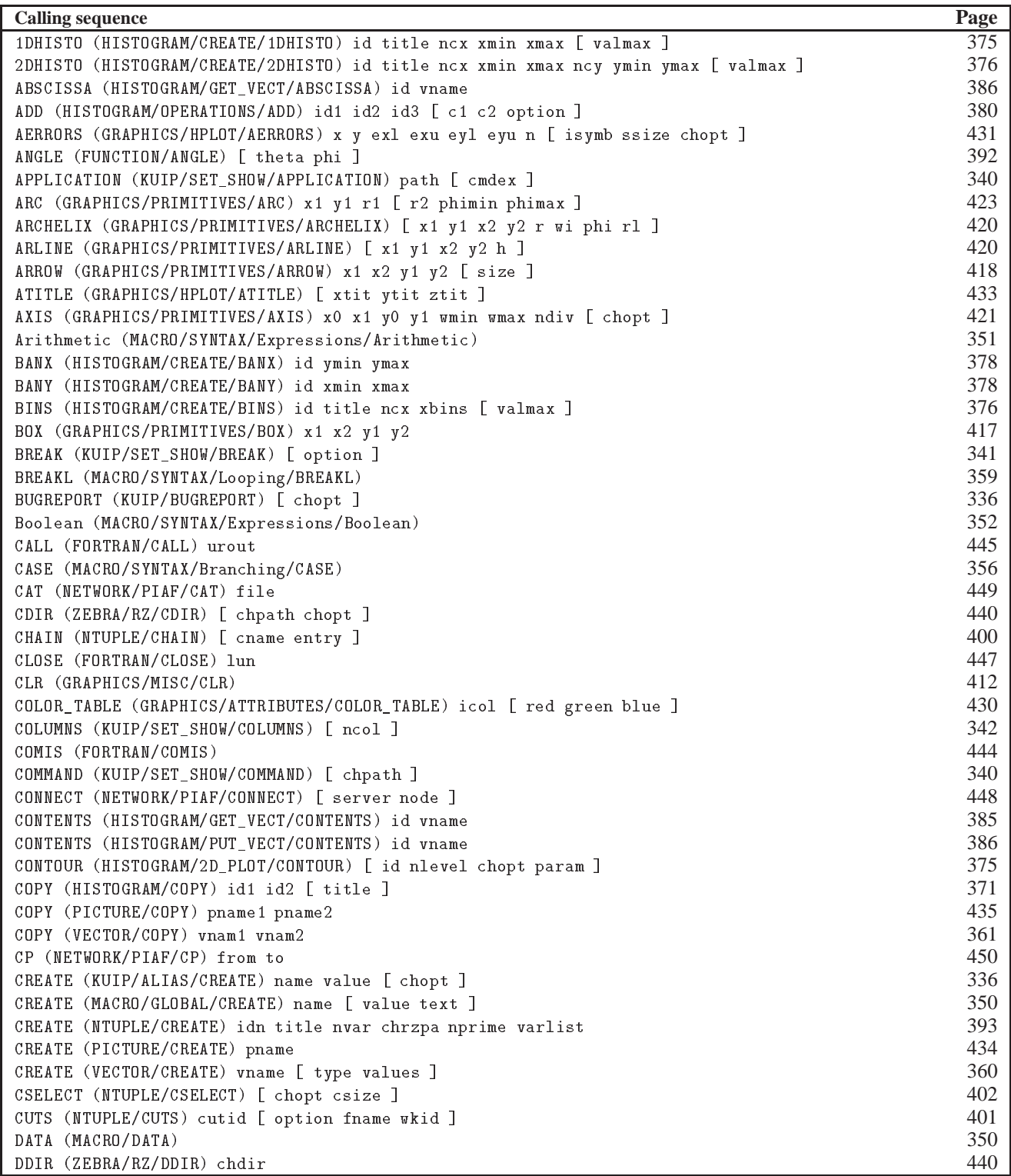

| <b>Calling sequence</b>                                             | Page |
|---------------------------------------------------------------------|------|
| DEFAULTS (MACRO/DEFAULTS) [ path option ]                           | 349  |
| DELETE (HISTOGRAM/DELETE) id                                        | 368  |
| DELETE (KUIP/ALIAS/DELETE) name                                     | 337  |
| DELETE (MACRO/GLOBAL/DELETE) name                                   | 350  |
| DELETE (PICTURE/DELETE) pname                                       | 434  |
| DELETE (VECTOR/DELETE) vlist                                        | 361  |
| DIFF (HISTOGRAM/OPERATIONS/DIFF) id1 id2 [ chopt ]                  | 382  |
| DISCONNECT (NETWORK/PIAF/DISCONNECT)                                | 451  |
| DIVIDE (HISTOGRAM/OPERATIONS/DIVIDE) id1 id2 id3 [ c1 c2 option ]   | 381  |
| DLINE (GRAPHICS/PRIMITIVES/DLINE) x1 x2 y1 y2                       | 416  |
| DO (MACRO/SYNTAX/Looping/DO)                                        | 358  |
| DOLLAR (KUIP/SET_SHOW/DOLLAR) [ option ]                            | 346  |
| DRAW (FUNCTION/DRAW) ufunc [ chopt ]                                | 390  |
| DRAW (NTUPLE/DRAW) idn [ value option ]                             | 401  |
| DRAW (VECTOR/DRAW) vname [ id chopt ]                               | 363  |
| DUMP (HISTOGRAM/HIO/DUMP) id                                        | 380  |
| DUPLICATE (NTUPLE/DUPLICATE) id1 id2 [ newbuf title option ]        | 394  |
| EDIT (KUIP/EDIT) fname                                              | 332  |
| ENDKUMAC (MACRO/SYNTAX/Definitions/ENDKUMAC)                        | 355  |
| ERRORS (GRAPHICS/HPLOT/ERRORS) x y ex ey n [ isymb ssize chopt ]    | 431  |
| ERRORS (HISTOGRAM/GET_VECT/ERRORS) id vname                         | 385  |
| ERRORS (HISTOGRAM/PUT_VECT/ERRORS) id vname                         | 387  |
| EXEC (MACRO/EXEC) mname [ margs ]                                   | 348  |
| EXIT (KUIP/EXIT)                                                    | 333  |
| EXITM (MACRO/SYNTAX/Definitions/EXITM)                              | 355  |
| FAREA (GRAPHICS/PRIMITIVES/FAREA) n x y                             | 416  |
| FBOX (GRAPHICS/PRIMITIVES/FBOX) x1 x2 y1 y2 x3 x4 y3 y4             | 418  |
| FILE (FORTRAN/FILE) lun fname [ status ]                            | 446  |
| FILE (HISTOGRAM/FILE) lun fname [ lrecl chopt ]                     | 368  |
| FILE (PICTURE/FILE) lun fname [ lrecl chopt ]                       | 434  |
| FILE (ZEBRA/FZ/FILE) lun fname [ lrecl chopt ]                      | 441  |
| FILE (ZEBRA/RZ/FILE) lun fname [ lrecl chopt ]                      | 439  |
| FILECASE (KUIP/SET_SHOW/FILECASE) [ option ]                        | 346  |
| FIT (HISTOGRAM/FIT) id func [ chopt np par step pmin pmax errpar ]  | 371  |
| FIT (VECTOR/FIT) x y ey func [ chopt np par step pmin pmax errpar ] | 365  |
| FOR (MACRO/SYNTAX/Looping/FOR)                                      | 358  |
| FPOINT (GRAPHICS/PRIMITIVES/FPOINT) [ x y r ]                       | 421  |
| FRALPHA (ZEBRA/FZ/FRALPHA) fname                                    | 442  |
| FREE (ZEBRA/RZ/FREE) [ chlock ]                                     | 441  |
| FRFZ (ZEBRA/FZ/FRFZ) lun [ chopt ]                                  | 441  |
| FUN1 (FUNCTION/FUN1) id ufunc ncx xmin xmax [ chopt ]               | 389  |
| FUN2 (FUNCTION/FUN2) id ufunc ncx xmin xmax ncy ymin ymax [ chopt ] | 389  |
| FUNCTION (HISTOGRAM/GET_VECT/FUNCTION) id vname                     | 385  |
| FUNCTIONS (KUIP/FUNCTIONS)                                          | 333  |
| GET (NETWORK/PIAF/GET) remote [ local format recl ]                 | 449  |
| GLOBAL_SECT (HISTOGRAM/HIO/GLOBAL_SECT) gname                       | 380  |
| GOTO_and_IF_GOTO (MACRO/SYNTAX/Branching/GOTO_and_IF_GOTO)          | 356  |
| GRAPH (GRAPHICS/PRIMITIVES/GRAPH) n x y [ chopt ]                   | 428  |
| GRESET (HISTOGRAM/HIO/GRESET) id                                    | 380  |
| GRID (GRAPHICS/HPLOT/GRID)                                          | 433  |
| Garbage (MACRO/SYNTAX/Expressions/Garbage)                          | 352  |
| Global (MACRO/SYNTAX/Variables/Global)                              | 354  |
| HELIX (GRAPHICS/PRIMITIVES/HELIX) [ x1 y1 x2 y2 r wi phi ]          | 419  |

Table A.1: Overview of PAW command sequences (continued)

| 331<br>HELP (KUIP/HELP) [ item option ]<br>379<br>HFETCH (HISTOGRAM/HIO/HFETCH) id fname<br>364<br>HFILL (VECTOR/HFILL) vname id<br>427<br>HIST (GRAPHICS/PRIMITIVES/HIST) n x y [ chopt ]<br>394<br>HMERGE (NTUPLE/HMERGE) outfile infiles<br>444<br>HMINUIT (FORTRAN/HMINUIT)<br>413<br>HMOVE (GRAPHICS/MISC/HMOVE)<br>342<br>HOST_EDITOR (KUIP/SET_SHOW/HOST_EDITOR) [ editor top left width height dxpad dypad npads ]<br>343<br>HOST_PAGER (KUIP/SET_SHOW/HOST_PAGER) [ pager ]<br>343<br>HOST_PRINTER (KUIP/SET_SHOW/HOST_PRINTER) [ command filetype ]<br>344<br>HOST_PSVIEWER (KUIP/SET_SHOW/HOST_PSVIEWER) [ psviewer ]<br>344<br>HOST_SHELL (KUIP/SET_SHOW/HOST_SHELL) [ shell ]<br>379<br>HREAD (HISTOGRAM/HIO/HREAD) id fname<br>378<br>HRIN (HISTOGRAM/HIO/HRIN) id [ icycle iofset ]<br>379<br>HROUT (HISTOGRAM/HIO/HROUT) id [ chopt ]<br>379<br>HSCRATCH (HISTOGRAM/HIO/HSCRATCH) id<br>385<br>HSETPR (HISTOGRAM/OPERATIONS/HSETPR) param value<br>333<br>IDLE (KUIP/IDLE) sec [ string ]<br>387<br>IDOPT (HISTOGRAM/SET/IDOPT) id option<br>356<br>IF_THEN (MACRO/SYNTAX/Branching/IF_THEN)<br>437<br>IGSET (PICTURE/IGSET) [ chatt value ]<br>350<br>IMPORT (MACRO/GLOBAL/IMPORT) name<br>362<br>INPUT (VECTOR/INPUT) vname [ values ]<br>426<br>ITX (GRAPHICS/PRIMITIVES/ITX) x y text<br>436<br>IZIN (PICTURE/IZIN) pname [ icycle ]<br>436<br>IZOUT (PICTURE/IZOUT) [ pname ]<br>436<br>IZPICT (PICTURE/IZPICT) pname [ chopt ]<br>354<br>Indirection (MACRO/SYNTAX/Variables/Indirection)<br>432<br>KEY (GRAPHICS/HPLOT/KEY) x y [ isymb text ]<br>426<br>LABELS (GRAPHICS/PRIMITIVES/LABELS) labnum nlabs chlabs<br>332<br>LAST (KUIP/LAST) [ n fname ]<br>347<br>LCDIR (KUIP/SET_SHOW/LCDIR) [ directory ]<br>440<br>LDIR (ZEBRA/RZ/LDIR) [ chpath chopt ]<br>373<br>LEGO (HISTOGRAM/2D_PLOT/LEGO) [ id theta phi chopt ]<br>416<br>LINE (GRAPHICS/PRIMITIVES/LINE) x1 y1 x2 y2<br>404<br>LINTRA (NTUPLE/LINTRA) idn [ chopt nevent ifirst nvars varlis ]<br>368<br>LIST (HISTOGRAM/LIST) [ chopt ]<br>337<br>LIST (KUIP/ALIAS/LIST) [ name ]<br>351<br>LIST (MACRO/GLOBAL/LIST) [ name file ]<br>348<br>LIST (MACRO/LIST) [ mname ]<br>394<br>LIST (NTUPLE/LIST)<br>434<br>LIST (PICTURE/LIST)<br>361<br>LIST (VECTOR/LIST)<br>412<br>LOCATE (GRAPHICS/MISC/LOCATE) [ ntpri chopt wkid ]<br>440<br>LOCK (ZEBRA/RZ/LOCK) [ chlock ]<br>451<br>LOGLEVEL (NETWORK/PIAF/LOGLEVEL) level<br>446<br>LOOP (FORTRAN/LOOP) ntimes urout<br>396<br>LOOP (NTUPLE/LOOP) idn uwfunc [ nevent ifirst ]<br>LS (NETWORK/PIAF/LS) [files ]<br>449<br>355<br>MACRO (MACRO/SYNTAX/Definitions/MACRO)<br>439<br>MAKE (ZEBRA/RZ/MAKE) lun fname [ lrecl nrec nwkey chform chtags ]<br>331<br>MANUAL (KUIP/MANUAL) item [ output option ] | <b>Calling sequence</b>                  | Page |
|----------------------------------------------------------------------------------------------------|------------------------------------------|------|
|                                                                                                    |                                          |      |
|                                                                                                    |                                          |      |
|                                                                                                    |                                          |      |
|                                                                                                    |                                          |      |
|                                                                                                    |                                          |      |
|                                                                                                    |                                          |      |
|                                                                                                    |                                          |      |
|                                                                                                    |                                          |      |
|                                                                                                    |                                          |      |
|                                                                                                    |                                          |      |
|                                                                                                    |                                          |      |
|                                                                                                    |                                          |      |
|                                                                                                    |                                          |      |
|                                                                                                    |                                          |      |
|                                                                                                    |                                          |      |
|                                                                                                    |                                          |      |
|                                                                                                    |                                          |      |
|                                                                                                    |                                          |      |
|                                                                                                    |                                          |      |
|                                                                                                    |                                          |      |
|                                                                                                    |                                          |      |
|                                                                                                    |                                          |      |
|                                                                                                    |                                          |      |
|                                                                                                    |                                          |      |
|                                                                                                    |                                          |      |
|                                                                                                    |                                          |      |
|                                                                                                    |                                          |      |
|                                                                                                    |                                          |      |
|                                                                                                    |                                          |      |
|                                                                                                    |                                          |      |
|                                                                                                    |                                          |      |
|                                                                                                    |                                          |      |
|                                                                                                    |                                          |      |
|                                                                                                    |                                          |      |
|                                                                                                    |                                          |      |
|                                                                                                    |                                          |      |
|                                                                                                    |                                          |      |
|                                                                                                    |                                          |      |
|                                                                                                    |                                          |      |
|                                                                                                    |                                          |      |
|                                                                                                    |                                          |      |
|                                                                                                    |                                          |      |
|                                                                                                    |                                          |      |
|                                                                                                    |                                          |      |
|                                                                                                    |                                          |      |
|                                                                                                    |                                          |      |
|                                                                                                    |                                          |      |
|                                                                                                    |                                          |      |
|                                                                                                    |                                          |      |
|                                                                                                    |                                          |      |
|                                                                                                    |                                          |      |
|                                                                                                    | MANY_PLOTS (HISTOGRAM/MANY_PLOTS) idlist | 371  |

Table A.1: Overview of PAW command sequences (continued)

| Page<br>MASK (NTUPLE/MASK) mname [ chopt number ]<br>402<br>387<br>MAXIMUM (HISTOGRAM/SET/MAXIMUM) id vmax<br>439<br>MDIR (ZEBRA/RZ/MDIR) chdir [ nwkey chform chtags ]<br>396<br>MERGE (NTUPLE/MERGE) idn1 idn2 [ uwfunc nevent ifirst ]<br>435<br>MERGE (PICTURE/MERGE) pname [ x y scale chopt ]<br>333<br>MESSAGE (KUIP/MESSAGE) [ string ]<br>450<br>MESSAGE (NETWORK/PIAF/MESSAGE) mess<br>410<br>METAFILE (GRAPHICS/METAFILE) [ lun metafl chmeta ]<br>387<br>MINIMUM (HISTOGRAM/SET/MINIMUM) id vmin<br>450<br>MKDIR (NETWORK/PIAF/MKDIR) dir<br>450<br>MODE (NETWORK/PIAF/MODE) [ option ]<br>435<br>MODIFY (PICTURE/MODIFY) [ pname chopt ] |
|----------------------------------------------------------------------------------------------------|
|                                                                                                    |
|                                                                                                    |
|                                                                                                    |
|                                                                                                    |
|                                                                                                    |
|                                                                                                    |
|                                                                                                    |
|                                                                                                    |
|                                                                                                    |
|                                                                                                    |
|                                                                                                    |
|                                                                                                    |
| 381<br>MULTIPLY (HISTOGRAM/OPERATIONS/MULTIPLY) id1 id2 id3 [ c1 c2 option ]                                                                                                    |
| 450<br>MV (NETWORK/PIAF/MV) from to                                                                                                    |
| 340<br>NEWPANEL (KUIP/SET_SHOW/NEWPANEL) line col title width height xpos ypos                                                                                                    |
| 412<br>NEXT (GRAPHICS/MISC/NEXT)                                                                                                    |
| 359<br>NEXTL (MACRO/SYNTAX/Looping/NEXTL)                                                                                                    |
| 387<br>NORMALIZE_FACTOR (HISTOGRAM/SET/NORMALIZE_FACTOR) id [ xnorm ]                                                                                                    |
| 433<br>NULL (GRAPHICS/HPLOT/NULL) [ xmin xmax ymin ymax chopt ]                                                                                                    |
| 353<br>Numbered (MACRO/SYNTAX/Variables/Numbered)                                                                                                    |
| 357<br>ON_ERROR (MACRO/SYNTAX/Branching/ON_ERROR)                                                                                                    |
| 408<br>OPTION (GRAPHICS/OPTION) [ choptn ]                                                                                                    |
| 380<br>OUTPUT_LP (HISTOGRAM/HIO/OUTPUT_LP) [ lun fname ]                                                                                                    |
| 430<br>PALETTE (GRAPHICS/ATTRIBUTES/PALETTE) palnb [ nel list ]                                                                                                    |
| 338<br>PANEL (KUIP/SET_SHOW/PANEL) line [ gkey ]                                                                                                    |
| 384<br>PARAM (HISTOGRAM/OPERATIONS/PARAM) id [ isel r2min maxpow ]                                                                                                    |
| 427<br>PAVE (GRAPHICS/PRIMITIVES/PAVE) x1 x2 y1 y2 [ dz isbox isfram chopt ]                                                                                                    |
| 424<br>PIE (GRAPHICS/PRIMITIVES/PIE) x0 y0 radius n values [ chopt iao ias iac ]                                                                                                    |
| 415<br>PLINE (GRAPHICS/PRIMITIVES/PLINE) n x y                                                                                                    |
| 391<br>PLOT (FUNCTION/PLOT) ufunc xlow xup [ chopt ]                                                                                                    |
| 368<br>PLOT (HISTOGRAM/PLOT) [ id chopt ]                                                                                                    |
| 397<br>PLOT (NTUPLE/PLOT) idn [ uwfunc nevent ifirst nupd option idh ]                                                                                                    |
| 434<br>PLOT (PICTURE/PLOT) [ pname ]                                                                                                    |
| 364<br>PLOT (VECTOR/PLOT) vname [ id chopt ]                                                                                                    |
| 417<br>PMARKER (GRAPHICS/PRIMITIVES/PMARKER) n x y                                                                                                    |
| 391<br>POINTS (FUNCTION/POINTS) [ npx npy npz ]                                                                                                    |
| 380<br>PRINT (HISTOGRAM/HIO/PRINT) id [ chopt ]                                                                                                    |
| 332<br>PRINT (KUIP/PRINT) fname                                                                                                    |
| 394<br>PRINT (NTUPLE/PRINT) idn                                                                                                    |
| 435<br>PRINT (PICTURE/PRINT) [file ]                                                                                                    |
| 362<br>PRINT (VECTOR/PRINT) vname [ dense ]                                                                                                    |
| 376<br>PROFILE (HISTOGRAM/CREATE/PROFILE) id title ncx xmin xmax ymin ymax [ chopt ]                                                                                                    |
| 371<br>PROJECT (HISTOGRAM/PROJECT) id                                                                                                    |
| 397<br>PROJECT (NTUPLE/PROJECT) idh idn [ uwfunc nevent ifirst ]                                                                                                    |
| PROMPT (KUIP/SET_SHOW/PROMPT) prompt<br>341                                                                                                    |
| 377<br>PROX (HISTOGRAM/CREATE/PROX) id                                                                                                    |
| 377<br>PROY (HISTOGRAM/CREATE/PROY) id                                                                                                    |
| 332<br>PSVIEW (KUIP/PSVIEW) fname                                                                                                    |
| PURGE (ZEBRA/RZ/PURGE) [ keep ]<br>440                                                                                                    |
| 449<br>PUT (NETWORK/PIAF/PUT) local [ remote format ]                                                                                                    |
| 450<br>PWD (NETWORK/PIAF/PWD)                                                                                                    |
| QUIT (KUIP/QUIT)<br>333                                                                                                    |
| 391<br>RANGE (FUNCTION/RANGE) [ xlow xup ylow yup zlow zup ]                                                                                                    |

Table A.1: Overview of PAW command sequences (continued)

| <b>Calling sequence</b>                                                   | Page |
|---------------------------------------------------------------------------|------|
| READ (MACRO/SYNTAX/Variables/READ)                                        | 354  |
| READ (NTUPLE/READ) idn fname [ format chopt nevent ]                      | 397  |
| READ (VECTOR/READ) vlist fname [ format opt match ]                       | 362  |
| REBIN (HISTOGRAM/GET_VECT/REBIN) id x y ex ey [ n ifirst ilast chopt ]    | 386  |
| RECALL_STYLE (KUIP/SET_SHOW/RECALL_STYLE) [ option ]                      | 344  |
| RECORDING (KUIP/SET_SHOW/RECORDING) [ nrec ]                              | 342  |
| RECOVER (NTUPLE/RECOVER) idn                                              | 395  |
| RENAME (PICTURE/RENAME) pname1 pname2                                     | 435  |
| REPEAT (MACRO/SYNTAX/Looping/REPEAT)                                      | 358  |
| RESET (HISTOGRAM/OPERATIONS/RESET) id [ title ]                           | 382  |
| RETURN (MACRO/SYNTAX/Definitions/RETURN)                                  | 355  |
| REWIND (FORTRAN/REWIND) lun                                               | 447  |
| RLOGIN (NETWORK/RLOGIN) host                                              | 448  |
| RM (NETWORK/PIAF/RM) file                                                 | 450  |
| RMDIR (NETWORK/PIAF/RMDIR) dir                                            | 450  |
| ROOT (KUIP/SET_SHOW/ROOT) [ path ]                                        | 341  |
| RSHELL (NETWORK/RSHELL) message                                           | 448  |
| SCALE_FACTOR_2D (HISTOGRAM/SET/SCALE_FACTOR_2D) id [ xscale ]             | 387  |
| SCAN (NTUPLE/SCAN) idn [ uwfunc nevent ifirst option varlis ]             | 395  |
| SCHH (OBSOLETE/GRAPHICS/ATTRIBUTES/SCHH) [ chh ]                          | 453  |
| SCRATCH (PICTURE/SCRATCH) pname [ icycle ]                                | 434  |
| SELNT (GRAPHICS/VIEWING/SELNT) nt                                         | 415  |
| SET (GRAPHICS/SET) [ chatt value ]                                        | 406  |
| SFACI (OBSOLETE/GRAPHICS/ATTRIBUTES/SFACI) [ ifaci ]                      | 452  |
| SFAIS (OBSOLETE/GRAPHICS/ATTRIBUTES/SFAIS) [ ints ]                       | 452  |
| SFASI (OBSOLETE/GRAPHICS/ATTRIBUTES/SFASI) [ styli ]                      | 452  |
| SHELL (KUIP/SHELL) [ cmd ]                                                | 333  |
| SHIFT (MACRO/SYNTAX/Variables/SHIFT)                                      | 354  |
| SHOW (ZEBRA/DZ/SHOW) name [ number chopt ]                                | 442  |
| SIGMA (FORTRAN/SIGMA) [ expr ]                                            | 447  |
| SIZE (GRAPHICS/VIEWING/SIZE) [ xsize ysize ]                              | 414  |
| SLIDE (GRAPHICS/SLIDE)                                                    | 412  |
| SLIX (HISTOGRAM/CREATE/SLIX) id nslices                                   | 377  |
| SLIY (HISTOGRAM/CREATE/SLIY) id nslices                                   | 377  |
| SLN (OBSOLETE/GRAPHICS/ATTRIBUTES/SLN) [ iln ]                            | 452  |
| SLWSC (OBSOLETE/GRAPHICS/ATTRIBUTES/SLWSC) [ lw ]                         | 453  |
| SMK (OBSOLETE/GRAPHICS/ATTRIBUTES/SMK) [ mkt ]                            | 452  |
| SMOOTH (HISTOGRAM/OPERATIONS/SMOOTH) id [ option sensit smooth ]          | 383  |
| SNAP (ZEBRA/DZ/SNAP) [ idiv chopt ]                                       | 442  |
| SORT (HISTOGRAM/OPERATIONS/SORT) id [ chopt ]                             | 383  |
| SPLCI (OBSOLETE/GRAPHICS/ATTRIBUTES/SPLCI) [ iplci ]                      | 452  |
| SPLINE (HISTOGRAM/OPERATIONS/SPLINE) id [ isel knotx kx ]                 | 384  |
| SPMCI (OBSOLETE/GRAPHICS/ATTRIBUTES/SPMCI) [ ipmci ]                      | 452  |
| STAGE (NETWORK/PIAF/STAGE) source [ target option ]                       | 448  |
| STAT (ZEBRA/RZ/STAT) chpath                                               | 441  |
| STATUS (NETWORK/PIAF/STATUS)                                              | 450  |
| STOPM (MACRO/SYNTAX/Definitions/STOPM)                                    | 355  |
| STORE (ZEBRA/DZ/STORE) [ ixstor ]                                         | 443  |
| STXCI (OBSOLETE/GRAPHICS/ATTRIBUTES/STXCI) [ itxci ]                      | 452  |
| STXFP (OBSOLETE/GRAPHICS/ATTRIBUTES/STXFP) [ ifont iprec ]                | 453  |
| STYLE (KUIP/SET_SHOW/STYLE) [ option sgylen sgsize sgyspa sgbord wktype ] | 338  |
| SUBTRACT (HISTOGRAM/OPERATIONS/SUBTRACT) id1 id2 id3 [ c1 c2 option ]     | 381  |
| SURFACE (HISTOGRAM/2D_PLOT/SURFACE) [ id theta phi chopt ]                | 374  |

Table A.1: Overview of PAW command sequences (continued)

| <b>Calling sequence</b>                                        | Page |
|----------------------------------------------------------------|------|
| SURV (ZEBRA/DZ/SURV) name [ number ]                           | 442  |
| SVP (GRAPHICS/VIEWING/SVP) nt x1 x2 y1 y2                      | 414  |
| SWITCH (PICTURE/SWITCH) [ chopt ]                              | 437  |
| SWN (GRAPHICS/VIEWING/SWN) nt x1 x2 y1 y2                      | 414  |
| SYMBOLS (GRAPHICS/HPLOT/SYMBOLS) x y n [ isymb ssize ]         | 431  |
| Special (MACRO/SYNTAX/Variables/Special)                       | 353  |
| String (MACRO/SYNTAX/Expressions/String)                       | 352  |
| TEXT (GRAPHICS/PRIMITIVES/TEXT) x y text size [ angle chopt ]  | 425  |
| TICKS (GRAPHICS/HPLOT/TICKS) [ chopt xval yval ]               | 432  |
| TIMING (KUIP/SET_SHOW/TIMING) [ option ]                       | 341  |
| TITLE_GLOBAL (HISTOGRAM/CREATE/TITLE_GLOBAL) [ chtitl chopt ]  | 378  |
| TOALPHA (ZEBRA/FZ/TOALPHA) fname                               | 441  |
| TOFZ (ZEBRA/FZ/TOFZ) lun [ chopt ]                             | 441  |
| TRACE (MACRO/TRACE) [ option level ]                           | 348  |
| TRANSLATION (KUIP/ALIAS/TRANSLATION) [ option ]                | 337  |
| UNITS (KUIP/UNITS)                                             | 333  |
| USAGE (KUIP/USAGE) item                                        | 331  |
| UWFUNC (NTUPLE/UWFUNC) idn fname [ chopt ]                     | 403  |
| VADD (VECTOR/OPERATIONS/VADD) vnam1 vnam2 vnam3                | 366  |
| VBIAS (VECTOR/OPERATIONS/VBIAS) vnam1 bias vnam2               | 366  |
| VDIVIDE (VECTOR/OPERATIONS/VDIVIDE) vnam1 vnam2 vnam3          | 367  |
| VERIFY (ZEBRA/DZ/VERIFY) [ idiv chopt ]                        | 443  |
| VISIBILITY (KUIP/SET_SHOW/VISIBILITY) cmd [ chopt ]            | 345  |
| VLOCATE (GRAPHICS/MISC/VLOCATE) vecx vecy [ chopt ntpri wkid ] | 413  |
| VMEM (NTUPLE/VMEM) [ mxsize ]                                  | 405  |
| VMULTIPLY (VECTOR/OPERATIONS/VMULTIPLY) vnam1 vnam2 vnam3      | 366  |
| VSCALE (VECTOR/OPERATIONS/VSCALE) vnam1 scale vnam2            | 366  |
| VSUBTRACT (VECTOR/OPERATIONS/VSUBTRACT) vnam1 vnam2 vnam3      | 367  |
| WAIT (KUIP/WAIT) [ string sec ]                                | 333  |
| WAVE (NTUPLE/WAVE) idn [ lun ]                                 | 401  |
| WHILE (MACRO/SYNTAX/Looping/WHILE)                             | 359  |
| WORKSTATION (GRAPHICS/WORKSTATION) iwkid [ chopt iwtyp ]       | 411  |
| WRITE (VECTOR/WRITE) vlist [ fname format chopt ]              | 363  |
| ZONE (GRAPHICS/VIEWING/ZONE) [ nx ny ifirst chopt ]            | 413  |
| ZOOM (HISTOGRAM/ZOOM) [ id chopt icmin icmax ]                 | 370  |

Table A.1: Overview of PAW command sequences (continued)

# **Bibliography**

- [1] CERN. *COMIS Compilation and Interpretation System, nProgram Library L210*, January 1994.
- [2] CN/ASD Group. *HBOOK Users Guide (Version 4.21), nProgram Library Y250*. CERN, January 1994.
- [3] CN/ASD Group. *HIGZ/HPLOT Users Guide, nProgram Library Q120 and Y251*. CERN, 1993.
- [4] CN/ASD Group. *KUIP Kit for a User Interface Package, nProgram library I202*. CERN, January 1994.
- [5] CN/ASD Group. *MINUIT Users Guide, nProgram Library D506*. CERN, 1993.
- [6] CN/ASD Group. *PAW users guide, nProgram Library Q121*. CERN, October 1993.
- [7] CN/ASD Group and J. Zoll/ECP. *ZEBRA Users Guide, nProgram Library Q100*. CERN, 1993.
- [8] L. Lamport. *LATEX A Document Preparation System (2nd Edition)*. Addison-Wesley, 1994.
- [9] Adobe. *PostScript Language Manual (Second Edition)*. Addison Wesley, 1990.
- [10] R. Bock et al. *HIGZ Users Guide, nProgram Library Q120*. CERN, 1991.
- [11] R. Brun and H. Renshall. *HPLOT users guide, nProgram Library Y251*. CERN, 1990.
- [12] F. James. *Interpretation of the errors on parameters as given by MINUIT, nSupplement to "CERN Program Library Long writeup D506"*. CERN, 1978.
- [13] F. James. Determining the statistical Significance of experimental Results. Technical Report DD/81/02 and CERN Report 81–03, CERN, 1981.
- [14] W. T. Eadie, D. Drijard, F. James, M. Roos, and B. Sadoulet. *Statistical Methods in Experimental Physics*. North-Holland, 1971.
- [15] H. J. Klein and J. Zoll. *PATCHY Reference Manual, nProgram Library L400*. CERN, 1988.
- [16] B. Segal. *The TCPAW package*. CERN, 1989.
- [17] R. Brun and B. Segal. *A distributed Physics Analysis workbench*. CERN, 1989.
- [18] Sun Microsystems. *Network File System Version 2*. Sun Microsystems, 1987.
## **Index**

IGSET parameter, 294  $***P$ OPTION parameter, 295  $**P$ OPTION parameter, 295 \*COL SET parameter, 302  $*P$ OPTION parameter, 295 [\*], 204, 210 [0], 204 [1], 201, 204, 210 [#], 204 [ $@$ ], 200, 204 OBSOLETE, 235, 453 RETURN, 40 \$SIGMA, 239 1DHISTO (HISTOGRAM/CREATE/1DHISTO),**375** 2DHISTO (HISTOGRAM/CREATE/2DHISTO),**376**  $2SIZ$ SET parameter, 297 3270G, 321 A<sub>O</sub> OPTION parameter, 295 A1 OPTION parameter, 295 A2 OPTION parameter, 295  $A3$ OPTION parameter, 295  $A<sub>4</sub>$ OPTION parameter, 295 A5 OPTION parameter, 295  $AG$ OPTION parameter, 295 abbreviation, 9, 22 ABSCISSA (HISTOGRAM/GET\_VECT/ABSCISSA), **386** active picture, 287 ADD (HISTOGRAM/OPERATIONS/ADD), **380** addressing of vectors, 237 AERRORS (GRAPHICS/HPLOT/AERRORS), **431**

alias, 9, 182 ALIAS/CREATE, 182–184 alldef.kumac, 31 alphanumeric labels, 299 ANGLE (FUNCTION/ANGLE), **392** ANY, 241 ANY (SIGMA), **242** Apollo, 15 APPLICATION (KUIP/SET\_SHOW/APPLICATION), **340** APPLICATION, 198, 199, 236 application SIGMA, 239 ARC (GRAPHICS/PRIMITIVES/ARC), **423** arc border, 294 ARCHELIX (GRAPHICS/PRIMITIVES/ARCHELIX), **420** Arithmetic (MACRO/SYNTAX/Expressions/Arithmetic), **351** ARLINE (GRAPHICS/PRIMITIVES/ARLINE),**420** ARRAY, 236 array, 236 filling, 240 in SIGMA, 240 ARRAY (SIGMA), **240** ARROW (GRAPHICS/PRIMITIVES/ARROW),**418** ASTZ SET parameter, 296 OPTION parameter, 295 AST OPTION parameter, 295 asterisk size (for functions), 297 ATITLE (GRAPHICS/HPLOT/ATITLE), **433** ATITLE, 310 attribute, 293 AURZ IGSET parameter, 294 SET parameter, 291 automatic storage of pictures, 291 automatic naming of pictures, 294 AWLN IGSET parameter, 294

AXIS (GRAPHICS/PRIMITIVES/AXIS), **421** AXIS, 299 axis divisions, 300 labels font and precision, 297 size, 297 labels offset, 294 labels size, 294

tick marks size, 294

title, 130 values

font and precision, 297 size, 297 backspace, 313, 315 band, 14 BANX (HISTOGRAM/CREATE/BANX), **378** BANY (HISTOGRAM/CREATE/BANY), **378** BAR. OPTION parameter, 295 bar chart, 296 histogram offset, 297 width, 297 **BAR** OPTION parameter, 295 bar charts, 136 **BARO** IGSET parameter, 294 SET parameter, 296 BARW IGSET parameter, 294 SET parameter, 296 bash shell, 6 basic operator in SIGMA, 240 BASL IGSET parameter, 294 batch, 3, 16 BCOL SET parameter, 296, 302 binning alphanumeric, 136 automatic, 128 user defined, 128

BINS (HISTOGRAM/CREATE/BINS), **376** book histogram, 13 Boolean (MACRO/SYNTAX/Expressions/Boolean), **352** boolean value in SIGMA, 240 **BORD** IGSET parameter, 294 BOX (GRAPHICS/PRIMITIVES/BOX), **417** box around picture, 296 border, 294 fill area colour, 297 BOX OPTION parameter, 295 BREAK (KUIP/SET\_SHOW/BREAK), **341** BREAKL (MACRO/SYNTAX/Looping/BREAKL),**359** BREAKL, 199, 211 Browsable, 214, 218 Browsable window, 214, 231 Browser, 214 Browser initialization, 218 **BTYP** SET parameter, 296, 302 BUGREPORT (KUIP/BUGREPORT), **336** BWID SET parameter, 296 CALL (FORTRAN/CALL), **445** CASE (MACRO/SYNTAX/Branching/CASE),**356** CASE, 209 CASE, 199 CAT (NETWORK/PIAF/CAT), **449** CDF (Command Definition File), 214, 216, 218, 222, 225 CDF Command Definition File, 9 CDIR (ZEBRA/RZ/CDIR), **440** CDIR, 253, 287 CERN Program Library NEW, 15 OLD, 15 PRO, 15 CERNLIB, 18 CFON SET parameter, 296 CHA

OPTION parameter, 295 CHA OPTION parameter, 295 CHAIN (NTUPLE/CHAIN), **400** change directory, 252 character escape, 313 key size, 297 shift, 297 **CHHE** IGSET parameter, 294 SET parameter, 310 chisquare, 12 client, 327 CLOSE (FORTRAN/CLOSE), **447** CLR (GRAPHICS/MISC/CLR), **412** cmd1, 179 cmd2, 179 cmd3, 179 CMS, 15 CMZ, 233 COLOR\_TABLE (GRAPHICS/ATTRIBUTES/COLOR\_TABLEreque **430** colour, 293, 300, 302 COLUMNS (KUIP/SET\_SHOW/COLUMNS), **342** COMIS, 12, 46, 53, 64, 66, 80, 98, 146, 189, 190, 192, 236, 238, 266 COMIS (FORTRAN/COMIS), **444** COMMAND (KUIP/SET\_SHOW/COMMAND), **340** command abbreviation, 9, 22 definition file (CDF), 9 parameter, 40 mandatory, 22 optional, 22 search path, 15 structure, 22 visibility, 171 Command Argument Panel, 216, 217, 224 comment and statistic size, 297 font and precision, 297 common /PAWC/, 252 components of PAW, 9 CONNECT (NETWORK/PIAF/CONNECT), **448**

CONTENTS (HISTOGRAM/GET\_VECT/CONTENTS), **385** CONTENTS (HISTOGRAM/PUT\_VECT/CONTENTS), **386** CONTOUR (HISTOGRAM/2D\_PLOT/CONTOUR),**375** control operator in SIGMA, 240 coordinate systems cylindrical, 104 polar, 104 pseudo rapidy, 104 spherical, 104 COPY (HISTOGRAM/COPY), **371** COPY (PICTURE/COPY), **435** COPY (VECTOR/COPY), **361** correlation, 12 CP (NETWORK/PIAF/CP), **450** CREATE (KUIP/ALIAS/CREATE), **336** CREATE (MACRO/GLOBAL/CREATE), **350** CREATE (NTUPLE/CREATE), **393** CREATE (PICTURE/CREATE), **434** CREATE (VECTOR/CREATE), **360** vector, 236 cross-wires, 296 CSELECT (NTUPLE/CSELECT), **402** CSHI IGSET parameter, 294, 313 SET parameter, 296 CSIZ SET parameter, 296 current directory, 252 picture, 287 cut, 8, 13, 261, 263 graphical, 264 Cut Editor, 21 CUTS (NTUPLE/CUTS), **401** CZ, 321 DASH SET parameter, 296 dash mode for lines, 297

DATA (MACRO/DATA), **350** data structure, 252 DATE OPTION parameter, 304

SET parameter, 296, 304 date, 304 and hour on pictures, 296, 304 position, 297 DDIR (ZEBRA/RZ/DDIR), **440** DECNET, 15, 321 default setting, 9 DEFAULTS (MACRO/DEFAULTS), **349** DEL, 241 DELETE (HISTOGRAM/DELETE), **368** DELETE (KUIP/ALIAS/DELETE), **337** DELETE (MACRO/GLOBAL/DELETE), **350** DELETE (PICTURE/DELETE), **434** DELETE (VECTOR/DELETE), **361** DEL (SIGMA), **242** delta function, 242 DI3000, 11 dialogue style, 9 DIFF, 243 DIFF (HISTOGRAM/OPERATIONS/DIFF), **382** DIFF, 241 DIFF (SIGMA), **243** diologue style, 9 directory PAWC, 92 change, 252 current, 92, 252 ZEBRA, 9 DISCONNECT (NETWORK/PIAF/DISCONNECT),**451** display, 15 distance x axis to labels, 297 to to axis values, 297 y axis to labels, 297 to to axis values, 297 DIVIDE (HISTOGRAM/OPERATIONS/DIVIDE),**381** divisions, 300 DLINE (GRAPHICS/PRIMITIVES/DLINE),**416 DMOD** SET parameter, 296 DO (MACRO/SYNTAX/Looping/DO), **358** DO, 199 DOLLAR (KUIP/SET\_SHOW/DOLLAR), **346**

Domain, 15 DRAW (FUNCTION/DRAW), **390** DRAW (NTUPLE/DRAW), **401** DRAW (VECTOR/DRAW), **363** driver, 15 DST, 12, 251, 254 Data Summary Tape, 12 DUMP (HISTOGRAM/HIO/DUMP), **380** DUPLICATE (NTUPLE/DUPLICATE), **394** DVXI OPTION parameter, 295 DVXR OPTION parameter, 295 DVYI OPTION parameter, 295 **DVYR** OPTION parameter, 295

FAH

OPTION parameter, 295 EDIT (KUIP/EDIT), **332** EDIT, 184, 232, 267 editor, 320 EDM, 281, 283 ELSE, 199 emacs, 6 Encapsulated PostScript, 285 ENDCASE, 209 ENDKUMAC (MACRO/SYNTAX/Definitions/ENDKUMAC), **355** ENDKUMAC, 198, 199 error bars, 296 ERRORS (GRAPHICS/HPLOT/ERRORS), **431** ERRORS (HISTOGRAM/GET\_VECT/ERRORS),**385** ERRORS (HISTOGRAM/PUT\_VECT/ERRORS),**387** errors on fitted parameters, 271 ERRX SET parameter, 296 event, 13 exchange input/output, 12 exclamation mark character place-holder, 22 EXEC (MACRO/EXEC), **348** EXEC, 171, 198–204, 288

Executive Window, 18, 20, 215, 218, 219, 224, 227, 230, 231 EXIT (KUIP/EXIT), **333** EXITM (MACRO/SYNTAX/Definitions/EXITM), **355** EXITM, 189, 199, 200, 212

## FACI

IGSET parameter, 294 FAIS IGSET parameter, 294 SET parameter, 305 FAREA (GRAPHICS/PRIMITIVES/FAREA),**416** FAST IGSET parameter, 294 SET parameter, 305 FBOX (GRAPHICS/PRIMITIVES/FBOX), **418** FCOL SET parameter, 296, 302 Feynman diagrams, 156 FILE (FORTRAN/FILE), **446** FILE (HISTOGRAM/FILE), **368** FILE (PICTURE/FILE), **434** FILE (ZEBRA/FZ/FILE), **441** FILE (ZEBRA/RZ/FILE), **439** FILE OPTION parameter, 304 SET parameter, 296, 304 file name on pictures, 296, 304 position, 297 FILECASE (KUIP/SET\_SHOW/FILECASE),**346** FILECASE, 173 fill area, 300 interior style, 305 style index, 305 histogram, 13 vector, 236 fill area colour index, 294 interior style, 294 style index, 294 first page number, 297 FIT (HISTOGRAM/FIT), **371** FIT (VECTOR/FIT), **365**

OPTION parameter, 295, 304 SET parameter, 305 fit, 12, 13, 270 parameters on pictures, 296, 304 values to be plotted, 297 vector, 238 FIT OPTION parameter, 295 SET parameter, 296 font, 293 PostScript, 315 text, 312 fonts, 306 FOR (MACRO/SYNTAX/Looping/FOR), **358** FOR, 199 FORTRAN, 444–448 SET parameter, 296 FPOINT (GRAPHICS/PRIMITIVES/FPOINT),**421** FRALPHA (ZEBRA/FZ/FRALPHA), **442** FREE (ZEBRA/RZ/FREE), **441** FRFZ (ZEBRA/FZ/FRFZ), **441** FTP, 324 **FTYP** SET parameter, 296, 302 FUN1 (FUNCTION/FUN1), **389** FUN2 (FUNCTION/FUN2), **389** FUNCTION, 389–393 FUNCTION (HISTOGRAM/GET\_VECT/FUNCTION), **385** function, 13, *see* sstem function185 drawing one-dimensional, 56, 58 three-dimensional, 66 two-dimensional, 62 fill area colour, 297 type, 297 in SIGMA, 241 line width, 297 range, 66 FUNCTIONS (KUIP/FUNCTIONS), **333** FWID SET parameter, 296

Garbage (MACRO/SYNTAX/Expressions/Garbage), GSIZ **352** SET parameter, 296 GDDM, 15 HARD GDDM (IBM), 11 GET (NETWORK/PIAF/GET), **449** OPTION parameter, 295 hardware characters, 296 **GFON** hatch style, 305, 307 SET parameter, 296 HBOOK, 9, 42, 80, 84, 88, 122, 124, 136, 140, GKS, 11, 15, 26, 285 GL (Silicon Graphics), 11 251, 266, 295 Global (MACRO/SYNTAX/Variables/Global), Title, 296 HCDIR, 252, 253 **354 HCOL** global SET parameter, 296, 302 section, 253, 321, 326 title HDERIV, 271 HELIX (GRAPHICS/PRIMITIVES/HELIX),**419** font and precision, 297 HELP, 15, 23 size, 297 GLOBAL/CREATE, 206 HELP (KUIP/HELP), **331** HELP, 171 GLOBAL/IMPORT, 206, 207 HELP FUNCTIONS, 185 GLOBAL\_SECT (HISTOGRAM/HIO/GLOBAL\_SECT), **380** HESSE, 272 GMR3D (Apollo), 11 HFCNH, 270 GOTO, 199 HFCNV, 270 GOTO\_and\_IF\_GOTO (MACRO/SYNTAX/Branching/GOTO\_and\_IF\_GOTO), HFETCH (HISTOGRAM/HIO/HFETCH), **379** HFILL (VECTOR/HFILL), **364 356** GPR, 15 HFITH, 270 HFITV, 270 GPR (Apollo), 11 HIDOPT, 295 GRAPH, 238 GRAPH (GRAPHICS/PRIMITIVES/GRAPH),**428** HIFIT, 280 GRAPH, 309 HIGZ, 11, 18, 26, 152, 191, 252, 266, 284, 286, graphical 291, 293, 295 G mode, 285 cut, 264 output, 238 graphics editor, 320 GRAPHICS, 406–434 Z mode, 285, 287 HIST, 238 graphics editor, 320 HIST (GRAPHICS/PRIMITIVES/HIST), **427** terminal, 15 HIST/PLOT, 288 Graphics Window, 18, 20, 21 HISTO/FIL, 183 HISTO/PLOT, 175, 179, 309 Greek letters, 313, 315 GRESET (HISTOGRAM/HIO/GRESET), **380** HISTOFILE, 258 GRID (GRAPHICS/HPLOT/GRID), **433** HISTOGRAM, 368–389 GRID histogram, 7, 13, 251 OPTION parameter, 296 1D, 7 SET parameter, 296 2D, 8 grid, 296 archiving, 88 line type, 297 booking, 13 GRPLOT, 285 contour, 102

non equidistant, 102 creation, 80 file, 80, 84 subdirectories, 88 fill area colour, 297 type, 297 filling, 13, 80 fit, 90 line width, 297 list, 84, 86 maximum, 42 maximum for scale, 297 minimum, 42 operations, 92 graphical, 96, 98 plot, 84 presentation, 300 profile, 140 project, 138 stacked lego plots, 110 subrange, 108, 110 title size, 297 two-dimensional representations, 100 update, 96 Histogram Style Panel, 18, 20 HISTOGRAM/PLOT, 285 history file, 9 HLIMIT, 252 HLOGAR, 295 HMAX SET parameter, 296 HMERGE (NTUPLE/HMERGE), **394** HMINUIT (FORTRAN/HMINUIT), **444** HMOVE (GRAPHICS/MISC/HMOVE), **413** HORI OPTION parameter, 295 host, 15 HOST\_EDITOR (KUIP/SET\_SHOW/HOST\_EDITOR), **342** HOST\_EDITOR, 232, 234 HOST\_PAGER (KUIP/SET\_SHOW/HOST\_PAGER), **343** HOST\_PRINTER (KUIP/SET\_SHOW/HOST\_PRINTER), **343**

HOST\_PSVIEWER (KUIP/SET\_SHOW/HOST\_PSVIEWER), **344** HOST\_SHELL (KUIP/SET\_SHOW/HOST\_SHELL), **344** HOST\_SHELL, 187, 232 HPLOPT, 296 HPLOT, 9, 191, 251, 266, 284, 291, 293 HPLOT/E, 185 HREAD (HISTOGRAM/HIO/HREAD), **379** HRFILE, 252 HRIN (HISTOGRAM/HIO/HRIN), **378** HRIN, 252 HROUT (HISTOGRAM/HIO/HROUT), **379** HROUT, 252 HSCRATCH (HISTOGRAM/HIO/HSCRATCH),**379** HSETPR (HISTOGRAM/OPERATIONS/HSETPR),**385** HTABLE, 295 HTIT OPTION parameter, 295 **HTYP** SET parameter, 296, 302 SET parameter, 296 IBM, 15 IBM 3192G graphics terminal, 15 IDLE (KUIP/IDLE), **333** IDOPT (HISTOGRAM/SET/IDOPT), **387** IF, 199 IF\_THEN (MACRO/SYNTAX/Branching/IF\_THEN), **356** IGSET, 40 IGSET ( ), **293** IGSET (PICTURE/IGSET), **437 IGSET** \*, 294 AURZ, 294 AWLN, 294 BARO, 294 BARW, 294 BASL, 294 BORD, 294 CHHE, 294 CSHI, 294, 313 FACI, 294 FAIS, 294

FASI, 294 LAOF, 294 LASI, 294 LTYP, 294 LWID, 294 MSCF, 294 MTYP, 294 PASS, 294, 313 PICT, 294 PLCI, 294 PMCI, 294 SHOW, 294 TANG, 294 TMSI, 294 TXAL, 294 TXCI, 294 TXFP, 294 IGSET, 293, 294, 305, 309, 313 IGTEXT, 314 IMPORT (MACRO/GLOBAL/IMPORT), **350** Indirection (MACRO/SYNTAX/Variables/Indirection), LAST (KUIP/LAST), **332 354** initialisation, 17 INPUT (VECTOR/INPUT), **362** Input Pad, 18, 20, 218–221, 230 input/output, 12 integer or real divisions on axis, 296 interactive, 3 IQUEST, **187** IQUEST(1), 187, 211 ITX (GRAPHICS/PRIMITIVES/ITX), **426** ITX, 309–313 IZIN (PICTURE/IZIN), **436** IZOUT (PICTURE/IZOUT), **436** IZPICT, 287 IZPICT (PICTURE/IZPICT), **436** KERNLIB, 266 KEY (GRAPHICS/HPLOT/KEY), **432** KEY, 296 KSIZ SET parameter, 296 KUGETI, 194

KUIP, 9, 148, 170–175, 178–180, 182, 185, 190, 192, 193, 196–199,203, 205, 214, 217– 219, 221–225, 231–233, 235, 252, 266, 331–348 vector, 238 KUIP/EDIT, 233 KUIP/Motif, 214, 215, 218, 219, 221–225, 228– 231, 234 KUVECT, 192 KUWHAM, 229 label, 299 text justification, 300 label:, 199 LABELS (GRAPHICS/PRIMITIVES/LABELS),**426** LABELS, 299 LAOF IGSET parameter, 294 IGSET parameter, 294 LAST, 180 LATEX PostScript, 286 LCDIR (KUIP/SET\_SHOW/LCDIR), **347** LDIR (ZEBRA/RZ/LDIR), **440** LDIR, 258 LEGO (HISTOGRAM/2D\_PLOT/LEGO), **373** length of basic dashed segment, 297 X axis, 297 Y axis, 297 **LFON** SET parameter, 296 library functions in SIGMA, 249 limits on fitted parameters, 271 LINE (GRAPHICS/PRIMITIVES/LINE), **416** line type, 305, 308 width, 300 linear scale, 296 lines, 293 LINTRA (NTUPLE/LINTRA), **404** LINX OPTION parameter, 295 LINY

KUGETR, 194 KUGETV, 192

OPTION parameter, 295 LINZ OPTION parameter, 295 LIST (HISTOGRAM/LIST), **368** LIST (KUIP/ALIAS/LIST), **337** LIST (MACRO/GLOBAL/LIST), **351** LIST (MACRO/LIST), **348** LIST (NTUPLE/LIST), **394** LIST (PICTURE/LIST), **434** LIST (VECTOR/LIST), **361** LOCATE (GRAPHICS/MISC/LOCATE), **412** LOCK (ZEBRA/RZ/LOCK), **440** logarithmic scale, 296 on lego plots, 106 logical operator in SIGMA, 240 LOGLEVEL (NETWORK/PIAF/LOGLEVEL), **451** LOGX OPTION parameter, 295 LOGY OPTION parameter, 295 LOGZ OPTION parameter, 295 LOOP (FORTRAN/LOOP), **446** LOOP (NTUPLE/LOOP), **396** lower case letters, 313, 315 LS, 243 LS (NETWORK/PIAF/LS), **449** LS, 241 LS (SIGMA), **243** LTYP IGSET parameter, 294 LTYPE SET parameter, 305 //LUN1, 253 LVMAX, 241 LVMAX (SIGMA), **244** LVMIM, 241 LVMIN (SIGMA), **244** LWID IGSET parameter, 294 MACRO, 348–360 MACRO (MACRO/SYNTAX/Definitions/MACRO), **355** MACRO, 198, 199, 202, 203 macro, 9, 14

conditional statement, 48 flow control, 48 indexed positional parameters, 60 loop, 46 parameter, 9 parameter list, 60 variable, 46 macro statements, 198, 199 flow control, 208 macro variable, 178 argument count, *see* [#] argument list, *see* [\*] file name, *see* [0] indirection, 206 numbered, *see* [1] return code, *see* [@] special, 204 undefined, 202, 203 MACRO/DEFAULT, 171 Macros, 9 Main Browser, 18, 214–216, 218, 219, 222 MAKE (ZEBRA/RZ/MAKE), **439** making slides, 161 mandatory parameter, 22 Mandelbrot distribution, 64 MANUAL (KUIP/MANUAL), **331** MANY\_PLOTS (HISTOGRAM/MANY\_PLOTS),**371** marker type, 305, 308 MASK (NTUPLE/MASK), **402** MASK, 262 mask, 8, 13, 261, 263 match, 54 MAX, 241 MAXIMUM (HISTOGRAM/SET/MAXIMUM), **387** MAX (SIGMA), **245** MAXV, 241 MAXV (SIGMA), **245** MDIR (ZEBRA/RZ/MDIR), **439** menu, 22 MERGE (NTUPLE/MERGE), **396** MERGE (PICTURE/MERGE), **435** MESSAGE (KUIP/MESSAGE), **333** MESSAGE (NETWORK/PIAF/MESSAGE), **450** MESSAGE, 177, 189 METAFILE (GRAPHICS/METAFILE), **410**

470 *INDEX*

METAFILE, 286 metafile, 8, 14, 26, 285 MIGRAD, 271, 272 MIN, 241 minimisation, 12, 270 MINIMUM (HISTOGRAM/SET/MINIMUM), **387** MIN (SIGMA), **245** MINUIT, 12, 270 MINV, 241 MINV (SIGMA), **245** MIPS, 3 MKDIR (NETWORK/PIAF/MKDIR), **450** MODE (NETWORK/PIAF/MODE), **450** mode HIGZ G mode, 285 Z mode, 285, 287 MODIFY (PICTURE/MODIFY), **435** MODIFY, 320 Motif, 9, 18, 214 IGSET parameter, 294 MTYP IGSET parameter, 294 SET parameter, 305 MULTIPLY (HISTOGRAM/OPERATIONS/MULTIPLY), **381** MV (NETWORK/PIAF/MV), **450 NAST** OPTION parameter, 295 native input/output, 12 NBAR OPTION parameter, 295 **NBOX** OPTION parameter, 295 NCHA OPTION parameter, 295 NCO, 241 NCO (SIGMA), **246** NDAT OPTION parameter, 296 **NDVX** SET parameter, 296, 300 NDVY

SET parameter, 296

SET parameter, 297 NEAH OPTION parameter, 295 NETWORK, 448–452 NEWPANEL (KUIP/SET\_SHOW/NEWPANEL),**340** NEXT (GRAPHICS/MISC/NEXT), **412** NEXTL (MACRO/SYNTAX/Looping/NEXTL),**359** NEXTL, 199, 211 NFIL OPTION parameter, 296 NFIT OPTION parameter, 295 NGRI OPTION parameter, 296 **NOPG** OPTION parameter, 295 NORMALIZE\_FACTOR (HISTOGRAM/SET/NORMALIZE\_FACTOR), **387** NPT<sub>0</sub> OPTION parameter, 295 NSQR OPTION parameter, 295 **NSTA** OPTION parameter, 295 OPTION parameter, 295 NTCUT, 263, 264 NTCUTS, 262 **NTIC** OPTION parameter, 295 NTMASK, 263 NTPLOT, 263 NTUPLE, 393–406 Ntuple, 8, 13, 251, 260 cut, 261 mask, 261 weight, 261 ntuple and vector, 142 chain, 144 creation CWN, 124 RWN, 122 cuts, 134, 136 loop, 134, 142

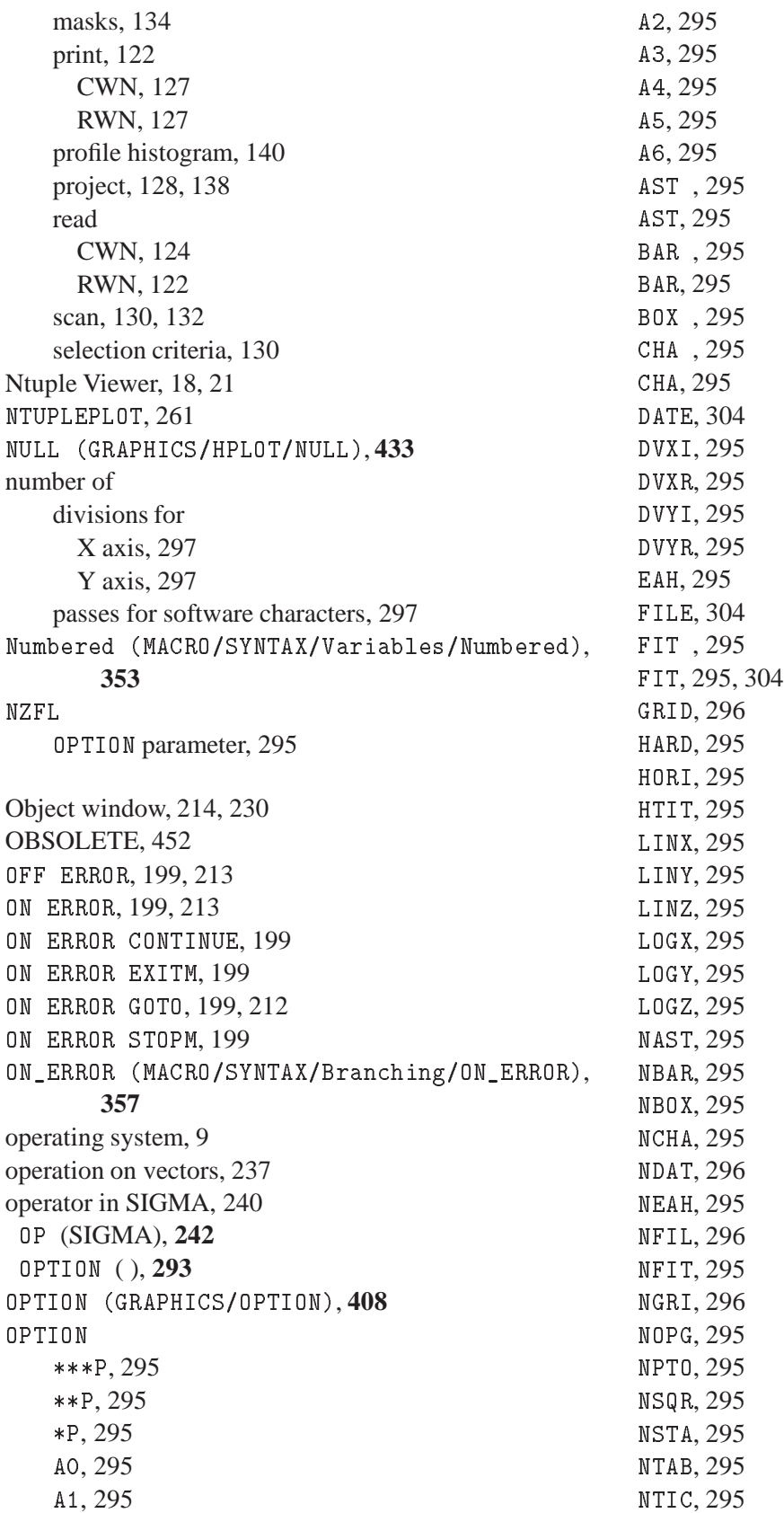

NZFL, 295 PTO , 295 PTO, 295 SOFT, 295 SQR, 295 STA , 295 STAT, 304 STA, 295 TAB , 295 TIC , 295 TIC, 295 UTIT, 295 VERT, 295 ZFL , 295 ZFL1, 295 ZFL, 295 OPTION, 285, 288, 293, 304, 305 optional parameter, 22 ORDER, 241 ORDER (SIGMA), **246** OS9, 327 module, 253, 321 OSI, 321 OUTPUT\_LP (HISTOGRAM/HIO/OUTPUT\_LP),**380** page format, 296 number, 296 number size, 297 PALETTE (GRAPHICS/ATTRIBUTES/PALETTE), **430** PAWMAIN, 252 PANEL (KUIP/SET\_SHOW/PANEL), **338** PANEL, 224 panel menu, 22 PANEL interface, 218, 221–223, 225 paper orientation, 296 PARAM (HISTOGRAM/OPERATIONS/PARAM),**384** parameter, 9 errors (fit), 271 PASS IGSET parameter, 294, 313 SET parameter, 297 path, 15 PAVE (GRAPHICS/PRIMITIVES/PAVE), **427**

PAW, 30, 31, 36, 42, 46, 80, 98, 136, 146, 156, 169, 214, 216, 229, 270 access, 15 entities, 26 initialisation, 17 object, 26 server, 321, 327 structure, 9 PAW (Physics Analysis Workstation), 18 PAW++, 18, 20, 21 PAW++ Locate, 21 /PAWC/ common, 252 /PAWC/ common, 252, 253 //PAWC directory, 253 PAWINT, 252 PAWLOGON, 15–17 PCOL SET parameter, 297, 302 PG terminal type, 15 PICT IGSET parameter, 294 PICT/LIST, 287 PICTURE, 434–439 picture, 8, 14, 286, 296 fill area colour, 297 type, 297 line width, 297 print, 165 PICTURE/CREATE, 287 PICTURE/FILE, 291 PICTURE/PRINT, 288 PIE, 238 PIE (GRAPHICS/PRIMITIVES/PIE), **424** PIE, 299 place-holder exclamation mark character, 22 PLCI IGSET parameter, 294 PLINE (GRAPHICS/PRIMITIVES/PLINE),**415** PLOT commands, 26 PLOT (FUNCTION/PLOT), **391** PLOT (HISTOGRAM/PLOT), **368** PLOT (NTUPLE/PLOT), **397** PLOT (PICTURE/PLOT), **434**

## *INDEX* 473

PLOT (VECTOR/PLOT), **364** PLOTHIS, 253 PMARKER (GRAPHICS/PRIMITIVES/PMARKER), **417** PMCI IGSET parameter, 294 POINTS (FUNCTION/POINTS), **391** polyline colour index, 294 type, 294 width, 294 polymarker colour index, 294 scale factor, 294 type, 294 PostScript, 14, 26, 152, 164, 285 colour printers, 285 fonts, 315 Courier, 315 Courier-Bold, 315 Courier-BoldOblique, 315 Courier-Oblique, 315 Helvetica, 315 Helvetica-Bold, 315 Helvetica-BoldOblique, 315 Helvetica-Oblique, 315 Symbol, 315 Times-Bold, 315 Times-BoldItalic, 315 Times-Italic, 315 Times-Roman, 315 ZapfDingbats, 315 special A4, 285 precision text, 312 prefix SIGMA, 239 presenter, 326, 327 PRINT commands, 26 PRINT (HISTOGRAM/HIO/PRINT), **380** PRINT (KUIP/PRINT), **332** PRINT (NTUPLE/PRINT), **394** PRINT (PICTURE/PRINT), **435** PRINT (VECTOR/PRINT), **362** PROD, 241 PROFILE (HISTOGRAM/CREATE/PROFILE),**376**

PROF (SIGMA), **247** PROJECT (HISTOGRAM/PROJECT), **371** PROJECT (NTUPLE/PROJECT), **397** projection, 13 PROMPT (KUIP/SET\_SHOW/PROMPT), **341** PROX (HISTOGRAM/CREATE/PROX), **377** PROY (HISTOGRAM/CREATE/PROY), **377** PSIZ SET parameter, 297 PSVIEW (KUIP/PSVIEW), **332** PTO OPTION parameter, 295 OPTION parameter, 295 PTO (Please Turn Over), 296 PTYP SET parameter, 297, 302 pull-down menu, 22 PURGE (ZEBRA/RZ/PURGE), **440** PUT (NETWORK/PIAF/PUT), **449** put contents, 42 PWD (NETWORK/PIAF/PWD), **450** SET parameter, 297 QUAD, 241 QUAD (SIGMA), **247** QUEST, *see* IQUEST QUIT (KUIP/QUIT), **333** RANGE (FUNCTION/RANGE), **391** READ (MACRO/SYNTAX/Variables/READ),**354** READ (NTUPLE/READ), **397** READ (VECTOR/READ), **362** READ, 199, 201 real time, 253 REBIN (HISTOGRAM/GET\_VECT/REBIN), **386** RECALL, 182 RECALL\_STYLE (KUIP/SET\_SHOW/RECALL\_STYLE), **344** RECORDING (KUIP/SET\_SHOW/RECORDING),**342** RECORDING, 180 RECOVER (NTUPLE/RECOVER), **395** remote access, 258, 321 file, 324

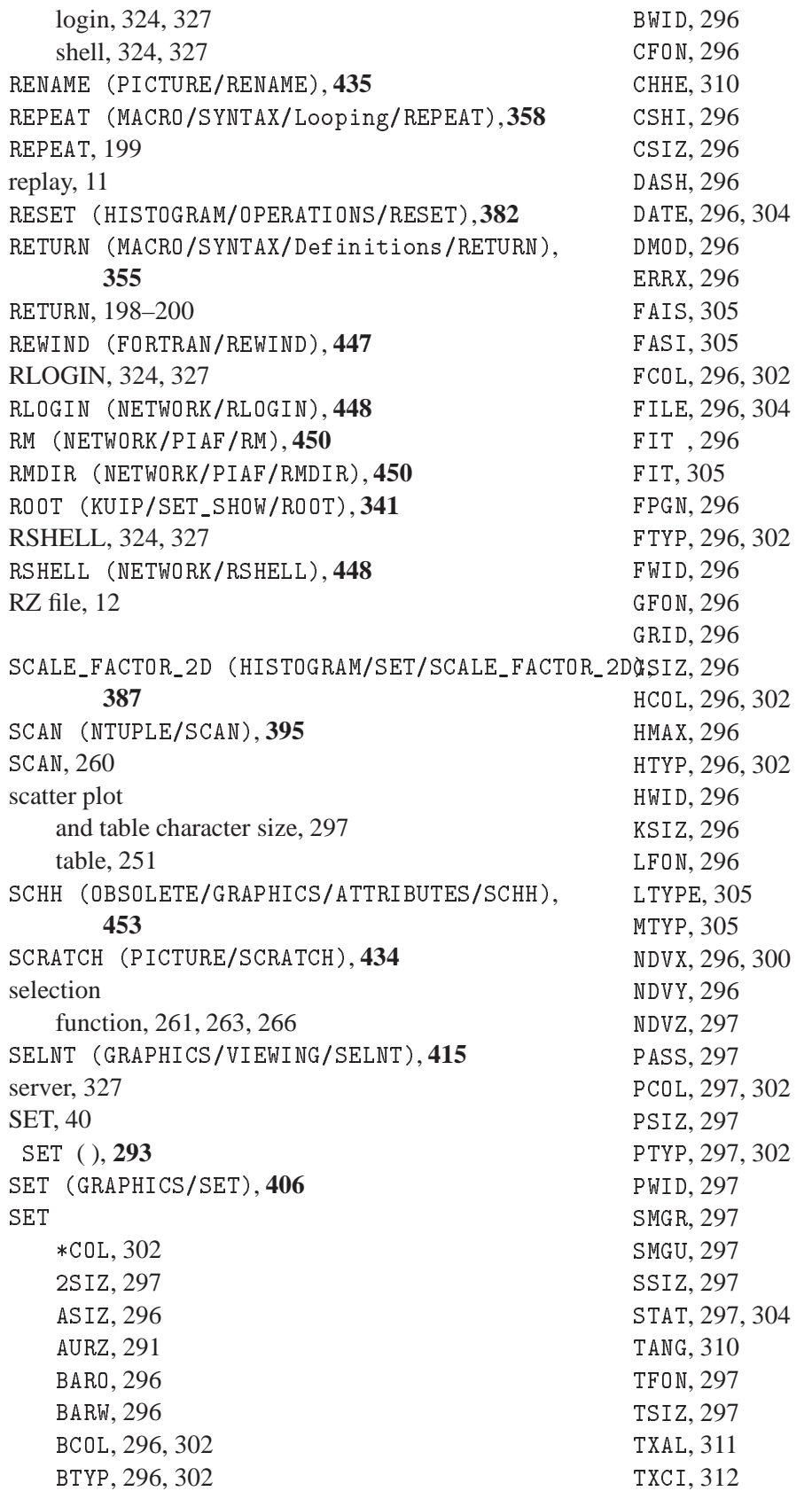

TXFP, 313 IGSET parameter, 294 VFON, 297 SIGMA, 12, 44, 46, 50, 102, 146, 150, 189, 190, VSIZ, 297 192, 236, 237, 239–250 XCOL, 297 \$SIGMA, 239 XLAB, 297 access, 239 XMGL, 297 APPLication SIGMA, 239 XMGR, 297 array, 240 XSIZ, 297 filling, 240 XTIC, 297 structure, 240 XVAL, 297 basic operator, 240 XWID, 297 boolean value, 240 XWIN, 297 control operator, 240 YCOL, 297 function, 241 YGTI, 297 library functions, 249 YHTI, 297 logical operator, 240 YLAB, 297 prefix SIGMA, 239 YMGL, 297 vector, 240 YMGU, 297 SIGMA (FORTRAN/SIGMA), **447** YNPG, 297 SIZE (GRAPHICS/VIEWING/SIZE), **414** YSIZ, 297 SIZE, 286 YTIC, 297 slice, 14 YVAL, 297 SLIDE (GRAPHICS/SLIDE), **412** YWID, 297 SLIX (HISTOGRAM/CREATE/SLIX), **377** YWIN, 297 SLIY (HISTOGRAM/CREATE/SLIY), **377** SET, 285, 293, 300, 304, 305, 309, 310 SLN (OBSOLETE/GRAPHICS/ATTRIBUTES/SLN), SET , 293 **452** SET/APPLICATION, 198, 200 SLWSC (OBSOLETE/GRAPHICS/ATTRIBUTES/SLWSC), SET/COMMAND, 172, 235 **453** SET/DOLLAR, 185 SMGR SET/ROOT, 235 SET parameter, 297 SET/VISIBILITY, 171 SFACI (OBSOLETE/GRAPHICS/ATTRIBUTES/SFACI),<sup>SMGU</sup> SET parameter, 297 **452** SFAIS (OBSOLETE/GRAPHICS/ATTRIBUTES/SFAIS),<sup>SMK</sup> (OBSOLETE/GRAPHICS/ATTRIBUTES/SMK), **452 452** SFASI (OBSOLETE/GRAPHICS/ATTRIBUTES/SFASI), SMOOTH (HISTOGRAM/OPERATIONS/SMOOTH),**383** SMOOTH, 175 **452** SNAP (ZEBRA/DZ/SNAP), **442** SHELL (KUIP/SHELL), **333** SOFT SHELL, 231, 232, 288 OPTION parameter, 295 shell software bash, 6 characters, 296 tcsh, 6 SHIFT (MACRO/SYNTAX/Variables/SHIFT),**354** SORT (HISTOGRAM/OPERATIONS/SORT), **383** SHIFT, 199, 204 Special (MACRO/SYNTAX/Variables/Special), SHOW (ZEBRA/DZ/SHOW), **442 353** SHOW special symbols, 25, 313, 315

```
SPLCI (OBSOLETE/GRAPHICS/ATTRIBUTES/SPLCI),
SURV (ZEBRA/DZ/SURV), 442
        452
                                                SVP (GRAPHICS/VIEWING/SVP), 414
SPLINE (HISTOGRAM/OPERATIONS/SPLINE),384
                                                SWITCH
                                                    Z, 287
SPMCI (OBSOLETE/GRAPHICS/ATTRIBUTES/SPMCI),
        452
                                                SWITCH (PICTURE/SWITCH), 437
SQR
                                                SWN (GRAPHICS/VIEWING/SWN), 414
    OPTION parameter, 295
                                                SYMBOLS (GRAPHICS/HPLOT/SYMBOLS), 431
SSIZ
                                                symbols, 25
    SET parameter, 297
                                                system function, 178, 185
                                                    $ANAM, 186
STA
    OPTION parameter, 295
                                                    $ANUM, 186
                                                    $ARGS, 187
    OPTION parameter, 295
                                                    $AVAL, 186
                                                    $CPTIME, 187, 187
STAGE (NETWORK/PIAF/STAGE), 448
STAT (ZEBRA/RZ/STAT), 441
                                                    $DATE, 187
STAT
                                                    $DEFINED, 187, 205, 206
    OPTION parameter, 304
                                                    $ENV, 187
    SET parameter, 297, 304
                                                    $EVAL, 189, 189, 190, 194
statistic
                                                    $EXEC, 189
    analysis, 12
                                                    $FEXIST, 187
    parameters on pictures, 296, 304
                                                    $FORMAT, 190
    values to be plotted, 297
                                                    $INDEX, 187
STATUS (NETWORK/PIAF/STATUS), 450
                                                    $INLINE, 191, 191, 204
                                                    $IQUEST, 187, 212
STOPM (MACRO/SYNTAX/Definitions/STOPM),
       355
                                                    $KEYNUM, 186
STOPM, 199, 200, 212
                                                    $KEYVAL, 186
STORE (ZEBRA/DZ/STORE), 443
                                                    $LAST, 186
STRING, 177
                                                    $LEN, 187, 187
String (MACRO/SYNTAX/Expressions/String),
                                                    $LOWER, 187
        352
                                                    $MACHINE, 187, 187, 188
structure of PAW, 9
                                                    $NUMVEC, 186, 192
STXCI (OBSOLETE/GRAPHICS/ATTRIBUTES/STXCI),
                                                    $OS, 187, 187, 188
        452
                                                    $PID, 187
STXFP (OBSOLETE/GRAPHICS/ATTRIBUTES/STXFP),
                                                    $QUOTE, 188, 189
        453
                                                    $RSIGMA, 190, 190
STYLE (KUIP/SET_SHOW/STYLE), 338
                                                    $RTIME, 187, 187
style, 8
                                                    $SHELL, 187, 187
STYLE G, 171
                                                    $SIGMA, 189, 190, 193
style of dialogue, 9
                                                    $STYLE, 186
subscript, 313, 315
                                                    $SUBSTRING, 187
SUBTRACT (HISTOGRAM/OPERATIONS/SUBTRACT),
                                                    $TIME, 187
       381
                                                    $UNQUOTE, 189, 197
SUMV, 241
                                                    $UPPER, 187
 SUMV (SIGMA), 248
                                                    $VDIM, 186, 186
superscript, 313, 315
                                                    $VEXIST, 186
SURFACE (HISTOGRAM/2D_PLOT/SURFACE),374
                                                    $VLEN, 186
```
\$WORDS, **188** \$WORD, **188** arguments, 185 name separators, 185 TAB OPTION parameter, 295 IGSET parameter, 294 SET parameter, 310 TCP/IP, 15, 258, 321, 327 TCPAW, 321 tcsh shell, 6 Tektronix, 15 TELNET, 321, 324 TELNETG, 321 termination character, 313, 315 TEXT (GRAPHICS/PRIMITIVES/TEXT), **425** TEXT, 294, 309–313, 315 text, 102 (and title) font and precision, 297 alignment, 294 horizontal, 311 vertical, 311 angle, 294 character height, 294 colour index, 294 data, 26 font, 294, 312 precision, 294, 312 width, 294 text alignment, 312 TFON SET parameter, 297 **TIC** OPTION parameter, 295 TIC OPTION parameter, 295 tick marks, 300 TICKS (GRAPHICS/HPLOT/TICKS), **432** TIMING (KUIP/SET\_SHOW/TIMING), **341** title, 104 title font and precision, 297 TITLE\_GLOBAL (HISTOGRAM/CREATE/TITLE\_GLOBAL), address, 237 **378** TMST

IGSET parameter, 294 tn3270, 15 TOALPHA (ZEBRA/FZ/TOALPHA), **441** TOFZ (ZEBRA/FZ/TOFZ), **441** TRACE (MACRO/TRACE), **348** Transcript Pad, 18, 20, 218–221, 230 TRANSLATION (KUIP/ALIAS/TRANSLATION),**337** TSIZ SET parameter, 297 TXAL IGSET parameter, 294 SET parameter, 311 IGSET parameter, 294 SET parameter, 312 **TXFP** IGSET parameter, 294 SET parameter, 313 UNITS (KUIP/UNITS), **333** Unix, 6 unix, 15 UNTIL, 199 upper case letters, 313, 315 USAGE (KUIP/USAGE), **331** USAGE, 172 USAGE command, 25 user title, 296 UTIT OPTION parameter, 295 UWFUNC (NTUPLE/UWFUNC), **403** UWFUNC, 178, 266 VADD (VECTOR/OPERATIONS/VADD), **366** VAX, 15, 321 VAX/VMS, 326 Vaxstation, 15 VBIAS (VECTOR/OPERATIONS/VBIAS), **366** VDIVIDE (VECTOR/OPERATIONS/VDIVIDE),**367** VECDEF, 192 VECTOR, 360–368 VECTOR, 236 vector, 8, 14, 236 and COMIS, 142 and ntuple, 142

arithmetic, 237, 240 create, 36, 236 delete, 36 dimensions, 38 draw, 36, 38, 40, 42 fill, 236 fit, 50 graph, 36, 158 hfill, 42 in SIGMA, 240 input, 36 operations, 44, 240 plot, 42 read, 46 using match, 54 subranges, 38 write, 38 VECTOR/CREATE, 192 VECTOR/LIST, 192 VECTOR/READ, 192 VECTOR/WRITE, 192 VEFIT, 280 VERIFY (ZEBRA/DZ/VERIFY), **443** version, 15 VERT OPTION parameter, 295 VFON SET parameter, 297 VISIBILITY (KUIP/SET\_SHOW/VISIBILITY), **345** VISIBILITY, 171 VLOCATE (GRAPHICS/MISC/VLOCATE), **413** VM-CMS, 15 VMAX, 241 VMAX (SIGMA), **249** VMEM (NTUPLE/VMEM), **405** VMIN, 241 VMIN (SIGMA), **249** VMS, 15, 326 VMULTIPLY (VECTOR/OPERATIONS/VMULTIPLY), **366** VSCALE (VECTOR/OPERATIONS/VSCALE),**366** VSIZ SET parameter, 297 VSUBTRACT (VECTOR/OPERATIONS/VSUBTRACT), **367**

VSUM, 241 VSUM (SIGMA), **249** WAIT (KUIP/WAIT), **333** WAVE (NTUPLE/WAVE), **401** weight, 261 weighting factor, 263 WHILE (MACRO/SYNTAX/Looping/WHILE),**359** WHILE, 199 WORKSTATION (GRAPHICS/WORKSTATION),**411** workstation, 3, 15 type, 17 workstation type, 285 WRITE (VECTOR/WRITE), **363** X axis colour, 297 tick marks length, 297 X margin left, 297 right, 297 X space between windows, 297 X windows, 11, 15 X11, 15, 18 XCOL SET parameter, 297 XLAB SET parameter, 297 XMGL SET parameter, 297 **XMGR** SET parameter, 297 XSIZ SET parameter, 297 XTIC SET parameter, 297 XVAL SET parameter, 297 XWID SET parameter, 297 XWIN SET parameter, 297 Y axis colour, 297 tick marks length, 297 Y margin

low, 297 up, 297 Y position of global title, 297 histogram title, 297 page number, 297 Y space between windows, 297 **YCOL** SET parameter, 297 YGTI SET parameter, 297 YHTI SET parameter, 297 YLAB SET parameter, 297 YMGL SET parameter, 297 YMGU SET parameter, 297 YNPG SET parameter, 297 YSIZ SET parameter, 297 YTIC SET parameter, 297 YVAL SET parameter, 297 YWID SET parameter, 297 YWIN SET parameter, 297 ZEBRA, 12, 84, 252, 266, 321, 439–444 FRALFA, 26 FZ file, 26 RZ file, 26, 324 TOALFA, 26 ZFL OPTION parameter, 295 ZFL OPTION parameter, 295 ZFL (option), 287 ZFL1 OPTION parameter, 295 ZFL1 (option), 288 ZFTP, 324

zftp, 321 ZONE (GRAPHICS/VIEWING/ZONE), **413** ZONE, 285 ZOOM (HISTOGRAM/ZOOM), **370**